# 软件工程专业数字媒体 应用技术方向 教学大纲、实验大纲汇编

# 计算机科学与技术学院

2017.8.31

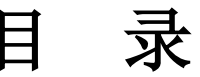

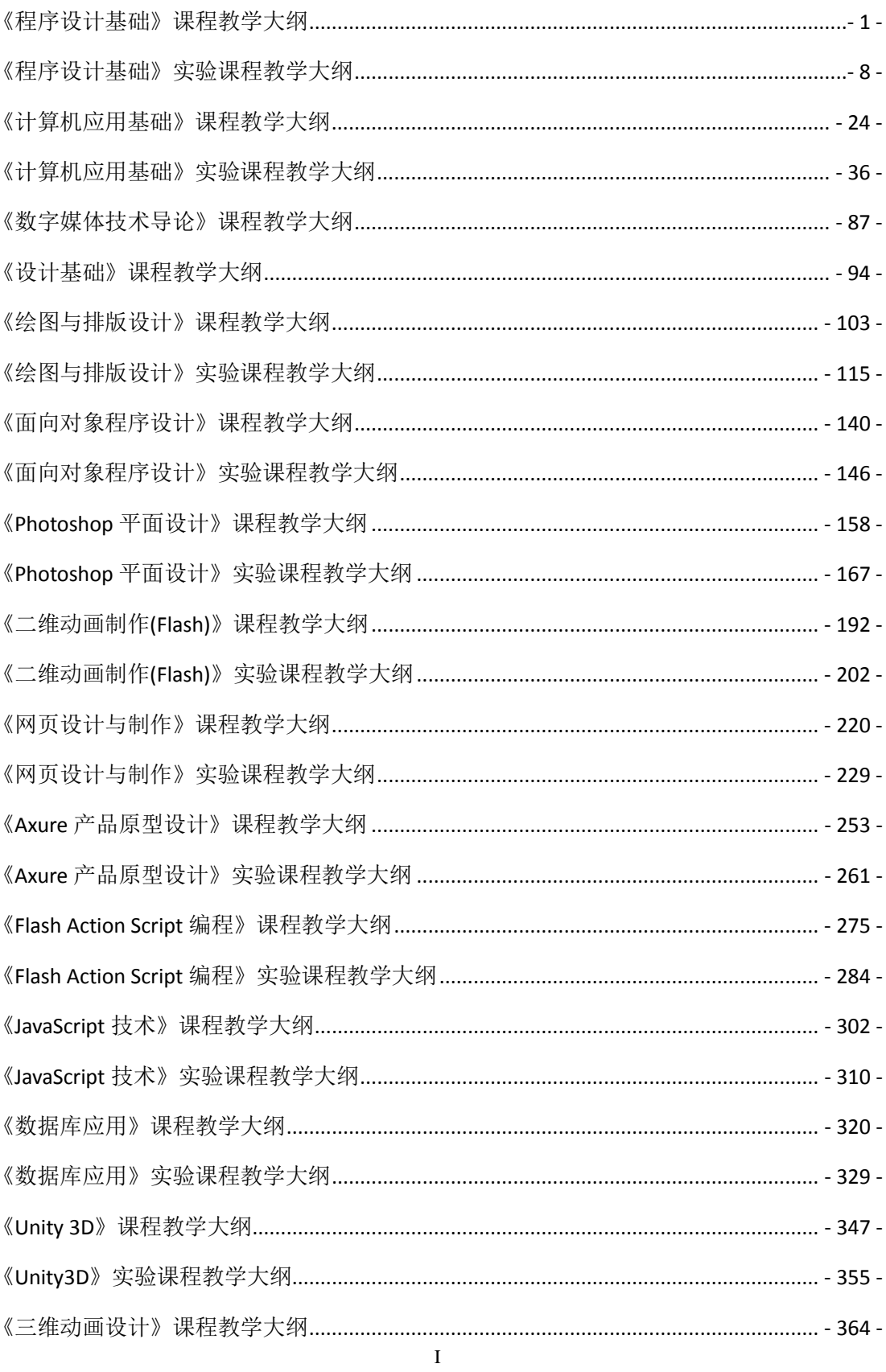

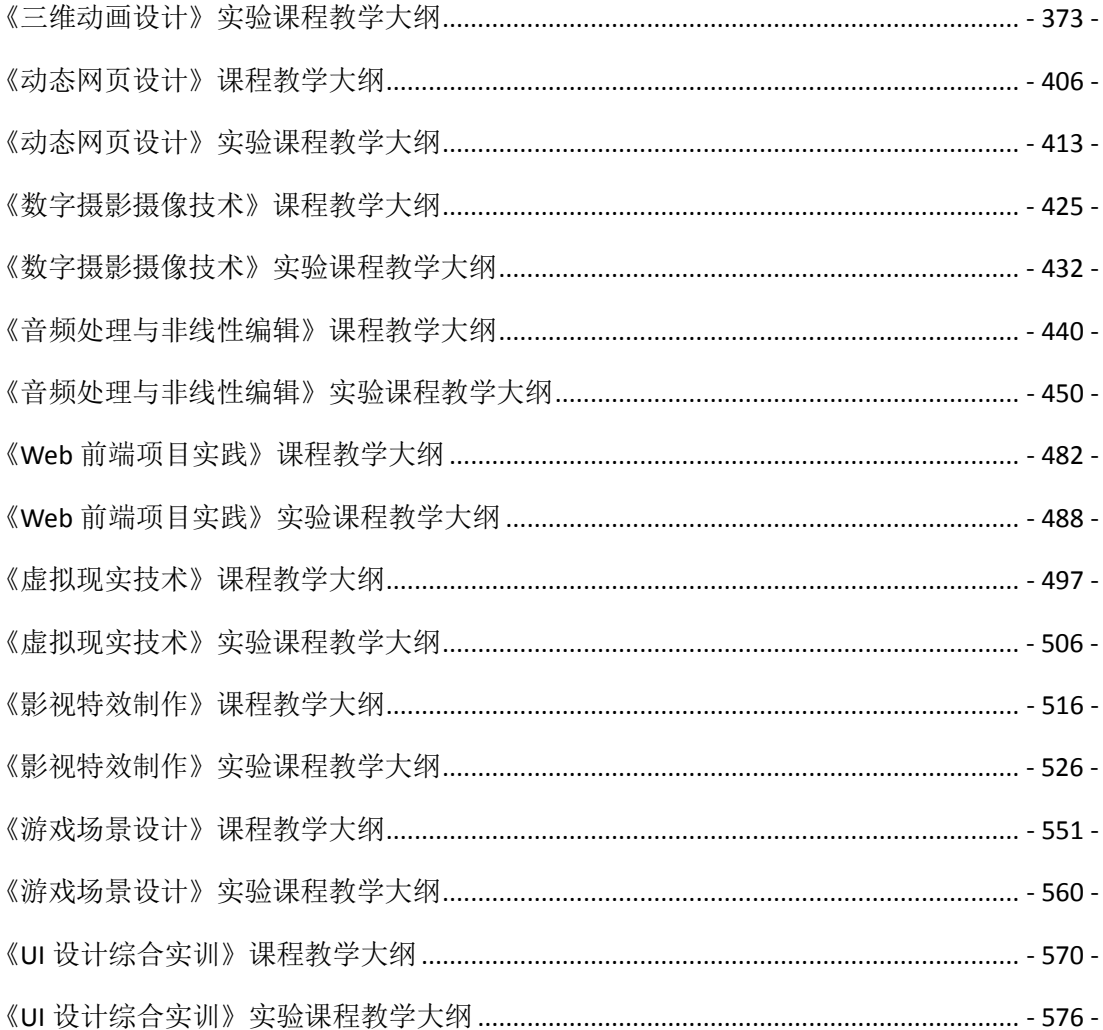

# 《程序设计基础》课程教学大纲

<span id="page-3-0"></span>【课程编码】150610022 【课程类别】专业必修课

【学时学分】56+28 学时,5学分 【适用专业】软件工程(文)

# 一、课程性质和目标

课程性质:《程序设计基础》是软件工程专业数字媒体方向的专业必修课程。通过本课 程的学习可以使学生掌握结构化程序设计思想,确立程序设计的思维方式,并为数据结构、 面向对象程序设计等后续课程打下程序设计语言基础,培养学生的编程能力、逻辑思维能力、 程序开发能力以及分析、解决实际问题的基本能力。

课程目标:通过对本课程的学习,使学生初步具备分析问题、解决问题的能力,养成良 好的程序设计风格,积累和提高基本的程序设计能力及结构化程序设计基本思想。通过使用 C#语言编译环境,提高程序设计和调试的基本技能。为后续课程的学习打下良好的基础,达 到以下具体目标:

1. 掌握三种基本结构程序设计思想;

2. 培养学生阅读、分析和设计算法的能力;

3. 进行必要的程序设计基本技能训练;

4. 掌握调试程序的基本技能;

5. 培养学生独立学习和获取信息的能力。

主要为培养规格 2、培养规格 3、培养规格 4 和培养规格 5 的实现提供支持,具体如下:

对于培养规格 2, 使学生具有一定的计算思维能力、程序设计能力, 为学生具有较强的 网站策划设计、平面设计、UI 设计、网页交互设计、数字媒体素材收集加工与整理、视频 制作、交互式多媒体产品开发等能力提供编程支持;

对于培养规格 3,使学生具有良好的编程思想和较强的数字媒体技术专业知识,具备综 合运用所掌握的知识、方法和技术解决实际问题的能力;

对于培养规格 4,具有良好的创新思维和一定的创新创业能力,能跟踪最新的信息技术, 了解计算机软件技术专业的技术前沿、发展现状与趋势;

对于培养规格 5, 使学生通过查询相关经典算法, 掌握文献检索和资料查询的基本方法, 能熟练阅读专业科技文献资料,具有独立学习和获取信息的能力。

# 二、教学内容、要求和学时分配

(一)**.NET** 与 **C#**语言概述学时(6 学时,其中理论讲授学时 4+实践实验学时 2) 教学内容:

程序设计语言的功能、.NET 平台、C#语言的发展及特点、C#语言程序的基本框架、C# 语言程序的编程步骤和面向对象程序设计思想。

 $-1$  -

#### 教学要求:

1. 了解程序的含义,了解程序设计语言的功能;

2. 了解程序设计的基本的控制结构;

3. 掌握 VS 语言程序集成开发环境;

4. 了解 C# 语言的特点和基本框架;

5. 掌握运行一个 C#程序的基本步骤。

# 重点:

1. 程序设计的含义;

2. C#语言编译环境 VS 的使用。

#### 难点:

面向对象程序设计的思想

# 其它教学环节:

实验一:熟悉 C#语言程序集成开发环境

- 1. 熟悉 C#语言编程环境 VS2010,掌握运行一个 C#程序的基本步骤,包括编辑、编译、 连接和运行;
- 2. 了解 C#程序的基本框架, 能编写简单的 C#程序;
- 3. 了解程序调试。

(二)数据类型、运算符与表达式 学时(12 学时,理论讲授学时 8+实践实验学 时 4)

# 教学内容:

数据的存储和 C#语言的基本数据类型、常量与变量、各种类型数据的输入和输出、数 据类型转换方法、常用运算符及其表达式、顺序结构程序设计。

#### 教学要求:

1. 了解规范程序代码的编写;

- 2. 掌握 C# 语言的基本数据类型的存储方式及表示方法;
- 3. 掌握各种基本数据类型常量和变量的定义;
- 4. 掌握各种数据类型输入和输出的方法;
- 5. 掌握 C#语言常见的运算符的种类, 理解各种表达式的求解规则。
- 6. 掌握顺序结构程序设计方法。

# 重点:

1. C#语言基本数据类型;

- 2. 各种类型数据的输入输出方法;
- 3. 各种运算符及各类表达式求解规则。

#### 难点:

- 1. 类型转换;
- 2. 运算符的优先级和结合性。

#### 其它教学环节:

实验二:顺序结构程序设计

- 1. 掌握类型转换;
- 2. 掌握输入、输出函数的基本使用方法;
- 3. 掌握表达式的求值规则;
- 4. 掌握顺序结构的 C#语言程序设计。
- (三)选择结构 学时(9学时,理论讲授学时 6+实践实验学时 3)

#### 教学内容:

选择结构及作用、关系运算符及表达式、逻辑运算符及表达式、if 语句和 switch 语句实 现选择结构的方法及区别。

#### 教学要求:

1. 了解选择结构及其作用;

- 2. 掌握关系运算符、逻辑运算符及其表达式的用法;
- 3. 掌握 if 语句和 switch 语句的语法格式;
- 4. 理解 switch 语句中的 break 的作用, if 语句的嵌套实现方法;
- 5. 理解选择结构程序设计方法。

# 重点:

If 语句和 switch 语句的使用。

# 难点:

if 语句嵌套的层次结构。

#### 其它教学环节:

实验三: 洗择结构程序设计;

1. 学会正确使用关系运算符、逻辑运算符及其表达式;

2. 熟练掌握 if 语句和 switch 语句的使用。

(四)循环结构 学时(12 学时,理论讲授学时 4+实践实验学时 4)

# 教学内容:

使用 while、do…while、for 语句实现循环结构、while 和 do…while 的区别、循环嵌套、 break 和 continue 语句的使用。

# 教学要求:

1. 了解循环的概念和作用;

2. 掌握三种循环语句实现循环结构程序设计;

3. 了解 while 和 do-while 语句的区别;

4. 掌握 break 语句和 continue 的使用方法;

5. 理解循环嵌套的含义,掌握循环嵌套的实现方法。

## 重点:

- 1. 三种循环语句;
- 2. 两种跳转语句;
- 3. 循环嵌套。

# 难点:

循环嵌套。

# 其它教学环节:

实验四:循环结构程序设计

1. 熟练掌握三种循环语句的运用;

- 2. 掌握 break 和 continue 语句的运用;
- 3. 掌握在程序设计中用循环的方法实现各种算法(如穷举、迭代、递推等);
- 4. 了解动态调试程序的方法。

# 习题:

学习空间作业及课后习题的讲解。

(五)数组 学时(12 学时,理论讲授学时 8+实践实验学时 4)

#### 教学内容:

一维数组、二维数组、多维数组以及字符数组。

# 教学要求:

1. 掌握一维数组的定义、引用和初始化以及在内存中存放的方式;

2. 掌握二维数组的定义、引用和初始化以及在内存中存放的方式;

3. 掌握字符数组的定义、引用和初始化以及在内存中存放的方式;

4. 了解字符串、字符串的存储,掌握字符串的操作;

5. 了解多维数组;

6. 掌握数组解决实际问题的方法。

# 重点:

1. 数组的定义和引用;

2. 字符串及其操作。

#### 难点:

字符串及其操作。

#### 其它教学环节:

实验五:数组

1. 熟练掌握一维数组和二维数组的定义、赋值和输入输出的方法;

2. 掌握字符数组和字符串函数的使用;

3. 掌握与数组有关的算法,特别是排序算法。

(六)**Windows** 窗体程序设计基础学时(33 学时,理论讲授学时 22+实践实验学时 11)

# 教学内容:

Windows 程序的运行机制、Windows 窗体控件、标签控件的应用、按钮控件的应用、 文本框控件的应用、提示控件的应用、复选框控件的应用、单选按钮控件的应用、复选 框列表控件的应用、消息对话框的应用、列表框控件的应用、组合框控件的应用、 TabControl 控件的应用、树视图控件的应用、图片框控件的应用、下拉菜单控件的应用、 工具栏控件的应用、状态栏控件和计时器控件的应用。。

#### 教学要求:

1. 了解 Windows 程序的运行机制;

2. 理解如何使用 Windows 窗体基本控件去创建一个完整的 WinForm 应用程序;

3. 掌握窗体的常用属性、方法及事件;

4. 掌握标签、文本框、按钮、提示控件的常用属性、方法及按钮的常用事件;

5. 掌握复选框、单选按钮、复选框列表控件的常用属性、方法及事件;

6. 掌握消息对话框的各参数的含义及使用方法;

7. 掌握列表框、组合框控件的常用属性、方法及事件;

8. 掌握 TabControl 控件、树视图控件、图片框控件的常用属性、方法及事件;

9. 掌握下拉菜单控件、工具栏控件、状态栏控件和计时器控件的常用属性、方法及事件。

#### 重点:

1.文本框、按钮、提示控件的常用属性、方法及按钮的常用事件;

2.复选框、单选按钮控件的常用属性、方法及事件;

列表框、组合框控件的常用属性、方法及事件;

3.TabControl 控件、树视图控件、图片框控件的常用属性、方法及事件;

4.下拉菜单控件、工具栏控件、状态栏控件和计时器控件的常用属性、方法及事件。

#### 难点:

1.复选框、单选按钮控件的常用属性、方法及事件;

2.TabControl 控件、树视图控件、图片框控件的常用属性、方法及事件;

3.下拉菜单控件、工具栏控件、状态栏控件和计时器控件的常用属性、方法及事件。

#### 其它教学环节:

实验九: Windows 窗体应用程序设计

1. 掌握 Windows 应用程序设计框架, 理解事件驱动机制;

2. 掌握窗体的常用属性、方法及事件;

3. 掌握标签、文本框、按钮、提示控件的常用属性、方法及按钮的常用事件;

4. 掌握复选框、单选按钮、复选框列表控件的常用属性、方法及事件;

5. 掌握消息对话框的各参数的含义及使用方法;

6. 掌握列表框、组合框控件的常用属性、方法及事件;

7. 掌握 TabControl 控件、树视图控件、图片框控件的常用属性、方法及事件;

8. 掌握下拉菜单控件、工具栏控件、状态栏控件和计时器控件的常用属性、方法及事件。

#### 学时分配:

| 章节             | 主要内容                  | 学时分配 |    |                |    |    |    |
|----------------|-----------------------|------|----|----------------|----|----|----|
|                |                       | 讲课   | 习题 | 实验             | 讨论 | 其他 | 合计 |
| $\mathbf{1}$   | .NET $\frac{1}{2}$ C# | 4    |    | $\overline{2}$ |    |    | 6  |
| $\overline{2}$ | 数据类型、运算符<br>与表达式      | 8    |    | 4              |    |    | 12 |
| 3              | 选择结构                  | 6    |    | 3              |    |    | 9  |
| 4              | 循环结构                  | 8    |    | 4              |    |    | 12 |
| 5              | 数组                    | 8    |    | 4              |    |    | 12 |
| 6              | Windows 应用程序<br>设计基础  | 22   |    | 11             |    |    | 33 |
| 合计             |                       | 56   |    | 28             |    |    | 84 |

表 **1** 教学学时分配表

注:课内 28 小时在实验时间不足以完成的,学生还需要用更多的课外时间。

# 三、选用教材与参考资料

#### 推荐教材:

《C#程序设计实践教程》(第 1 版),李亚主编,清华大学出版社,2012 年。

# 参考资料:

[1]C#程序设计基础教程与实训.陈广.北京:北京大学出版社,2008年

(参考章节:一、二、三、四、五、六、七、九、十二)

[2]C#程序设计案例教程.徐布克.北京:中国铁道出版社,2008年

(参考章节:一、二、三、四、五、六、七)

[3]C#入门经典.(美)沃森.北京:清华大学出版社,2010年

(参考章节:一、二、三、四、五、六、七、八、九、十)

[4]C#高级编程.(美)内格尔.北京:清华大学出版社,2010年

(参考章节:一、二、三、四、六、七、八、九)

[5]《C程序设计》(第3版),谭浩强主编,清华大学出版社,2014年。

(参考章节:一、二、三、四、五、六、七、八、九)

- [6] http://blog.csdn.net/column/details/c-introduction.html (参考章节:三、四、五、六、七)
- [7] http://shenglongfeicool.blog.163.com/ (参考章节:六、七、八、九)

# 四、先修课要求

在学《程序设计基础》这门课之前,学生最好对计算机基本结构、软硬件概念和上机操 作知识有一定的了解,但不是必须的。本课程和《计算机应用基础》课程同时开设,可以互 学互用。

# 五、教学手段与方法

通过 PPT 演示文稿、系统演示、案例分析和讲授等方式进行理论教学,通过自建的网络 教学平台进行教学资源发布、网上答疑、提交作业、在线测试等形式进行网络辅助教学。

# 六、考核方式及成绩评定

考核方式:考试

成绩评定: 平时成绩 30% (平时考勤 10%, 实验 20%) +期末考试 70%

平时考勤占 10%,主要反应学生的课堂表现、平时的信息接受、自我约束。成绩评定的 主要依据包括: 课程的出勤情况、课堂的基本表现(含课堂测验)。

实验成绩占 20%,主要反映学生在所学理论指导下动手编写程序的能力:结构化程序设 计的三种基本结构,能灵活利用数组、函数、指针等解决生活中的实际问题。培养学生严谨 的程序设计思想和应用计算机解决和处理实际问题的思维方法与基本能力,并以此为基础逐 渐掌握复杂软件的设计和开发手段,为后续课程的学习打下坚实的理论和实践基础。

期末考试是对学生学习情况的全面检验。强调考核学生对 C#语言的基本语法、程序设 计的三大结构、数组、面向对象编程、常用对象、Windows 应用程序设计基础等知识的掌握 程度,考核学生综合运用所学内容解决实际问题的内容。淡化考查一般知识、概念的记忆, 主要以编程题为主,要起到督促学生系统掌握包括基本思想方法在内的主要内容。

编写人:谭永杰 讨论参加人:叶海琴 崔春英 审核人:彭海云

# 年 月 日

- 7 -

# 《程序设计基础》实验课程教学大纲

<span id="page-10-0"></span>【课程编码】150610022 【课程类别】专业必修课

【学时学分】28 学时,1学分 【适用专业】软件工程(文)

# 一、课程性质和目标

课程性质:《程序设计基础》是软件工程专业数字媒体方向的专业必修课程。程序设计 基础实验是该课程的课内实验部分,与理论教学部分是一个整体,占有重要的地位。通过上 机实验,使学生加深对课堂讲授内容的理解,并将这些理论知识和问题求解思想和方法用于 解决程序的设计与实现,培养学生理论结合实际的能力,利用计算机求解实际问题的基本能 力。

课程目标:通过本课程学习,主要使学生了解有关程序设计的基本概念及术语,掌握程 序设计的一般方法。通过编程和实践使学生具备基本的程序设计技能、面向对象编程的一般 思想,并能较熟练地使用 C#语言进行程序设计;培养学生严谨的程序设计思想和应用计算 机解决和处理实际问题的思维方法与基本能力,并以此为基础逐渐掌握复杂软件的设计和开 发手段,为后续课程的学习打下坚实的理论和实践基础。

主要为培养规格 2、3 和 5 的达成提供一定的支撑,具体如下:

目标 1: 在理论的指导下, 将本课程结构化的程序设计思想和方法用于程序的设计与实 现,培养学生计算思维能力,树立解决实际问题的编程思想,掌握简单的程序设计方法,同 时也为后续专业课程的学习和应用奠定程序设计基础。为本专业培养规格 2 的达成提供一定 支撑。

目标 2:与理论教学部分相结合,促使学生掌握程序设计的思想和方法。通过实验能根 据给定的问题,独立设计程序并上机调试运行通过,将所学理论应用于实践,使学生获得分 析问题与解决问题的能力,具有良好的程序设计素养。为本专业培养规格 3 的达成提供一定 支撑。

目标 3: 通过实验任务驱动, 在设计实现过程中, 引导学生结合已掌握的书本知识, 收 集、整理相关资料,自主编程、积极创新,培养学生自己获取新知识的能力、创新意识以及 独立学习的习惯。为本专业培养规格 5 的达成提供一定支撑。

# 二、教学内容和学时分配

#### 教学内容:

本课程的教学内容主要包括基本内容(数据表达、数据处理和流程控制)、常用算法和 程序设计风格,以及面向对象程序设计,分别介绍了.NTE 平台、C#语言概述、数据类型与 运算规则、顺序结构的程序设计、选择结构的程序设计、循环结构的程序设计、数组、面向

 $- 8 -$ 

对象编程基础、面向对象编程进阶、常用对象等内容。

# 学时分配:

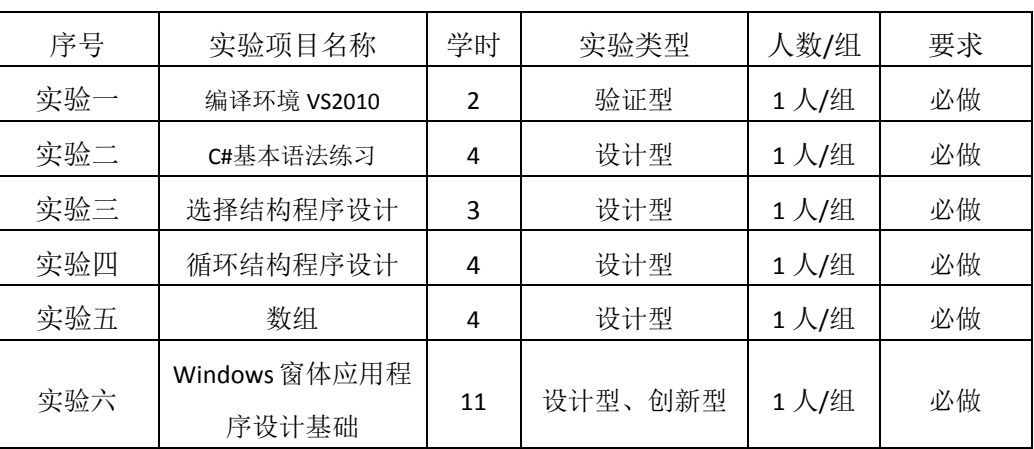

表 1 实验学时分配表

备注:实验类型(验证型、设计型、综合型、创新型)

# 三、选用教材与参考资料

推荐教材:《C#程序设计实践教程》(第 1 版),李亚主编,清华大学出版社,2012 年。 参考资料:

[1]C#程序设计基础教程与实训.陈广.北京:北京大学出版社,2008年

[2]C#程序设计案例教程.徐布克.北京:中国铁道出版社,2008年

[3]C#入门经典.(美)沃森.北京:清华大学出版社,2010年

[4]C#高级编程.(美)内格尔.北京:清华大学出版社,2010年

[5]《C程序设计》(第3版),谭浩强主编,清华大学出版社,2014年。

[6] http://blog.csdn.net/column/details/c-introduction.html

[7] http://shenglongfeicool.blog.163.com/

# 四、先修课要求

在学《程序设计基础》这门课之前,学生最好对计算机基本结构、软硬件概念和上机操 作知识有一定的了解,但不是必须的。本课程和《计算机应用基础》课程同时开设,可以互 学互用。

# 五、考核方式及成绩评定

表中所列的实验通过现场验收和学习网站在线批改两种方式进行考核,成绩评定瞄准本 教学环节的主要目标,特别检查目标 1 的达成情况。评定级别分优秀、良好、合格、不合格。

优秀: 能够熟练使用 VS2010 编译环境, 按照题目要求所有程序调试通过, 运行结果正 确,结构清晰,语法正确,代码编写规范。

良好: 能够熟练使用 C#语言的编译环境, 按照题目要求所有程序调试通过, 运行结果 正确,结构基本清晰,语法正确,代码编写比较规范。

合格:C#语言的编译环境使用较熟练,按照题目要求 60%的程序调试通过,经过老师改 正能得到正确结果,结构基本清晰,语法基本正确,代码编写比较规范。

不合格:C#语言的编译环境使用不够熟练,按照题目要求程序不能运行通过,结构不清 晰,语法错误较多,代码编写不规范。

实验的验收可根据具体的合班情况、课时等采用如下的两种方式之一。

验收方式 1: 现场验收。现场验收学生设计实现的程序,并给出现场评定。评定级别分 优秀、良好、合格、不合格。如果前两次实验在验收中存在一定的问题,应向学生指出,改 进后再重新验收。

验收方式 2:网站在线批改。老师登录账号进行在线批改。评定成绩等级分优秀、良好、 合格、不合格。

#### 具体实验内容

# 实验一编写简单的控制台应用程序

#### 一、实验目的与要求

1. 通过程序设计训练,掌握选择结构的程序设计方法。

2. 熟悉 Visual Studio 2010 集成开发环境;

3. 能编写简单的控制台应用程序;

4. 掌握控制台基本的输入和输出语句。

#### 二、重点难点

1. 控制台应用程序的开发步骤(重点)

2. 输入、输出语句的使用(重点、难点)

#### 三、实验安排

1. 实验环境

硬件:微机一台;

软件: Windows 7 或以上版本, Visual Studio2010

2. 实验学时:2

3. 实验场地

周口师范学院计算机科学与技术学院机房

# 四、实验内容

1. 上机执行本章 T02\_1~ T02\_9 等任务, 并分析其结果。

2. 编写控制台应用程序, 程序功能: 输出一段文本内容。运行效果如下:

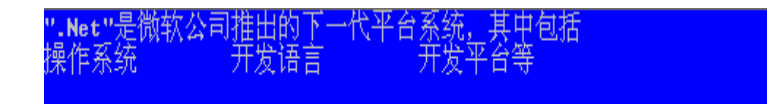

- 3. 编写控制台应用程序,程序功能:用户输入两个整数后,程序自动完成两个数相 加,相减,相乘和相除,并显示结果。
- 4. 编写控制台应用程序, 程序功能: 输入一个学生的多个信息, 如姓名, 年龄, 性 别(男、女), C#课程成绩, 并输出。
- 5. 编写控制台程序,程序功能:由用户输入半径和高,求出圆锥的体积并进行显示。 (圆锥的体积= /3)

#### 实验二 **C**#基本语法练习

#### 一、实验目的与要求

1. 掌握 C#中常用的简单类型;

- 2. C#中变量与常量的使用;
- 3. 掌握 C#中常用的运算符并能利用变量,常量和运算符书写正确的表达式。

#### 二、重点难点

# 重点:

- 1. 变量的声明、赋值、使用(重点)
- 2. 运算符和表达式的使用(重点、难点)
- 3. C#中类型转换的使用(重点、难点)

# 难点:

逻辑表达式的使用、转义符的使用

#### 三、实验安排

1.实验环境

硬件:微机一台;

软件: Windows 7 或以上版本, Visual Studio2010

2.实验学时:4

3.实验场地

周口师范学院计算机科学与技术学院机房

#### 四、实验内容

1. 上机执行本章 T02\_1~ T02\_9 等任务,并分析其结果。

2. 编写控制台应用程序, 程序功能: 输出一段文本内容。运行效果如下:

3. 编写控制台应用程序,程序功能:用户输入两个整数后,程序自动完成两个数相 加,相减,相乘和相除,并显示结果。

4. 编写控制台应用程序, 程序功能: 输入一个学生的多个信息, 如姓名, 年龄, 性 别(男、女), C#课程成绩, 并输出。

5. 编写控制台程序,程序功能:由用户输入半径和高,求出圆锥的体积并进行显示。 (圆锥的体积= /3)

# 实验三选择结构程序设计

#### 一、实验目的与要求

- 1. 理解程序的流程结构;
- 2. 关系表达式和逻辑表达式的使用;
- 3. 掌握 if, switch 等选择语句的使用。

# 二、重点难点

# 重点:

- 1. 关系表达式和逻辑表达式的使用
- 2. if 语句和 switch 语句的使用

# 难点:

逻辑表达式的使用

# 三、实验安排

1. 实验环境

- 硬件:微机一台;
- 软件: Windows 7 或以上版本, Visual Studio2010
- 2. 实验学时:4
- 3. 实验场地

周口师范学院计算机科学与技术学院机房

## 四、实验内容

1. 输入一个学生的数学成绩,如果它低于 60,输出"Fail",否则,输出"Pass"。

2. 输入四个整数,输出其中的最小值。

3. 输入整数 x, 输出 y。

 $\overline{\mathcal{L}}$  $\left\{\right.$  $\sqrt{ }$  $>$ =  $\overline{a}$ = 1  $x > 0$ 0  $x = 0$  $-1 \quad x < 0$ *x x x y*

4. 输入一个年份 year, 判断该年是否为闰年。判断闰年的条件是: 能被 4 整除, 但不能被 100 整除, 或者能被 400 整除。

5. 根据输入的月份判断季节, 设 2、3、4 月为春季, 5、6、7 月为夏季, 8、9、 10 月为秋季,11、12、1 月为冬季。

6. 编写程序, 从键盘输入学生百分制成绩, 输出对应的等级 (90~100 为 A, 80~89 为 B, 70~79 为 C, 60~69 为 D, 60 以下为 E)。(要求用 switch 语句实现)

7. 为促销, 对购买货物多的顾客有优惠: 凡买 100 件以上的优惠 5%, 买 200 件以

上的优惠 10%,买 300 件以上的优惠 15%。输入购买的数量和单价,输出应付货款。 (使用嵌套的 if 语句)

8. 拓展题目:输入三个成绩 a,b,c,要求按由低到高的顺序输出。

9. 拓展题目:中国有句俗语叫"三天打鱼两天晒网"。假设某人从某天起,开始"三 天打鱼两天晒网",问这个人在以后的第 N 天中是"打鱼"还是"晒网"?试编写 相应程序。

#### 实验四循环结构程序设计

#### 一、实验目的与要求

1. 掌握选择语句的格式和功能;

- 2. 掌握 while、do...while, for 等循环语句的使用。
- 3. 通过程序设计训练,掌握循环结构的程序设计方法。
- 4. 掌握 break\continue 语句的应用。

# 二、重点难点

# 重点:

1. 关系表达式和逻辑表达式的使用

2. hile、do…while, for 等循环语句的使用

#### 难点:

break\continue 语句的应用、循环语句的嵌套。

# 三、实验安排

- 1. 实验环境
- 硬件:微机一台;

软件: Windows 7 或以上版本, Visual Studio2010

- 2. 实验学时:5
- 3. 实验场地

周口师范学院计算机科学与技术学院机房

# 四、实验内容

1. 编写控制台应用程序, 程序功能: 实现计算 1~100 内的偶数和和奇数和。

2. 编写控制台应用程序, 程序功能: 解决猴子吃桃问题: 猴子第一天摘下若干个桃 子,当即吃了一半,还不过瘾,又多吃了一个,第二天早上又将剩下的桃子吃掉一 半,又多吃了一个。以后每天早上都吃了前一天剩下的一半加一个。到第 10 天早 上想再吃时,发现只剩下一个桃子了。求第一天共摘了多少桃子。

3. 编写控制台应用程序, 程序功能: 某地需要搬运砖块, 已知男人一人搬 3 块, 女 人一人搬 2 块, 小孩两人搬一块。问用 45 人正好搬 45 块砖, 有多少种搬法?

# 实验五数组

# 一、实验目的与要求

1. 理解数组的概念;

2. 掌握数组的声明、初始化、求最大值、排序等一些基本操作;

3. 掌握利用 for 语句和 foreach 语句循环遍历数组元素的方法。

# 二、重点难点

# 重点:

1. 理解数组的概念;

2. 掌握数组的声明、初始化、求最大值、排序等一些基本操作;

3. 掌握利用 for 语句和 foreach 语句循环遍历数组元素的方法。

#### 难点:

二维数组的应用

# 三、实验安排

- 1. 实验环境
- 硬件:微机一台;

软件: Windows 7 或以上版本, Visual Studio2010

- 2. 实验学时:4
- 3. 实验场地

周口师范学院计算机科学与技术学院机房

# 四、实验内容

- 1. 上机调试执行本章 T04\_1~ T04\_10 等任务所示示例,并分析其结果。
- 2. 编写控制台应用程序, 程序功能: 由用户输入 10 个整数, 将最小值与第一个数 交换,最大值与最后一个数交换,然后输出交换后的10个数。
- 3. 编写控制台应用程序, 程序功能: 由用户输入 10 位学生的成绩, 显示最高分, 平均分,及格率并将成绩按降序排列。

4. 编写控制台应用程序, 程序功能: 输入您的出生年份, 输出您的生肖。

5. 编写设计控制台应用程序,程序功能:用数组输出斐波那契数列的前 10 项, 即 1,1,2,3,5……,并按每行打印 5 个数的格式输出。

提示:用数组计算并存放斐波那契数列的前 10 个数,有下列关系成立:

# $f[0]=f[1]=1$

f[n]=f[n-1]+f[n-2] (2<=n<=9)

6. 编写控制台应用程序,程序功能:利用 foreach 输出数组中的所有能被 5 整除的 元素值。

7. 编写控制台应用程序, 程序功能:(航空订票系统)一家航空公司刚购买了一台 计算机用于其新的航空订票系统。要求读者为这个系统编程。编写一个程序设置公

司唯一一架飞机(假设容量为 10)的座位。

程序应显示下列菜单选项:

#### Please type 1 for "smoking"

#### Please type 2 for "no smoking"

如果有人键入了1,程序应为其安排一个吸烟区(座位1至5)的座位;如果有人 键入了 2, 则在非吸烟区(座位 6 至 10) 安排一个座位。程序应打印一张登记卡, 指明座位号以及是否在吸烟区或非吸烟区。

程序不能对一个座位分配两次。当吸烟区满了后,程序应该询问顾客是否愿意接受 一个非吸烟区的座位(反之亦然)。如果可以,则安排一个合适的座位,否则打印 信息:"Next flight leaves in 3 hours。"

提示: 利用一个一维数组代表飞机的座位。初始化所有数组元素为 0, 以表示座位 都空着。当分配某座位后,设置相应座位的元素值为 1,以说明该座位不在是空的。 8. 拓展题目: 编写控制台应用程序, 程序功能: 定义一个 5\*5 的二维数组, 输出每 行的最大值。

# 实验六 **Windows** 窗体应用程序设计

#### 一、实验目的与要求

1. 掌握 Windows 应用程序设计框架, 理解事件驱动机制;

2. 掌握窗体的常用属性、方法及事件;

3. 掌握标签、文本框、按钮、提示控件的常用属性、方法及按钮的常用事件;

4. 掌握复选框、单选按钮、复选框列表控件的常用属性、方法及事件。

5. 掌握消息对话框的各参数的含义及使用方法;

6. 掌握列表框、组合框控件的常用属性、方法及事件;

7. 掌握 TabControl 控件、树视图控件、图片框控件的常用属性、方法及事件;

8. 掌握下拉菜单控件、工具栏控件、状态栏控件和计时器控件的常用属性、方法及 事件。

# 二、重点难点

#### 重点:

1.文本框、按钮、提示控件的常用属性、方法及按钮的常用事件;

2.复选框、单选按钮控件的常用属性、方法及事件;

3.列表框、组合框控件的常用属性、方法及事件;

4.TabControl 控件、树视图控件、图片框控件的常用属性、方法及事件;

5.下拉菜单控件、工具栏控件、状态栏控件和计时器控件的常用属性、方法及事件。 事件。

# 难点:

1.复选框、单选按钮控件的常用属性、方法及事件;

2.TabControl 控件、树视图控件、图片框控件的常用属性、方法及事件;

3.下拉菜单控件、工具栏控件、状态栏控件和计时器控件的常用属性、方法及事件。

# 三、实验安排

- 1. 实验环境
- 硬件:微机一台;

软件: Windows 7 或以上版本, Visual Studio2010

- 2. 实验学时:2
- 3. 实验场地

周口师范学院计算机科学与技术学院机房

# 四、实验内容

1. 设计实现用户登陆功能窗体程序,要求:利用 C#制作一个简单的用户登陆界面, 能够实现验证 Windows 程序开发的用户是否合法的基本功能,并通过这个程序了 解 Windows 应用程序的一般开发步骤。界面设计及运行效果如图 1。

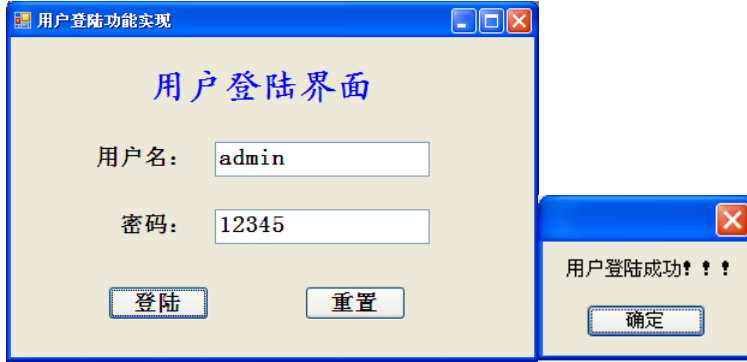

图 1 用户登陆功能实现运行效果图

2. 设计 Windows 应用程序,要求:窗体的标题为"用户登陆窗体",当加载窗体时, 弹出对话框"您好!"。通过该应用程序的实现,了解 Windows 窗体应用程序设计 常用属性、方法和事件。界面设计及运行效果如图 2。

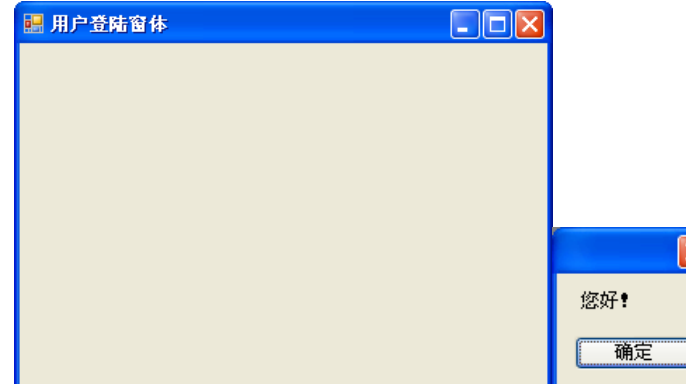

# 图 2 运行效果图

3. 计算长方形面积,要求: 设计 Windows 应用程序, 在文本框中输入长和宽, 单 击"计算"按钮求长方形的面积,并将结果显示在面积文本框中。当把鼠标移动到 输入长度和显示面积的文本框上时,提示控件会显示相关提示信息。界面设计及运 行效果如图 3。

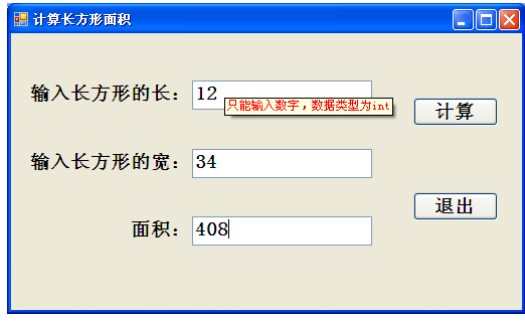

图 3 计算长方形面积运行效果图

4. 设计 Windows 应用程序, 用 TextBox 进行求最大公约数的计算, 界面设计和运行 效果如图 4。

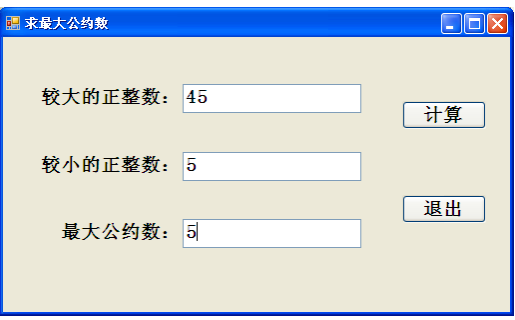

图 4 求最大公约数界面效果图

5. 电脑订购单要求: 设计 Windows 应用程序, 实现电脑购置单程序。程序根据用 户选择电脑的品牌,输入电脑数量和选择的预装操作系统,自动在文本框中生成购 置单。其中"预装"复选框可以控制"操作系统"分组是否可用。界面设计及运行 效果如图 5。

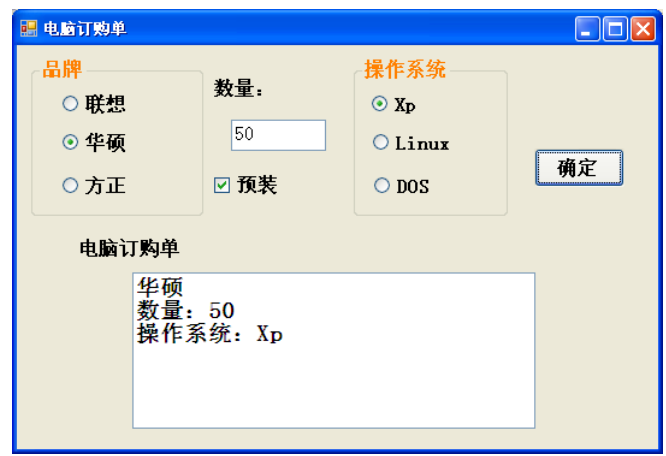

图 5 电脑订购单运行效果图

6. 编写 Windows 应用程序, 程序功能: 在左侧复选框内选择需要购买的物品, 点 击"计算"将在总价后的文本框内显示总价钱。(冰箱:3000 元,洗衣机:1980 元,电脑:3650 元,电视机:5600 元,自行车:1200 元),界面设计及运行效果 如图 6。

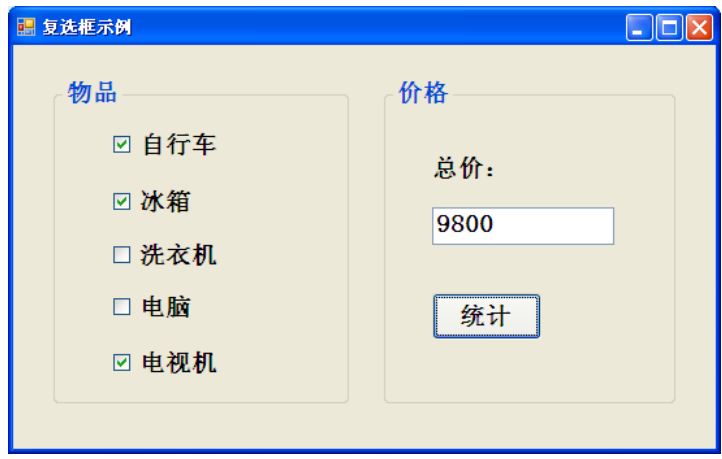

图 6 复选框示例运行效果图

7. 设计 Windows 应用程序, 当选择 GroupBox 容器里的 RadioButton 时, 则上方显 示相应内容,界面设计及运行效果如图 7。

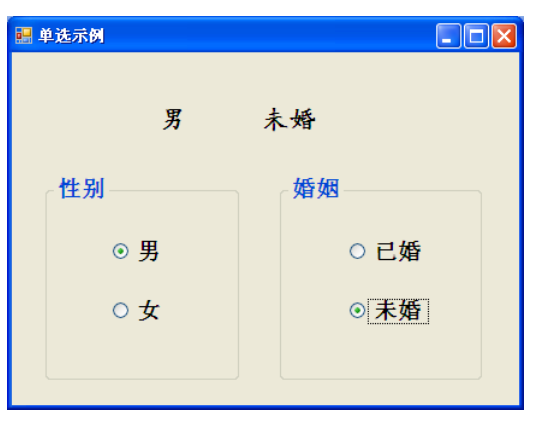

图 7 单选示例运行效果图

8. 编写 Windows 应用程序, 程序功能: 当单击"确定"按钮时, 右边显示所选中 的内容,界面设计及运行效果如图 8。

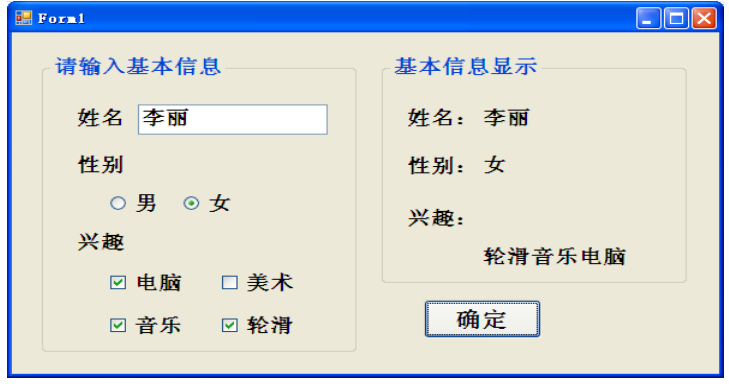

9. 用户登陆判断要求: 设计实现在用户登陆 Windows 应用程序, 完成登陆功能。 单击"登陆"按钮,判断是否登陆成功。登陆成功,提示欢迎;密码错误,将提示 是否重试。单击"取消"按钮,关闭应用程序。界面设计及运行效果如图 9 和图 10。

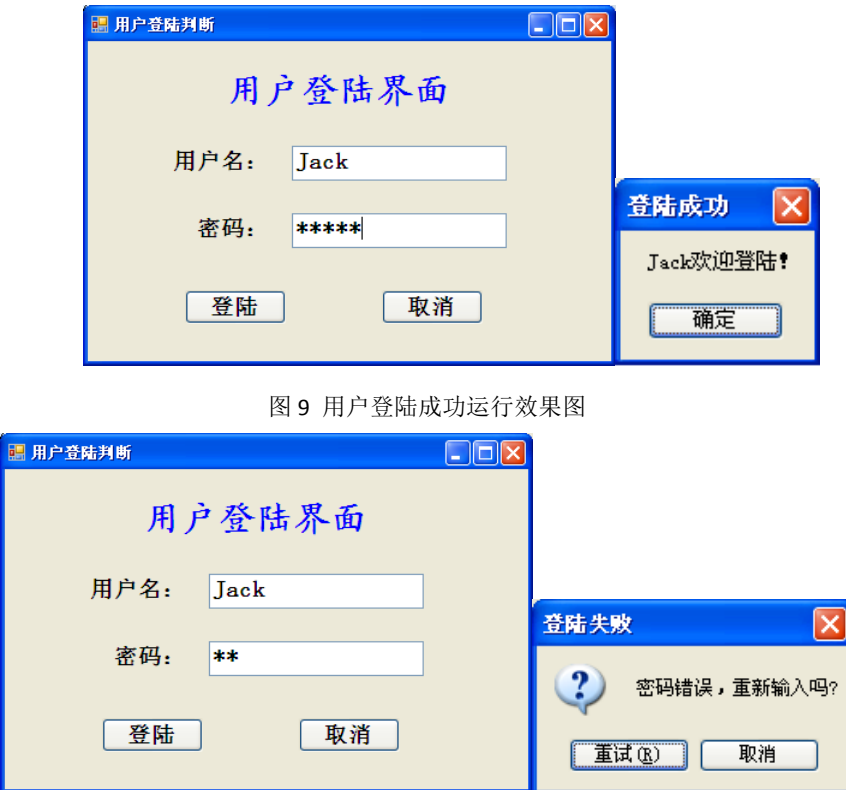

图 10 用户登陆失败运行效果图

10. 设计 Windows 应用程序, 编写一个有"是"和"否"两个按钮的询问天气情况 的消息框,当选择"是"或者"否"时,返回不同的消息框,程序运行效果如图

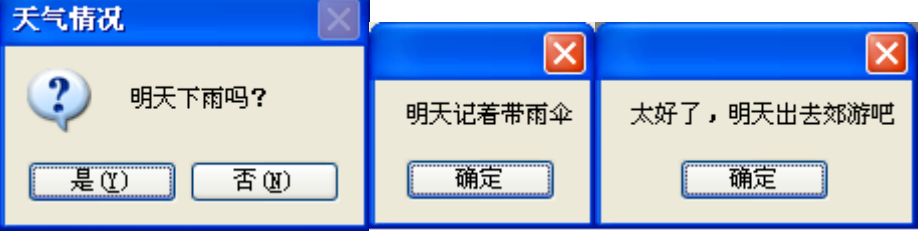

# 图 11 消息框示例运行效果图

11. 对应代表作,任务要求:用户从组合框中选择诗人,同时在文本框中显示选中 的诗人,单击"代表作"按钮后在列表框中显示该诗人的代表作。界面设计及运行 效果如图 12。

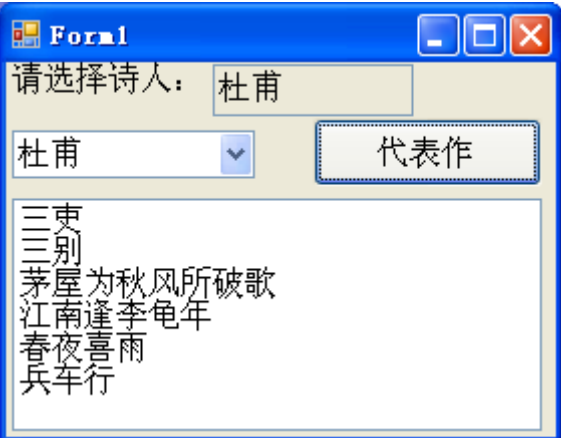

图 12 查询诗人对应代表作运行效果图

- 12. 设计 Windows 应用程序, 功能要求:
	- 1)在 Form 的 Load 事件中,为组合框添加一些手机品牌。依据选择的手机品牌, 在列表框中显示该品牌的相关手机型号;
	- 2) "添加"按钮, 将文本框中输入的手机型号添加到列表框最后;
	- 3) "删除"按钮, 将列表框中选定的项目删除;
	- 4) "清除"按钮, 清除列表框中所有列表项。

界面设计及运行效果如图 13。

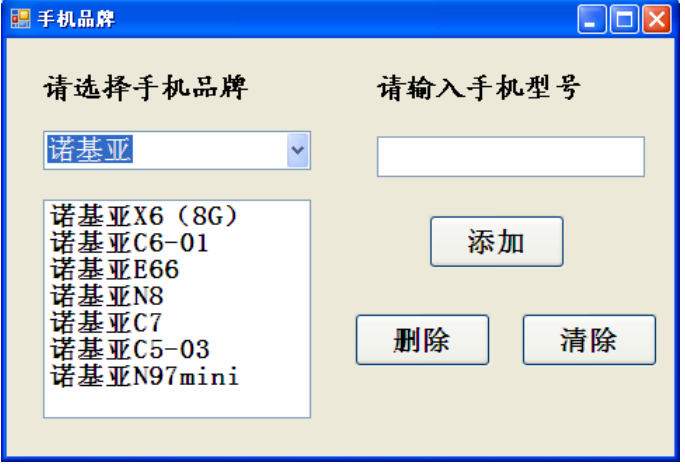

图 13 应用示例运行效果图

13. 世界著名 IT 企业汇总要求: 设计 Windows 应用程序, 编写一个汇总世界著名 IT 企业视图和一个汇总说明视图。要求:添加子节点不允许添加空项和重复项,删 除节点时,系统应有确认操作。界面设计及运行效果如图 14 和图 15。

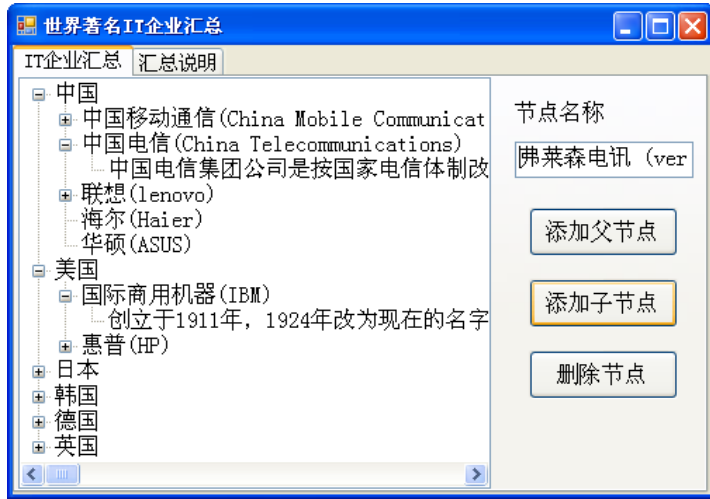

图 14 添加节点运行效果图

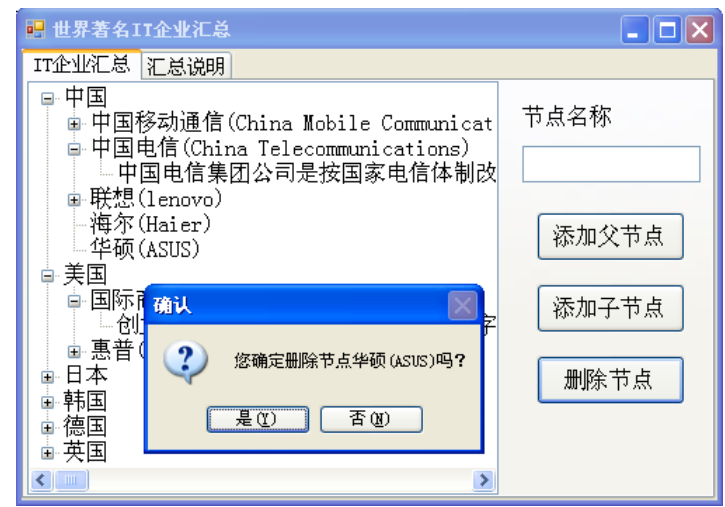

图 15 删除节点运行效果图

14. 练习使用 TreeView 控件(从树视图中选择一个结点,将该结点的文本信息显示 在一个文本框中),界面设计及运行效果如图 16。

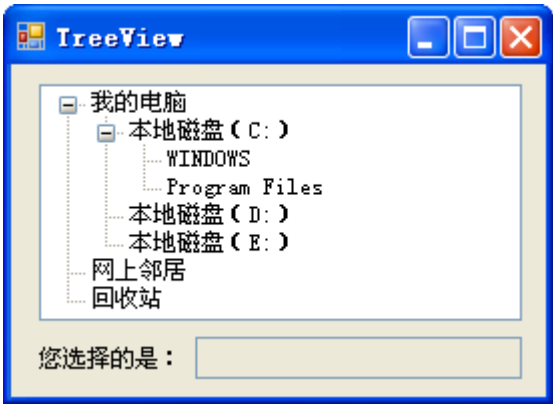

15. 字体外观设置要求: 设计一个 Windows 应用程序, 在窗体上建立下拉式菜单和 工具栏,实现通过菜单或工具栏来设置标签的字体和字形类型功能,并在状态栏显 示当前时间。界面设计及运行效果如图 17。

图 16 树视图示例运行效果图

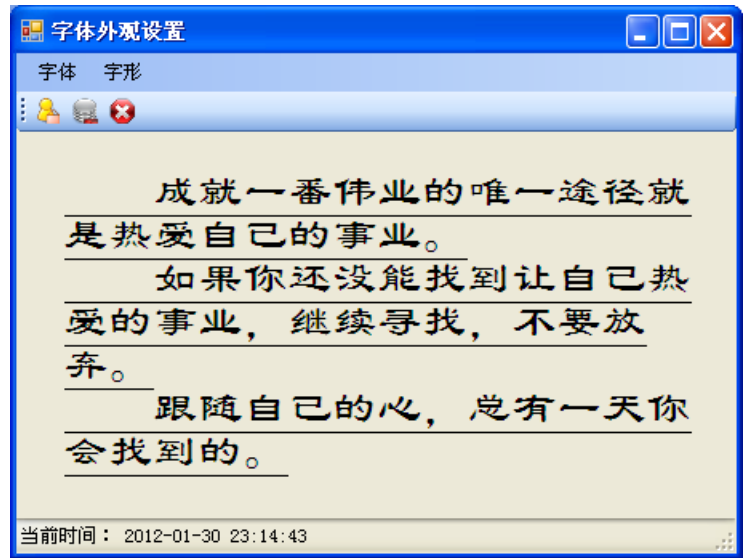

图 17 字体外观设置运行效果图

16. 编写 Windows 应用程序, 程序功能: 设计一个"操作运算"菜单实现两个数的 加、减、乘、除运算,菜单包括加法、减法、乘法、分隔条和除法子菜单,菜单和 程序设计效果如图 18 和图 19。

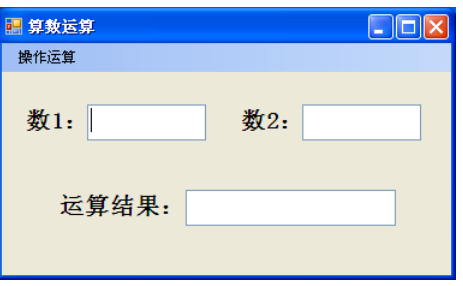

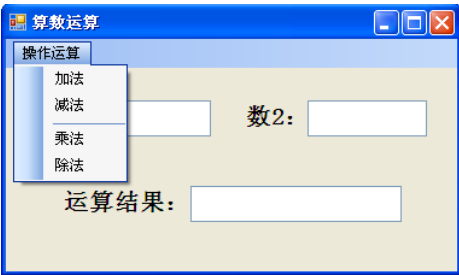

图 18 菜单设置运行效果图 1 图 19 菜单设置运行效果图 2

17. 编写 Windows 应用程序, 程序功能: 当单击"单列"时, 列表框中的文本将单 列显示,当单击"多列"时,列表框中的文本多列显示,在查找后的文本框中输入 将要查找的文本,当单击"精确查找"时,如果列表项中有与输入的字符串精确匹 配的项目,则找到并选中该项,如果没有则给出提示信息。单击"删除"按钮将删 除选中的选项,在添加文本项中输入一个字符串,然后单击"添加"按钮将把该字 符串作为列表项添加到列表框中。单击"清除"按钮将清除列表框中的所有列表项, 界面设计及运行效果如图 20。

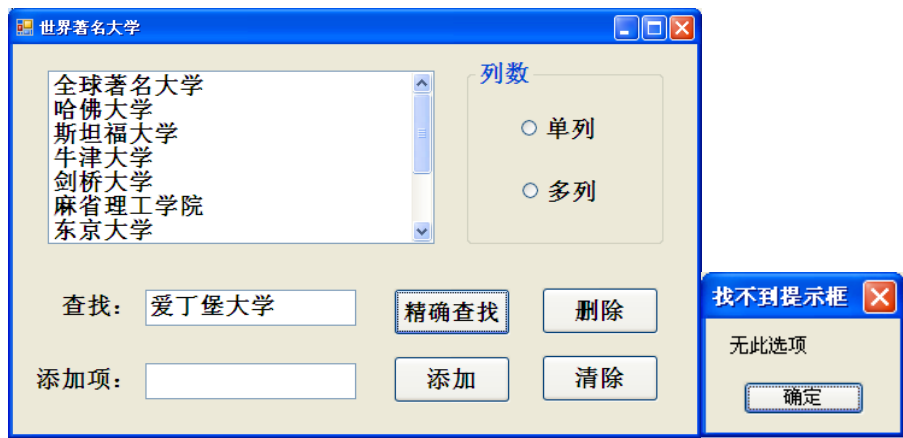

图 20 运行效果图

(2)利用 PictureBox 控件设计一个图片查看器,观看图片及图片放大、缩小的效果, 界面设计及运行效果如图 21。

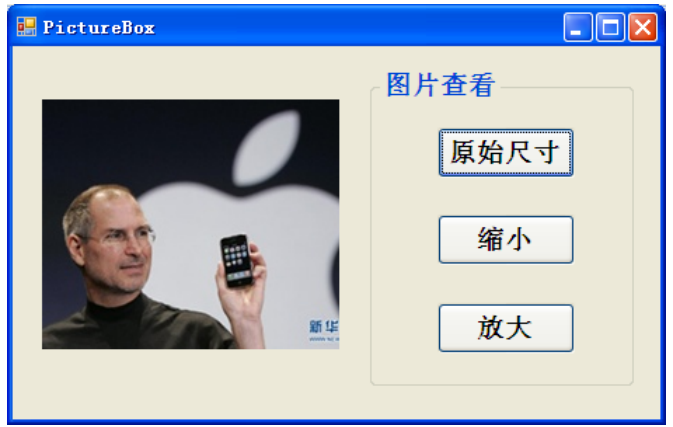

图 21 图片框示例运行效果图

编写人:谭永杰 讨论参加人:叶海琴 崔春英 审核人:彭海云

年 月 日

# 《计算机应用基础》课程教学大纲

<span id="page-26-0"></span>【课程编码】080110006 【课程类别】专业必修课

【学时学分】84 学时,3学分 【适用专业】软件工程(文)

# 一、课程性质和目标

课程性质:《计算机应用基础》是计算机软件工程专业的专业必修课程,开设于大一第 一学期。内容涉及计算机基础知识、Windows 7 应用、办公软件、Internet 应用及常用工具 软件等计算机专业学生应具备的实际操作能力和必不可少的应用技能。培养学生利用计算机 分析、解决实际问题的基本意识与能力,为本学期同时开设的《程序设计基础》课程、后续 开设的《网页设计与制作》等课程打下一定的基础。

课程目标:通过对本课程的学习,使学生在完成多个具体的任务中全面掌握计算机应用 的基础知识和基本操作,培养学生实际操作能力、提高应用技能,具有利用计算机解决实际 应用时所需的基本技术、方法,初步具备利用计算机分析、解决实际问题的意识与能力,提 高学生的计算机素质,为培养学生成为创新型、应用型人才奠定一定的基础。本课程学习具 体要求:

1.掌握计算机基础知识:计算机的基本知识、新技术及发展趋势,数据的表示与数制转 换,数据编码,计算机系统组成与工作原理;

2.掌握计算机基本使用技能:三大办公软件的学习及实际应用;

3.提高计算机应用能力: Windows 7 应用, 常用工具软件的使用, Internet 应用;

4.培养学生计算思维、独立学习、获取信息的能力;

5.最终目标是培养学生利用计算机分析、解决实际问题的意识与能力。

主要为培养规格 2、培养规格 4 和培养规格 5 的实现提供支持,具体如下:

对于培养规格 2, 适应 Γ 行业需求, 具有计算思维能力。

对于培养规格 4,具有良好的创新思维,能跟踪最新的信息技术,了解计算机科学与技 术专业的技术前沿、发展现状与趋势。

对于培养规格 5,使学生掌握文献检索和资料查询的基本方法,能熟练阅读专业科技文 献资料,具有独立学习和获取信息的能力。

#### 二、教学内容、要求和学时分配

(一)计算机基础知识学时(10 学时,其中理论讲授学时 6+实践实验学时 4) 教学内容:

计算机概论、数据的表示与数制转换、数据编码、计算机系统组成、配置微型计算机。 教学要求:

1. 了解计算机的分代及发展趋势;

- 2. 理解进位计数制的相关概念,掌握数制之间的转换;
- 3. 掌握计算机系统的组成;
- 4. 了解英文字符编码与中文字符编码;
- 5. 了解微型计算机的主要性能指标。

# 重点:

- 1. 数制转换;
- 2. 数据编码;
- 3. 计算机硬件系统与软件系统。

#### 难点:

- 1. 计算机工作原理;
- 2. 中文汉字编码。

# 其它教学环节:

实验一:计算机基础知识及基本操作

- 1. 掌握计算机发展、特点和分类情况等基础知识;
- 2. 掌握数制间的转换运算;
- 3. 掌握计算机硬件系统与软件系统;
- 4. 理解西文编码方案;
- 5. 熟悉键盘上各个功能键的用法,掌握正确的击键方法,掌握一种中文输入法,掌握 利用软件盘输入特殊字符的方法。

(二)**Windows7** 应用学时(**8** 学时,理论讲授学时 4+实践实验学时 2+习题学时 2) 教学内容:

Windows 7 操作系统、Windows 7 桌面、Windows 7 窗口与对话框、文件与文件夹管理、 控制面板与系统设置、Windows 7 常用附件。

#### 教学要求:

- 1. 了解操作系统的分类和常用的操作系统;
- 2. 掌握 Windows 7 桌面的组成及设置、窗口与对话框的设置;
- 3. 利用控制面板进行系统设置;
- 4. 掌握文件与文件夹的管理;
- 5. 掌握应用程序的添加与删除;
- 6. 掌握 Windows 7 常用附件的使用。

# 重点:

- 1. Windows 7 桌面的组成及设置;
- 2. 文件和文件夹的建立、选择、移动、复制及重命名,快捷方式的建立;
- 3. 外观与个性化设置;

4. 计算器、便笺的使用。

# 难点:

- 1. 搜索文件与文件夹;
- 2. 应用程序的添加与删除;
- 3. 用户管理。

#### 其它教学环节:

实验二:Windows 7 应用

- 1. 掌握 Windows 7 显示设置、任务栏和"开始"菜单设置;
- 2. 掌握文件与文件夹的建立、选择、复制、移动、删除、重命名、属性设置、显示方 式设置、建立快捷方式等基本操作;
- 3. 掌握画图、计算器、便笺、截图工具的使用。

习题:

第一章、第二章实验及课后习题讲解。

(三) Word 基础应用  **学时(4** 学时, 理论讲授学时 2+实践实验学时 2) 教学内容:

常用办公软件介绍、Word 文档的建立与保存、文本的输入与编辑、字符格式设置、段 落格式设置、特殊格式设置、插入封面、格式刷、校对。

#### 教学要求:

- 1. 了解常用办公软件及其用途;
- 2. 掌握文本的输入与编辑;
- 3. 掌握字符格式设置;
- 4. 掌握段落格式的设置;
- 5. 掌握项目符号与编号、首字下沉、边框与底纹、分栏设置;
- 6. 掌握插入封面;
- 7. 掌握格式刷的使用。

# 重点:

- 1. 文本的复制、移动、删除等编辑;
- 2. 段落格式设置;
- 3. 插入封面;
- 4. 格式刷的使用。

# 难点:

- 1. 查找与替换;
- 2. 项目符号与编号、边框与底纹、分栏设置。

#### 其它教学环节:

实验三:Word 基础应用——制作求职简历

- 1. 掌握文档的输入、编辑与保存;
- 2. 掌握文档的字符格式设置与段落格式设置;
- 3. 掌握利用格式刷快速复制格式;
- 4. 掌握项目符号与编号、首字下沉、边框与底纹、分栏设置;
- 5. 掌握封面的插入。

(四)**Word** 综合应用学时(**10** 学时,理论讲授学时 6+实践实验学时 4)

# 教学内容:

版面布局、版面设置、插入剪贴画、插入图片、插入形状、插入 SmartArt 图形、插入 文本框、插入艺术字、表格、邮件合并、打印文档。

# 教学要求:

- 1. 了解版面布局作用与方法;
- 2. 掌握页面设置的方法;
- 3. 掌握分栏符的使用;
- 4. 掌握页眉页脚的设置;
- 5. 掌握剪贴画、图片、形状、SmartArt 图形、艺术字、文本框的插入、编辑与排版;
- 6. 掌握表格的插入、编辑与格式化;
- 7. 掌握邮件合并;
- 8. 掌握文档打印。

# 重点:

- 1. 页面设置;
- 2. 页眉与页脚的设置;
- 3. 剪贴画、图片、形状、艺术字的插入、编辑与排版;
- 4. 表格的插入、编辑与格式化。

#### 难点:

- 1. SmartArt 图形、文本框的插入、编辑与排版;
- 2. 邮件合并的作用及使用。

#### 其它教学环节:

实验四:Word 综合应用——制作电子板报

- 1. 掌握页面设置、页眉页脚的设置;
- 2. 掌握剪贴画、图片、形状、SmartArt 图形、艺术字、文本框的插入、编辑与排版;
- 3. 掌握文档的打印设置。

实验五: Word 综合应用——制作板报评价表与邀请函

1. 掌握表格的插入、编辑与格式化;

2. 掌握邮件合并的使用制作批量文档。

(五)第 **5** 章 **Word** 高级应用学时(6 学时,理论讲授学时 4+实践实验学时 2+习 题学时 2)

# 教学内容:

使用样式、创建目录、分节与分页、不同节页眉与页脚的设置、文档的修订与批注、插 入脚注与尾注。

# 教学要求:

- 1. 掌握 Word 中样式的创建、修改和使用;
- 2. 掌握目录的创建、修改与更新;
- 3. 掌握分节与分页的插入;
- 4. 掌握不同节页眉页脚设置;
- 5. 掌握修订文档的方法、批注功能的使用;
- 6. 掌握插入脚注和尾注的方法;
- 7. 了解模板的作用及使用

# 重点:

- 1. 应用内置样式、修改样式;
- 2. 自动创建目录、修改目录样式;
- 3. 修订文档;
- 4. 插入批注;
- 5. 插入脚注与尾注。

# 难点:

- 1. 新建样式;
- 2. 不同节页眉页脚的设置;

3. 分节与分页。

# 其它教学环节:

实验六: Word 高级应用——毕业论文排版

- 1. 掌握样式的使用;
- 2. 掌握创建目录、修改目录样式;
- 3. 掌握插入分节符与分页符;
- 4. 掌握不同节中页眉与页脚的设置;
- 5. 掌握文档的修订、批注、插入脚注、插入尾注等操作。

习题:

第三章、第四章、第五章实验及课后习题讲解。

# (六) Excel 基础应用  **学时** (6 学时, 理论讲授学时 4+实践实验学时 2)

#### 教学内容:

工作簿的建立与保存、数据输入、编辑单元格和区域、使用公式、单元格格式化、打印 工作表。

## 教学要求:

- 1. 理解工作簿、工作表、单元格、单元格区域等术语的含义;
- 2. 掌握工作薄建立与保存;
- 3. 掌握数据的输入;
- 4. 掌握格式化工作表的基本操作,包括字体格式、合并、对齐方式、行高列宽、边框 底纹和自动套用格式等;
- 5. 掌握公式使用及公式中单元格引用的使用技巧;
- 6. 了解结构化引用;
- 7. 掌握工作表页面设置;
- 8. 了解工作表的拆分方法。

#### 重点:

- 1. 工作薄、工作表、单元格、单元格区域之间的关系;
- 2. 数据的输入;
- 3. 编辑单元格和区域;
- 4. 公式的作用及使用。

# 难点**:**

- 1. 自动填充数据;
- 2. 相对引用、绝对引用和混和引用的含义及具体应用;
- 3. 条件格式设置。

# 其它教学环节:

实验七: Excel 基础应用——制作水电费明细表

- 1. 掌握在单元格中输入各种类型数据的方法;
- 2. 掌握公式的使用及公式中单元格绝对引用;
- 3. 掌握单元格格式化操作;
- 4. 掌握条件格式的使用。

(七)**Excel** 综合应用学时(12 学时,理论讲授学时 6+实践实验学时 4+习题学时

# 2)

# 教学内容:

工作表整体结构制作、数据的有效性、函数、图表、排序、筛选、分类汇总、数据透视 表、数据透视图。

# 教学要求:

- 1. 掌握工作表的插入、移动、复制、删除、重命名及工作表标签设置;
- 2. 掌握常用函数的使用;
- 3. 掌握图表的插入与编辑;
- 4. 掌握数据有效性设置;
- 5. 掌握利用排序、筛选、分类汇总、数据透视表、数据透视图进行数据的统计与分析;
- 6. 了解利用公式与函数计算时常见错误及含义。

# 重点:

- 1. 工作表的插入、移动、复制、删除、重命名及工作表标签设置;
- 2. 函数(SUM、RANK、AVERAGE、MIN、MAX、MID、CONCATENATE、COUNT)函数 的伸用:
- 3. 图表的插入与编辑;
- 4. 数据有效性设置;
- 5. 排序、自动筛选、分类汇总。

# 难点:

- 1. 函数(COUNTIF、SUMIF、VLOOKUP)函数的使用;
- 2. 高级筛选;
- 3. 数据透视表、数据透视图。

# 其它教学环节:

实验八: Excel 综合应用——制作学生成绩表

- 1. 掌握工作表的插入、移动、复制、删除、重命名及工作表标签设置;
- 2. 掌握函数的使用。
- 实验九: Excel 综合应用——统计与分析学生成绩表
- 1. 掌握图表的插入与编辑;
- 2. 掌握利用排序、筛选、分类汇总、数据透视表、数据透视图进行数据的统计与分析。 习题:

第六章、第七章实验及课后习题讲解。

(八)**PowerPoint** 基础应用学时(6 学时,理论讲授学时 4+实践实验学时 2) 教学内容:

PowerPoint 介绍、演示文稿的基本操作、幻灯片的基本操作、幻灯片设计、幻灯片常用 对象的添加与编辑、简单幻灯片放映。

# 教学要求:

- 1. 了解 PowerPoint 2010 的窗口组成、视图模式、占位符等基本概念;
- 2. 熟练掌握空白演示文稿的创建、保存、打开、关闭等基本操作,幻灯片的选择、新 建、复制、移动和删除等操作;
- 3. 理解页面设置、主题、背景的含义和作用,掌握幻灯片的页面设置、主题、背景进 行幻灯片设计;
- 4. 掌握文本、文本框、各种图形图像、表格和图表、相册等常用对象的添加与编辑;
- 5. 掌握超链接、动作和动作按钮的创建;
- 6. 掌握简单幻灯片放映的一般方法;
- 7. 了解样本模板的使用。

# 重点:

- 1. 空白演示文稿的创建、保存、打开、关闭;
- 2. 幻灯片的选择、新建、复制、移动和删除等基本操作;
- 3. 幻灯片的页面设置、主题、背景进行幻灯片设计;
- 4. 文本、文本框、各种图形图像、表格和图表、相册等常用对象的添加与编辑。

## 难点:

- 1. 创建与编辑 SmartArt 图形;
- 2. 超链接、动作和动作按钮的创建。

#### 其它教学环节:

实验十: PowerPoint 基础应用——制作优秀班级竞选演示文稿

- 1. 掌握演示文稿的创建与保存,掌握幻灯片的复制、移动、删除;
- 2. 掌握通过页面设置、主题、背景等完成幻灯片设计;
- 3. 掌握幻灯片常用对象的添加与编辑;
- 4. 掌握创建超链接、动作和动作按钮。

(九)**PowerPoint** 高级应用学时(8 学时,理论讲授学时 4+实践实验学时 2+习题学 时 2)

#### 教学内容:

幻灯片整体外观设计、添加声音、添加视频、幻灯片动画、幻灯片切换效果、幻灯片高 级放映、录制幻灯片旁白。

#### 教学要求:

- 1. 了解 PowerPoint 2010 母版、媒体、动态效果、排练计时等基本概念;
- 2. 掌握利用幻灯片主题、母版、页眉页脚进行幻灯片整体外观设计;
- 3. 掌握音频、视频的插入与设置;
- 4. 掌握幻灯片动画效果的添加、设置、复制,动画播放顺序的设置;
- 5. 掌握幻灯片切换效果的设置;
- 6. 了解排练计时的适用场合与具体使用方法;
- 7. 了解录制幻灯片旁白的适用场合与具体使用方法。

#### 重点:

- 1. 演示文稿中使用一个或多个主题;
- 2. 应用页眉页脚进行幻灯片整体外观设计;
- 3. 音频、视频的插入与设置;
- 4. 幻灯片动画添加、设置;
- 5. 幻灯片切换效果的设置。

# 难点:

- 1. 应用幻灯片母版进行幻灯片整体外观设计;
- 2. 使用动画窗格设置动画效果与顺序。

#### 其它教学环节:

实验十一: PowerPoint 高级应用——制作多媒体课件演示文稿

- 1. 掌握利用主题、母版综合应用完成幻灯片整体外观设计;
- 2. 掌握幻灯片中音频和视频等多媒体的添加与编辑;
- 3. 掌握幻灯片动画的添加、复制、设置等操作;
- 4. 掌握幻灯片切换效果添加与设置。

#### 习题:

第八章、第九章实验及课后习题讲解。

(十)**Internet** 的应用学时(6 学时,理论讲授学时 4+实践实验学时 2)

#### 教学内容:

认识 Internet 与接入 Internet、浏览器浏览 Web、搜索引擎、电子邮箱与 Outlook、 即时通信软件、论坛、博客和微博、IP 地址与域名。

#### 教学要求:

- 1. 了解 Internet 的发展及基本服务功能, 了解接入 Internet 的几种方法;
- 2. 理解 Web、URL 的概念与组成,掌握利用一种浏览器进行浏览网页、设置主页、使 用收藏夹的方法;
- 3. 理解搜索引擎的作用,掌握百度的使用方法、CNKI 知识搜索的方法;
- 4. 掌握免费电子邮箱的申请与使用;
- 5. 了解常用的即时通信软件及其功能、使用方法;
- 6. 了解论坛、博客、微博的使用,理解使用以上平台应遵循的道德规范;
- 7. 了解 IP 地址的作用及组成,理解域名的作用及组成。

#### 重点:

- 1. 利用一种浏览器进行浏览网页、设置主页、使用收藏夹的方法;
- 2. 百度、CNKI 知识搜索等搜索引擎的使用;
- 3. 免费电子邮箱的申请与使用。

#### 难点:

- 1. 百度、CNKI 知识搜索等搜索引擎的使用技巧;
- 2. 电子邮箱中附件功能的使用;
- 3. 域名的作用及组成。

# 其它教学环节:

实验十二: Internet 应用

- 1. 掌握 Internet 应用相关的概念;
- 2. 掌握浏览器中相关设置(主页、浏览历史记录、安全、隐私等),收藏夹的使用;
- 3. 掌握免费电子邮箱的申请与使用。
- (十一)常用工具软件学时(6 学时,理论讲授学时 4+实践实验学时 2)

#### 教学内容:

绘图工具 Visio、安全工具软件、下载工具、解压缩软件 WinRAR。

# 教学要求:

- 1. 了解绘图工具 Visio 的作用,掌握利用 Visio 绘制简单的流程图;
- 2. 了解病毒的概念,掌握使用常用的安全工具软件进行杀毒与电脑防护;
- 3. 了解下载工具的作用,掌握使用常用下载工具下载资源;
- 4. 了解压缩软件的作用,掌握利用 WinRAR 进行文件的压缩与解压的方法。

## 重点:

- 1. 常用安全工具软件的使用;
- 3. WinRAR 软件的使用;
- 4. 下载工具迅雷的使用。

#### 难点:

利用绘图工具 Visio 绘制简单的流程图。

#### 其它教学环节:

实验十三:常用工具软件的使用

- 1. 掌握下载工具迅雷软件的使用;
- 2. 掌握 360 杀毒软件、360 安全卫士软件的使用。

#### 学时分配:

表 **1** 教学学时分配表

| 章节 | 主要内容        |    |    |    |    |    |    |
|----|-------------|----|----|----|----|----|----|
|    |             | 讲课 | 习题 | 实验 | 讨论 | 其他 | 合计 |
|    | 计算机基础知识     | 6  |    | 4  |    |    | 10 |
| 2  | Windows7 应用 |    |    |    |    |    | 8  |
| 3  | Word 基础应用   |    |    |    |    |    |    |
| 4  | Word 综合应用   | 6  |    |    |    |    | 10 |
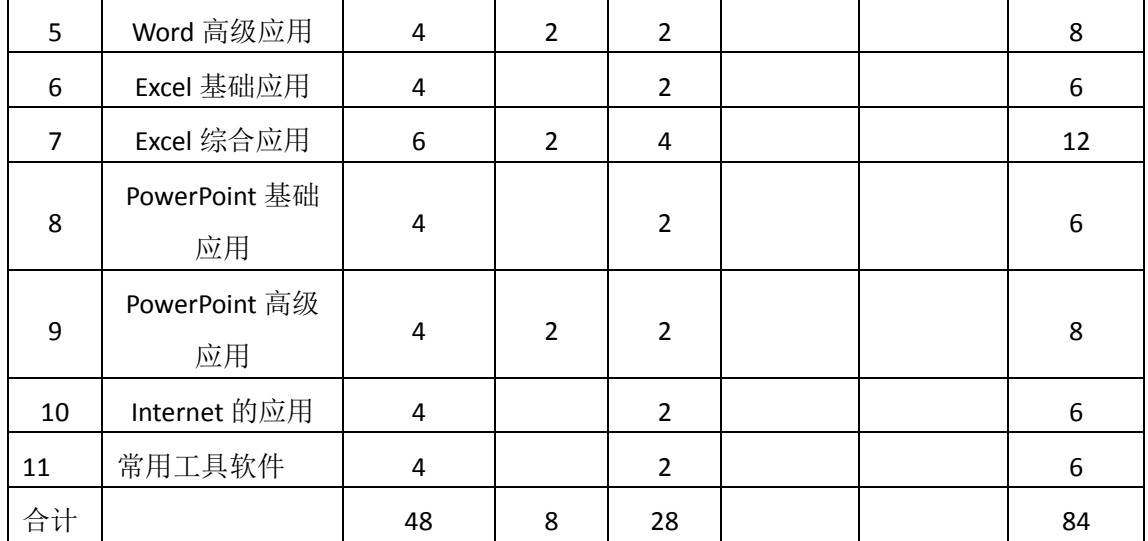

注:课内 28 小时在实验时间不足以完成的,学生还需要用更多的课外时间。

# 三、选用教材与参考资料

#### 推荐教材:

《计算机应用基础》, 李亚主编, 中国水利水电出版社,2016 年。

#### 参考资料:

- [1] 《大学计算机》, 李凤霞主编,高等教育出版社,2014 年。 (参考章节:一、二、三、四、五、七、九、十)
- [2] 《大学计算机基础——计算思维》(第 4 版), 甘勇主编,人民邮电出版社,2015 年。

(参考章节:一、二、三、十一)

[3] 《计算机应用基础(Windows 7+Office 2010)》, 张俊才主编, 东软电子出版 社,2011年。

(参考章节:一、二、三、四、五、六)

- [4] 《Office 2010 办公软件应用标准教程》, 吴华主编,清华大学出版社,2012 年。 (参考章节:一、二、三、四、五、六、七、八、九)
- [5] 《Office 2010应用大全》, 郭刚主编, 机械工业出版社,2012年。 (参考章节:六、七、八)
- [6] 《Office 2010 办公应用入门与提高》, 郝胜男主编, 清华大学出版社,2012年。 (参考章节:五、六、七)
- [7] 《Internet应用案例教程》, 匡松主编 , 清华大学出版社,2011年。 (参考章节:一、二、三、四)
- [8] 《计算机应用技能教程》(第2版), 齐景嘉主编,清华大学出版社,2012年。 (参考章节:一、二、七、八)
- [9] 《计算机应用基础案例教程》, 白香芳主编, 清华大学出版社,2010年。

(参考章节:一、二、八、九)

[10] 《全国计算机等级考试教程——二级 MS Office高级应用》, 全国计算机等级考试 教材编写组主编, 人民邮电出版社,2015年。 (参考章节:一、二、三、四)

#### 四、先修课要求

本门课程不需要先修课程,但由于学生来自的生源地不同,每位学生在高中阶段所学内 容不同,因此需要对学生做相应的调查,询问学生基本情况,及时修改所讲知识的广度与深 度。同时,本门课程与《程序设计基础》这门课同时开设,可以为该课程的某些章节打下基 础,并为其上机操作奠定一定的技能,两门课程互学互用。

### 五、教学手段与方法

本门课程采用任务驱动方法进行教学,在课堂教学中使用多媒体教学手段,使学生在完 成任务的过程中完成相关知识的学习,提高学生分析问题、解决问题的能力。实验课教学过 程中,采用教学考试平台辅助教学,实现教学资源发布、提交作业、批改作业、在线考试等 功能,充分调动学生的学习积极性。

### 六、考核方式及成绩评定

考核方式:考试

成绩评定:平时成绩 30%(平时考勤 10%, 实验 20%) +期末考试 70%

平时考勤占 10%,主要反应学生的课堂表现、平时的信息接受、自我约束。成绩评定的 主要依据包括: 课程的出勤情况、课堂的基本表现(含课堂测验)。

实验成绩占 20%,主要反映学生在所学理论指导下应具备的实际操作能力和必不可少的 应用技能。培养学生利用计算机分析、解决实际问题的基本意识与能力。培养学生严谨的程 序设计思想和应用计算机解决和处理实际问题的思维方法与基本能力,并以此为基础逐渐掌 握复杂软件的设计和开发手段,为后续课程的学习打下坚实的理论和实践基础。

期末考试是对学生学习情况的全面检验。强调考核学生对计算机基础知识、Windows 7 应用、Word、Excel、PowerPoint、Internet 应用等知识的掌握程度,考核学生综合运用所学 内容解决实际问题的内容。考试涉及一定的理论知识,主要以操作题为主,督促学生培养实 际操作能力、提高应用技能。

编写人:杨素锦、郭慧玲、胡海芝 讨论参加人:孙立权、牛玲 审核人:李骞

2016 年 3 月 16 日

# 《计算机应用基础》实验课程教学大纲

【课程编码】150610001 【课程类别】专业必修课 【学时学分】28 学时,1学分 【适用专业】数字媒体应用技术

### 一、课程性质和目标

课程性质:《计算机应用基础》是数字媒体应用技术专业的专业必修课程,开设于大一 第一学期。计算机应用基础实验是该课程的课内实验部分,与理论教学部分是一个整体,占 有重要的地位。通过上机实验,使学生加深对课堂讲授内容的理解,并将这些理论知识和问 题求解思想和方法用于完成任务,培养学生理论结合实际的能力,利用计算机求解实际问题 的基本能力。

课程目标:本课程通过上机实践,以"任务驱动"的方式将所学知识通过完成任务的形 式组织起来,让学生全面掌握计算机应用基础知识与 Windows 7 的常用操作,学会利用 Word、 Excel、PowerPoint 办公软件解决工作、学习、生活中的问题,掌握 Internet 的应用及常用工 具软件的使用。通过任务驱动教学法让学生在完成多个具体任务中全面掌握计算机应用的基 础知识和基本操作,着力培养学生实际操作能力、提高应用技能,培养学生利用计算机分析、 解决实际问题的意识与能力,使之成为创新型、应用型人才,为后续课程的学习奠定基础。

主要为培养规格 2、3 和 4 的达成提供一定的支撑, 具体如下:

目标 1: 在理论教学部分相结合,让学生了解计算机的发展过程及发展趋势,理解计算 机的软、硬件系统及工作原理,掌握最新的 Internet 应用,培养学生计算思维能力, 树立利 用计算机解决实际问题的思想,为最终适应 IT 行业需求奠定基础。为本专业培养规格 2 的 达成提供一定的支撑。

目标 2:通过实验能根据给出的任务,通过提出任务、分析任务、完成任务、任务总结 几个环节,让学生独立完成任务并经过评定,将所学理论应用于实践,使学生获得分析问题 与解决问题的能力,初步具备利用计算机分析、解决实际问题的意识与能力,提高学生的计 算机素质。为本专业培养规格 3 的达成提供一定支撑。

目标 3:引导学生自主完成任务、积极创新,培养学生自己获取新知识的能力、创新意 识以及独立学习的习惯。为本专业培养规格 4 的达成提供一定支撑。

### 二、教学内容和学时分配

#### 教学内容:

本课程的教学内容主要包括计算机基础知识、Windows 7 应用、三大办公软件(Word、 Excel、PowerPoint)、Internet 应用、常用工具软件,分别介绍了计算机基础知识、Windows 7 应用及所带附件的应用、Word 应用(基础、综合、高级)、Excel 应用(基础、综合)、PowerPoint

# 学时分配:

# 表 1 实验学时分配表

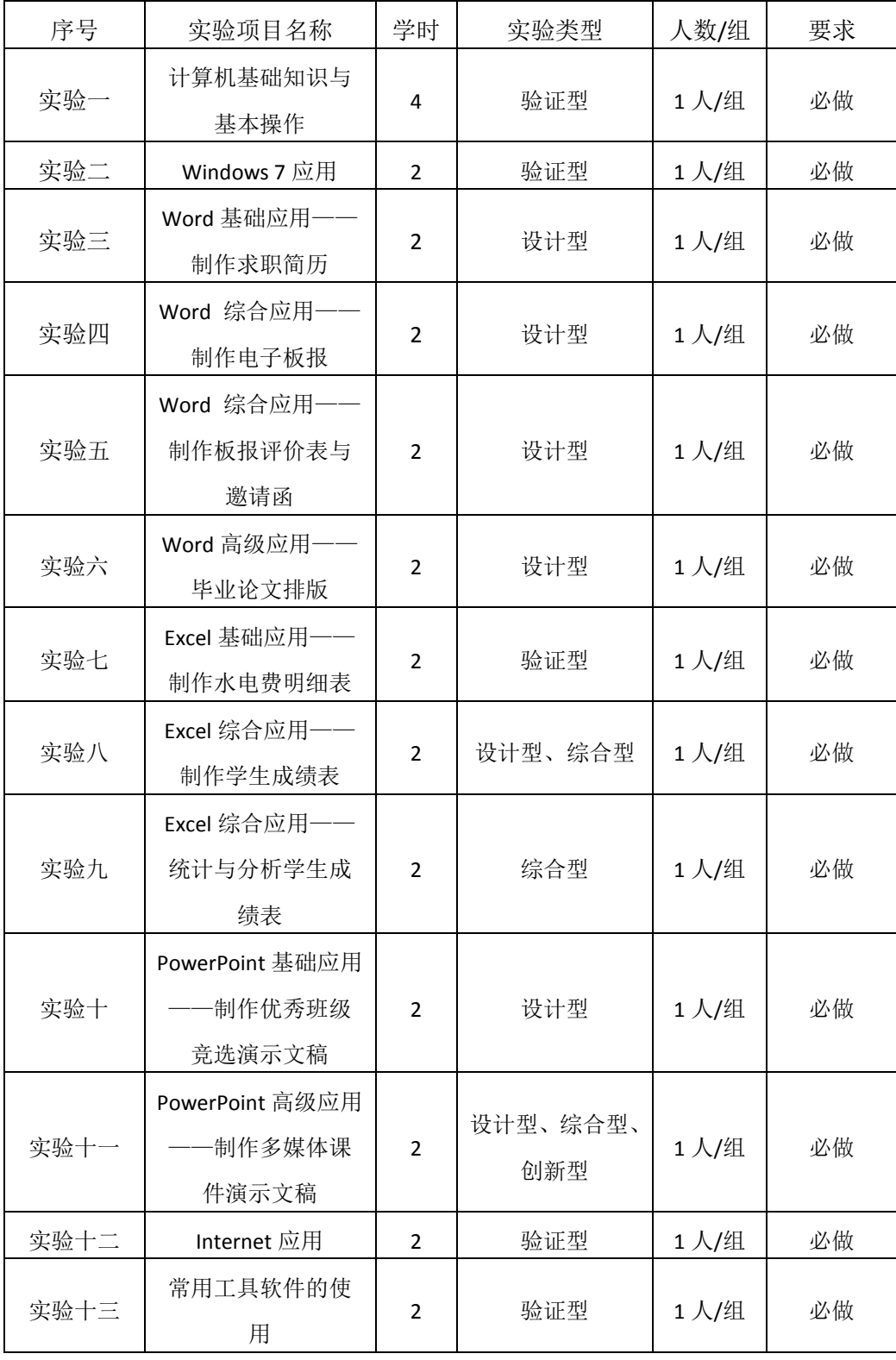

备注:实验类型(验证型、设计型、综合型、创新型)

### 实验一计算机基础知识与基本操作

#### 一、实验目的与要求

1. 掌握计算机发展、特点和分类情况等基础知识;

- 2. 掌握数制间的转换运算;
- 3. 掌握计算机硬件系统与软件系统;
- 4. 理解西文编码方案;

5. 熟悉键盘上各个功能键的用法,掌握正确的击键方法,掌握一种中文输入法,掌握 利用软件盘输入特殊字符的方法。

## 二、重点难点

#### 重点:

- 1. 数制转换;
- 2. 数据编码;
- 3. 计算机硬件系统与软件系统。
- 3. 指法练习。

# 难点:

- 1. 计算机工作原理;
- 2. 中文汉字编码。

# 三、实验安排

- 1. 实验环境
- 硬件:微机一台;
- 软件: Windows 7 或以上版本, 百科园通用考试客户端。
- 2. 实验学时:4 学时
- 3. 实验场地

周口师范学院计算机科学与技术学院机房

# 四、实验内容

#### 一、单项选择

计算机的硬件系统主要包括:运算器、存储器、输入设备、输出设备和()。

- A、打印机
- B、磁盘驱动器
- C、显示器
- D、控制器

一个汉字和一个英文字符在微型机中存储时所占字节数的比值为

A、1:1

- B、2:1
- C、4:1
- D、1:4

下列关于指令、指令系统和程序的叙述中错误的是().

A、指令系统是CPU能直接执行的所有指令的集合

- B、可执行程序与指令系统没有关系
- C、指令是可被CPU直接执行的操作命令
- D、可执行程序是为解决某个问题而编制的一个指令序列
- 信息处理进入计算机时代,实质上是进入了()的世界
- A、十进制
- B、二进制
- C、十六进制
- D、八进制
- 在微机系统常用的存储器中,读写速度最快的是
- A、内存
- B、U盘
- C、硬盘
- D、光盘

存储器的存储容量通常用字节(Byte)来表示,1GB的含意是().

- A、1024KB
- B、D1000KB
- C、1000K个Bit
- D、1024MB
- 在下列不同进制的四个数中,最小的一个数是
- A、 C. (3B)H
- B、(110011)B
- $C_{2}$  (55.5) 0
- $D_2$  (45)D
- 计算机系统中的存储器系统是指().
- A、RAM存储器
- B、ROM存储器
- C、主存储器
- D、主存储器和外存储器
- 人们通常用十六进制而不用二进制书写计算机中的数,是因为
- A、十六进制的书写比二进制方便
- B、十六进制数表达的范围比二进制大
- C、计算机内部采用的是十六进制
- D、十六进制的运算规则比二进制简单
- 在下列不同进制的4个数中,最大的一个数是
- $A$ ,  $(CF)H$
- B、(01010011)B
- $C_{2}$  (78) D
- $D_{2}$  (107) 0
- 计算机系统由( )两大部分组成。
- A、输入设备和输出设备
- B、硬件系统和软件系统
- C、主机和外部设备
- D、系统软件和应用软件
- 二进制数 01000010.10 转换为十进制数是
- A、66.5
- B、82.5
- $C_2$  45.5
- D、35.4

闪存被写保护后,该闪存()。

- A、只能写不能读
- B、不能读也不能写
- C、只能读不能写
- D、能读也能写

配置高速缓冲存储器(Cache)是为了解决( )。

A、主机与外设之间速度不匹配问题

- B、内存与辅助存储器之间速度不匹配问题
- C、CPU与内存储器之间速度不匹配问题
- D、CPU与辅助存储器之间速度不匹配问题
- 十六进制数1A转换为八进制数是
- A、32
- B、33
- C、42
- D、52
- 计算机软件由程序、()和文档三部分组成。
- A、语言处理程序
- B、工具
- C、数据
- D、实用程序
- 在计算机内部,用来传送、存储、加工处理的数据或指令都是以()形式表示
- A、十进制
- B、二进制
- C、ASCII码
- D、区位码
- 负责对I/O设备的运行进行全程控制的是().
- A、I/O设备控制器
- B、CPU
- C、I/O接口
- D、总线

把高级语言或汇编语言程序变成机器可执行的形式,需要一个( ).

- A、编辑程序
- B、语言翻译程序
- C、操作系统
- D、目的程序

当前被国际化标准组织确定为世界通用的国际标准码是

A、BCD码

- B、汉字编码
- C、 8421码
- D、ASCII码
- 计算机硬件系统的主机部分指的是()
- A、CPU和内存储器
- B、运算器和输入/输出设备
- C、计算机的主机箱
- D、运算器和控制器
- ( )是计算机中最小的数据单位
- A、字节
- B、字
- C、位
- D、字长

微机系统中的内存条指的是

- A、ROM
- B、CD-ROM
- C、RAM
- D、CMOS
- 以下属于应用软件的是( ).
- A、DOS
- B、Windows98
- C、Excel
- D、Windows
- 计算机辅助制造的简称是
- A、CAI
- B、CMI
- C、CAD
- D、CAM
- 1946年,美国研制出第一台电子数字计算机,称为
- A、VLSI
- B、EDVAC
- C、UNIVAC
- D、ENIAC
- 下列有关信息和数据的说法错误的是
- A、数字化编码是将信息转化成二进制编码
- B、信息是对世界上各种事物及其特征的反映
- C、计算机中,任何信息都是用数据来存储和处理
- D、信息是数据的载体
- 有关二进制数的说法错误的是
- A、二进制运算是逢二进一
- B、二进制数各个位上的权是2i
- C、二进制数只有0和1的数码
- D、十进制转换成二进制是使用按权展开相加法

### 微机内存容量的基本单位是

- A、二进制位
- B、字节
- C、扇区
- D、字符

下面关于操作系统的叙述中,正确的是( )。

- A、操作系统属于应用软件
- B、Windows是PC机唯一的操作系统
- C、操作系统是计算机软件系统中的核心软件
- D、操作系统的五大功能是:启动、打印、显示、文件存取和关机
- 八进制105转换成十六进制数是
- A、52
- B、45
- C、54
- D、96

微型计算机硬件系统的性能主要取决于( ).

A、内存储器

- B、硬磁盘存储器
- C、显示适配卡
- D、微处理器
- 计算机最早的用途是进行
- A、辅助设计
- B、系统仿真
- C、科学计算
- D、自动控制
- 用户使用计算机高级语言编写的程序,通常称为()。
- A、汇编程序
- B、源程序
- C、二进制代码程序
- D、目标程序
- 下面( )不是应用软件
- A、Word
- B、Windows
- C、AutoCAD
- D、Photoshop
- CPU主要由运算器和()组成.
- A、编辑器
- B、控制器
- C、寄存器
- D、存储器
- 能直接与CPU打交道的存贮器是()
- A、外存贮器
- B、内存贮器
- C、磁盘
- D、随机存贮器

下列叙述中,属ROM特点的是().

A、只能顺序读写数据,断电后数据将部分丢失

- B、只能顺序读写数据,且断电后数据将全部丢失
- C、可随机读取数据,且断电后数据不会丢失
- D、可随机读写数据,断电后数据将全部丢失
- 下列哪些属于程序设计语言的分类( ).
- A、机器语言、高级语言、自然语言
- B、以上都不对
- C、机器语言、汇编语言、高级语言
- D、C语言、BASIC语言、FORTRAN语言
- 内存与外存比较具有( )的特点.
- A、存储容量大
- B、存取速度快
- C、盘上信息可以长期脱机保存
- D、价格低
- 计算机技术中,下列不是度量存储器容量的单位是( )。
- A、KB
- B、GHz
- C、MB
- D、GB

操作系统是用户和计算机的接口,它对计算机所有资源进行()

- A、管理和控制
- B、输入和输出
- C、面板操作
- D、以上都是
- 十进制数112转换为十六进制数是
- A、80
- B、7A
- C、70
- D、8A

硬盘和软盘是目前常见的两种存储媒体, 在第一次使用时( )。

A、只有硬盘才必须先进行格式化

- 45 -

- B、可直接使用,不必进行格式化
- C、都必须先进行格式化
- D、只有软盘才必须先进行格式化
- 十六进制7A转换为十进制数是
- A、128
- B、122
- C、250
- D、272
- 十进制数92转换成二进制和十六进制分别是
- A、01011100和5C
- B、01011000和4F
- C、01101100和61
- D、10101011和5D
- 目前, 度量中央处理器CPU时钟频率的单位是()。
- A、MIPS
- B、Mbps
- C、GB
- D、GHz

根据用途和使用范围,计算机可分为

- A、电子数字机和电子虚拟机
- B、专用机和通用机
- C、中型机和微型机
- D、专用机和巨型机
- 在计算机领域中,通常用英文单词"Byte"来表示
- A、字长
- B、位
- C、字节
- D、字

机器语言编写采用什么代码( ).

A、二进制代码

- B、因机器不同而不同
- C、ASCII码
- D、BCD码

不是电脑的输出设备的是( ).

- A、麦克风
- B、绘图仪
- C、显示器
- D、打印机
- 未来计算机系统的发展方向有
- A、量子计算机
- B、光子计算机
- C、以上都是
- D、生物计算机

物理元件采用晶体管的计算机被称为

- A、第一代
- B、第四代
- C、第三代
- D、第二代

二进制数1110110100.01转换为八进制数是

- A、1664.2
- B、1663.4
- C、2653.3
- D、157.3

在微机中,1MB准确等于

- A、1000×1000个字
- B、1024×1024个字节
- C、1000×1000个字

D、 1024×1024个字

# 二、判断题

硬盘、光盘都是外部存储器.

系统访问内存的速度与访问外存的速度相同.

软件通常分为系统软件和应用软件两大类.

Intel公司是CPU的最主要的生产厂家。

计算机中存储器存储容量的最小单位是字.

一台没有软件的计算机,我们称之为"裸机"."裸机"在没有软件的支持下,不能产生任何动作, 不能完成任何功能.

计算机系统中,一条指令的执行过程依次为取指令、分析指令和执行指令三个步骤。

不同厂家生产的计算机一定互相不兼容.

通常计算机中将为解决某一问题而设计的指令序列称为程序 .

对磁盘做格式化时,磁盘上原来存储的数据就丢失了.

#### 三、中英文打字

题目一:

在messagebox中增加一用户选择,如果用户现在立即重新启动,即调用函数

ExitWindowsEx(2,0)。在注册时可以获取

当前目录或者Windows系统目录来注册控件,通过"GetCurrentDirectory"函数即可获取当 前目录,该函数声明如下。

FunctionUlongGetCurrentDirectoryA(Ulongbuflen,refStringdir)Librarykernel32.dll 编码为:Stringls\_cu。通过

"GetWindowsDirectory"和"tSystemDirectory"这2个函数,获取Windows及系统目录, 声明如下。

题目二:

第一次,走进鲁迅家里去,那是近黄昏的时节,而且是个冬天,所以那楼下室稍微有一点暗, 同时鲁迅先生的纸

烟,当它离开嘴边而停在桌角的地方,那烟纹的疮痕一直升腾到他有一些白丝的发梢那么高。 而且再升腾就看不

见了。"这花,叫'万年青',永久这样!"他在花瓶旁边的烟灰盒中,抖掉了纸烟上的灰 烬,那红的烟火,就

越红了,好象一朵小红花似的和他的袖口相距离着。"这花不怕冻?"以后,我又问过,记 不得是在什么时候了。

### 实验二 **Windows 7** 应用

### 一、实验目的与要求

1. 掌握 Windows 7 显示设置、任务栏和"开始"菜单设置;

2. 掌握文件与文件夹的建立、选择、复制、移动、删除、重命名、属性设置、显示方 式设置、建立快捷方式等基本操作;

3. 掌握画图、计算器、便笺、截图工具的使用。

# 二、重点难点

#### 重点:

- 1. Windows 7 桌面的组成及设置;
- 2. 文件和文件夹的建立、选择、移动、复制及重命名,快捷方式的建立;
- 3. 外观与个性化设置;
- 4. 计算器、便笺的使用。

# 难点:

- 1. 搜索文件与文件夹;
- 2. 应用程序的添加与删除;
- 3. 用户管理。

#### 三、实验安排

- 1. 实验环境
- 硬件:微机一台;
- 软件: Windows 7 或以上版本, 百科园通用考试客户端。
- 2. 实验学时:2 学时
- 3. 实验场地

周口师范学院计算机科学与技术学院机房

# 四、实验内容

# 一、单项选择

控制面板的作用是().

- A、安装管理硬件设备
- B、改变桌面屏幕设置
- C、进行系统管理和系统设置
- D、添加/删除应用程序

下列哪一个操作系统不是微软公司开发的操作系统?

A、win7

B、linux

- C、windows server 2003
- D、vista
- 在Windows 7中,下列关于查看计算机的基本信息,说法错误的是()
- A、可以查看Windows版本
- B、可以查看CPU和内存信息
- C、可以了解系统类型和Windows激活信息
- D、可以为计算机命名
- 在下列软件中,属于计算机操作系统的是()
- A、Word 2010
- B、360杀毒
- C、记事本
- D、Windows 7
- 文件的类型可以根据()来识别
- A、文件的存放位置
- B、文件的大小
- C、文件的用途
- D、文件的扩展名
- 关于快捷方式,下列叙述错误的是()
- A、删除快捷方式,并不影响原对象
- B、删除快捷方式,其对象也相应的删除
- C、一般将常用的应用程序在桌面上建立快捷方式
- D、文件与文件夹都可以建立快捷方式
- 操作系统的主要功能是()。
- A、实现软、硬件转换
- B、管理和控制系统中所有的软、硬件资源
- C、进行数据处理
- D、把源程序转化为目标程序
- Windows 7中,显示桌面按钮在桌面的
- A、左下方
- B、右下方
- C、左上方
- D、右上方
- 下面是关于Windows文件名的叙述,错误的是().
- A、文件名中允许使用竖线"|"
- B、文件名中允许使用空格
- C、文件名中允许使用汉字
- D、文件名中允许使用多个圆点分隔符
- 若想将当前打开的两个窗口并排显示在桌面上,应该选择()
- A、并排显示窗口
- B、堆叠显示窗口
- C、层叠窗口
- D、显示桌面
- 在Windows操作系统中, "Ctrl"+ "V"是()命令的快捷键
- A、删除
- B、复制
- C、剪切
- D、粘贴
- 下面删除文件或文件夹的方法,未经过回收站的是()
- A、delete
- B、选中文件,右击,删除
- C、直接拖动对象到回收站
- D、shift+delete
- Windows 7有四个默认库,分别是视频、图片、()和音乐
- A、程序
- B、文件
- C、以上都不是
- D、文档
- 在Windows 7中,控制面板的"个性化"设置不包括哪些()。
- A、更改桌面图标
- B、更改系统的日期和时间
- C、更改主题
- D、更改鼠标指针

安装Windows 7操作系统时,系统磁盘分区必须为()格式才能安装

- A、FAT 32
- B、以上都不是
- C、FAT16
- D、NTFS

在Windows 7中,用户可以给自己的桌面设定一个丰富多彩的主题,该主题不包括()。

- A、桌面背景
- B、窗口颜色
- C、账号
- D、声音方案
- 在Windows 7操作系统中, 将打开窗口拖动到屏幕顶端, 窗口会()
- A、最大化
- B、关闭
- C、消失
- D、最小化

在Windows 7中,要将当前窗口的内容存入剪贴板,应同时按下( )键.

- A、Alt+PrintScreen
- B、Ctrl+Alt+PrintScreen
- C、Ctrl+PrintScreen
- D、Print+Screen

如何把应用程序锁定到任务栏?

- A、占击应用程序,选择属性
- B、右键选择应用程序,选择锁定到任务栏
- C、直接拖拽到任务栏
- D、B与C都对

剪贴板是Windows 7中的一个实用工具,关于剪贴板的叙述正确的是()。

- A、剪贴板是应用程序间传递信息的一个临时文件,关机后剪贴板中的信息不会丢失
- B、剪贴板中的信息进行粘贴后,其内容消失,不能被多次使用

C、剪贴板可以存储多次剪切的信息,直到剪贴板中的信息满了为止

D、剪贴板是应用程序间传递信息的一个临时存储区,是内存的一部分 在Windows操作系统中, "Ctrl" + "C"是()命令的快捷键

- A、粘贴
- B、剪切
- C、删除
- D、复制

### 二、多项选择

在Windows中下述哪些操作能用来启动一个应用程序().

A、选择"开始"菜单中的"程序"项,再单击应用程序项

- B、双击桌面上的应用程序图标
- C、同时按下Ctrl、Alt、Del三个键
- D、选择"开始"菜单中的"运行"项,在打开的对话框中输入应用程序的路径名

在Windows7中,下列哪些选项可以更改文件与文件夹中窗口的显示方式().

- A、列表
- B、大图标
- C、详细信息
- D、内容

下面关于Windows 7中"开始"菜单的说法正确的是().

A、通过单击"开始"按钮,弹出"开始菜单"是执行程序最常用的方式

B、"开始"菜单左边的大窗格列出最近使用的程序列表,通过它可快速启动常用的程序

- C、"开始"菜单左边窗格的底部是搜索框,通过输入搜索项可在计算机上查找程序和文件
- D、"开始"菜单右边窗格对常用文件夹、文件的访问以及系统的设置

关于Windows桌面上的图标,下述哪些说法是正确的().

- A、图标的位置可以移动,但不能改变大小
- B、图标的标题则可以改变的
- C、每个图标由两部分组成,一个是图标的图案,一个是图标的标题
- D、图标的图案是不可改变的

在Windows中,文件名包括文件主名和扩展名,下列可以作为文件主名的是().

A、class1.data

- B、Basicprogram
- $C_5$  Cord "01"
- D、my file
- 在Windows中,能改变窗口大小的操作是().
- A、将鼠标指针指向菜单栏,拖动鼠标
- B、将鼠标指针指向边框,拖动鼠标
- C、将鼠标指针指向标题栏,拖动鼠标
- D、将鼠标指针指向任何位置,拖动鼠标
- E、单击窗口上的还原按钮
- 下面关于操作系统的说法正确的是().
- A、现代计算机系统可以完全脱离操作系统工作
- B、操作系统的性能很大程度上决定了整个计算机的性能
- C、Windows是目前装机普及率最高的一种操作系统
- D、用户可以通过Internet免费获取Linux及其生成工具的源代码,然后进行修改,建立一个
- 自己的Linux开发平台,开发Linux软件
- 有关"回收站",哪些说法是正确的().
- A、在MSDOS方式和从软盘上删除的文件和目录也将被移到"回收站"
- B、"回收站"的功能是永久存放被人们删除的所有对象
- C、"回收站"是出现在桌面上的基本图标之一
- D、"回收站"中的对象可以按原来的属性和设置恢复到原来的位置

在Windows环境下,假设已经选定文件,以下复制操作的叙述中,正确的有().

- A、使用编辑菜单下的移动和粘贴选项
- B、按住CTRL键,拖至不同驱动器的图标上
- C、按住SHIFT键,拖至不同驱动器的图标上
- D、右击,使用快捷菜单中的复制和粘贴命令

# 三、文件操作

1、建立文件夹EXAM2,并将文件夹SYS中"YYB.doc"、"SJK2.mdb"和"DT2.xls"复制到文件夹 EXAM2中。

2、将文件夹SYS中"YYB.doc"改名为"DATE.doc",删除"SJK2.mdb",设置文件"EBOOK.doc" 文件属性为隐藏。

3、建立文件夹SUN,并将GX文件夹中以E和F开头的全部文件移动到文件夹SUN中。

4、搜索GX文件夹下所有的"\*.dat"文件,并将按名称从小到大排列在最前面的二个.dat文件 移动到文件夹SUN中。

5、建立一个文本文档"FUHAO.txt",输入内容为"记事本帮助信息"。

1、建立文件夹EXAM1,并将文件夹SYS中"YYA.doc"、"SJK1.mdb"和"DT1.xls" 复制到文件夹EXAM1中。

2、将文件夹SYS中"YYA.doc"改名为"NAME.doc",删除"SJK1.mdb",在SYS文件夹内为文件 "Data.txt"建立快捷方式,名称为DATA。

3、建立文件夹TOOL,并将GX文件夹中以D和E开头的全部文件移动到文件夹TOOL中。

4、将文件夹GX中的"\*.mid"文件移动到文件夹TOOL中,并把文件夹TOOL下的文件

"ANY.mid"压缩为ANY.zip压缩文件,并改名为ANY.rar。

#### 四、任务栏

题目一:

- 1.锁定任务栏
- 2.自动隐藏任务栏
- 3.任务栏位置在 顶部
- 4.Windows任务管理器 显示图标和通知
- 5.存储并显示最近在开始菜单和任务栏中打开的项目

题目二:

1.开始菜单中最近打开过程序的数目为 5

2.开始菜单中要显示跳转列表中的最近使用的项目数 5

3.任务栏占满时合并

4.自动隐藏任务栏

5.使用 Aero Peek 的预览桌面

# 五、显示设置

题目一:

1.设置主题为 建筑

2.设置分辨率为 1280\*1024

3.设置屏幕保护程序为 变换线

4.设置在桌面上显示 计算机 图标

5.屏幕刷新为 60赫兹

题目二:

- 1.设置声音方案为 古怪
- 2.设置在桌面上显示 回收站 图标
- 3.屏幕方向为 纵向
- 4.播放Windows启动声音
- 5.设置屏幕保护程序为空白

### 实验三 **Word** 基础应用——制作求职简历

#### 一、实验目的与要求

- 1. 掌握文档的输入、编辑与保存;
- 2. 掌握文档的字符格式设置与段落格式设置;
- 3. 掌握利用格式刷快速复制格式;
- 4. 掌握项目符号与编号、首字下沉、边框与底纹、分栏设置;
- 5. 掌握封面的插入。

### 二、重点难点

#### 重点:

- 1. 文本的复制、移动、删除等编辑;
- 2. 段落格式设置;
- 3. 插入封面;
- 4. 格式刷的使用。

### 难点:

- 1. 查找与替换;
- 2. 项目符号与编号、边框与底纹、分栏设置。

# 三、实验安排

- 1. 实验环境
- 硬件:微机一台;
- 软件: Windows 7 或以上版本, 百科园通用考试客户端。
- 2. 实验学时:2 学时
- 3. 实验场地

周口师范学院计算机科学与技术学院机房

四、实验内容

### 一、文档的输入编辑

 $1.$  "联系方式"和"Email"文字后分别添加符号, 如"联系方式 $\Box$ "、 "Email $\Box$ "。

2. 在文档结尾处插入当前日期,格式如样张所示。

3. 将"自我评价……教学技能大赛二等奖。"与"专业素质……运用汉语言进行交流 的能力。"两部分内容位置对调。

4.将文中所有的"老师"替换为"教师"。

#### 二、文档字符排版(可参考样张图片)

1.标题文字"求职简历"设置为华文行楷、小初,字符间距加宽3磅,应用文字效果(第 4行第1列效果样式): 渐变填充-蓝色 强调文字颜色1;映像效果: 紧密映像,接触。

2. 正文文字为小四号字, 中文字符字体为宋体, 西文字符字体为Times New Roman; 落款文字为华文楷体,三号字。

3. 文中的 厂、 门 符号设置为上标; 文字"市健康时报编辑"设置为华文彩云、字符放 大200%,添加红色双波浪线的下划线;文字"曾获得……二等奖"设置为黄色突出显示。

4. 将"个人情况"、"求职意向"、"工作经历"等主题标题设置为:宋体、三号,应用文 字效果(第3行第4列效果样式):渐变填充-蓝色 强调文字颜色1;阴影效果:右上对角透视。

5.使用替换功能将文中所有英文字母均设置格式:Arial Black字体、红色、加着重 号。

#### 三、文档段落排版(可参考样张图片)

1.文档标题段落设置为居中、段后间距设置为1行;所有正文行间距为固定值26磅。

2. 将"个人情况"、"求职意向"等所有主题内容对应的段落首行缩进2个字符; "自我评 价"主题内容的段落左右各缩进4个字符。

3. "请给我机会, ……"段落设置为分散对齐方式。

4.落款(姓名、日期)文字行间距为1.5倍行距,右对齐。

#### 四、其他格式设置(可参考样张图片)

1. "专业素质"主题内容添加项目符号 , 格式: 蓝色、四号大小: "工作经历"主题 内容添加编号,编号格式为 [1]、[2]……。

2. 为文中所有主题的标题段落添加边框与底纹:双线、蓝色、1.5磅粗细的方框,图 案样式为10%的底纹。

3. 为"请给我机会,……杨帆起航!"文字添加底纹: 浅绿色底纹,应用于文字。

4. 设置页面边框,爱心艺术型,宽度为10磅,应用范围是整篇文档。

5. 为"我性格开朗……"段落设置首字下沉: 隶书、2行。

6.正文"个人情况"主题内容设置分栏:两栏,间距为3字符,带分隔线。

7.文字"优秀实习生"添加拼音,拼音字体为华文隶书、字号为12磅;文字"兼职"分别 设置为带圈字符"О"、"Δ",增大圈号样式。

8. 标题"求职简历"前输入文本"周口师范学院",设置双行合一版式:带括号,括号样 式为[] 。

#### 四、制作封面

1.为文档插入封面:现代型(如样张所示)。

2.输入封面标题:"求职简历",应用正文中"求职简历"的格式(格式刷);输入副标题: 汉语言文学专业,杨晓燕。

3.删除摘要、作者、日期栏目。

#### 样张图片:

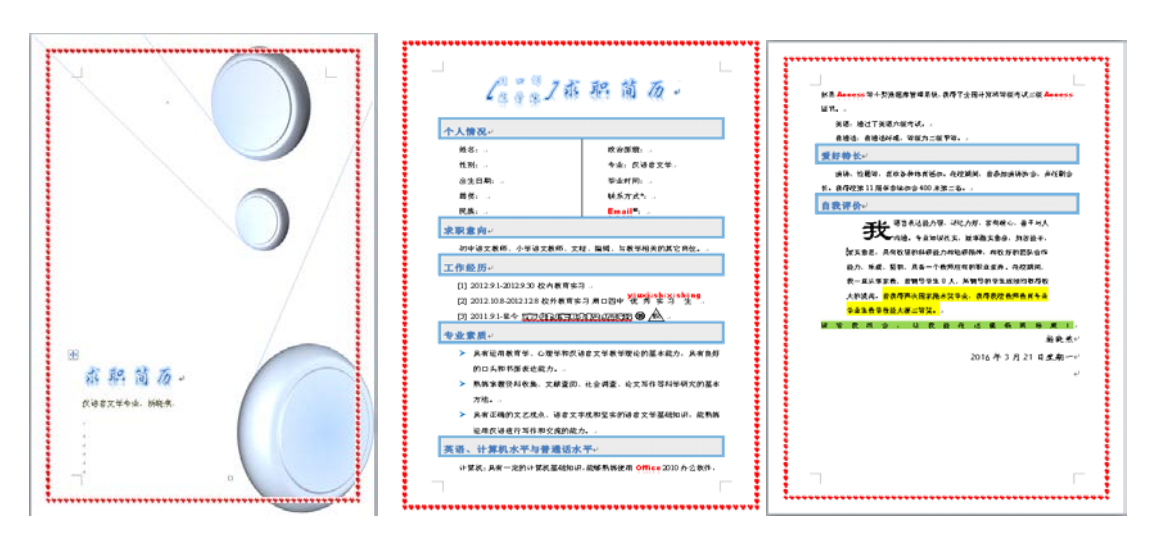

实验四 **Word** 综合应用——制作电子板报

### 一、实验目的与要求

- 1. 掌握页面设置、页眉页脚的设置;
- 2. 掌握剪贴画、图片、形状、SmartArt 图形、艺术字、文本框的插入、编辑与排版;
- 3. 掌握文档的打印设置。

# 二、重点难点

重点:

- 1. 页面设置;
- 2. 页眉与页脚的设置;
- 3. 剪贴画、图片、形状、艺术字的插入、编辑与排版。

#### 难点:

SmartArt 图形、文本框的插入、编辑与排版。

#### 三、实验安排

- 1. 实验环境
- 硬件:微机一台;
- 软件: Windows 7 或以上版本, 百科园通用考试客户端。
- 2. 实验学时:2 学时
- 3. 实验场地
- 周口师范学院计算机科学与技术学院机房

#### 四、实验内容

#### 一、版面设置

1. 页面设置:纸张大小为A3,纸张方向为横向,上、下页边距均为3厘米。

- 2. 添加如样张所示的三部分版面:
- (1)将页面分为栏宽相等的3栏,插入两个分栏符,得到三个版面;
- (2)在第二版中,添加如样张所示的文字,文字素材在"冯简介.docx"中;
- (3)在第三版中,输入文字:计算机分代,格式为华文琥珀、一号字,应用第4行第1列的 文本效果,居中。
- 3. 添加页眉,内容为"计算机专刊",分散对齐;
- 添加"空白(三栏)"的内置型页脚,左侧页脚内容为"文学院汉语言文学专业2012级3班", 中部页脚内容为"第1期",右侧页脚输入日期: 2016/4/5 。

#### 二、插入图片和剪贴画(可参考样张)

1.第二版面:插入如样张所示的"科技"类剪贴画,衬于文字下方、冲蚀效果,适当调整大 小。

2. 第一版面:

(1)插入一条任意样式的横线的剪贴画,宽为11.8厘米;

(2) 插入"未来计算机. jpg"图片, 应用"简单框架, 黑色"图片样式, 浅蓝色边框, 裁剪形 状为基本形状类的立方体, 四周型环绕, 放置在横线下方。

#### 三、插入艺术字(可参考样张)

1. 第一版: 插入第4行第2列样式(渐变填充-橙色)的艺术字, 内容为"计算机专刊", 华文 行楷、初号,正三角转换效果,"蓝色,5pt发光"效果,上下型环绕,放置在横线上方。 四、插入形状(可参考样张)

1. 第二版:插入基本形状类别中的"菱形"形状,形状样式为第1行第2列样式(彩色轮廓-蓝色),添加文本"冯",文字格式为华文琥珀、二号字;其余3个菱形格式与此相同,并添加 相应的文字;最后将4个菱形组合,四周型环绕。

2. 第三版:插入"竖卷形"形状,应用第1行第3列形状样式,形状填充为黄色,高为15厘米, 宽为12厘米;添加文本,文字素材在"发展趋势.docx"中,浮于文字上方。

五、插入文本框(可参考样张)

1. 第二版: 插入竖排文本框, 形状填充为图片: ipad. jpg; 将相应的文字移动到文本框中, 文本为黄色、小四号字;更改形状为圆角矩形,适当调整文本框大小。

六、插入SmartArt图形(可参考样张)

1. 第三版:插入SmartArt图形:连续块状流程,输入内容,应用强烈效果样式,四周型环 绕,适当调整大小和位置。

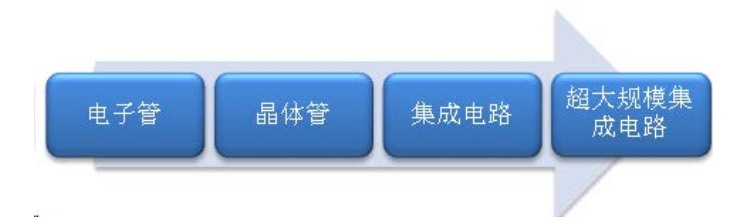

2. 第一版: 插入样张所示的SmartArt图形: 图片重点列表, 输入内容; 更改颜色: 第1种彩 色,应用三维优雅样式,浮于文字上方;第一个图形形状更改为星与旗帜类的双波形;依次 添加图片: 冯诺依曼. jpg, 电子管. jpg, 趋势. jpg 。

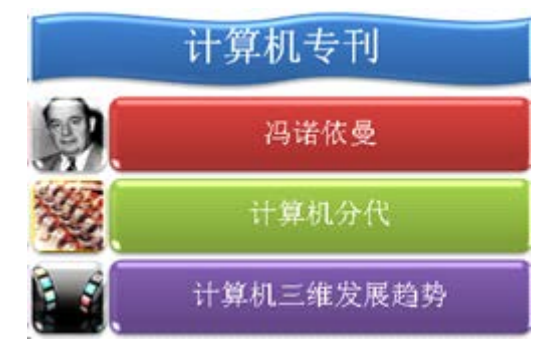

样张图片:

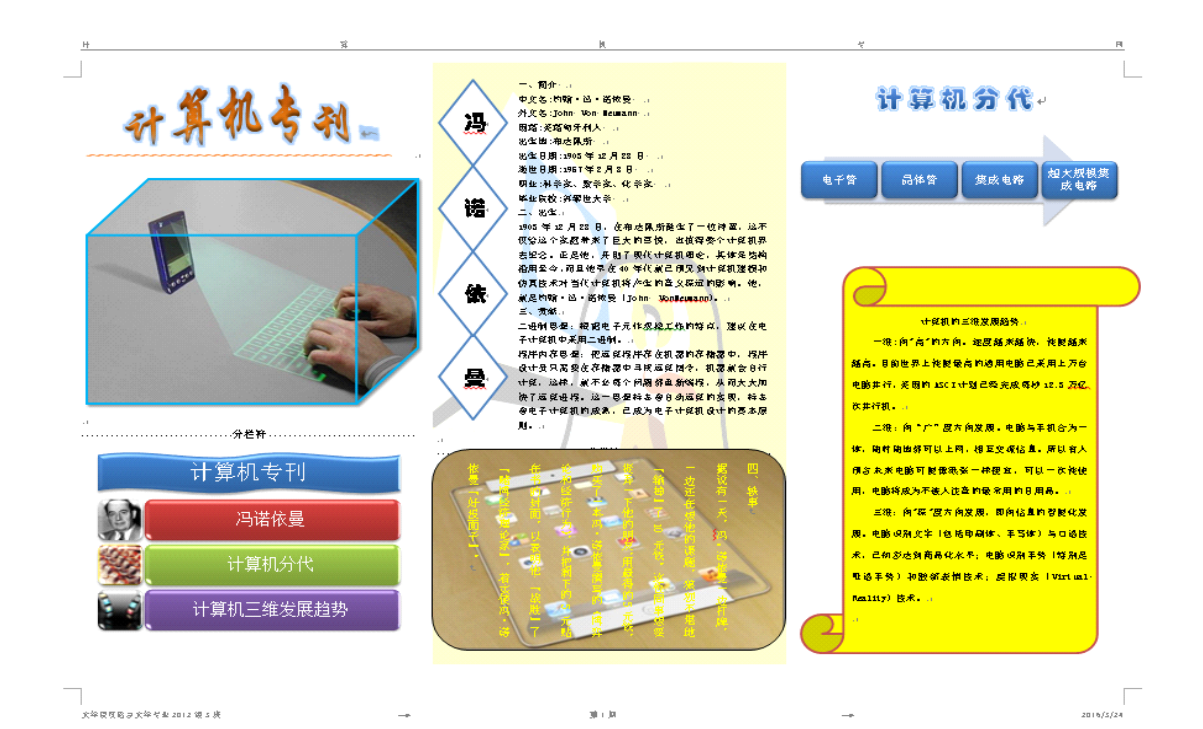

#### 实验五 Word 综合应用——制作板报评价表与邀请函

#### 一、实验目的与要求

- 1. 掌握表格的插入、编辑与格式化;
- 2. 掌握邮件合并的使用制作批量文档。

# 二、重点难点

# 重点:

表格的插入、编辑与格式化。

### 难点:

邮件合并的作用及使用。

### 三、实验安排

- 1. 实验环境
- 硬件:微机一台;
- 软件: Windows 7 或以上版本, 百科园通用考试客户端。
- 2. 实验学时:2 学时
- 3. 实验场地
- 周口师范学院计算机科学与技术学院机房

### 四、实验内容

### 一、制作邀请函

1. 调整文档版面,要求页面高度 18 厘米、宽度 27 厘米,页边距(上、下)为 2 厘米,页 边距(左、右)为3厘米。

- 2. 添加"羊皮纸"页面背景。
- 3. 添加如样张所示的三线型深红色页边框。
- 4. 添加"\*\*大学邀请函"文字水印,如样张所示。
- 5. 在"尊敬的:"和"老师"文字之间,插入拟邀请的老师姓名,拟邀请的老师姓名在"评委名 单.docx"文件中。每页邀请函中只能包含 1 位老师的姓名,利用邮件合并生成邀请函后, 请将原文档另存为"邀请函主文档.docx",将合并生成的新文档保存时替换原来的"考试

文件 2.docx"。

最终效果如样张所示。

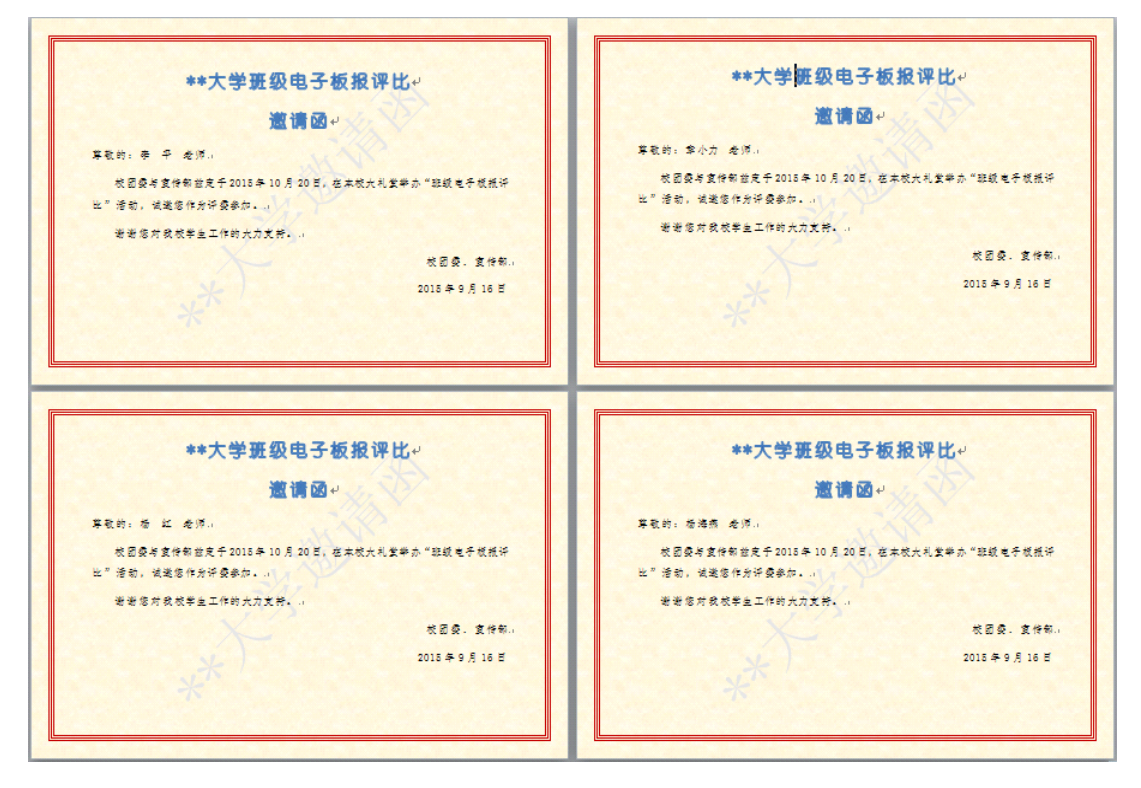

#### 二、制作板报评价表

插入如样张所示的表格,表格文字内容见"板报评价表(文字素材).docx",表格要求如下:

- 1. 表头行高设置为1.2厘米,其余行高设置为1.5厘米,并适当调整各列的列宽,其中"分值" 列与"得分"列要求宽度相同。
- 2. 编号列的内容,如样张所示,要求编号为连续编号,当删除、插入行时,编号会自动更 改。
- 3. 表头设置为黑体、小四,其余设置为宋体、小四。"要求"列设置为中部左对齐,其余单 元格均要求中部居中,表格中的文字设置为 "水平居中"。
- 4. 整个表格的外框线设置为1.5磅单线,各评价项目之间的线设置为0.5磅双线,表头设置

为浅蓝底纹。

5. "\*\*大学班级电子板报评分细则"标题设置为"黑体、二号、居中"。

| 项目            | 编号           | 要求                                       | 分值 | 得分 |
|---------------|--------------|------------------------------------------|----|----|
| 主题内容<br>(20分) | $\mathbf{1}$ | 主题明确、鲜明                                  | 10 |    |
|               | 2            | 内容充实、积极、健康向上                             | 5  |    |
|               | 3            | 整个版面不少于3个内容                              | 5  |    |
| 刊头(10分)       | 4            | 占整个版面的五分之一左右                             | 5  |    |
|               | 5            | 刊头包括期数,整个板报要用制<br>作日期、制作人                | 5  |    |
| 排版(30分)       | 6            | 版面设计合理                                   | 10 |    |
|               | 7            | 文章标题醒目、内容行距适当                            | 10 |    |
|               | 8            | 文章之间及板报四周要用空隙                            | 10 |    |
| 插图(30分)       | 9            | 插图能反映和突出主题                               | 10 |    |
|               | $10^{-1}$    | 插图大小和位置合理                                | 10 |    |
|               | 11           | 利用 Word 2010 中的新功能<br>SmartArt 图形表现一定的内容 | 10 |    |
| 创造性 (20<br>分) | 12           | 素材获取、内容创作及其加工属<br>原创                     | 5  |    |
|               | 13           | 具有想象力和个性表现力                              | 5  |    |
| 总分            |              |                                          |    |    |

\*\*大学班级电子板报评分细则

# 实验六 **Word** 高级应用——毕业论文排版

#### 一、实验目的与要求

1. 掌握样式的使用;

- 2. 掌握创建目录、修改目录样式;
- 3. 掌握插入分节符与分页符;
- 4. 掌握不同节中页眉与页脚的设置;
- 5. 掌握文档的修订、批注、插入脚注、插入尾注等操作。

# 二、重点难点

# 重点:

- 1. 应用内置样式、修改样式;
- 2. 自动创建目录、修改目录样式;
- 3. 修订文档;
- 4. 插入批注;
- 5. 插入脚注与尾注。

#### 难点:

- 1. 新建样式;
- 2. 不同节页眉页脚的设置;
- 3. 分节与分页。

#### 三、实验安排

- 1. 实验环境
- 硬件:微机一台;
- 软件: Windows 7 或以上版本, 百科园通用考试客户端。
- 2. 实验学时:2 学时
- 3. 实验场地
- 周口师范学院计算机科学与技术学院机房

### 四、实验内容

### 一、应用样式

1、选中"一、网络播客"段落,修改"标题1" 样式:字体格式为宋体、四号字、加粗,段落 格式为大纲级别为1级, "段前"、 "段后"间距均为0行, 1.5倍行距, 首行缩进2个字符; 将其 使用于正文中所有的一级标题。

2、选中"(一)播客的起源"段落,新建"标题2" 样式:名称为"标题2"、样式类型为"链接 段落和字符"、样式基准和后续段落样式均为"正文";字体格式为仿宋、小四号字、加粗; 段落格式为大纲级别2级,"段前"、"段后"间距均为0行,1.5倍行距,首行缩进2个字符;添 加到快速样式列表中;使用于正文中所有二级标题。

3、选中"1. 入门型"段落,新建"标题3"样式: 名称为"标题3"、样式类型为"链接段落和字 符"、样式基准和后续段落样式均为"正文";字体格式为宋体、小四号字、不加粗,段落格 式为大纲级别3级,"段前"、"段后"间距均为0行,1.5倍行距,首行缩进2个字符;使用于正 文中所有三级标题。

4、参考文献和致谢使用"标题1"样式,无首行缩进,居中。

5、标题下"摘 要: "字样使用样式"标题1", 黑体, 小四, 不加粗。

6、英文摘要"Abstract: "单词使用样式"标题1", Times New Roman, 小四, 加粗。

#### 二、使用分节符和分页符

1、显示标记符:文件→选项→显示,显示所有格式标记。

- 64 - 2、在"作者声明"页后插入分隔符:"分节符,下一页",使封面和"作者声明"页为第一节;

继续插入分隔符:"分节符,下一页",使第二节为空节用于制作目录,使正文标题处开始为 第三节。

3、在"参考文献"前插入分页符,使参考文献另起一页;在"致谢"前插入分页符,使致谢另 起一页。

#### 三、设置页眉与页脚、插入脚注

1、第一节的"作者声明"页添加页眉:"周口师范学院毕业论文",居中,首页不同。

2、第二节中添加页眉:取消链接到前一条页眉,内容为"网络播客自创节目传播特征分析", 居中;添加页脚:取消链接到前一条页眉,插入页码:当前位置,普通数字,页码格式为"I, II,III,……",居中。

3、第三节中添加页眉:取消链接到前一条页眉,内容为"网络播客自创节目传播特征分析-- 周口师范学院毕业论文",居中;添加页脚:取消链接到前一条页眉,插入页码:当前位置, 普通数字,居中。

4、插入脚注:在文字"……播客盛行。""后插入脚注,内容为"来源于张仕勇的论文《论电 视科教频道的品牌化建设》,发表于长春师范学院报,2006年第7期。",楷体、五号。

### 四、目录的生成与编辑

1、在第2节中生成目录:

1)输入标题文字"目(空四格)录",黑体、三号字、加粗,居中。

2)目录标题下另起两段,在第2个空段中插入目录:显示页码、页码右对齐、显示标题级别 为2。

2、修改目录格式:删除"摘要"和"Abstract"后的冒号;所有标题均为左缩进0字符,1.5倍 行距,中文字体为宋体,西文字体为Times New Roman,其中"Abstract"加粗;一级标题为 四号字;二级标题为小四号字,首行缩进1字符。

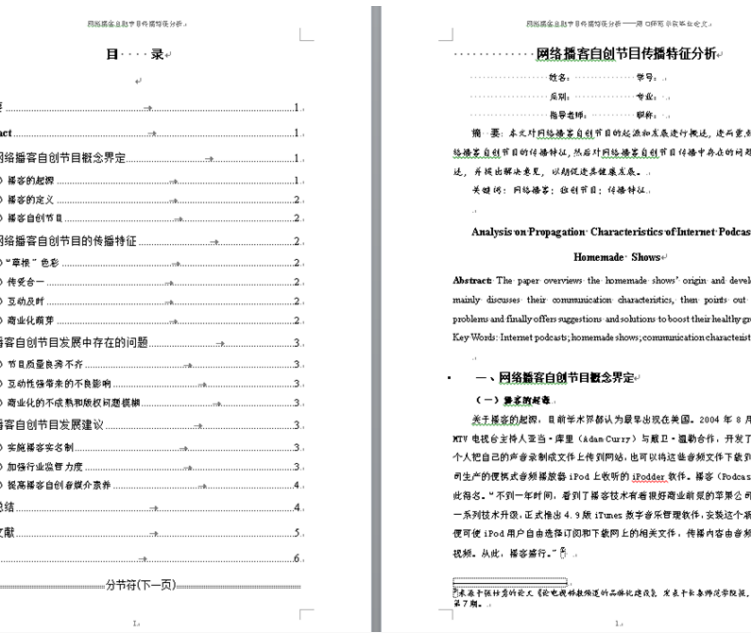

### 实验七 **Excel** 基础应用——制作水电费明细表

### 一、实验目的与要求

- 1. 掌握在单元格中输入各种类型数据的方法;
- 2. 掌握公式的使用及公式中单元格绝对引用;
- 3. 掌握单元格格式化操作;
- 4. 掌握条件格式的使用。

# 二、重点难点

# 重点:

- 1. 工作薄、工作表、单元格、单元格区域之间的关系;
- 2. 数据的输入;
- 3. 编辑单元格和区域;
- 4. 公式的作用及使用。

# 难点:

- 1. 自动填充数据;
- 2. 相对引用、绝对引用和混和引用的含义及具体应用;
- 3. 条件格式设置。

### 三、实验安排

- 1. 实验环境
- 硬件:微机一台;
- 软件: Windows 7 或以上版本, 百科园通用考试客户端。
- 2. 实验学时:2 学时
- 3. 实验场地

周口师范学院计算机科学与技术学院机房

四、实验内容

#### 一、在**Sheet1**工作表中完成下列操作:

(1) 在平时成绩之前插入一列,列标题为"考号",输入内容见样张所示;

(2) 在考号前插入一列,列标题为"班级",输入内容见样张所示;

(3) 在最前面插入一行,将A1:F1合并后居中,输入"成绩表",字体为隶书,26,加粗。并 将第一行行高设为40;

(4) 计算最终成绩,最终成绩=平时成绩\*30%+期末成绩\*70%,计算结果保留一位小数;

(5) 将A2:F21区域字体设为黑体,18,行列均设为"自动调整列宽";并加内外边框;

(6) 将A2:F2填充为绿色;

(7) 在F23单元格输入日期:2014-1-7,并设为如样张所示日期格式。字体设为宋体、16、 加粗、倾斜;

最终效果如图所示。

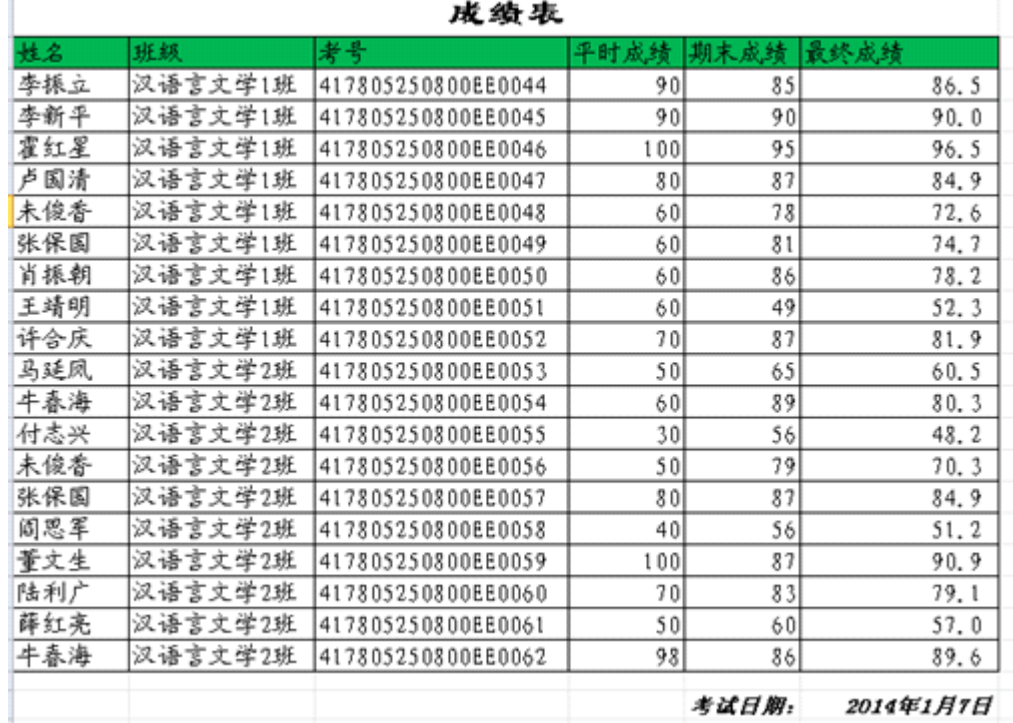

### 一、单元格编辑(可参考样张图片)

 $"$ 

1. 修改"水费(元/吨)"的值为 2.5 。

2.在表格最上面插入一行,在A1单元格输入"抄表日期:",在B1单元格输入 "2013/8/7

3. 依次在A8: A17单元格中输入门牌号"001"--"010"。

4.交换水本月数字和水上月数字两列。

5.删除门牌号为005的行。

#### 二、单元格计算

1. 计算用水量(吨),结果放在D8:D16单元格中 。提示:用水量(吨)=水本月数字-水上月数字。

2. 计算水费(元),结果放在E8:E16单元格中。提示:水费(元)=用水量\*水费(元/ 吨)。

3. 计算用电量(度),结果放在H8:H16单元格中。

4. 计算电费(元),结果放在I8:I16单元格中。

5. 计算水电费合计(元),结果放在J8:J16单元格中。

### 三、单元格格式化

1. 将A18:C18合并居中,输入"水电总值";将A19:C19合并居中,输入"水电平均值" 。

2. 计算用水量、水费、用电量、电费、水电费合计列的总值和平均值,分别放在D18:J19 对应单元格中。

3. 设置A18:K19填充颜色为"茶色,背景2,深色25%";设置A7:K19最粗单线外边框, 最细单线内边框,表格列标题下边框为双线;设置A1:B1单线下框线,D4:F4单线下框线。

4. 将单元格区域A6:K6合并后居中,输入表格标题"幸福花园5号楼7月份水电费",设置 字体为隶书,字号为24 。

5. 设置D19:J19小数位数1位。

6. 设置D7:E7 、H7:J7文字分两行显示,水平居中,红色,行高为35 。

7. 设置D8:D16条件格式为数据条绿色渐变填充;设置H8:H16条件格式为数据条红色渐 变填充;设置I8:I16大于水电费合计平均值(即I19)的条件格式为浅红填充色深红色 文本。

### 四、打印设置

1. 调整工作表纸张方向为横向。

2. 设置中间页眉为"周口银龙水务有限公司";设置中间页脚为"第×页,共×页"。

3. 查看打印预览效果。

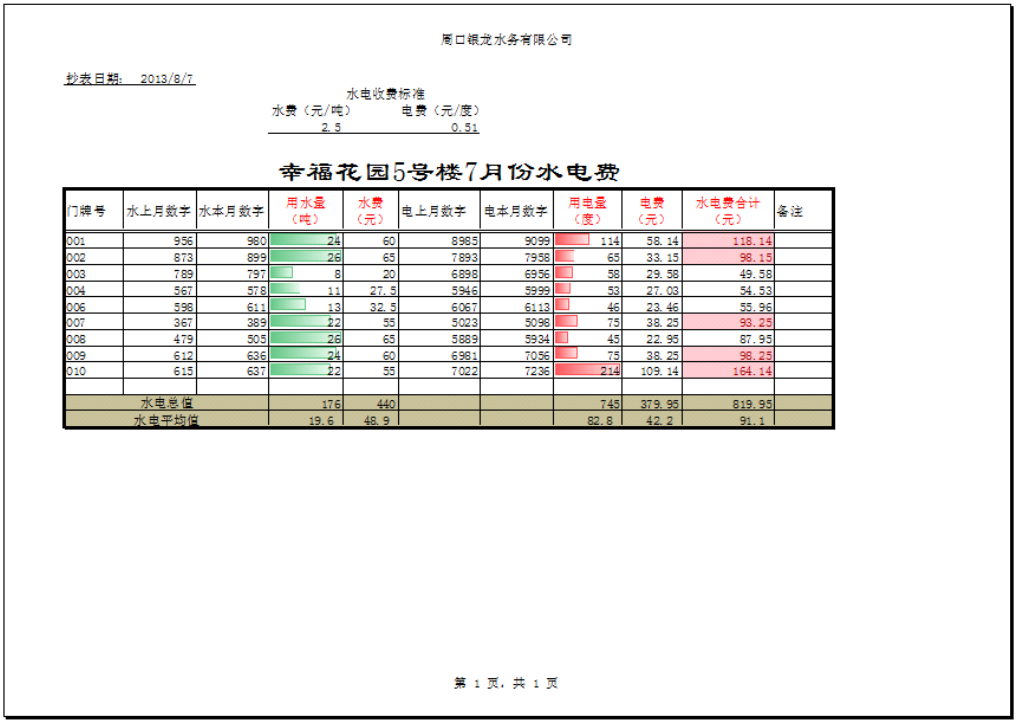

# 实验八 **Excel** 综合应用——制作学生成绩表

### 一、实验目的与要求

1. 掌握工作表的插入、移动、复制、删除、重命名及工作表标签设置;

2. 掌握函数的使用。

# 二、重点难点

重点:

1. 工作表的插入、移动、复制、删除、重命名及工作表标签设置;

2. 函数(SUM、RANK、AVERAGE、MIN、MAX、MID、CONCATENATE、COUNT)函数 的使用。

### 难点:

函数(COUNTIF、SUMIF、VLOOKUP)函数的使用。

# 三、实验安排

- 1. 实验环境
- 硬件:微机一台;

软件: Windows 7 或以上版本, 百科园通用考试客户端。

- 2. 实验学时:2 学时
- 3. 实验场地

周口师范学院计算机科学与技术学院机房

# 四、实验内容

一、工作表编辑
1. 将工作表Sheet1重命名为"计算机基础成绩表", Sheet2重命名为"学生信息表", Sheet3 重命名为"专业代码表" 。

2. 将计算机基础成绩表中A1:G159套用表格格式"表样式浅色9",表名称为"计算机基础成绩  $"$ 

3.在计算机基础成绩表右边插入新工作表,改名为"汇总查找",参考下图输入文字,并设置 格式。

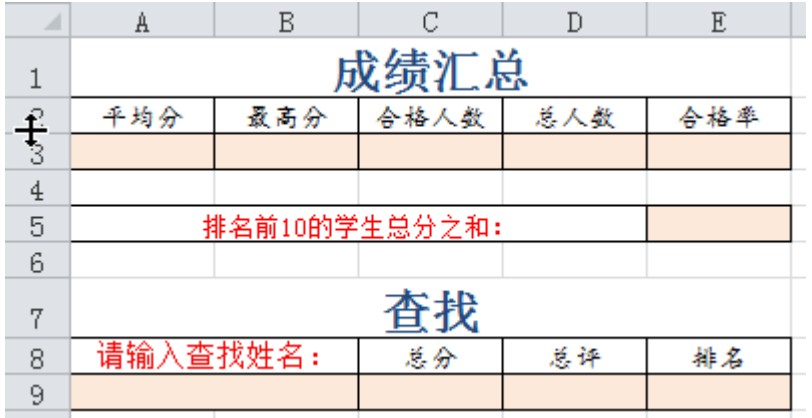

4. 修改计算机基础成绩表标签颜色为绿色,汇总查找标签为红色,学生信息表标签为黄色。 5.调整工作表顺序,结果如下图。

**14 4 ▶ M 【计算机基础成绩表 ▲■总查找 ■学生信息表 /**专业代码表 /

#### 二、使用函数

以下计算在计算机基础成绩表中完成:

1. 在所学专业右边插入列,输入列名"专业名称"。

2. 使用SUM()函数计算总分列,结果放在F2:F159单元格中 。提示:总分=(期末成 绩+平时成绩)/2。

 3. 使用IF()函数计算学生的总评:总分高于(>=)60分显示"合格",否则显示"不合格 ",结果放在G2:G159单元格中。

4. 使用RANK ()函数按总分从高到低的顺序计算学生的排名, 结果放在H2:H159单元 格中。

5.使用VLOOKUP()函数求出每个学生的专业名称,结果放在C2:C159单元格。

以下计算在汇总查找中完成:

6. 计算总分列的平均分、最高分,结果放在A3:B3单元格中。

7. 使用COUNTIF()函数计算总评为"合格"的学生人数,结果放在C3单元格中。

8. 使用COUNT()函数计算总人数,结果放在D3单元格中。

9. 根据合格人数计算合格率,结果放在E3单元格中,并设置百分比样式,保留1位 小数。

10. 计算排名前10的学生总分之和,结果放在E5单元格。

11. 在A9单元格输入查找的学生姓名:例如"金婷",使用VLOOKUP()函数求出该学生 的总分、总评和排名,依次显示在C9:E9单元格中。

以下计算在学生信息表中完成:

12. 根据身份证号求出每个学生的性别。其中身份证号的倒数第2位用于判断性别, 奇数是男性,偶数为女性。结果放在C2:C159单元格中

13.根据身份证号求出每个学生的出生日期,结果放在D2:D159单元格中。其中身份 证号第7~14位代表出生年月日。

14. 计算每个学生的年龄,结果放在E2:E159单元格中。

#### 实验九 **Excel** 综合应用——统计与分析学生成绩表

#### 一、实验目的与要求

1. 掌握图表的插入与编辑;

2. 掌握利用排序、筛选、分类汇总、数据透视表、数据透视图进行数据的统计与分析。

## 二、重点难点

## 重点:

- 1. 图表的插入与编辑;
- 2. 数据有效性设置;
- 3. 排序、自动筛选、分类汇总。

#### 难点:

- 1. 高级筛选;
- 2. 数据透视表、数据透视图。

#### 三、实验安排

- 1. 实验环境
- 硬件:微机一台;
- 软件: Windows 7 或以上版本, 百科园通用考试客户端。
- 2. 实验学时:2 学时
- 3. 实验场地

周口师范学院计算机科学与技术学院机房

## 四、实验内容

1. 在计算机基础成绩表中姓名右边插入列,将学生信息表中性别列复制到该处(只 粘贴值)。

2. 复制工作表计算机基础成绩表,复制后的工作表改名为"排序",删除 "总评"和" 排名"列。复制工作表"排序"3次,分别改名为"自动筛选"、"高级筛选"、"分类汇总"。

3. 在"计算机基础成绩表"工作表中设置B2:B159数据有效性条件为: 只能输入"男" 或"女";输入提示信息为:标题"请选择性别",输入信息"男或女"。

4. 将工作表"排序"中数据先按性别升序,再按专业名称为英语、音乐学、语文教育 的顺序排序。

5. 在"自动筛选"工作表中筛选出语文教育专业的学生记录,并按性别分组显示。

6.在"高级筛选"工作表中筛选出姓"李"或者"音乐学"专业的学生记录,在原有区域 显示筛选结果,筛选条件放在I1单元格起始处。

7. 在"分类汇总"工作表中,统计各专业人数和期末成绩、平时成绩、总分的平均值, 结果如下图所示。

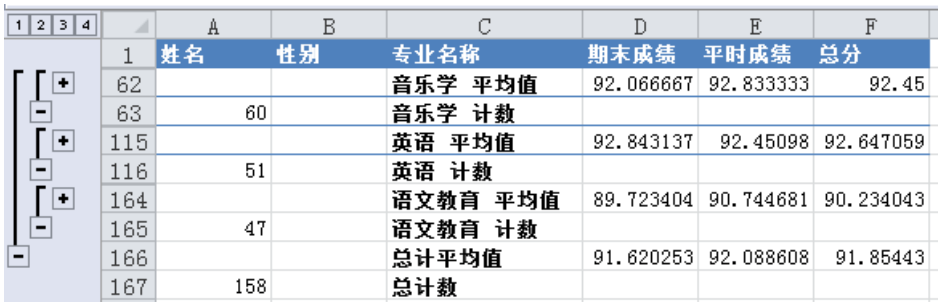

8. 根据"计算机基础成绩"工作表中数据创建数据透视表,统计各专业男、女学生人 数,结果放在新工作表中,数据透视表名称为"统计人数",新工作表名为"统计人数透视表", 结果如下图所示。

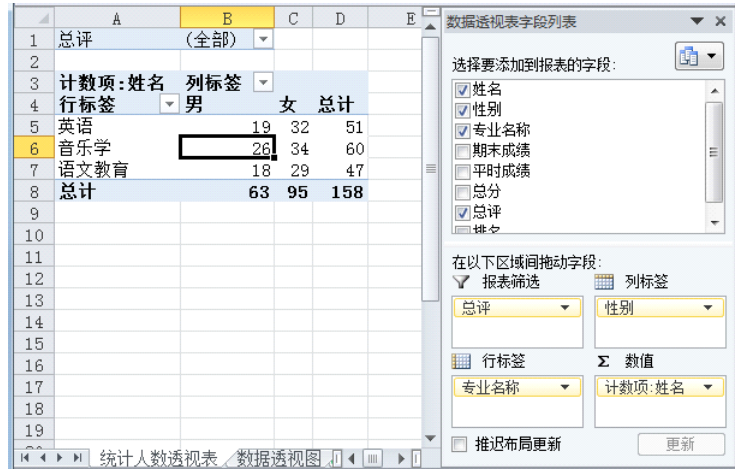

9. 复制"统计人数透视表"中A4:C7到新工作表中,工作表改名为"图表"。 根据工作 表中的数据创建二维簇状柱形图,在图表上方添加图表标题"学生人数",为每个柱形添加 数据标签,放在柱形外面。结果如下图所示。

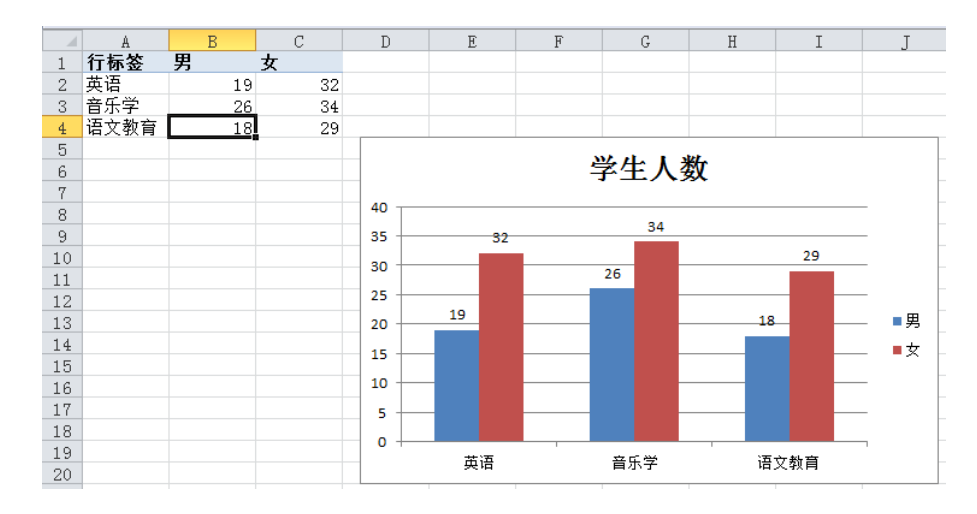

10. 在"统计人数透视表"中创建数据透视图,图表类型为折线图。

11.根据"计算机基础成绩表"中数据创建数据透视图,结果放在新工作表中,图表类 型为簇状柱形图,其中报表筛选字段为"性别",轴字段为"专业名称",数值字段为"期末成 绩"、"平时成绩"、"总分"的平均值,保留1位小数。工作表改名为"数据透视图"。结果如下 图所示

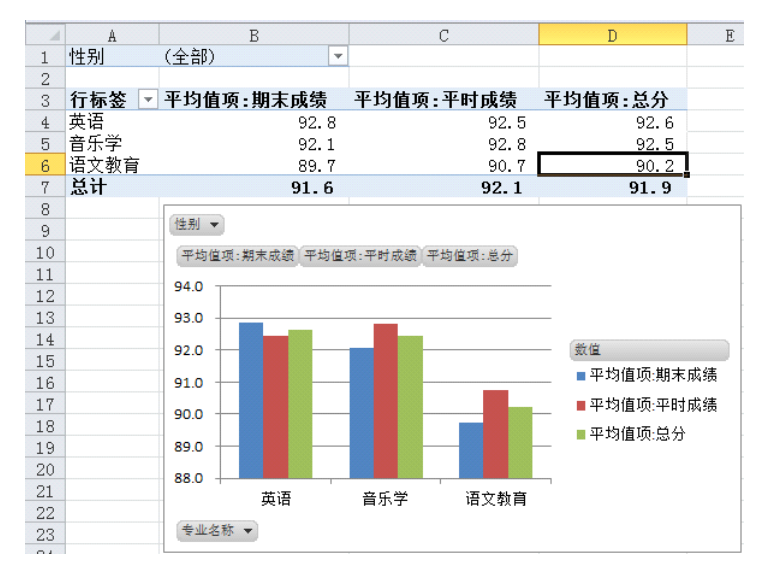

12. 在"计算机基础成绩"工作表中隐藏总评和排名两列,在"总分"列右边插入列"迷 你图",然后使用迷你图显示每个学生的期末成绩、平时成绩、总分的对比,图表类型为折 线图,突出显示高点。结果如下图所示。

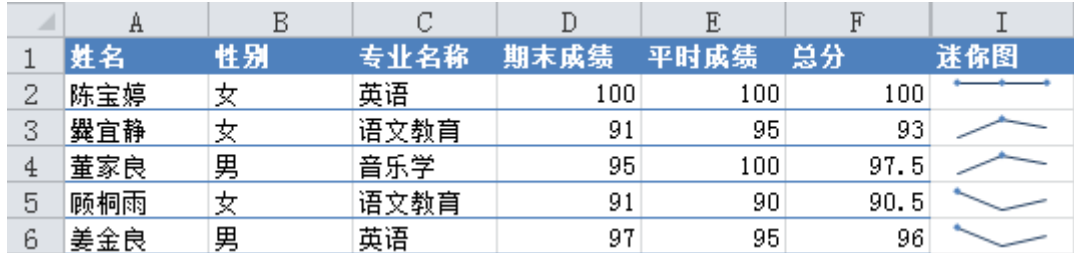

实验十 **PowerPoint** 基础应用——制作优秀班级竞选演示文稿

#### 一、实验目的与要求

- 1. 掌握演示文稿的创建与保存,掌握幻灯片的复制、移动、删除;
- 2. 掌握通过页面设置、主题、背景等完成幻灯片设计;
- 3. 掌握幻灯片常用对象的添加与编辑;
- 4. 掌握创建超链接、动作和动作按钮。

## 二、重点难点

## 重点:

- 1. 空白演示文稿的创建、保存、打开、关闭;
- 2. 幻灯片的选择、新建、复制、移动和删除等基本操作;
- 3. 幻灯片的页面设置、主题、背景进行幻灯片设计;
- 4. 文本、文本框、各种图形图像、表格和图表、相册等常用对象的添加与编辑。

## 难点:

- 1. 创建与编辑 SmartArt 图形;
- 2. 超链接、动作和动作按钮的创建。

#### 三、实验安排

- 1. 实验环境
- 硬件:微机一台;
- 软件: Windows 7 或以上版本, 百科园通用考试客户端。
- 2. 实验学时:2 学时
- 3. 实验场地
- 周口师范学院计算机科学与技术学院机房

## 四、实验内容

## 一、幻灯片设计

- 1. 页面设置:幻灯片大小为A4纸张,横向显示,编号起始值为10。
- 2. 主题:文稿应用"凸显"主题,"龙腾四海"字体方案,"凤舞九天"效果方案。
- 3. 背景:背景样式为填充5%图案,全部应用。
- 4. 页眉和页脚:除标题幻灯片以外的所有幻灯片显示自动更新的日期和时间、编号、页脚,

页脚内容为"文学院汉语言文学专业1班"。

#### 二、幻灯片的编辑及常用对象的添加与编辑

1. 第一张幻灯片:输入标题文字"秀出自我,展现自我",格式为54号字,应用第3行第4列 艺术字样式: "填充-橙色, 强调文字颜色1";

输入副标题"文学院汉语言文学专业1班",华文行楷、24号字。

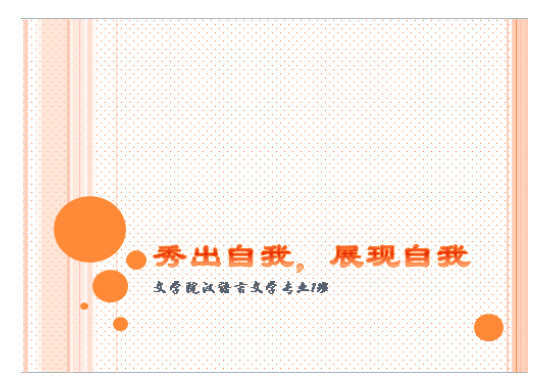

2. 第二张幻灯片:修改版式为"空白"版式

1)插入艺术字:第3行第5列艺术字样式,内容为"我爱我班",文本填充为红色;

2)插入文本框:内容如样张所示,文本格式为"华文行楷、32号、1.5倍行距",文本框 应用第4行第2列形状样式;

3) 插入图片: "班服. jpg", 裁剪形状为"七边形", 颜色色调为"色温: 11200k", 图片效 果为"预设12"。

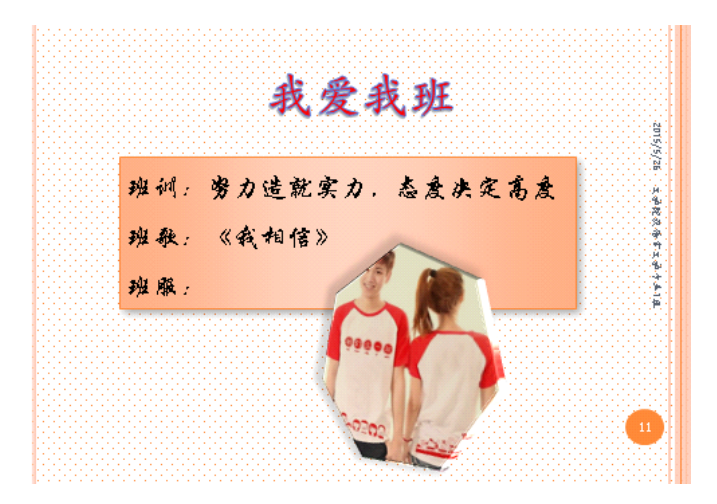

3. 第三张幻灯片:新建一张"仅标题"版式的幻灯片

1)标题内容:"班级成员",格式为 华文彩云、48号、红色字、加粗,居中;

2)插入表格:应用表格样式:中度样式1 - 强调5,表格宽度为9厘米,对齐方式:水平 居中、垂直居中;

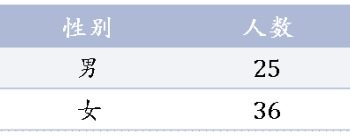

3)插入图表:三维饼图类型,数据如下所示。应用"布局1"效果,标签为"数据标签外", 图表高度为9厘米,宽度11厘米。

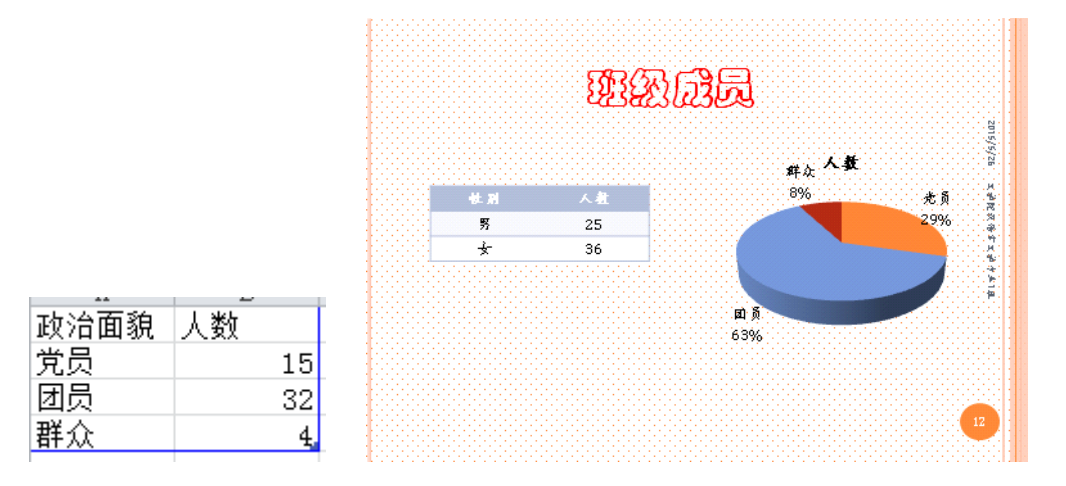

4.第四张幻灯片:新建一张"空白"版式幻灯片

 1)插入矩形形状,任意编辑形状顶点修改形状;添加文字:"欢迎大家光临我们的班级", 格式为华文行楷、48号字;

 2)插入心形形状:添加文字"THANKS",44号字;应用第6行第4列形状样式;左向对比透 视三维旋转。

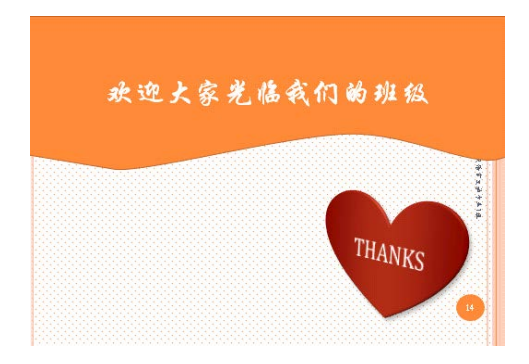

5.第5张幻灯片:新建一张"空白"版式幻灯片

1) 插入SmartArt图形: "循环"类型的"射线循环";

2)如样张所示输入文字内容;

3)图形应用第四种彩色、优雅三维样式;文字应用第1行第3列艺术字样式;中心小图形 更改为"心形"形状。

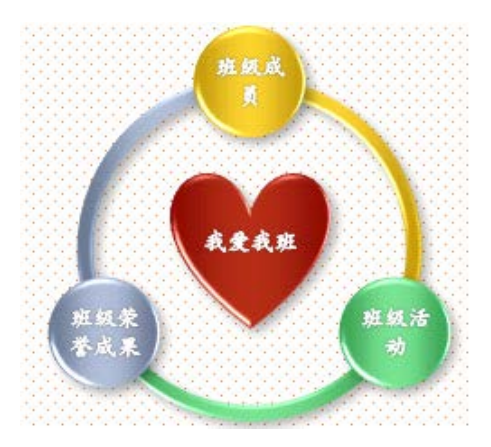

6. 将第5张幻灯片,移至第1张幻灯片后,成为第2张幻灯片。

## 三、创建相册演示文稿

- 1. 将考生文件夹中的 "班级活动图片.rar"解压,得到六张图片素材;
- 2. 回到演示文稿中,插入相册,选择6张图片素材并进行如下设置:

应用"Angles.thmx"主题(C:\Program Files\Microsoft Office\Document Themes 14\Angles.thmx)

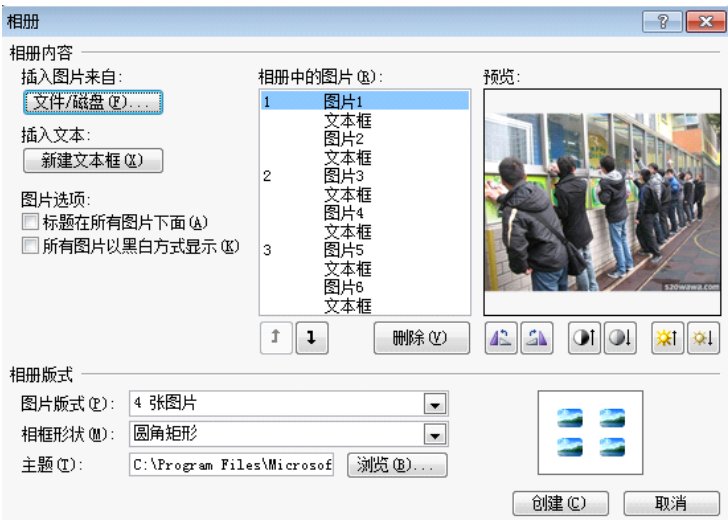

3. 保存演示文稿到考生文件夹,名称为"班级活动相册.pptx"。(如问是否替换,请选择 是 )

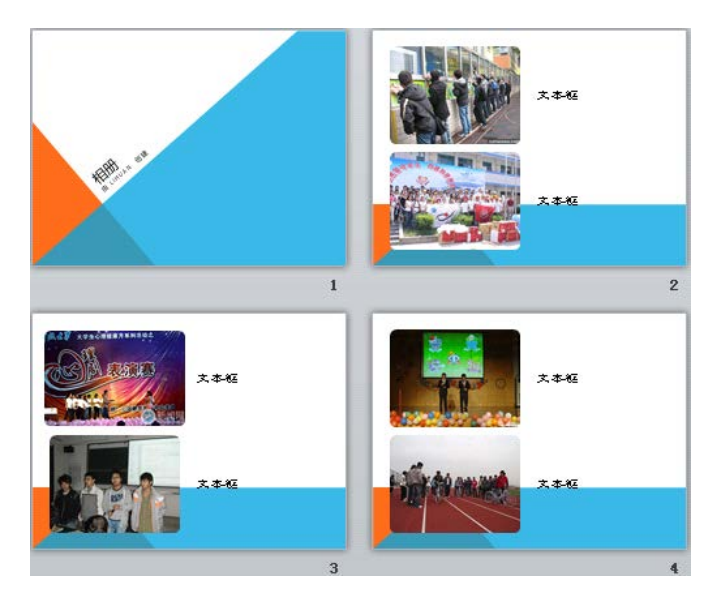

## 四、创建超链接、动作、动作按钮

1. 插入超链接:对第二张幻灯片中的"我爱我班"文字和"班级成员"图形插入超链接,分别 连接到相应的幻灯片上。

2. 插入动作:对第二张幻灯片中的"班级活动"图形插入动作,链接到"班级活动相册.pptx" 演示文稿,并伴随 鼓声。

3.插入动作按钮:

1)在第二张幻灯片中添加"结束"动作按钮,跳转到最后一张幻灯片;

2)在第三张幻灯片和第四张幻灯片中,插入"开始"动作按钮,均链接到第二张幻灯片, 动作按钮上添加文字"返回目录"。

## 五、观看"优秀班级竞选.pptx"演示文稿放映效果。

样张图片:

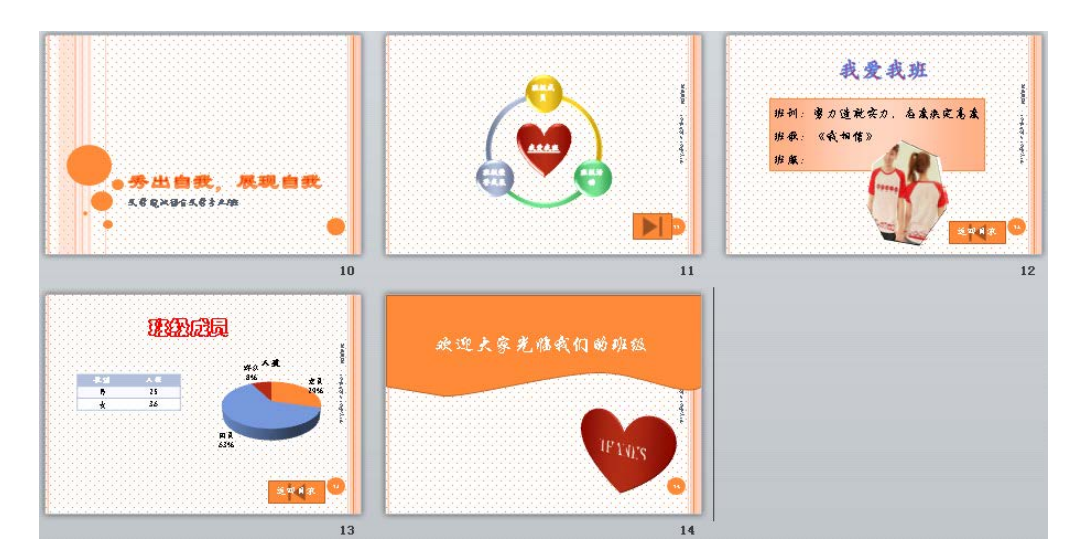

#### 实验十一 **PowerPoint** 高级应用——制作多媒体课件演示文稿

## 一、实验目的与要求

- 1. 掌握利用主题、母版综合应用完成幻灯片整体外观设计;
- 2. 掌握幻灯片中音频和视频等多媒体的添加与编辑;
- 3. 掌握幻灯片动画的添加、复制、设置等操作;
- 4. 掌握幻灯片切换效果添加与设置。

## 二、重点难点

## 重点:

- 1. 演示文稿中使用一个或多个主题;
- 2. 应用页眉页脚进行幻灯片整体外观设计;
- 3. 音频、视频的插入与设置;
- 4. 幻灯片动画添加、设置;
- 5. 幻灯片切换效果的设置。

## 难点:

- 1. 应用幻灯片母版进行幻灯片整体外观设计;
- 2. 使用动画窗格设置动画效果与顺序。

## 三、实验安排

- 1. 实验环境
- 硬件:微机一台;
- 软件: Windows 7 或以上版本, 百科园通用考试客户端。
- 2. 实验学时:2 学时
- 3. 实验场地
- 周口师范学院计算机科学与技术学院机房

## 四、实验内容

#### 一、幻灯片整体外观主题设计

1.第一张到第五张幻灯片设置"夏至"主题(内置)。

2.第六张幻灯片设置"时装设计"主题(内置)。

#### 二、幻灯片母版设计

1. 编辑"夏至"主题幻灯片母版,主题颜色设置"暗香扑面",主题字体设置"行云流水",删除 其日期占位符, 设置标题格式"华文行楷, 44号", 一级文本格式"楷体, 28号, 加粗, 行间 距: 固定值, 36磅, 项目符号: 90%字高, 标准色: 紫色, □"。

2. 在"夏至"主题幻灯片母版中的右上角插入图片"红楼梦标签. jpg", 高度5厘米, 实现右对 齐及顶端对齐;在该母版的左下角插入"开始,后退,前进,结束"四个动作按钮,使用默认 动作设置,格式"应用于第4行第5列形状样式,高度1厘米,宽度2厘米,左对齐,纵向分布", 效果如样张所示。

3.编辑"夏至"母版中的"标题幻灯片"版式,标题格式"华文琥珀,60号,应用第2行第2列艺 术字样式",位置如样张所示。

4.编辑"时装设计主题"母版背景,设置母版背景"封底.jpeg"图片。

## 三、在幻灯片中添加声音、视频对象

1.第一张幻灯片中插入"红楼梦-枉凝眉.MP3"声音文件,设置"跨幻灯片播放";声音图标格式 设置"玻璃"艺术效果。

2. 在第五张幻灯片中, 插入"林黛玉. avi "视频文件, 淡入淡出效果均为0.5秒, 单击时开始 播放。设置"林黛玉标牌.jpg"图片为"林黛玉.avi"视频文件的标牌框架,视频样式为"棱台 形椭圆,黑色"。

#### 四、幻灯片动画效果

1. 在第一章幻灯片中插入"林黛玉. jpg"图片, 并设置"缩放"进入效果。

2.在第二张幻灯片中,文本框设置"强调:放大/缩小"动画效果,其他效果选项设置"放大尺 寸为120%,作为一个对象,上一动画之后,期间时间为慢速3秒";左侧图片设置"进入:随 机线条"动画效果,其他效果设置"垂直方向,上一动画之后延迟3秒开始,期间设置慢速3 秒";右侧动画设置"进入:劈裂"动画效果,其他效果设置"上下向中央收缩方向,单击时开 始,期间设置中速2秒"。

3.在第二张幻灯片中设置动画播放顺序,先播放右侧图片,在播放左侧图片,最后播放文本 框对象。

## 五、幻灯片切换效果

1. 第一张到第五张幻灯片华丽型"百叶窗"切换效果, 换片方式为"鼠标单击时"。

2.第六张幻灯片中,设置细微型"随机线条"切换效果,效果选项为"垂直"方向,持续时间为 2秒,换片方式为"设置自动换片时间,5秒"。

## 六、幻灯片高级放映

1.为幻灯片设置排练计时。(了解此功能,排练结束时询问是否保存时选"否") 2.观看排练计时播放效果。

样张:

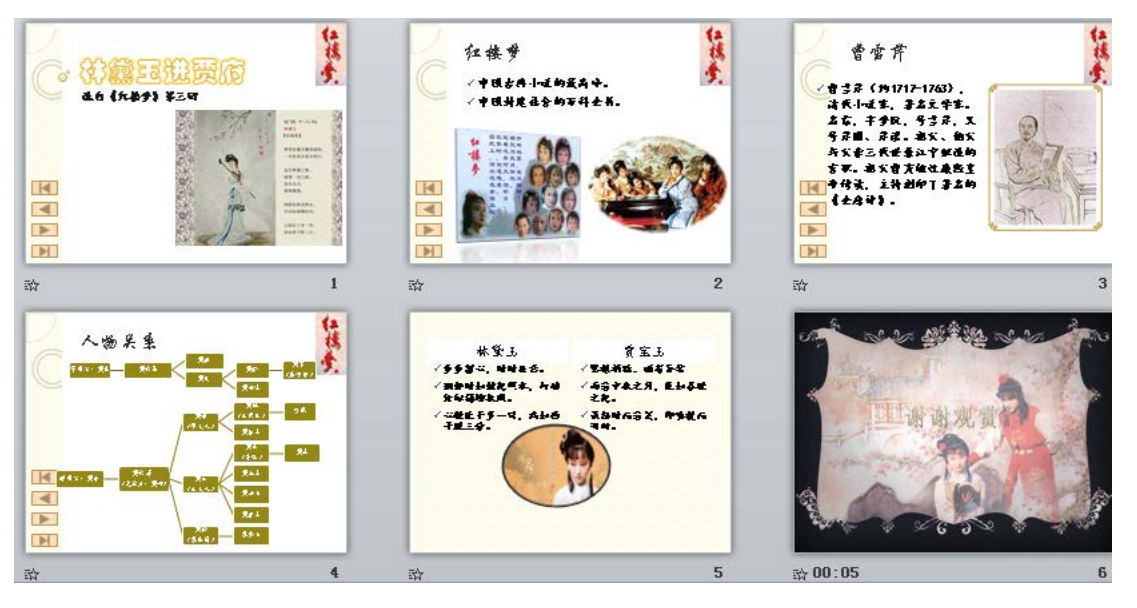

实验十二 **Internet** 应用

## 一、实验目的与要求

1. 掌握 Internet 应用相关的概念;

- 2. 掌握浏览器中相关设置(主页、浏览历史记录、安全、隐私等),收藏夹的使用;
- 3. 掌握免费电子邮箱的申请与使用。

## 二、重点难点

## 重点:

- 1. 利用一种浏览器进行浏览网页、设置主页、使用收藏夹的方法;
- 2. 百度、CNKI 知识搜索等搜索引擎的使用;
- 3. 免费电子邮箱的申请与使用。

## 难点:

- 1. 百度、CNKI 知识搜索等搜索引擎的使用技巧;
- 2. 电子邮箱中附件功能的使用;
- 3. 域名的作用及组成。

#### 三、实验安排

- 1. 实验环境
- 硬件:微机一台;
- 软件: Windows 7 或以上版本, 百科园通用考试客户端。
- 2. 实验学时:2 学时
- 3. 实验场地

周口师范学院计算机科学与技术学院机房

#### 四、实验内容

## 一、单项选择

调制解调器(Modem)的主要技术指标是数据传输速率,它的度量单位是( )

- A、Mbps
- B、dpi
- C、KB
- D、MIPS
- 下列关于电子邮件的叙述中,正确的是()
- A、发件人发来的电子邮件保存在收件人的电子邮箱中,收件人可随时接收
- B、如果收件人的计算机没有打开时,发件人发来的电子邮件将丢失
- C、如果收件人的计算机没有打开时,当收件人的计算机打开时再重发
- D、如果收件人的计算机没有打开时,发件人发来的电子邮件将退回
- 以下说法是,正确的一条是()
- A、域名服务器(DNS)中存放Internet主机域名与IP地址的对照表
- B、域名服务器(DNS)中存放Internet主机的电子邮箱的地址
- C、域名服务器(DNS)中存放Internet,主机的IP地址
- D、域名服务器(DNS)中存放Internet主机的地域名
- 根据域名代码规定,表示政府部门网站的域名代码是()
- A、.net
- B、.com
- C. .gov
- D、.org

在因特网技术中,缩写ISP的中文全名是()

A、因特网服务提供商(Internet Service Provider)

B、因特网服务产品(Internet Service Product)

C、因特网服务程序(Internet Service Program) D、因特网服务协议(Internet Service Protocol) 在Internet中的IIP地址由()位二进制数组成() A、32 B、64 C、16 D、8 下列各项中,正确的电子邮箱地址是() A、L202@sina.com B、k201yahoo.con.cn C、A112.256.23.8 D、TT202#yahoo.com 从用途上看, 计算机网络可分为专用网和() A、分布式系统 B、互联网 C、 广域网 D、公用网 一个计算机网络组成包括( ) A、通信子网和资源子网 B、传输介质和通信设备 C、 主机和通信处理机 D、用户计算机和终端 在IIE地址栏输入的http://www.cqu.edu.cn/中,http代表的是() A、协议 B、主机 C、资源 D、地址 Internet提供的最简单、快捷的通信服务称为() A、电子邮件(E-mail)

B、文件传输(FTP)

- C、万维网(WWW)
- D、远程登录(Telnet)
- 计算机网络的目标是实现()
- A、数据处理
- B、文献检测
- C、资源共享和信息传输
- D、信息传输
- 在Internet上用于收发电子邮件的协议是( )
- A、NetBEUI
- B、IPX/SPX
- C、POP3/SMTP
- D、TCP/IP
- 在下列网络的传输介质中,抗干扰能力最好的一个是()
- A、双绞线
- B、电话线
- C、光缆
- D、同轴电缆

## 二、IE 设置

题目一:

- 1.internet安全级别 高
- 2.删除浏览 cookie
- 3.删除可信站点 www.sohu.com
- 4.把www.cmfu.com 添加为受限站点
- 5.打印网页时打印背景颜色和图像
- 题目二:

1.主页设置为 默认页

- 2.退出时删除浏览器历史记录
- 3.Internet每次访问网页时 自动 检查所存的网页较新的版本
- 4.临时文件夹要使用的磁盘空间为 1024M
- 5.历史记录保留 27天

## 三、邮箱

申请一个126的邮箱,并给同学发送一封信,以任一张图片作为附件。

#### 四、搜索引擎

- 1.通过百度,搜索物联网相关知识。
- 2.下载关于物联网相关的两篇论文。

#### 实验十三常用工具软件的使用

#### 一、实验目的与要求

- 1. 掌握下载工具迅雷软件的使用;
- 2. 掌握 360 杀毒软件、360 安全卫士软件的使用。

## 二、重点难点

## 重点:

- 1. 常用安全工具软件的使用;
- 2. WinRAR 软件的使用;
- 3. 下载工具迅雷的使用。

## 难点:

利用绘图工具 Visio 绘制简单的流程图。

## 三、实验安排

- 1. 实验环境
- 硬件:微机一台;
- 软件: Windows 7 或以上版本, 百科园通用考试客户端。
- 2. 实验学时:2 学时
- 3. 实验场地
- 周口师范学院计算机科学与技术学院机房

## 四、实验内容

## 一、安全工具软件的使用

1. 从网上下载 360 杀毒软件、360 安全卫士, 利用 360 杀毒软件给本机进行杀毒, 利用 360 安全卫士将本机的 QQ 软件设置为开机时不启动。

2. 通过 360 安全卫士卸载暴风影音软件。

## 二、迅雷软件的使用

1. 下载最新的迅雷软件并安装。

2. 通过迅雷软件,下载西游记 86 版中的任意一集。

## 三、WinRAR 软件的使用

1. 搜索电脑中图片,建立一个我的图片为名的文件夹,放入至少三张图片。

2. 利用 WinRAR 软件将"我的图片"文件夹压缩,解压密码为 123。

#### 四、Visio 软件的使用(选做)

根据自己 C 语言中的习题, 利用 Visio 软件画出一个程序的流程图。

## 三、选用教材与参考资料

推荐教材:《计算机应用基础》, 李亚主编, 中国水利水电出版社,2016 年。

#### 参考资料:

[11] 《大学计算机实验》, 李凤霞主编,高等教育出版社,2014 年。

[12] 《计算机应用基础(Windows 7+Office 2010)》, 张俊才主编, 东软电子出版 社,2011年。

[13] 《Office 2010应用大全》, 郭刚主编, 机械工业出版社,2012年。

[14] 《Office 2010 办公应用入门与提高》, 郝胜男主编, 清华大学出版社,2012年。

[15] 《Internet应用案例教程》, 匡松主编 , 清华大学出版社,2011年。

[16] 《全国计算机等级考试教程——二级 MS Office高级应用》, 全国计算机等级考试 教材编写组主编, 人民邮电出版社,2015年。

[17] 《全国计算机等级考试上机题库——二级 MS Office高级应用》, 全国计算机等级 考试教材编写组主编, 电子科技大学出版社,2015年。

## 四、先修课要求

本门课程不需要先修课程,但由于学生来自的生源地不同,每位学生在高中阶段所学内 容不同,因此需要对学生做相应的调查,询问学生基本情况,及时修改所讲知识的广度与深 度。同时,本门课程与《程序设计基础》这门课同时开设,可以为该课程的某些章节打下基 础,并为其上机操作奠定一定的技能,两门课程互学互用。

#### 五、考核方式及成绩评定

表中所列的实验通过百科园通用教学考试平台在线批改,根据成绩进行考核,学生可以 在规定的时间内多次提交实验作业,以最后一次成绩为准,期末实验成绩为每次实验成绩的 平均分。成绩评定瞄准本教学环节的主要目标,特别检查目标 2 的达成情况。

编写人:杨素锦、郭慧玲、胡海芝

讨论参加人: 孙立权、牛玲 有核人: 李骞

#### 2016 年 3 月 16 日

- 86 -

# 《数字媒体技术导论》课程教学大纲

【课程编码】150610019 【课程类别】专业必修课

【学时学分】28 学时,2 学分 【适用专业】软件工程(文)

## 一、课程性质和目标

课程性质:《数字媒体技术导论》是软件工程文科专业的专业必修课。目的是使学生掌 握数字媒体、数字媒体技术的基本概念、原理,掌握数字媒体信息的基本处理方法,了解数 字媒体技术的前沿研究进展和发展方向,掌握常用数字媒体软件的基本操作与基本技能,为 开展更深入的科学研究打下扎实的基础。

课程目标:通过对本课程的学习,使学生初步具备分析问题、解决问题的能力,养成良 好的数字媒体处理习惯,积累和提高基本的数字媒体设计能力及各种媒体融合共通的基本思 想。通过使用各种媒体设计软件,提高数字媒体元素处理的基本技能。为后续课程的学习打 下良好的基础, 达到以下具体目标:

1.掌握各种数字媒体元素的设计思想;

2.进行必要的通过媒体软件进行设计的基本技能训练;

3. 掌握融合各种媒体元素成为一体化作品的基本技能;

4.培养学生独立学习和获取信息的能力。

主要为培养规格 2、培养规格 3 和培养规格 4 的实现提供支持,具体如下:

对于培养规格 2, 使学生具有数字媒体元素分析、设计和开发能力,适应 IT 行业需求, 具有设计创意思维能力、数字媒体设计能力。

对于培养规格 3, 使学生具有良好的科学素养和较强的设计意识,具备综合运用所掌握 的知识、方法和技术解决实际问题的能力。

对于培养规格 4,使学生掌握文献检索和资料查询的基本方法,能熟练阅读专业科技文 献资料,具有独立学习和获取信息的能力。

## 二、教学内容、要求和学时分配

#### (一)数字媒体技术概述 **2** 学时

#### 教学内容:

媒体、数字媒体、数字媒体技术的概念,数字媒体技术的产生与发展,数字媒体技术的 研究内容;数字媒体的特征及传播方式;大数据时代的数字媒体,数字媒体的应用领域。

#### 教学要求:

1.熟练掌握媒体、数字媒体、数字媒体技术的概念,数字媒体的类型及其特征;

2.理解数字媒体关键技术;了解数字媒体的传播方式和计算机系统工作环境;

3.掌握大数据时代的数字媒体,了解云计算与大数据社会的关系;

4.熟悉数字媒体计算机技术的发展和应用,掌握机器智慧与外脑进化的相关知识。

#### 重点:

熟练掌握数字媒体、数字媒体技术的概念及特征。

#### 难点:

大数据时代的数字媒体及应用领域,机器智慧与外脑进化。

#### 其他教学环节:

课堂讨论

#### (二)数字媒体艺术理论 **2** 学时

#### 教学内容:

媒介与艺术,数字媒体艺术模型; 数字媒体艺术语言,新媒体艺术的文化思考。

#### 教学要求:

1.了解媒介艺术的起源,录像与新媒体艺术,掌握媒体艺术与科学的关系,学科范畴的 定义,应用领域,金字塔模型,分类方法;

2.掌握叙事与数据库语言,海量数据的美学,数据模式与后现代主义,了解后现代身体 美学,碎片化的屏幕,远程互动的概念,机器人与数字艺术。

## 重点:

媒介艺术的起源,录像与新媒体艺术,掌握媒体艺术与科学的关系,学科范畴的定义。

难点:

叙事与数据库语言,海量数据的美学,数据模式与后现代主义的概念。

#### 其他教学环节:

课堂讨论

#### (三)数字媒体关键技术 **8** 学时

#### 教学内容:

 $- 88 -$ 数字图像基础: 人类视觉对图像的感知; 图像的数字化和数字图像; 图像的颜色模型; 数字图像文件格式;图像的获得;数字音频基础;声音的基本概念;声音的质量分析;声音 三要素;音频数字化;数字音频文件的常用格式。动画制作的基本原理:计算机动画创作过 程;计算机动画分类;计算机动画制作硬件、软件环境;动画制作软件工具;动画文件格式; 数字视频基础: 非线性编辑技术; 帧和帧速率; 视频时间码; 视频像素与分辨率; 帧宽高比

与像素宽高比;标清视频和电视制式;常见的视频编码;常见的视频格式。虚拟现实技术的 基本概念和相关设备,虚拟现实技术的应用及发展。

#### 教学要求:

1.掌握图像的数字化和数字图像的基本原理,掌握颜色的要素;理解像素的概念,理解 图像的颜色模型;了解图像获得的基本途径;

2.理解计算机动画创作过程;了解计算机动画的分类及相应的硬件、软件环境;

3.掌握声音的基本概念,掌握声音的要素;理解声音的质量分级,理解声道;掌握音频 数字化的原理;掌握数字音频文件的常用格式;

4.掌握非线性编辑技术,掌握视频的相关概念;了解编辑视频的基本方法;了解获取视 频和转换视频格式的方法。

5.掌握虚拟现实技术的基本概念,了解虚拟现实相关设备,熟悉常见的可穿戴智能设备, 了解虚拟现实技术的应用领域及发展前景。

#### 重点:

各种数字媒体元素的特点,基本参数及应用领域。

#### 难点:

各种数字媒体元素的处理流程,虚拟现实技术的基本概念及相关设备。

#### 其他教学环节:

无

#### (四) 数字媒体艺术构成 **4** 学时

#### 教学内容:

交互媒体艺术,编程与软件的美学,Processing 可视化艺术,分形艺术和模拟自然,艺 术设计软件。数字电影的美学,艺工融合与跨界思维,数字媒体艺术教育。

#### 教学要求:

1.了解视觉型互动艺术、体验型互动艺术及社交型互动艺术的相关知识。熟悉 Processing 可视化艺术,分形艺术和模拟自然的概念,了解数字与 3D 打印艺术,了解相关艺术设计软 件;

2.了解数字电影的概念及数字电影美学的基本知识。熟悉艺工融合与跨界思维。了解创 新型人才的标准,传统艺术教学模式的反思,创客模式与创新实践。

## 重点:

Processing 可视化艺术,分形艺术和模拟自然。

## 难点:

艺工融合与跨界思维。

## 其他教学环节:

无

#### (五) 图像贴图与数字艺术 **4** 学时

#### 教学内容:

拼贴与现代艺术,毕加索的拼贴画,摄影集锦艺术,达达派艺术家的拼贴,超现实主义, 波普主义;当代摄影拼贴艺术家,数字拼贴的文化内涵;数字拼贴与创意,对超现实主义的 借鉴,图形同构与创意,戏仿、挪用与反讽,对比与夸张的创意,对身体的想象力,源于神 话的拼贴艺术,数字拼贴与广告。

#### 教学要求:

1.理解拼贴与现代艺术的基本概念;了解毕加索的拼贴画,摄影集锦艺术,达达派艺术 家的拼贴,超现实主义,波普主义;

2.了解当代摄影拼贴艺术家大卫霍克尼和杰瑞尤思曼,掌握数字拼贴的文化内涵;

3.掌握数字拼贴与创意的基本概念,了解图形同构与创意,戏仿、挪用与反讽,对比与 夸张的创意。熟悉数字拼贴与广告的基本情况。

#### 重点:

拼贴与现代艺术的基本概念,数字拼贴与创意的基本概念。

难点:

图形同构与创意,数字拼贴与广告。

#### 其他教学环节:

课堂讨论

#### (六) 数字媒体艺术与创意产业 **4** 学时

#### 教学内容:

文化创意产业的定义和地位,数字内容产业;数字 3D 电影,虚拟现实与游戏设计,娱 乐、游戏与交互体验,多点触控与新媒体秀,游戏设计的岗位和技能,数字媒体艺术与游戏 设计;当代数字插画风格,唯美与哥特风,涂鸦与朋克,时尚混搭风,波普绘画,御宅与萌 系风,幻想艺术,动感装饰插画。

#### 教学要求:

1.理解文化创意产业的定义和地位,了解数字内容产业基本现状;

- 90 -

2.了解数字 3D 电影, 虚拟现实与游戏设计, 娱乐、游戏与交互体验, 多点触控与新媒 体秀,游戏设计的岗位和技能,数字媒体艺术与游戏设计的相关情况;

3.了解唯美与哥特风,涂鸦与朋克,时尚混搭风,波普绘画,御宅与萌系风,幻想艺术, 动感装饰插画等当代数字插画风格。

## 重点:

文化创意产业的定义和地位,数字内容产业。

难点:

当代数字插画的不同风格。

#### 其他教学环节:

无

#### (七)数字媒体艺术与信息化设计 **4** 学时

#### 教学内容:

电子出版物设计,电子书及儿童电子绘本设计,网络和移动媒体设计,交互设计和用户 体验,移动媒体页面设计,信息设计与可视化;数字化平面设计,企业标示设计,版式设计, 产品包装与设计,数码印花与服装设计,时装绘画与电子饰物,虚拟服装展示系统;建筑景 观漫游动画,建筑与装饰设计,建筑景观漫游动画,建筑图纸 CAD 设计,虚拟展演与数字 博物馆、数字影视和三维动画,影视动画行业的岗位。

#### 教学要求:

1.了解电子出版物设计,网络和移动媒体设计,信息设计与可视化基本现状;

2.了解数字化平面设计,产品包装与设计,数码印花与服装设计的相关情况;

3.了解建筑景观漫游动画,虚拟展演与数字博物馆、数字影视和三维动画的发展现状和 前景,熟悉影视动画行业的相关岗位。

#### 重点:

网络和移动媒体设计,信息设计与可视化。

#### 难点:

数字化平面设计,建筑与装饰设计。

#### 其他教学环节:

课堂讨论

#### 学时分配:

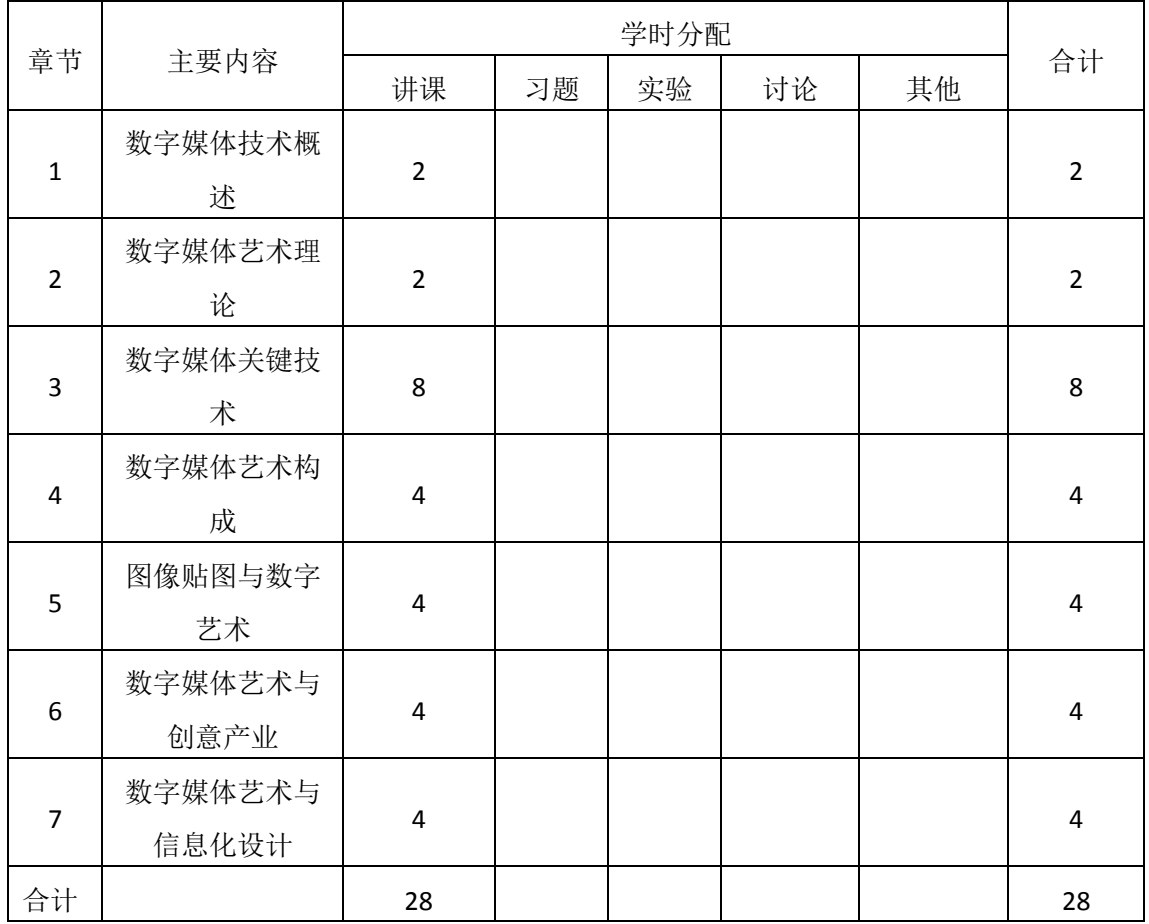

## 三、推荐教材与主要参考资料

推荐教材:《数字媒体技术导论》, 刘清堂主编, 清华大学出版社, 2008年。

## 参考资料:

- [1]《数字媒体艺术概论》,李四达主编,清华大学出版社,2016年。
- (参考章节:一、四、五、六、七)
- [2]《数字媒体概论》,郭春宁主编,机械工业出版社,2014年。

(参考章节:一、二、四、五、六)

- [3]《多媒体应用基础》(第三版),刘甘娜主编,高等教育出版社,2004年。 (参考章节:二、四、七)
- [4]《数字媒体技术导论》,许志强主编,中国铁道出版社,2015年。
- (参考章节:二、三、四、六、七)
- [5] 《数字媒体导论》,张铭芮主编,人民邮电出版社, 2015年。
- (参考章节:三、四、五、六、七)
- [6]《数字媒体艺术导论》,宫承波主编,中国广播电视出版社,2014年。 2016年。

(参考章节:三、四、六)

[7]《数字媒体技术导论》(第2版),丁向民主编,清华大学出版社,2016年。

(参考章节:五、六、七)

[8]《新媒体艺术》,宫林主编,清华大学出版社,2014年。

(参考章节:六、七)

[9] 《当代新媒体艺术特征》,金江波主编,清华大学出版社, 2016年。

(参考章节:四、六、七)

#### 四、先修课要求

在学《数字媒体技术导论》这门课之前,学生最好对计算机基本结构、软硬件概念和上 机操作知识有一定的了解,但不是必须的。本课程和《计算机应用基础》课程同时开设,可 以互学互用。

#### 五、教学手段与方法

通过 PPT 演示文稿、系统演示、案例分析和讲授等方式进行理论教学,采取课堂讲授、 案例分析、任务驱动、教师指导相结合的教学手段,培养学生的创新能力以及独立设计能力。

## 六、考核方式及成绩评定

考核方式:考查

成绩评定 :平时成绩占 30 % +考试成绩占 70 %

平时考勤占 30%,主要反应学生的课堂表现、平时的信息接受、自我约束。成绩评定的 主要依据包括: 课程的出勤情况、课堂的基本表现(含课堂测验)。

期末考试是对学生学习情况的全面检验。强调考核学生对数字媒体技术的基本概念、原 理,掌握数字媒体信息的基本处理方法等知识的掌握程度,考核学生综合运用所学内容解决 实际问题的内容。形式有:小论文、随堂考试等。

编写人:李巍 讨论参加人:吴聪、侯燕 审核人:李巍

2017 年 3 月 8 日

# 《设计基础》课程教学大纲

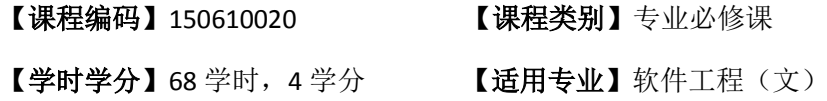

## 一、课程性质和目标

课程性质:《设计基础》是软件工程专业(文)的专业必修课程。通过本课程的学习可 以使学生掌握在平面范围内,认识、研究、发现、创造与艺术设计相关的形态要素和视觉元 素,以及它们之间的形式法则和造型规律,并为平面设计、动画制作等后续课程打下艺术设 计的理论基础,培养学生的观察能力、思维能力,从而启发学生的创造性,提高学生的创意 能力。

课程目标: 通过系统的理论讲授和系列的课堂实训练习, 培养学生敏锐的创造力, 使学 生学会运用基本的视觉语言,掌握二维空间中的视觉方法,初步具备在形态造型上综合运用 观察方法、分析方法和表现方法的能力。为后续课程的学习打下良好的基础,达到以下具体 目标:

1.掌握视觉空间中形态要素的基本概念和理论知识,增强学生的感知能力;

2.掌握视觉语言的概念和原理;

3.训练学生用不同工具和创作手法,寻求视觉表达的可能性;

4.培养学生视觉的敏锐反应,增强接受视觉信息的能力;

5.培养学生通过对生活进行观察体验并对素材进行选择提炼、分析加工后形成完整的艺 术形象的视觉图思维能力;

6.培养学生灵活综合运用各种表现工具和手法进行创新性设计的能力。

主要为培养规格 2、培养规格 3 和培养规格 4 的实现提供支持, 具体如下:

对于培养规格 2, 使学生具备对不同事物的不同观察视角与发现问题的能力,能从普遍 和平常的物象中发现各种不同的特殊的视觉现象,进而达到对视觉形式的理解,培养深层的 视觉经验。

对于培养规格 3, 使学生具备视觉形式的理性分析能力, 并能够运用精确的术语表述各 种形式关系中的观念及意义,在观察发现的过程中获得形式语言并在设计过程中灵活运用。

对于培养规格 4, 使学生掌握各种表现工具和创作手法的功能、特点,并能熟练灵活地 应用,从而进行创造性设计。

## 二、教学内容、要求和学时分配

(一)第一章概述学时(4 学时,理论讲授)

#### 教学内容:

1.构成、构成基础、设计、设计基础的概念;

2.视知觉、视觉经验与形态设计;

3.设计基础的研究范畴与领域。

## 教学要求:

1.了解构成、构成基础、设计、设计基础的概念; 2.理解视知觉、视觉经验与形态设计; 3.掌握设计基础的研究范畴与领域。

## 重点:

1.设计基础的概念;

2.设计基础的研究范畴与领域。

## 难点:

视知觉、视觉经验与形态设计。

## 其它教学环节:

练习:训练学生从生活和自然中观察、发现、提炼基本形态元素的能力:

通过数码相机拍摄, 捕捉生活中的自然形态元素, 对照片进行裁切, 提炼, 突出照片 中的点、线、面。

(二)第二章基本形态要素学时(12 学时,理论讲授 8+习题学时 4) 教学内容:

1.点的概念、大小疏密、形状及点的应用;

2.线的类型、特性、情感及线的应用;

3.面的形状与情感、面的应用;

4.点、线、面与视觉张力;

5.点、线、面与视觉次序。

#### 教学要求:

1.掌握点、线、面的形态特征;

2.了解在平面设计中点、线、面的情感特征;

3.掌握点、线、面在平面设计中的应用;

4.理解点、线、面与平面设计中的视觉张力和视觉次序。

## 重点:

点、线、面在平面设计中的应用。

## 难点:

1. 点、线、面的情感特征;

2.点、线、面与视觉张力和视觉次序。

#### 其他教学环节:

1.形态要素到图形的练习:通过设定的基本形状,绘制表现点、线、面不同的形态图。

2.面的形态及构成练习:在黑白卡纸上做不同大小、形状的面的切割,观察画面的黑白、 空间以及面积关系的结合。

(三)第三章视觉元素学时(12 学时,理论讲授 8+习题学时 4) 教学内容:

1.设计的形、色、质之间的关系;

2.图形:

- (1)形与形态的概念;
- (2)形态的类型;
- (3)形的存在状态;

(4)形的相互关系。

#### 3.色彩:

- (1)色彩的概念;
- (2)色彩的原理;
- (3)色彩的要素;
- (4)色彩的色调;
- (5)色彩的情感。

4.质感 :

- (1)质感的概念;
- (2)材料与肌理;
- (3)媒介与载体;
- (4)光线与明暗。

## 教学要求:

- 1.了解形、色、质之间的关系;
- 2.理解图形、色彩、质感的基本概念;
- 3.掌握形与形态的区别及形态的类型;
- 4.掌握色彩的要素、色调与情感;
- 5.掌握材料、光线等对质感表现的作用。

## 重点:

1.形的存在状态和相互关系;

2.色彩的色调与情感;

3.材料、媒介、光线对质感的影响。

## 难点:

1.形的存在状态;

2.材料、媒介、光线对质感的影响。

#### 其他教学环节:

训练学生对色彩的认知和表达,重在对色彩的感性认识和对比关系的训练,充分感受色 彩对视觉效果的影响:

1.色相环色彩推移训练,配置出多种不同色相、明度、纯度的色彩。

2.色彩与点线面形态的结合训练,从色彩的色相、明度、纯度和冷暖等要素考虑,进行 点、线、面的综合练习。

3.在固定光源下,通过纸和材料的裁切、折叠、弯曲等练习,并结合物体的质感强调造 型上的反差与变化。

(四)第四章形态的观察方法学时(12 学时,理论讲授 10+习题学时 2) 教学内容:

1.从表象到本质—形态、结构与空间;

2.从宏观到微观;

- 3.从具象到抽象;
- 4.多元化的视角;

5.生活中的点、线、面:

(1)自然物象中的形态提炼;

(2)人造物象中的形态提炼;

(3)概念中的形态。

#### 教学要求:

1.了解形态的各种观察方法;

2.掌握从表象分析事物的形态、结构与空间,抽取事物的本质属性和本质规律的方法;

3.掌握从宏观到微观获得事物的性质、变化、组成、结构等的方法;

4.掌握事物从具象形态到抽象形态元素的提炼、归纳和总结的方法;

5.理解多元化视角在平面设计中的作用;

6.掌握从自然和现实生活中寻找事物的点、线、面及构形规律的方法。

## 重点:

1.从表象到本质观察事物,得到事物的本质属性和规律;

2.从宏观到微观观察事物,总结事物的规律;

3.从具象到抽象观察事物,提高事物的表现形态。

## 难点:

运用自然界的构造规律实现对点线面形态的再造。

## 其他教学环节:

训练学生对物象特征的观察、捕捉能力:

1.物象中的形态训练,通过设定的一个自然物象,并结合各种工具的使用,充分表现物 象的不同形态特征。

2.照片切割训练,对一张照片进行6种构图的裁切,用不同的构图和视角来表现生活中 的物象或场景。

3.多视点构图训练, 选定一个人造或自然物象, 分割9块, 重新组合, 形成新的视觉形 式,重在对画面构图、空间、节奏、层次的把握。

# (五)第五章设计的分析思维学时(8 学时,理论讲授 6+习题学时 2) 教学内容:

- 1.形式与秩序的基本概念;
- 2.图形的形式法则:
- (1)多样与统一;
- (2)局部与整体;
- (3)简化与繁复;
- (4) 比例与分割;
- (5)对称与均衡;
- (6)重复与相似;
- (7)放射与聚集;
- (8)渐变与特异;
- (9)节奏与韵律;
- (10)空间与层次;
- (11)运动与静止。
- 3.色彩的形式法则:
- (1)对比与调和;
- (2)均衡与节奏;
- (3)呼应与重点;
- (4)形状与面积;
- (5)空间与层次;
- (6)象征与心理;
- (7)联想与意象;

(8)经典与流行。

#### 教学要求:

1.了解形式与形式感的区别,秩序与秩序感的关系;

2.掌握图形的形式法则;

3.掌握色彩的形式法则;

## 重点:

1.图形的形式法则;

2.色彩的形式法则;

## 难点:

通过图形和色彩的形式法则分析事物。

#### 其他教学环节:

训练学生的分析思维,学习图形与色彩的形式法则,充分呈现图形与色彩对画面的表现 力:

1.基础构成形式训练。重复构在、近似构成、发射构成、密集构成、对比构成、肌理构 成、图底构成。任选4种构成形式,训练形与空间的各种构成关系及所能形成的不同的视觉 效果。

2.色彩的调性提炼与面积对比训练。选择1张色彩调性明确的图片,提炼其中可以应用 的几种色彩,通过改变这组颜色的面积大小,形成主次色彩的组合。

3.色彩同时对与视错觉训练。

(1)将同样明度与形状的灰色分别置入3组对比色中,观察灰色的色彩倾向。

(2)将同样明度、色相与形状的色彩分别置入3组不同的对比色、邻近色中,观察它们 的色彩倾向。

(六) 第六章 设计的表现手法 学时(16学时,理论讲授学时 10+习题学时 16) 教学内容:

1.表现工具与手法:

- (1)手绘形式;
- (2)摄影表现;
- (3)计算机表现;
- (4)综合表现。

2.创意表现技巧:

- (1)图底关系;
- (2)群化组合;
- (3)分解与重构;
- (4)矛盾与错视;

(5)切割与构图。

## 教学要求:

1.了解设计的表现工具;

2.掌握图形的表现手法;

3.掌握创意表现技巧。

## 重点:

1.图形的表现手法;

2.创意表现技巧。

## 难点:

综合灵活运用各种表现手法和创意技巧设计图形。

## 其他教学环节:

训练学生对图形表现手段的运用,仔细观察不同的表现工具对图所产生的视觉影响和作 用:

1.对基本形切割后的各部分进行移位、转向、重叠、交错等多种组合构成方式进行分解 重组训练。

2.基本形的群化组合训练。主要通过对基本形的数量、方向、位置关系的群化组合的构 成训练。

3.基本形与二维空间的位置关系训练。重点把握基本形的大小、面积、比例、形状等因 素变化对空间关系的影响。

4.多视点构图的色彩综合训练。选择一个人造或自然物象,分割9块,重新组合,形成 新的形式的基础上,赋予其色彩关系,注意色彩的三要素的变化,以及色彩的对比调和的综 合应用。

#### 学时分配:

| 章节             | 主要内容    | 学时分配 |                |    |    |    |    |
|----------------|---------|------|----------------|----|----|----|----|
|                |         | 讲课   | 习题             | 实验 | 讨论 | 其他 | 合计 |
| 1              | 概述      | 4    |                |    |    |    | 4  |
| $\overline{2}$ | 基本形态要素  | 8    | 4              |    |    |    | 12 |
| 3              | 视觉元素    | 8    | 4              |    |    |    | 12 |
| 4              | 形态的观察方法 | 10   | 2              |    |    |    | 12 |
| 5              | 设计的分析思维 | 6    | $\overline{2}$ |    |    |    | 8  |
| 6              | 设计的表现手法 | 10   | 6              |    |    |    | 16 |
| 合计             |         | 46   | 18             |    |    |    | 64 |

表 **1** 教学学时分配表

 $-100-$ 

## 三、选用教材与参考资料

#### 推荐教材:

《设计基础》,张君主编,华中科技大学出版社,2016 年。

#### 参考资料:

- [1]《构成与设计》,程蓉洁,徐琼主编,华中科技大学出版社,2013年。 (参考章节:一、二、三、四、五、六)
- [2]《设计形态》,朱曦,夏寸草主编,中国建筑工业出版社,2009 年。 (参考章节:二、四、五)
- [3]《形态构成学》,辛华泉主编,中国美术出版社,1999年。 (参考章节:二、三、四、五)
- [4]《构成设计》,易心主编,湖南大学出版社,2001年。 (参考章节:三、四、五、六)
- [5]《平面构成》,刘春明主编,四川美术出版社,2004年。

(参考章节:二、三、四)

- [6]《设计基础》,四川美术学院招生委员会主编,重庆出版社,2010年。 (参考章节:三、四、五、六)
- [7] 《设计配色基础》,视觉设计研究所主编,中国青年出版社,2005年。 (参考章节:三、五)

[8] 《设计基础》(第8版),大卫·A·劳尔,史蒂芬·潘塔克主编,范雨萌,王柳润, 黄聪译,湖南美术出版社,2015年。

(参考章节:三、四、五、六)

[9] 《视觉传达设计视觉体验》, 邬烈炎主编, 江苏美术出版社, 2008年。

(参考章节:三、五、六)

[10]《视觉形态设计基础》,(英)莫里斯•德•索斯马兹主编,莫天伟译,上海人民美 术出版社,2003年。

(参考章节:二、三、四、六)

四、先修课要求

在学习《设计基础》这门课之前,学生最好对素描、色彩、平面构成、立体构成、色彩 构成等课程有一定的了解。

## 五、教学手段与建议

在教学过程中结合课程内容采用多种方式进行教学,建议使用案例教学、课堂讨论、影 视教学、做课程训练等方式。

1.教学应努力做到理论与实际相结合,克服理论脱离实际的倾向

2.教学应当调动学生学习的主动性和积极性,着重培养学生的能力

3.教学中应注重学生的技能训练,培养学生的创造能力

## 六、考核方式及成绩评定

考核方式:考查

成绩评定:

(1)平时成绩占 30%,形式:作业、课堂表现、出勤等。

(2)考查成绩占 70%,形式:开卷笔试+命题创作。开卷笔试采用多种不同的题型,考 查学生对设计基础的基本概念和理念的掌握情况;命题创作考查学生的基本技能和综合设计 能力。

编写人:侯燕 讨论参加人:吴聪、丁新慧 审核人:李巍

2017年03月03日

# 《绘图与排版设计》课程教学大纲

【课程编码】150610025 【课程类别】专业必修课

【学时学分】68+34 学时,5学分 【适用专业】软件工程(文)

## 一、课程性质和目标

课程性质:《绘图与排版设计》是软件工程专业(文)的专业必修课程。通过本课程绘 图软件 CorelDRAW X7 的学习可以增强学生平面设计的理论知识和动手能力,建立一个完整 的设计理论和实践体系,并为 Photoshop 平面设计、二维动画设计等后续课程打下平面绘图 设计基础,培养学生的绘图能力、设计能力、图文排版能力。

课程目标:通过对本课程的学习,使学生掌握图形图像设计制作的操作技巧、文字排版 的应用方法,具备从事广告设计、装饰、宣传册、杂志、图书出版、包装设计、展览与展示 设计等行业的图形设计方面的基本技能。为后续课程的学习打下良好的基础,达到以下具体 目标:

1.掌握平面设计的基础理论知识;

2.掌握 CorelDRAW 软件的设计流程;

3.掌握 CorelDRAW 提供的各种绘图工具的操作方法、属性设置和应用技巧;

4.掌握 CorelDRAW 图形图像处理功能以及特效的使用;

5.掌握在 CorelDRAW 中图文排版的操作方法和应用技巧;

6.能独立进行 CorelDRAW 的创意设计;

7.了解文件输入、输出与打印的相关知识。

主要为培养规格 2、培养规格 3 和培养规格 4 的实现提供支持,具体如下:

对于培养规格 2, 使学生具备平面设计的基本理论知识、CorelDRAW 绘图与排版设计的 能力,满足平面设计开发的基本需要。

对于培养规格 3, 使学生具有利用 CorelDRAW 提供的功能处理综合处理位图和矢量图, 设置图形的特效的能力,具备综合运用所掌握的工具、方法和技巧解决实际问题的能力。

对于培养规格4,使学生能够结合《设计基础》课程的平面设计理论知识,利用CorelDRAW 软件进行创意设计,培养学生的创新思维和创作能力。

## 二、教学内容、要求和学时分配

(一)平面设计与 CorelDRAW X7 基础 实时(6学时,理论讲授学时 4+实践实验 学时 2)

#### 教学内容:

1.平面设计作品的基本要素;

2.平面设计的常用尺寸;

- 3.平面设计的工作流程;
- 4.图形和图像的基础知识;
- 5.CorelDRAW X7 中文版的工作界面;
- 6.文件的基本操作;
- 7.绘图页面显示模式的设置;
- 8.切换和排列窗口;
- 9.设置页面布局。

## 教学要求:

1.了解平面设计作品的基本要素,了解平面设计的工作流程;

2.了解图形和图像的基础知识;

3.掌握 CorelDRAW X7 中文版的工作界面;

- 4.掌握文件的基本操作;
- 5.掌握切换和排列窗口、绘图页面显示模式的设置;
- 6.掌握设置页面布局的操作方法。

## 重点:

1.CorelDRAW X7 中文版的工作界面;

2.文件的基本操作。

难点:

无。

#### 其它教学环节:

实验一:熟悉 CorelDRAW X7 中文版的工作界面

1.熟悉 CorelDRAW X7 中文版的工作界面,掌握 CorelDRAW 文件的基本操作方法;

2.了解切换和排列窗口、绘图页面显示模式的作用及适用情况;

3.了解页面布局的作用及适用情况。

(二)绘制和编辑图形学时(12 学时,理论讲授学时 4+实践实验学时 4+习题学 时 4)

## 教学内容:

1.矩形工具、3 点矩形工具、椭圆工具、3 点椭圆工具等几何绘图工具的操作方法、属 性设置及适用情况;

2.基本形状工具组、多边形工具、星形工具、复杂星形工具、螺纹工具等几何绘图工具 的操作方法、属性设置及适用情况;

3.对象的选取、对象的缩放、对象的移动、对象的镜像、对象的旋转、对象的倾斜变形、 对像的复制和删除、对象的再制与克隆、步长和重复等编辑对象的操作方法;

3.变换泊坞窗的应用方法和注意事项 。

#### 教学要求:

1.掌握几何绘图工具的绘制方法、属性设置、操作技巧及适用情况;

2.掌握利用选择工具、自由变换工具编辑对象的操作方法;

3.掌握利用属性栏和菜单项编辑对象的操作方法;

4.掌握利用变换泊坞窗编辑对象的设置方法及注意事项。

## 重点:

1.几何绘图工具的绘制方法、属性设置、操作技巧及适用情况;

2.各种编辑对象方法和工具的操作方法及注意事项。

## 难点:

1.综合应用几何绘图工具设计图形;

2.利用变换泊坞窗编辑对象时,中心位置的设置。

## 其它教学环节:

实验二:使用几何绘图工具绘制图形

1.熟练应用各种几何绘图工具绘制图形;

2.灵活应用选择工具、自由变换工具编辑图像;

3.掌握利用变换泊坞窗编辑图像的方法。

操作练习题:

1.利用几何绘图工具绘制小蚂蚁、流程图;

2.利用绘图工具和编辑对象命令绘制铅笔图标、卡通手表。

(三)绘制和编辑曲线学时(18 学时,理论讲授学时 8+实践实验学时 6+习 题学时 4)

## 教学内容:

1.曲线的节点、线段、控制线和控制点,节点的分类和特点;

2.手绘工具、2 点线工具、折线工具、3 点曲线工具、智能绘图工具的功能和操作方法 ;

3.贝塞尔工具、艺术笔工具、钢笔工具的功能、操作方法、属性设置、使用技巧及适用 情况;

4.使用形状工具编辑曲线的方法 ;

5.编辑曲线的轮廓和端点;

6.编辑和修改几何图形;

7.裁切、擦除和修饰图形工具的操作方法及注意事项;

8.利用修整功能:焊接、修剪、相交、简化、移除后面对象、移除前面对象、边界等编 辑图形 。

#### 教学要求:

1.了解曲线的节点、线段、控制线和控制点,节点的分类和特点;
2.掌握手绘工具、2 点线工具、折线工具、3 点曲线工具、智能绘图工具的功能和操作 方法;

3.掌握贝塞尔工具、艺术笔工具、钢笔工具的功能、操作方法、属性设置、使用技巧及 适用情况;

4.掌握使用形状工具编辑曲线的方法;

5.掌握裁切、擦除和修饰图形工具的操作方法及注意事项;

6.掌握各种修整功能的作用和操作方法。

#### 重点:

1.贝塞尔工具、艺术笔工具、钢笔工具的功能、操作方法、属性设置、使用技巧及适用 情况;

2.使用形状工具编辑曲线;

3.修整功能的应用。

### 难点:

综合应用各种工具设计绘制图形。

#### 其它教学环节:

实验三:绘制和编辑曲线

1.熟练利用各种绘图工具绘制不规则图形;

2.掌握使用艺术笔工具绘制 CorelDRAW 提供的艺术线条;

3.掌握使用形状工具编辑曲线的方法,注意节点类型的转换;

4.掌握裁切、擦除和修饰图形工具的操作方法及注意事项;

5.掌握使用修整功能设计绘制所需图形。

操作练习题:

1.利用绘图工具绘制胡萝卜、小鸟、小猪、破壳的小鸡;

2.利用艺术笔工具绘制风景插图;

3.利用裁剪工具和绘图工具绘制女孩头像;

4.利用修整命令和绘图工具设计奥运五环。

(四)编辑轮廓线和填充颜色 学时(12 学时,理论讲授学时 5+实践实验学时 4+习题 学时 3)

#### 教学内容:

1.编辑轮廓线:设置轮廓线的颜色、宽度、样式、轮廓线角的样式及端头样式;

2.均匀填充:使用调色板填充颜色、使用均匀填充对话框填充颜色、使用颜色泊坞窗填 充颜色;

3.渐变填充:使用交互式填充工具渐变填充、使用渐变填充对话框渐变填充;

4.图样填充:包括向量图样填充、位图图样填充、双色图样填充;

5.其他填充:包括底纹填充、网状填充、PostScript 填充;

6.使用智能填充工具填充区域对象;

7.使用滴管工具和颜料桶工具复制对象属性和颜色 。

### 教学要求:

1.掌握轮廓线颜色、宽度、样式、轮廓线角的样式及端头样式的设置方法;

2.掌握使用调色板、均匀填充对话框、颜色泊坞窗均匀填充对象的方法;

3.掌握使用交互式填充工具渐变填充、使用渐变填充对话框渐变填充对象的方法;

4.掌握使用图样填充、底纹填充、网状填充、PostScript 填充等填充对象的方法;

5.掌握使用滴管工具和颜料桶工具复制对象属性和颜色的方法;

6.了解智能填充工具填充对象的原理。

### 重点:

1.轮廓线的编辑方法;

2.均匀填充、渐变填充的各种操作方法;

### 难点:

使用交互式填充工具编辑渐变填充。

#### 其它教学环节:

实验四:编辑轮廓线和填充颜色

1.熟练掌握轮廓线编辑的应用;

2.熟练掌握各种均匀填充方法的应用;

3.掌握应用渐变填充的各种方法填充对象;

4.掌握应用图样填充、底纹填充、网状填充、PostScript 填充等填充对象的方法。

操作练习题:

1.绘制头像;

2.绘制蔬菜插图、纽扣;

3.绘制时尚人物;

4.绘制棒棒糖、电池。

(五)排列和组合对象学时(6 学时,理论讲授学时 2+实践实验学时 2+ 习题学时 2)

### 教学内容:

1.对象的对齐和分布;

2.网格、辅助线、标尺的设置和使用;

3.标注线的绘制;

4.对象的排序;

5.对象的群组与解散群组、结合与拆分、锁定与解除锁定。

#### 教学要求:

1.掌握对齐和分布命令的使用方法;

2.掌握网格、标尺和辅助线的设置和使用方法;

3.掌握对象的顺序调整方法;

4.掌握群组和结合的使用方法;

5.了解标注线的绘制方法;

6.了解解锁与锁定对象。

# 重点:

1.对象的对齐和分布;

2.网格、标尺和辅助线的设置和使用方法;

3.对象顺序的调整方法。

# 难点:

多个对象的分布设置。

#### 其它教学环节:

实验五:排列和组合对象

1.熟练掌握对象的对齐与分布的操作方法;

2.熟练掌握对象顺序调整的操作方法;

3.掌握网格、标尺和辅助线的设置和使用方法。

操作练习题:

1.制作假日油轮插画;

2.绘制木版画 ;

3.制作房地产宣传单。

(六)应用文本学时(12 学时,理论讲授学时 6+实践实验学时 4+习题学时 2) 教学内容:

1.美术字文本和段落文本的创建方法;

2.文本编辑与格式设置,包括文本的字体、字号、颜色、对齐方式、文本间距、文本嵌 线、上下标、制表位和制表符、首字下沉、项目符号;

3. 导入文本;

4.设置文本绕路径、文本绕图、内置文本;

5.使用样式、特殊字符;

6.将文字转换为曲线、创建文字。

#### 教学要求:

1.掌握美术字文本和段落文本的创建方法;

2.掌握文本编辑与格式设置的操作应用方法;

3.了解将其它文本导入到 CorelDRAW 中的方法; 4.掌握文本绕路径、文本绕图、内置文本的设置方法; 5.了解文本样式的应用,插入特殊字符的方法; 6.掌握将文字转换为曲线、创建文字。

# 重点:

1.文本的创建、编辑和格式设置;

2.文本绕路径、文本绕图、内置文本的设置方法;

3.将文字转换为曲线、创建文字。

#### 难点**:**

创建特殊文字效果。

#### 其它教学环节:

实验六: 应用文本

1.掌握文本的创建、编辑和格式设置方法;

2.掌握文本绕路径、文本绕图、内置文本的设置方法;

3.了解文本样式的应用,插入特殊字符;

4.掌握将文字转换为曲线、创建文字。

操作练习题:

- 1.设计名片;
- 2.设计台历;
- 3.创建文字;
- 4.设计宣传单 。

(七)编辑位图学时(6 学时,理论讲授学时 3+实践实验学时 2+习题学时 1) 教学内容:

1.导入位图:导入时裁剪、导入时重新取样、以外部链接方式导入位图;

2.矢量图与位图之间的相互转换;

3.位图裁切、擦除、边界调整;

4.使用颜色遮罩隐藏或显示颜色与色调;

5.转换位图的颜色模式 ;

6.利用调整命令调整位图的颜色与色调;

7.对位图应用滤镜:三维效果、艺术笔触、模糊、轮廓图、创造性、扭曲。

#### 教学要求:

1.掌握导入位图的各种方式,以及导入位图时对位图的编辑;

2.掌握矢量图与位图之间相互转换的方法;

3.掌握位图裁切、擦除、边界调整的方法;

4.掌握使用颜色遮罩隐藏或显示颜色与色调的方法;

- 5.了解位图的颜色模式的转换;
- 6.了解利用调整命令调整位图的颜色与色调;

7.掌握对位图应用滤镜的方法。

# 重点:

1.导入位图的各种方式,导入位图时对位图的编辑操作;

2.矢量图与位图之间的相互转换;

3.使用颜色遮罩隐藏或显示颜色与色调。

#### 难点:

对位图综合应用滤镜,设计特殊效果。

#### 其它教学环节:

实验七:编辑位图

1.熟练掌握导入位图的各种方式;

2.掌握导入位图时对位图的编辑操作;

- 3.掌握矢量图与位图之间的相互转换;
- 4.掌握位图裁切、擦除、边界调整的方法
- 5.掌握对位图应用各种滤镜的方法;
- 6.了解位图颜色模式的转换方法。

操作练习题:

- 1.制作播放器;
- 2.制作唯美图;
- 3.制作心情卡;
- 4.制作圣诞卡。

# (八)应用特殊效果学时(12 学时,理论讲授学时 4+实践实验学时 4+习题学时 4) 教学内容:

1.图框精确剪裁;

2.调整亮度、对比度、强度、颜色通道、色度、饱和度;

3.设置特殊效果:透视、立体、调和、阴影、透明、轮廓、变形、封套、透镜、斜角; 4.复制与克隆效果;

5.清除效果。

#### 教学要求:

1.掌握图框精确剪裁的操作方法;

2.掌握色调调整的各种方法;

3.掌握各种特殊效果的设置方法;

4.掌握复制与克隆效果的操作方法,了解二者之间的区别。

## 重点:

1.图框精确剪裁的操作方法;

2.各种特殊效果的设置方法。

# 难点:

综合应用特殊效果、色调调整设计图形。

### 其它教学环节:

实验八:应用特殊

1.掌握图框精确剪裁的操作方法;

2.掌握调整图形对象的亮度、对比度、强度、颜色通道、色度、饱和度的方法;

3.掌握各种特殊效果的设置方法。

操作练习题:

1.制作电脑吊牌;

2.制作促销海报。

(九)综合案例实训(18 学时,理论讲授学时 4+实践实验学时 6+习题学时 8) 教学内容:

1.CorelDRAW X7 绘图工具、泊坞窗、功能命令的综合应用;

2.CorelDRAW X7 在不同领域的设计技巧和注意事项;

3.在 CorelDRAW 中设计图形图像的工作流程、输入输出的设置和注意事项。

### 教学要求:

1.掌握 CorelDRAW X7 的操作功能和使用技巧;

2.了解 CorelDRAW X7 的常用设计领域;

3.掌握 CorelDRAW X7 文件的设计开发流程;

4.了解 CorelDRAW X7 文件输出打印的属性设置和注意事项。

#### 重点:

CorelDRAW X7 的操作功能和使用技巧的综合应用。

## 难点:

CorelDRAW X7 在不同领域的设计技巧和注意事项。

#### 其它教学环节:

实验九:综合案例

1.掌握 CorelDRAW X7 绘图工具、泊坞窗、菜单功能、属性命令的操作方法、使用技巧;

2.掌握在 CorelDRAW X7 中设计广告、宣传单、杂志书籍封面、包装、名片、海报等的 设计技巧和行业规定;

3.了解 CorelDRAW X7 文件输出打印的属性设置和注意事项。

操作练习题:

1.制作汽车广告;

2.制作糕点宣传单;

3.制作书籍封面;

4.制作干果包装。

# 学时分配:

| 章节             | 主要内容                     | 学时分配           |                |                |    |    |     |
|----------------|--------------------------|----------------|----------------|----------------|----|----|-----|
|                |                          | 讲课             | 习题             | 实验             | 讨论 | 其他 | 合计  |
| $\mathbf 1$    | 平面设计与<br>CorelDRAW X7 基础 | 4              |                | $\overline{2}$ |    |    | 6   |
| $\overline{2}$ | 绘制和编辑图形                  | 4              | 4              | 4              |    |    | 12  |
| 3              | 绘制和编辑曲线                  | 8              | 4              | 6              |    |    | 18  |
| 4              | 编辑轮廓线和填充<br>颜色           | 5              | 3              | $\overline{4}$ |    |    | 12  |
| 5              | 排列和组合对象                  | $\overline{2}$ | $\overline{2}$ | $\overline{2}$ |    |    | 6   |
| 6              | 应用文本                     | 6              | $\overline{2}$ | 4              |    |    | 12  |
| $\overline{7}$ | 编辑位图                     | 3              | $\mathbf{1}$   | $\overline{2}$ |    |    | 6   |
| 8              | 应用特殊效果                   | 4              | 4              | 4              |    |    | 12  |
| 9              | 综合案例实训                   | 4              | 8              | 6              |    |    | 18  |
| 合计             |                          | 40             | 28             | 34             |    |    | 102 |

表 **1** 教学学时分配表

注:课内 34 小时在实验时间不足以完成的,学生还需要用更多的课外时间。

# 三、选用教材与参考资料

#### 推荐教材:

《CorelDRAW X7 平面设计标准教程》(微课版),徐媛、王媛主编,人民邮电出版社,2015 年。

# 参考资料:

[1]《CorelDRAW平面设计》,徐建平主编,航空工业出版社,2010年。

(参考章节:二、三、四、五、六、七、八、九、十)

[2]《CorelDRAW X7 中文版基础教程》,张宇主编,清华大学出版社,2016 年。

(参考章节:三、四、五、六、七、八、九)

- [3]《中文版CorelDRAW X7平面设计实用教程》,李菲主编, 清华大学出版社,2015年。 (参考章节:三、四、五、六)
- [4]《CorelDRAW X7实战从入门到精通》,曹培强主编,人民邮电出版社,2016年。

(参考章节:三、四、五、六、七)

[5]《CorelDRAW X7案例实战从入门到精通》,王红卫,机械工业出版社,2015年。

(参考章节:六、七、八、九)

[6]《中文版CorelDRAW X6基础培训教程》,数字艺术教育研究室编,人民邮电出版社,2013 年。

(参考章节:一、二、四、六)

[7]《CorelDRAW X6官方教程》,[美]Gary David Bouton著,杜昌国译,清华大学出版社,2013 年。

(参考章节:二、三、四、五、六、七、八、九)

[8]《中文版CorelDRAW X6技术大全》,印象文化、孟俊宏主编,人民邮电出版社,2014年。 (参考章节:三、四、五、六、七、八、九)

[9] http:// http://www.fevte.com/plan/CorelDraw/

(参考章节:二、三、四、五、六、七、八)

[10] http:// <http://www.51zxw.net/list.aspx?cid=20>

(参考章节:六、七、八)

### 四、先修课要求

在学《绘图与排版设计》这门课之前,学生最好对平面设计基本概念、基本要素和平面 设计的流程有一定的了解,但不是必须的。本课程和《设计基础》课程同时开设,可以互 学互用。

### 五、教学手段与方法

通过 PPT 演示文稿、操作演示、案例分析和讲授等方式进行理论教学,通过自建的网络 教学平台进行教学资源发布、网上答疑、提交作业、在线测试等形式进行网络辅助教学。

#### 六、考核方式及成绩评定

考核方式:考试

成绩评定:平时成绩 30% (平时考勤 10%, 实验 20%) +期末考试 70%

(1)平时成绩

平时考勤占 10%,主要反应学生的课堂表现、平时的信息接受、自我约束。成绩评定的 主要依据包括: 课程的出勤情况、课堂的基本表现(含课堂练习)。

实验成绩占 20%,主要反映学生在所学理论指导下绘图与排版设计的操作能力:绘图工 具的操作方法、属性设置及使用技巧,泊坞窗功能的正确应用,能综合应用各种工具、命令 进行各种矢量图形的绘制、对图形图像的编辑及图文的排版。培养学生矢量绘图的基本操作 技能和应用技巧,提高学生艺术设计的创意能力,为后续课程的学习打下坚实的理论和实践 基础。

(2)考试成绩

期末考试是对学生学习情况的全面检验。强调考核学生对 CorelDRAW 基本绘图工具及 属性设计、对图形图像的编辑、文本的创建与设计、图文排版等技能的掌握程度,考核学生 综合运用所学内容进行平面设计的内容。淡化考查一般知识、概念的记忆,主要以绘图题或 平面设计题为主,要起到督促学生系统掌握包括基本思想方法在内的主要内容。

编写人:侯燕 讨论参加人:韩秋英、张文娟 审核人:李巍

2017 年 03 月 16 日

# 《绘图与排版设计》实验课程教学大纲

【课程编码】150610025 【课程类别】专业必修课

【学时学分】34 学时,1学分 【适用专业】软件工程(文)

#### 一、课程性质和目标

课程性质:《绘图与排版设计》是软件工程专业(文)的专业必修课程,也是一门实践 性较强的课程,绘图与排版设计实验是该课程的课内实验部分,占有非常重要的地位。通过 上机实验,使学生在基础学习和该软件的应用的基础上,了解并掌握CorelDRAW图形设计 基础的设计处理方法,CorelDRAW文字排版设计技巧及CorelDRAW复杂图形的绘制质感的 表现,培养学生平面绘图与排版的实践操作能力。

课程目标:通过本课程学习,主要使学生了解有关平面绘图与排版设计的基本概念及术 语,掌握平面设计的一般流程。通过绘图与排版的实践使学生具备基本的矢量绘图和图文排 版技能、并能较熟练地应用 CorelDRAW 进行标志设计、宣传单、企业 VI 设计、网络插画 的绘制止、居室平面图的绘制、海报设计、产品包装设计等,为后续课程的学习打下坚实的 理论和实践基础。

主要为培养规格 2、3 和 4 的达成提供一定的支撑,具体如下:

目标 1:在理论的指导下,培养学生掌握 CorelDRAW 软件的绘图与排版功能和应用技巧, 提高学生的艺术设计能力,掌握平面设计开发的流程,同时也为后续专业课程的学习和应用 奠定平面设计基础。为本专业培养规格 2 的达成提供一定支撑。

目标 2:与理论教学部分相结合,促使学生掌握绘图与排版设计的基本思维和创作方法。 通过实验能根据给定的设计要求,综合应用 CorelDRAW 矢量绘图和排版设计功能, 使学生 获得分析问题与解决实际问题的能力,具有良好的艺术素养。为本专业培养规格 3 的达成提 供一定支撑。

目标 3:通过实验任务驱动,在设计实现过程中,引导学生了解平面设计绘图与排版的 发展现状与趋势,培养学生的创新思维和艺术设计能力。为本专业培养规格 4 的达成提供一 定支撑。

#### 二、教学内容和学时分配

#### 教学内容:

本课程的教学内容主要包括 CorelDRAW X7 的基本操作,图形绘制与编辑,轮廓线编辑, 颜色和图案填充,对象的编辑和辅助工具的使用,对象的组织与排列、文本的输入与应用, 位图编辑,特殊效果的应用,文件的输出打印等内容。

#### 学时分配:

| 序号  | 实验项目名称          | 学时             | 实验类型        | 人数/组 | 要求 |
|-----|-----------------|----------------|-------------|------|----|
| 实验一 | CorelDRAW X7 基础 | $\overline{2}$ | 验证型         | 1人/组 | 必做 |
| 实验二 | 绘制和编辑图形         | 4              | 设计型         | 1人/组 | 必做 |
| 实验三 | 绘制和编辑曲线         | 6              | 设计型         | 1人/组 | 必做 |
| 实验四 | 编辑轮廓线和填充<br>颜色  | 4              | 设计型         | 1人/组 | 必做 |
| 实验五 | 排列和组合对象         | $\overline{2}$ | 设计型         | 1人/组 | 必做 |
| 实验六 | 应用文本            | 4              | 设计型、<br>综合型 | 1人/组 | 必做 |
| 实验七 | 编辑位图            | 2              | 设计型、<br>综合型 | 1人/组 | 必做 |
| 实验八 | 应用特殊效果          | 4              | 设计型、综合型     | 1人/组 | 必做 |
| 实验九 | 综合案例实训          | 6              | 设计型、综合型     | 1人/组 | 必做 |

表 **1** 实验学时分配表

备注:实验类型(验证型、设计型、综合型、创新型)

# 具体实验内容:

# 实验一 CorelDRAW X7 基础

# 一、实验目的与要求

1.熟悉 CorelDRAW X7 中文版的工作界面;

2.掌握文件的基本操作;

3.掌握切换和排列窗口、绘图页面显示模式的设置;

4.掌握设置页面布局的设置方法。

# 二、重点难点

# 重点:

1.CorelDRAW 文件的基本操作;

2.绘图页面显示模式的设置。

# 难点:

无

## 三、实验安排

1.实验环境

硬件:微机一台;

软件: Windows 7 或以上版本, CorelDRAW X7 软件。

2.实验学时:2 个学时。

3.实验场地:周口师范学院计算机科学与技术学院机房。

# 四、实验内容

1.在 CorelDRAW X7 中新建、打开、导入、导出、保存与关闭文件的操作方法。

实验题目:

根据样张和提供的素材制作手机广告。如下图所示:

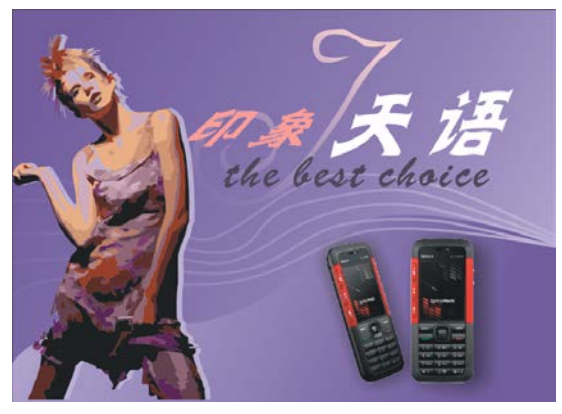

图 1.1 手机广告

2. 在 CorelDRAW X7 中切换和排列窗口、调整绘图页面显示模式的操作方法。 实验题目:

根据样张和提供的素材制作电影海报。如下图所示:

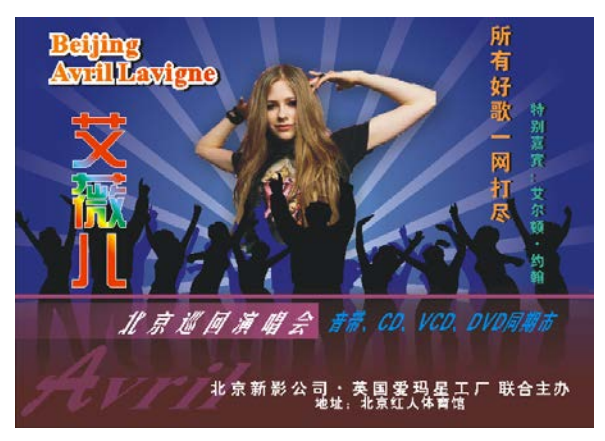

图 1.2 电影海报

3. 在 CorelDRAW X7 中设置页面大小和方向, 在同一文档中进行插入、切换、删除 页面等操作练习。

实验题目:

根据样张和提供的素材制作公益广告。如下图所示:

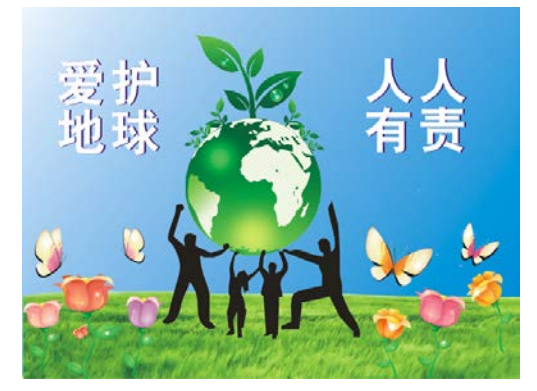

图 1.3 公益广告

#### 实验二绘制和编辑图形

#### 一、实验目的与要求

1.掌握几何绘图工具(矩形工具、3 点矩形工具、椭圆工具、3 点椭圆工具、多边 形工具、星形工具、复杂星形工具、基本形状工具组、螺纹工具)的绘制方法、属性设 置、操作技巧及适用情况;

2.掌握利用选择工具、自由变换工具(自由旋转、自由缩放、自由镜像、自由倾斜) 编辑对象的操作方法;

3.掌握利用属性栏和菜单命令编辑对象的操作方法;

4.掌握利用变换泊坞窗编辑对象的设置方法及注意事项。

#### 二、重点难点

### 重点:

1.几何绘图工具的绘制方法、属性设置、操作技巧及适用情况;

2.利用选择工具、自由变换工具、属性栏、菜单命令、变换泊坞窗等编辑对象的操 作方法和操作技巧。

### 难点:

1.综合应用几何绘图工具绘制图形;

2.利用变换泊坞窗编辑对象时位图指示器的设置。

#### 三、实验安排

1.实验环境

硬件:微机一台;

软件: Windows 7 或以上版本, CorelDRAW X7 软件。

2.实验学时:4 个学时。

3.实验场地:周口师范学院计算机科学与技术学院机房。

### 四、实验内容

1.在 CorelDRAW X7 中利用几何绘图工具绘制图形。

实验题目:

(1)使用椭圆形工具、3 点椭圆形工具、矩形工具、3 点矩形工具和基本形状工具 绘制游戏机。如下图所示:

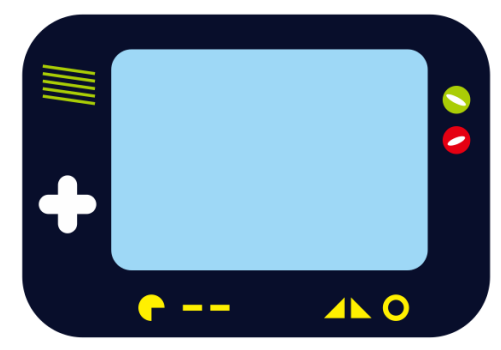

图 2.1 游戏机

(2)使用椭圆形工具、矩形工具、3 点矩形工具、基本形状工具和智能绘图工具 绘制风景插图。如下图所示:

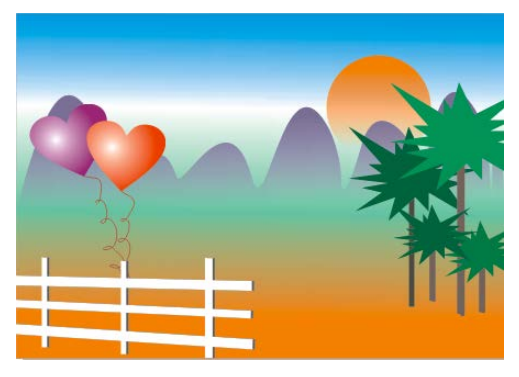

图 2.2 风景插图

2.在 CorelDRAW X7 中利用几何绘图工具和修整命令绘制图形。

实验题目:

(1)使用椭圆形工具、3 点椭圆形工具、复杂星形工具、多边形工具、星形工具、 复制命令、形状工具、旋转命令绘制徽章。如下图所示:

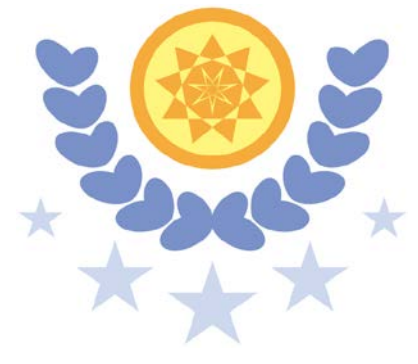

图 2.3 徽章

(2)使用星形工具、矩形工具、3 点矩形工具、3 点椭圆工具和变换泊坞窗绘制饮 品标志。如下图所示:

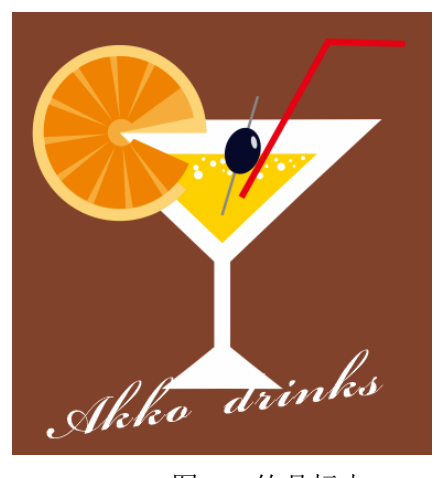

图 2.4 饮品标志 实验三绘制和编辑曲线

## 一、实验目的与要求

1.掌握手绘工具、2 点线工具、折线工具、3 点曲线工具、智能绘图工具的功能和 操作方法;

2.掌握贝塞尔工具、艺术笔工具、钢笔工具的功能、操作方法、属性设置、使用技 巧及适用情况;

3.掌握使用形状工具编辑曲线的方法;

4.了解裁切、擦除和修饰图形工具的操作方法及注意事项;

5.掌握利用修整功能:焊接、修剪、相交、简化、移除后面对象、移除前面对象、 边界等编辑图形。

### 二、重点难点

### 重点:

1.贝塞尔工具、艺术笔工具、钢笔工具的功能、操作方法、属性设置、使用技巧及 适用情况;

2.使用形状工具编辑曲线的方法;

3.利用修整功能: 焊接、修剪、相交、简化、移除后面对象、移除前面对象、边界 等编辑图形。

#### 难点:

综合应用绘图工具、编辑曲线的方法和修整命令绘制设计图形。

#### 三、实验安排

1.实验环境

硬件:微机一台;

软件: Windows 7 或以上版本, CorelDRAW X7 软件。

2.实验学时:6 个学时。

3.实验场地:周口师范学院计算机科学与技术学院机房。

# 四、实验内容

1.在 CorelDRAW X7 中利用不规则绘图工具绘制图形。

实验题目:

使用手绘工具、贝塞尔工具或 3 点曲线工具绘制以下图形:

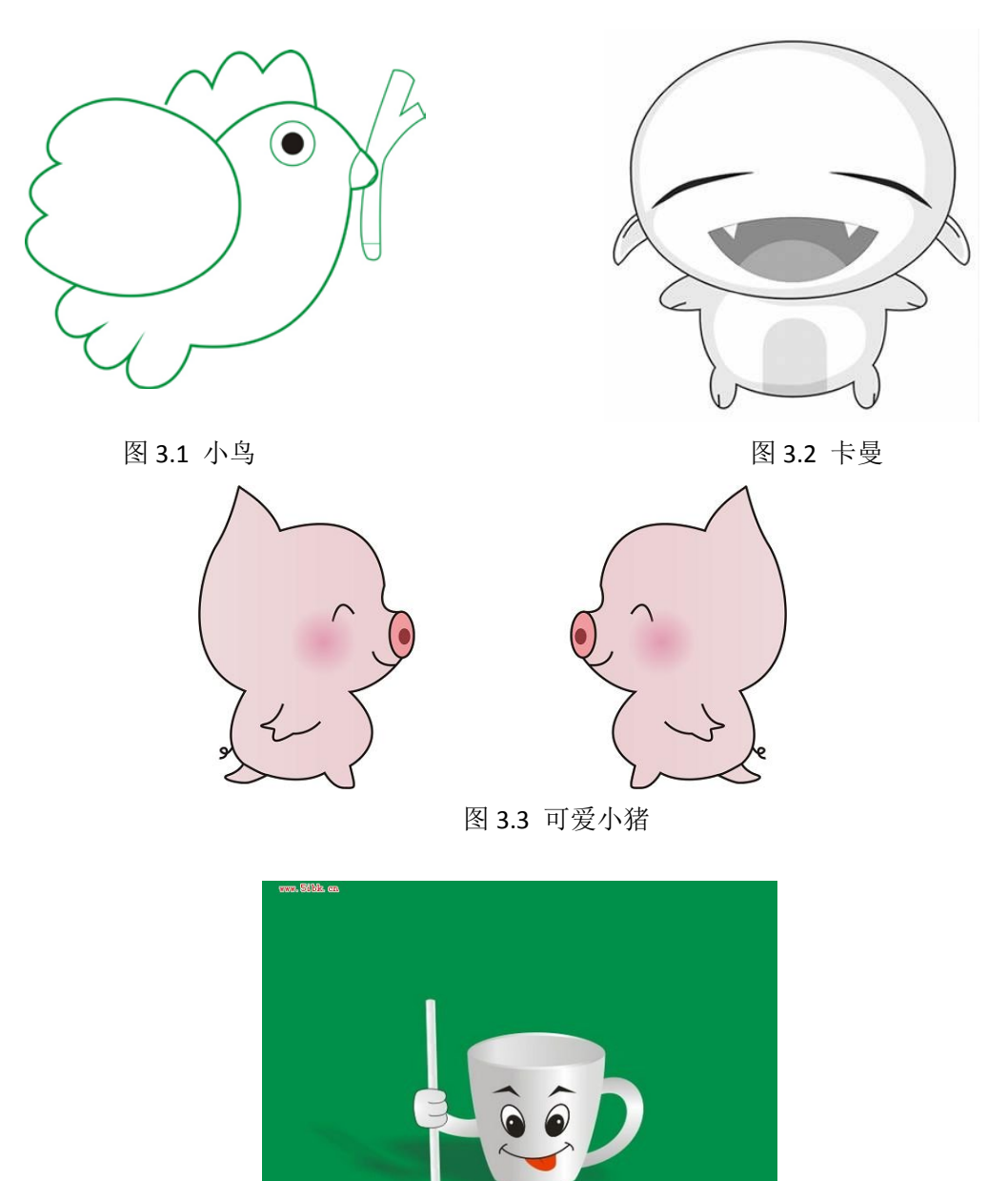

**eNet** 

图 3.4 卡通水杯

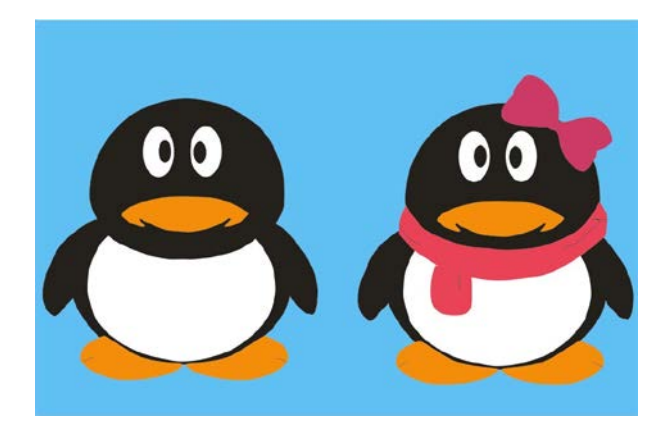

图 3.5 QQ 企鹅

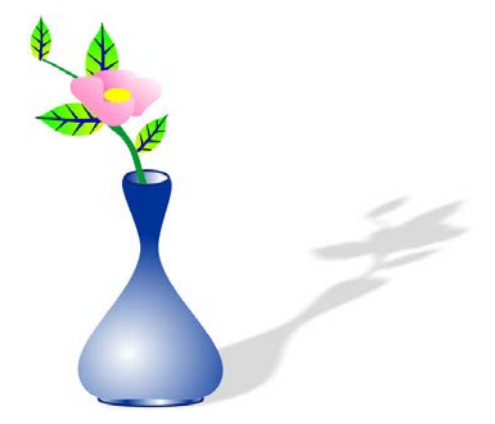

图 3.6 花瓶

2.在 CorelDRAW X7 中利用几何绘图工具、不规则绘图工具、艺术笔工具、修整命 令绘制图形。

实验题目:

(1)使用曲线绘制工具、艺术笔工具绘制风景画和圣诞卡图形:

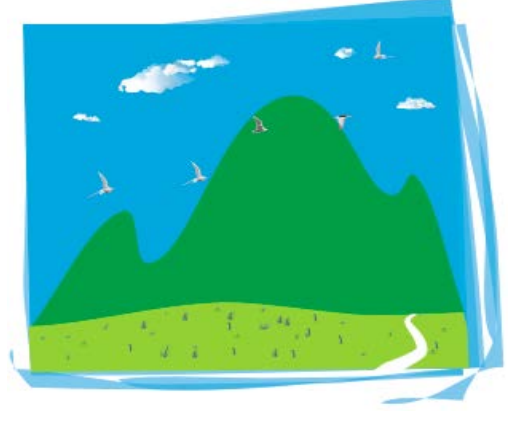

图 3.7 风景画

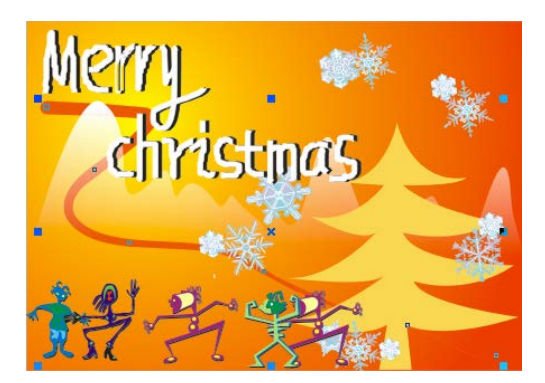

图 3.8 圣诞卡

(2)使用曲线绘制工具、修整图形命令绘制以下图形:

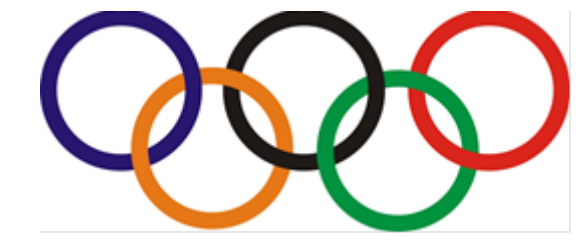

图 3.9 奥运五环

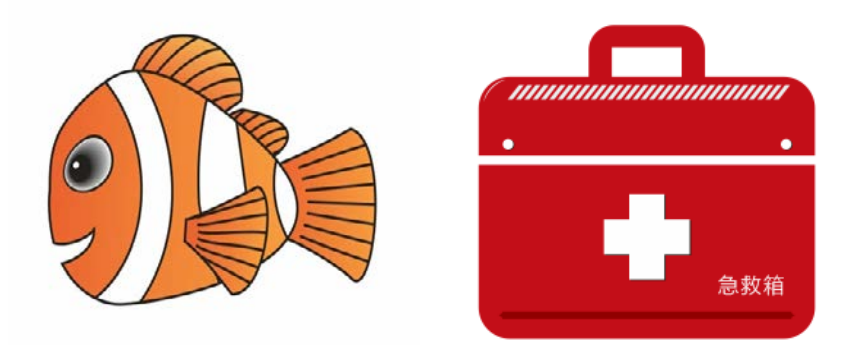

图 3.10 小丑鱼 8.11 1 2 3.11 急救箱

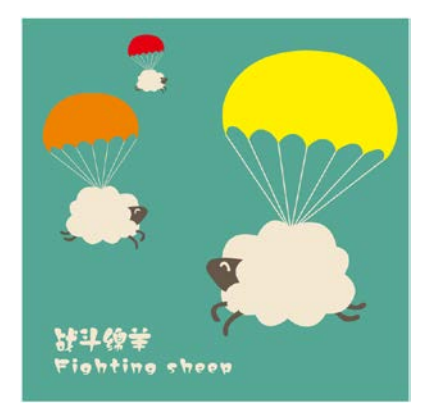

图 3.12 战斗绵羊

### 实验四 编辑轮廓线和填充颜色

#### 一、实验目的与要求

1.掌握轮廓线颜色、宽度、样式、轮廓线角的样式及端头样式的设置方法; 2.掌握使用调色板、均匀填充对话框、颜色泊坞窗均匀填充对象的方法; 3.掌握使用交互式填充工具渐变填充、使用渐变填充对话框渐变填充对象的方法; 4.掌握使用图样填充、底纹填充、网状填充、PostScript 填充等填充对象的方法; 5.了解使用滴管工具和颜料桶工具复制对象属性和颜色的方法; 6.了解智能填充工具填充对象的原理。

### 二、重点难点

### 重点:

1.轮廓线的编辑方法;

2.均匀填充对象的各种方法;

3.渐变填充对象的操作方法。

# 难点:

1.复杂渐变填充;

2.利用绘制或己有的图形填充对象的设置方法。

#### 三、实验安排

1.实验环境

硬件:微机一台;

软件: Windows 7 或以上版本, CorelDRAW X7 软件。

2.实验学时:4 个学时。

3.实验场地:周口师范学院计算机科学与技术学院机房。

# 四、实验内容

1.在 CorelDRAW X7 中利用绘图工具、造型命令、轮廓笔工具和均匀填充绘制图形。 实验题目:

使用几何绘图工具、不规则绘图工具、造型命令、轮廓笔工具和均匀填充方法绘制 头像和显示器图形:

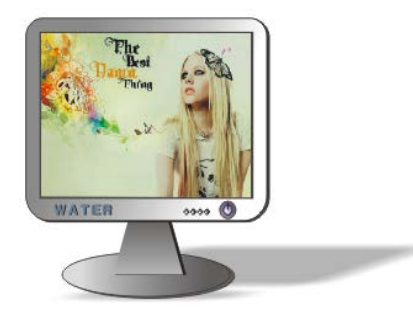

图 4.1 显示器

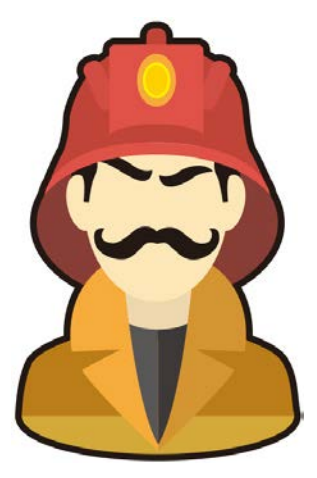

图 4.2 头像

2.在 CorelDRAW X7 中利用绘图工具、渐变填充和其他填充方式绘制图形。 实验题目:

(1)使用绘图工具、渐变填充和图像填充方法绘制以下图形:

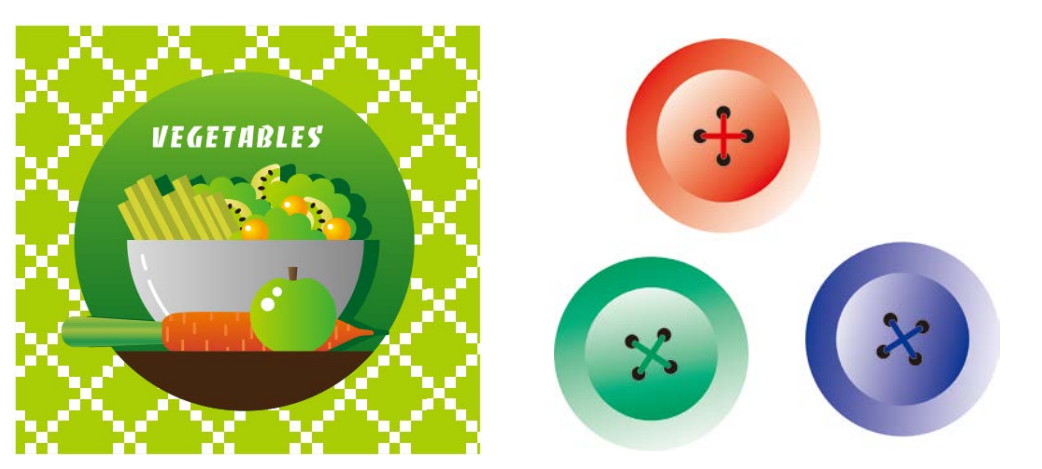

图 4.3 蔬菜插图 19 10 10 10 10 10 10 10 10 11 11 12 13 14 15 16 17 17 18 18 19 10 10 11 11 11 11 11 11 11 11 11 11 1

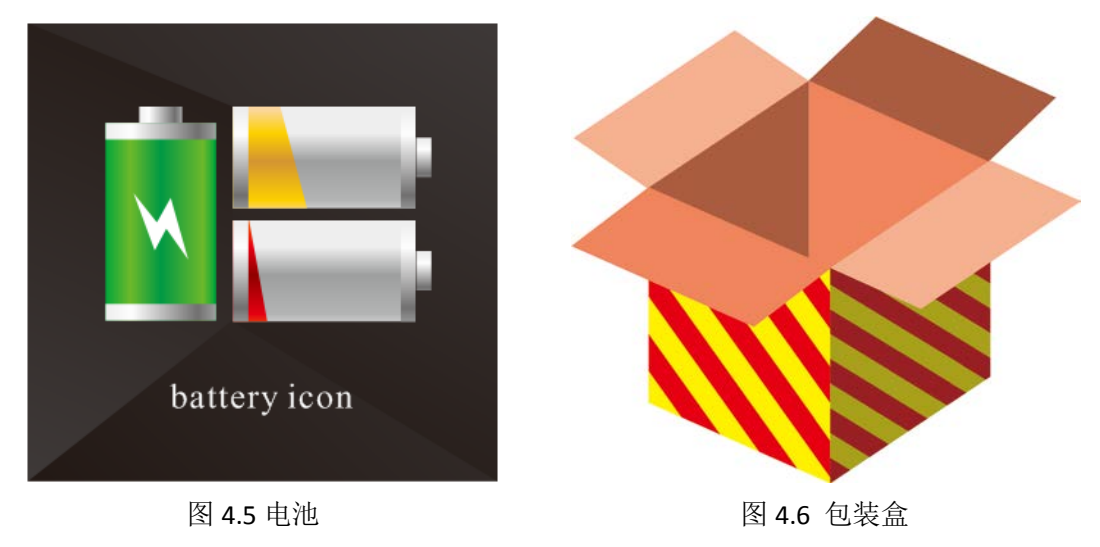

(2)使用绘图工具、网填充和 PostScript 填充方法绘制以下图形:

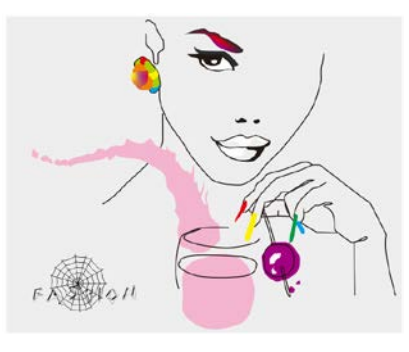

图 4.7 时尚人物

## 实验五 排列和组合对象

#### 一、实验目的与要求

1.掌握对齐和分布命令的使用方法;

2.掌握网格、标尺和辅助线的设置和使用方法;

3.掌握对象的顺序调整方法;

4.掌握群组和结合的使用方法;

5.了解标注线的绘制方法。

# 二、重点难点

# 重点:

1.对齐和分布命令的应用;

2.网格、标尺和辅助线的设置和使用方法。

# 难点:

1.群组和结合的区别;

2.使用分布命令排列对象时,分布范围的设置。

## 三、实验安排

1.实验环境

硬件:微机一台;

软件: Windows 7 或以上版本, CorelDRAW X7 软件。

2.实验学时:2 个学时。

3.实验场地:周口师范学院计算机科学与技术学院机房。

### 四、实验内容

1.在 CorelDRAW X7 中使用绘图工具、对齐和分布命令绘制图形。

实验题目:

(1)使用贝塞尔工具、矩形工具、对齐和分布命令、文本工具制作假日游轮插画, 如图所示:

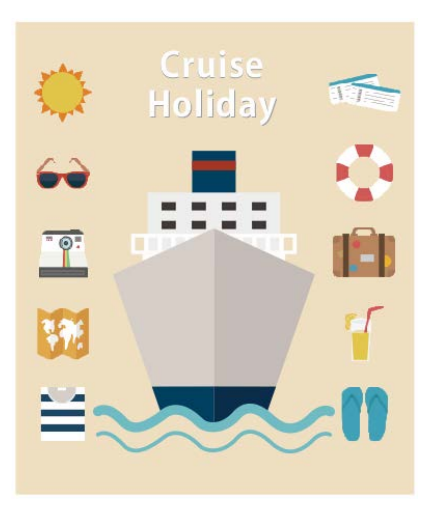

图 5.1 假日游轮插画

(2)使用导入命令、对齐和分布命令、平行度量工具等制作房地产宣传单,如图 所示:

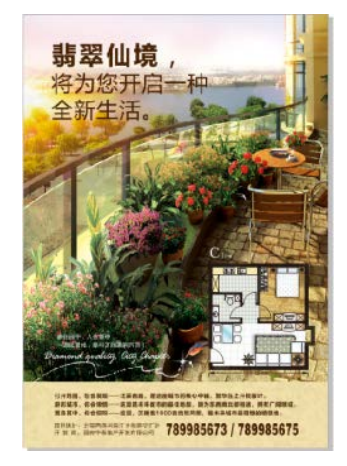

图 5.2 房地产宣传单

2.在 CorelDRAW X7 中使用绘图工具、群组和结合命令、对象排列顺序调整等绘制 图形。

实验题目:

(1)使用几何绘图工具、合并命令、渐变填充、对齐和分布泊坞窗制作木版画, 如图所示:

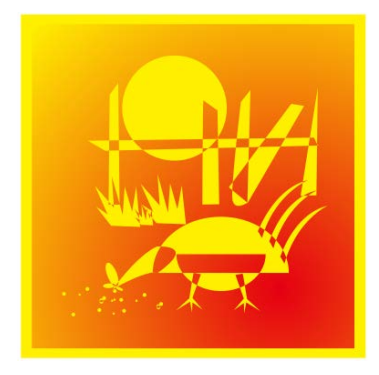

图 5.3 木版画

(2)使用群组和结合、锁定与解锁、调整对象排列顺序等制作图书封面,如图所

示:

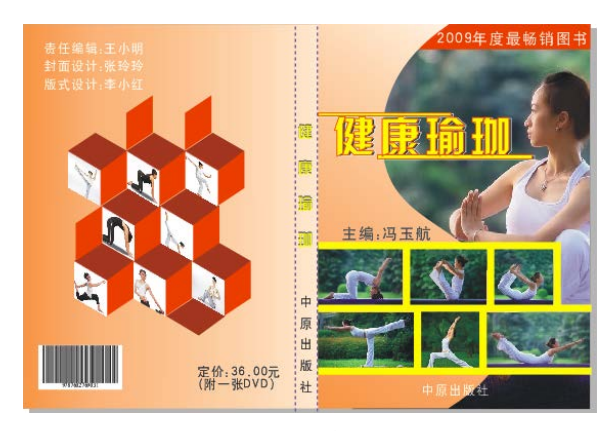

图 5.4 图书封面 实验六 应用文本

### 一、实验目的与要求

1.掌握美术字文本和段落文本的创建方法; 2.掌握文本编辑与格式设置的操作应用方法; 3.了解将其它文本导入到 CorelDRAW 中的方法; 4.掌握文本绕路径、文本绕图、内置文本的设置方法; 5.了解文本样式的应用,插入特殊字符的方法; 6.掌握将文字转换为曲线、创建文字。

# 二、重点难点

### 重点:

1.文本编辑与格式设置的操作方法; 2.文本绕路径、文本绕图、内置文本的设置方法。

# 难点:

将文字转换为曲线、创建文字。

# 三、实验安排

1.实验环境

硬件:微机一台;

软件: Windows 7 或以上版本, CorelDRAW X7 软件。

2.实验学时:4个学时。

3.实验场地:周口师范学院计算机科学与技术学院机房。

# 四、实验内容

1.在 CorelDRAW X7 中使用绘图工具、文本工具、文本编辑和格式设置设计图像。 实验题目:

(1)使用导入命令、图框精确裁剪命令、矩形工具、对齐和分布命令、文本工具

- 128 -

和对象属性泊坞窗制作咖啡招贴,如图所示:

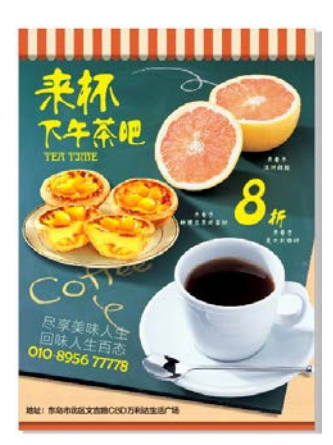

图 6.1 咖啡招贴

(2)使用导入命令、2点线工具、文本工具和对象属性泊坞窗制作房地产宣传单, 如图所示:

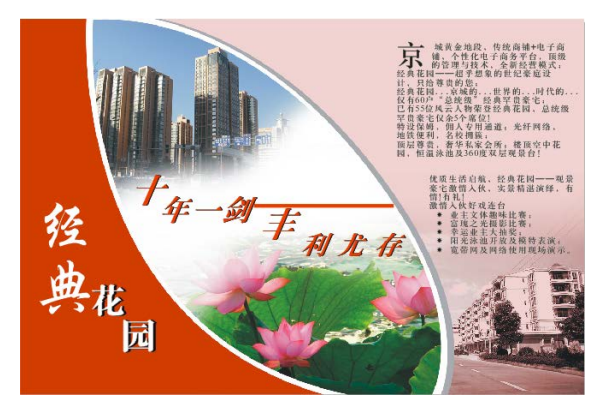

图 6.2 房地产宣传单

(3)使用矩形工具、文本工具、再制命令、制表位、形状工具等制作台历,如图

所示:

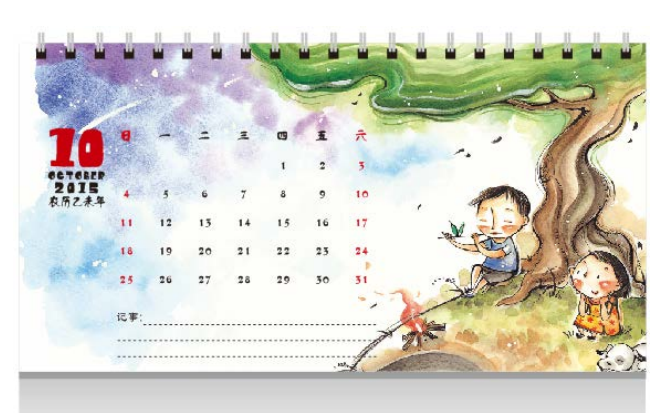

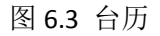

2.在 CorelDRAW X7 中使用绘图工具、文本工具、文本绕路径、内置文本、段落分 栏、创建文字等设计图像。

实验题目:

(1)使用文本工具、文本属性泊坞窗、内置文本命令和文本绕图等制作美食内页, 如图所示:

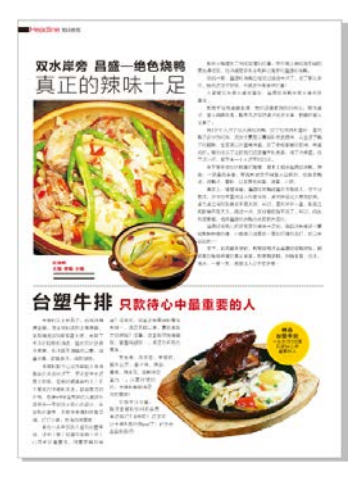

图 6.4 美食内页

(2)使用文本工具、形状工具、绘图工具等制作标志文字,如图所示:

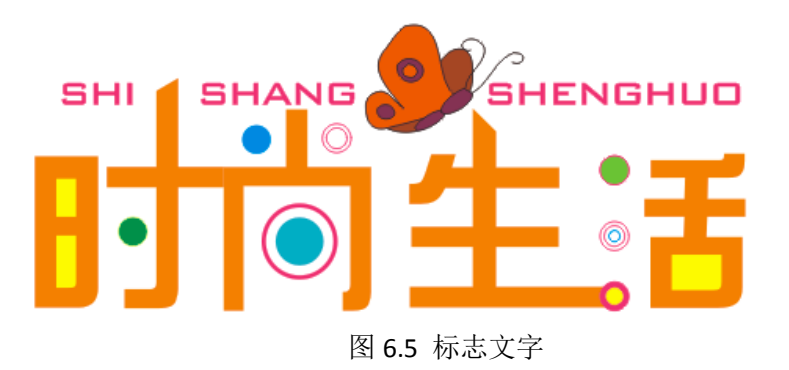

实验七编辑位图

# 一、实验目的与要求

1.掌握导入位图的各种方式,以及导入位图时对位图的编辑;

2.掌握矢量图与位图之间相互转换的方法;

3.掌握位图裁切、擦除、边界调整的方法;

4.掌握使用颜色遮罩隐藏或显示颜色与色调的方法;

5.了解位图的颜色模式的转换;

6.了解利用调整命令调整位图的颜色与色调;

7.掌握对位图应用滤镜的方法。

# 二、重点难点

# 重点:

1.导入位图的各种方式,以及导入位图时对位图的编辑;

2.矢量图与位图之间相互转换的方法;

3.对位图应用滤镜的方法。

# 难点:

使用颜色遮罩隐藏或显示颜色与色调的方法。

#### 三、实验安排

1.实验环境

硬件:微机一台;

软件: Windows 7 或以上版本, CorelDRAW X7 软件。

2.实验学时:2 个学时。

3.实验场地:周口师范学院计算机科学与技术学院机房。

### 四、实验内容

1.在 CorelDRAW X7 中使用导入位图、矢量图与位图之间相互转换、利用调整命令 调整位图的颜色与色调等设计图像。

实验题目:

(1)使用导入命令、导入位图时对位图的编辑、矩形工具、渐变填充、流程图工 具、调整命令等制作播放器,如图所示:

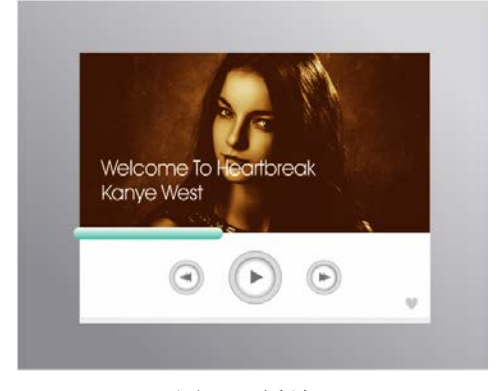

图 7.1 播放器

(2)使用导入命令、导入位图时对位图的编辑、矢量图与位图之间相互转换、矩 形工具等制作室内立体效果图,如图所示:

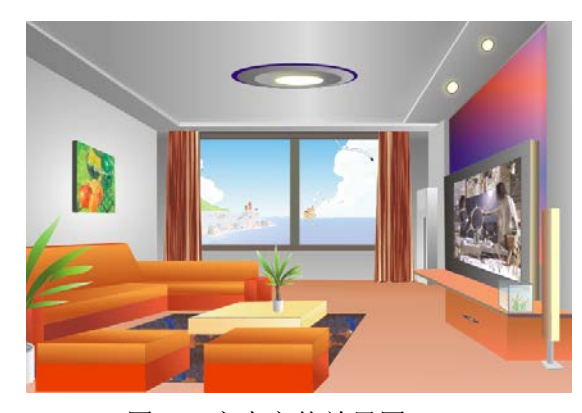

图 7.2 室内立体效果图

2.在 CorelDRAW X7 中使用导入位图、对位图使用滤镜等设计图像。

实验题目:

(1)使用导入命令、文本工具、渐变工具、对位图使用滤镜等制作唯美画,如图 所示:

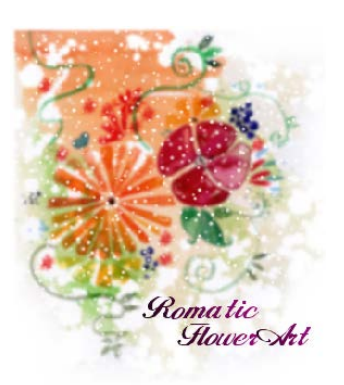

图 7.3 唯美图

(2)使用导入命令、位图颜色遮罩命令、对位图使用滤镜、调整命令等制作心情 卡,如图所示:

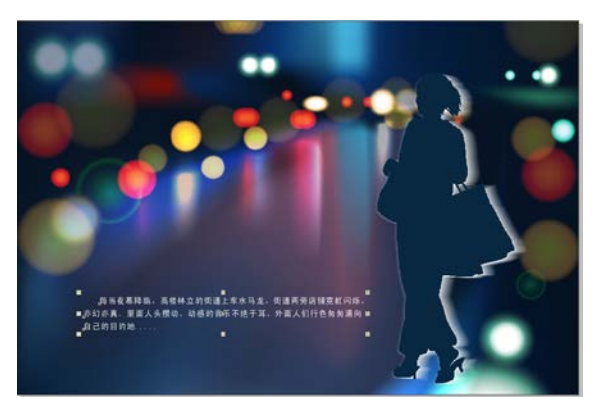

图 7.4 心情卡

# 实验八应用特殊效果

# 一、实验目的与要求

1.掌握图框精确剪裁的操作方法;

2.掌握色调调整的各种方法;

3.掌握各种特殊效果的设置方法;

4.掌握复制与克隆效果的操作方法,了解二者之间的区别。

# 二、重点难点

# 重点:

- 1.图框精确剪裁;
- 2.色调调整;

3.对位图应用滤镜的方法。

# 难点:

使用颜色遮罩隐藏或显示颜色与色调的方法。

# 三、实验安排

1.实验环境

硬件:微机一台;

软件: Windows 7 或以上版本, CorelDRAW X7 软件。

2.实验学时:4 个学时。

3.实验场地:周口师范学院计算机科学与技术学院机房。

# 四、实验内容

1.在 CorelDRAW X7 中使用图框精确剪裁、色调调整设计图像。

实验题目:

使用矩形工具、贝塞尔工具、色调调整、图框精确剪裁、文本工具、对象属性面板 等制作网页服饰广告,如图所示:

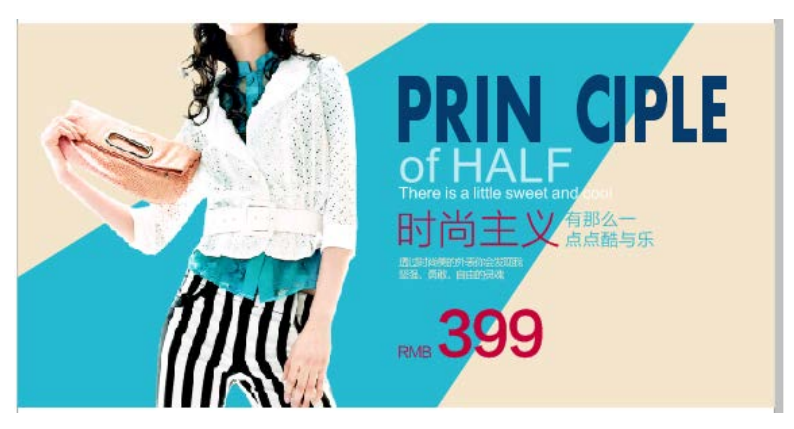

图 8.1 网页服饰广告

2.在 CorelDRAW X7 中使用特殊效果设计图像。

实验题目:

(1)使用矩形工具、图框精确剪裁、文本工具、轮廓图工具、透明度工具、立体 化工具等制作立体文字,如图所示:

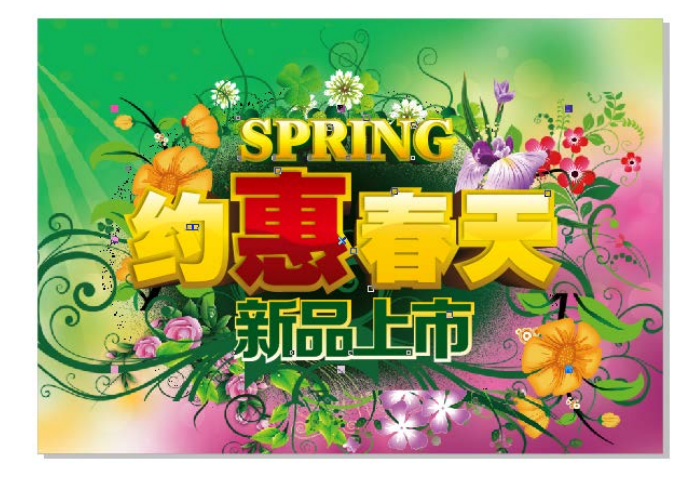

图 8.2 立体文字

(2)使用矩形工具、图框精确剪裁、文本工具、轮廓图工具、渐变工具等制作美 食标签,如图所示:

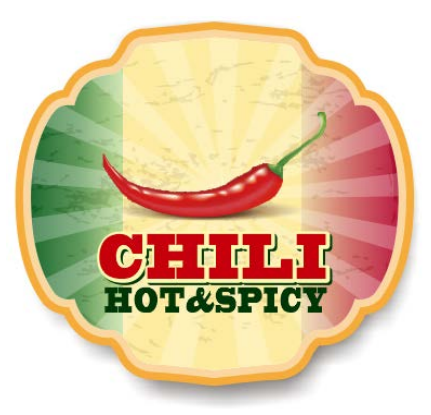

图 8.3 美食标签

(3)使用矩形工具、文本工具、轮廓图工具、渐变工具、封套工具、阴影工具、 调和工具等制作家电广告,如图所示:

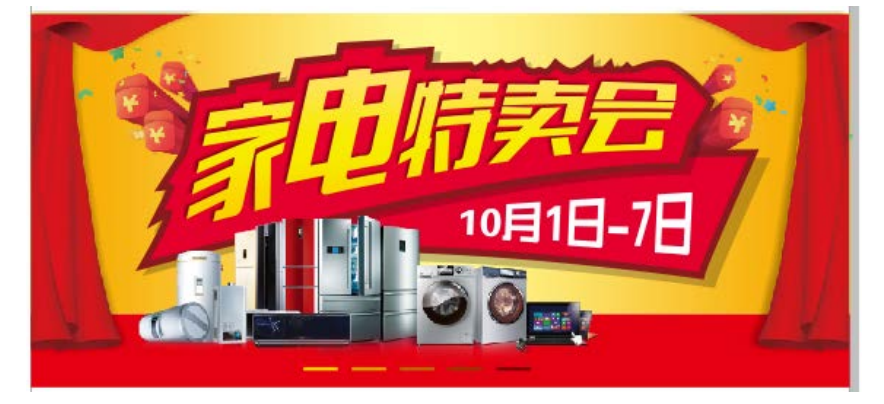

图 8.4 家电广告

(4)使用文本工具、轮廓图工具、渐变工具、阴影工具、调和工具、添加透视命 令等制作促销海报,如图所示:

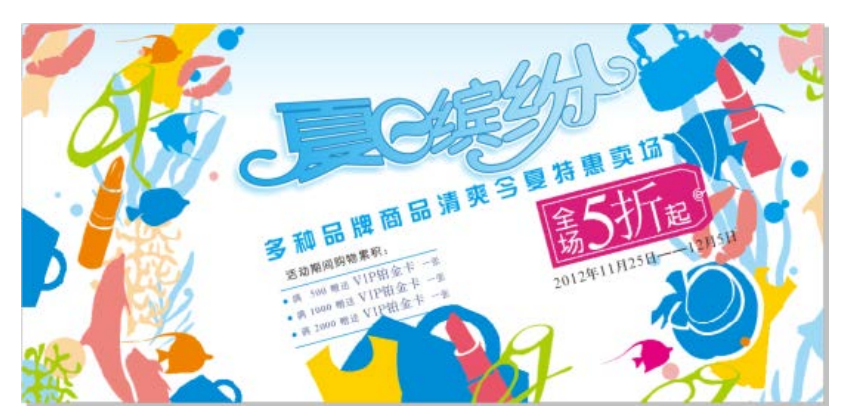

图 8.5 促销海报

# 实验九综合案例实训

# 一、实验目的与要求

1.掌握 CorelDRAW X7 的操作功能和使用技巧;

2.掌握 CorelDRAW X7 文件的设计开发流程;

# 二、重点难点

# 重点:

CorelDRAW X7 的操作功能和使用技巧的综合应用。

难点:

CorelDRAW X7 在不同领域的设计技巧和注意事项。

# 三、实验安排

1.实验环境

硬件:微机一台;

软件: Windows 7 或以上版本, CorelDRAW X7 软件。

2.实验学时:6 个学时。

3.实验场地:周口师范学院计算机科学与技术学院机房。

## 四、实验内容

1.在 CorelDRAW X7 中综合应用绘图工具、文本工具、特殊效果等设计广告单。

实验题目:

(1)使用矩形工具、导入命令、图框精确剪裁、文本工具、轮廓图工具等制作房 地产广告,如图所示:

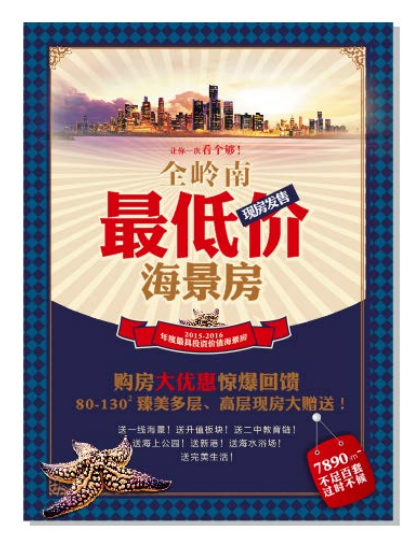

图 9.1 房地产广告

(2)使用矩形工具、透明度工具、椭圆工具、调和工具、渐变工具、星形工具、 文本工具、表格工具等制作汽车广告,如图所示:

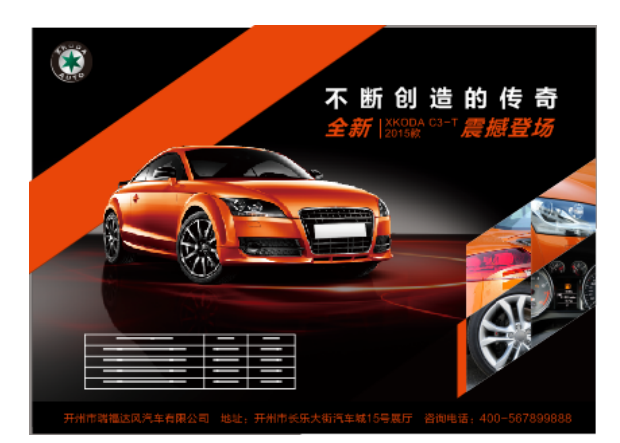

图 9.2 汽车广告

2.在 CorelDRAW X7 中综合应用绘图工具、文本工具、特殊效果等设计宣传单。 实验题目:

(1)使用矩形工具、导入命令、贝塞尔工具、文本工具、形状工具、阴影工具和 轮廓图工具等制作家电宣传单,如图所示:

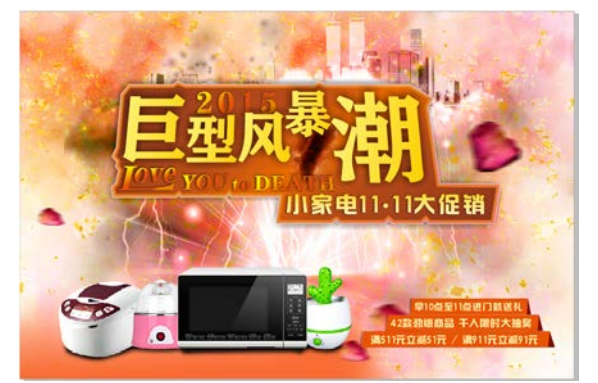

图 9.3 家电宣传单

(2)使用矩形工具、导入命令、图框精确剪裁、贝塞尔工具、星形工具、椭圆形 工具、文本工具、修改命令等制作糕点宣传单,如图所示:

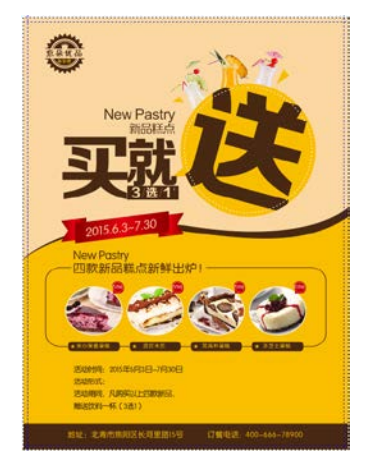

图 9.4 糕点宣传单

3.在 CorelDRAW X7 中综合应用绘图工具、文本工具、特殊效果等制作杂志、书籍 封面。

实验题目:

(1)使用文本工具、形状工具、刻刀工具、插入字符、条形码命令、对象属性泊 坞窗等制作杂志封面,如图所示:

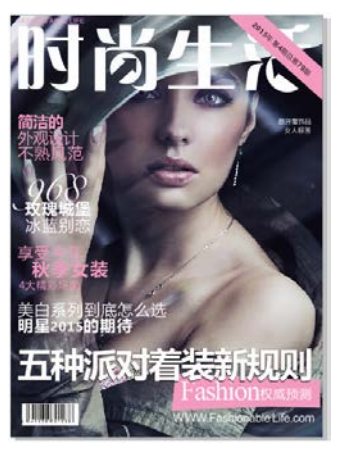

图 9.5 杂志封面

(2)使用矩形工具、导入命令、图框精确剪裁、色调调整、使用滤镜文本工具、 渐变填充等制作书籍封面,如图所示:

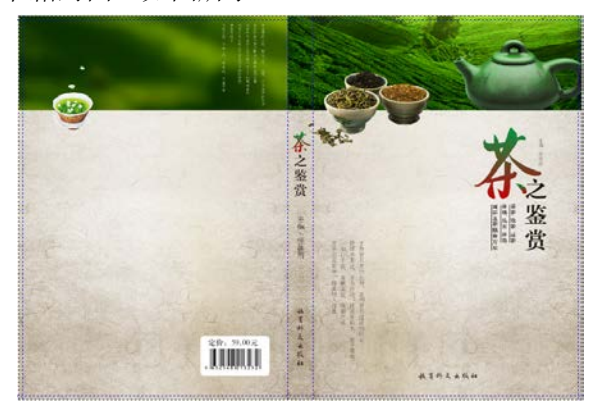

图 9.6 书籍封面

4.在 CorelDRAW X7 中综合应用绘图工具、文本工具、特殊效果等制作商品包装。 实验题目:

(1)使用矩形工具、文本工具、形状工具、转换为位图、高斯模糊命令、渐变工 具、轮廓图工具、对象属性泊坞窗等制作牛奶包装,如图所示:

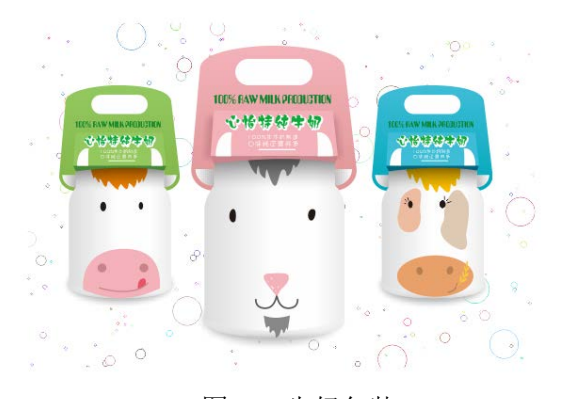

图 9.7 牛奶包装

(2)使用贝塞尔工具、图框精确剪裁、文本工具、形状工具、模糊命令、透明度 工具、插入条码命令等制作干果包装,如图所示:

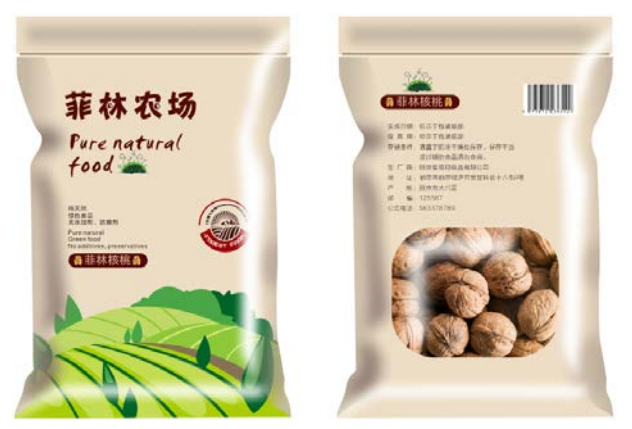

图 9.8 干果包装

# 三、选用教材与参考资料

推荐教材:《CorelDRAW X7 平面设计标准教程》(微课版),徐媛、王媛主编,人民邮电 出版社,2015 年。

# 参考资料:

[1]《CorelDRAW平面设计》,徐建平主编,航空工业出版社,2010年。

[2]《CorelDRAW X7 中文版基础教程》,张宇主编,清华大学出版社,2016 年。

[3]《中文版CorelDRAW X7平面设计实用教程》,李菲主编, 清华大学出版社,2015年。

[4]《CorelDRAW X7实战从入门到精通》,曹培强主编,人民邮电出版社,2016年。

[5]《CorelDRAW X7案例实战从入门到精通》,王红卫,机械工业出版社,2015年。

[6]《中文版CorelDRAW X6基础培训教程》,数字艺术教育研究室编,人民邮电出版

社,2013年。

[7《] CorelDRAW X6官方教程》,[美]Gary David Bouton著,杜昌国译,清华大学出版社,2013 年。

[8] 《中文版CorelDRAW X6技术大全》, 印象文化、孟俊宏主编, 人民邮电出版社, 2014年。

# 四、先修课要求

学《绘图与排版设计》这门课之前,学生最好对平面设计基本概念、基本要素和平面 设计的流程有一定的了解,但不是必须的。本课程和《设计基础》课程同时开设,可以互 学互用。

### 五、考核方式及成绩评定

表中所列的实验通过现场验收和学习空间两种方式进行考核,成绩评定瞄准教学环节的 主要目标,特别检查目标 1 的达成情况。评定级别分优秀、良好、合格、不合格。

优秀:能够熟练应用 CorelDRAW 绘图工具、图形图像编辑工具和命令、图文排版功能,

按照题目要求完成所有绘制设计,色彩和图案填充及特殊效果的设置正确,结构合理。

良好:能够熟练应用 CorelDRAW 绘图工具、图形图像编辑工具和命令、图文排版功能, 按照题目要求完成所有绘制设计,色彩和图案填充及特殊效果的设置基本正确,结构比较合 理。

合格:CorelDRAW 绘图工具、图形图像编辑工具和命令、图文排版功能的应用较熟练, 能够完成题目要求的 60%的设计,经过老师指导能完成图形设计的全部工作,色彩和图案填 充及特殊效果的设置基本正确,结构基本合理。

不合格:CorelDRAW 绘图工具、图形图像编辑工具和命令、图文排版功能的应用不够熟 练,不能完成题目要求的设计内容,色彩和图案填充及特殊效果的设置不正确,结构不合理。

实验的验收可根据具体的合班情况、课时等采用如下的两种方式之一。

验收方式 1: 现场验收。现场验收学生绘制设计的图形,并给出现场评定。评定级别分 优秀、良好、合格、不合格。如果前两次实验在验收中存在一定的问题,应向学生指出,改 进后再重新验收。

验收方式 2:学习空间。老师登录学习空间,将学生提交的作业下载下来,进行批改。 评定成绩等级分优秀、良好、合格、不合格。

编写人:侯燕 讨论参加人:韩秋英、张文娟 审核人:李巍

2017 年 03 月 16 日

# 《面向对象程序设计》课程教学大纲

【课程编码】150610023 【课程类别】专业必修课

【学时学分】34+34 学时,3学分 【适用专业】软件工程(文)

### 一、课程性质和目标

课程性质:《面向对象程序设计》是软件工程(文)专业的专业必修课程。通过本课程 的学习可以帮助学生掌握面向对象程序设计思想、基本方法和用计算机解决实际问题的基本 步骤,并为 Flash Action Script 编程、二维动画制作等后续课程打下编程基础,培养学生利用 面向对象程序设计思想和逻辑思维方式进行计算机编程的能力,促进其严谨的思维方式和良 好的程序设计风格的形成。

课程目标:通过对本课程的学习,结合 Windows 应用程序编程实例,提高学生通过综 合编程解决实际问题的能力。通过使用 Visual Studio 编译环境,提高学生利用面向对象思想 进行程序设计和调试的基本技能,为后续课程的学习打下良好的基础,达到以下具体目标:

1.掌握面向对象编程的相关知识;

2.培养学生灵活运用基础知识的能力;

3.进行必要的程序设计基本技能训练;

4.掌握调试程序的基本技能;

5.培养学生独立学习和获取信息的能力。

主要为培养规格 2、培养规格 3 和培养规格 5 的实现提供支持, 具体如下:

对于培养规格 2, 使学生掌握数字媒体技术的基础知识和基本技能,具有良好的科学素 养和一定的艺术修养,适应 IT 行业需求,具有较强的网站策划设计、网页交互设计、交互 式多媒体产品开发能力。

对于培养规格 3,使学生掌握数字媒体技术的基本思维方法和创作方法,具备综合运用 所掌握的知识、方法和技术解决实际问题的能力。

对于培养规格 5, 使学生掌握文献检索和资料查询的基本方法, 能熟练阅读专业科技文 献资料,具有独立学习和获取信息的能力。

#### 二、教学内容、要求和学时分配

(一)面向对象编程基础学时(16 学时,理论讲授学时 8+实践实验学时 8) 教学内容:

类的定义、字段的定义、构造函数的定义及使用、成员函数的定义、对象的创建、类成 员的使用、重载方法的定义及调用。

#### 教学要求:

- 1. 了解面向对象的编程思想;
- 2. 掌握类的基本概念及定义;
- 3. 掌握构造函数的定义及使用;
- 4. 掌握类成员的调用;
- 5. 掌握重载方法的定义及调用;
- 6. 了解字段和属性的概念与区别。

# 重点:

- 1. 成员函数的定义、调用、声明;
- 2. 构造函数的使用;
- 3. 重载方法的定义与调用;
- 4. 创建对象的方法,调用类成员的方法。

# 难点**:**

- 1.函数的定义;
- 2.函数的参数传递。

### 其它教学环节:

实验一:面向对象编程基础

- 1. 掌握类和对象的声明;
- 2. 掌握构造函数和方法的添加以及在主方法中的调用;
- 3. 掌握属性成员的声明及使用。
- (二)面向对象编程进阶学时(14 学时,理论讲授学时 7+实践实验学时 7)

#### 教学内容:

面向对象编程的基本特征、继承、多态的应用、抽象类和接口的概念及应用、异常处理 的概念及应用。

### 教学要求:

- 1. 理解并掌握面向对象编程的思想;
- 2. 掌握封装、继承、抽象类、多态、接口的概念及应用;
- 3. 掌握异常处理的概念及应用。

# 重点:

- 1. 抽象类及抽象方法的应用;
- 2. 类的继承;
- 3. 异常处理的应用。

# 难点:

- 1. 接口的应用;
- 2. 异常处理的应用。
# 其它教学环节:

实验二:面向对象编程进阶

- 1. 熟练应用抽象类及抽象方法;
- 2. 熟练应用类的继承;
- 3. 掌握异常处理的方法。

(三)常用对象学时(8 学时,理论讲授学时 4+实践实验学时 4)

#### 教学内容:

Math 类的应用、DateTime 结构的应用、String 类的应用, Random 类的应用。

# 教学要求:

- 1. 掌握 Math 类中常用的方法;
- 2. 掌握 Random 类的应用;
- 3. 掌握 DateTime 结构的常用属性和方法;
- 4. 掌握 String 类中常用属性和方法。

## 重点:

- 1. Random 类的应用;
- 2. String 类中常用属性及方法的应用。

#### 难点:

- 1. DateTime 结构的应用;
- 2. Math 类方法的调用。

#### 其它教学环节:

实验三:常用对象

- 1. 掌握 String 类的常用属性和方法;
- 2. 掌握 Random 类的使用;
- 3. 掌握 Math 类的常用方法;
- 4. 掌握 DateTime 结构的常用属性和方法。
- (四)文件 学时(**18** 学时,理论讲授学时 9+实践实验学时 9)

#### 教学内容:

System.IO 命名空间、目录基本操作、文件基本操作、磁盘基本操作、文件与流的概念、 文本文件的读写操作、二进制文件的读写操作。

#### 教学要求:

- 1.理解 System.IO 命名空间;
- 2.了解文件与流的概念;
- 3.掌握目录的基本操作;
- 4.掌握文件的基本操作;
- 5.掌握磁盘的基本操作;
- 6.掌握文本文件的读写方法;
- 7.掌握打开文件对话框和保存文件对话框控件的常用属性、方法及事件。

# 重点:

- 1.System.IO 命名空间;
- 2.目录基本操作;
- 3.文件基本操作;
- 4.磁盘基本操作;
- 5.文件与流的概念;
- 6.文本文件的读写方法;
- 7.打开文件对话框和保存文件对话框控件的使用。

# 难点:

- 1.目录基本操作;
- 2.文件基本操作;
- 3.磁盘基本操作;
- 4.文本文件的读写方法;
- 5.打开文件对话框和保存文件对话框控件的使用。

## 其它教学环节:

实验四:文件

- 1.掌握目录的基本操作;
- 2.掌握文件的基本操作;
- 3.掌握磁盘的基本操作;
- 4.掌握文本文件的读写方法;

5.掌握打开文件对话框和保存文件对话框控件的常用属性、方法及事件。

# (五)数据访问技术 学时(**12** 学时,理论讲授学时 6+实践实验学时 6)

#### 教学内容:

SQL server 数据库的创建、表的创建及数据录入、update 语句、insert 语句、delete 语句、select 语句、ADO.NET 的基本概念、SqlConnection 对象、SqlCommand 对象、 SqlDataReader 对象。

#### 教学要求:

1.了解 SQL server 数据库的创建、表的创建及数据录入;

- 2.掌握 update 语句、insert 语句、delete 语句和 select 语句的使用;
- 3.了解 ADO.NET 的基本概念和 ADO.NET 的体系结构;
- 4.掌握 SqlConnection 对象的常见属性和方法的使用,能使用 SqlConnection 对象连接

到指定的 SQL Server 数据库;

5.掌握SqlCommand对象的常见属性和方法的使用,能利用SqlCommand对象对表进行增、 删、改、查等操作;

6.掌握SqlDataReader对象的属性和方法,能利用SqlDataReader对象进行记录的显示。

# 重点:

1.update 语句、insert 语句、delete 语句和 select 语句的使用;

2.SqlConnection 对象的常见属性和方法的使用;

3.SqlCommand 对象的常见属性和方法的使用;

4.SqlDataReader 对象的常见属性和方法的使用。

#### 难点:

1.SqlConnection 对象的常见属性和方法的使用;

2.SqlCommand 对象的常见属性和方法的使用;

3.SqlDataReader 对象的常见属性和方法的使用。

# 其它教学环节:

实验五:数据访问技术

1.掌握 SqlConnection 对象的常见属性和方法的使用,能使用 SqlConnection 对象连接 到指定的 SQL Server 数据库;

2.掌握SqlCommand对象的常见属性和方法的使用,能利用SqlCommand对象对表进行增、 删、改、查等操作;

3.掌握 SqlDataReader 对象的常见属性和方法的使用,能利用 SqlDataReader 对象进行 记录的显示。

#### 学时分配:

| 章节             | 主要内容     | 学时分配 |    |    |    |    |    |
|----------------|----------|------|----|----|----|----|----|
|                |          | 讲课   | 习题 | 实验 | 讨论 | 其他 | 合计 |
|                | 面向对象编程基础 | 8    |    | 8  |    |    | 16 |
| $\overline{2}$ | 面向对象编程进阶 | 7    |    | 7  |    |    | 14 |
| 3              | 常用对象     | 4    |    | 4  |    |    | 8  |
| 4              | 文件       | 9    |    | 9  |    |    | 18 |
| 5              | 数据访问技术   | 6    |    | 6  |    |    | 12 |
| 合计             |          | 34   |    | 34 |    |    | 68 |

表 **1** 教学学时分配表

# 三、选用教材与参考资料

#### 推荐教材:

《C#程序设计实践教程》(第 1 版),李亚主编,清华大学出版社,2012 年。

#### 参考资料:

[1]《C#程序设计基础教程与实训》,陈广主编,北京大学出版社,2008年。

(参考章节:一、二、十、十三)

- [2]《C#程序设计案例教程》,王明福主编,科学出版社,2009年。
- (参考章节:七、九、十一)
- [3]《C#入门经典》,(美)沃森主编,清华大学出版社,2008年。
- (参考章节:十五、十六、十七、二十四、二十八)

[4]《C#从入门到精通》(第3版),明日科技主编,清华大学出版社,2012年。

(参考章节:十二、十三、十四、十五、十六、二十)

# 四、先修课要求

在学《面向对象程序设计》这门课之前,学生应该有程序设计的基础,并对 T-SQL 语句 有一定的掌握。因此,本课程的先修课程为《程序设计基础》(C#),并要求学生自学 SQL Server 数据库的基本操作,如创建数据库和表、对表进行基本操作等。

#### 五、教学手段与方法

通过 PPT 演示文稿、系统演示、任务驱动法和讲授等方式进行理论教学,通过学习空间 网络教学平台进行教学资源发布、网上答疑、提交作业、在线测试等形式进行网络辅助教学。

#### 六、考核方式及成绩评定

考核方式:考试

成绩评定:平时成绩 30% (平时考勤 10%, 实验 20%) +期末考试 70%

(1)平时成绩

平时考勤占 10%,主要反应学生的课堂表现、平时的信息接受、自我约束。成绩评定的 主要依据包括: 课程的出勤情况、课堂的基本表现(含课堂测验)。

实验成绩占 20%,主要反映学生对已经掌握知识的灵活应用能力及通过综合应用基础知 识解决生活中实际问题的能力。培养学生严谨的程序设计思想和应用计算机解决和处理实际 问题的思维方法与基本能力,并以此为基础逐渐掌握复杂软件的设计和开发手段,为后续课 程的学习打下坚实的理论和实践基础。

(2)考试成绩

期末考试是对学生学习情况的全面检验。强调考核学生对面向对象编程相关知识、常用 对象、文件操作、数据访问技术等知识的掌握程度,考核学生综合运用所学内容解决实际问 题的能力。淡化考查一般知识、概念的记忆,主要以编程题为主,达到督促学生系统掌握包 括基本思想方法在内的主要内容的目的。

编写人:叶海琴 讨论参加人:谭永杰 崔春英 审核人:彭海云

2017 年 6 月 5 日

- 145 -

# 《面向对象程序设计》实验课程教学大纲

【课程编码】150610023 【课程类别】专业必修课

【学时学分】34 学时,1学分 【适用专业】软件工程(文)

## 一、课程性质和教学目的

课程性质:《面向对象程序设计》是软件工程(文)专业的专业必修课程。面向对象程 序设计实验是该课程的课内实验部分,与理论教学部分是一个整体,占有重要的地位。通过 上机实验,使学生加深对课堂讲授内容的理解,并将这些理论知识和问题求解思想和方法用 于解决程序的设计与实现,培养学生理论结合实际的能力,利用计算机求解实际问题的基本 能力。

教学目的:通过本课程的学习,主要使学生掌握面向对象编程的相关知识及使用 C#开 发应用程序所需的知识和技能,并具备利用 C#开发 Windows 应用程序解决现实问题的能力; 培养学生利用面向对象程序设计思想和逻辑思维方式进行计算机编程研究,促进其严谨的思 维方式和良好的程序设计风格的形成,为后续课程的学习打下坚实的理论和实践基础。

主要为培养规格 2、3 和 5 的达成提供一定的支撑, 具体如下:

目标 1:在理论的指导下,将本课程面向对象的程序设计思想和方法用于程序的设计与 实现,培养学生面向对象的逻辑思维方式,提高学生利用计算机进行综合编程解决实际问题 的能力,同时也为后续专业课程的学习和应用奠定程序设计基础。为本专业培养规格 2 的达 成提供一定支撑。

目标 2:与理论教学部分相结合,促使学生掌握程序设计的思想和方法。通过实验能根 据给定的问题,独立设计程序并上机调试运行通过,将所学理论应用于实践,使学生获得分 析问题与解决问题的能力,具有良好的程序设计素养。为本专业培养规格 3 的达成提供一定 支撑。

目标 3: 通过实验任务驱动, 在设计实现过程中, 引导学生结合已掌握的书本知识, 收 集、整理相关资料,自主编程、积极创新,培养学生自己获取新知识的能力、创新意识以及 独立学习的习惯。为本专业培养规格 5 的达成提供一定支撑。

#### 二、教学内容和学时分配

#### 教学内容:

本课程的教学内容主要面向对象编程基础、面向对象编程进阶、常用对象、文件以及数 据访问技术,分别介绍了面向对象编程的相关知识、文件的操作、目录的操作、磁盘的操作、 文本文件的读写方法、打开文件对话框和保存文件对话框的应用、常用 T-SQL 语句的使用、 SqlConnection 对象的常见属性和方法的使用、SqlCommand 对象的常见属性和方法的使用、

 $-146-$ 

SqlDataReader 对象的常见属性和方法的使用等内容。

# 学时分配:

#### 表 1 实验学时分配表

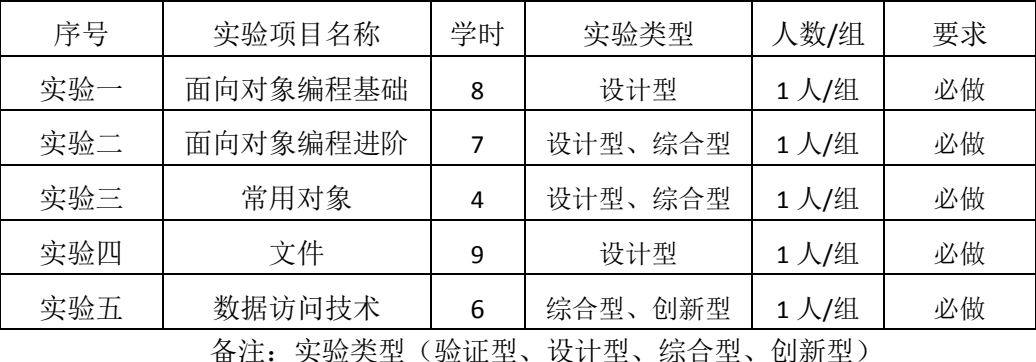

#### 实验一面向对象编程基础

## (一)实验目的与要求

1. 掌握类和对象的声明;

- 2. 掌握构造函数和方法的添加以及在主方法中的调用;
- 3. 掌握属性成员的声明及使用。

# (二)重点难点

# 重点:

- 1. 类的声明格式、类成员的组成以及类的实例化;
- 2. 属性封装和隐藏;
- 3. 方法的声明和使用。

## 难点:

属性封装和隐藏。

#### (三)实验安排

- 1. 实验环境
- 硬件:微机一台;

软件: Windows 7 或以上版本, Visual Studio 2005 或以上版本

- 2. 实验学时:8 学时
- 3. 实验场地

周口师范学院计算机科学与技术学院机房

#### (四)实验内容

1.编写控制台应用程序,程序功能:描述学生类,设计控制台应用程序,用面向对象的 概念实现学生对象的属性(姓名、性别和出生日期)设定及行为(学习、唱歌等)的表达。

2.编写控制台应用程序,程序功能:实现两个整型变量数据内容的交换。

3.编写控制台应用程序, 演示 this 关键字的使用。

4.描述学生类进阶,要求:阅读并分析程序代码,体会属性封装、重载等概念及其应用。

- 147 -

5.编写控制台应用程序,声明一个固定分辨率的屏幕类,演示静态构造函数的应用。 6.编写控制台应用程序,演示静态和实例方法的应用。

7.新建一个项目, 在该项目中定义一个 Person 类, 并且类 Person 中有年龄、姓名二个 字段。为 Person 类写一个构造函数,要求带 1 个 string 类型的参数、一个 int 类型的参数。 为 Person 类写方法 ShowAge(), ShowName()。前者用于显示年龄;后者用于显示姓名。再 写一个方法 Judge 通过这个人的年龄判断他是少年、青年、中年还是老年。(少年:10-17 岁 青年: 18—34 岁 中年: 35—59 岁 老年: 60 岁以上) 在主方法中创建职员的实例 p1 (姓 名为"张红"、年龄为 32), 调用 ShowAge()方法、ShowName()方法、Judge ()方法来显示年 龄、姓名和年龄段。

8.新建一个项目,在该项目中定义一个 Empolyee 类,并且类 Empolyee 中有姓名、年龄、 性别和薪水四个字段成员。为 Empolyee 类写一个构造函数,要求带 2 个 string 类型的参数、 一个 int 类型的参数和一个 double 类型的参数。为 Employee 类添加姓名、年龄、性别和薪 水的属性,使用 get 和 set 方法对属性的值进行读写。 为 Empolyee 类写方法 AddSalary()和 ShowSalary()。前者将不足 800 的薪水加到 800, 已到 800 的增加 10%; 后者用于显示某职 员的薪水。在主方法中创建职员的实例 s1 (姓名为"zhanghua"、年龄为 32、性别为"男"、 薪水为 1600),调用 AddSalary 方法来增加薪水,并调用 ShowSalary 方法最后显示职员原来 的薪水和修改后的薪水。

9.设计 Max 类, 定义 GetMax 方法, 实现求两个整数最大值, 三个整数最大值和多个整 数最大值。提示: 多个整数求最大值, 利用数组传递参数。

10.编写控制台应用程序,演示重载方法的使用。

#### 实验二面向对象编程进阶

#### (一)实验目的与要求

- 1. 掌握类的继承、多态的概念及应用;
- 2. 掌握接口的概念及英语;
- 3. 了解异常处理的概念;
- 4. 掌握常见异常处理方法。

# (二)重点难点

## 重点:

- 1. 多态的实现;
- 2. 在程序中使用异常处理机制的意义和如何使用异常处理。

#### 难点:

- 1. 接口的应用;
- 2. 异常处理。

(三)实验安排

1. 实验环境

硬件:微机一台;

软件: Windows 7 或以上版本, Visual Studio 2005 或以上版本

2. 实验学时:7 学时

3. 实验场地

周口师范学院计算机科学与技术学院机房

#### (四)实验内容

1. 利用抽象类,接口,继承等方法,实现模拟打印机。

1)定义接口 IPrint, 定义 Print 方法。

2)定义抽象类 Printer, 该类应继承 IPrint 接口。实现打印机的公共属性(类型和名称)、 并提供两个构造函数分别是:无参构造函数和包含类型和名称参数的构造函数、公共方法 ShowMsg 和声明抽象方法 Print。

3)定义喷墨打印机类(BubbleJetPrint)、激光打印机类(LaserPrint)和针式打印机 (NeedlePrint), 均继承自 Printer 类, 并依据自己的打印特点, 覆盖父类中的 Print 方法。

2. 编写控制台应用程序,程序完成功能: 打开本地 SQL server 数据库服务器中的一个数 据库,如果正常打开,则提示信息: "数据库连接打开成功!";否则打印错误信息,包括错 误的类型及错误的具体信息。

3. 编写控制台应用程序,演示多异常捕获。

4. 编写控制台应用程序,运用嵌套 try 语句块。

5. 编写控制台应用程序,演示抛出异常。

6. 编写控制台应用程序,完成简单四则简单运算的计算器功能,需要利用异常处理机制 处理以下异常: ①除数为 0; ②算法溢出; ③用户输入错误, 提供非数字字符作为操作数, 如 3a;④用户输入+,-,\*/,/\*以外的其他运算符。

#### 实验三常用对象

#### (一)实验目的与要求

5. 掌握 String 类的常用属性和方法;

6. 掌握 Random 类的使用;

7. 掌握 Math 类的常用方法;

8. 掌握 DateTime 结构的常用属性和方法。

# (二)重点难点

# 重点:

1. String 类的常用属性和方法;

2. Random 类的使用;

3. Math 类的常用方法;

4. DateTime 结构的常用属性和方法。

难点:

Random 类的使用。

# (三)实验安排

1. 实验环境

- 硬件:微机一台;
- 软件: Windows 7 或以上版本, Visual Studio 2005 或以上版本
- 2. 实验学时:4 学时
- 3. 实验场地

周口师范学院计算机科学与技术学院机房

#### (四)实验内容

1. 编写控制台应用程序,程序功能:系统随机产生 50 个英文字母,用户进行打字练习, 最终得出当前测试用户名、用户的测试日期、测试用时及正确率。

2. 读程序,给出运行结果。

3. 编写控制台应用程序, 程序功能: 生成"201008040001"到"201008040050"的序 列学号。

4. 编写控制台应用程序, 程序功能: 随机给定一个 1 到 100 之间的数字, 让用户进行 猜测,猜不中给出"高了""低了"的提示。

5. 编写控制台应用程序, 程序功能: 给出三角形的三条边, 求三角形的面积。

6. 编写控制台应用程序,程序功能:求任意两个 10 以内的随机数的和。

7. 编写控制台应用程序,程序功能:由用户输入一个英文单词,程序显示出用户输入的 单词,全部转化为小写后的单词和全部转换为大写后的单词。程序运行效果如下:

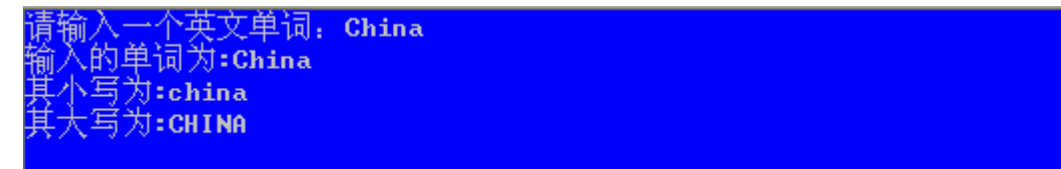

8. 编写控制台应用程序,程序功能:由用户输入一个字符串,显示出该字符串的长度。 9. 编写控制台应用程序,程序功能:由用户输入直角三角形的两个直角边,显示出三角 形斜边的长度。

# 实验四 文件

#### (一)实验目的与要求

1.掌握目录的基本操作;

2.掌握文件的基本操作;

3.掌握磁盘的基本操作;

4.掌握文本文件的读写方法;

5.掌握打开文件对话框和保存文件对话框控件的常用属性、方法及事件。

#### (二)重点难点

# 重点:

1.目录基本操作;

- 2.文件基本操作;
- 3.磁盘基本操作;
- 4.文本文件的读写方法;

5.打开文件对话框和保存文件对话框控件的使用。

#### 难点:

- 1.目录基本操作;
- 2.文件基本操作;
- 3.磁盘基本操作;
- 4.文本文件的读写方法;
- 5.打开文件对话框和保存文件对话框控件的使用。

## (三)实验安排

- 1. 实验环境
- 硬件:微机一台;
- 软件: Windows 7 或以上版本, Visual Studio 2005 或以上版本
- 2. 实验学时:9 学时
- 3. 实验场地
- 周口师范学院计算机科学与技术学院机房

## (四)实验内容

1.目录操作、文件操作、磁盘操作。要求设计和编写 Windows 应用程序,按要求完成指 定功能并上机调试运行。

实验题目:

(1)磁盘的基本操作,要求:设计 Windows 应用程序,利用组合框列出当前系统中所 有驱动器名称,用户选择组合框中的驱动器时,在列表框中显示驱动器的各种信息,包括驱 动器类型、卷标、文件系统、可用空闲空间、存储空间的总量等。界面设计及运行效果如图 1。

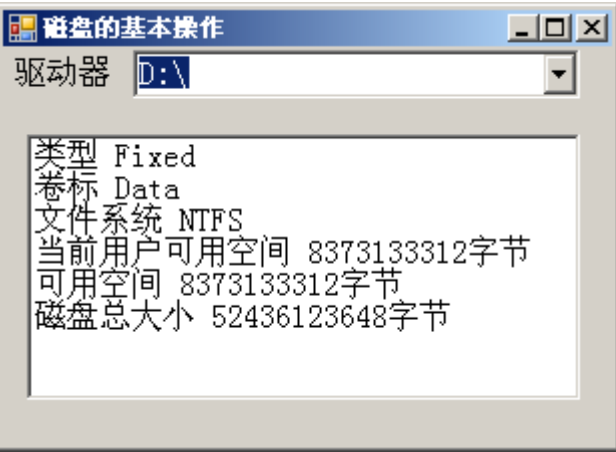

图 1 磁盘的基本操作程序运行效果图

(2)编写 Windows 应用程序,程序功能:

1) 在"请输入文件夹名"文本框中输入一个文件夹路径,单击"显示"按钮,应用程 序将把文件夹的相关内容显示在"文件夹内容"的对应位置。包括在"文件列表"中显示该 路径下所有文件,在"子文件夹列表"中显示该路径下所有子文件夹。同时在"当前文件夹" 文本框中显示当前路径。

2) 在浏览文件系统时,单击"子文件夹列表"中任意一个文件夹,可查看它所包含的 文件夹和文件内容。同时更新"当前文件夹"文本框内容为选定的新子文件夹路径。

3) 用户单击"上级目录"按钮,即可进入到当前文件夹的上级目录,同时同步显示上 级目录包含的文件列表和文件夹列表。

4)查看文件夹列表框中选中文件的属性(包括文件大小和文件创建时间文件修改时间 访问时间)和删除、复制、移动文件功能,界面设计及运行效果如图 2。

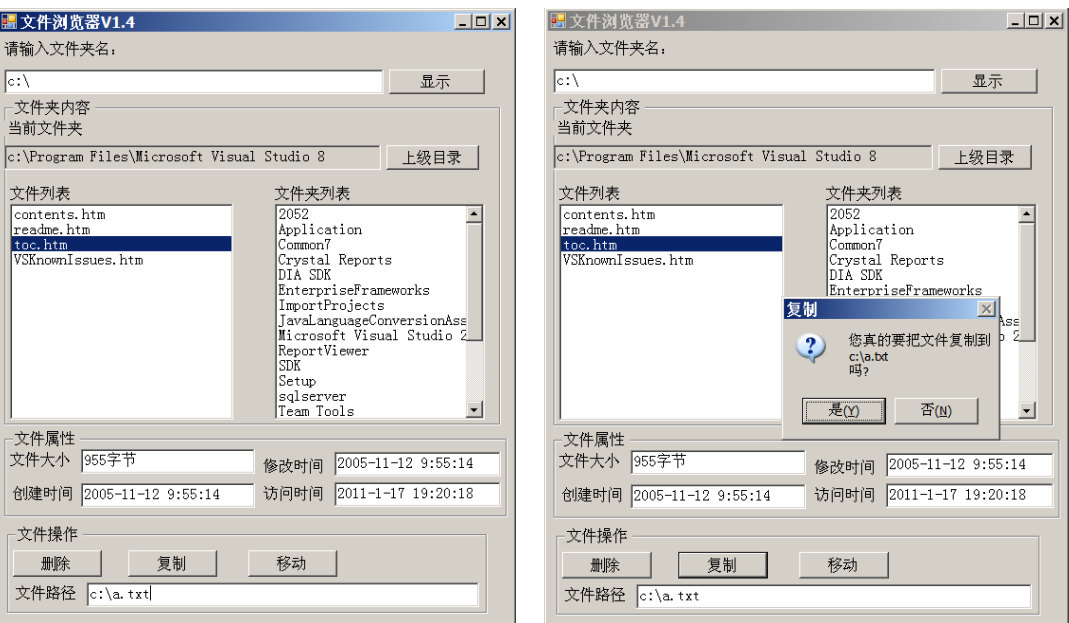

图 2 文件浏览器程序运行效果图

2.文本文件的读写操作、打开文件对话框和保存文件对话框的使用。要求设计和编写

Windows 应用程序, 按要求完成指定功能并上机调试运行。

实验题目:

(1)设计完成简单记事本程序,功能要求:实现一个简单的文本编辑器,程序外观与 Windows 系统中自带的记事本相似,只是功能更加简单。通过该应用程序可以完成新建、打 开、编辑和保存文本文件的功能。界面设计如图 3。

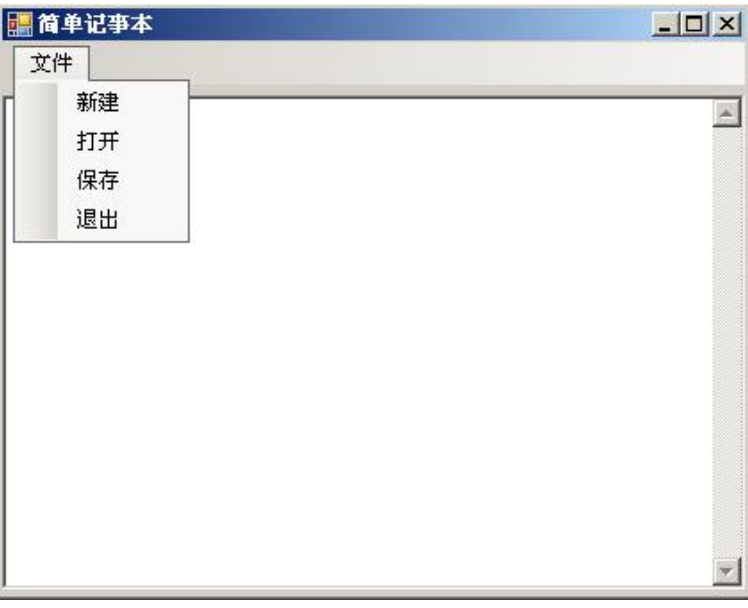

图 3 简单记事本界面设计图

(2)编写 Windows 应用程序,程序功能:

打印 ASCII 码表,要求:用户单击"打印 ASCII 码表"按钮,程序将可打印的 ASCII 码表 保存至文本文件(ASCII.txt)中;用户单击"显示 ASCII 码表"按钮时,将保存的 ASCII 码表 文件(ASCII.txt)读出并显示在文本框中(请尝试使用多种读方法)。

提示: 在 ASCII 码中, 只有""(空格)到"}"是可以显示的字符, 其余为不可显示的 控制字符。可显示字符的编码值为 32~125。界面设计及运行效果如图 4。

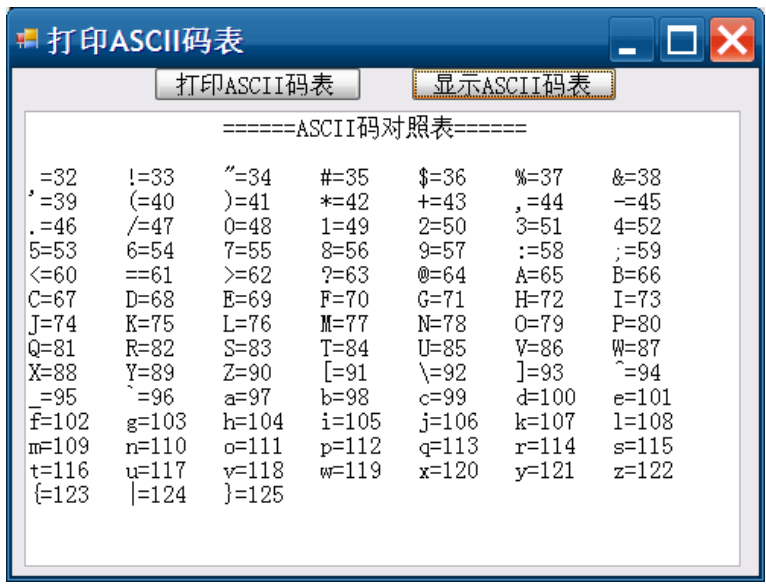

#### 图 4 打印 ASCII 码表程序运行效果图

# 3.拓展题目

编写控制台应用程序,程序功能:

将下列数据写入二进制文件 MyFile.dat,然后依次读出并输出到屏幕。

1, 2.5, "二进制文件", true

程序运行效果如图 5 所示。

#### 图 5 读写二进制文件程序运行效果图

#### 实验五 数据访问技术

#### (一)实验目的与要求

1.掌握 SqlConnection 对象的常见属性和方法的使用,能使用 SqlConnection 对象连接到 指定的 SQL Server 数据库;

2.掌握 SqlCommand 对象的常见属性和方法的使用,能利用 SqlCommand 对象对表进行 增、删、改、查等操作;

3.掌握 SqlDataReader 对象的常见属性和方法的使用,能利用 SqlDataReader 对象进行记 录的显示。

# (二)重点难点

# 重点:

1.SqlConnection 对象的常见属性和方法的使用;

2.SqlCommand 对象的常见属性和方法的使用;

3.SqlDataReader 对象的常见属性和方法的使用。

# 难点:

1.SqlConnection 对象的常见属性和方法的使用;

2.SqlCommand 对象的常见属性和方法的使用;

3.SqlDataReader 对象的常见属性和方法的使用。

#### (三)实验安排

1. 实验环境

硬件:微机一台;

软件: Windows 7 或以上版本, Visual Studio 2005 或以上版本

2. 实验学时:6 学时

3. 实验场地

周口师范学院计算机科学与技术学院机房

#### (四)实验内容

SqlConnection 对象、SqlCommand 对象、SqlDataReader 对象常用属性和方法的使用。要 求设计和编写 Windows 应用程序, 按要求完成指定功能并上机调试运行。

实验题目:

1.在 SQL Server 查询窗口中,运行 SQL 脚本 "Student.txt", 创建 Student 数据库和相关 表,然后做以下题目;

(1) 动态插入 Priority 表记录要求: 设计一个 Windows 应用程序, 在 From1 窗体的文 本框中输入某一日程优先级,单击"添加"按钮实现在 Priority 表中插入该条记录的功能; 单击"取消"按钮,清空文本框。若单击"获取 Priority 记录总数"按钮,将在下方的 label1 标签中显示 Priority 表当前记录的总数。界面设计及运行效果如图 6 和图 7。

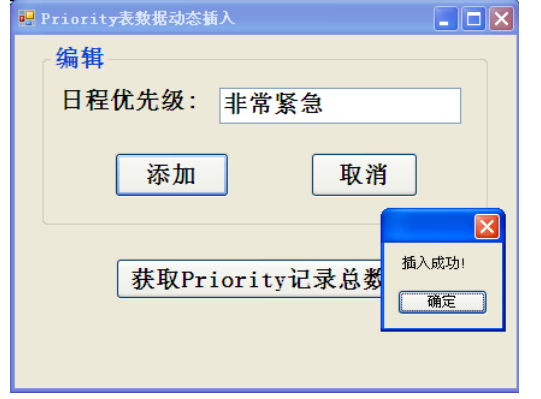

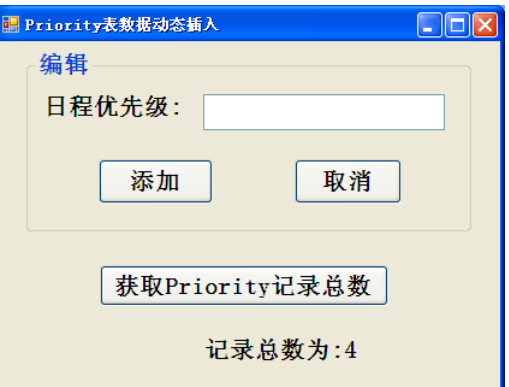

图 6 插入 Priority 表记录运行效果图 图 7 统计记录总数运行效果图

(2) 设计一个 C#应用程序, 单击"添加"按钮向 dept 表中添加一条记录, 单击"取 消"按钮,将文本框中的内容置空,界面设计及运行效果如图 8。

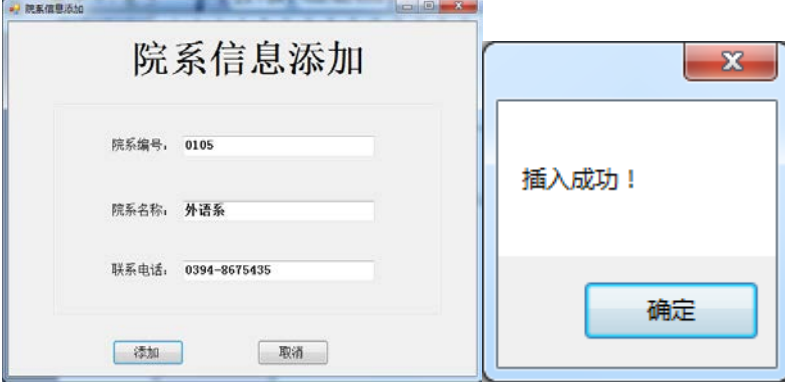

图 8 添加成功运行效果图

(3) 加载 ScheduleType 表中字段的值要求: 设计一个 Windows 应用程序, 实现 ScheduleType 表中字段的值加载功能,将 ScheduleType 表中的数据加载到对应的文本框和下 拉列表框中。界面设计及运行效果如图 9。

| 加载表中字段的值       | a Ir |  |  |
|----------------|------|--|--|
| 輼              | ×.   |  |  |
| 会议<br>聚会<br>生日 |      |  |  |

图 9 加载表字段的值运行效果图

(4) 单击"加载数据"按钮,将院系表 dept 中所有的院系名称依次加入组合框的下拉 列表中供用户选择,界面设计及运行效果如图 10。

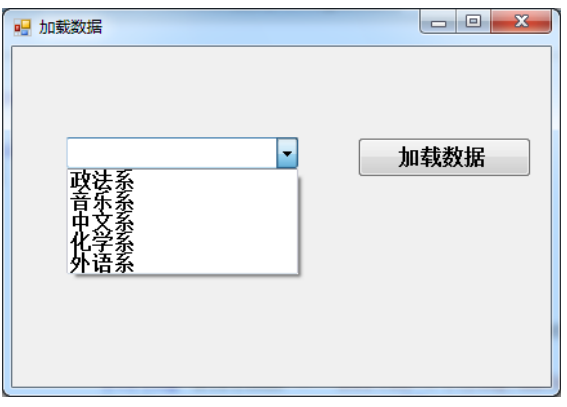

图 10 加载数据运行效果图

2.拓展题目

对 score 表进行查询与更新, 具体要求为: 在窗体界面输入学号, 单击"查询"按钮, 查询出对应的姓名、成绩;然后可以根据需要修改姓名和成绩,单击"更新"按钮将数据更 新到数据表。界面设计及运行效果如图 11。

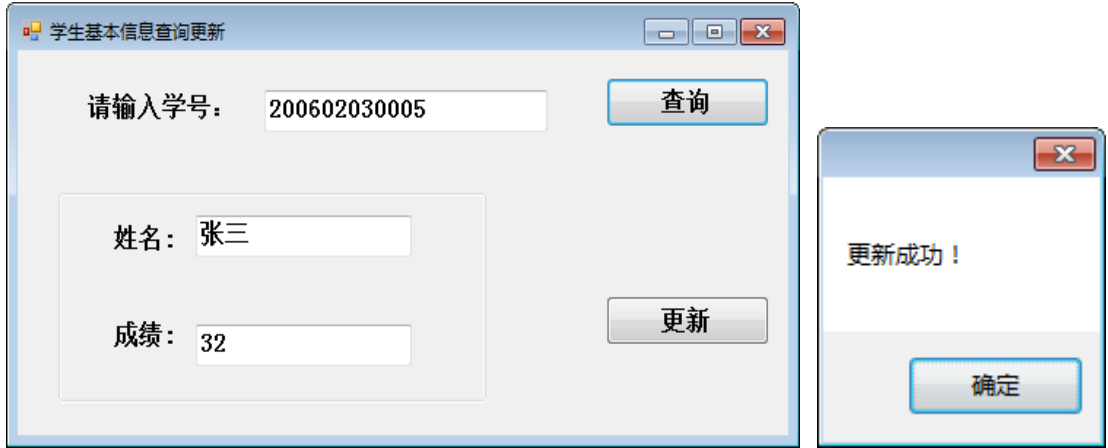

图 11 更新成功运行效果图

# 三、选用教材与参考资料

#### 推荐教材:

《C#程序设计实践教程》(第 1 版),李亚主编,清华大学出版社,2012 年。

#### 参考资料:

[1] 《C#程序设计基础教程与实训》,陈广主编, 北京大学出版社.2008年。

- [2]《C#程序设计案例教程》,王明福主编,科学出版社,2009年。
- [3]《C#入门经典》,(美)沃森主编,清华大学出版社,2008年。
- [4]《C#从入门到精通》(第3版),明日科技主编,清华大学出版社,2012年。

#### 四、先修课要求

在学《面向对象程序设计》这门课之前,学生应该有 C#程序设计的基础,并对 SQL server 数据库知识有一定的了解。因此,本课程的先修课程为《程序设计基础》(C#),并要求学生 自学 SQL Server 数据库的基本操作,如创建数据库和表、对表进行基本操作等。

#### 五、考核方式及成绩评定

表中所列的实验通过现场验收和教师在线批改两种方式进行考核,成绩评定瞄准本教学 环节的主要目标,特别检查目标 1 的达成情况。评定级别分优秀、良好、合格、不合格。

优秀: 能够熟练使用 Visual Studio 编译环境, 按照题目要求所有程序调试通过, 运行结 果正确,结构清晰,语法正确,代码编写规范。

良好: 能够熟练使用 Visual Studio 编译环境, 按照题目要求所有程序调试通过, 运行结 果正确,结构基本清晰,语法正确,代码编写比较规范。

合格: Visual Studio 编译环境使用较熟练, 按照题目要求 60%的程序调试通过, 经过老 师改正能得到正确结果,结构基本清晰,语法基本正确,代码编写比较规范。

不合格: Visual Studio 编译环境使用不够熟练, 按照题目要求程序不能运行通过, 结构 不清晰,语法错误较多,代码编写不规范。

验收方式:网站在线批改。老师通过账号登录学习空间进行在线批改。评定成绩等级分 优秀、良好、合格、不合格。

编写人: 叶海琴 讨论参加人: 谭永杰 崔春英 审核人: 彭海云

#### 2017 年 6 月 5 日

# 《**Photoshop**平面设计》课程教学大纲

【课程编码】150610026 【课程类别】专业必修课 【学时学分】72+36 学时,5学分 【适用专业】软件工程(文)

## 一、课程性质和目标

课程性质:《Photoshop 平面设计》是软件工程文科专业的专业必修课程。通过本课程 的学习可以培养学生正确的艺术思维方式,丰富学生的艺术表现手段,为动画设计、产品原 型设计、影视特效制作、游戏场景设计等后续课程打下平面设计基础,培养学生的分析、解 决实际问题的基本能力以及平面设计能力、动手能力和创新能力。

课程目标:通过对本课程的学习,使学生初步具备分析问题、解决问题的能力,养成良 好的图像处理风格,积累和提高平面设计能力及艺术创新设计思想。通过使用 Photoshop CS6 工具软件,使学生能进行数码图像处理、海报设计、网页效果图设计和 UI 设计等, 为后续 课程学习打下良好的基础,达到以下具体目标:

1.掌握 Photoshop CS6 工具软件的使用方法;

2.进行必要的平面设计基本技能训练;

3.培养学生的平面设计能力、动手能力和创新能力;

4.培养学生图像处理的综合能力。

主要为培养规格 2、培养规格 3 和培养规格 4 的实现提供支持, 具体如下:

对于培养规格 2,使学生具有良好的科学素养和一定的艺术修养,适应 IT 行业需求,具 有平面设计、UI 设计等多媒体产品开发能力。

对于培养规格 3, 使学生掌握平面设计的基本思维方法和创作方法,具有一定的组织管 理、沟通表达能力和团队精神,并具备综合运用所掌握的知识、方法和技术解决实际问题的 能力。

对于培养规格 4,具有良好的创新思维和一定的创新创业能力,能跟踪最新的多媒体应 用技术,了解平面设计的前沿、发展现状与趋势。

#### 二、教学内容、要求和学时分配

(一)基本知识学时(6 学时,其中理论讲授学时 4+实践实验学时 2)

#### 教学内容:

图形图像基础知识、平面设计的理念、Photoshop 的应用领域、Photoshop 的基本操作。

#### 教学要求:

1.了解图形图像的发展、数字图像艺术的风格、现代图像艺术的表现形式;

2.理解图像处理的基本概念;

3.理解位图与矢量图的区别;

4.掌握图像处理的色彩模式,常用文件格式及其基本操作。

# 重点:

1.图形图像基本知识;

2.图像处理的基本操作。

# 难点:

图像处理的基本概念和基本操作。

#### 其它教学环节:

实验一:基础知识

1.熟悉 Photoshop CS6 窗口内容:主要包括标题栏、菜单栏、工具箱、控制面板和状态 栏、图像编辑窗口等;

2.掌握 Photoshop CS6 新建、打开、保存文件的基本操作;

3.掌握画布和图像大小的调整方法。

(二)绘图工具与图像修饰学时(12 学时,理论讲授学时 8+实践实验学时 4) 教学内容:

裁切、画笔、铅笔、颜色替换、混合器画笔、图章、修复、橡皮擦、模糊、减淡、锐化 工具的用法。

#### 教学要求:

1.掌握裁切、画笔、颜色替换、混合器画笔、铅笔工具的用法;

2.掌握图章工具、修复工具、橡皮擦工具的用法;

3.掌握模糊、减淡、锐化等工具的用法。

## 重点:

1.画笔工具;

2.图章、修复和橡皮擦工具。

## 难点:

1.画笔笔刷的安装和使用;

2.修复和图章工具结合进行图像的修复。

## 其它教学环节:

实验二:绘图工具与图像修饰

1.掌握裁切矫正倾斜图像的方法;

2.掌握画笔工具进行图像修饰的方法;

3.掌握修复和图章工具修复图像的方法。

(三)图像色彩调整<br> **(三)图像色彩调整**<br>  **学时(6**学时,理论讲授学时4+实践实验学时 2)

#### 教学内容:

色调调整、色彩调整的基本概念和方法。

#### 教学要求:

1.了解色调调整、色彩调整的基本概念;

2.掌握色调调整、色彩调整的方法。

#### 重点:

1.色调调整的方法;

2.色彩调整的方法。

# 难点:

色调调整和色彩调整的应用。

# 其它教学环节:

实验三:图像色彩调整

1.学会使用色调调整和色彩调整矫正图像颜色;

2.熟练掌握曲线、色阶、色彩平衡、色相/饱和度等图像色彩调整命令。

(四)选区的创建与操作学时(18 学时,理论讲授学时 12+实践实验学时 6)

# 教学内容:

选区的创建、修改等操作。

#### 教学要求:

1.了解选区的相关概念;

2.理解选区的作用;

3.掌握选区的创建、修改等在合成图像中的应用。

## 重点:

选区的创建、修改。

# 难点:

利用选框工具绘图以及图像合成。

### 其它教学环节:

实验四:选区的创建与操作

1.熟练掌握选框工具的使用方法;

2.掌握利用选框工具绘图的方法;

3.掌握选框工具进行简单图像合成。

(五)形状和路径的创建与编辑学时(6 学时,理论讲授学时 4+实践实验学时 2) 教学内容:

路径的概念、特点,绘制形状图形,路径的编辑及与选区的转换。

#### 教学要求:

1.了解路径的概念、特点、相关术语;

2.掌握创建形状、路径的方法以及用法。

# 重点:

创建形状、路径的方法及用法。

# 难点:

路径的编辑及用法。

#### 其它教学环节:

实验五:形状和路径的创建与编辑

1.熟练掌握形状工具的使用方法;

2.掌握钢笔、选区等工具创建路径以及使用路径制作特殊效果。

(六)文字的编辑与处理学时(6 学时,理论讲授学时 4+实践实验学时 2) 教学内容:

文字工具的使用,创建、编辑文字,段落文字和路径文字。

#### 教学要求:

1.了解文字在平面设计中的作用;

2.掌握创建、编辑文字的方法;

3.掌握段落文字、路径文字的方法以及用法。

#### 重点:

1.创建、编辑文字;

2.路径文字。

## 难点**:**

段落文字、路径文字。

# 其它教学环节:

实验六:文字的编辑与处理

1.掌握文字的编辑和创建方法;

2.掌握段落文字和路径文字。

(七)图层的应用学时(14 学时,理论讲授学时 10+实践实验学时 4)

## 教学内容:

图层的基本概念及基本操作、图层的混合模式、图层样式、填充和调整图层。

#### 教学要求:

1.了解图层的相关概念;

2.理解图层组在图像文件中的作用;

3.掌握图层的基本操作、文字图层、图层组、图层样式、图层混合模式、填充和调整图 层的使用方法。

# 重点:

1.图层的基本操作;

2.文字图层;

3.图层样式;

4.图层混合模式。

# 难点:

1.图层样式;

2.图层混合模式。

# 其它教学环节:

实验七:图层的应用

1.熟练掌握图层的新建、删除、修改等操作;

2.熟练掌握图层组的创建、编辑、删除等操作;

3.熟练掌握文字图层的使用方法;

4.熟练掌握图层样式和图层混合模式制作特殊效果的方法。

(八)蒙版的应用学时(6 学时,理论讲授学时 4+实践实验学时 2)

# 教学内容:

蒙版定义、分类及操作。

#### 教学要求:

1.了解蒙版的相关概念;

2.理解蒙版在图像处理中的作用;

3.掌握蒙版的使用方法。

# 重点:

1.蒙版的操作;

2.蒙版制作特殊效果方法。

# 难点:

蒙版制作特殊效果方法

## 其它教学环节:

实验八:蒙版的应用

1.掌握蒙版的创建、修改、删除、禁用、启用方法;

2.掌握利用蒙版抠图的方法;

3.掌握利用蒙版制作渐隐等效果。

(九)通道的应用(8 学时,理论讲授学时 6+实践实验学时 2)

## 教学内容:

通道概念、分类、操作和应用图像。

#### 教学要求:

1.了解通道的相关概念;

2.理解通道在图像合成、特殊效果制作和颜色调整方面的作用;

3.掌握通道的基本操作。

# 重点:

1.通道的基本操作;

2.通道在图像合成、特殊效果制作和颜色调整方面的应用。

#### 难点:

通道在图像合成、特殊效果制作和颜色调整方面的应用。

#### 其它教学环节:

实验九:通道的应用

1.掌握通道的新建、修改、编辑等操作;

2.掌握使用通道进行图像合成、特殊效果制作等;

3.掌握通道在颜色调整中的作用。

(十)滤镜的应用(6 学时,理论讲授学时 4+实践实验学时 2)

#### 教学内容:

滤镜安装、种类及使用方法。

# 教学要求:

1.掌握滤镜的安装方法;

2.掌握各类滤镜的使用方法。

# 重点:

1.滤镜的安装方法;

2.各类滤镜的使用方法。

# 难点:

各类滤镜的使用方法。

#### 其它教学环节:

实验十:滤镜的应用

1.掌握滤镜的安装方法;

2.熟练掌握利用各类滤镜制作特殊效果的方法。

(十一)动作与批处理、动画 (6学时,理论讲授学时 4+实践实验学时 2)

#### 教学内容:

动作、批处理的创建与使用、动画简介、动画的制作。

#### 教学要求:

1.掌握动作、批处理的创建与使用;

2.掌握动画的制作方法。

# 重点:

1.动作的创建和使用;

2.动画的制作。

## 难点:

动画的制作方法。

# 其它教学环节:

实验十一:动作与批处理、动画

1.掌握动作、批处理的创建、修改、删除等操作;

2.熟练掌握利用动作、批处理制作规则对象的方法;

3.熟练掌握逐帧动画的制作方法。

(十二)综合案例(14 学时,理论讲授学时 10+实践实验学时 4)

# 教学内容:

综合前面所学知识,设计名片、网页效果图、书籍装帧、贺卡、海报、艺术人像处理等。

#### 教学要求:

掌握名片、贺卡、海报、艺术人像处理、网页效果图的设计与制作。

# 重点:

海报、网页效果图的设计与制作。

## 难点:

网页效果图的设计与制作。

## 其它教学环节:

实验十二:综合案例

1.掌握名片、贺卡的制作;

2.熟练掌握海报的设计与制作;

3.熟练掌握网页效果图的设计与制作。

#### 学时分配:

#### 表 **1** 教学学时分配表

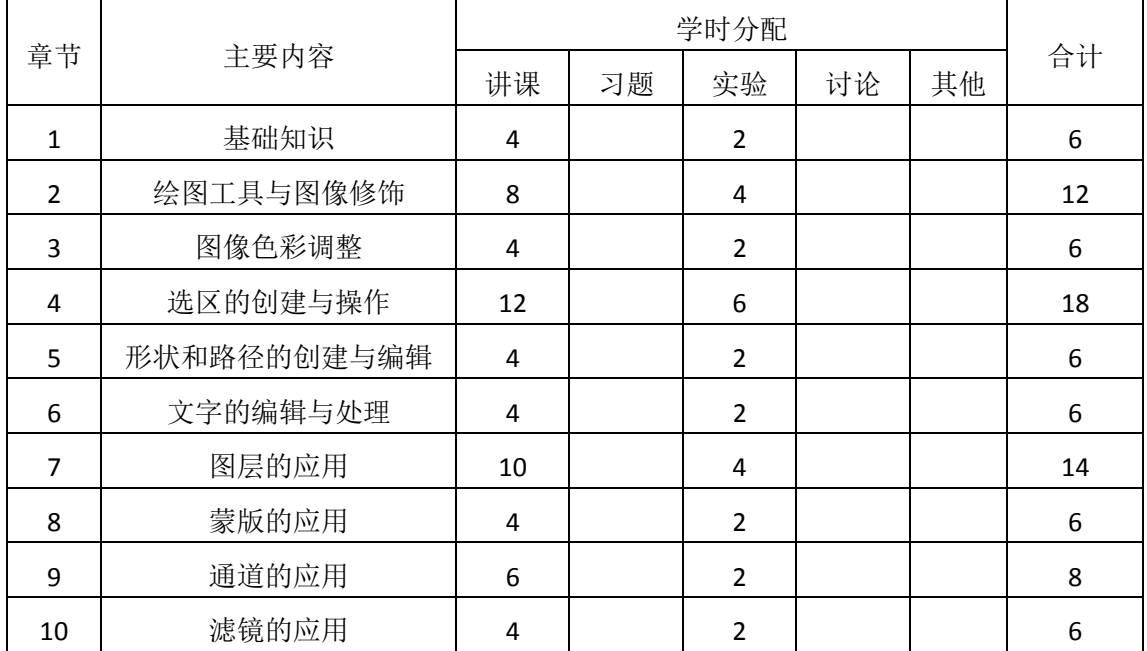

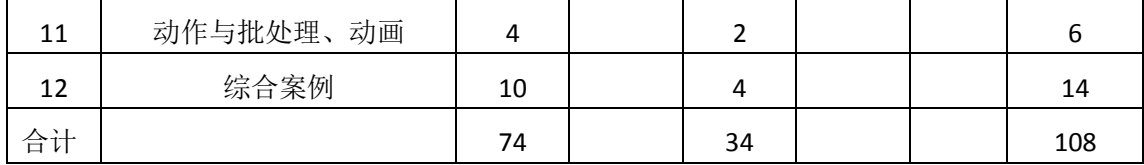

注:课内 34 小时在实验时间不足以完成的,学生还需要用更多的课外时间。

# 三、选用教材与参考资料

# 推荐教材:

《Photoshop CS6平面设计项目式教程》,宋世发主编,清华大学出版社, 2015年。

参考资料:

[1] 《Photoshop CS4创新图像设计》,郭开鹤、王上主编,清华大学出版社, 2010年。

[2] 《Photoshop CS4中文版基础与实例教程》, 张凡、郭开鹤主编, 机械工业出版社, 2009年。

[3] 《Photoshop 平面设计案例教程》, 尚存、王红梅主编, 电子工业出版社, 2015年。

[4] 《Photoshop图形图像处理案例教程》,李斌、鲁丰玲主编, 北京邮电大学出版社, 2013年。

[5]PS学习网:http://www.ps-xxw.cn/

(参考章节:三、五、六)

[6]PS联盟:http://www.68ps.com/

(参考章节:三、八、十)

[7]PS自学教程网: http://www.16xx8.com/

```
(参考章节:二、五、六)
```
[8]PS从入门到精通:http://www.enet.com.cn/eschool/includes/zhuanti/photoshop/ (参考章节:七、十一、十二)

# 四、先修课要求

学生学习《Photoshop平面设计》课程之前,应具备《计算机应用基础》、《多媒体应 用技术》等课程的基础知识和实践操作能力。本课程和《网页设计与制作》课程同时开设, 可以互学互用。

# 五、教学手段与方法

通过理论教学与实践教学相结合的教学方法,采取课堂讲授、案例分析、任务驱动、实 践指导相结合的教学手段,培养学生的创新能力以及独立设计与制作海报、宣传单等平面设 计的能力。

# 六、考核方式及成绩评定

考核方式:考试

成绩评定:平时成绩 30% (平时考勤 10%, 实验 20%) +期末考试 70%

(1)平时成绩

平时考勤占 10%,主要反应学生的课堂表现、平时的信息接受、自我约束。成绩评定的 主要依据包括: 课程的出勤情况、课堂的基本表现(含课堂测验)。

实验成绩占 20%,主要反映学生在所学理论指导下动手进行图像处理的能力:Photoshop 基本工具、色彩调整、图层、蒙版和滤镜等的使用,能灵活 Photoshop 设计并制作名片、贺 卡、海报和网页效果图。培养学生良好的艺术设计思想、创新能力和应用计算机解决和处理 实际问题的思维方法与基本能力,并以此为基础逐渐掌握复杂多媒体应用技术手段,为后续 课程的学习打下坚实的理论和实践基础。

(2)考试成绩

期末考试是对学生学习情况的全面检验。强调考核学生对 Photoshop 基本工具、色彩调 整、图层、蒙版和滤镜等的使用等方面知识的掌握程度,考核学生综合运用所学内容解决实 际问题的内容。淡化考查一般知识、概念的记忆,主要以设计题为主,要起到督促学生系统 掌握包括基本思想操作在内的主要内容。

# 编写人:张锦华 讨论参加人:丁新慧、吴聪 审核人:李巍

2017 年 3 月 10 日

# 《**Photoshop**平面设计》实验课程教学大纲

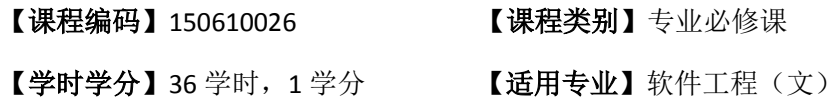

#### 一、课程性质和目标

课程性质:《Photoshop平面设计》是软件工程文科专业的专业必修课程。Photoshop平面 设计实验是该课程的课内实验部分,与理论教学部分是一个整体,占有重要的地位。通过上 机实验,使学生加深对课堂讲授内容的理解,并将这些理论知识用于图像处理,培养学生理 论结合实际的能力,利用计算机分析并解决实际问题的基本能力。

课程目标:通过本课程学习,主要使学生了解有关图像处理的基本概念及术语,掌握 Photoshop 基本工具、图层、蒙版、通道、滤镜等内容。通过实践使学生具备基本的图形图 像处理技能并能熟练地使用 Photoshop 进行图形图像的设计与制作;培养学生良好的图像处 理风格,积累和提高平面设计能力及艺术创新设计思想,并以此为基础逐渐掌握数码图像处 理、海报设计、网页效果图设计和 UI 设计的方法,为后续课程的学习打下坚实的理论和实 践基础。

主要为培养规格 2、3 和 4 的达成提供一定的支撑, 具体如下:

目标 1:在理论的指导下,将本课程图形图像处理的方法用于数码图像处理、海报设计、 网页效果图设计和 UI 设计的设计与实现,培养学生平面设计能力,树立艺术创新设计思想, 掌握图形图像处理方法,同时也为后续专业课程的学习和应用奠定基础。为本专业培养规格 2 的达成提供一定支撑。

目标 2:与理论教学部分相结合,通过实验能根据给定的问题,独立进行图形图像设计 并实现,将所学理论应用于实践,使学生获得分析问题与解决问题的能力,具有良好的艺术 设计素养。为本专业培养规格 3 的达成提供一定支撑。

目标 3: 通过实验任务驱动, 在设计实现过程中, 引导学生结合已掌握的书本知识, 收 集、整理相关资料,自主设计、积极创新,培养学生自己获取新知识的能力、创新意识以及 独立学习的习惯。为本专业培养规格 4 的达成提供一定支撑。

#### 二、教学内容和学时分配

#### 教学内容:

本课程的教学内容主要包括基本知识、绘图工具、色彩调整、图像修饰、选区的创建与 编辑、图层、蒙版、通道、滤镜、动作与批处理和动画等,分别介绍了 Photoshop 平面设计 知识、绘图工具与图像修饰、色彩调整、选区的创建与编辑、形状与路径、图层、蒙版、通 道、滤镜、动作与批处理、动画和综合案例的设计与制作等内容。

# 学时分配:

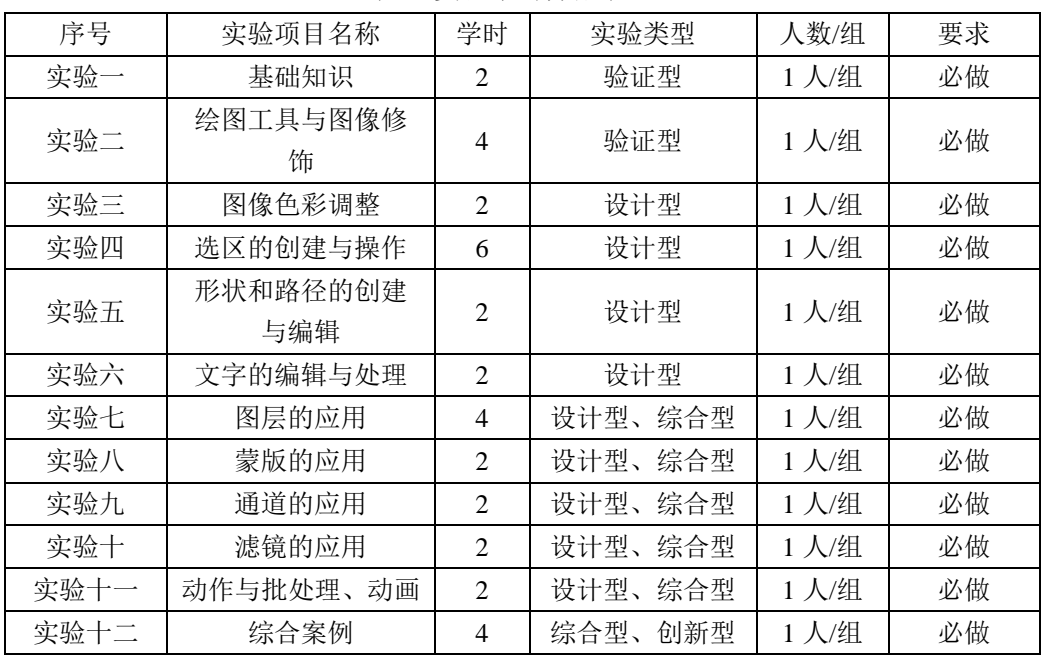

#### 表 1 实验学时分配表

备注:实验类型(验证型、设计型、综合型、创新型)

#### 实验一基础知识

#### 一、实验目的与要求

1.熟悉 Photoshop CS6 窗口内容:主要包括标题栏、菜单栏、工具箱、控制面板和 状态栏、图像编辑窗口等;

2.掌握 Photoshop CS6 新建、打开、保存文件的基本操作;

3.掌握画布和图像大小的调整方法。

## 二、重点难点

#### 重点:

1.文件的包括打开、新建、保存、关闭等基本操作;

2.图像基本参数的修改;

3.图像颜色模式的转换。

# 难点:

图像处理的基本操作。

#### 三、实验安排

1.实验环境

硬件:微机一台;

软件: Windows 7 或以上版本, Photoshop CS6

2.实验学时:2

3.实验场地

周口师范学院计算机科学与技术学院机房

#### 四、实验内容

1.熟悉 Photoshop 窗口内容:主要包括标题栏、菜单栏、工具箱、控制面板和状态 栏、图像编辑窗口等。

2.新建一个文件,宽度为 800 像素、高度为 600 像素、分辨率为 72 像素/英寸,模 式为 RGB, 背景色为白色的文件, 存储为"my.psd"。

3.打开一名为"舞动的旋律.png"的文件,同时另存为"舞动的旋律.jpg"。

4.将"更改图像大小.jpg"文件修改为:宽度为 400 像素、高度为 300 像素、分辨率 为100 像素/英寸, 存为一新的文件"更改图像大小.gif"。

5.将"更改画布大小.jpg"文件的画布大小修改为: 宽度为 23 厘米、高度为 17 厘米。

6.将"舞动的旋律.jpg"文件的模式转换为灰度模式, 存为一新的文件"舞动的旋律灰 色模式.jpg"。

# 其它教学环节: 演示、讨论

#### 实验二绘图工具与图像修饰

#### 一、实验目的与要求

1.掌握裁切矫正倾斜图像的方法;

2.掌握画笔工具进行图像修饰的方法;

3.掌握修复和图章工具修复图像的方法。

# 二、重点难点

# 重点:

1.文件的包括打开、新建、保存、关闭等基本操作;

2.图像基本参数的修改;

3.图像颜色模式的转换。

## 难点:

图像处理的基本操作。

# 三、实验安排

1.实验环境

硬件:微机一台;

软件: Windows 7 或以上版本, Photoshop CS6

2.实验学时:4

3.实验场地

周口师范学院计算机科学与技术学院机房

#### 四、实验内容

1.使用合适工具制作如下效果:(二选一)

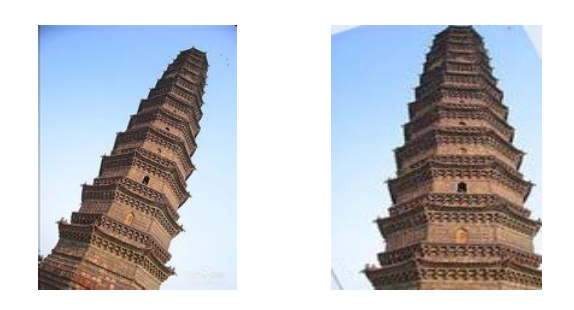

图 2.1 裁剪效果 1

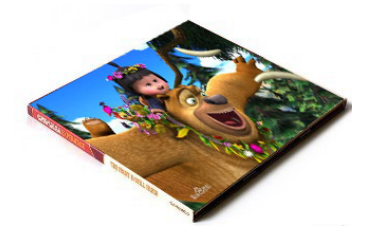

图 2.2 裁剪效果 2

2.使用裁切工具制作如下效果:

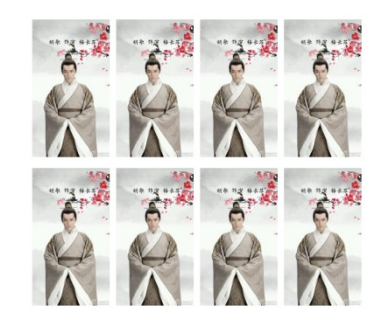

图 2.3 证件照效果图

3.使用标尺和裁切工具矫正倾斜照片:

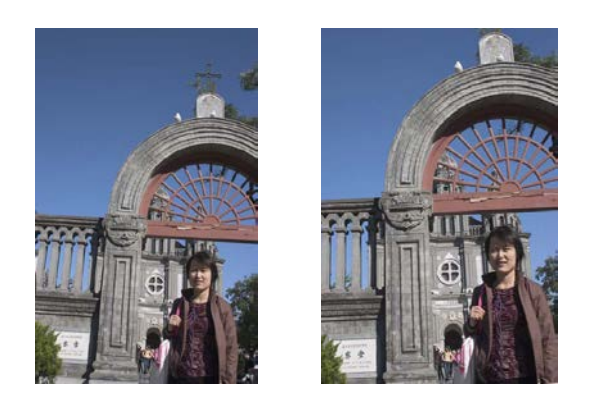

图 2.4 矫正倾斜照片效果图

4.利用画笔等工具制作效果图如下:

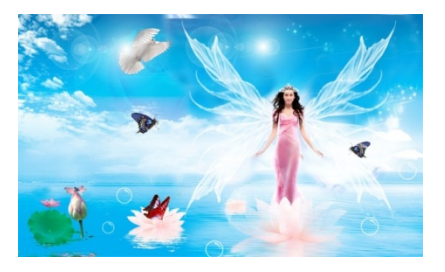

图 2.5 画笔工具绘制人物效果图

5.给衣服换色如下:

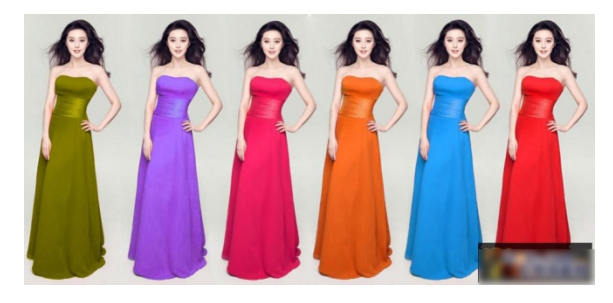

图 2.6 衣服换色效果图

6.使用修复修饰工具修图,效果如下:

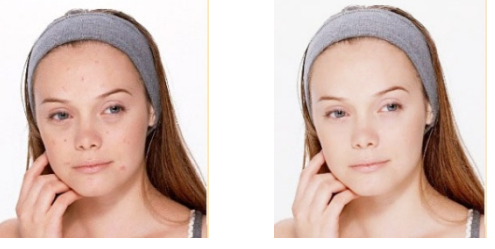

图 2.7 人脸修饰效果图

7.使用图章工具制作效果如下:

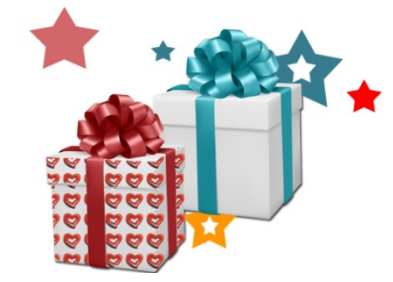

图 2.8 包装盒效果图

8.使用橡皮擦工具组制作一版证件照,效果如下:

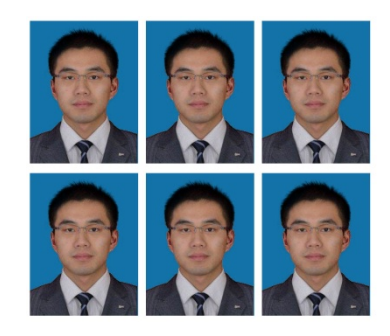

图 2.9 橡皮擦工具制作证件照效果图

# 其它教学环节: 演示、讨论

# 实验三图像色彩调整

#### 一、实验目的与要求

1.学会使用色调调整和色彩调整矫正图像颜色;

2.熟练掌握曲线、色阶、色彩平衡、色相/饱和度等图像色彩调整命令。

# 二、重点难点

重点:

色彩调整命令的种类和用法。

# 难点:

使用色调调整和色彩调整对图像调整颜色和色调。

# 三、实验安排

1.实验环境

硬件:微机一台;

软件: Windows 7 或以上版本, Photoshop CS6

2.实验学时:2

3.实验场地

周口师范学院计算机科学与技术学院机房

# 四、实验内容

1.制作变色的瓜叶菊,效果如下图所示:

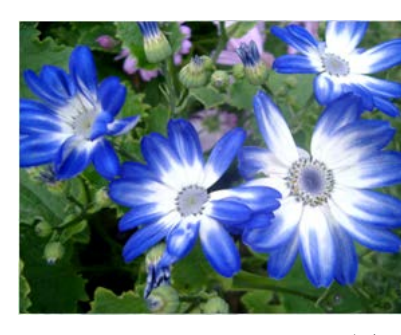

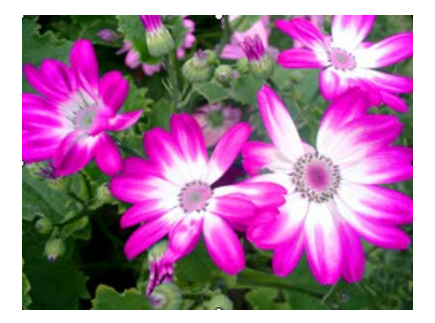

图 3.1 变色瓜叶菊效果图

2.矫正图片颜色:

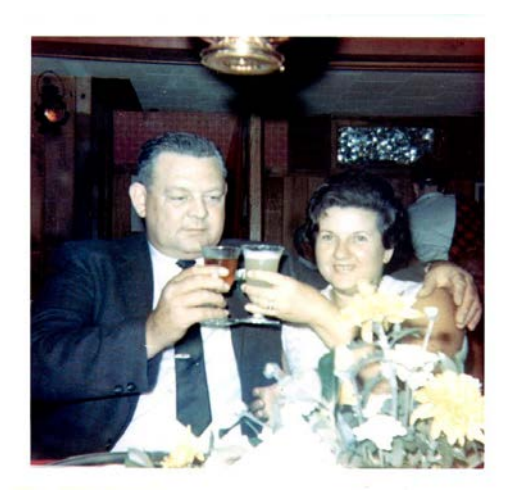

图 3.2 矫正图片颜色效果图

3.制作老照片,效果如下:

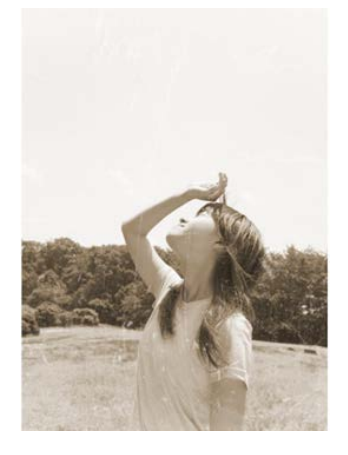

图 3.3 老照片效果图

其它教学环节: 演示、讨论

## 实验四选区的创建与操作

# 一、实验目的与要求

1.熟练掌握选框工具的使用方法; 2.掌握利用选框工具绘图的方法; 3.掌握选框工具进行简单图像合成。

# 二、重点难点

重点:

选区的创建、修改、编辑。

## 难点:

利用选区工具绘图,进行图像合成。

# 三、实验安排

1.实验环境

硬件:微机一台;

软件: Windows 7 或以上版本, Photoshop CS6

2.实验学时:6

3.实验场地

周口师范学院计算机科学与技术学院机房

# 四、实验内容

1.使用选框工具制作如下效果:

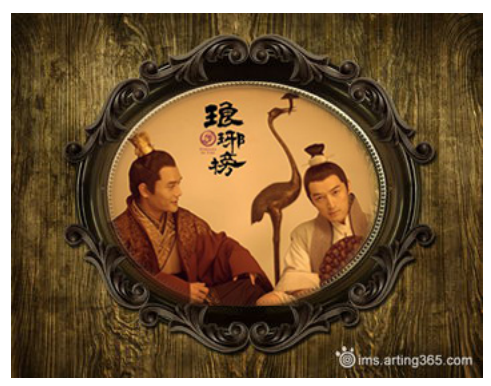

图 4.1 镜框效果图

2.使用矩形选框工具制作信纸效果如下:

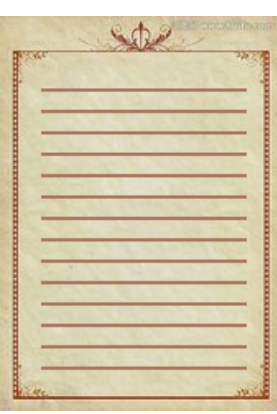

图 4.2 信纸效果图

3.使用选框工具制作如下效果:

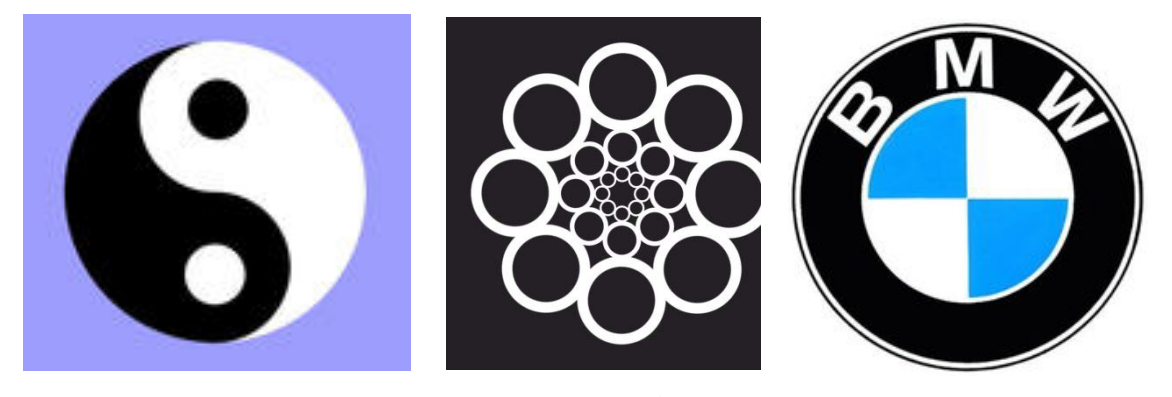

图 4.3 太极图等

4.图像合成效果如下:

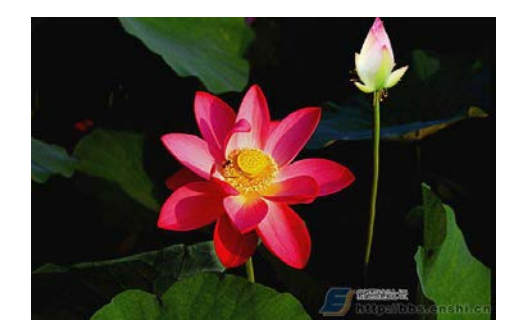

图 4.4 图像合成效果图

5.图像合成如下:

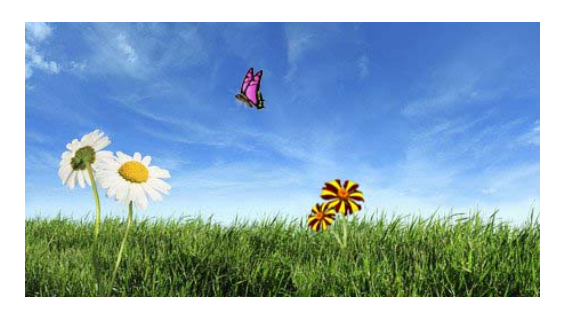

图 4.5 图像合成效果图

6.纯色背景图片更换背景效果如下:

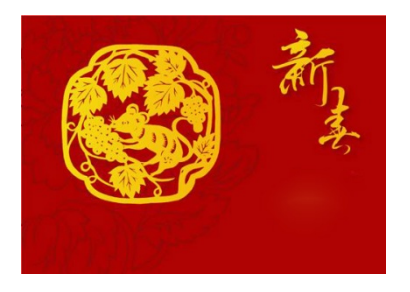

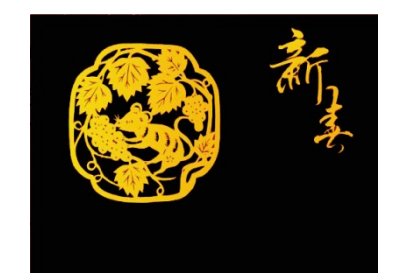

图 4.6 换背景效果图

其它教学环节: 演示、讨论

# 实验五形状和路径的创建与编辑

# 一、实验目的与要求

1.熟练掌握形状工具的使用方法;

2.掌握钢笔、选区等工具创建路径以及使用路径制作特殊效果。

二、重点难点

# 重点:

创建形状、路径的方法以及用法。

# 难点:

利用路径绘制 LOGO、制作特殊效果。

三、实验安排

1.实验环境

硬件:微机一台;

软件: Windows 7 或以上版本, Photoshop CS6

2.实验学时:2

3.实验场地

周口师范学院计算机科学与技术学院机房

# 四、实验内容

1.使用钢笔工具绘制以下 LOGO:

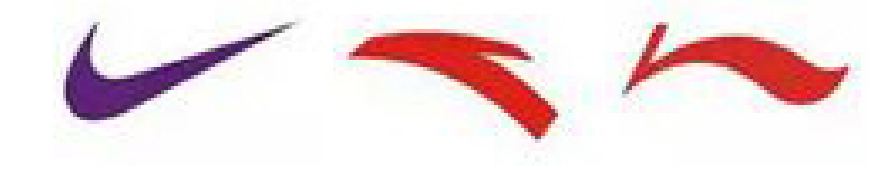

图 5.1 LOGO 效果图

2.制作一个印章,效果如下图所示:

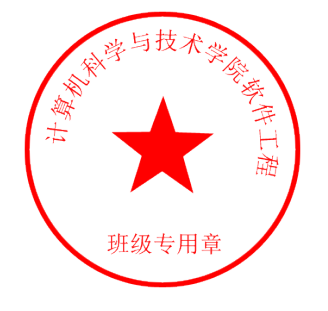

图 5.2 印章效果图

3.制作古典仕女飘带图:

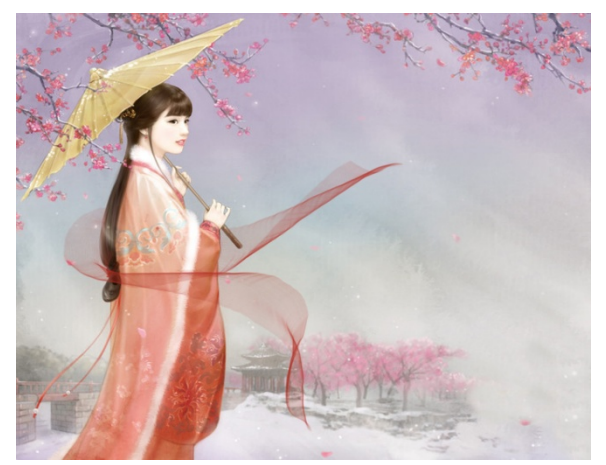

# 图 5.3 仕女飘带图

4.制作信封效果如下图所示:

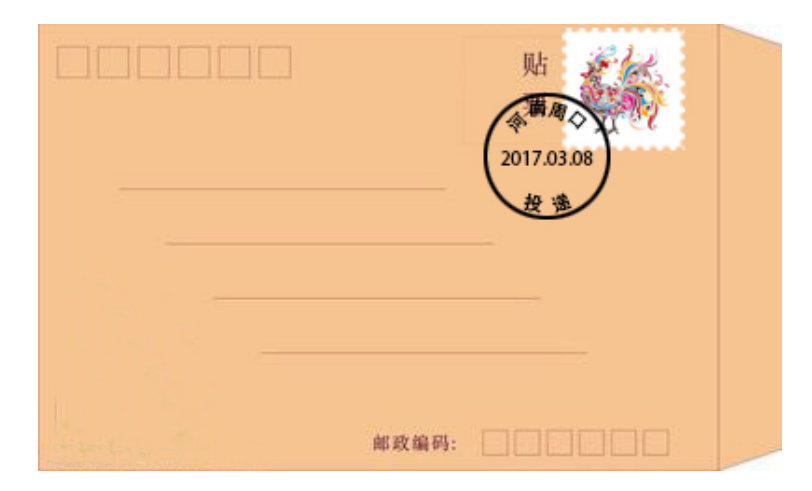

图 5.4 信封效果图

5 制作相框效果如下图所示:

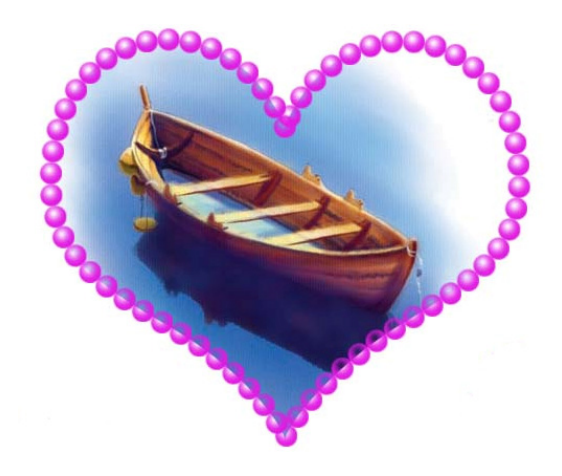

图 5.5 相框效果图

其它教学环节: 演示、讨论

# 实验六文字的编辑与处理

#### 一、实验目的与要求

1.掌握文字的编辑和创建方法;

2.掌握段落文字和路径文字。

# 二、重点难点

重点:

1.掌握创建、编辑文字的方法;

2.掌握段落文字、路径文字的方法以及用法。

# 难点:

使用文字工具制作海报、宣传单等效果。

# 三、实验安排

1.实验环境
硬件:微机一台;

软件: Windows 7 或以上版本, Photoshop CS6

2.实验学时:2

3.实验场地

周口师范学院计算机科学与技术学院机房

# 四、实验内容

1.使用文字工具制作名片效果如下:

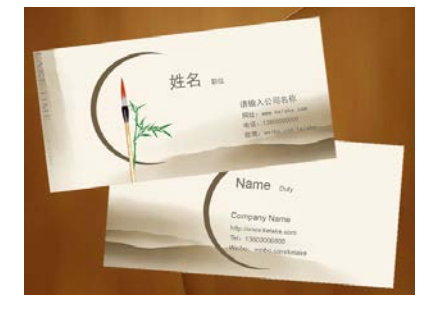

图 6.1 名片效果图

2.使用文字工具制作宣传单如下:

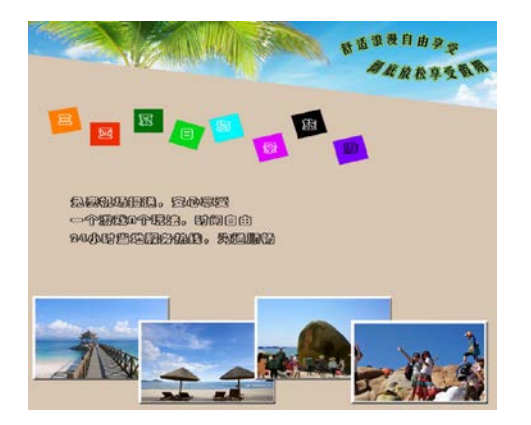

图 6.2 宣传单效果图

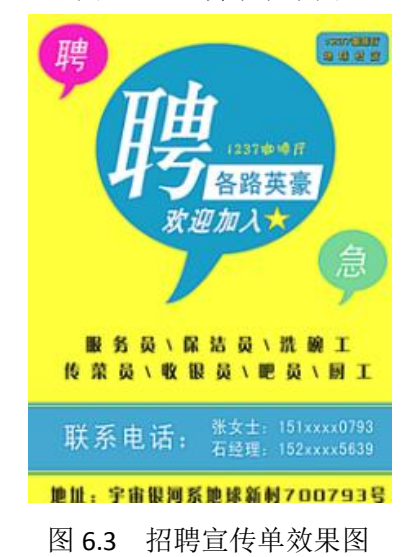

#### 实验七图层的应用

#### 一、实验目的与要求

1.熟练掌握图层的新建、删除、修改等操作;

2.熟练掌握图层组的创建、编辑、删除等操作;

3.熟练掌握文字图层的使用方法;

4.熟练掌握图层样式和图层混合模式制作特殊效果的方法。

#### 二、重点难点

# 重点:

图层的基本操作、文字图层、图层组、图层样式、图层混合模式的使用方法。

难点:

使用文字图层、图层样式和图层混合模式制作香皂、竹简、扇子等效果。

#### 三、实验安排

1.实验环境

硬件:微机一台;

软件: Windows 7 或以上版本, Photoshop CS6

2.实验学时:4

3.实验场地

周口师范学院计算机科学与技术学院机房

#### 四、实验内容

1.制作动物聚会,效果如下图所示:

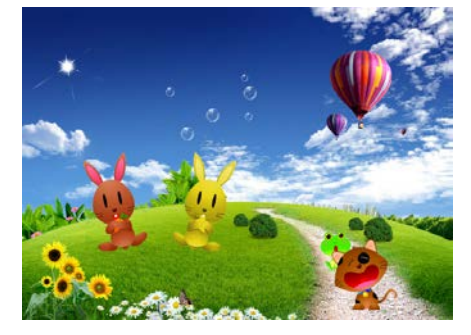

图 7.1 动物聚会效果图

提示:为兔子换色(图像|调整|色相/饱和度) 2.制作绿色 2008,效果如下图所示:

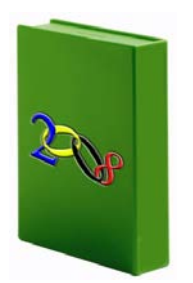

图 7.2 书本效果图

3.制作奥运五环,效果如下图所示:

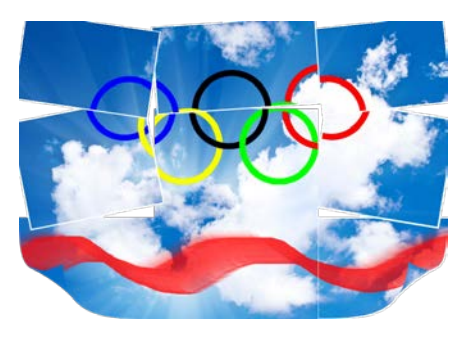

图 7.3 五环效果图

4.利用所学的渐变工具、自定义形状工具.图层剪贴蒙版.图层样式(混合选项)知识制 作如下图所示的效果:

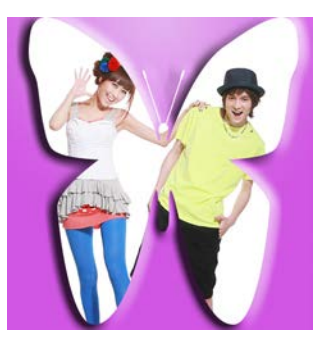

图 7.4 相框效果图

5.制作舒肤佳香皂,效果如下图所示:

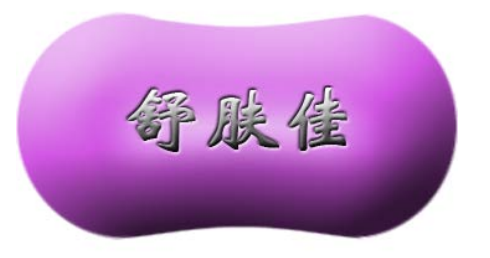

图 7.5 香皂效果图

6.制作古典竹简,效果如下图所示:

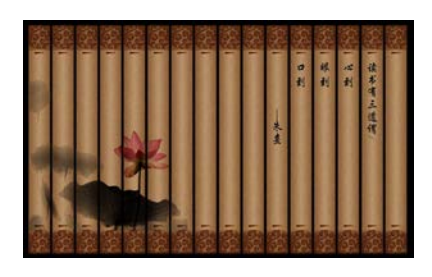

图 7.6 竹简效果图

# 其它教学环节:演示、讨论

#### 实验八蒙版的应用

## 一、实验目的与要求

1.掌握蒙版的创建、修改、删除、禁用、启用方法;

2.掌握利用蒙版抠图的方法;

3.掌握利用蒙版制作渐隐等效果。

# 二、重点难点

## 重点:

1.蒙版的操作;

2.蒙版制作特殊效果方法。

# 难点:

使用蒙版进行抠图和制作渐隐等效果。

#### 三、实验安排

1.实验环境

硬件:微机一台;

软件: Windows 7 或以上版本, Photoshop CS6

2.实验学时:2

3.实验场地

周口师范学院计算机科学与技术学院机房

# 四、实验内容

1.利用图层混合模式(正片叠底)和图层蒙版换背景,效果如下图所示:

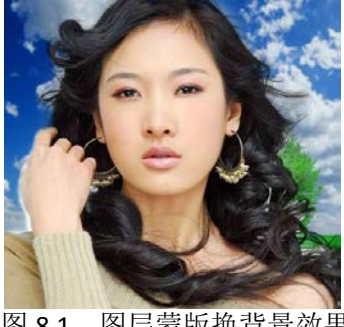

图 8.1 图层蒙版换背景效果图

# 2.利用图层蒙版制作如下图所示的效果:

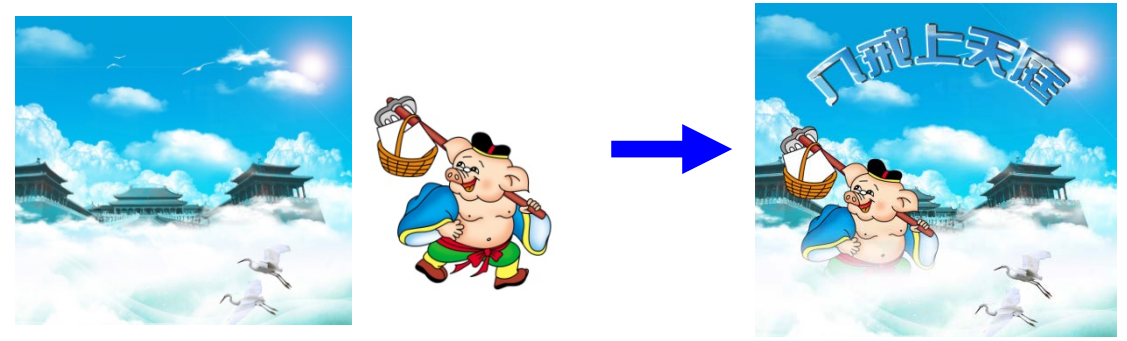

图 8.2 图层蒙版换背景效果图 2

3.利用所学知识制作如下图所示的效果图:

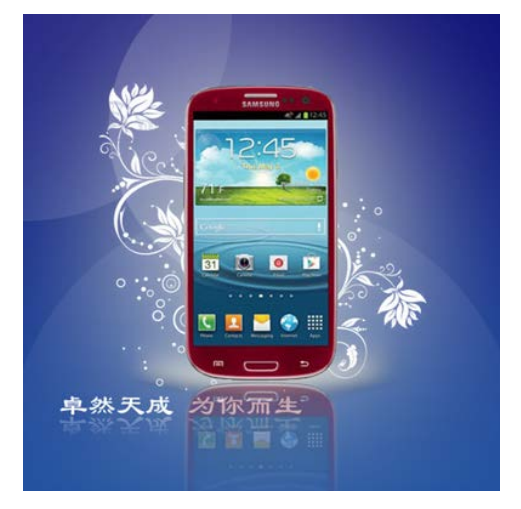

图 8.3 图层蒙版做手机效果图

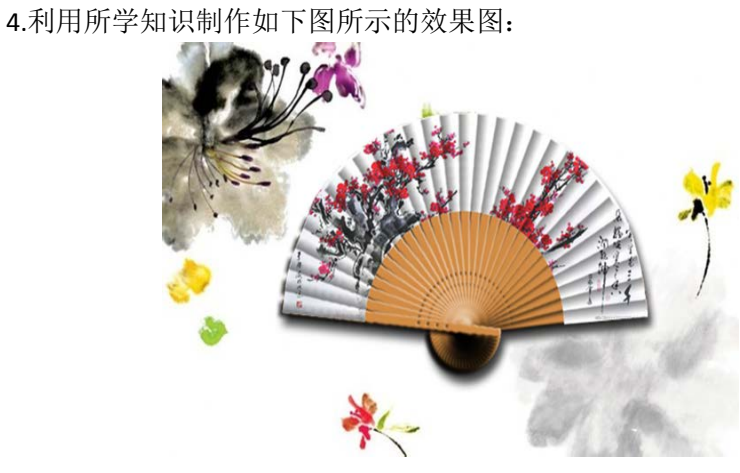

图 8.4 图层蒙版做扇子效果图

其它教学环节: 演示、讨论

# 实验九通道的应用

# 一、实验目的与要求

1.掌握通道的新建、修改、编辑等操作; 2.掌握使用通道进行图像合成、特殊效果制作等; 3.掌握通道在颜色调整中的作用。

# 二、重点难点

# 重点:

1.通道在图像合成、特殊效果制作和颜色调整方面的作用; 2.通道的基本操作。

# 难点:

使用通道进行抠图和颜色调整等效果。

# 三、实验安排

1.实验环境

硬件:微机一台;

软件: Windows 7 或以上版本, Photoshop CS6

2.实验学时:2

3.实验场地

周口师范学院计算机科学与技术学院机房

#### 四、实验内容

1.利用通道制作特效效果,效果如下图所示:

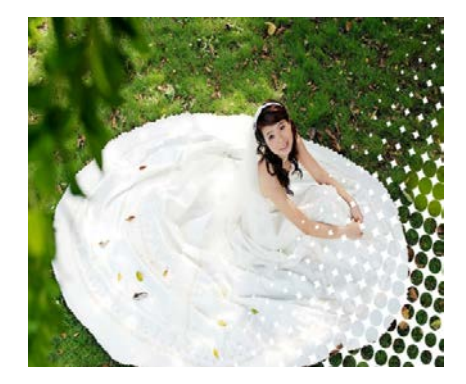

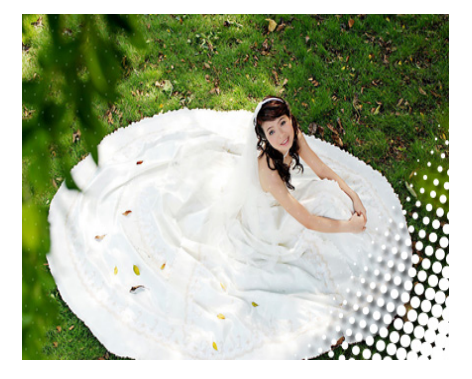

图 9.1 通道效果图

2.利用通道制作特效效果,效果如下图所示:

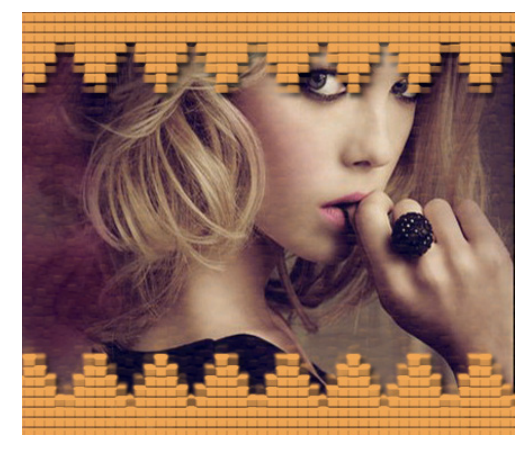

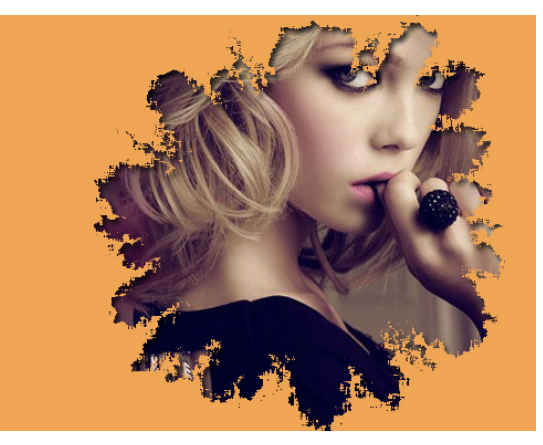

图 9.2 通道制作特殊效果图

3.利用通道制作特效效果,效果如下图所示:

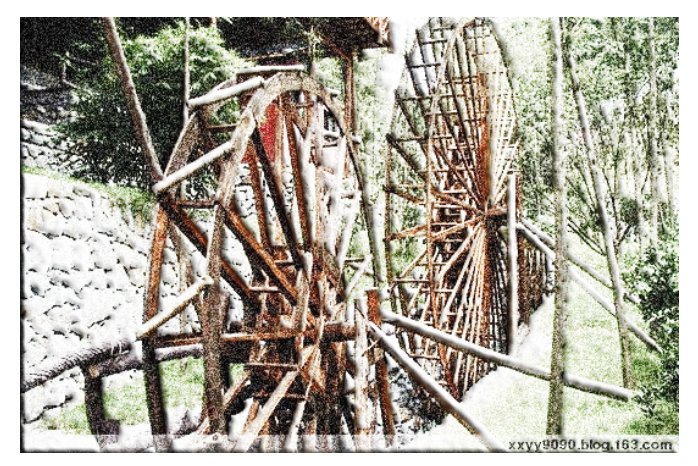

图 9.3 通道制作下雪效果图

4.利用通道抠图,效果如下图所示:

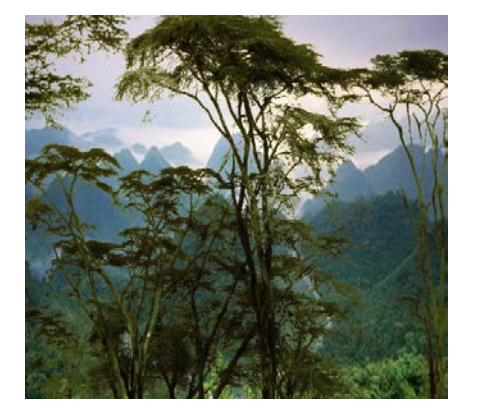

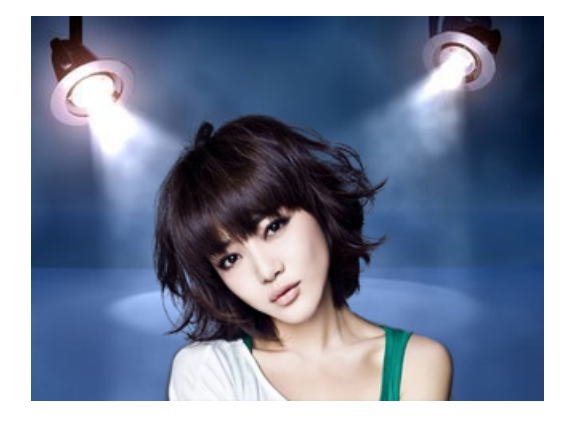

图 9.4 通道抠图

5.利用通道抠图,效果如下图所示:

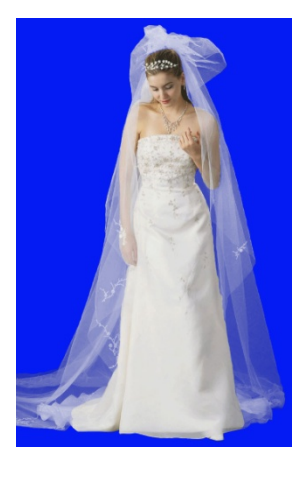

图 9.5 通道抠婚纱效果图

其它教学环节:演示、讨论

# 实验十滤镜的应用

一、实验目的与要求

1.掌握滤镜的安装方法;

2.熟练掌握利用各类滤镜制作特殊效果的方法。

# 二、重点难点

# 重点:

1.滤镜的安装方法;

2.各类滤镜的使用方法。

# 难点:

使用滤镜制作炫彩背景、壁画等效果。

## 三、实验安排

1.实验环境

硬件:微机一台;

软件: Windows 7 或以上版本, Photoshop CS6

2.实验学时:2

3.实验场地

周口师范学院计算机科学与技术学院机房

# 四、实验内容

1.使用合适滤镜瘦身。

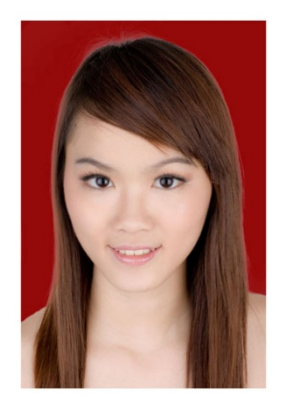

图 10.1 液化滤镜瘦身效果图

2.制作下雪效果如下图所示:

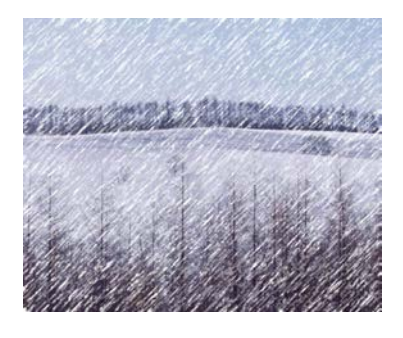

图 10.2 滤镜做下雪效果图

3.制作气泡效果,效果如下图所示:

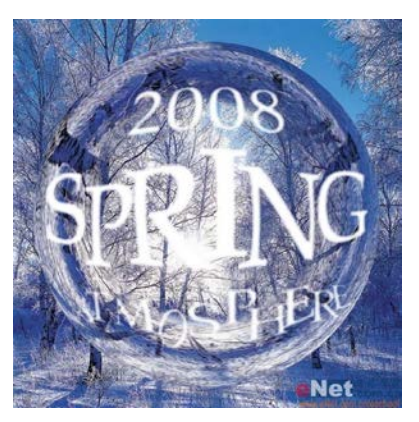

图 10.3 滤镜做气泡效果图

4.制作壁画效果,效果如下图所示:

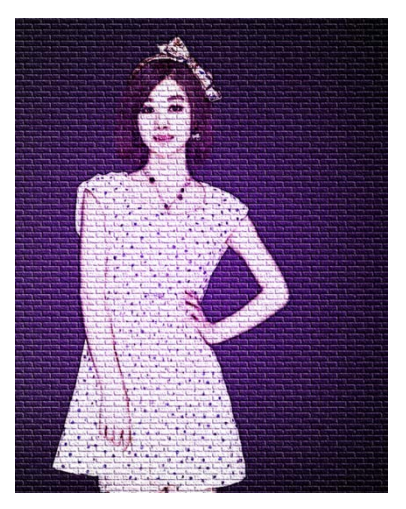

图 10.4 滤镜做壁画效果图

5.制作火焰字,效果如下图所示:

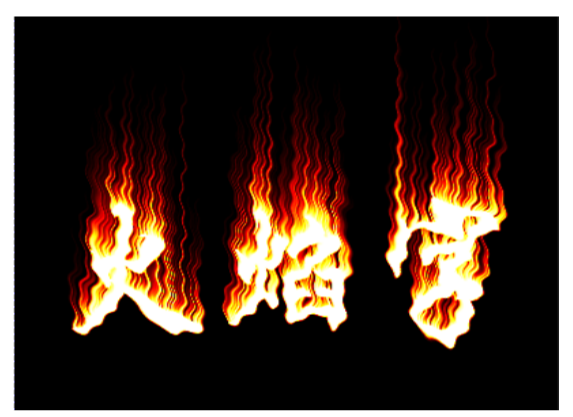

图 10.5 滤镜做火焰字效果图

6.制作立方图,效果如下图所示:

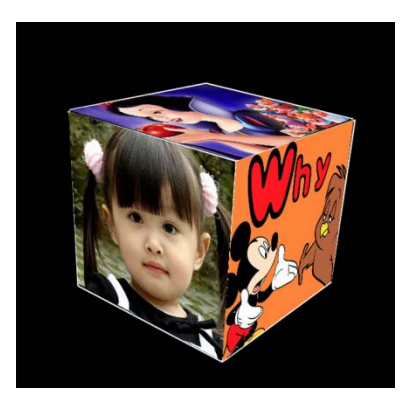

图 10.6 滤镜做立方体效果图

7.使用抽出滤镜抠图,效果如下图所示:

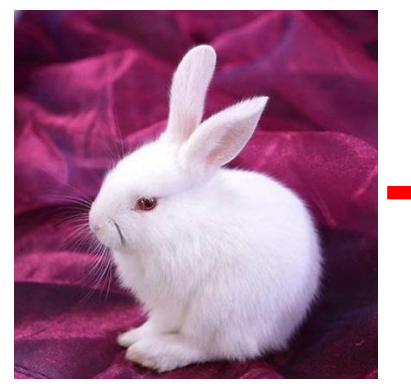

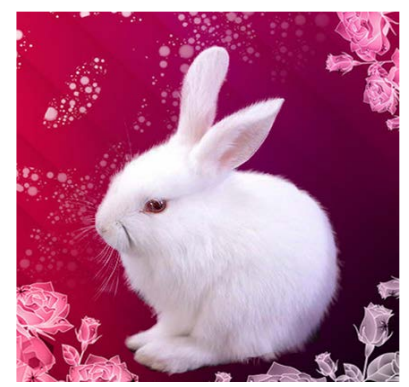

图 10.7 滤镜做换背景效果图

#### 其它教学环节: 演示、讨论

#### 实验十一动作与批处理、动画

#### 一、实验目的与要求

1.掌握动作、批处理的创建、修改、删除等操作; 2.熟练掌握利用动作、批处理制作规则对象的方法; 3.熟练掌握逐帧动画的制作方法。

# 二、重点难点

# 重点:

1.动作与批处理制作规则对象排列; 2.动画的制作。

# 难点:

动画的制作。

#### 三、实验安排

1.实验环境

硬件:微机一台;

软件: Windows 7 或以上版本, Photoshop CS6

2.实验学时:2

3.实验场地

周口师范学院计算机科学与技术学院机房

四、实验内容

1.使用动作与批处理处理图像效果如下:

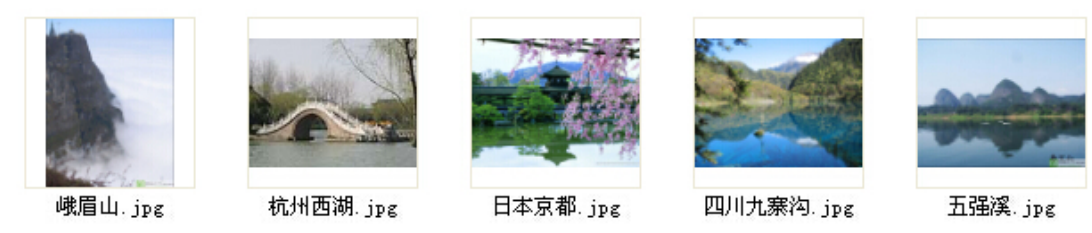

图 11.1 动作处理图像效果图

2.制作 GIF 动画效果如下:

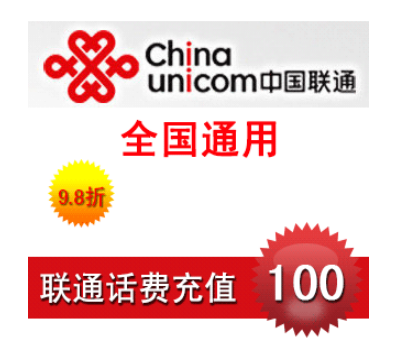

图 11.2 GIF 动画效果图

其它教学环节: 演示、讨论

#### 实验十二综合案例

一、实验目的与要求

1.掌握名片、贺卡的制作;

2.熟练掌握海报的设计与制作;

3.熟练掌握网页效果图的设计与制作

# 二、重点难点

# 重点:

海报、网页效果图的设计与制作。

# 难点:

网页效果图的设计与制作。

#### 三、实验安排

1.实验环境

硬件:微机一台;

软件: Windows 7 或以上版本, Photoshop CS6

2.实验学时:4

3.实验场地

周口师范学院计算机科学与技术学院机房

# 四、实验内容

1.制作月饼包装袋如下:

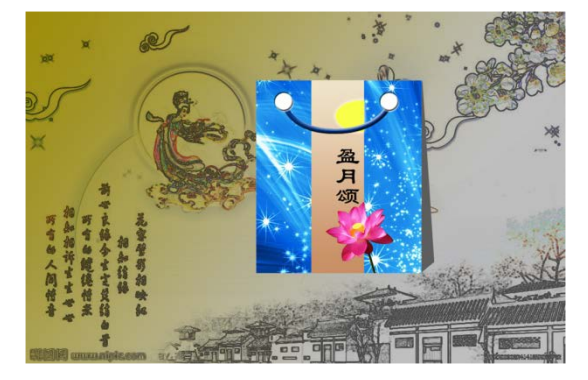

图 12.1 月饼包装袋效果图

2.制作电影宣传海报如下:

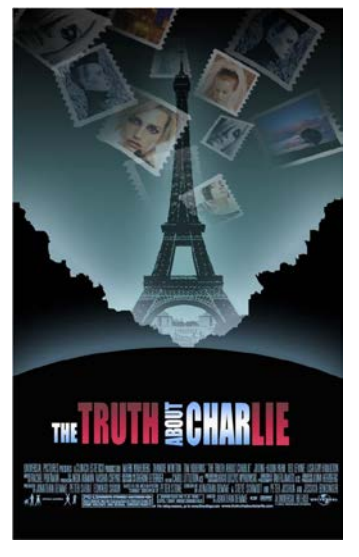

图 12.2 电影宣传海报效果图

3.制作名片效果如下:

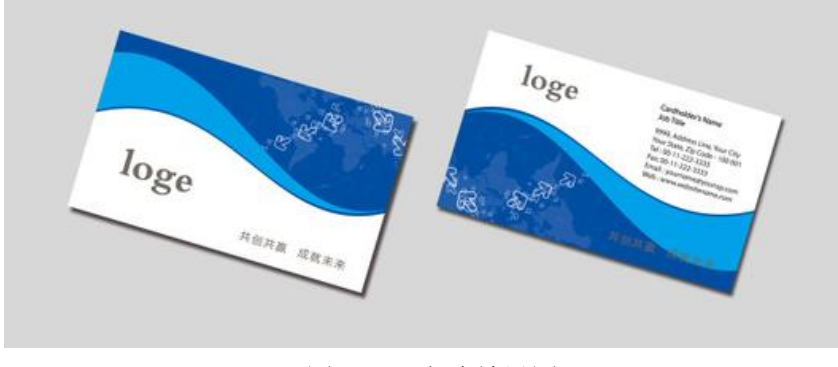

图 12.3 名片效果图

#### 4.制作网页效果图如下:

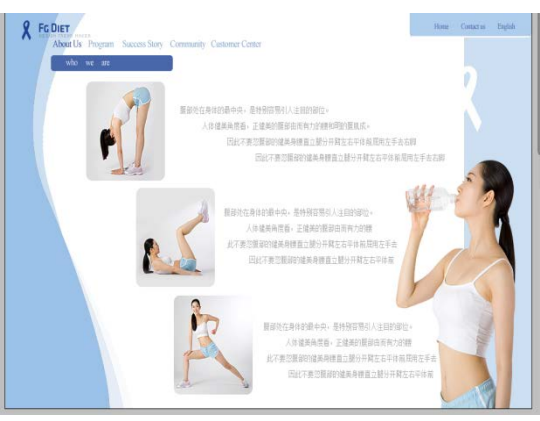

图 12.4 网页效果图

5.制作楼盘宣传广告如下:

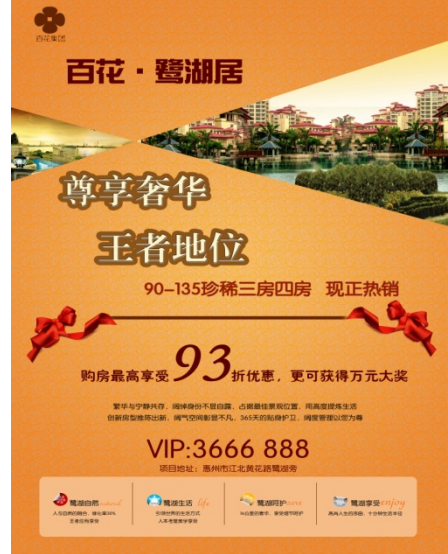

图 12.5 宣传广告效果图

其它教学环节: 演示、讨论

# 三、选用教材与参考资料

# 推荐教材:

《Photoshop CS6平面设计项目式教程》,宋世发主编,清华大学出版社, 2015年。

#### 参考资料:

[1]《Photoshop CS4创新图像设计》,郭开鹤、王上主编,清华大学出版社,2010年。

[2] 《Photoshop CS4中文版基础与实例教程》,张凡、郭开鹤主编,机械工业出版社, 2009年。

[3] 《Photoshop 平面设计案例教程》, 尚存、王红梅主编, 电子工业出版社, 2015年。

[4] 《Photoshop图形图像处理案例教程》,李斌、鲁丰玲主编, 北京邮电大学出版社, 2013年。

[5]PS学习网:http://www.ps-xxw.cn/

(参考章节:三、五、六)

[6]PS联盟:http://www.68ps.com/

(参考章节:三、八、十)

[7]PS自学教程网:http://www.16xx8.com/

(参考章节:二、五、六)

[8]PS从入门到精通:http://www.enet.com.cn/eschool/includes/zhuanti/photoshop/ (参考章节:七、十一、十二)

#### 四、先修课要求

学生学习《Photoshop平面设计》课程之前,应具备《计算机应用基础》、《多媒体应 用技术》等课程的基础知识和实践操作能力。本课程和《网页设计与制作》课程同时开设, 可以互学互用。

#### 五、考核方式及成绩评定

表中所列的实验通过现场验收和学习网站在线批改两种方式进行考核,成绩评定瞄准本 教学环节的主要目标,特别检查目标 1 的达成情况。评定级别分优秀、良好、合格、不合格。

优秀:能够熟练使用 Photoshop,按照题目要求设计出指定效果,设计结果完全正确, 效果美观,尺寸、颜色、比例等设计良好。

良好: 能够熟练使用 Photoshop, 按照题目要求设计出指定效果, 设计结果比较正确, 效果美观,尺寸、颜色、比例等设计良好。

合格:按照题目要求设计出大致效果,尺寸、颜色、比例等较协调。

不合格:Photoshop 使用不够熟练,不能按照题目要求设计出大致效果,尺寸、颜色、 比例等不协调。

实验的验收可根据具体的情况、课时等采用如下的两种方式之一。

验收方式 1: 现场验收。现场验收学生设计实现的效果图, 并给出现场评定。评定级别 分优秀、良好、合格、不合格。如果前两次实验在验收中存在一定的问题,应向学生指出, 改进后再重新验收。

验收方式 2:网站在线批改。老师登录账号进行在线批改。评定成绩等级分优秀、良好、 合格、不合格。

编写人:张锦华 讨论参加人:丁新慧、吴聪 审核人:李巍

2017 年 3 月 10 日

 $-191-$ 

# 《二维动画制作**(Flash)**》课程教学大纲

【课程编码】150610007 【课程类别】专业必修课 【学时学分】72+36 学时,5学分 【适用专业】软件工程(文)

一、课程性质和目标

课程性质:《二维动画制作》是计算机科学与技术专业的专业必修课程。通过本课程的 学习可以使学生掌握平面动画设计思想,确立动画设计的思维方式,并为《网页设计与制作》 等后续课程打下设计基础。主要内容包括 Flash 简介、Flash CS6 基本操作、对象的编辑与修 饰、基本图形的绘制、"时间轴"面板、巧用素材和元件、基本动画的制作、特效动画制作、 3D 特效和骨骼动画、添加多媒体、ActionScript 3.0 在动画中的应用和输出与发布。

课程目标:通过对本课程的学习,使学生初步具备分析问题、解决问题的能力,养成良 好的动画设计风格,积累和提高基本的动画设计能力及二维动画设计基本技术。通过使用 FLASH 设计动画, 提高动画设计和优化的基本技能。为后续课程的学习打下良好的基础, 达 到以下具体目标:

1.掌握动画设计的基础理论知识;

2.掌握 Flash 动画的设计流程;

3.掌握 Flash 基本操作、绘制和编辑图形的方法、时间轴及库的使用;

4.掌握 Flash 基本动画的制作、高级动画的制作、骨骼动画和 3D 特效的制作;

5.掌握 Flash 特效制作、声音和视频的处理、发布动画等方法。

主要为培养规格 2、培养规格 3 和培养规格 4 的实现提供支持,具体如下:

对于培养规格 2,使学生掌握数字媒体技术的基本理论、基础知识和基本技能,具有良 好的科学素养和一定的艺术修养;熟练掌握各类媒体制作工具,适应 IT 行业需求,具有数 字媒体素材收集加工与整理、视频制作、交互式多媒体产品开发等能力。

对于培养规格 3, 使学生掌握数字媒体技术的基本思维方法和创作方法, 具有一定的组 织管理、沟通表达能力和团队精神,并具备综合运用所掌握的知识、方法和技术解决实际问 题的能力。

对于培养规格 4, 使学生具有良好的创新思维和一定的创新创业能力,能跟踪最新的信 息技术,了解数字媒体技术的前沿、发展现状与趋势。

#### 二、教学内容和学时分配

(一) 第一章 Flash 简介 = 学时 (2 学时: 理论讲授学时 2)

教学内容:

1.Flash 的历史及特点;

2.动画的制作和应用;

3.Flash 软件;

4.常用的面板;

5.位图与矢量图。

# 教学要求:

1.了解 Flash 的历史及特点;

2.了解动画的制作和应用;

3.熟悉 Flash CS6 软件;

4.掌握 Flash 常用的面板;

5.理解位图与矢量图的概念。

#### 重点:

Flash CS6 界面和常用面板。

# 难点:

无

#### 其它教学环节:

无

(二) Flash CS6基本操作 学时(6学时,理论讲授学时 4+实践实验学时 2)

#### 教学内容:

1.使用 Flash CS6 的前期准备;

2.文档的基础操作;

3.设置工作环境;

4.辅助工具的使用。

#### 教学要求:

1.掌握 Flash CS6 的安装、启动和退出的方法;

2.掌握文档的基础操作;

3.掌握设置工作环境的方法;

4.熟练掌握辅助工具的使用。

## 重点:

辅助工具的使用。

# 难点:

无

#### 其它教学环节:

实验一: Flash 绘图

1.启动和退出 Flash、熟悉 FlashCS6 工作界面;

2.打开、保存动画文件并观看 Flash 影片;

3.打开 Flash 帮助,浏览其目录结构。

# (三)对象的编辑与修饰学时(6 学时,其中理论讲授学时 4+实践实验学时 2) 教学内容:

1.选择对象;

2.笔触和填充;

3.对象的基础操作;

4.对象的调整;

5.排列和对齐对象。

#### 教学要求:

1.熟练掌握选择包括单个对象、多个对象和不规则选择的方法;

2.理解笔触和填充的概念,并掌握简单编辑的方法;

3.掌握对象的基础操作;

4.熟练掌握对象的调整方法,理解变形点的概念,掌握包括任意变形工具、选择工具和 "变形"面板等多种变换模式;

5.掌握排列和对齐的方法。

### 重点:

1.选择对象;

2.笔触和填充;

3.对象的调整。

#### 难点:

无

#### 其它教学环节:

实验一: Flash 绘图

1.制作童趣森林动画;

2.编辑天线屋顶动画。

#### (四) 基本图形的绘制 学时(10 学时, 其中理论讲授学时 6+实践实验学时 4)

#### 教学内容:

1.快速绘制基本图形;

2.几何图形的绘制;

3.Deco 工具的图形填充;

4.色彩的填充;

5.文字的输入。

#### 教学要求:

1.掌握线条工具、铅笔工具、钢笔工具、刷子工具和喷涂刷工具的用法;

2.掌握几何工具的绘制方法;

3.掌握 Deco 工具的图形填充方法;

4.掌握颜料桶和滴管工具的用法;

5.掌握图形纯色填充和渐变填充的方法;

6.掌握文本工具的用法。

# 重点:

1.基本图形和几何图形的绘制;

2.色彩的填充;

3.文字的输入。

难点:

#### 其它教学环节:

实验一: Flash 绘图

1.绘制占卜师;

2.绘制动感线条;

3.绘制 Q 版卡通小人。

(五) "时间轴"面板学时(6 学时,其中理论讲授学时 4+实践实验学时 2)

#### 教学内容:

1.认识"时间轴"面板;

2.认识图层;

3.管理图层;

4.帧;

5.帧的编辑。

#### 教学要求:

1.了解"时间轴"面板;

2.掌握图层的操作方法;

2.熟练掌握应用帧及帧的编辑方法。

#### 重点:

帧和图层的编辑。

# 难点:

无

#### 其它教学环节:

实验二:动画制作

1.翻转机械臂;

2.编辑"城堡"文档;

3.制作森林中的猫。

#### (六) 巧用素材和元件 学时(12 学时, 其中理论讲授学时 8+实践实验学时 4)

#### 教学内容:

1.认识并导入素材;

2.元件;

- 3.元件的创建与修改;
- 4.元件的编辑操作;

5.滤镜;

6.集中管理素材和元件的库。

#### 教学要求:

1.了解图片素材和文档素材的导入;

2.理解元件和实例的概念,熟练掌握元件的创建和编辑方法;

3.掌握滤镜的使用;

4.理解库的应用。

# 重点:

1.素材的导入;

2.元件的创建与编辑。

#### 难点

元件的创建与编辑。

#### 其它教学环节:

实验二: 动画制作

组合素材构成美丽小镇。

- 
- (七) 基本动画的制作 学时(15 学时, 其中理论讲授学时 10+实践实验学时 5)

#### 教学内容:

1.逐帧动画的制作;

2.形状补间动画的制作;

- 3.传统补间动画的制作;
- 4.动画补间动画的制作;

5.使用动画预设;

6."动画编辑器"面板的使用。

#### 教学要求:

1.熟练掌握逐帧动画的制作;

2.熟练掌握形状补间动画的制作;

3.熟练掌握传统补间动画的制作;

4.熟练掌握动画补间动画的制作;

5.了解动画预设;

6.了解"动画编辑器"面板的使用。

# 重点:

1.逐帧动画的制作;

2.形状补间动画的制作;

3.传统补间动画的制作;

4.动画补间动画的制作。

#### 难点

动画补间动画的制作。

#### 其它教学环节:

实验二: 动画制作

1.制作"新品上市"动画;

2.工业地球和手写效果;

3.荧幕数字变形和流云飘动;

4.飞机飞行和迷路的小孩。

## (八) 特效动画制作学时(15 学时,其中理论讲授学时 10+实践实验学时 5)

#### 教学内容:

1.引导动画的制作;

2.遮罩动画的制作。

#### 教学要求:

1.掌握运动引导层动画的制作方法;

2.掌握遮罩动画的制作。

# 重点、难点

引导层的使用、引导动画及遮罩动画的制作。

#### 其它教学环节:

实验二: 动画制作

- 1.制作"水波涟漪"遮罩动画;
- 2.制作"拖拉机"引导动画;
- 3.制作太阳移动动画;
- 4.制作蝴蝶飞飞动画;
- 5.制作镜头移动动画;

6.制作百叶窗动画。

#### (九) 3D 特效和骨骼动画 学时(12 学时, 其中理论讲授学时 8+实践实验学时 4)

### 教学内容:

1.3D 工具;

2.IK 反向运动;

3.骨骼的编辑。

# 教学要求:

1.掌握 3D 旋转工具和 3D 平移工具的用法;

2.理解 IK 反向运动,并掌握为形状和实例添加骨骼的方法;

3.掌握骨骼的编辑方法。

#### 重点、难点

1.IK 反向运动;

2.骨骼的编辑。

#### 其它教学环节:

- 实验二: 动画制作
- 1.制作机器人部队;
- 2.制作 3D 旋转相册;
- 3.制作皮影戏动画。

## (十) 添加多媒体 学时(6学时,其中理论讲授学时 4+实践实验学时 2)

#### 教学内容:

1.认识声音文件;

- 2.为动画添加声音;
- 3.声音的后期处理;
- 4."编辑封套"对话框;

5.视频的导入。

## 教学要求:

1.了解声音文件;

2.掌握为动画添加声音的方法;

3.掌握声音的后期处理方法;

- 4.掌握声音的编辑方法;
- 5.了解视频的导入方法。

# 重点:

1.为动画添加声音;

2.声音的后期处理;

3."编辑封套"对话框。

#### 难点:

无

#### 其它教学环节:

实验三:添加多媒体

1.制作圣诞节贺卡;

2.制作散步的小狗和小提琴独奏。

(十一) ActionScript 3.0 在动画中的应用 = 学时 (12 学时, 其中理论讲授学时 8+实

践实验学时 4)

主要内容:

1. ActionScript 3.0 语句入门;

2.编程的基础;

3.在 Flash 中插入 ActionScript;

4. ActionScript 的流程控制;

5.常用的类。

#### 教学要求:

1.了解 ActionScript 3.0;

2.理解 ActionScript 3.0 的语法、变量和常量、对象、数组、运算符和表达式、函数的定 义和使用;

3.掌握在 Flash 中插入 ActionScript 的两种方法;

4.掌握条件语句(if…else 语句、if…else if 语句和 switch 条件语句)、循环语句(for 语句、 while 语句和 do...while 语句)的用法;

5.了解常用的类,并掌握使用类创建实例和编辑实例。

# 重点、难点

1. ActionScript 3.0 语句入门;

2.编程的基础;

3. ActionScript 的流程控制。

#### 其它教学环节:

实验四:动作脚本应用

1.制作蒲公英;

2.制作播放器、浪漫花雨、小蜜蜂、烟花效果、游戏任务介绍界面。

#### (十二) 输出与发布 学时(6学时,理论讲授学时 4+实践实验学时 2)

# 教学内容:

1.优化动画;

2.测试动画;

3.导出 Flash 动画;

4.发布 Flash 动画。

# 教学要求:

1.了解影片的测试的优化;

2.了解影片的输出的发布。

# 重点、难点

无

# 其它教学环节:

实验五:动画发布、后期制作及综合应用

发布"迷路的小孩"动画

# 学时分配:

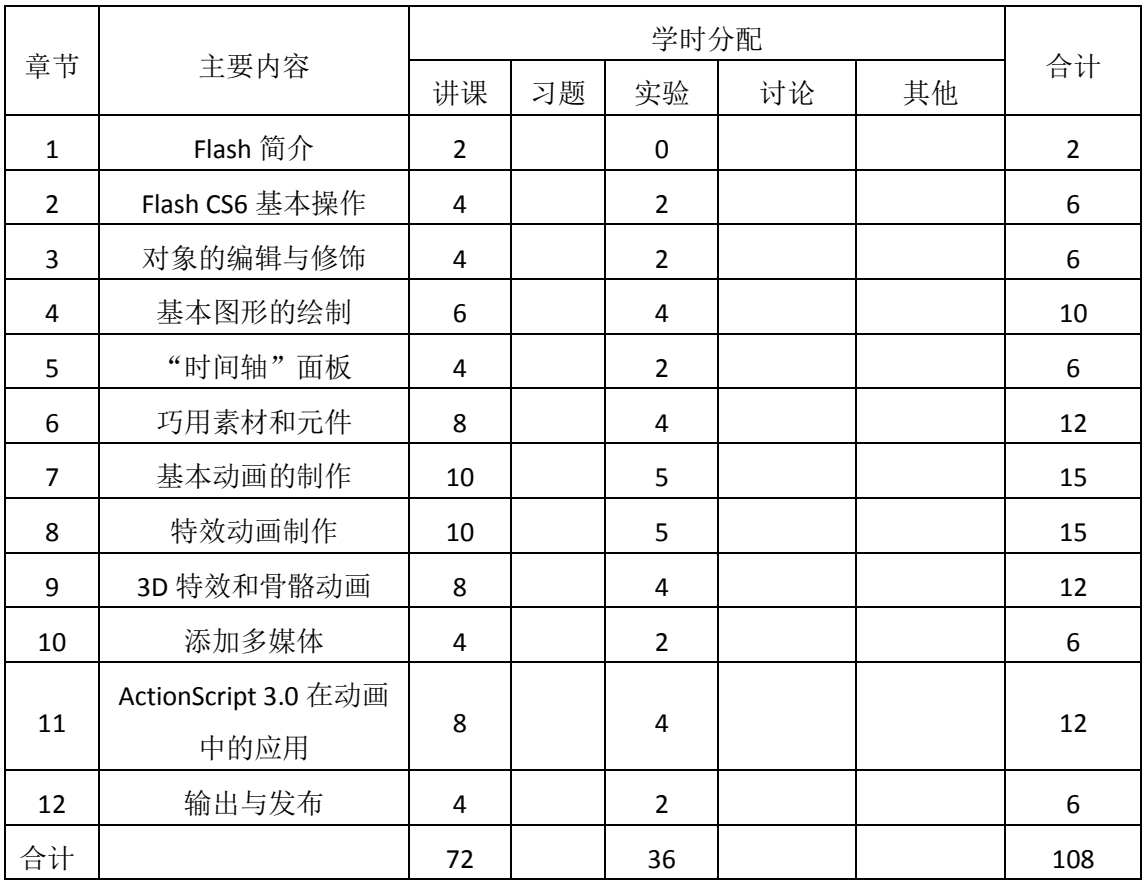

#### 表 **1** 教学学时分配表

注:课内 36 小时在实验时间不足以完成的,学生还需要用更多的课外时间。

# 三、选用教材与参考资料

### 推荐教材:

《Flash CS6 动画制作从入门到精通》(第 1 版), 任亚炫、余洪主编, 清华大学出版 社,2016 年。

### 参考资料:

[1]《Adobe Flash CS6 中文版经典教程》(第 1 版),Adobe 公司主编,人民邮电出版社,2014.

年。

(参考章节:二、三,四、五、六、七、八)

[2] 《Flash CS6 动画制作实战从入门到精通》(第1版), 新视角文化行主编, 人民邮 电出版社,2013 年。

(参考章节:二、三,四、五、六、七、八、九、十)

[3] 《完全掌握: Flash CS6 白金手册》(第1版),贾勇,孟权国主编, 清华大学出版社, 2013 年。

(参考章节:二、三,四、五、六、七)

## 四、先修课要求

本课程是一门专业技能课,其前导课有大学计算机基础、色彩搭配、构图设计、美术、 Photoshop、Fireworks 等图形图像处理、音频处理等,后续课有网页设计与制作和 Flash Action Script 编程等。

#### 五、教学手段与方法

通过 PPT 演示文稿、系统演示、案例分析和讲授等方式进行理论教学,通过自建的网络 教学平台进行教学资源发布、网上答疑、提交作业、在线测试等形式进行网络辅助教学。

# 六、考核方式及成绩评定

考核方式:考试

成绩评定:平时成绩占 30% (平时考勤 10%, 实验 20%) +期末考试 70%

平时考勤占 10%,主要反应学生的课堂表现、平时的信息接受、自我约束。成绩评定的 主要依据包括: 课程的出勤情况、课堂的基本表现(含课堂测验)。

实验成绩占 20%,主要反映学生在所学理论指导下平面动画设计创意的思维和技巧,使 学生不仅能熟练掌握 Flash 的使用方法和动画制作流程, 还能够结合 Flash 基础动画, 利用 脚本编程设计 Flash 卡通动画、MTV、网站片头、Flash 多媒体课件等不同形式的动画,成为 符合现在网站开发、广告设计、电子杂志制作、游戏开发等社会岗位需求的高级平面动画制 作人才,为后续课程的学习打下一个良好的基础。

期末考试是对学生学习情况的全面检验。强调考核学生平面动画设计创意的思维和技巧。 淡化考查一般知识、概念的记忆,主要以动画设计题为主,要起到督促学生系统掌握包括基 本思想方法在内的主要内容。

## 编写人:王华东 讨论参加人:张文娟 殷秀叶 审核人:李巍

2017 年 4 月 10 日

# 《二维动画制作**(Flash)**》实验课程教学大纲

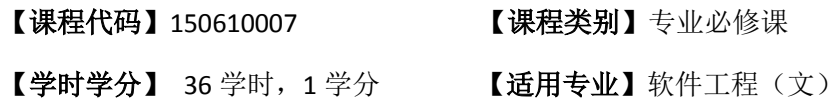

#### 一、课程性质和目标

课程性质:《二维动画制作》是计算机科学与技术专业的专业必修课程。二维动画制作 实验是该课程的课内实验部分,与理论教学部分是一个整体,占有重要的地位。通过上机实 验,使学生加深对课堂讲授内容的理解,并将这些理论知识和问题求解思想和方法用于解决 动画制作,培养学生理论结合实际的能力,利用计算机求解实际问题的基本能力。

课程目标:通过对本课程的学习,使学生初步具备分析问题、解决问题的能力,养成良 好的动画设计风格,积累和提高基本的动画设计能力及二维动画设计基本技术。通过使用 FLASH 设计动画,提高动画设计和优化的基本技能,为后续课程的学习打下坚实的理论和 实践基础。

主要为培养规格 2、3 和 5 的达成提供一定的支撑, 具体如下:

目标 1:在理论的指导下,将本课程基础知识和基本技能用于动画设计,培养学生具有 良好的科学素养和一定的艺术修养;熟练掌握各类媒体制作工具,适应 IT 行业需求,具有 较强的数字媒体素材收集加工与整理、交互式多媒体产品开发等能力,同时也为后续专业课 程的学习和应用奠定基础。为本专业培养规格 2 的达成提供一定支撑。

目标 2:与理论教学部分相结合,促使学生掌握动画设计的思想和方法。通过实验能根 据给定的问题,独立设计动画并上机调试运行通过,将所学理论应用于实践,使学生获得分 析问题与解决问题的能力,具有良好的动画设计素养。为本专业培养规格 3 的达成提供一定 支撑。

目标 3: 通过实验任务驱动, 在动画设计过程中, 引导学生结合已掌握的书本知识, 收 集、整理相关资料,自主设计、积极创新,培养学生自己获取新知识的能力、创新意识以及 独立学习的习惯。为本专业培养规格 5 的达成提供一定支撑。

#### 二、教学内容和学时分配

#### 教学内容:

本课程的教学内容主要包括入门篇(FLASH 基础操作)、提高篇(FLASH 进阶应用)、精 通篇(FLASH 的高级应用)和实战篇(案例应用)等内容。

#### 学时分配:

#### 表 **1** 实验学时分配表

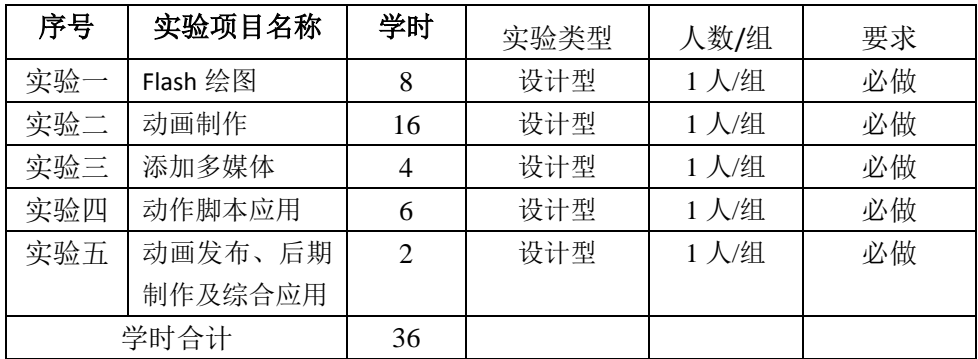

# 具体实验内容:

# 实验一 **Flash** 绘图

#### 一、实验目的与要求

1. 熟悉 Flash CS6 的基本操作;

2. 掌握在 Flash 中利用各种线条工具和几何图形工具绘制图形;

3. 熟练掌握对象的扭曲、封套、缩放、旋转志倾斜、翻转、组合、分离、叠放、 对齐等各项操作;

4. 掌握对象柔化处理的几种方法;

5. 熟练掌握对齐面板和变形面板的使用;

- 6. 掌握 Deco 工具的图形填充方法;
- 7. 掌握颜料桶和滴管工具的用法;
- 8. 掌握图形纯色填充和渐变填充的方法;
- 9. 熟练掌握 Flash CS6 中文字工具;

10. 熟练掌握文字的变形和填充效果。

#### 二、重点难点

Flash 工具箱的使用。

#### 三、实验安排

1. 实验环境

硬件:微机一台;

软件: Windows 7 或以上版本, Flash CS6.0 软件

2. 实验学时:8

3. 实验场地:

周口师范学院计算机科学与技术学院机房

# 四、实验内容

- 1. 启动和退出 Flash、熟悉 FlashCS6 工作界面;
- 2. 打开、保存动画文件并观看 Flash 影片;
- 3. 打开 Flash 帮助, 浏览其目录结构。

4. 按照样例,完成作品。样例如下:童趣森林、天线屋顶、占卜师、动感线条和 Q 版卡通小人等。

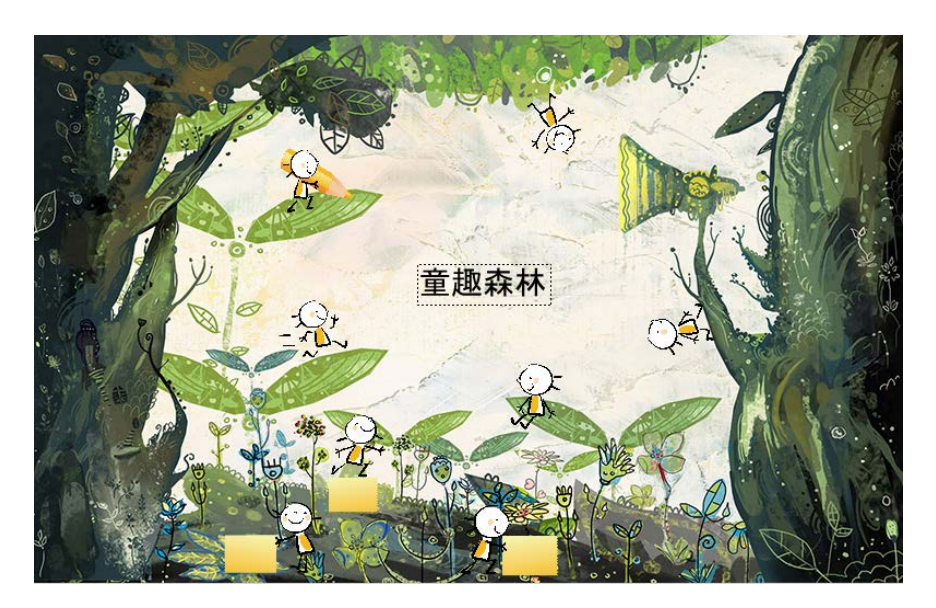

图 1.1 童趣森林

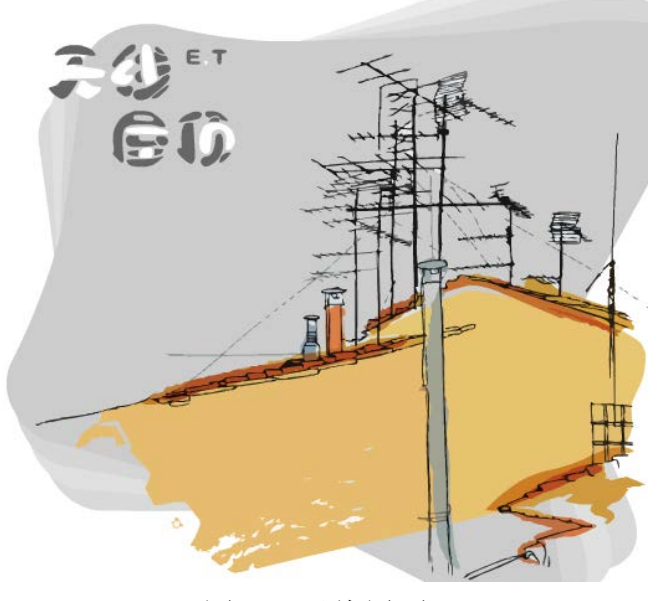

图 1.2 天线屋顶

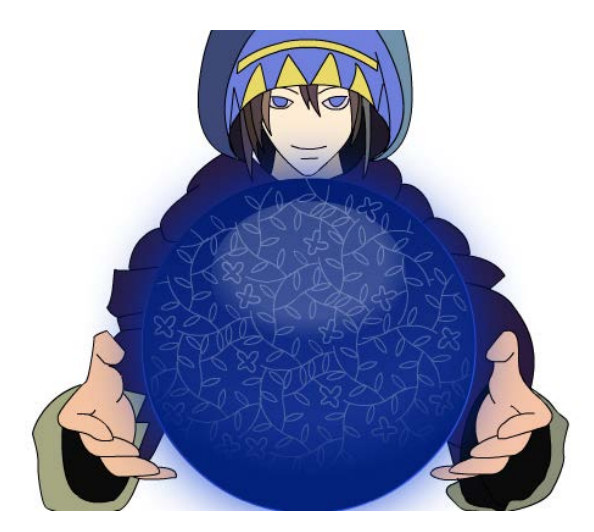

图 1.3 占卜师

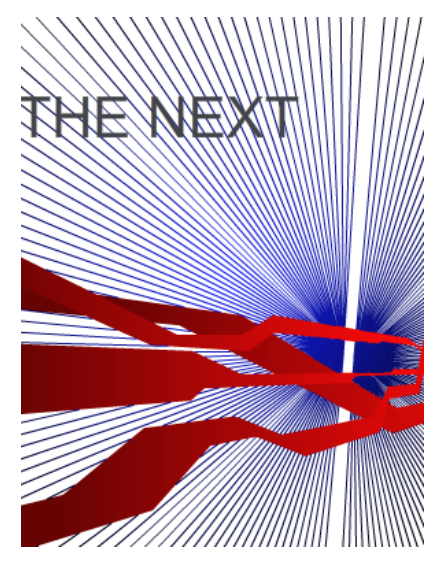

图 1.4 动感线条

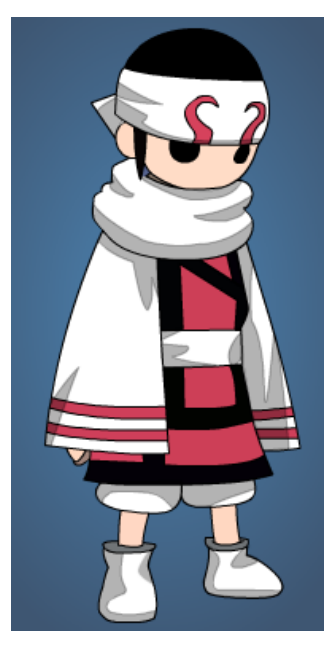

图 1.5 Q 版卡通小人

# 实验二 动画制作

#### 一、实验目的与要求

1. 了解 Flash CS3 中导入各种文件格式的矢量图形和位图的方法;

2. 掌握元件、图层和实例的创建以及编辑方法;

3. 掌握创建逐帧动画、形状补间动画、传统补间动画和补间动画的有关理论知识 以及制作方法;

4. 引导动画及遮罩动画的制作;

5. 掌握骨骼动画的制作。

## 二、重点难点

1. 逐帧动画、形状补间动画、传统补间动画和补间动画的有关理论知识以及制作

方法;

- 2. 引导动画及遮罩动画的制作;
- 3. 骨骼动画的制作。

#### 三、实验安排

- 1. 实验环境
- 硬件:微机一台;
- 软件: Windows 7 或以上版本, Flash CS6.0 软件
- 2. 实验学时:16
- 3. 实验场地

周口师范学院计算机科学与技术学院机房

#### 四、实验内容

1. 按照样例制作逐帧动画,如:森林中的猫、翻转机械臂、工业地球和手写效果。

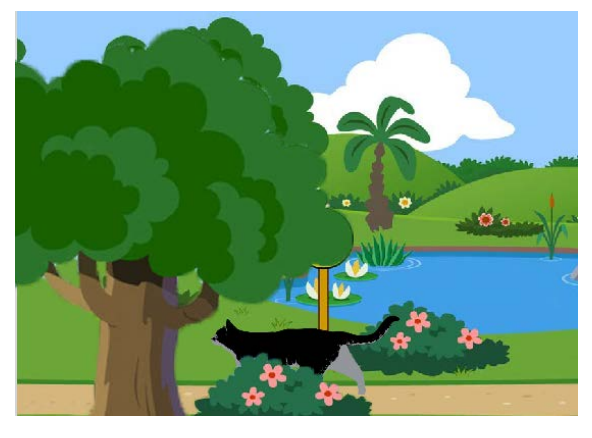

图 2.1 森林中的猫

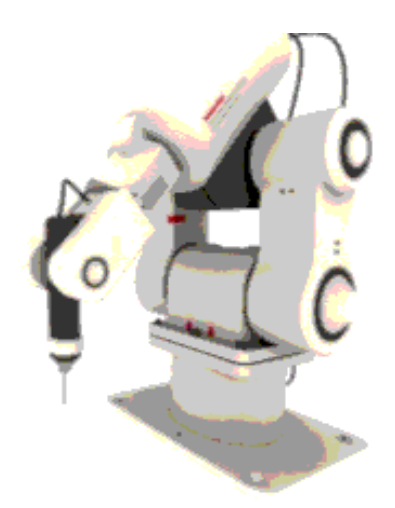

图 2.2 翻转机械臂

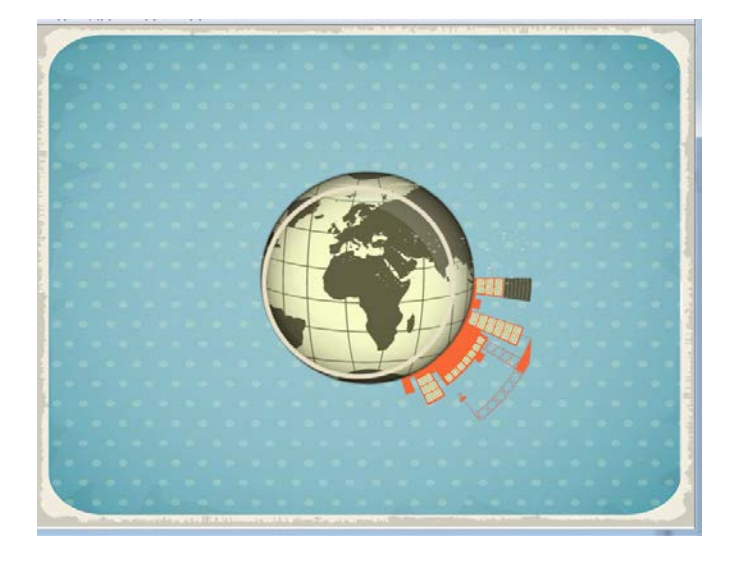

图 2.3 工业地球

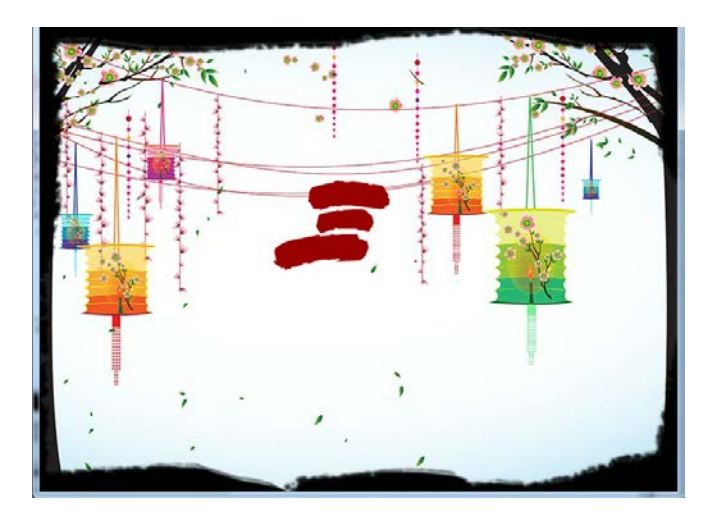

图 2.4 手写效果

2. 按照样例制作形状补间动画,如:荧幕数字变形、闪烁的烛光等。

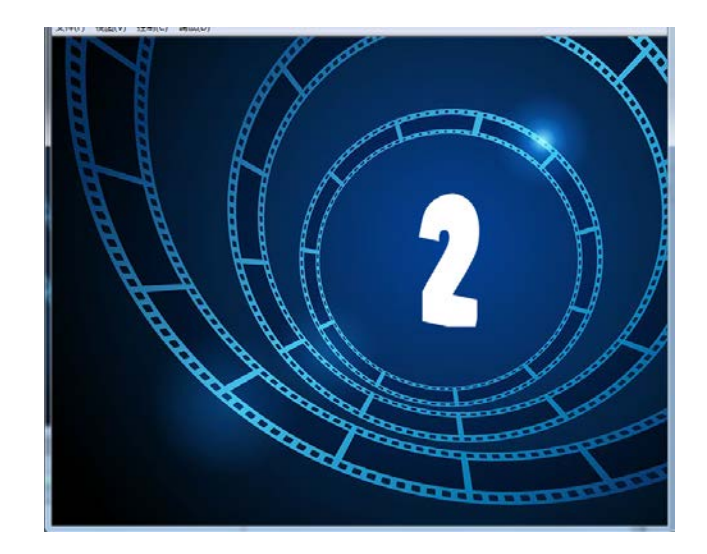

图 2.5 荧幕数字变形

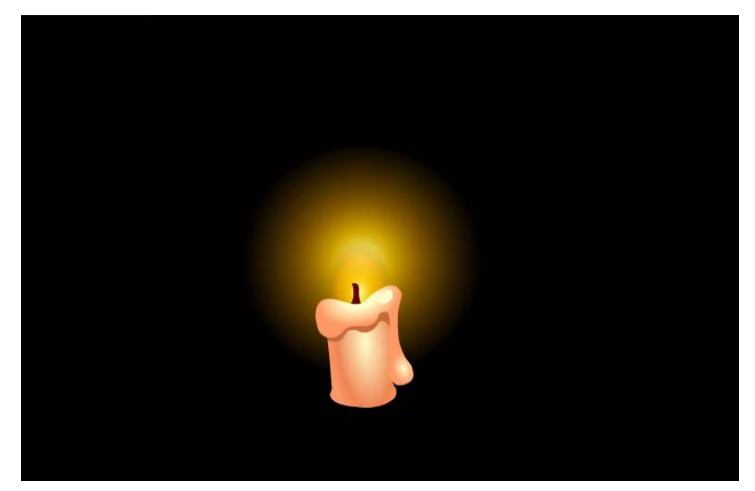

图 2.6 闪烁的烛光

3. 按照样例制作传统补间动画,如流云飘动。

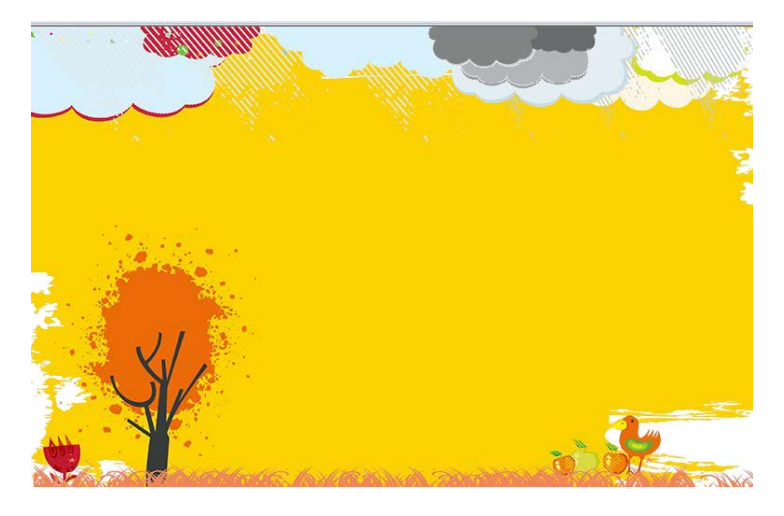

图 2.7 流云飘动

4. 按照样例制作补间动画,如飞机飞行、迷路的小孩、新品上市。

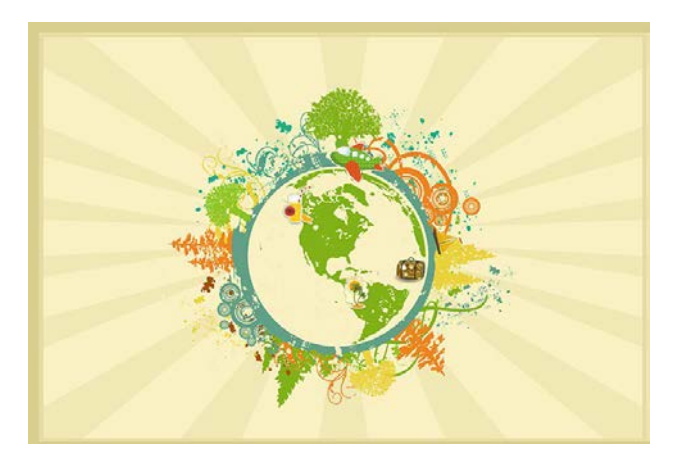

图 2.8 飞机飞行

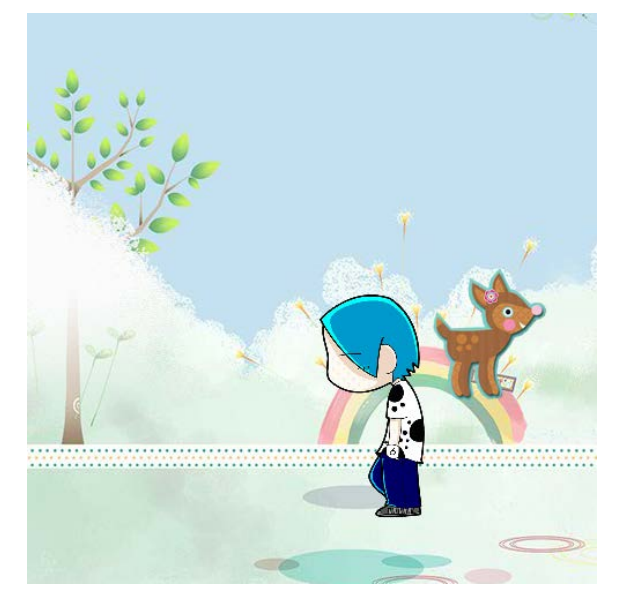

图 2.9 迷路的小孩

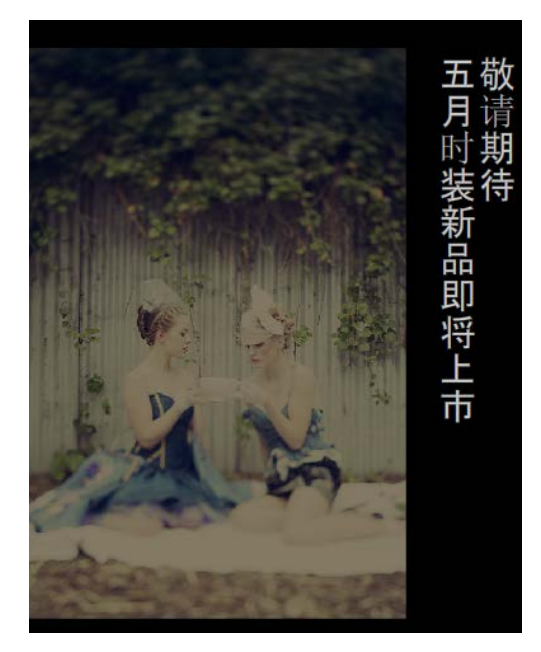

图 2.10 新品上市

5. 使用动画预设制作动画,如下雨效果。

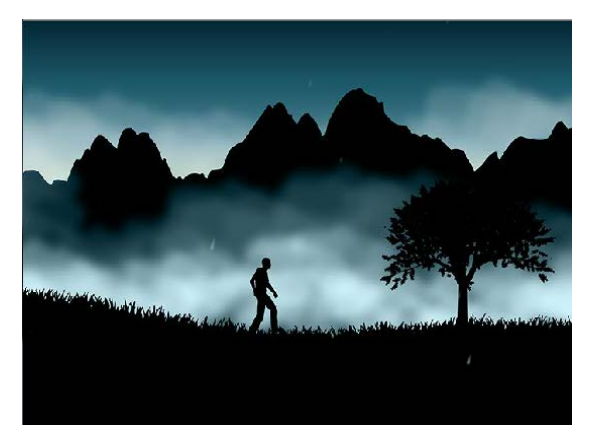

图 2.11 下雨效果

6. 按照样例制作引导动画,如太阳移动、蝴蝶飞飞、拖拉机。

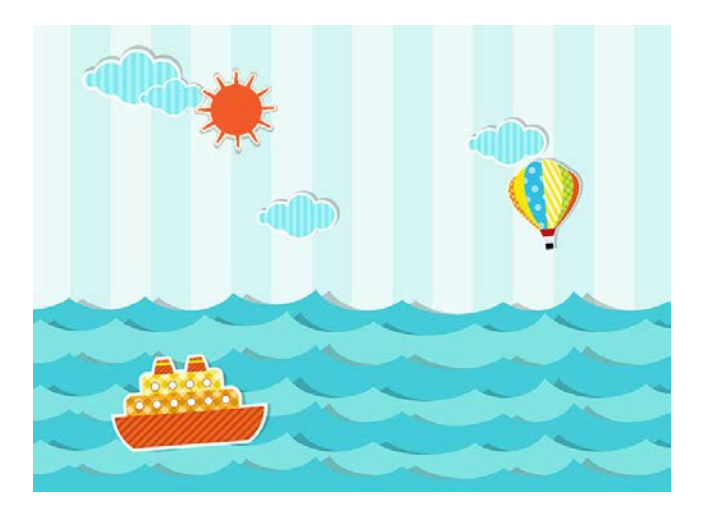

图 2.12 太阳移动

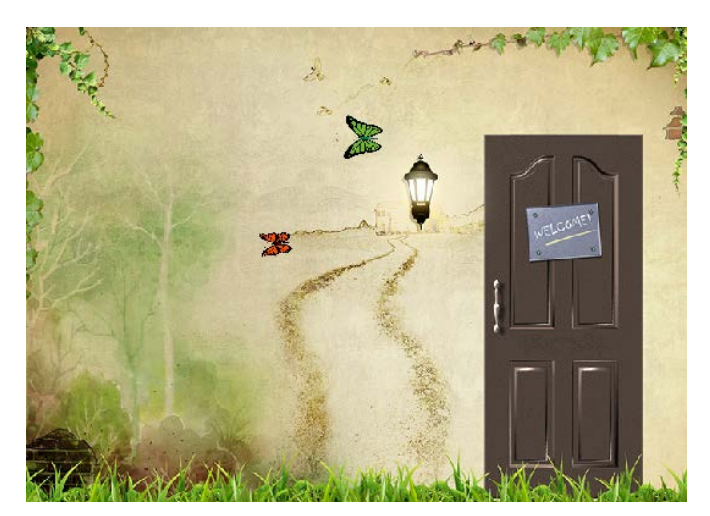

图 2.13 蝴蝶飞飞

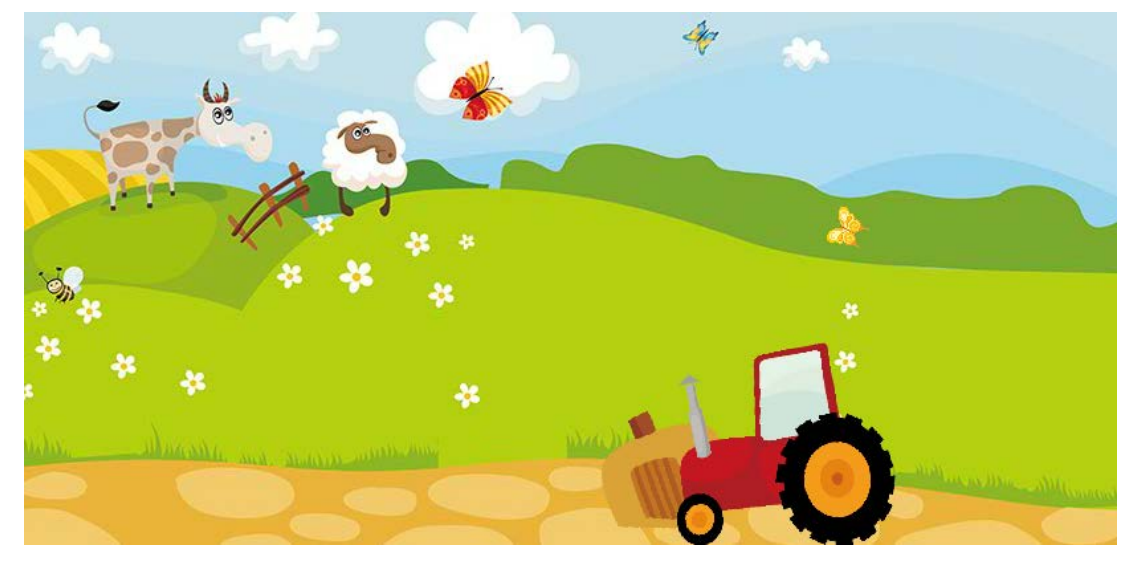

图 2.14 拖拉机

7. 按照样例制作遮罩动画,如:农场、相机、百叶窗和水波涟漪效果等。

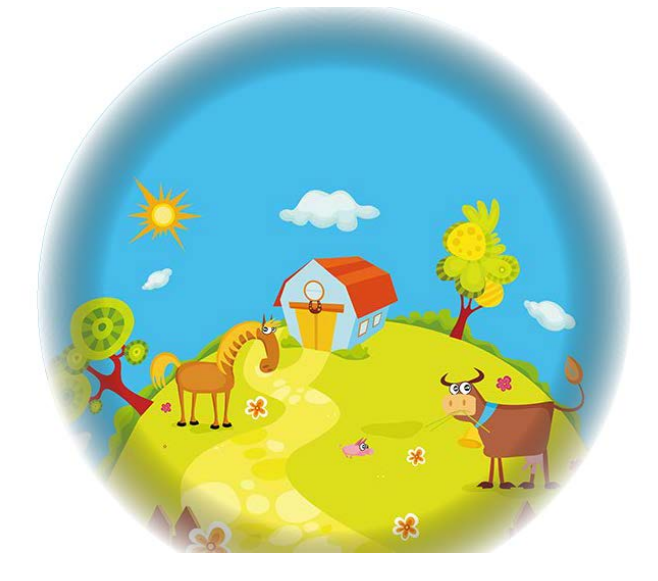

图 2.15 农场

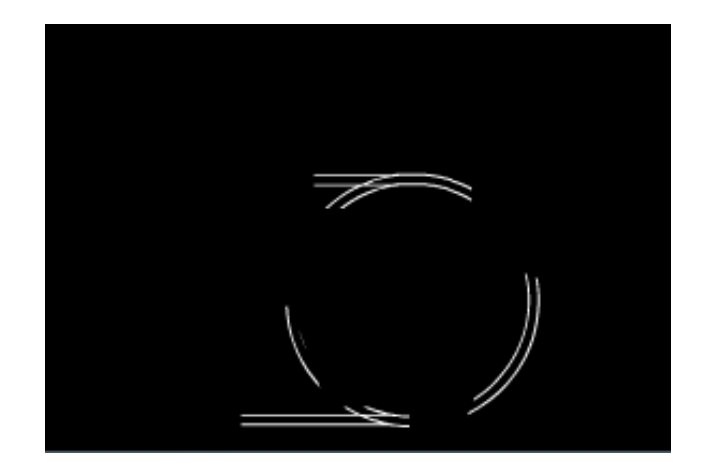

图 2.16 相机

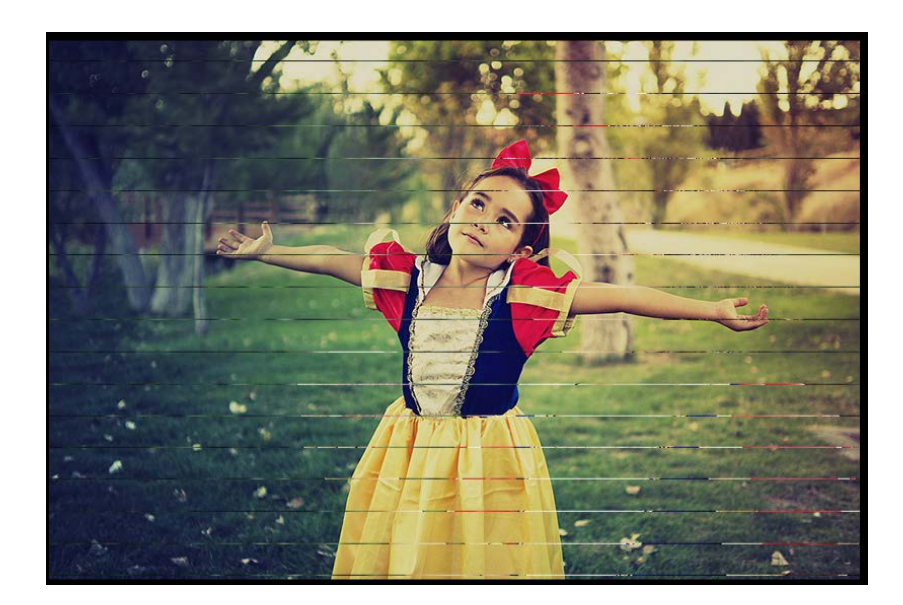

图 2.17 百叶窗

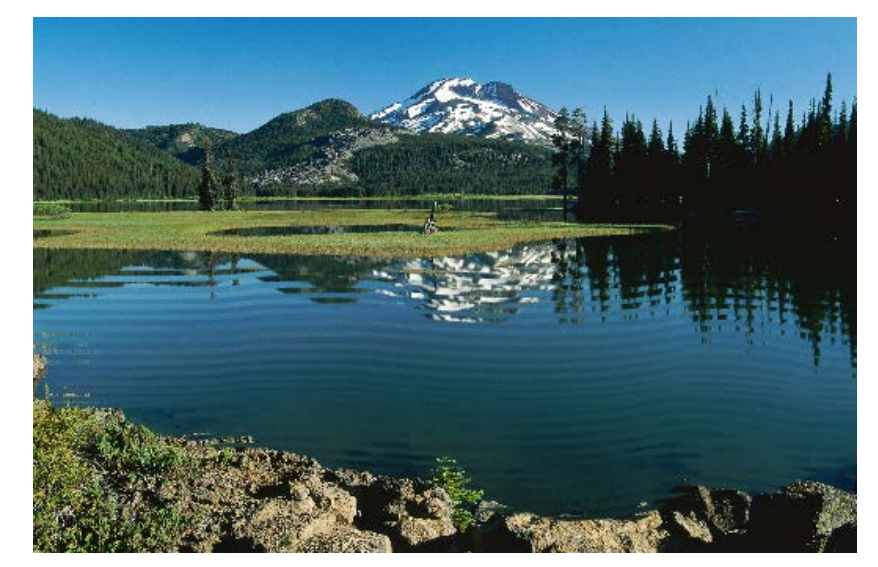

图 2.18 水波涟漪

8. 按照样例制作骨骼动画,如:机器人部队、皮影戏等。

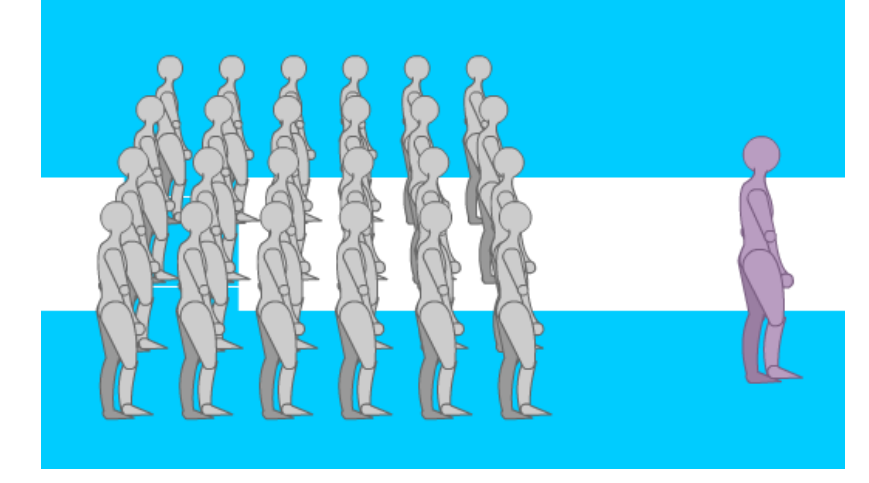

图 2.19 机器人部队

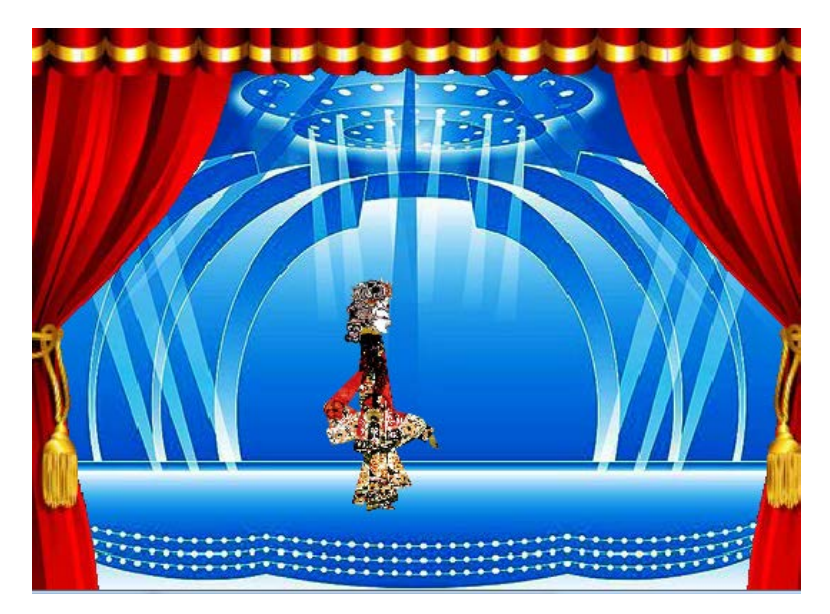

图 2.20 皮影戏

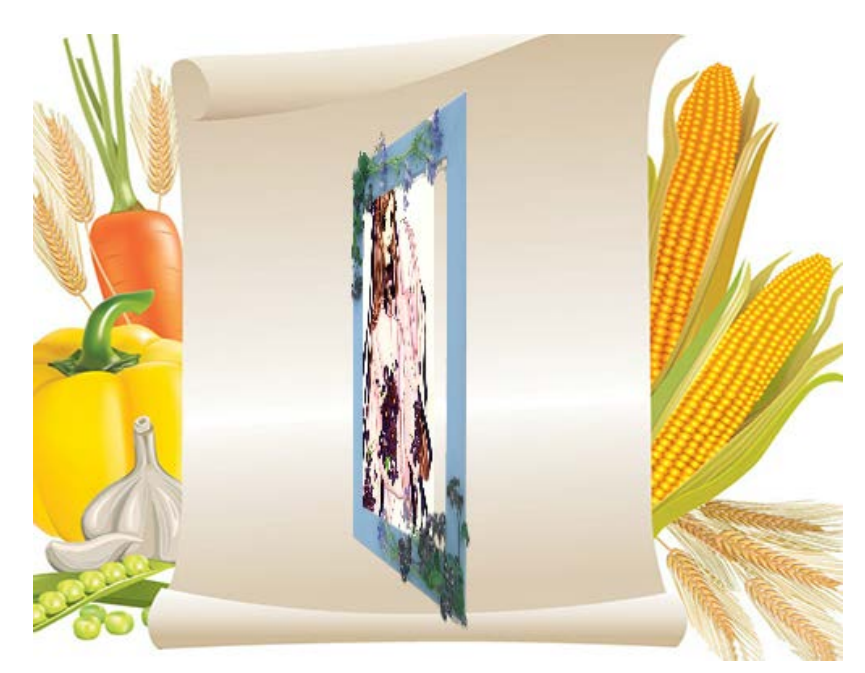

图 2.21 3D 旋转相册

# 实验三 添加多媒体

# 一、实验目的与要求

- 1. 掌握声音素材的导入与编辑方法;
- 2. 掌握压缩声音的几种方法;
- 3. 了解 Flash CS3 可以使用外部的视频素材的方法。

# 二、重点难点

声音素材的导入与编辑方法。

#### 三、实验安排
- 1. 实验环境
- 硬件:微机一台;
- 软件: Windows 7 或以上版本, Flash CS6.0 软件
- 2. 实验学时:2
- 3. 实验场地

周口师范学院计算机科学与技术学院机房

## 四、实验内容

1. 在 Flash 中导入声音文件,并完成样例作品,如散步的小狗、小提琴独奏。

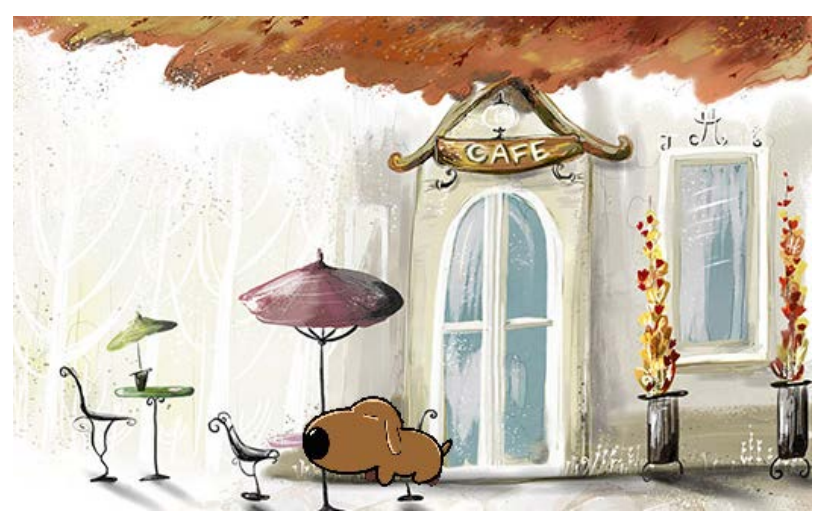

图 3.1 散步的小狗

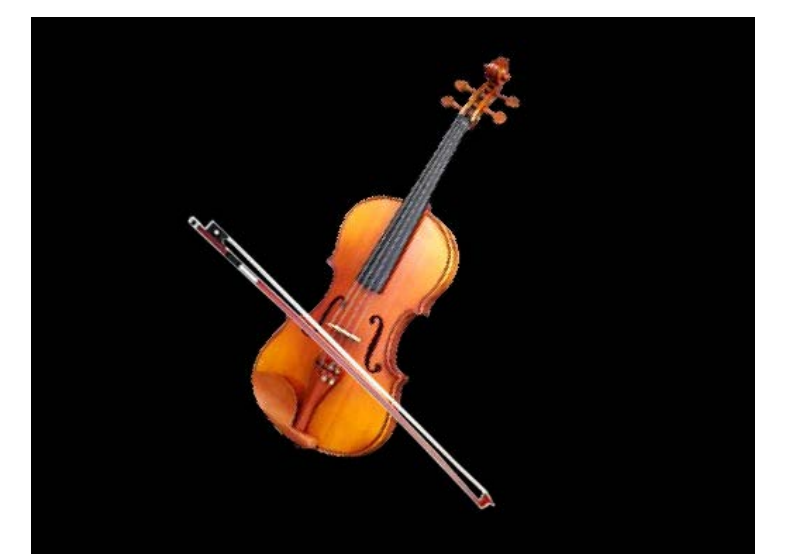

图 3.2 小提琴独奏

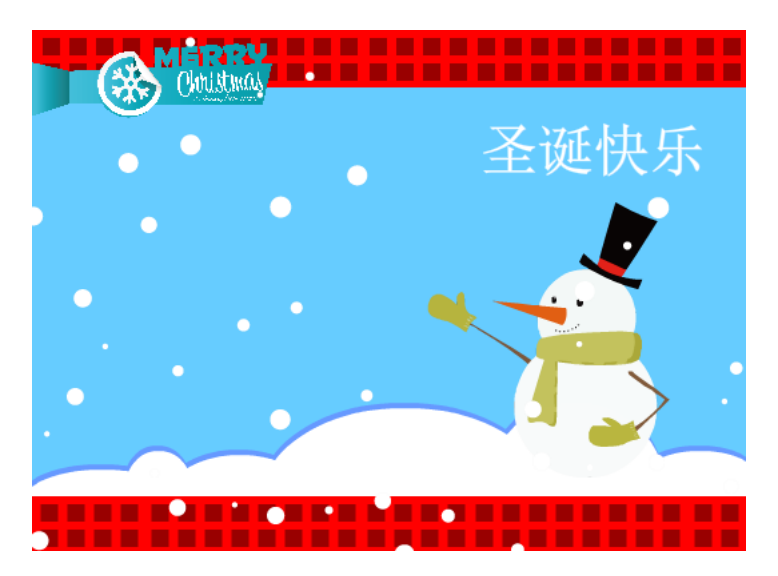

图 3.3 圣诞节贺卡

2. 在 Flash 中导入视频文件,并完成样例作品,如运动视频动画。

### 实验四 动作脚本应用

### 一、实验目的与要求

1. 了解 ActionScript 3.0;

2. 理解 ActionScript 3.0 的语法、变量和常量、对象、数组、运算符和表达式、函 数的定义和使用;

- 3. 掌握在 Flash 中插入 ActionScript 的两种方法;
- 4. 掌握条件语句(if…else 语句、if…else if 语句和 switch 条件语句)、循环语句 (for 语句、while 语句和 do…while 语句)的用法;
	- 5. 了解常用的类,并掌握使用类创建实例和编辑实例。

### 二、重点与难点

脚本的应用。

### 三、实验安排

- 1. 实验环境
- 硬件:微机一台;
- 软件: Windows 7 或以上版本, Flash CS6.0 软件
- 2. 实验学时:6
- 3. 实验场地

周口师范学院计算机科学与技术学院机房

### 四、实验内容

按照样例,完成作品,如播放器、浪漫花雨、蒲公英、小蜜蜂、烟花效果、游戏

- 215 -

# 任务介绍界面。

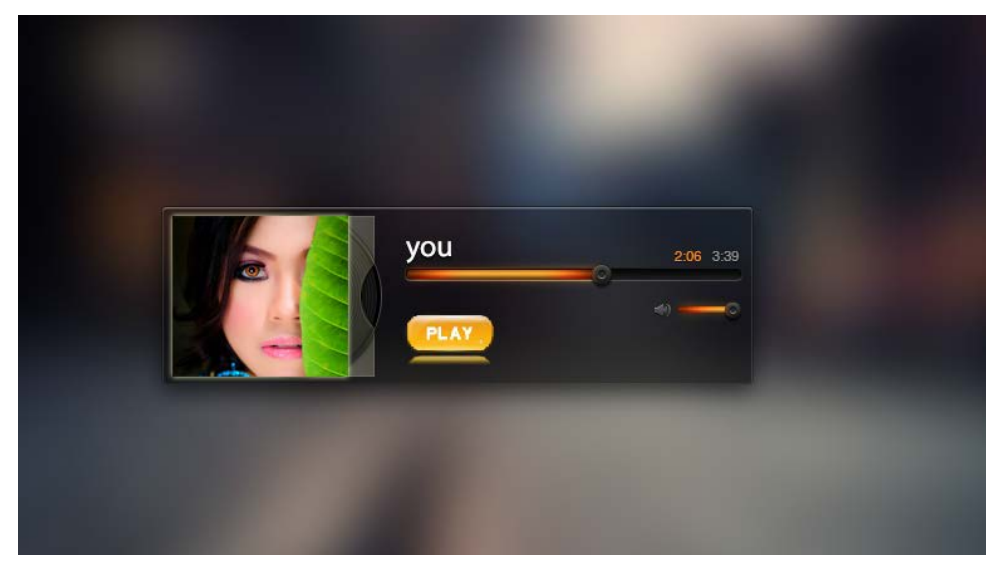

图 4.1 播放器

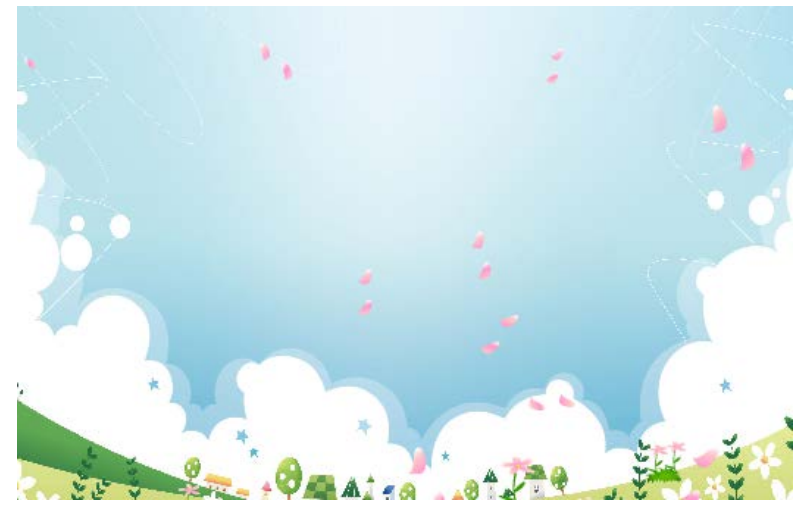

图 4.2 浪漫花雨

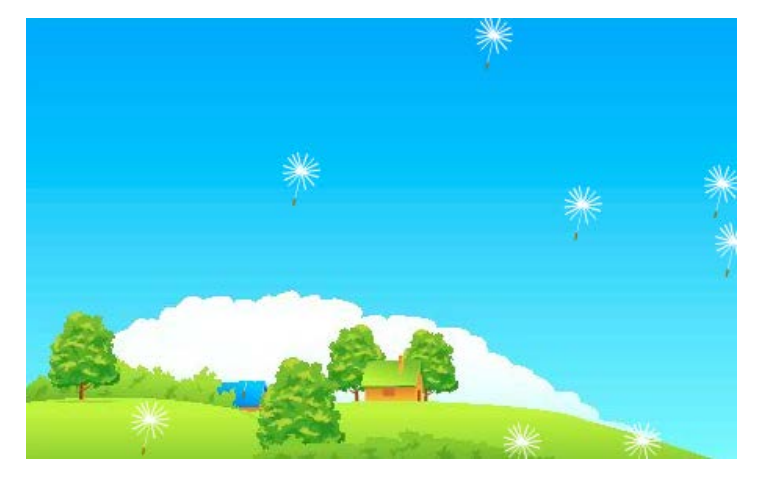

图 4.3 蒲公英

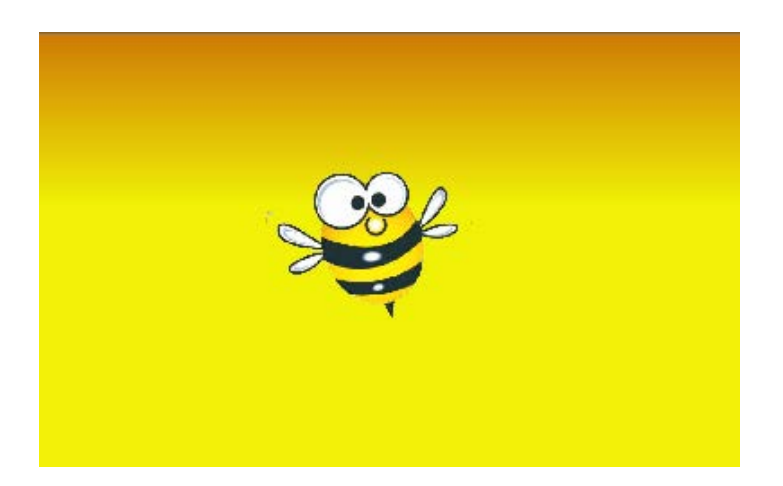

图 4.4 小蜜蜂

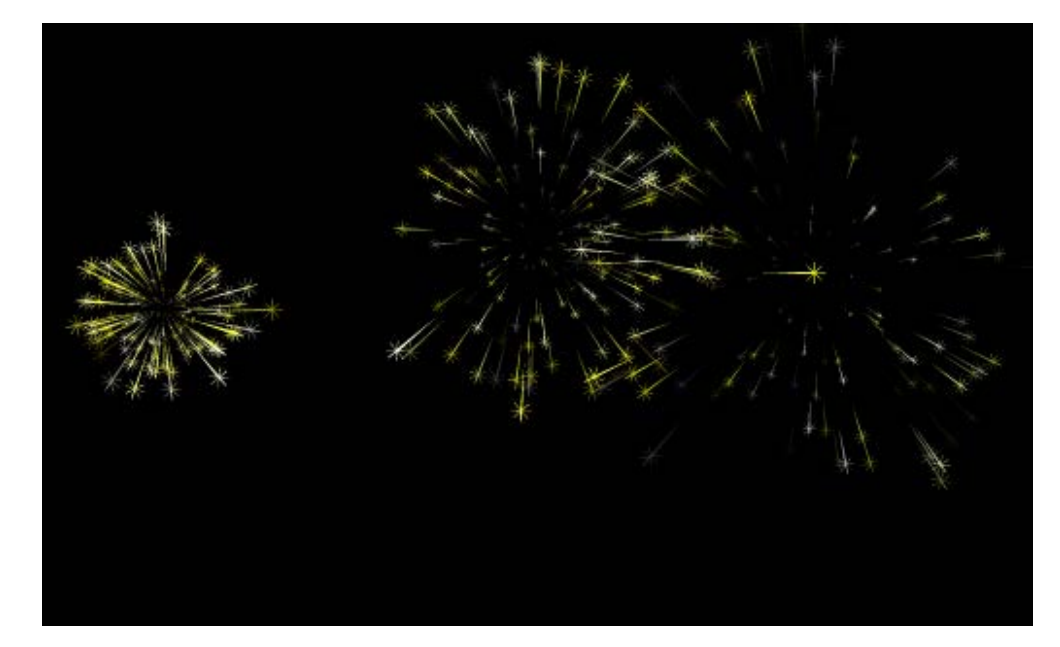

图 4.5 烟花效果

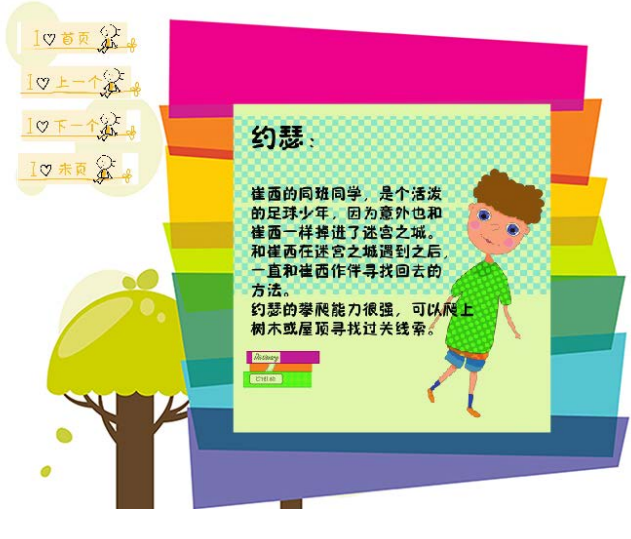

图 4.6 游戏任务介绍界面

## 实验五 动画发布、后期制作及综合应用

### 一、实验目的与要求

- 1. 了解影片的测试的优化;
- 2. 了解影片的输出的发布;
- 3. 掌握综合动画的制作和发布。

### 二、重点与难点

影片的测试和优化。

### 三、实验安排

- 1. 实验环境
- 硬件:微机一台;
- 软件: Windows 7 或以上版本, Flash CS6.0 软件。
- 2. 实验学时:2
- 3. 实验场地

周口师范学院计算机科学与技术学院机房

### 四、实验内容

对已完成的作品进行优化、导出和发布。

## 三、选用教材与参考资料

推荐教材:九州书源,任亚炫,余洪.《Flash CS6 动画制作从入门到精通》[M].清华大学出 版社,2016.

### 参考资料:

[1] Adobe 公司.《Adobe Flash CS6 中文版经典教程》[M].人民邮电出版社,2014.

[2]新视角文化行.《Flash CS6 动画制作实战从入门到精通》[M].人民邮电出版社,2013.

[3]贾勇.孟权国等.《完全掌握: Flash CS6 白金手册》[M].清华大学出版社,2013.

### 四、先修课要求

本课程是一门专业技能课,其前导课有大学计算机基础、色彩搭配、构图设计、美术、 Photoshop、Fireworks 等图形图像处理、音频处理等,后续课有网页设计与制作等。

## 五、考核方式及成绩评定

表中所列的实验通过现场验收和学习网站在线批改两种方式进行考核,成绩评定瞄准本 教学环节的主要目标,特别检查目标 1 的达成情况。评定级别分优秀、良好、合格、不合格。

优秀: 能够熟练使用 Flash 的各种工具, 按照题目要求所有动画测试通过, 运行结果和

目标效果几乎一样。

良好: 能够熟练使用 Flash 的各种工具, 按照题目要求所有动画测试通过, 运行结果接 近目标效果。

合格: 能够熟练使用 Flash 的各种工具, 按照题目要求所有动画测试通过, 运行结果基 本接近目标效果。

不合格: 不能够熟练使用 Flash 的各种工具, 按照题目要求所有动画测试不通过。

实验的验收可根据具体的合班情况、课时等采用如下的两种方式之一。

验收方式 1: 现场验收。现场验收学生设计实现的动画, 并给出现场评定。评定级别分 优秀、良好、合格、不合格。如果前两次实验在验收中存在一定的问题,应向学生指出,改 进后再重新验收。

验收方式 2:网站在线批改。老师登录账号进行在线批改。评定成绩等级分优秀、良好、 合格、不合格。

# 编写人:王华东 讨论参加人:张文娟 殷秀叶 审核人:李巍

# 2017 年 3 月 10 日

# 《网页设计与制作》课程教学大纲

【课程编码】150610007 【课程类别】专业必修课 【学时学分】72+36 学时,3学分 【适用专业】软件工程(文)

### 一、课程性质和目标

课程性质:《网页设计与制作》课程是软件工程专业的专业必修课程。通过本课程的学 习可以使学生掌握静态网站的布局与制作,是计算机应用基础课程的后续课程,同时也为动 态网页设计等后续课程打下制作静态页面基础,培养学生设计、规划、布局和制作页面的能 力。

课程目标:通过本课程的学习,使学生理解网站的开发流程,掌握运用 Dreamweaver 进行网页布局及制作的操作技能,熟练掌握运用 HTML 中的文字、链接、列表、表格、表单、 图像等设计静态页面。培养学生清晰的设计思路和解决各种实际问题的能力,使学生具备开 发网站的能力,形成良好的职业素养。为后续课程的学习打下良好的基础,达到以下具体目 标:

1.掌握 HTML 编码结构;

2.培养学生浏览、分析和设计页面的能力;

3.进行必要的页面设计与制作基本技能训练;

4.掌握页面布局的基本技能;

5.培养学生独立学习和团队协作的能力。

主要为培养规格 2、培养规格 3 和培养规格 5 的实现提供支持,具体如下:

对于培养规格 2, 使学生具有良好的科学素养和一定的艺术修养,具有较强的网[站策划](http://www.jobcn.com/search/result.xhtml?s=search%2Ftop&p.sortBy=default&p.jobLocationId=&p.jobLocationTown=&p.keyword=%B2%DF%BB%AE&p.keywordType=2&p.workLocation=) 设计、UI 设计、网页交互设计、数字媒体素材收集加工与整理、交互式多媒体产品开发等 能力。

对于培养规格 3, 使学生具有逻辑思维能力、网站构思能力与制作能力, 具备综合运用 所掌握的知识、方法和技术解决实际问题的能力,并具有团队协作的能力。

对于培养规格 5,使学生掌握文献检索和资料查询的基本方法,能熟练阅读专业科技文 献资料,具有独立学习和获取信息的能力。

### 二、教学内容、要求和学时分配

(一) HTML 基础 学时 (6 学时, 其中理论讲授学时 4+实践实验学时 2)

### 教学内容:

HTML 简介、HTML 文档结构及语法规则、创建 HTML 文件、网页的摘要信息、HTML 页 面中的块和行、注释和特殊符号的用法。

### 教学要求:

1.了解 HTML 的发展历史和主要版本;

2.掌握 HTML 的文档结构、代码规范和网页文件的创建过程; 3.掌握定义网页摘要信息的方法及网页中的注释、特殊符号; 4.掌握 HTML 页面中的块和行。

# 重点:

1.HTML 基础语法;

2.<title>标签。

# 难点:

1.HTML 文档规则;

2.<meta>标签。

## 其它教学环节:

实验一: 熟悉 HTML 文档结构

1.掌握制作什锦果园网页面的摘要信息;

2.掌握制作网络鞋城的版权信息。

(二)块级标签 学时(12 学时,理论讲授学时 8+实践实验学时 4)

### 教学内容:

基本块级标签和用于布局的块级标签的使用。

### 教学要求:

1.了解块级标签的基本分类和用途;

2.掌握使用文字与段落的基本排版方法制作简单的网页;

3.掌握列表的分类及用法;

4.掌握使用表格的基本语法规则制作简单的表格;

5.掌握不规范表格的制作方法;

6.掌握表格数据分组的方法;

7.掌握表单的工作原理及表单标签的定义;

8.掌握分区标签<div>的方法。

## 重点:

1.块级标签的使用;

2.标签属性的设置。

# 难点:

1.跨行跨列的表格;

2.表格内文字的对齐方式。

## 其它教学环节:

实验二:块级标签的使用

1.掌握使用嵌套的列表制作鞋类商品分类列表;

- 2.掌握使用跨行跨列的表格制作网络鞋城促销活动分类信息;
- 3.掌握使用表格布局网络鞋城支付选择页面;
- 4.掌握使用<div>标签组织段落、列表等网页内容,制作网络鞋城经营模式页面。

(三)行级标签学时(12 学时,理论讲授学时 6+实践实验学时 4+习题学时 2) 教学内容:

超链接、图像、表单元素、范围标签<span>和换行标签<br/>的使用。

### 教学要求:

1.了解行级标签的基本分类和用途;

- 2.掌握超链接的分类及用法;
- 3.掌握 Web 上常用的图像格式及图像标签的用法;
- 4.掌握表单元素的定义及用法;
- 5.掌握范围标签<span>与分区标签<div>的区别。

### 重点:

- 1.行级标签的分类;
- 2.超链接的用法;
- 3.图像标签的用法;

4.表单元素的用法。

## 难点:

1.相对路径和绝对路径;

2.<span>标签和<div>标签的区别。

### 其它教学环节:

实验三:行级标签的使用

1.掌握使用表格和超链接技术制作网页;

2.掌握制作用户表单注册页面;

- 3.掌握使用图文混排技术制作页面;
- 4.掌握使用表格布局表单技术制作页面。
- 习题:

实验一、实验二和实验三课后习题讲解。

(四)**CSS** 基础学时(12 学时,理论讲授学时 8+实践实验学时 4)

### 教学内容:

CSS 概述、样式表语法、CSS 的属性单位、CSS 与 HTML 文档的结合方法、样式表的层叠、 特殊性与重要性及元素分类的应用。

### 教学要求:

1.了解 CSS 的基本概念、发展历史及工作环境;

2.掌握 CSS 的代码规范;

3.掌握 CSS 的长度、百分比单位和色彩单位;

4.掌握 CSS 的定义组成与常用的选择符;

5.掌握 CSS 与 HTML 文档的结合方法;

6.掌握样式表的层叠、特殊性与重要性。

# 重点:

1.CSS 的代码规范;

2.CSS 的分类及定义。

### 难点:

1.CSS 与 HTML 文档的结合方法;

2.样式表的层叠。

## 其它教学环节:

实验四: 应用 CSS 样式于网页内容

1.掌握内部样式表的建立;

2.掌握使用伪类相关的知识制作鼠标悬停效果;

3.掌握使用 CSS 制作页面。

(五) Div+CSS 布局技术 = 学时(12 学时, 理论讲授学时 6+实践实验学时 4+习题 学时 2)

### 教学内容:

Div 布局理念、CSS 盒模型、盒子的定位、盒子的浮动和 CSS 常用布局样式的应用。

### 教学要求:

1.了解 Div 布局页面的特点和优点;

2.掌握 Div 标签基本用法及 Div 的嵌套;

3.掌握盒模型的基本概念和属性;

4.掌握外边距的叠加规则;

5.掌握盒子的定位与浮动;

6.掌握 CSS 常用的布局样式。

## 重点:

1.使用嵌套的 Div 进行页面排版;

2.盒模型的属性。

## 难点:

1.相对定位与绝对定位;

2.浮动与清除浮动。

### 其它教学环节:

实验五: 使用 Div+CSS 进行页面布局

1.掌握三列固定宽度居中型布局;

2.熟练掌握使用相对定位进行页面布局;

3.掌握综合使用 Div+CSS 布局技术创建页面。

习题:

实验四和实验五课后习题讲解。

(六)使用 CSS 修饰常见的网页元素 学时 (12 学时,理论讲授学时 8+实践实验 学时 4)

#### 教学内容:

设置文字的样式、设置段落的样式、设置图片样式、设置背景和图文混排的使用。

### 教学要求:

1.了解网页排版的基本格式和页面的布局规划;

2.掌握用 CSS 设置文字样式的方法;

3.掌握用 CSS 设置段落样式的方法;

4.掌握用 CSS 设置图片样式的方法;

5.掌握用 CSS 设置背景的方法;

6.掌握用 CSS 设置表格样式的方法;

7.掌握用 CSS 设置表单样式的方法;

8.掌握用 CSS 进行图文混排的方法;

9.掌握综合应用 CSS 设置文本和图像的方法。

# 重点:

1.设置文字样式;

2.设置段落样式。

## 难点:

1.图文混排;

2.设置图片边框。

### 其它教学环节:

实验六:应用 CSS 修饰网页元素

1.掌握使用图文混排技术制作页面;

2.熟练掌握使用 CSS 对页面中的图像和文本进行控制。

(七)使用 **CSS** 设置链接与导航菜单学时(12 学时,理论讲授学时 6+实践

实验学时 4+习题学时 2)

#### 教学内容:

使用 CSS 设置链接、使用 CSS 设置列表、创建导航菜单和.使用 CSS 设置链接与导航菜 单综合案例。

### 教学要求:

1.了解链接、列表与导航菜单的基本特点与应用场合;

2.掌握用 CSS 设置链接样式的方法;

3.掌握用 CSS 设置列表样式的方法;

4.掌握用 CSS 设置导航菜单的方法;

5.掌握综合应用 CSS 设置链接、列表与菜单的方法。

### 重点:

1.创建按钮式超链接;

2.设置列表项图像。

# 难点:

1.设置列表项位置;

2.创建导航菜单。

### 其它教学环节:

实验七: 使用 CSS 设置链接与导航菜单

1.掌握使用链接结束制作页面;

2.掌握使用导航菜单技术制作页面;

3.掌握综合使用链接和导航菜单技术制作页面。

习题:

实验六和实验七课后习题讲解。

(八) 网页特效 学时(6学时,理论讲授学时 4+实践实验学时 2)

## 教学内容:

JavaScript 简介、在网页中插入 JavaScript 的方法及定义和常见的网页特效。

### 教学要求:

- 1.了解 JavaScript 的发展历史和特点;
- 2.掌握在网页中调用 JavaScript 的方法;
- 3.掌握使用 JavaScript 制作循环滚动字幕特效的方法;
- 4.掌握使用 JavaScript 制作幻灯片切换广告特效的方法;
- 5.掌握使用 JavaScript 制作二级导航菜单的方法。

## 重点:

- 1.在文档中嵌入脚本程序;
- 2.链接脚本文件;
- 3.在标记内添加脚本。

# 难点:

1.制作循环滚动的图文字幕;

2.制作幻灯片切换的广告。

## 其它教学环节:

实验九:制作网页特效

1.掌握在页面中用中文显示当天的日期和星期;

2.掌握在网页中显示一个工作中的数字时钟;

3.掌握制作商品幻灯片展示广告。

(九)综合案例学时(24 学时,理论讲授学时 14+实践实验学时 8+习题学时 2) 教学内容:

网站的开发流程、设置首页布局、首页的制作、子页面的布局、子页面的制作、网站页 面的整合。

## 教学要求:

1.掌握网站的开发流程;

2.掌握网站首页的布局规划方法;

3.掌握网站首页的制作方法;

4.掌握其他子页面的布局方法;

5.掌握其他页面的制作方法;

6. 掌握网站页面的整合方法。

## 重点:

1.设置首页布局;

2.首页的制作。

难点:

页面的整合。

### 其它教学环节:

实验九:制作个人网站

掌握综合使用 Div+CSS 技术布局并制作网站。

习题:

实验八和实验九课后习题讲解。

## 学时分配:

### 表 **1** 教学学时分配表

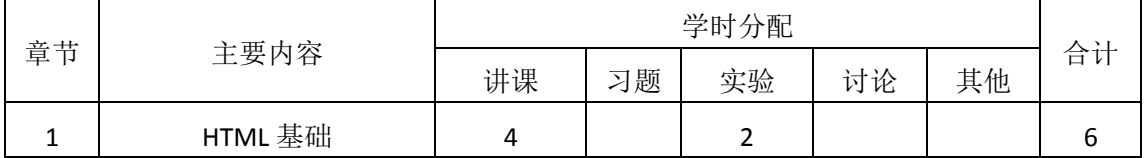

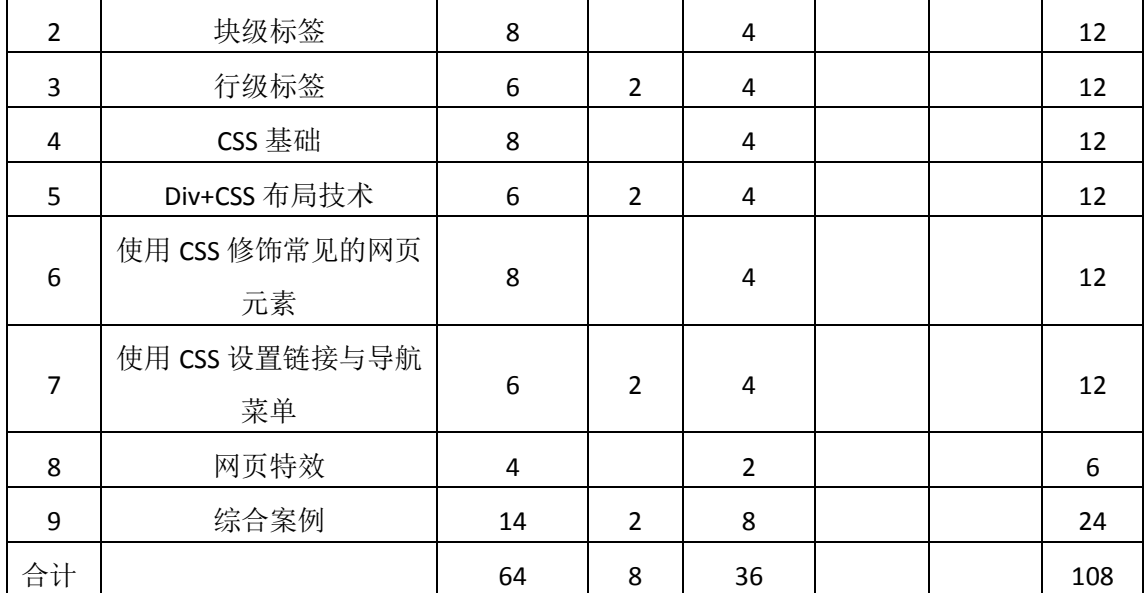

注:课内 36 小时在实验时间不足以完成的,学生还需要用更多的课外时间。

## 三、选用教材与参考资料

### 推荐教材:

《网页设计与制作教程》(第 5 版),刘瑞新主编,机械工业出版社,2016 年。

#### 参考资料:

[1]《网页设计与制作(HTML+CSS)》,传智播客高教产品研发部[,清华大学出版社,](http://search.dangdang.com/book/search_pub.php?category=01&key3=%C7%E5%BB%AA%B4%F3%D1%A7%B3%F6%B0%E6%C9%E7&order=sort_xtime_desc) 2016。

(参考章节:一、二、三、四、五、六、七、八、九)

- [2]《网页设计与制作实例教程》,孙士保主编,电子工业出版社,2013 年。 (参考章节:一、二、三、四、五、六、七、八)
- [3] 《HTML+CSS+JavaScript网页制作三合一》,徐照兴主编,上海交通大学出版社, 2015 年。

(参考章节:一、二、三、四、五、六、七、八、九、十)

- [4] 《Web前端开发技术》, 聂常红主编, 人民邮电出版社, 2016年。 (参考章节:四、五、六、七、八)
- [5]《网页设计与制作—基于计算思维》,王海波主编,电子工业出版社,2015年。 (参考章节:三、四、五、六、七、八)

# [6]《网页制作案例教程(HTML+CSS+JavaScript)》[,毋建军主](http://search.dangdang.com/book/search_pub.php?category=01&key2=%CE%E3%BD%A8%BE%FC&order=sort_xtime_desc)编,清华大学出版社,2011 年。

(参考章节:六、七、八)

[7]《网页设计与制作》,马占欣主编,中国水利水电出版社,2013年。

(参考章节:三、四、五)

[8]W3CSchool在线教程。

## 四、先修课要求

在学《网页设计与制作》这门课之前,学生已经学习过《计算机应用基础》,已经具备 学习本门课的基础。

## 五、教学手段与方法

通过 PPT 演示文稿、习题演练、案例分析和讲授等方式进行理论教学,通过网络学习空 间进行教学资源发布、网上答疑、提交作业等形式进行网络辅助教学。

### 六、考核方式及成绩评定

考核方式:考试

成绩评定:平时成绩 30%(平时考勤 10%, 实验 20%) +期末考试 70%

(1)平时成绩

平时考勤占 10%,主要反应学生的课堂表现、平时的信息接受、自我约束。成绩评定的 主要依据包括: 课程的出勤情况、课堂的基本表现(含课堂测验)。

实验成绩占 20%,主要反映学生在所学理论指导下设计与制作页面能力,以实例为引导, 把基础知识与实例设计、制作、分析于一体并配以具体网站的实训练习。加强学生对理论知 识的理解,系统全面掌握网页制作技术,并以此为基础掌握网站的设计与制作,为后续课程 的学习打下坚实的理论和实践基础。

(2)考试成绩

期末考试是对学生学习情况的全面检验。强调考核学生对 HTML、标签、CSS、CSS+Div 布局等知识的掌握程度,考核学生综合运用所学内容解决实际问题的内容。考核形式以综合 设计为主,提高学生解决各种实际问题的能力。

编写人:郭慧玲 讨论参加人:崔仲远、杨素锦 审核人:李骞

2017 年 3 月 10 日

# 《网页设计与制作》实验课程教学大纲

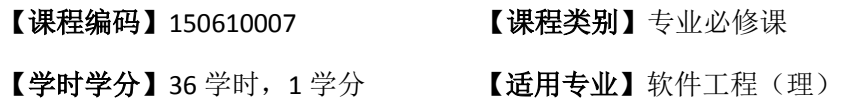

### 一、课程性质和教学目的

课程性质:《网页设计与制作》是软件工程专业的专业必修课程。网页设计与制作实验 是该课程的课内实验部分,与理论教学部分是一个整体,占有重要的地位。通过上机实验, 使学生加深对课堂讲授内容的理解,并将这些理论知识和问题求解思路及方法用于网页的设 计与实现,培养学生理论结合实际的能力,使学生掌握网页制作方法并能创建中小型个人网 站。

课程目标:通过本课程的学习,主要使学生了解网站制作的规划及设计,掌握静态页面 的布局及制作。通过网页的设计与制作使学生掌握基本的网页制作技能,并能熟练地使用 CSS+DIV 进行页面的布局与制作;培养学生实践能力和团队协作能力,并以此为基础掌握 网站的开发和设计,为后续课程的学习打下坚实的理论和实践基础。

主要为培养规格 2、3 和 5 的达成提供一定的支撑,具体如下:

目标 1:与理论教学部分相结合,促使学生掌握网页的布局及制作。通过实验能根据给 定的效果,规划及设计网页,使学生具有良好的科学素养和一定的艺术修养,具有较强的网 [站策划设](http://www.jobcn.com/search/result.xhtml?s=search%2Ftop&p.sortBy=default&p.jobLocationId=&p.jobLocationTown=&p.keyword=%B2%DF%BB%AE&p.keywordType=2&p.workLocation=)计。为本专业培养规格 2 的达成提供一定支撑。

目标 2:在理论的指导下,将本课程 HTML 编码结构及盒子模型用于页面的设计与制作, 培养学生逻辑思维能力和独立解决实际问题的能力,使学生获得解决各种问题的能力和团队 协作意识。本专业培养规格 3 的达成提供一定支撑。

目标 3:通过实验任务驱动,在实验教学过程中,引导学生结合已掌握的书本知识,收 集、整理相关资料,自主设计、积极创新,培养学生自己获取新知识的能力以及独立学习的 习惯。为本专业培养规格 5 的达成提供一定支撑。

### 二、教学内容和学时分配

### 教学内容:

本课程的教学内容主要包括基本内容(HTML 基础、标签、CSS 基础)、网页设计和 网页修饰,以及网站前台页面和后台管理页面的开发,分别介绍了 HTML 基础、块级标签、 行级标签、CSS 基础、Div+CSS 布局技术、使用 CSS 修饰常见的网页元素、使用 CSS 设置 链接与导航菜单、网页特效等内容。

## 学时分配:

| 序号  | 实验项目名称               | 学时             | 实验类型 | 人数/组 | 要求 |
|-----|----------------------|----------------|------|------|----|
| 实验一 | HTML 基础              | 2              | 验证型  | 1人/组 | 必做 |
| 实验二 | 块级标签                 | 4              | 验证型  | 1人/组 | 必做 |
| 实验三 | 行级标签                 | 4              | 验证型  | 1人/组 | 必做 |
| 实验四 | CSS 样式               | 4              | 设计型  | 1人/组 | 必做 |
| 实验五 | Div+CSS 布局技术         | 4              | 设计型  | 1人/组 | 必做 |
| 实验六 | 使用 CSS 修饰常见的网<br>页元素 | 4              | 设计型  | 1人/组 | 必做 |
| 实验七 | 使用 CSS 设置链接与导<br>航菜单 | 4              | 设计型  | 1人/组 | 必做 |
| 实验八 | 网页特效                 | $\overline{2}$ | 设计型  | 1人/组 | 必做 |
| 实验九 | 个人网站制作               | 8              | 综合型  | 5人/组 | 必做 |

表 1 实验学时分配表

备注:实验类型(验证型、设计型、综合型、创新型)

# 实验一 **HTML** 基础

## 一、实验目的与要求

1.掌握 HTML 的文档结构、代码规范和网页文件的创建过程; 2.掌握定义网页摘要信息的方法及网页中的注释、特殊符号; 3.掌握 HTML 页面中的块和行。

# 二、重点难点

## 重点:

1.HTML 基础语法;

2.<title>标签。

难点:

1.HTML 文档规则;

2.<meta>标签。

### 三、实验安排

1.实验环境

硬件:微机一台;

软件: Windows 7 或以上版本, Adobe Dreamweaver CS6。

2.实验学时:2 学时

3.实验场地

周口师范学院计算机科学与技术学院机房。

### 四、实验内容

1.制作一个简单的页面,效果如图 1 所示。

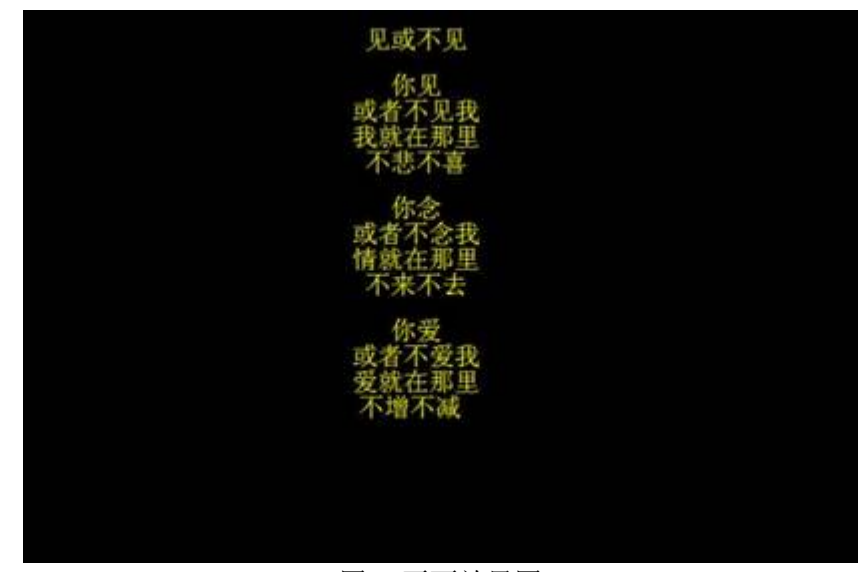

### 图 1 页面效果图

2.制作什锦果园网页面的摘要信息。其中,网页标题为"什锦果园网";搜索关键字为 "什锦果园,供求信息,项目合作,生产开发,企业加盟";内容描述为"什锦果园多年从 事中外水果的商机发布与产品推广,热情欢迎新老客户与我们建立长久的业务"。

3.制作网络鞋城的版权信息,效果如图 2 所示。

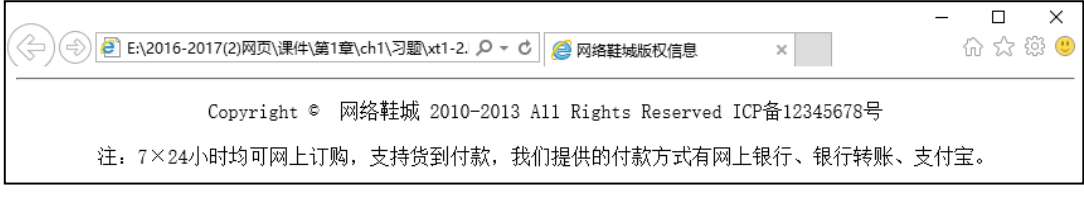

图 2 版权信息页面效果图

## 实验二块级标签

### 一、实验目的与要求

1.掌握使用文字与段落的基本排版方法制作简单的网页;

- 2.掌握列表的分类及用法;
- 3.掌握使用表格的基本语法规则制作简单的表格;
- 4.掌握不规范表格的制作方法及表格数据分组的方法;
- 5.掌握表单的工作原理及表单标签的定义;
- 6.掌握分区标签<div>的方法。

# 二、重点难点

## 重点:

1.块级标签的使用;

2.标签属性的设置。

# 难点:

1.跨行跨列的表格;

2.表格内文字的对齐方式。

### 三、实验安排

1.实验环境

硬件:微机一台;

软件: Windows 7 或以上版本, Adobe Dreamweaver CS6。

2.实验学时:4 学时

3.实验场地

周口师范学院计算机科学与技术学院机房。

## 四、实验内容

1.使用标题标签和段落标签实现如图 3 所示的个人博客首页。

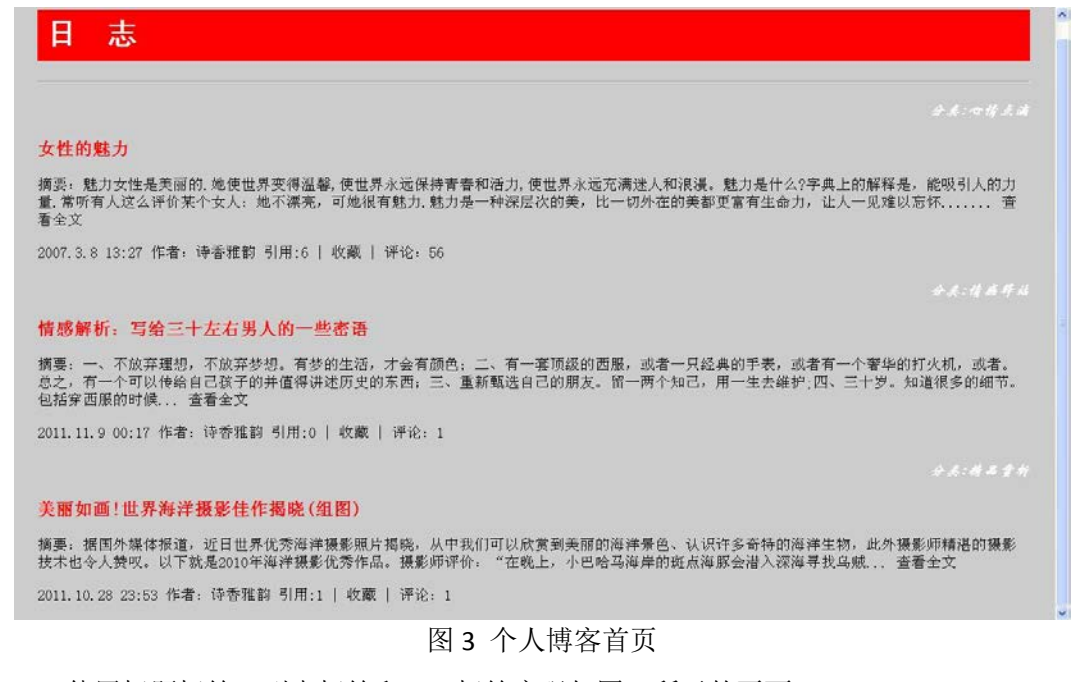

2.使用标题标签、列表标签和 DIV 标签实现如图 4 所示的页面。

# 旅游

- ◎ 旅游越南品尝40000块一杯的天价扎啤
- □ 小s.站在夏威夷的最高峰看月升日落
- 球球伯珊城: 以色列最著名的考古遗址(图)
- 海鹏鹏自驾北领地穿越澳大利亚的红土中心
- 鱼儿捷克布拉格最豪华酒店什么样(组图)

# 财经

- 
- 新一轮上涨或在三季度到来<br>■ 淘金客炒股故事:听消息买股赚7成的煎熬<br>■ 万如意假如希腊今天退出欧元区<br>■ 陶冬国内煤炭价格将继续走低
- 
- 
- 二元思考一吻名成三里河

## 图 4 页面效果图

3.使用嵌套的列表制作如图 5 所示的鞋类商品分类列表。

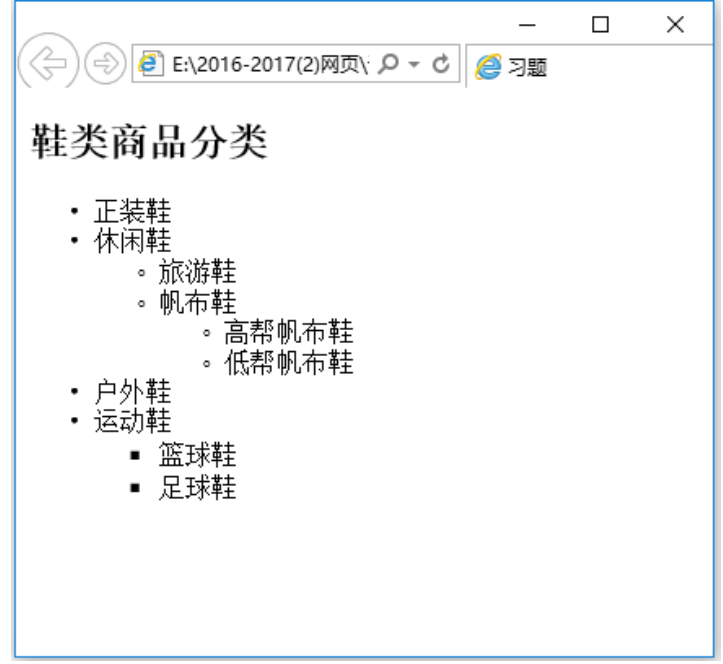

### 图 5 鞋类商品图

4.使用跨行跨列的表格制作网络鞋城促销活动分类信息,如图 6 所示。

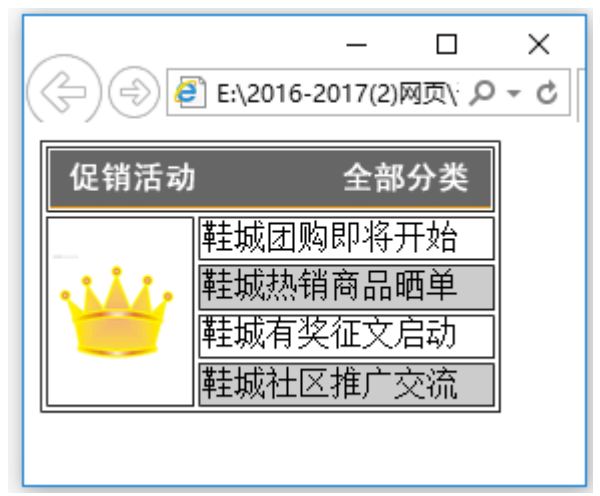

图 6 分类信息图

5.使用表格布局网络鞋城支付选择页面,如图 7 所示。

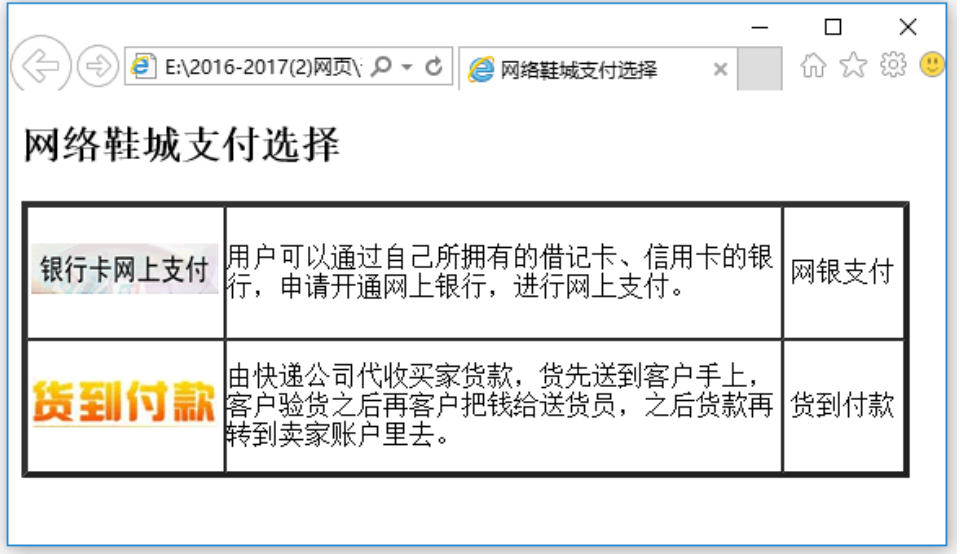

图 7 支付选择页面

6.使用<div>标签组织段落、列表等网页内容,制作网络鞋城经营模式页面,如图 8 所示。

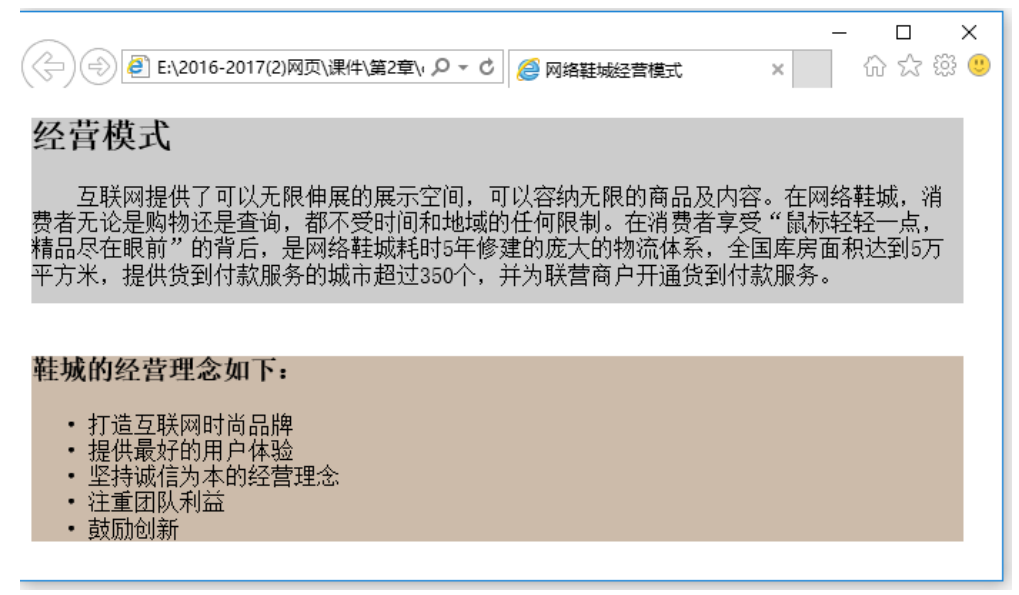

图 8 经营模式页面

# 实验三行级标签

### 一、实验目的与要求

1.掌握超链接的分类及用法;

2.掌握 Web 上常用的图像格式及图像标签的用法;

3.掌握表单元素的定义及用法;

4.掌握范围标签<span>与分区标签<div>的区别。

## 二、重点难点

## 重点:

1.块级标签的使用;

2.标签属性的设置。

### 难点:

1.跨行跨列的表格;

2.表格内文字的对齐方式。

### 三、实验安排

1.实验环境

硬件:微机一台;

软件: Windows 7 或以上版本, Adobe Dreamweaver CS6。

2.实验学时:4 学时

3.实验场地

周口师范学院计算机科学与技术学院机房。

#### 四、 实验内容

1.使用表格和超链接技术制作如图 9 所示的页面。

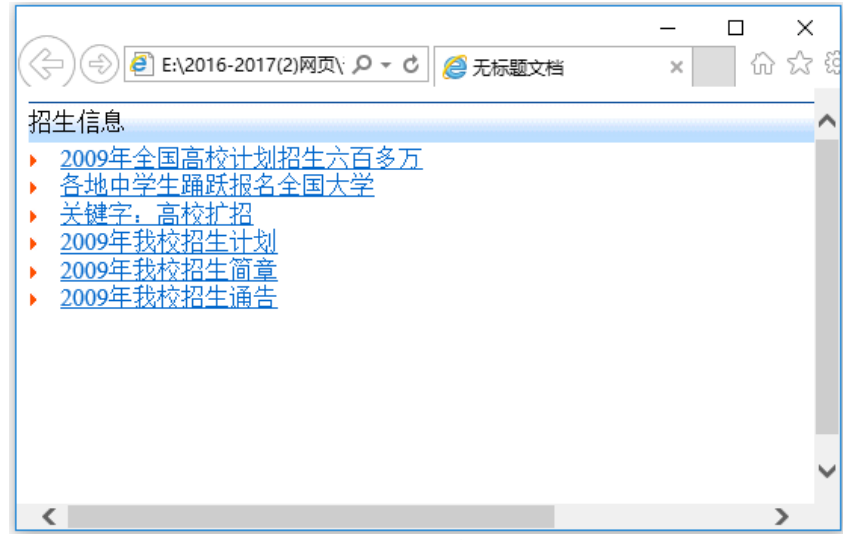

图 9 页面效果图

2.制作如图 10 所示的用户注册表单。

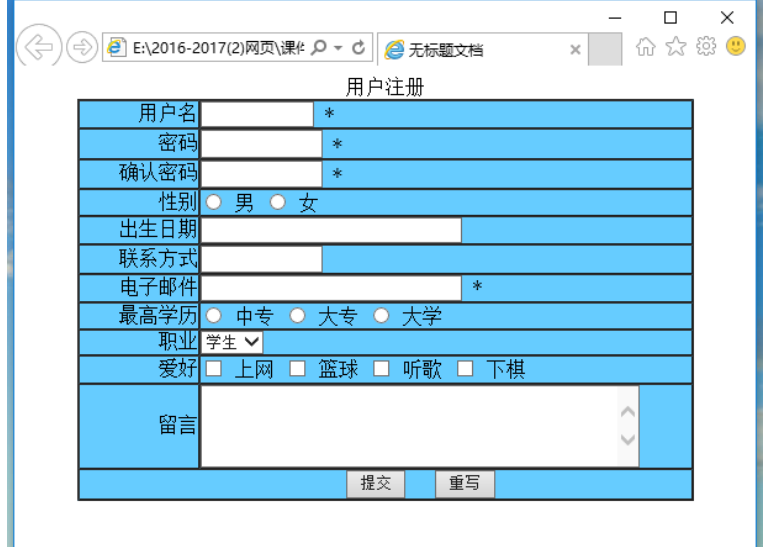

图 10 用户注册页面

3.使用表格布局表单技术制作网络鞋城联系我们表单,如图 11 所示。

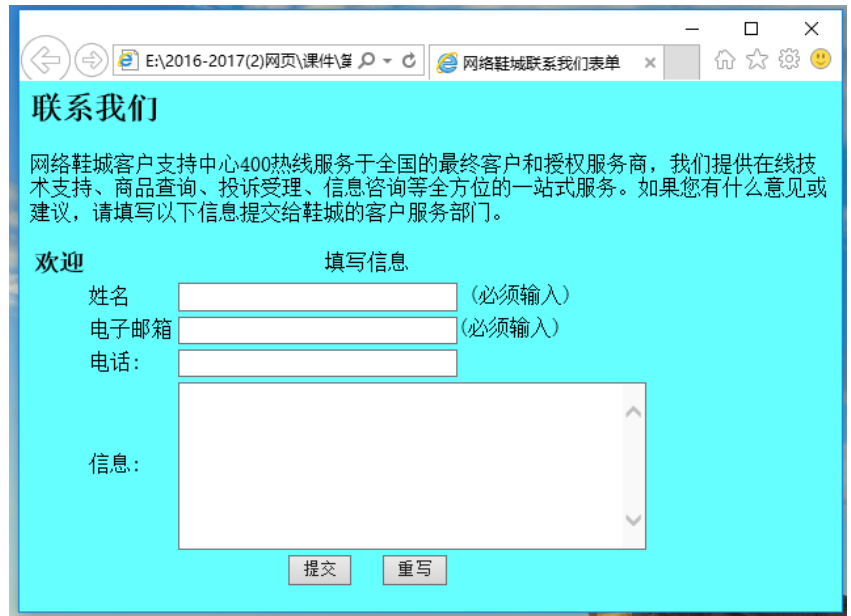

图 11 页面效果图

4.使用图文混排技术制作如图 12 所示的网络鞋城货到付款简介界面。

 $\Box$  $\times$ 价 ☆ ※ ● → B E:\2016-2017(2)网页\课件\第3章\ch3\习题 Q - C B 使用图文混排技术制作网络... × 由快递公司代收买家货款,货先送到客户手上,客户验货之后再客户把钱给送货员,之 17 RR 田佚碑公司代收头家贸易<br>【7】RR 后货款再转到卖家账户里去。

## 图 12 付款简介界面

5.综合使用超链接、图文混排、无序列表制作如图 13 所示的鲜花导购页面。

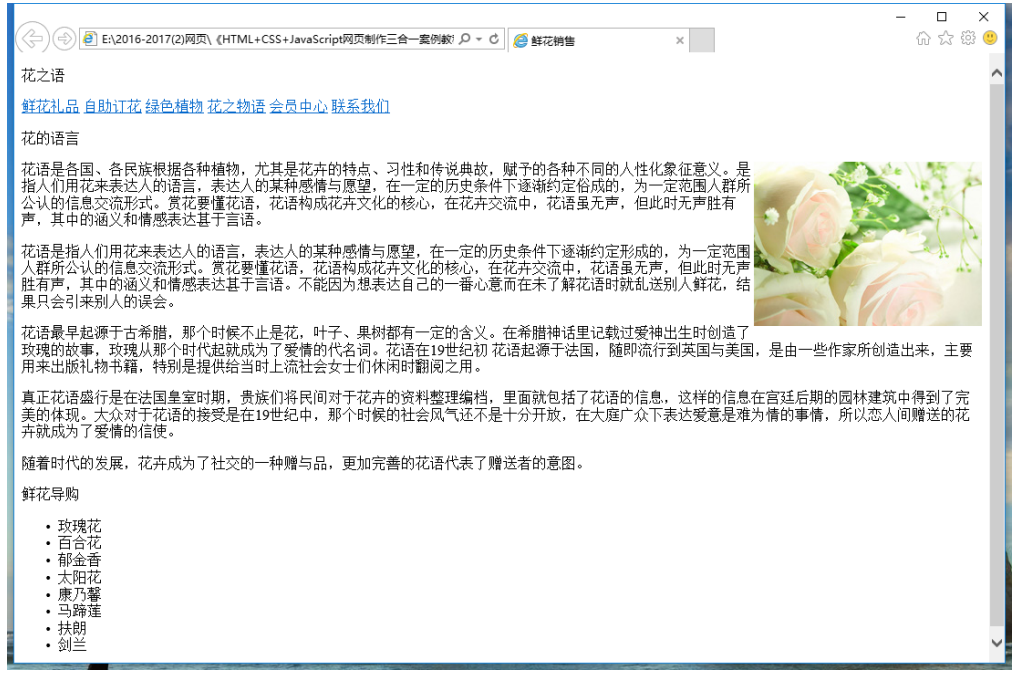

### 图 13 鲜花导购页面

6.综合使用超链接、图文混排、列表制作如图 14 所示的个人主页。

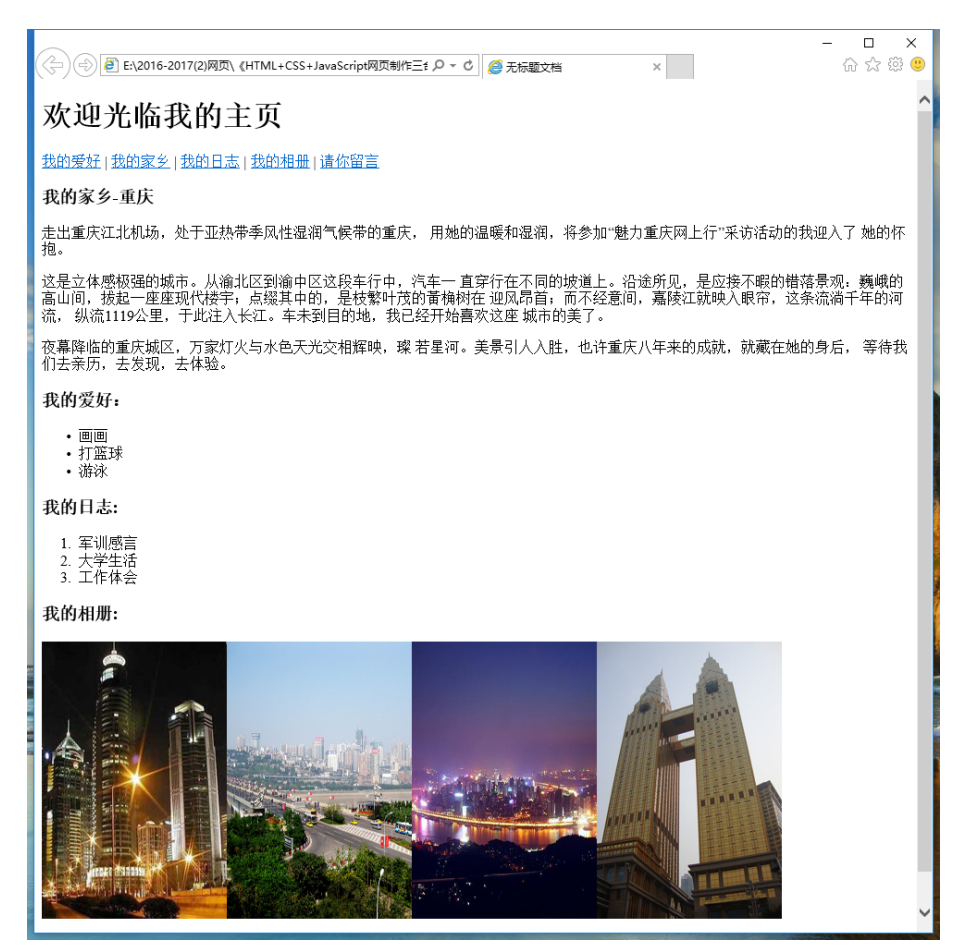

图 14 个人主页

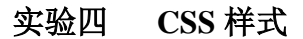

## 一、实验目的与要求

1.掌握 CSS 的代码规范;

2.掌握 CSS 的定义组成与常用的选择符;

3.掌握 CSS 与 HTML 文档的结合方法;

4.掌握样式表的层叠、特殊性与重要性。

# 二、重点难点

# 重点:

1.CSS 的代码规范;

2.CSS 的分类。

## 难点:

1.CSS 与 HTML 文档的结合方法;

2.样式表的层叠。

### 三、实验安排

1.实验环境

硬件:微机一台;

软件: Windows 7 或以上版本, Adobe Dreamweaver CS6。

2.实验学时:4 学时

3.实验场地

周口师范学院计算机科学与技术学院机房。

## 四、实验内容

1.建立内部样式表,使用包含选择符制作如图 15 所示的页面。

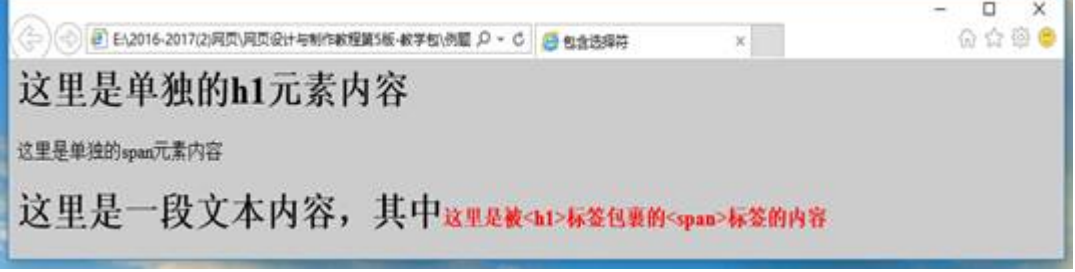

## 图 15 页面效果图

2.使用伪类相关的知识制作鼠标悬停效果。当鼠标未悬停在链接上时,显示如图 16 所 示,当鼠标悬停在链接上时,显示如图 17 所示。

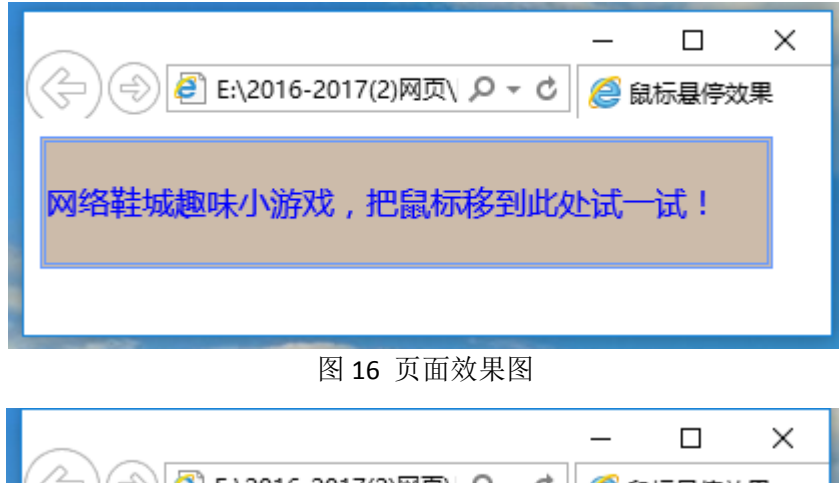

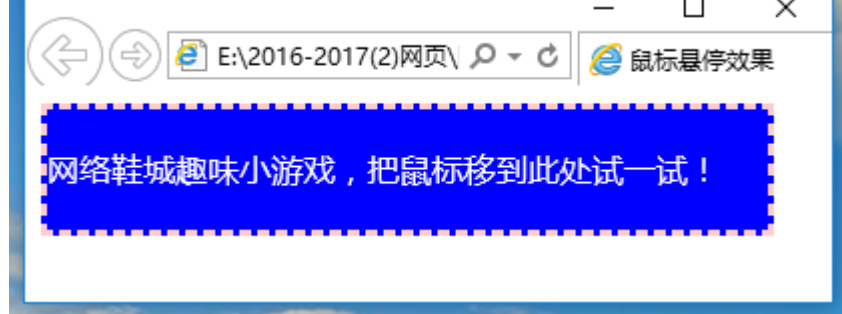

图 17 页面效果图

3.使用 CSS 制作网络鞋城经营模式简介页面, 如图 18 所示。

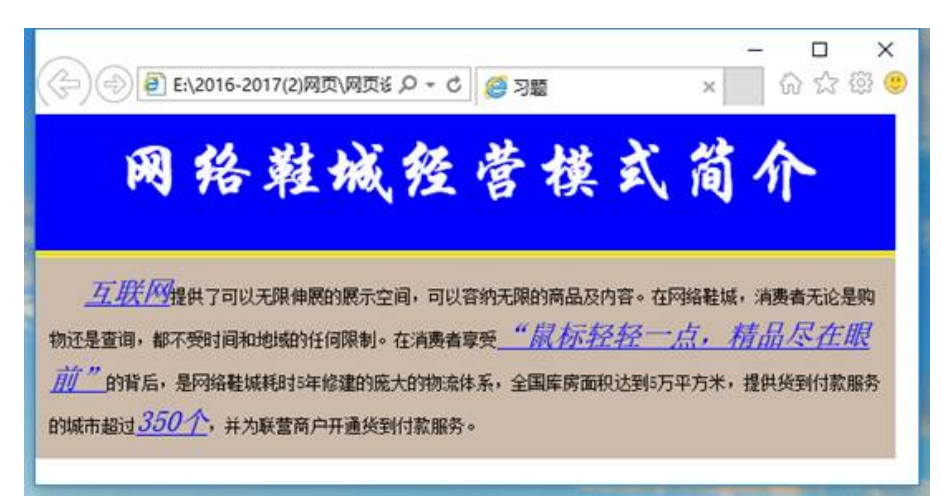

## 图 18 经营模式简介页面

4.使用 CSS 制作网络鞋城常见问题解答局部页面, 如图 19 所示。

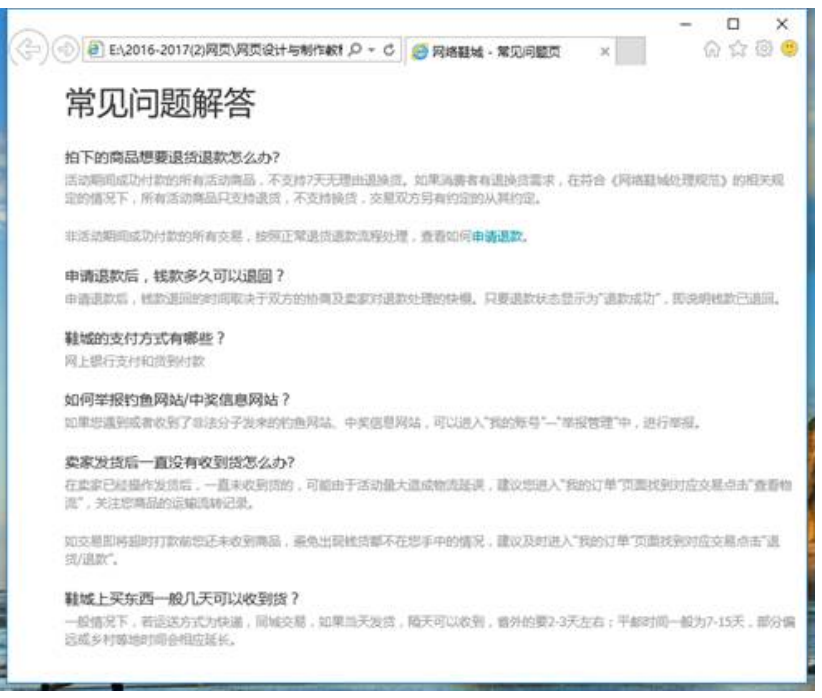

图 19 常见问题解答局部页面

# 实验五 **Div+CSS** 布局技术

# 一、实验目的与要求

- 1.掌握 Div 标签基本用法及 Div 的嵌套;
- 2.掌握盒模型的基本概念和属性;
- 3.掌握外边距的叠加规则;
- 4.掌握盒子的定位与浮动;
- 5.掌握 CSS 常用的布局样式。

### 二、重点难点

### 重点:

1.使用嵌套的 Div 进行页面排版;

2.盒模型的属性。

## 难点:

1.相对定位与绝对定位;

2.浮动与清除浮动。

## 三、实验安排

1.实验环境

硬件:微机一台;

软件: Windows 7 或以上版本, Adobe Dreamweaver CS6。

2.实验学时:4 学时

3.实验场地

周口师范学院计算机科学与技术学院机房。

# 四、实验内容

1.制作如图 20 所示的两列固定宽度型布局。

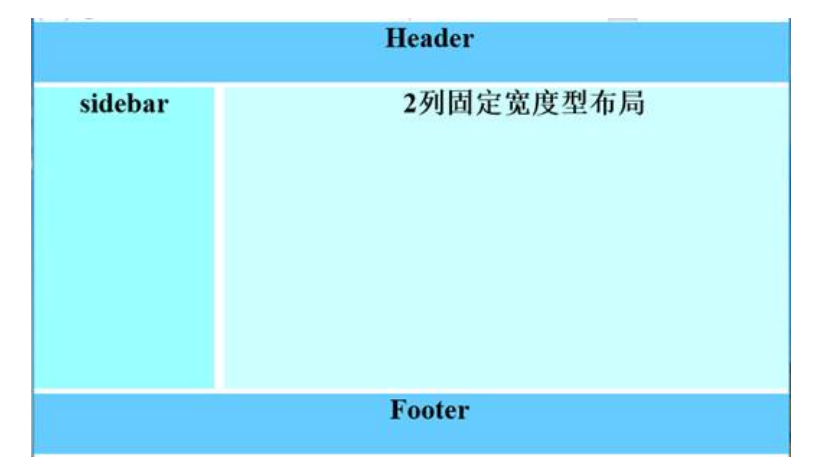

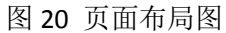

2.制作如图 21 所示的三列固定宽度居中型布局。

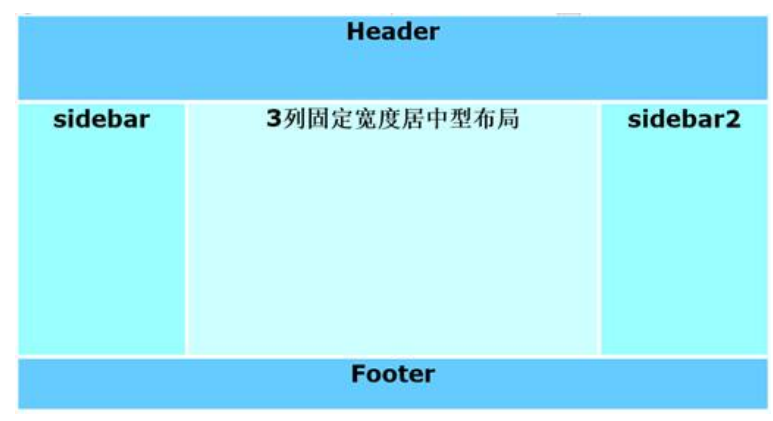

图 21 页面布局图

3.使用相对定位的方法制作如图 22 所示的页面布局。

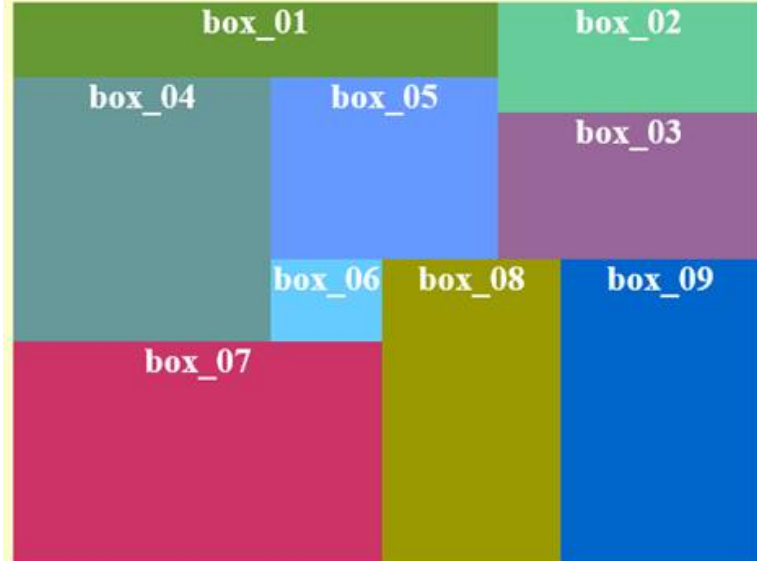

图 22 页面布局图

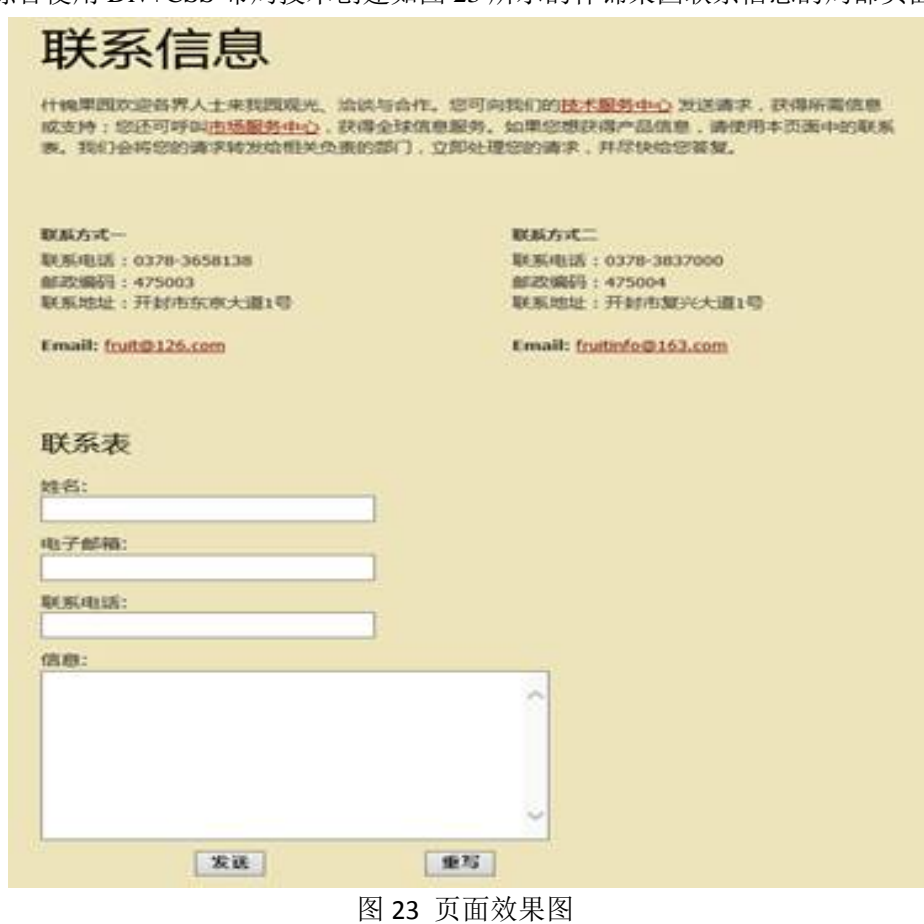

4.综合使用 Div+CSS 布局技术创建如图 23 所示的什锦果园联系信息的局部页面。

5.综合使用 Div+CSS 布局技术创建如图 24 所示的网络鞋城结算页面的局部信息。

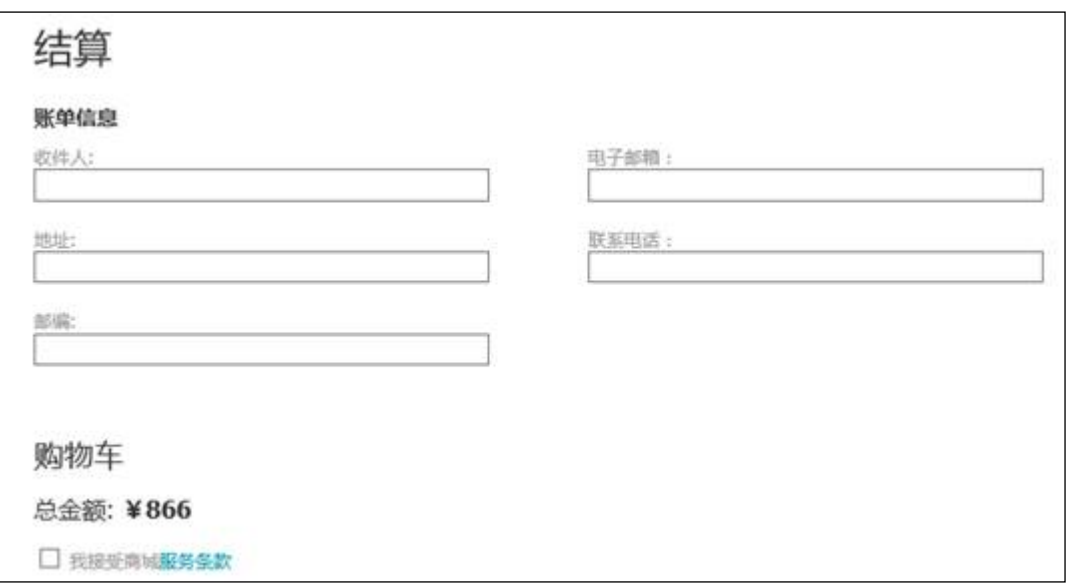

图 24 页面效果图

# 实验六使用 **CSS** 修饰常见的网页元素

## 一、实验目的与要求

1.了解网页排版的基本格式和页面的布局规划;

2.熟练掌握用 CSS 设置文字样式、段落样式、图片样式、表格样式和表单样式的方法;

3.掌握用 CSS 设置背景的方法;

4.掌握用 CSS 进行图文混排的方法;

5.掌握综合应用 CSS 设置文本和图像的方法。

# 二、重点难点

重点:

1.设置文字样式;

2.设置段落样式。

# 难点:

1.图文混排;

2.设置图片边框。

### 三、实验安排

1.实验环境

硬件:微机一台;

软件: Windows 7 或以上版本, Adobe Dreamweaver CS6。

2.实验学时:4 学时

3.实验场地

周口师范学院计算机科学与技术学院机房。

## 四、实验内容

1.使用图文混排技术制作什锦果园产品信息页面,如图 25 所示。

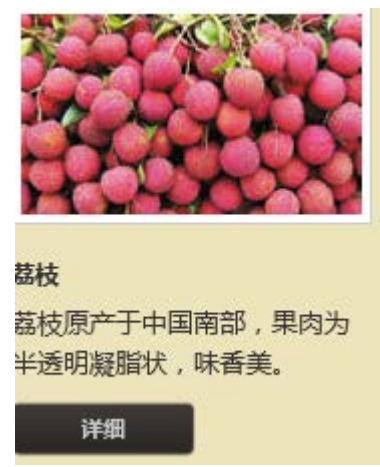

图 25 产品信息页面

2.使用 CSS 对页面中的图像和文本加以控制, 制作网络鞋城社区页面, 如图 26 所示。

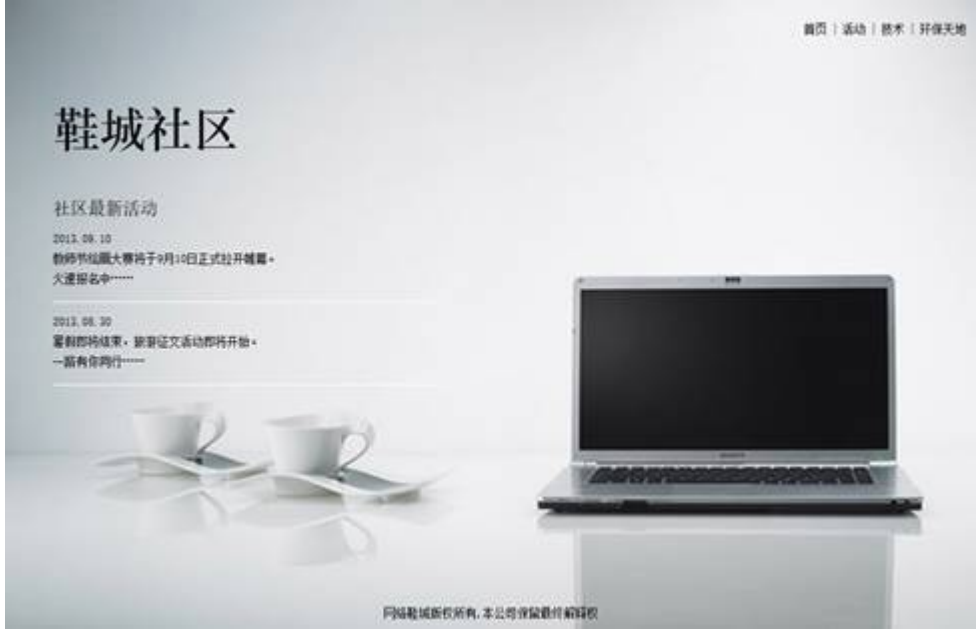

图 26 社区页面

3.使用 CSS 对页面中的图像和文本加以控制, 制作如图 27 所示的网络设计中心页面。

| 最新新闻<br>我们的客户<br>我们的设计<br>我们的奖励                                                     | 设计中心简介<br>网络设计中心成立于1998年,主要从事大型聚焦展示项目的策划设计,项目管理,工程实施、技术研发<br>服务。敌力于为客户提供具有优秀创意理念及先进技术手段的全方位解决方案。<br>谓益于中国改革开放和中国会署业发展的背景,设计中心不断发展连步,业务范围已涉及多个美句损失<br>例:缓。设计中心谨慎务过诸多政府项目及国内外知名品牌企业,也是众多大型聚会获者名企业的指定期<br>将供应商,这令已成为业界最具影响力和代表性的企业之一。<br>十几年来的持续发展,设计中心集聚了大量专业人才和不需领域的专家顾问理识,整合了许多不跨专业<br>的优秀合作伙伴及战略衰型企业。建立了完整的专业领目管理体系,提升了自身专业的事项品牌形象。<br>2012年,在上海科委、科协等有关部门大力支持下,设计中心出演成立了上海商业聚示技术研究所,并<br>网络关科研院所、会医院校医开税员会作。这也是国内首家基于贸易产业做成技术居面进行研究的科研<br>单位。 |                                                                                                    |  |  |  |  |
|-------------------------------------------------------------------------------------|----------------------------------------------------------------------------------------------------|----------------------------------------------------------------------------------------------------|--|--|--|--|
| 业界影响<br>上海市会聚行业协会副会长单位<br>上海市会第行业协会第示工程专业委员单位<br>中国贸损流协会理事单位<br>中国营资流协会营资工程专业常务理事单位 | Copyright 2013 网络设计中心   设计者 报吐                                                                                                    | 专业领域<br><b>DAILY SEBLA</b><br>商业环境空间的设计、英绘解类<br>大型会议的策划、设计、执行服务<br>高业环境空间的设计、英貌服务<br>高业操广活动的策划,设计、执行服务 |  |  |  |  |

图 27 网络设计中心页面

# 实验七使用 **CSS** 设置链接与导航菜单

## 一、实验目的与要求

1.熟练掌握用 CSS 设置链接样式、列表样式的方法;

2.掌握用 CSS 设置导航菜单的方法;

3.掌握综合应用 CSS 设置链接、列表与菜单的方法。

## 二、重点难点

重点:

1.创建按钮式超链接;

2.设置列表项图像。

# 难点:

1.设置列表项位置;

2.创建导航菜单。

## 三、实验安排

1.实验环境

硬件:微机一台;

软件: Windows 7 或以上版本, Adobe Dreamweaver CS6。

2.实验学时:4 学时

3.实验场地

周口师范学院计算机科学与技术学院机房。

# 四、实验内容

1.综合使用链接和导航菜单技术制作如图 28 所示的页面。

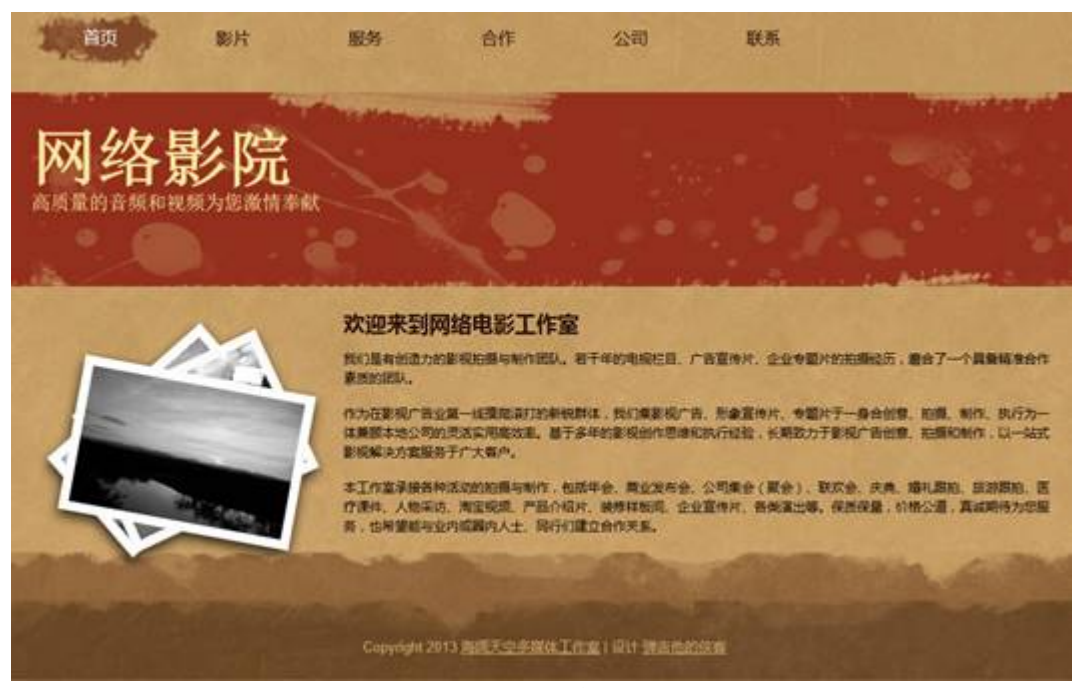

图 28 页面效果图

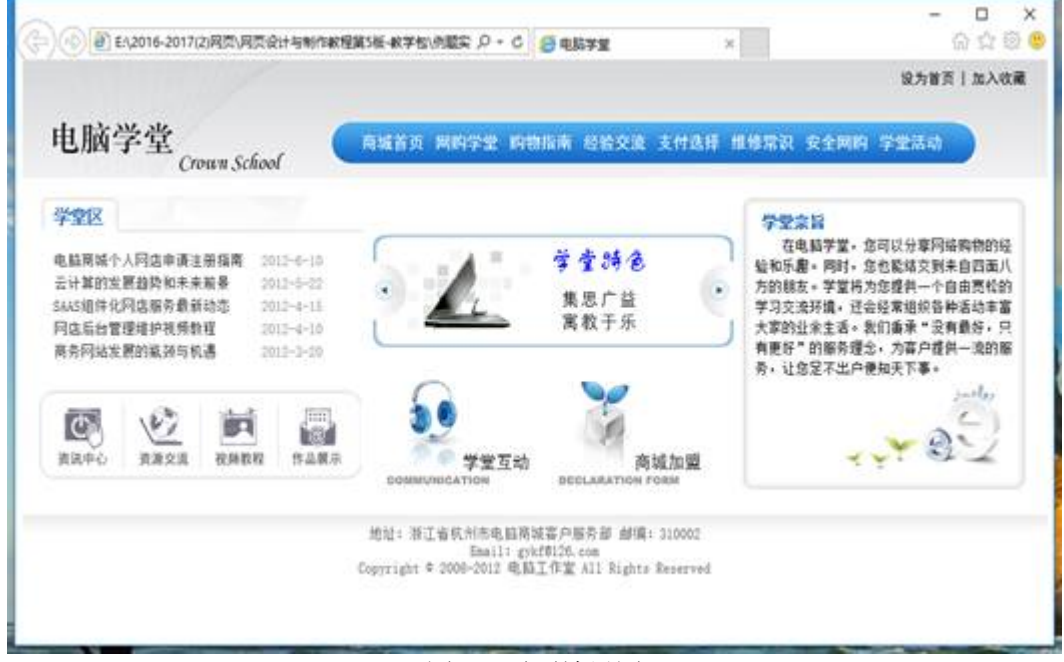

2.综合使用链接和导航菜单技术制作如图 29 所示的页面。

### 图 29 页面效果图

实验八网页特效

### 一、实验目的与要求

1.掌握在网页中调用 JavaScript 的方法;

2.掌握使用 JavaScript 制作循环滚动字幕和幻灯片切换广告特效的方法;

3.掌握使用 JavaScript 制作二级导航菜单的方法。

# 二、重点难点

# 重点:

1.在文档中嵌入脚本程序;

2.链接脚本文件;

3.在标记内添加脚本。

# 难点:

1.制作循环滚动的图文字幕;

2.制作幻灯片切换的广告。

# 三、实验安排

1.实验环境

硬件:微机一台;

软件: Windows 7 或以上版本, Adobe Dreamweaver CS6。

2.实验学时:2 学时

3.实验场地

周口师范学院计算机科学与技术学院机房。

## 四、实验内容

1.在 Web 页面中用中文显示当天的日期和星期,如 2013 年 11 月 26 日星期二。

2.制作一个 Web 页面, 当鼠标悬停(onMouseOver) 在文字链接上时, Web 页面从蓝色 自动变为红色(document.bgColor='red')。

3.在网页中显示一个工作中的数字时钟,如图 30 所示。

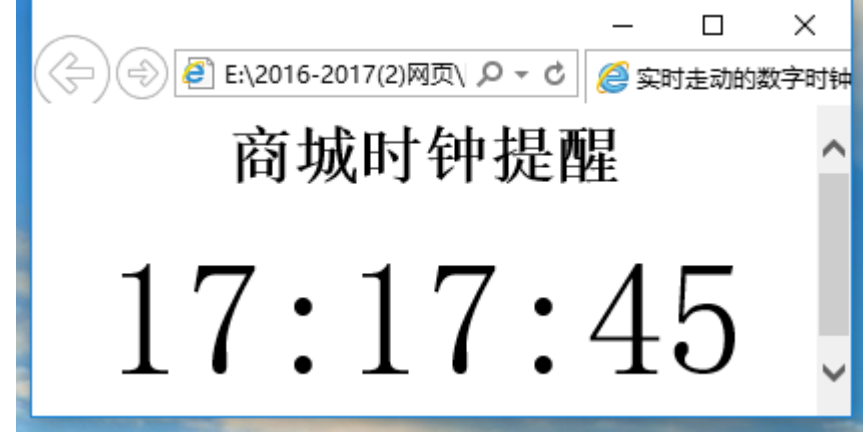

### 图 30 页面效果图

4.制作一个禁止使用鼠标右键操作的网页。当浏览者在网页上单击鼠标右键时,自动弹 出一个警告对话框,禁止用户使用右键快捷菜单,实例效果如图 31 所示。

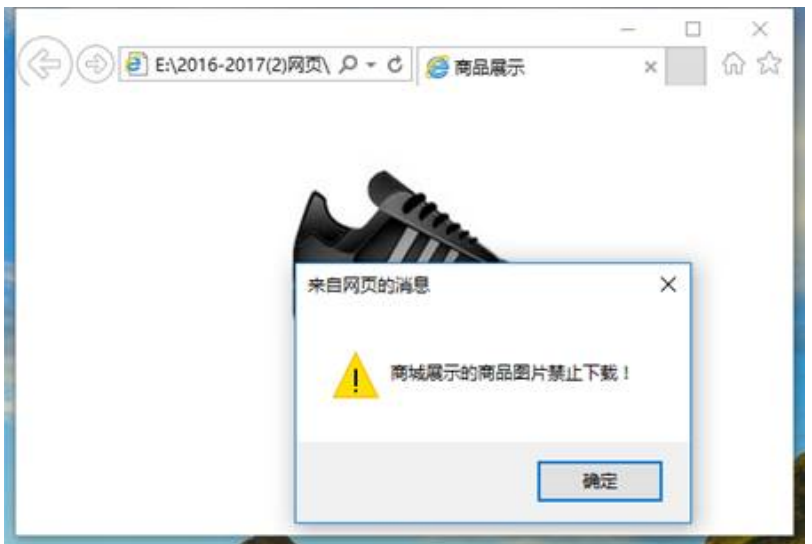

图 31 实例效果图

5.制作网络鞋城商品幻灯片展示广告,如图 32 所示。

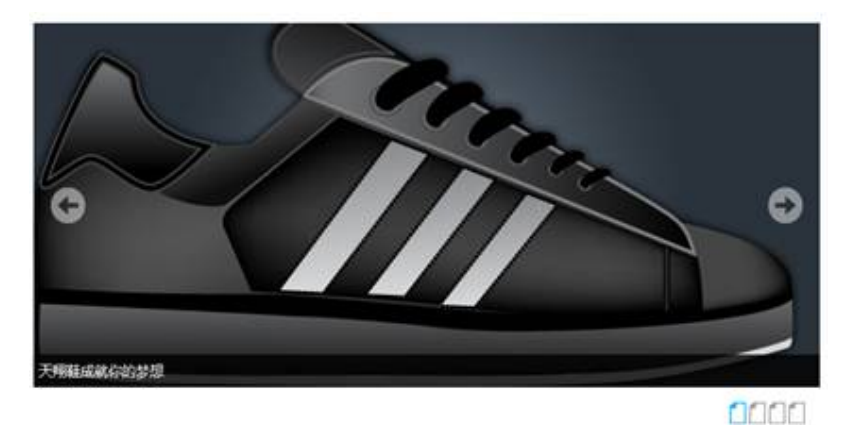

图 32 展示广告效果图

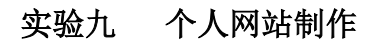

# 一、实验目的与要求

1.掌握网站的开发流程;

2.掌握网站首页的布局规划及制作方法;

3.掌握网站子页面的布局及制作方法;

4.掌握网站页面的整合方法。

# 二、重点难点

# 重点:

1.设置首页布局;

2.首页的制作。

# 难点:

页面的整合。

## 三、实验安排

1.实验环境

硬件:微机一台;

软件: Windows 7 或以上版本, Adobe Dreamweaver CS6。

2.实验学时:8 学时

3.实验场地

周口师范学院计算机科学与技术学院机房。

## 四、实验内容

1.综合使用 Div+CSS 技术制作什锦果园首页, 如图 33 所示。

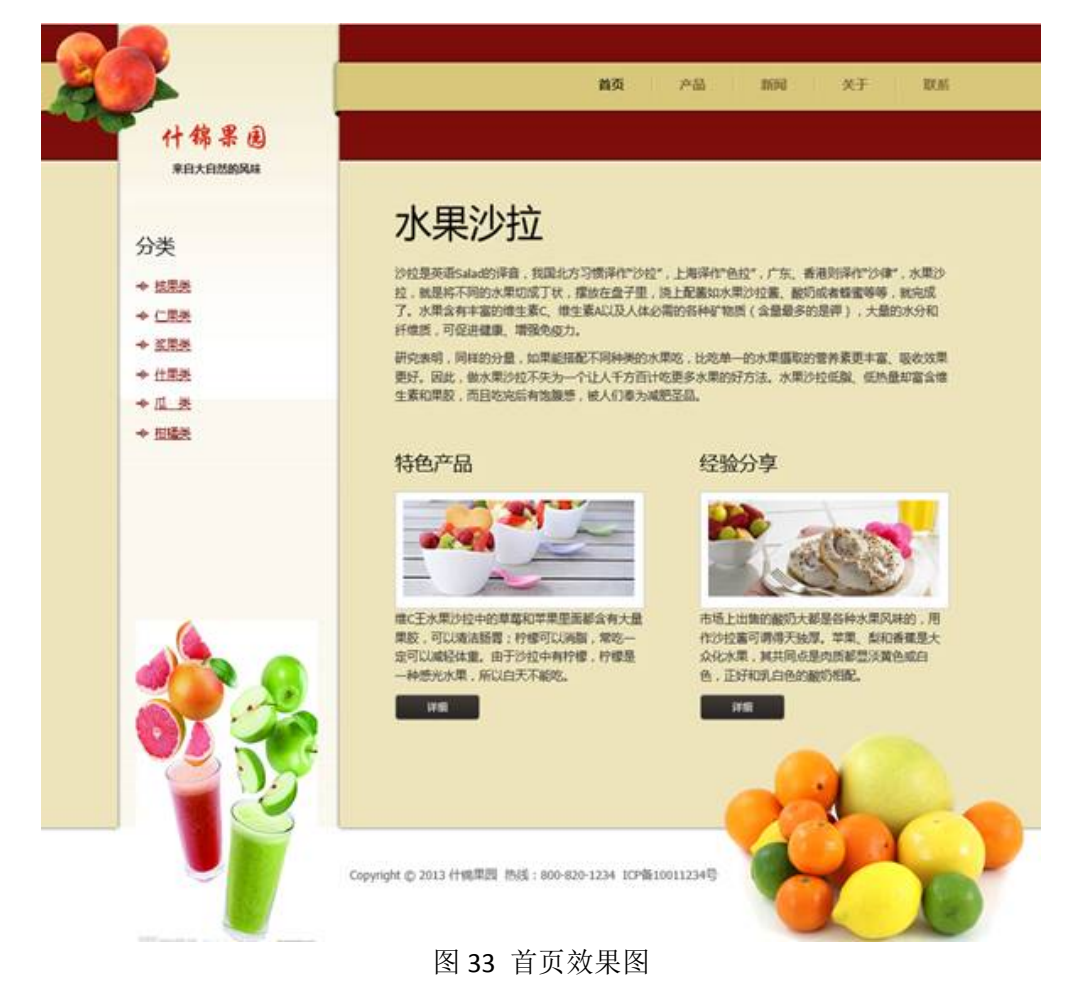

2.综合使用 Div+CSS 技术制作什锦果园产品页, 如图 34 所示。
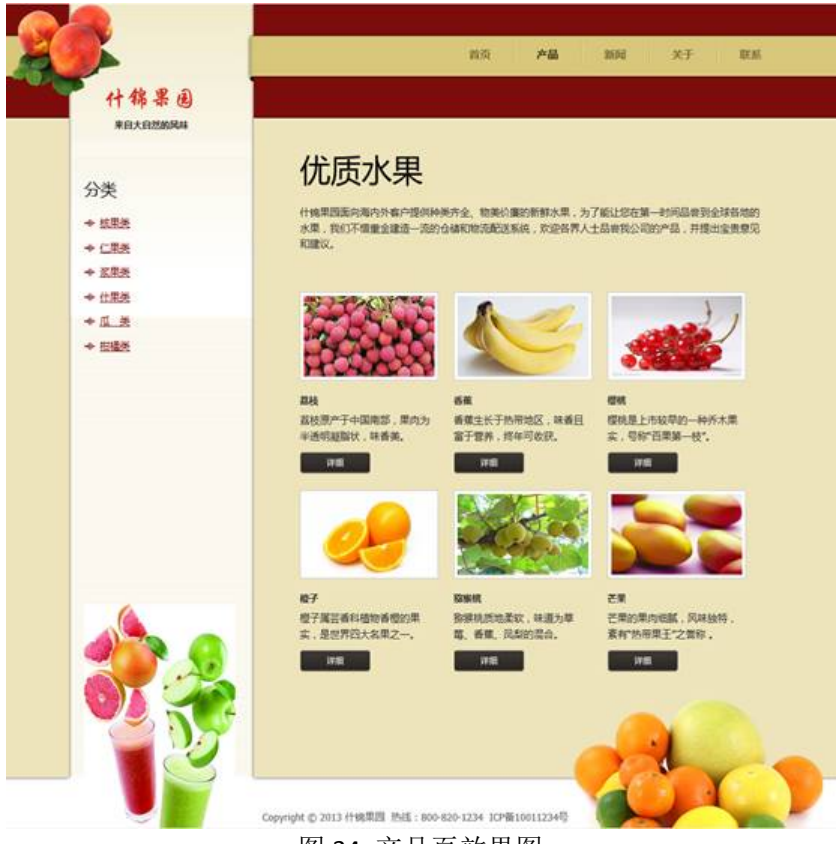

图 34 产品页效果图

3.综合使用 Div+CSS 技术制作什锦果园新闻页, 如图 35 所示。

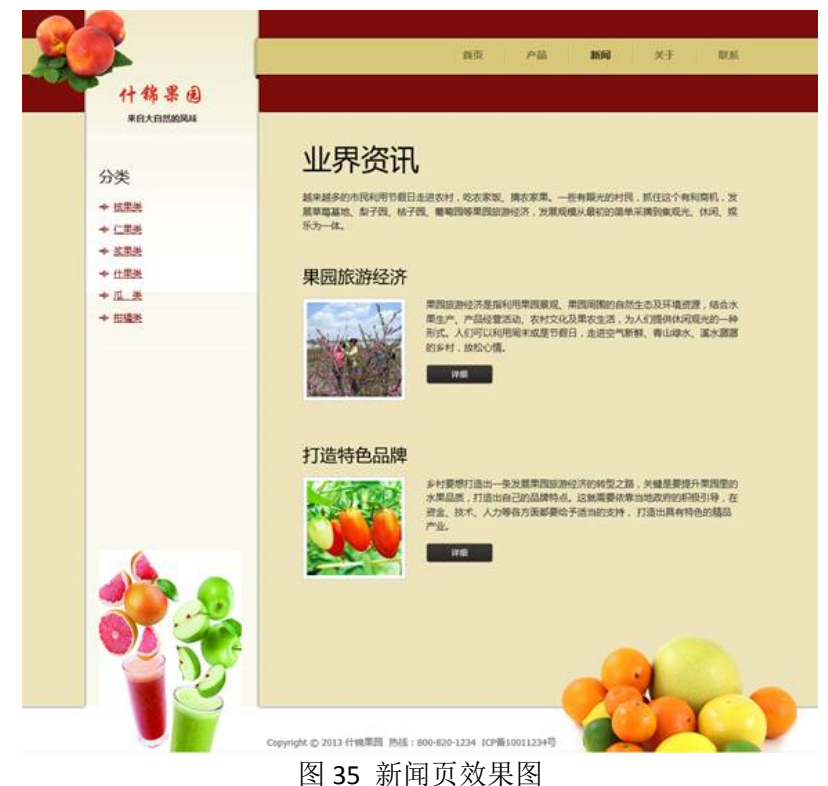

4.综合使用 Div+CSS 技术制作什锦果园联系页, 如图 36 所示。

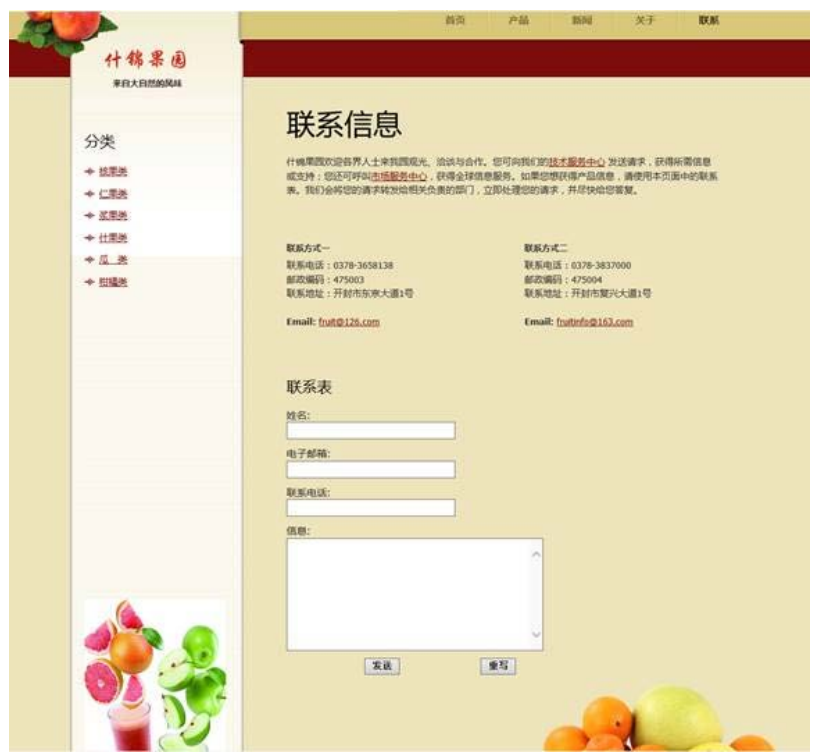

图 36 联系页效果图

### 三、选用教材与参考资料

推荐教材:《网页设计与制作教程》(第 5 版),刘瑞新主编,机械工业出版社,2016 年。 参考资料:

[1]《网页设计与制作(HTML+CSS)》,传智播客高教产品研发部[,清华大学出版社,](http://search.dangdang.com/book/search_pub.php?category=01&key3=%C7%E5%BB%AA%B4%F3%D1%A7%B3%F6%B0%E6%C9%E7&order=sort_xtime_desc) 2016。

[2] 《网页设计与制作实例教程》,孙士保主编,电子工业出版社, 2013 年。

[3] 《HTML+CSS+JavaScript网页制作三合一》,徐照兴主编,上海交通大学出版社, 2015 年。

[4] 《Web前端开发技术》, 聂常红主编, 人民邮电出版社, 2016年。

[5]《网页设计与制作—基于计算思维》,王海波主编,电子工业出版社,2015年。

[6]《网页制作案例教程(HTML+CSS+JavaScript)》[,毋建军主](http://search.dangdang.com/book/search_pub.php?category=01&key2=%CE%E3%BD%A8%BE%FC&order=sort_xtime_desc)编,清华大学出版社,2011 年。

[7]《网页设计与制作》,马占欣主编,中国水利水电出版社,2013年。

[8]《Web前端开发技术实践指导教程》,王刚主编,人民邮电出版社,2015年。

### 四、先修课要求

在学该课程之前,学生最好对计算机基础知识和上机操作知识有一定的了解,但不是必 须的。

### 五、考核方式及成绩评定

表中所列的实验通过现场验收和学习网站在线批改两种方式进行考核,成绩评定瞄准本 教学环节的主要目标,特别检查目标 1 的达成情况。评定级别分优秀、良好、合格、不合格。

优秀: 能够熟练使用 HTML 语言进行编码,按照题目效果图所示设计页面,页面布局合 理,界面美观,代码编写规范。

良好:能够熟练使用 HTML 语言进行编码,按照题目效果图所示设计页面,页面布局合 理,界面比较美观,代码编写基本规范。

合格: 能够使用 HTML 语言进行编码, 按照题目效果图所示设计页面, 页面布局基本合 理,经过老师指导能制作完整页面,界面比较美观,代码编写基本规范。

不合格:不能熟练使用 HTML 语言进行编码,按照题目效果图所示不能合理布局页面, 页面内容不完整,代码编写不规范。

实验的验收可根据具体的合班情况、课时等采用如下的两种方式之一。

验收方式 1:现场验收。现场验收学生设计实现的页面,并给出现场评定。评定级别分 优秀、良好、合格、不合格。如果前两次实验在验收中存在一定的问题,应向学生指出,改 进后再重新验收。

验收方式 2:网站在线批改。老师登录账号进行在线批改。评定成绩等级分优秀、良好、 合格、不合格。

## 编写人: 郭慧玲 讨论参加人: 崔仲远、杨素锦 审核人:李骞

### 2017 年 3 月 20 日

# 《**Axure**产品原型设计》课程教学大纲

【课程编码】150633001 【课程类别】专业必修课 【学时学分】34+34 学时,3学分 【适用专业】软件工程(文)

### 一、课程性质和目标

课程性质:《Axure 产品原型设计》是软件工程专业的专业必修课程。通过本课程的学 习可以使学生掌握产品原型设计思想,熟悉产品原型设计原则和技巧,使学生具有快速创建 应用软件或 Web 网站的能力,为动态网页设计、移动交互界面设计、Web 前端项目实践等 后续课程打下原型制作的基础,培养学生的项目分析能力、原型造型设计能力、团队合作能 力以及艺术审美能力和解决实际问题的能力。

课程目标:本课程以 Axure RP 为主要原型制作工具,通过对本课程的学习,使学生具 备产品需求分析能力和网站设计基础能力,培养学生掌握 Web 网站的设计方法,熟悉移动 互联网原型设计原则和原型设计技巧,熟练运用 Axure RP 软件制作流程图和用例图,并能 够将流程图生成到规格文档中。掌握交互中变量的使用方法,通过学习制作交互事件的方法, 能够做出高保真的产品交互原型。通过熟练使用元件面板、模板面板及动态面板为原型设计 增添色彩,并以此养成良好的艺术修养,并积累原型设计基本思想和提高产品设计能力。通 过使用 Axure RP 软件,提高学生的元件使用、流程图设计、交互事件、元件库和模板的使 用、项目输出的基本技能。为后续课程的学习打下良好的基础,具体达到以下目标:

1.掌握产品原型设计技巧和运用计算机辅助设计的基本技能;

2.培养学生进行必要的三维网站原型设计所需要的诸如使用元件、设计交互事件、模 板和项目输出等基本技能训练,培养学生的视觉艺术表现和艺术审美素养;

3.培养学生三维网站原型设计和 APP 原型设计的能力,并能综合运用所掌握的知识和 方法解决实际问题的能力;

4.掌握原型设计的基本技能,能举一反三,能进行一定的创新能力,并能自主了解和 学习最新的原型设计技术和发展趋势;

5.培养学生独立学习和获取信息的能力。

以上课程目标主要为《软件工程专业(文)人才培养方案》的培养规格 2、培养规格 3、 培养规格 4 和培养规格 5 的实现提供一定的支撑, 具体如下:

课程目标的 1.2.达成《软件工程专业(文)人才培养方案》中的基本规格 2,掌握产品 原型设计技术的基本理论、基础知识和基本技能,具有良好的科学素养和一定的艺术修养。

课程目标的 3. 达成《软件工程专业(文)人才培养方案》中的基本规格 3, 使学生具 有良好的原型创作素养和较强的原型设计意识,具备综合运用所掌握的知识、方法和技术解 决实际问题的能力。

- 253 -

课程目标的 4.达成《软件工程专业(文)人才培养方案》中的基本规格 4,掌握原型 设计的基本技能,能举一反三,具有良好的创新思维和一定的创新创业能力,并能自主了解 和学习最新的原型设计技术和发展趋势。

课程目标的 5. 达成《软件工程专业(文)人才培养方案》中的基本规格 5,使学生掌握 原型设计方面的文献检索和资料查询的基本方法,能熟练阅读本专业专业科技文献资料,具 有独立学习和获取信息的能力。

### 二、教学内容、要求和学时分配

(一) 初识 Axure RP 学时(4 学时, 理论讲授学时 2+实践实验学时 2)

#### 教学内容:

了解 Axure RP、Axure RP 的安装和启动、Axure RP 的术语、Axure RP 8.0 的特色功能、 原型设计的交互原理、Axure RP 的实践应用、大项目中的 Axure RP 技巧。

#### 教学要求:

1.了解 Axure RP 的发展和原理等;

2.了解 Axure RP 的术语;

3.掌握原型设计的交互原理等;

4.掌握 Axure RP 的实践应用;

5.掌握大项目中的 Axure RP 技巧。

# 重点:

1.原型设计的交互原理;

2. Axure RP 的实践应用。

### 难点:

Axure RP 的实践应用

### 其它教学环节:

实验一:熟悉 Axure RP 工作界面

1.熟悉 Axure RP 工作界面和基本设置,掌握文件的打开和预览效果等;

2.自由练习上课所讲的知识并熟悉工作界面,创建一个简单的模型。

3.了解页面站点、元件面板、监视页面等。

(二)**Axure RP** 的工作环境 学时(12 学时,理论讲授学时 6+实践实验学时 6)

#### 教学内容:

使用元件、调整元件的形状、辅助线、钢笔工具、模板面板、页面编辑区、监视面板、 保存文件及文件格式。

#### 教学要求:

1.了解模板面板、页面编辑区和监视面板;

2.掌握元件的使用并能设计一些简单的原型;

- 3.掌握调整元件形状的方法;
- 4.掌握钢笔工具的使用方法;
- 5.掌握保存文件及文件格式的方法。

重点:

- 1.使用元件;
- 2.调整元件的形状;
- 3.钢笔工具;
- 4.保存文件及文件格式。

难点:

- 1.使用元件;
- 2.钢笔工具。

#### 其它教学环节:

实验二:基本元件、文本框及钢笔工具的使用及应用

- 1.掌握基本元件的用法;
- 2.掌握文本框的用法;
- 3.掌握钢笔工具的使用及应用。

(三)掌握 Axure RP 的使用技巧 考时(8 学时, 理论讲授学时 4+实践实验学时 4) 教学内容:

原型设计原则、原型设计的技巧、使用流程图、元件的使用技巧、背景覆盖法、变量的 使用、在 Axure RP 中使用 Flash 等。

#### 教学要求:

- 1.了解原型设计原则和设计技巧;
- 2.掌握使用流程图的方法;
- 3.理解变量的使用;

4.理解并掌在 Axure RP 中使用 Flash。

# 重点:

- 1.使用流程图的方法;
- 2.变量的使用和在 Axure RP 中使用 Flash 等的使用方法。

# 难点:

变量的灵活应用。

### 其它教学环节:

实验三:变量和其他元件的用法

- 1.学会灵活运用变量;
- 2.学会在 Axure RP 中使用 Flash。

(四)交互事件学时(12 学时,理论讲授学时 6+实践实验学时 6)

### 教学内容:

Axure RP 交互、Axure RP 事件、Axure RP 用例、Axure RP 动作和 Axure RP 交互的注意事 项。

### 教学要求:

1.了解 Axure RP 交互的的分类;

- 2.掌握 Axure RP 事件;
- 3.了解 Axure RP 用例;
- 4.掌握 Axure RP 动作;
- 5.掌握 Axure RP 交互的注意事项。

### 重点:

- 1. Axure RP 事件;
- 2. Axure RP 用例;
- 3. Axure RP 动作。

# 难点:

1.Axure RP 事件

2. Axure RP 动作。

### 其它教学环节:

实验四:交互事件的用法和应用

- 1.熟练掌握 Axure RP 用例的方法;
- 2.掌握 Axure RP 动作。

(五)元件库、母版的使用及动态面板学时(12 学时,理论讲授学时 6+实践实验 学时 6)

### 教学内容:

使用元件库、新增的标记元件、创建自己的元件库、第三方元件库、使用母版和动态面 板。

#### 教学要求:

- 1.掌握使用元件库的方法;
- 2.掌握新增的标记元件;
- 3.掌握使用母版的方法;
- 4.掌握动态面板的用法。

### 重点:

- 1.新增的标记元件;
- 2.使用母版。

# 难点:

使用母版。

#### 其它教学环节:

实验五:元件库和母版的用法

1.掌握元件库的用法及应用;

2.掌握使用母版的方法。

### (六)项目输出学时(4 学时,理论讲授学时 2+实践实验学时 2)

### 教学内容:

生成原型并在浏览器中查看、更改 Axure RP 的默认打开页面、原型和 Word 文档及生成 器、HTML 和 Word 生成器。

### 教学要求:

1.了解生成原型并在浏览器中查看;

2.掌握更改 Axure RP 的默认打开页面;

3.掌握生成 Word 文档的方法;

4.掌握 HTML 生成器;

5.掌握 Word 生成器。

#### 重点:

1.生成 Word 文档;

2. HTML 生成器;

3.Word 生成器。

### 难点**:**

HTML 生成器的运用

#### 其它教学环节:

实验六:项目输出的应用

1.掌握生成 Word 文档的方法;

2.掌握 HTML 生成器;

3.掌握 Word 生成器。

### (七)综合实例学时(16 学时,理论讲授学时 8+实践实验学时 8)

### 教学内容:

进入百度、微信 APP。

### 教学要求:

1.掌握矩形元件和文本标签元件;

2.掌握动态面板元件制作效果;

3.掌握交互事件的设置;

4.掌握背景覆盖法的应用。

# 重点:

- 1.矩形元件和文本标签元件;
- 2.动态面板元件;
- 3.页面交互事件。

# 难点:

- 1.动态面板元件;
- 2.页面交互事件。

# 其它教学环节:

实验七: 综合实例

- 1.掌握矩形元件的应用;
- 2.掌握文本标签元件的应用;
- 3.掌握动态面板元件的用法;
- 4.掌握页面交互事件。

### 学时分配:

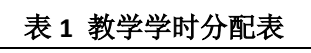

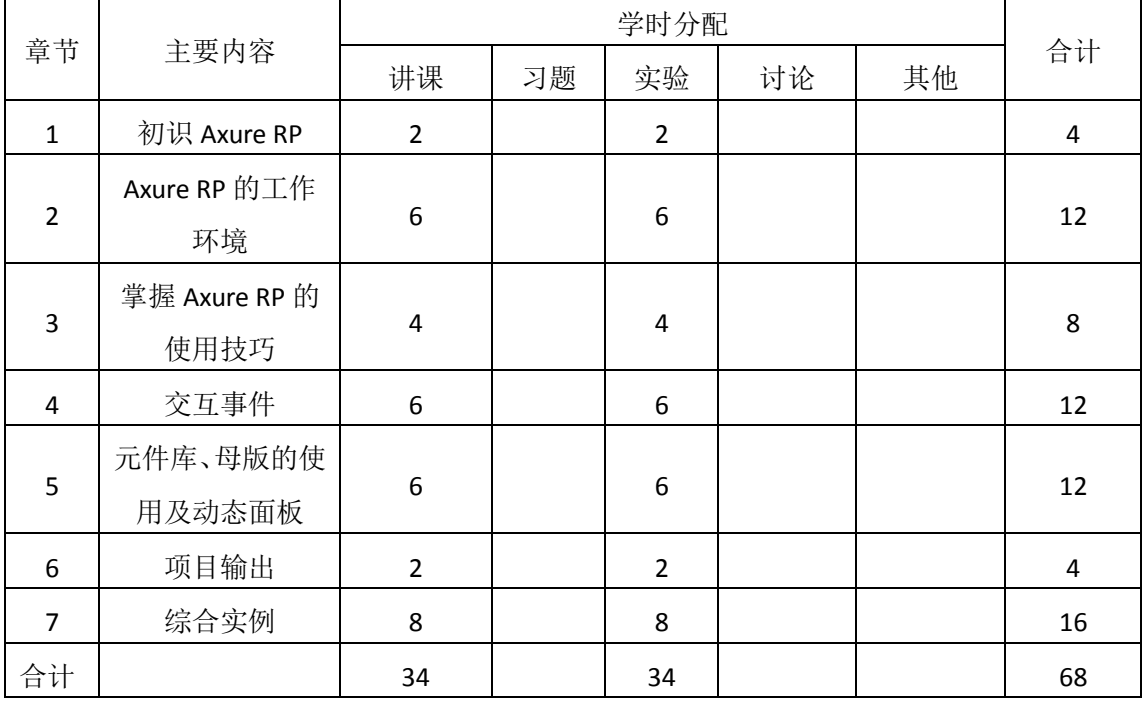

注:课内 34 小时在实验时间不足以完成的,学生还需要用更多的课外时间。

### 三、选用教材与参考资料

### 推荐教材:

《移动互联网之路 Axure RP 8.0 网站与 APP 原型设计从入门到精通》,杨阳编著,清华 大学出版社,2016 年。

#### 参考资料:

[1] 《Axure RP8 实战手册 网站和 APP 原型制作案例精粹》[,小楼一夜听春语著](https://book.jd.com/writer/%E5%B0%8F%E6%A5%BC%E4%B8%80%E5%A4%9C%E5%90%AC%E6%98%A5%E8%AF%AD_1.html), 人民邮 [电出版社,](https://book.jd.com/publish/%E4%BA%BA%E6%B0%91%E9%82%AE%E7%94%B5%E5%87%BA%E7%89%88%E7%A4%BE_1.html)2016 年。

(参考章节:一、二、三、四、五、六、七、八)

[2]《Axure RP8 网站和 APP 原型制作从入门到精通》,金乌著[,人民邮电出版社,](https://book.jd.com/publish/%E4%BA%BA%E6%B0%91%E9%82%AE%E7%94%B5%E5%87%BA%E7%89%88%E7%A4%BE_1.html)2016 年。

(参考章节:一、二、三、四、五、六、七、八、十、十一、十二、十三)

[3] 《Axure RP 8.0原型设计完全自学一本通》(第5版), 张晓景著, 电子工业出版社, 2016年。

(参考章节:一、二、三、四、五、六、七、八、十、十一)

[4]《原型设计大师:Axure RP网站与APP设计从入门到精通》,刘刚著,电子工业出版 社,2015年。

(参考章节:二、三、四、五、六、七、八、九、十)

[5] 《Axure RP 7.0从入门到精通 Web + APP产品经理原型设计》, 小楼一夜听春语著, [人](https://book.jd.com/publish/%E4%BA%BA%E6%B0%91%E9%82%AE%E7%94%B5%E5%87%BA%E7%89%88%E7%A4%BE_1.html) [民邮电出版社,](https://book.jd.com/publish/%E4%BA%BA%E6%B0%91%E9%82%AE%E7%94%B5%E5%87%BA%E7%89%88%E7%A4%BE_1.html)2016年。

(参考章节:二、三、四、六、八)

[6]《Axure RP7:网站和 APP 原型制作从入门到精通》, 金乌著,[人民邮电出版社](https://book.jd.com/publish/%E4%BA%BA%E6%B0%91%E9%82%AE%E7%94%B5%E5%87%BA%E7%89%88%E7%A4%BE_1.html),2015 年。

(参考章节:二、三、四、五、六、十、十二)

[7] 《Axure RP原型设计图解微课视频教程 Web+App》, 刘刚著, 人民邮电出版社, 2016 年。

(参考章节:一、二、三、四、五、六、七、八、九、十、十一)

### 四、先修课要求

在学《Axure 产品原型设计》这门课之前,学生最好对数字媒体技术概论、设计基础、 Photoshop 平面设计、二维动画制作等知识有一定的了解,但不是必须的。本课程和《Flash Action Script 编程》课程同时开设,可以互学互用。

### 五、教学手段与方法

通过 PPT 演示文稿、系统演示、案例分析和讲授等方式进行理论教学,通过自建的网络 教学平台进行教学资源发布、网上答疑、提交作业、在线测试等形式进行网络辅助教学。

### 六、考核方式及成绩评定

考核方式:考试

成绩评定:平时成绩 30%(平时考勤 10%,实验 20%)+期末考试 70%

(1)平时成绩

平时考勤占 10%,主要反应学生的课堂表现、平时的信息接受、自我约束。成绩评定的 主要依据包括: 课程的出勤情况、课堂的基本表现(含课堂测验)。

实验成绩占 20%, 主要反映学生在所学理论指导下产品原型设计的能力: Axure RP 软件 的熟练操作,能灵活运用元件,设计友好的交互事件,同时能够掌握元件库、母版的使用及 动态面板的创建知识,制作基于浏览器三维网站原型和微信 APP。培养学生综合运用所掌握 的知识和方法解决实际问题的能力,为后续课程的学习打下坚实的理论和实践基础。

(2)考试成绩

期末考试是对学生学习情况的全面检验。强调考核学生对Axure RP的工作环境、Axure RP 的使用技巧、交互事件、元件库、母版的使用及动态面板、项目输出等知识的掌握程度,考 核学生综合运用所学内容解决实际问题的内容。淡化考查一般知识、概念的记忆,主要以操 作题为主,要起到督促学生系统掌握包括原型设计基本思想方法在内的主要内容。

编写人:殷秀叶 讨论参加人:丁新慧,吴聪 审核人:李巍

2017 年 3 月 12 日

# 《**Axure**产品原型设计》实验课程教学大纲

【课程编码】150633001 【课程类别】专业必修课

【学时学分】34 学时,1学分 【适用专业】软件工程(文)

### 一、课程性质和目标

课程性质:《Axure 产品原型设计》是软件工程专业的专业必修课程。通过本课程的学 习可以使学生掌握产品原型设计思想,熟悉产品原型设计原则和技巧,使学生具有快速创建 应用软件或 Web 网站的能力,为动态网页设计、移动交互界面设计、Web 前端项目实践等 后续课程打下原型制作的基础,培养学生的项目分析能力、原型设计能力、团队合作能力以 及艺术审美能力和解决实际问题的能力。

课程目标:本课程以 Axure RP 为主要原型制作工具,通过对本课程的学习,使学生具 备产品需求分析能力和网站设计基础能力,培养学生掌握 Web 网站的设计方法,熟悉移动 互联网原型设计原则和原型设计技巧,通过学习制作交互事件的方法,能够做出高保真的产 品交互原型。通过熟练使用元件面板、模板面板及动态面板为原型设计增添色彩,并以此养 成良好的艺术修养,并积累原型设计基本思想和提高产品设计能力。通过使用 Axure RP 软 件,提高学生的元件使用、流程图设计、交互事件、元件库和模板的使用、项目输出的基本 技能。培养学生解决和处理实际问题的思维方法与基本能力,为后续课程的学习打下良好的 基础。

主要为培养规格 2、3、4 和 5 的达成提供一定的支撑,具体如下:

1.掌握产品原型设计技巧和运用计算机辅助设计的基本技能;为本专业培养规格 2 的达 成提供一定支撑。

2.培养学生进行必要的三维网站原型设计所需要的诸如使用元件、设计交互事件、模板 和项目输出等基本技能训练,培养学生的视觉艺术表现和艺术审美素养;为本专业培养规格 2 的达成提供一定支撑。

3.培养学生三维网站原型设计和 APP 原型设计的能力,并能综合运用所掌握的知识和方 法解决实际问题的能力;为本专业培养规格 3 的达成提供一定支撑。

4.掌握原型设计的基本技能,能举一反三,能进行一定的创新能力,并能自主了解和学 习最新的原型设计技术和发展趋势;为本专业培养规格 4 的达成提供一定支撑。

5.培养学生独立学习和获取信息的能力。为本专业培养规格 5 的达成提供一定支撑。

### 二、教学内容和学时分配

#### 教学内容:

- 261 - 本课程的教学内容主要包括初识 Axure RP、Axure RP 的工作环境、数掌握 Axure RP 的使 用技巧、交互事件(Axure RP 事件、Axure RP 用例和 Axure RP 动作)、元件库、母版的使用

及动态面板(使用元件库、新增的标记元件、创建自己的元件库、使用母版和动态面板)、 项目输出和综合实例等内容。

### 学时分配:

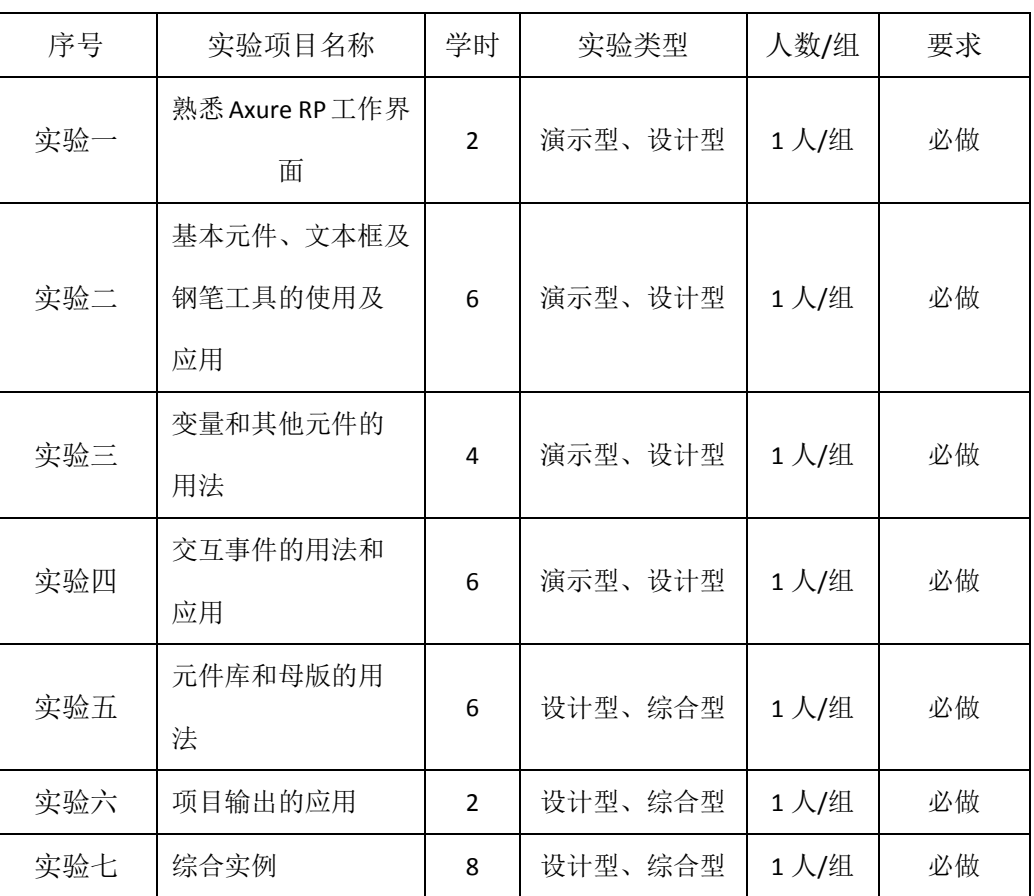

#### 表 1 实验学时分配表

备注:实验类型(验证型、设计型、综合型、创新型)

# 实验一熟悉 **Axure RP** 工作界面

### 一、 实验目的与要求

1.熟悉 Axure RP 工作界面和基本设置;

2.掌握文件的打开和预览效果;

3.了解页面站点、元件面板、监视页面。

# 二、重点难点

# 重点:

1.Axure RP 工作界面和基本设置

2.文件的打开和预览效果。

# 难点:

文件的打开和预览效果

### 三、实验安排

1.实验环境

硬件:微机一台;

软件: Windows 7 或以上版本, Axure RP 8.0

2.实验学时:2

3.实验场地

周口师范学院计算机科学与技术学院机房

### 四、实验内容

1.使用元件绘制找回密码界面,效果如图 1.1 所示:

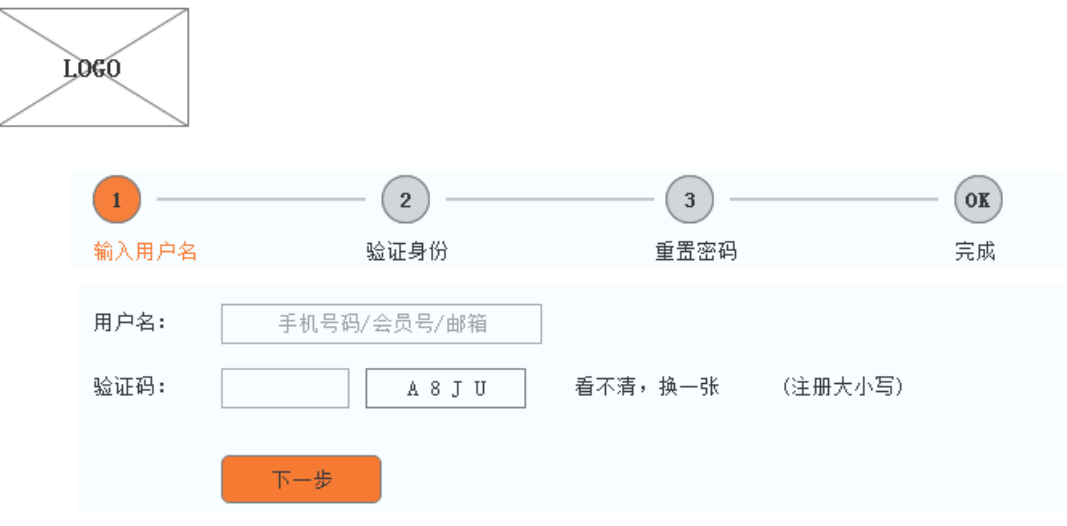

图 1.1 找回密码界面

2.把第一题文件保存为"找回密码.rp"。

3.卸载 Axure RP 8.0。

### 实验二基本元件和文本框的使用及应用

#### 一、实验目的与要求

1.掌握矩形元件的使用及样式设置;

2.熟练掌握文本框的知识及属性设置。

# 二、重点难点

# 重点:

1.矩形元件的使用及样式

2.文本框的知识及属性

## 难点:

文本框的知识及属性设置

### 三、实验安排

1.实验环境

硬件:微机一台;

软件: Windows 7 或以上版本, Axure RP 8.0

2.实验学时:6

3.实验场地

周口师范学院计算机科学与技术学院机房

### 四、实验内容

1.使用 Axure 软件,完成国旗作品的设计。分别保存为 rp 文件和图片文件。效果如 图 2.1 所示。

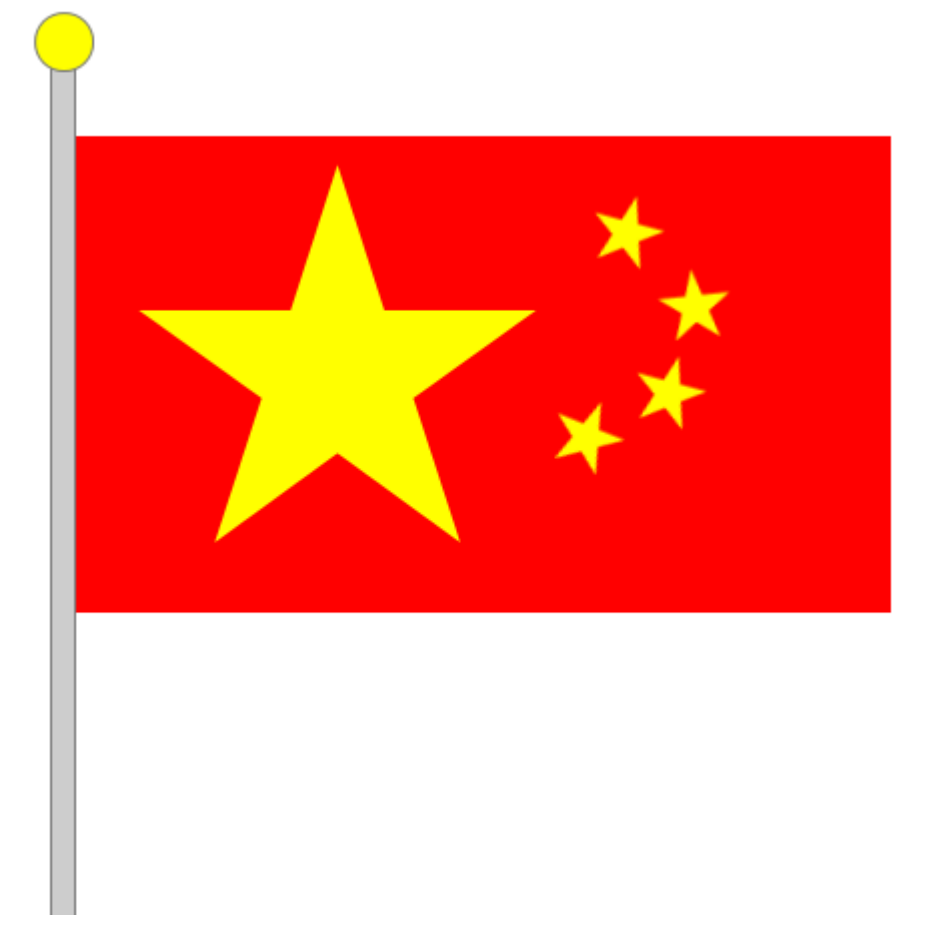

图 2.1 国旗

2.使用 Axure 软件,使用矩形元件完成文字段落设计,分别保存为 rp 文件和图片文 件。要求如下:

矩形的宽度和高度分别为: 619px 和 381px, 并且位置位于工作区 xy (122,98), 圆 角半径为 155px,边框颜色:333366,填充颜色:CCCCFF,文字标题颜色:0000CC, 文本字体颜色:3300FF,文字距离左、上、右、下分别为 20、10、20、5 像素。

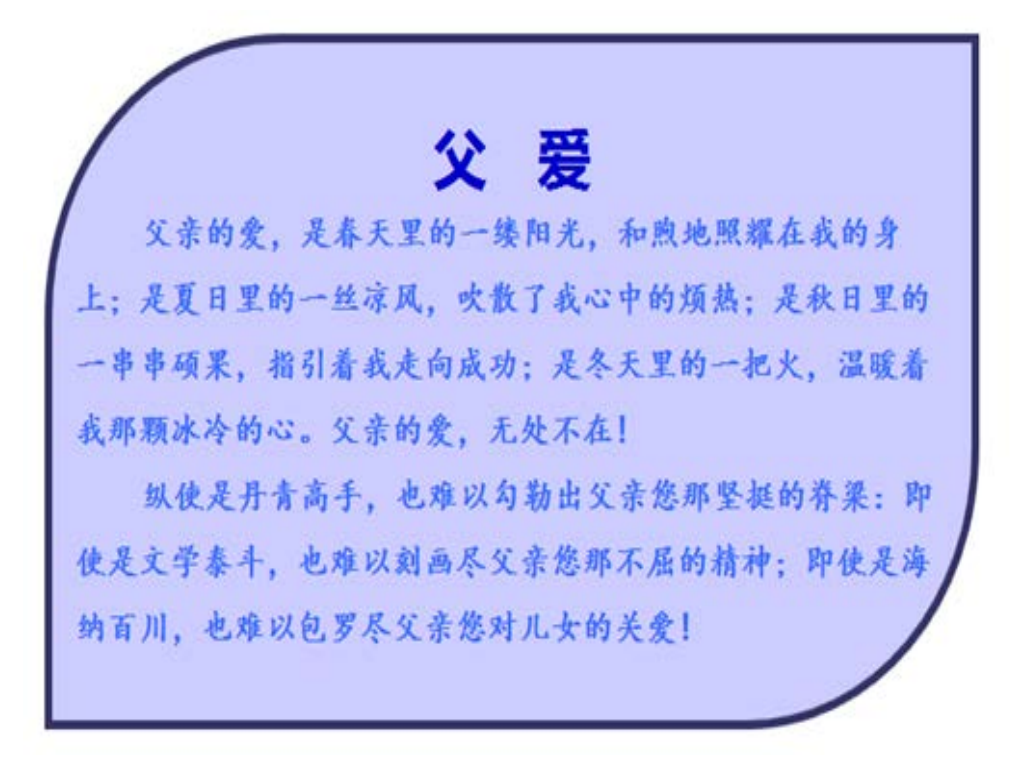

图 2.2 父爱

3.根据所学知识,完成下图 2.3 所示。

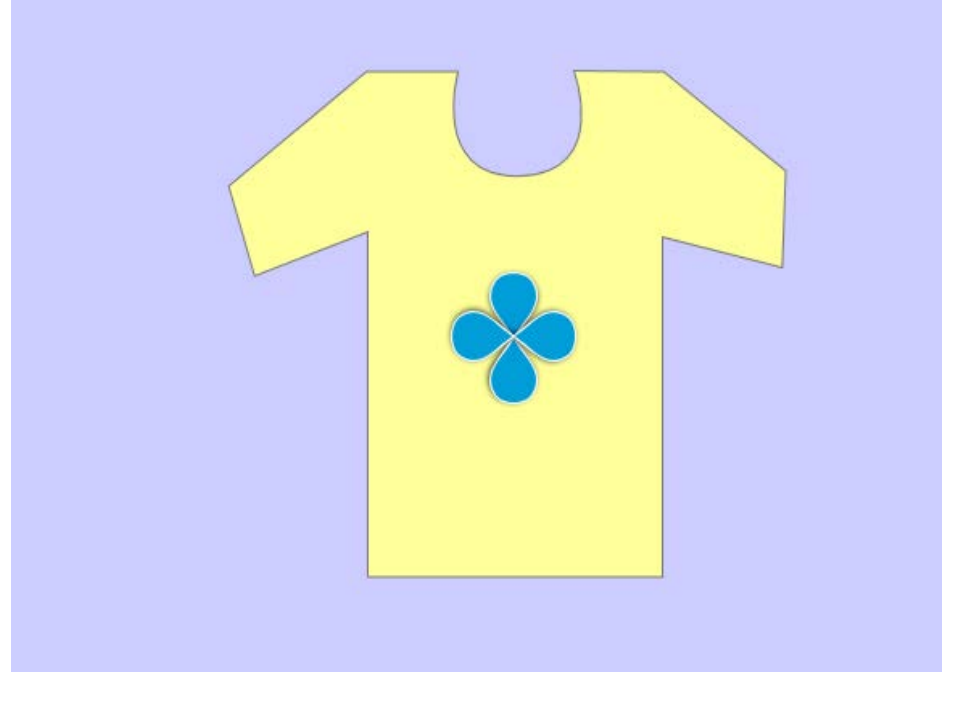

图 2.3 衣服

# 实验三变量和其他元件的用法

## 一、实验目的与要求

1.掌握灵活运用变量的知识;

2.掌握按钮元件的知识;

3.掌握在 Axure RP 中使用 Flash。

# 二、 重点难点

# 重点:

1.灵活运用变量;

2.按钮元件;

3.掌握在 Axure RP 中使用 Flash。

# 难点:

Axure RP 中使用 Flash

### 三、实验安排

1.实验环境

硬件:微机一台;

软件: Windows 7 或以上版本, Axure RP 8.0

2.实验学时:4

3.实验场地

周口师范学院计算机科学与技术学院机房

## 三、 实验内容

1.使用 Axure 软件, 根据背景覆盖法的知识, 完成下面作品的设计。分别保存为 rp 文件和 html 文件, 效果图如图 3.1 所示。

掌柜热卖

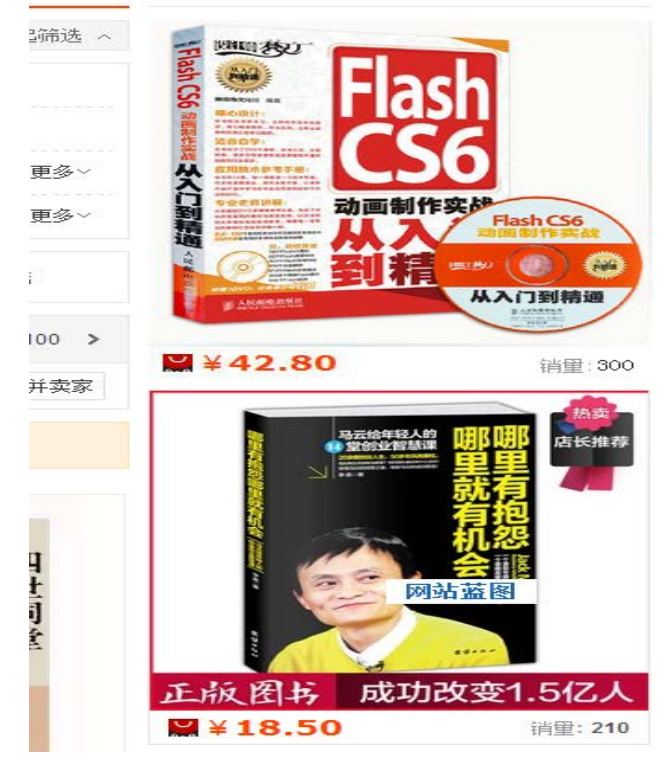

图 3.1 背景覆盖法

2.使用 Axure 软件, 根据 Axure RP 制作产品原型的基础知识, 完成一个简单的产品交互 原型,如图 3.2 所示。

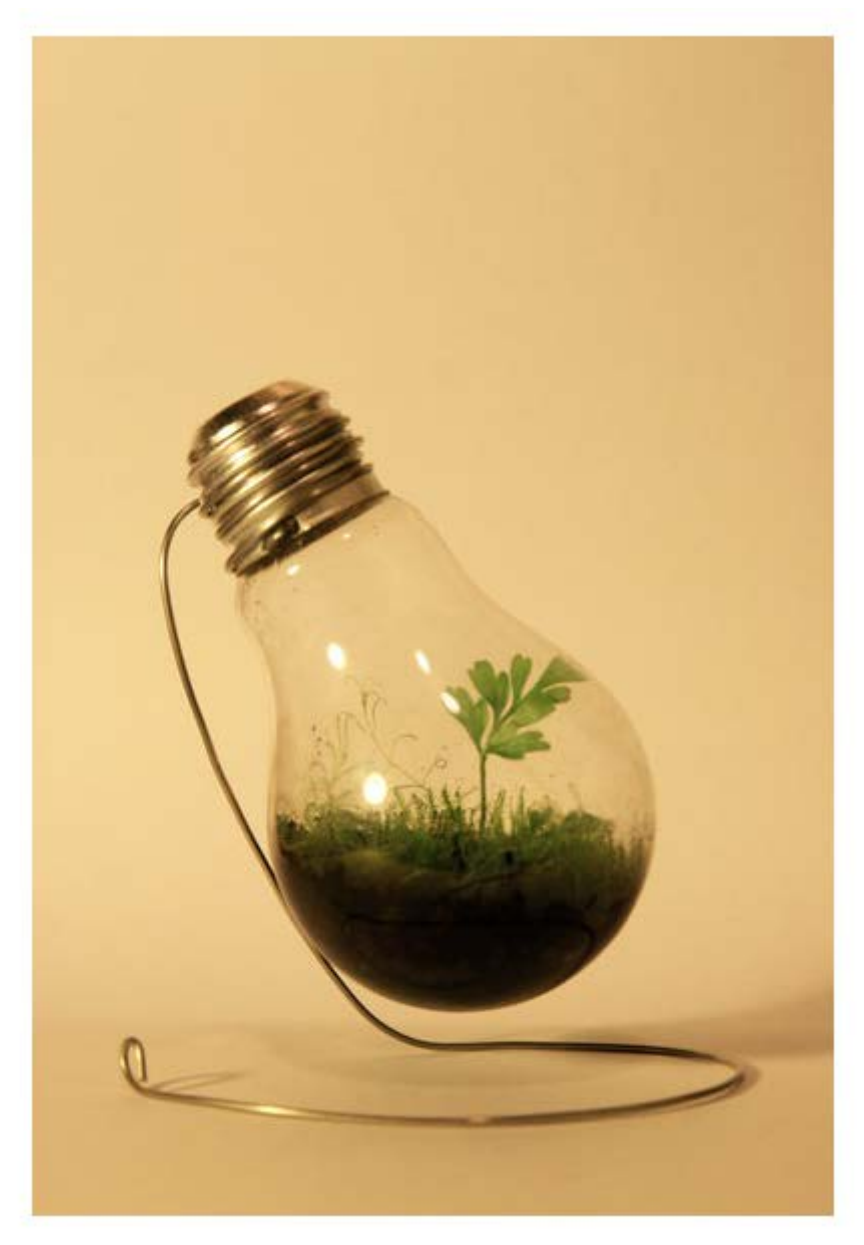

图 3.2 单击显示图片

实验四变量和其他元件的用法

# 一、实验目的与要求

- 1.掌握 Axure RP 事件;
- 2.了解 Axure RP 用例;
- 3.掌握 Axure RP 动作。

# 二、 重点难点

# 重点:

1. Axure RP 事件;

2. Axure RP 动作。

### 难点:

文本框的知识及属性设置

## 三、实验安排

1.实验环境

硬件:微机一台;

软件: Windows 7 或以上版本, Axure RP 8.0

2.实验学时:6

3.实验场地

周口师范学院计算机科学与技术学院机房

### 四、 实验内容

1.使用 Axure 软件, 根据本章所学的知识, 完成加载 QQ 邮箱页面的设计。效果如 图 4.1 所示。

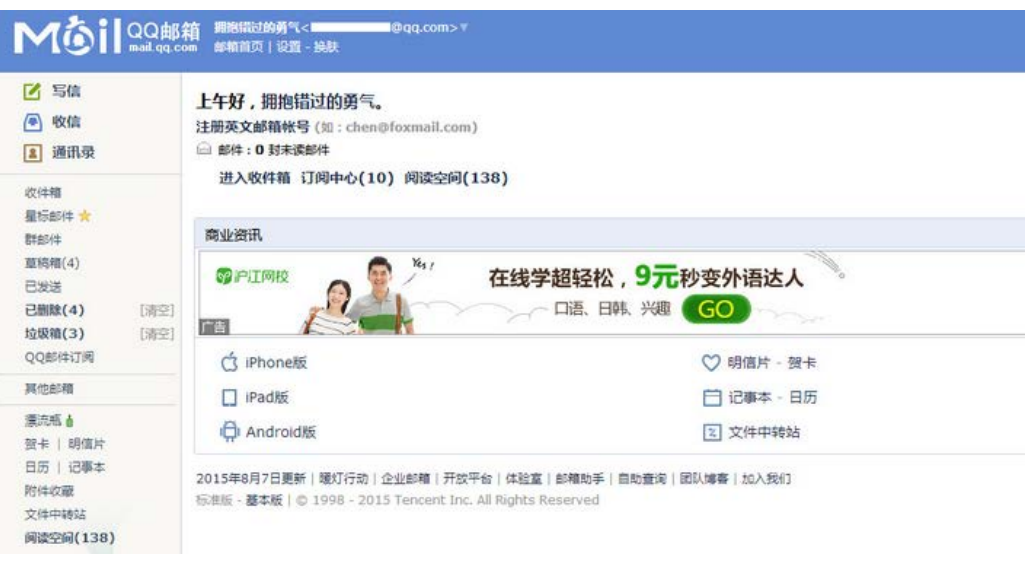

图 4.1 加载 QQ 邮箱

2.使用 Axure 软件,根据本章所学的知识,完成抽奖转盘的设计。效果如图 4.2 所示。

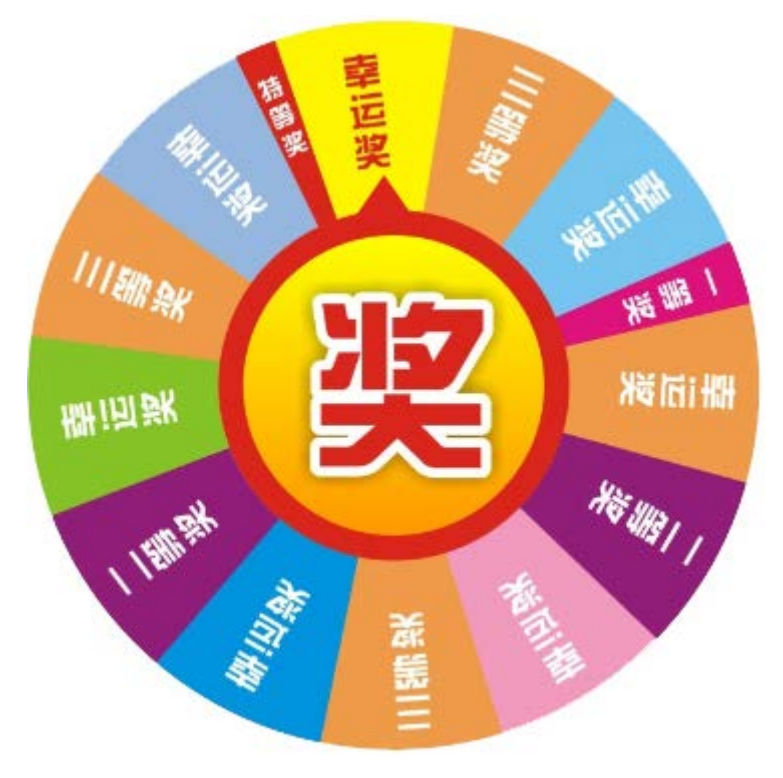

图 4.2 转盘抽奖

3.使用 Axure 软件, 根据本章所学的知识, 完成网页商城设计。效果如图 4.3 所示。

价格从低到高

销重从低到高

商品价格

商品名称

商品销量

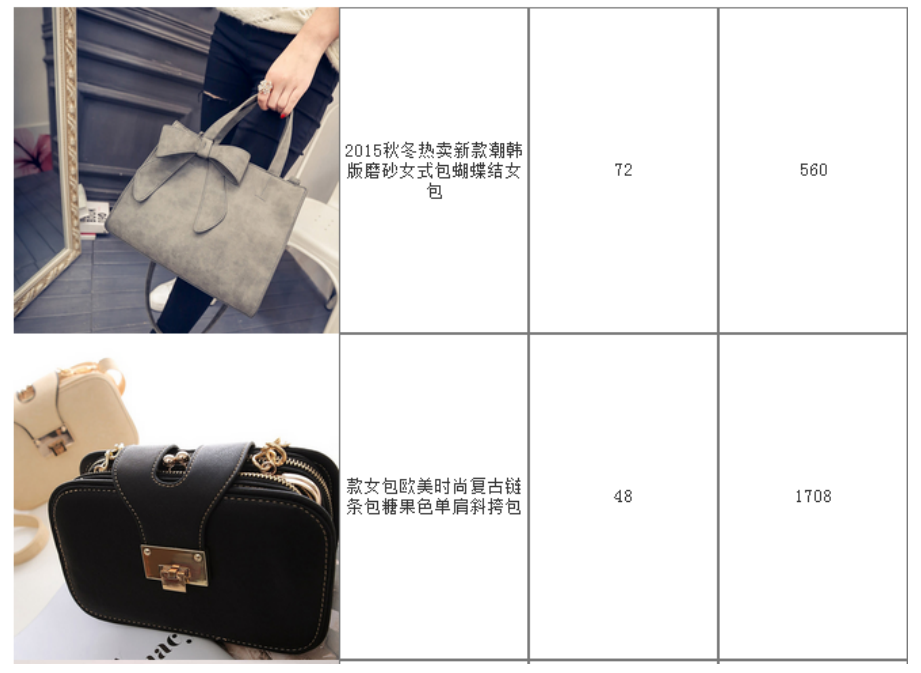

# 图 4.3 网页商城

### 实验五元件库、母版的使用及动态面板

#### 一、实验目的与要求

1.掌握使用元件库的方法;

2.掌握新增的标记元件;

3.掌握使用母版的方法;

4.掌握动态面板的用法。

### 二、重点难点

### 重点:

1.新增的标记元件;

2.使用母版。

难点:

使用母版。

#### 三、实验安排

1.实验环境

硬件:微机一台;

软件: Windows 7 或以上版本, Axure RP 8.0

2.实验学时:6

3.实验场地

周口师范学院计算机科学与技术学院机房

## 四、实验内容

1.使用 Axure 软件, 根据本章所学的知识, 完成搜索框的设计。效果如图 5.1 所示。 宝贝 天猫 店铺

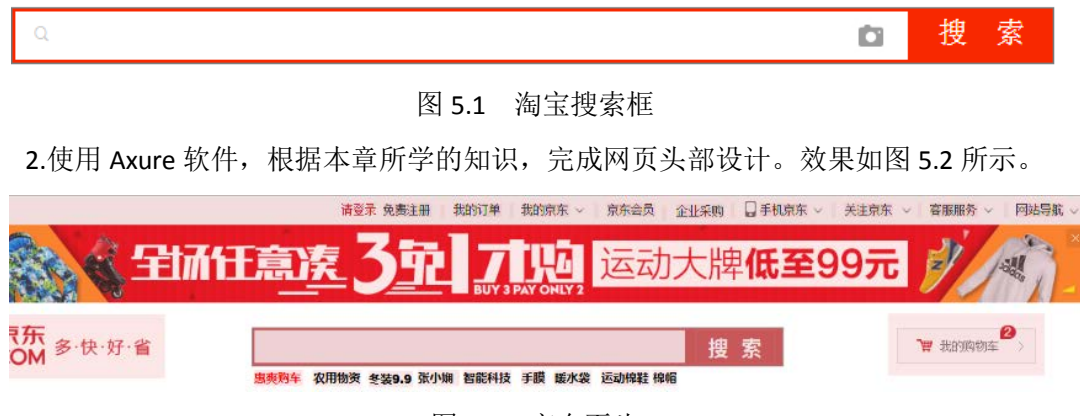

图 5.2 京东页头

3.使用 Axure 软件, 根据本章所学的知识, 将无线网图标绘制成元件。效果如图 5.3 所

示。

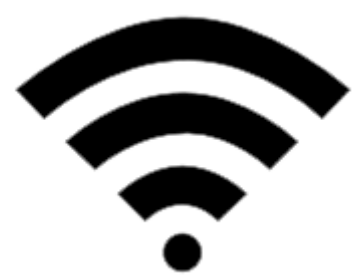

图 5.3 WIFI 图标

### 实验六项目输出

#### 一、实验目的与要求

1.了解生成原型并在浏览器中查看;

2.掌握更改 Axure RP 的默认打开页面;

3.掌握生成 Word 文档的方法;

4.掌握 HTML 生成器;

5.掌握 Word 生成器。

### 二、重点难点

# 重点:

1.生成 Word 文档;

2.HTML 生成器;

3.Word 生成器。

## 难点:

HTML 生成器的运用

### 三、实验安排

1.实验环境

硬件:微机一台;

软件: Windows 7 或以上版本, Axure RP 8.0

2.实验学时:2

3.实验场地

周口师范学院计算机科学与技术学院机房

### 四、实验内容

1. 使用 Axure 软件, 根据本章所学的知识, 完成数字增减效果。效果如图 6.1 所示。

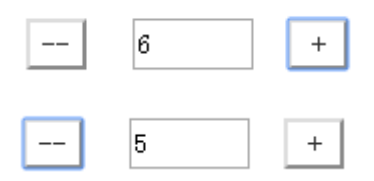

### 图 6.1 数字增减

#### 实验七综合实例

### 一、实验目的与要求

1.掌握矩形元件和文本标签元件;

2.掌握动态面板元件制作效果;

3.掌握交互事件的设置;

4.掌握背景覆盖法的应用。

### 二、重点难点

### 重点:

1.矩形元件和文本标签元件;

2.动态面板元件;

3.页面交互事件。

# 难点:

1.动态面板元件;

2.页面交互事件。

#### 三、实验安排

1.实验环境

硬件:微机一台;

软件: Windows 7 或以上版本, Axure RP 8.0

2.实验学时:8

3.实验场地

周口师范学院计算机科学与技术学院机房

### 四、实验内容

1.使用 Axure 软件, 根据本章所学的知识, 完成单击按钮展开下拉菜单效果。效果图 如 7.1 所示。

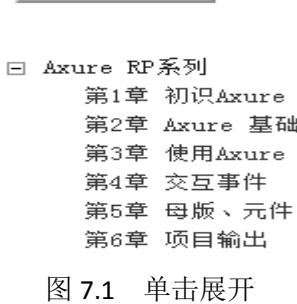

单击展开 |

2.使用 Axure 软件, 根据本章所学的知识, 完成微信的 4 个状态页。效果如图 7.2 所示。

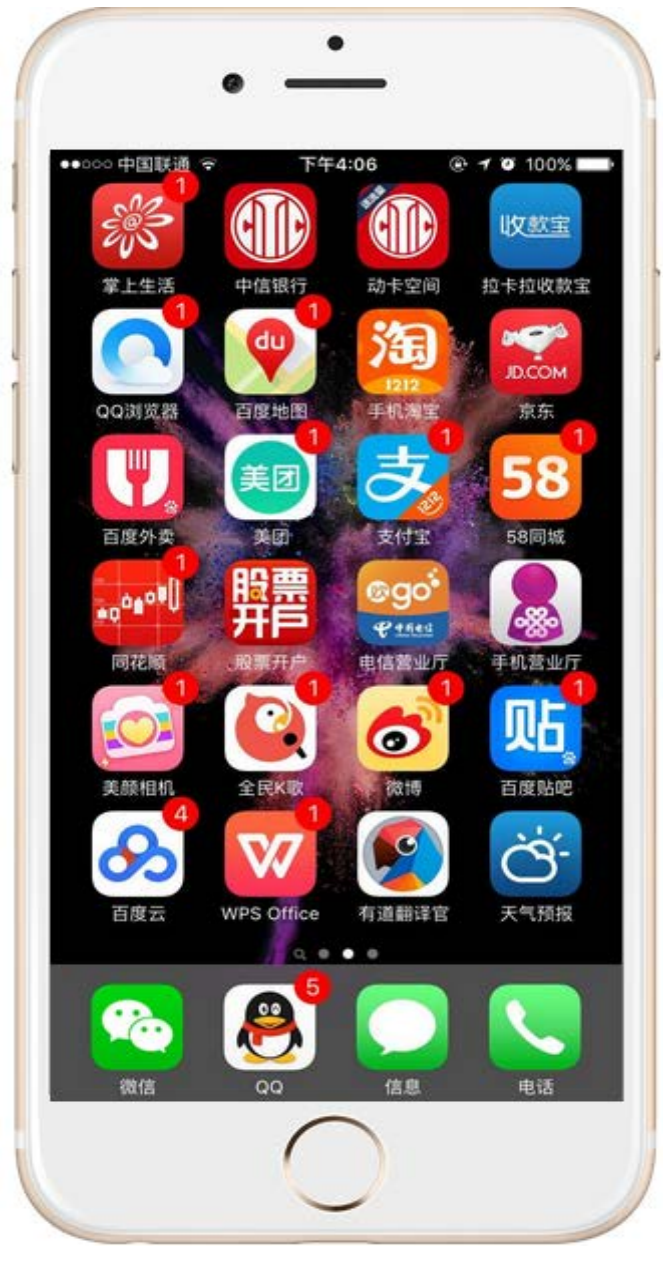

图 7.2 手机微信

# 三、选用教材与参考资料

### 推荐教材:

《移动互联网之路 Axure RP 8.0 网站与 APP 原型设计从入门到精通》,杨阳编著,清华 大学出版社,2016 年

### 参考资料:

[1] 《Axure RP8 实战手册 网站和 APP 原型制作案例精粹》[,小楼一夜听春语著](https://book.jd.com/writer/%E5%B0%8F%E6%A5%BC%E4%B8%80%E5%A4%9C%E5%90%AC%E6%98%A5%E8%AF%AD_1.html)[,人民邮](https://book.jd.com/publish/%E4%BA%BA%E6%B0%91%E9%82%AE%E7%94%B5%E5%87%BA%E7%89%88%E7%A4%BE_1.html) [电出版社](https://book.jd.com/publish/%E4%BA%BA%E6%B0%91%E9%82%AE%E7%94%B5%E5%87%BA%E7%89%88%E7%A4%BE_1.html),2016 年。

[2]《Axure RP8 网站和 APP 原型制作从入门到精通》,金乌著,[人民邮电出版社](https://book.jd.com/publish/%E4%BA%BA%E6%B0%91%E9%82%AE%E7%94%B5%E5%87%BA%E7%89%88%E7%A4%BE_1.html),2016 年。

[3] 《Axure RP 8.0原型设计完全自学一本通》(第5版), 张晓景著, 电子工业出版社,

2016年。

[4] 《原型设计大师: Axure RP网站与APP设计从入门到精通》, 刘刚著, 电子工业出版 社,2015年。

[5]《Axure RP 7.0从入门到精通 Web + APP产品经理原型设计》[,小楼一夜听春语著](https://book.jd.com/writer/%E5%B0%8F%E6%A5%BC%E4%B8%80%E5%A4%9C%E5%90%AC%E6%98%A5%E8%AF%AD_1.html), [人](https://book.jd.com/publish/%E4%BA%BA%E6%B0%91%E9%82%AE%E7%94%B5%E5%87%BA%E7%89%88%E7%A4%BE_1.html) [民邮电出版社](https://book.jd.com/publish/%E4%BA%BA%E6%B0%91%E9%82%AE%E7%94%B5%E5%87%BA%E7%89%88%E7%A4%BE_1.html),2016年。

[6]《Axure RP7:网站和 APP 原型制作从入门到精通》, 金乌著,[人民邮电出版社](https://book.jd.com/publish/%E4%BA%BA%E6%B0%91%E9%82%AE%E7%94%B5%E5%87%BA%E7%89%88%E7%A4%BE_1.html),2015 年。

#### 四、先修课要求

在学《Axure 产品原型设计》这门课之前,学生最好对数字媒体技术概论、设计基础、 Photoshop 平面设计、二维动画制作等知识有一定的了解,但不是必须的。本课程和《Flash Action Script 编程》课程同时开设,可以互学互用。

#### 五、考核方式及成绩评定

表中所列的实验通过现场验收和学习网站在线批改两种方式进行考核,成绩评定瞄准本 教学环节的主要目标,特别检查目标 1 的达成情况。评定级别分优秀、良好、合格、不合格。

优秀: 能够熟练使用 Axure RP 的环境,完成所有规定的实验内容,原型设计理念合理, 设计产品美观,实验结果正确。

良好: 能够熟练使用 Axure RP 的环境,完成所有规定的实验内容,原型设计理念比较 合理,设计产品比较美观,实验结果基本正确。

合格: Axure RP 软件使用比较熟练,完成规定的实验内容的 60%,原型设计理念比较 合理,设计产品不太美观,经过老师的辅导,才能得到正确的实验结果。

不合格: Axure RP 软件使用不够熟练,不能完成所有规定的实验内容,,原型设计理念 不合理,设计产品不美观。

实验的验收可根据具体的合班情况、课时等采用如下的两种方式之一。

验收方式 1: 现场验收。现场验收学生设计实现的原型,并给出现场评定。评定级别分 优秀、良好、合格、不合格。如果前两次实验在验收中存在一定的问题,应向学生指出,改 进后再重新验收。

验收方式 2:网站在线批改。老师登录账号进行在线批改。评定成绩等级分优秀、良好、 合格、不合格。

编写人:殷秀叶 讨论参加人:吴聪,丁新慧 审核人:李巍

2017 年 3 月 12 日

#### - 274 -

# 《**Flash Action Script**编程》课程教学大纲

【课程编码】150610024 【课程类别】专业必修课 【学时学分】68+34 学时,5学分 【适用专业】软件工程(文)

### 一、课程性质和目标

课程性质:《Flash Action Script 编程》是软件工程专业(文)的专业必修课程。本课程 从动画编程的角度介绍 Flash 动画的制作与开发。主要内容包括 ActionScript 3.0 脚本编程语 言基础、函数的定义与使用、事件的侦听与处理、面向对象的编程、数组的应用、时间的应 用、文本的应用、数学的应用、图形绘制、声音和视频的使用。

课程目标:课程的主要任务是介绍Flash ActionScript3.0语言的基本语法和用Action Script 编写程序的基本步骤,使学生熟练掌握二维动画制作技术,并能够使用ActionScript语言独立 开发Flash交互应用程序、Flash动画网站、Flash游戏或其它具有高度交互性的互联网应用程 序。通过本课程的教学达成如下教学目标:

1.掌握ActionScript 3.0编程的基本理论、基础知识和基本技能,具有良好的科学素养。

2.熟练掌握Flash软件, 理解算法原理和编程思想, 掌握Flash ActionScript编程的基本技 术,具有较强交互式多媒体产品开发能力。

3.掌握数字媒体技术的基本思维方法和创作方法,具有一定的组织管理、沟通表达能力 和团队精神,并具备综合运用所掌握的知识、方法和技术解决实际问题的能力。

4.培养学生的创新思维和创新创业能力。

5.培养学生独立学习和获取信息的能力。

主要为培养规格 2、培养规格 3、培养规格 4、培养规格 5 和培养规格 6 的实现提供支 持,具体如下:

对于培养规格 2,使学生掌握数字媒体技术的基本理论、基础知识和基本技能,具有良 好的科学素养和一定的艺术修养;熟练 Flash 制作工具的使用,适应 IT 行业需求,具有较强 的数字媒体素材收集加工与整理、交互式多媒体产品开发等能力。

对于培养规格 3, 使学生掌握数字媒体技术的基本思维方法和创作方法,具有一定的组 织管理、沟通表达能力和团队精神,并具备综合运用所掌握的知识、方法和技术解决实际问 题的能力。

对于培养规格 4, 使学生具有良好的创新思维和一定的创新创业能力,能跟踪最新的信 息技术,了解数字媒体技术的前沿、发展现状与趋势。

对于培养规格 5, 使学生掌握文献检索和资料查询的基本方法, 能熟练阅读专业科技文 献资料,具有独立学习和获取知识的能力。

对于培养规格 6, 使学生具有一定的外语应用能力,能阅读本专业的外文材料,具有一

- 275 -

### 二、教学内容、要求和学时分配

(一) ActionScript 3.0 脚本编程语言基础 <sup>学时(18学时,其中理论讲授学时 12+</sup> 实践实验学时 6)

#### 主要内容:

1.ActionScript 3.0 简介;

2.Flash CS6 的"动作"面板和"代码片段"面板介绍;

3.ActionScript 3.0 的语法;

4.ActionScript 3.0 的数据类型和变量;

5.ActionScript 3.0 的运算符和表达式;

6.ActionScript 3.0 的程序结构。

### 教学要求:

1.了解 ActionScript 3.0 的发展历史和特点;

2.了解 ActionScript 3.0 的 ActionScript 3.0 开发环境;

3.了解 ActionScript 3.0 的应用领域;

4.初步掌握 ActionScript 3.0 程序的组成和调试、运行方法;

5.熟悉 Flash CS6 的"动作"面板和"代码片段"面板的功能;

6.掌握 ActionScript 3.0 的语法、变量和常量的定义和使用;

7.掌握 ActionScript 3.0 的数据类型、表达式和运算符的使用;

8.掌握 ActionScript 3.0 的基本程序结构。

## 重点:

1.常量和变量的定义和初始化;

2.数据类型;

3. ActionScript 3.0 的程序结构。

### 难点:

ActionScript 3.0 的程序结构。

其它教学环节:实验课

实验一: Flash ActionScript 3.0 基础应用

1.了解 ActionScript 语言的历史与发展、ActionScript3.0 开发环境;

2.掌握各种类型的常量和变量的定义和初始化方法;

3.熟悉编程基本语法要素;

4.掌握变量的类型和作用域;

5.掌握关系运算和逻辑运算的用法;

6.理解选择结构和循环结构的要素和控制方法;

7.掌握 ActionScript 程序中帧循环控制的实现方法。

(二)函数的定义与使用 学时(18学时,理论讲授学时12+实践实验学时 6)

### 主要内容:

1.函数的定义与调用;

2.传递参数与函数的返回;

3.常用全局函数的使用。

### 教学要求:

1.理解函数的含义;

2.掌握函数的定义及调用方法;

3.掌握函数的参数及参数传递方式;

4.熟悉函数的返回值及函数的嵌套;

5.掌握常用全局函数的使用。

# 重点:

1.函数的定义及调用;

2.函数的参数;

3.函数的返回值。

### 难点:

1.函数的定义及调用;

2.函数的参数;

3.参数传递方式;

4.函数的嵌套。

# 重点、难点:

其它教学环节:实验课

实验一: Flash ActionScript 3.0 基础应用

9.掌握函数定义和调用方法;

10.理解函数调用中的值传递。

(三)事件的侦听与处理 学时(16 学时,理论讲授学时 9+实践实验学时 6+习题学 时 1)

#### 主要内容:

1.ActionScript 3.0 事件侦听机制简介;

2.事件侦听的语法结构;

3.常用内建事件;

4.事件流和默认行为。

#### 教学要求:

1.了解 ActionScript 3.0 事件侦听机制;

2.掌握事件侦听的语法结构和其内建事件;

3.灵活应用事件处理函数和事件侦听器。

# 重点:

1.事件处理函数和事件侦听器的应用;

2.鼠标事件;

3.键盘事件;

4.触发连续动作。

### 难点:

触发连续动作。

### 其它教学环节:实验课、习题课

实验一: Flash ActionScript 3.0 基础应用

掌握事件侦听的语法结构和其内建事件。

习题:

第四章课后习题讲解。

# (四)面向对象的编程 学时(14学时,理论讲授学时 10+实践实验学时 4) 主要内容:

1.ActionScript 3.0 类和对象的基本概念;

2.显示对象;

3.自定义类的编写。

#### 教学要求:

1.了解面向对象程序设计的基本思想及主要特点;

2.掌握面向对象设计方法的核心概念——类,包括类的定义和实例化;

3.熟悉 ActionScript 3.0 常用类的使用(对象的显示和操作);

4.掌握 ActionScript 3.0 文档类、元件类、动态类和类包的使用。

# 重点:

1.类与对象的概念;

2.类的定义和对象实例化;

3.显示对象;

4.文档类和元件类。

### 难点:

1.类的定义和对象实例化;

2.显示对象;

3.文档类和元件类。

### 其它教学环节:实验课、课堂讨论

实验二:面向对象

1.了解面向对象程序设计的基本思想及主要特点;

2.掌握面向对象设计方法的核心概念——类,包括类的定义和实例化;

3.熟悉 ActionScript 3.0 常用类的使用(对象的显示和操作);

4.掌握 ActionScript 3.0 文档类、元件类、动态类和类包的使用。

(五)数组的应用学时(6 学时,理论讲授学时 4+实践实验学时 2) 主要内容:

- 1.数组的创建;
- 2.在数组中增删元素;

3.数组元素的排序。

### 教学要求:

1.掌握数组的创建方法;

2.掌握在数组中增删元素的方法;

3.了解数组元素的排序。

### 重点:

1.数组的创建;

2.在数组中增删元素。

### 难点:

在数组中增删元素。

#### 其它教学环节:实验课、课堂讨论

实验三:数组和时间的应用

1.掌握数组的创建方法;

2.掌握在数组中增删元素的方法。

(六)时间的应用学时(6 学时,其中理论讲授学时 4+实践实验学时 2)

### 主要内容:

1.Timer 类;

2.Date 类。

### 教学要求:

1.了解 Timer 类的属性和方法;

2.掌握 Date 类的应用。

### 重点:

1. Timer 类的属性和方法;

2. Date 类的应用。

# 难点:

Date 类的应用。

其它教学环节:实验课、课堂讨论

实验三:数组和时间的应用

3.了解 Timer 类的属性和方法;

4.掌握 Date 类的应用。

#### (七)文本的应用 学时(6学时,理论讲授学时 4+实践实验学时 2)

### 主要内容:

1.String 类;

2.设置文本格式。

#### 教学要求:

1.掌握 String 类的使用;

2.掌握 TextFormat 类的应用。

### 重点:

1.String 类;

2.TextFormat 类。

### 难点:

String 类。

#### 其它教学环节:实验课、课堂讨论

实验四:文本和数学的应用

1.掌握 String 类的使用;

2.掌握 TextFormat 类的应用。

#### (八)数学的应用学时(3 学时,理论讲授学时 2+实践实验学时 1)

### 主要内容:

1.数学运算;

2.随机数的使用。

### 教学要求:

1.掌握顶级 Math 类常用函数的使用;

2.熟练掌握随机数函数的使用。

### 重点:

随机数函数的使用。

### 难点:

随机数函数的使用。

其它教学环节:实验课、课堂讨论

实验四:文本和数学的应用

3.掌握顶级 Math 类常用函数的使用;

4.熟练掌握随机数函数的使用。

(九)图形绘制学时(9 学时,理论讲授学时 6+实践实验学时 3) 主要内容:

1.Graphics 类;

2.绘制图形;

3.颜色填充。

### 教学要求:

1.理解 Graphics 类的概念;

2.掌握用 ActionScript 3.0 绘制直线、曲线、圆、椭圆、矩形和圆角矩形的方法;

3.掌握填充纯色和渐变色的方法。

# 重点:

1.Graphics 类;

2.绘制线条;

3.绘制图形;

4.颜色填充。

# 难点:

渐变色的填充。

其它教学环节:实验课、课堂讨论

实验五:图形绘制

1.理解 Graphics 类的概念;

2.掌握用 ActionScript 3.0 绘制直线、曲线、圆、椭圆、矩形和圆角矩形的方法;

3.掌握填充纯色和渐变色的方法。

(十)声音和视频的使用 学时(6学时,理论讲授学时 4+实践实验学时 2) 主要内容:

1.加载外部声音;

2.控制声音播放;

3.加载视频。

#### 教学要求:

1.掌握 Sound、SounChannel、SoundTransform 类的方法及属性使用方法;

2.了解视频的加载方法。

# 重点:

1.加载外部声音;

2.控制声音播放。

难点:

控制声音播放。

其它教学环节:实验课、课堂讨论

实验六:声音的使用

掌握 Sound、SounChannel、SoundTransform 类的方法及属性使用方法。

#### 学时分配:

| 章节             | 主要内容                          | 学时分配           |              |                |    |    |     |
|----------------|-------------------------------|----------------|--------------|----------------|----|----|-----|
|                |                               | 讲课             | 习题           | 实验             | 讨论 | 其他 | 合计  |
| 1              | ActionScript 3.0 脚<br>本编程语言基础 | 12             |              | 6              |    |    | 18  |
| $\overline{2}$ | 函数的定义与使用                      | 12             |              | 6              |    |    | 18  |
| 3              | 事件的侦听与处理                      | 9              | $\mathbf{1}$ | 6              |    |    | 16  |
| 4              | 面向对象的编程                       | 10             |              | 4              |    |    | 14  |
| 5              | 数组的应用                         | 4              |              | $\overline{2}$ |    |    | 6   |
| 6              | 时间的应用                         | 4              |              | $\overline{2}$ |    |    | 6   |
| $\overline{7}$ | 文本的应用                         | 4              |              | $\overline{2}$ |    |    | 6   |
| 8              | 数学的应用                         | $\overline{2}$ |              | $\mathbf{1}$   |    |    | 3   |
| 9              | 图形绘制                          | 6              |              | 3              |    |    | 9   |
| 10             | 声音和视频的使用                      | 4              |              | $\overline{2}$ |    |    | 6   |
| 合计             |                               | 67             | $\mathbf{1}$ | 34             |    |    | 102 |

表 **1** 教学学时分配表

注:课内 34 小时在实验时间不足以完成的,学生还需要用更多的课外时间。

### 三、选用教材与参考资料

推荐教材: 《Flash Action Script 3.0 互动设计项目教程》(第1版), 刘本军、李登丰 主编,人民邮电出版社,2015年。

### 参考资料:

[1] 《Flash Action Script 3.0从入门到精通》(第1版),章精设、胡登涛主编,清华大学 出版社,2008年。

(参考章节:一、二、三、四、五、六、七、八、九、十)

[2]《Flash ActionScript3.0 游戏设计》(第 1 版),夏敏捷主编,清华大学出版社,2016 年。

(参考章节:一、二、三、四、五、六、七)

[3] 《Flash ActionScript 3.0动画高级教程》(第1版), 彼得斯著, 苏金国等译, 人民邮 [电出版社,](http://book.jd.com/publish/%E4%BA%BA%E6%B0%91%E9%82%AE%E7%94%B5%E5%87%BA%E7%89%88%E7%A4%BE_1.html)2010年。

(参考章节:一、二、三、四、五、六、八)

[4] 《Flash Action Script 3.0 编程技术教程》(第1版),朱治国、缪亮、陈艳丽主编, 清华大学出版社,2013 年。

(参考章节:一、二、三、四、五、六、七、八、九、十、十一)

[5] 《Flash Action Script 3.0 动画教程》(第 1 版), Keith Peters 著, 王汝义译, 人民邮 电出版社,2008 年。

(参考章节:一、二、三、四、五、六、七、八、九)

#### 四、先修课要求

《二维动画制作》是本课程的先导课程。另外,《程序设计基础》在本课程之前开设, 效果更佳。

### 五、教学手段与方法

课堂授课以任务驱动法和案例教学法为主,讲授法、演示法和自主探究法为辅,并使用 多媒体进行理论教学,再通过学校的网络教学平台进行教学资源发布、网上答疑、提交作业、 在线测试等形式进行网络辅助教学。

#### 六、考核方式及成绩评定

考核方式:考试

成绩评定:平时成绩 30%(平时考勤 10%, 作业 20%) +期末考试 70%

(1)平时成绩

平时考勤占 10%,主要反应学生的课堂表现、平时的信息接受、自我约束。成绩评定的 主要依据包括: 课程的出勤情况、课堂的基本表现(含课堂测验)。

作业成绩占20%,主要反映学生在所学理论指导下动手编写程序的能力:ActionScript 3.0 编程的算法原理和编程思想、数字媒体技术的基本思维方法和创作方法,能灵活利用所学知 识制作交互式案例。培养学生严谨的程序设计思想、创新思维和创新创业能力,进而具有开 发较强交互式多媒体产品的能力。成绩评定的主要依据包括:上机作业、实验报告。

(2)期末成绩

期末考试是对学生学习情况的全面检验,考试成绩占 70%。考核学生对 ActionScript 3.0 脚本编程语言基础、函数的定义与使用、事件的侦听与处理、面向对象的编程、数组的应用、 时间的应用、文本的应用、数学的应用、图形绘制、声音和视频的使用等知识的掌握程度, 强调考核学生综合运用所学内容解决实际问题的能力。试卷以客观题加主观题型的形式,考 核学生对 Flash ActionScript 3.0 基本概念和基本知识掌握情况,着重考查学生利用 Flash ActionScript 3.0 编程语言结合基本动画制作方法进行动画作品的制作与开发能力。

编写人:张文娟 讨论参加人:张锦华、吴聪 审核人:李巍

2017 年 3 月 15 日

- 283 -

# 《**Flash Action Script**编程》实验课程教学大纲

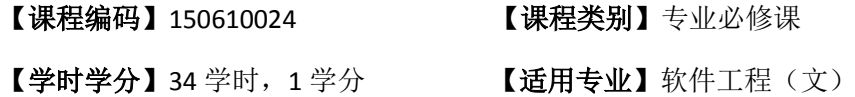

#### 一、课程性质和目标

课程性质:《Flash Action Script 编程》是一门理论教学和实践教学并重的课程。上机实 验是学习和掌握本课程的重要环节。主要内容包括 Flash ActionScript 3.0 基础应用、面向对 象、数组和时间的应用、文本和数学的应用、图形绘制、声音的使用等。

课程目的:《Flash Action Script 编程》课程的学习,应在掌握必要的动画设计基础知识、 Flash ActionScript 3.0 语言的基本语法和 ActionScript 编写程序的基本步骤的基础上, 通过上 机实验,将课堂所学理论知识与实际应用结合起来,熟练掌握 ActionScript 3.0 的编程技巧, 使学生不仅熟练掌握二维动画制作技术,并能够使用 ActionScript 语言独立开发 Flash 交互 应用程序、Flash 动画网站、Flash 游戏或其它具有高度交互性的互联网应用程序。

主要为培养规格 2、3 和 4 的达成提供一定的支撑,具体如下:

目标1:通过上机实验,将课堂所学理论知识与实际应用结合起来,达到巩固ActionScript 3.0编程的基本理论、基础知识和基本技能的目的。为本专业培养规格2的达成提供一定支撑。

目标2:学生通过独立完成实验项目,达到熟练掌握Flash软件,理解算法原理和编程思 想,了解动作制作流程、掌握Flash ActionScript 编程的基本技术的目的。为本专业培养规格 2和3的达成提供一定支撑。

目标3:通过小组实验和个人实验的形式,培养学生的组织管理、沟通表达能力和团队 精神,以及综合运用所掌握的知识、方法和技术解决实际问题的能力。为本专业培养规格3 的达成提供一定支撑。

目标4:通过完成创意性课题和综合实验项目,培养学生的创新能力和交互式多媒体产 品的开发能力。为本专业培养规格2和4的达成提供一定支撑。

### 二、教学内容和学时分配

#### 教学内容:

本课程的教学内容主要包括主要内容包括 Flash ActionScript 3.0 基础应用、面向对象、 数组和时间的应用、文本的应用、数学的应用、图形绘制、声音的使用等。分别介绍了 ActionScript 3.0 脚本编程语言基础、函数的定义与使用、事件的侦听与处理、面向对象的编 程、数组的应用、时间的应用、文本的应用、数学的应用、图形绘制和声音的使用等。

#### 学时分配:

表 **1** 实验学时分配表

| 序号  | 实验项目名称           | 学时 | 实验类型          | 人数/<br>组 | 要求 |
|-----|------------------|----|---------------|----------|----|
| 实验一 | Flash AS3.0 基础应用 | 18 | 基础、设计、<br>验证性 | 1人/组     | 必做 |
| 实验二 | 面向对象             | 4  | 验证性<br>基础、    | 1人/组     | 必做 |
| 实验三 | 数组和时间的应用         | 4  | 验证性<br>基础、    | 1人/组     | 必做 |
| 实验四 | 文本和数学的应用         | 3  | 验证性<br>基础、    | 1人/组     | 必做 |
| 实验五 | 图形绘制             | 3  | 验证性<br>基础、    | 1人/组     | 必做 |
| 实验六 | 声音的使用            | 2  | 验证性<br>基础、    | 1人/组     | 必做 |

备注:实验类型(验证型、设计型、综合型、创新型)

#### 实验一 **Flash ActionScript 3.0** 基础应用

#### 一、 实验目的与要求

1.了解 ActionScript 语言的历史与发展、ActionScript3.0 开发环境;

2.掌握各种类型的常量和变量的定义和初始化方法;

3.熟悉编程基本语法要素;

4.掌握变量的类型和作用域;

5.掌握关系运算和逻辑运算的用法;

6.理解选择结构和循环结构的要素和控制方法;

7.掌握 ActionScript 程序中帧循环控制的实现方法;

8.了解数组的定义和使用方法;

9.掌握函数定义和调用方法;

10.理解函数调用中的值传递;

11.掌握事件侦听的语法结构和其内建事件。

### 二、重点难点

1.常量和变量的定义和初始化;

2.数据类型;

3.数组;

4.关系、逻辑运算及各种选择语句;

5.函数的定义、声明、调用、参数传递;

6.事件处理函数和事件侦听器的应用。

#### 三、实验安排

1.实验环境

硬件:微机一台;

软件: Windows 7 或以上版本, Flash CS6.0 软件。
2.实验学时:18 学时

3.实验场地

周口师范学院计算机科学与技术学院机房

## 四、实验内容

1.任务 1——功夫 Show

任务背景:在没有接触脚本之前会发现动画在播放过程中,整个动画播放完毕后, 又会从第 1 帧开始重新播放,一遍又一遍,除非把它关闭,不能控制动画的进程,无法 与动画互动。"素材\项目 1 初识 ActionScript 3.0\ [素材]功夫 show.fla"也同样如此, 利 用 Flash CS6 强大的代码片断面板,可以快速插入动作脚本, 控制动画的播放, 案例的 效果如图 1.1 所示。

任务要求:通过提供的素材,使用代码片段面板在时间轴上快速调用动作脚本,从

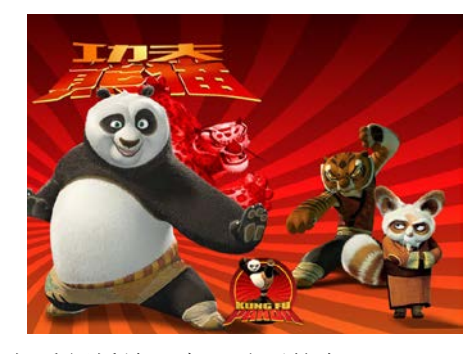

而控制动画的开始播放与重新播放,实现动画的交互。

图 1.1 功夫 Show

2.任务 2——AS2.0 和 AS3.0 效率的比较

任务要求:由于 Action Script 3.0 语法规范的改进,为了测试二者的可比性,在编 写代码时分别使用 ActionScript 2.0 和 Action Script 3.0 两个版本通用的关键字, 使用一 段双重循环语句,通过乘法和累加消耗 CPU 时间,然后使用函数计算代码运行所使用 的毫秒数并通过输出面板显示出来。

3.任务 3——跳跳糖

任务要求: 利用"素材\项目 1 初识 ActionScript 3.0\ [素材]跳跳糖.fla", 制作一个利 用按钮控制场景的播放与停止的动画,单击左边的按钮,播放动画,单击右边的按钮, 达到停止动画播放的目的,效果如图所示 1.2 所示。

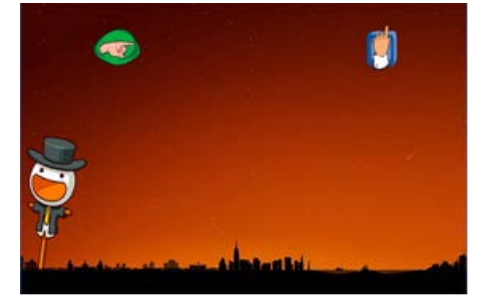

4.任务 4——工作日表情

任务背景:利用"素材\项目2 夯实ActionScript 3.0编程基础\[素材]工作日表情.fla" 这个素材文件,来深入了解 ActionScript3.0 的语法、数据类型、表达式与运算符 、变 量与常量以及程序控制结构等相关的基本知识,案例最终效果如图 1.3 所示。

任务要求:通过提供的素材,在动作面板中编写代码,根据当前系统日期,显示出 系统当前日期,并根据当前星期显示不同的工作日表情。

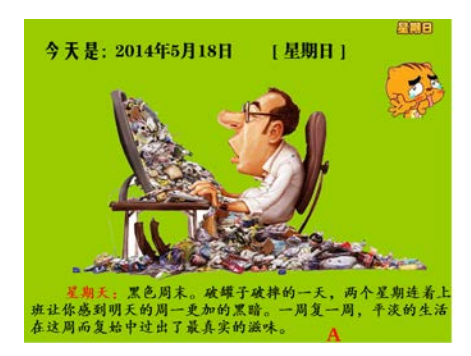

图 1.3 工作日表情

5.任务 5——体重指数计算器

任务目标:使用 if- else if- else 条件语句可以完成我们日常生活中许多事情的判断, 通过本项目来熟悉 if- else if- else 条件语句的结构,为后面的学习打下坚实的基础。

任务要求:体重不仅关系到身材,而且和健康息息相关。目前世界卫生组织采用体 重指数 BMI 对肥胖程度进行分级,通过如下公式进行计算:BMI = 体重/身高 2。其中 BMI<18.5,属于体重过轻;18.5≤BMI<24,属于正常范围;24≤BMI<27,属于体重稍重; 27≤BMI<30,属于轻度肥胖;30≤BMI<35,属于中度肥胖;BMI≥35,属于重度肥胖。 输入体重和身高数据后,单击"结果"按钮,程序将根据所输入的数据来计算 BMI 值, 并根据 BMI 值来判断体重的等级,将结果显示在动态文本框中,效果如图 1.4 所示。

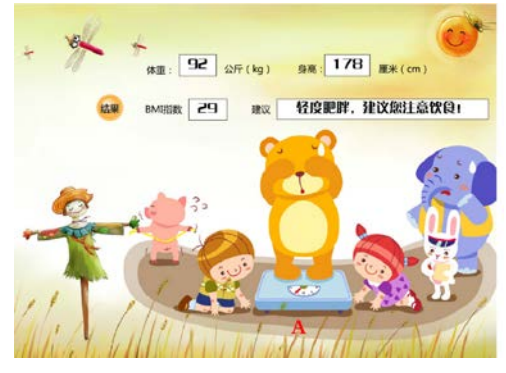

图 1.4 体重指数计算器

6.任务 6——使用 ActionScript 3.0 语言,完成如下要求:

(1)使用 if 语句判断闰年,如果是,输出"今年是闰年",否则输出"今年不是 闰年"。

(2)使用 switch 语句判断并输出,当前是星期几。

(3) 分别使用 if 语句和 switch 语句实现学生成绩的评定, 等级如下:

90-100 A;80-89 B;70-79 C;60-69 D;60 以下 E。

(4)分别用 for 语句 while 语句计算 50 到 100 间所有偶数的乘积。

7.任务 7——判断素数

任务要求:通过提供的素材,使用 if…else 语句以及按钮来判断任意输入的一个整 数是否为素数,效果如图 1.5 所示。

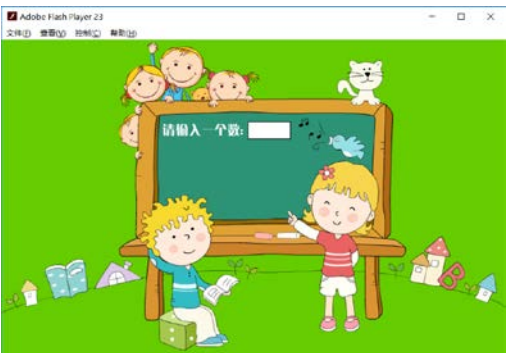

图 1.5 判断素数

8.任务 8——梁祝

任务目标:Flash 的鼠标跟随特效实际上通过编写脚本,使用函数等对影片剪辑元 件或按钮元件进行控制达到的效果。在很多场景中需要使用鼠标跟随特效,根据情境或 是设计的需要,编写代码来实现鼠标跟随特效。

任务要求:利用"项目 3 函数的定义与使用\ [素材]梁祝.fla"素材文件,编写脚本 文件,控制蝴蝶跟随鼠标的效果,如图 1.6 所示: 如果鼠标与蝴蝶距离差少于 1 像素, 蝴蝶会停下并缓缓扇动翅膀;如果鼠标向左或右方移动,蝴蝶会跟随鼠标向左或右方飞。

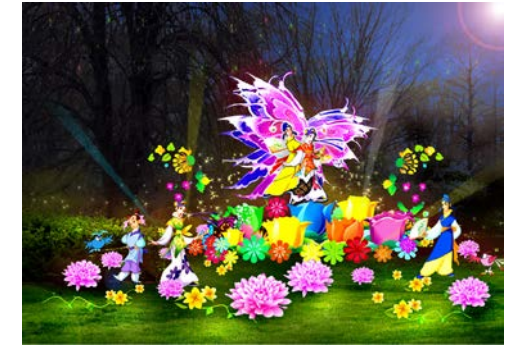

图 1.6 梁祝

9.任务 9——圆柱体的体积

任务要求: 利用"项目 3 函数的定义与使用\ [素材]圆柱体体积.fla"素材文件, 编 写脚本文件,分别在舞台上设置输入文字,输入圆柱体的半径和高度,设置按钮和动态 文本,单机按钮后能够得到圆柱体的体积数据,效果如图 1.7 所示。

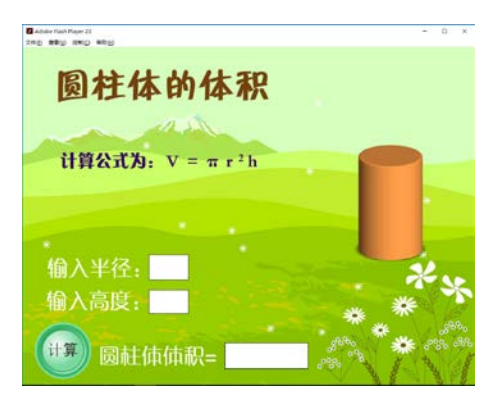

图 1.7 圆柱体的体积

10.任务 10——摇滚鼓手

任务目标:从某种角度讲,可以说 Flash 中的每一个动作的产生和完成,都会有事 件的存在。本任务的目标主要是掌握 ActionScript 3.0 中三种常用不同类型事件的侦听与 处理,更好地实现 Flash 交互功能。

任务要求:素材文件的舞台上放置了十七个影片剪辑元件和五个隐性按钮,首先通 过触发连续动作来隐藏鼠标并实现自定义鼠标"拖动"效果,同时通过侦听这些元件, 捕获键盘与鼠标的输入,利用自定义的"鼠标"鼓槌单击舞台上乐器的各个部件,或是 按下键盘里的对应的某个键时,各个鼓的动画分别出现并鼓声响起,实现图1.8的效果。

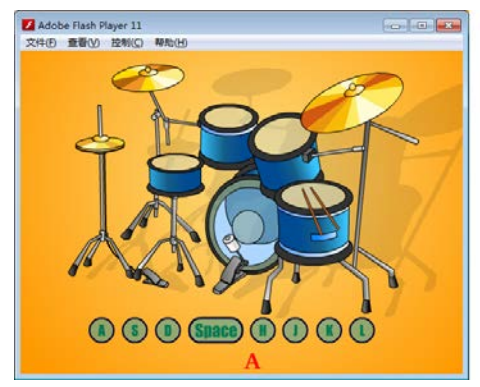

图 1.8 摇滚鼓手

11.任务 11——亲爱的小孩

任务要求:单击鼠标时,主时间轴和元件开始播放,移入鼠标上方时,主时间轴停 止,元件播放,鼠标滚轮滚动时,主时间轴在播放,但元件被停止了,如图 1.9 所示。

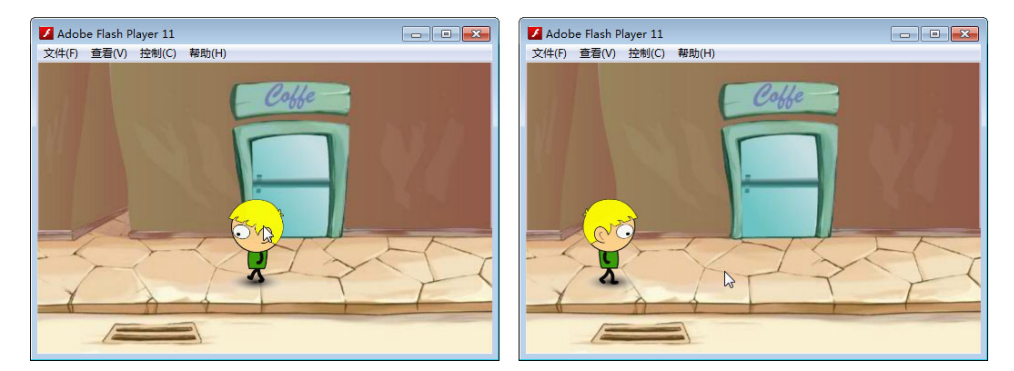

图 1.9 亲爱的小孩

12.任务 12——限时抢答

任务要求:在"请输入时间:"文本框中输入时间值,该时间值为限时抢答时间, 输入时间值后单击"开始答题"按钮计时开始,窗口中的滚动条将随着时间的减少而缩 短,同时滚动条下将显示剩余时间值。当抢答时间到之后,滚动条下"剩余时间"文本 框将显示提示信息,提示时间已到。效果如图 1.10 所示。

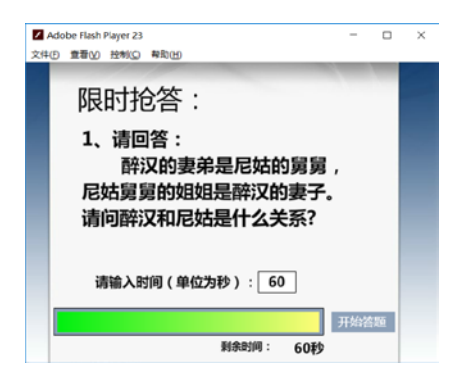

图 1.10 限时抢答

13.任务 13——字符码与按键码区别

任务要求:根据所学知识,利用素材撰写代码,按下键盘按键,分别显示按键的按 码、字符码和按键所对应的字符,效果如图 1.11 所示。

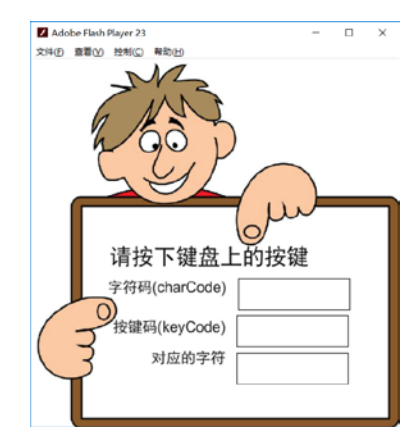

图 1.11 字符码与按键码区别

14.任务 14——创意题(小组作业)

请根据所学知识,设计作品,要求作品完整、有意义,并具有较好的交互性。

#### 实验二面向对象

#### 一、 实验目的与要求

1.了解面向对象程序设计的基本思想及主要特点;

2.掌握面向对象设计方法的核心概念——类,包括类的定义和实例化;

3.熟悉 ActionScript 3.0 常用类的使用(对象的显示和操作);

4.掌握 ActionScript 3.0 文档类、元件类、动态类和类包的使用。

# 二、重点难点

1.类与对象的概念;

2.类的定义和对象实例化;

3.显示对象;

4.文档类和元件类。

## 三、实验安排

1.实验环境

硬件:微机一台;

软件: Windows 7 或以上版本, Flash CS6.0 软件。

2.实验学时:4 学时

3.实验场地

周口师范学院计算机科学与技术学院机房

# 四、实验内容

1.任务 1——睡神

任务要求:单击鼠标按键时,将当前影片剪辑元件的透明度减少 10%, 如果透明度 小于等于 0 时, 则将影片剪辑元件的透明度设回 100%, 效果如图 2.1 所示。

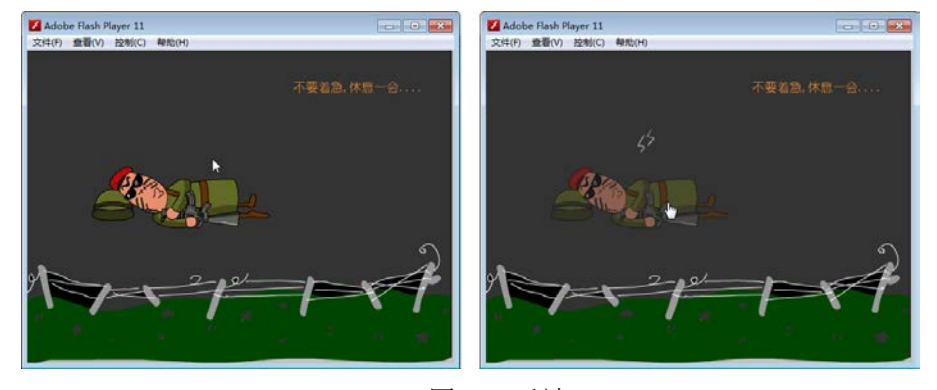

图 2.1 睡神

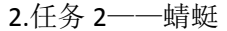

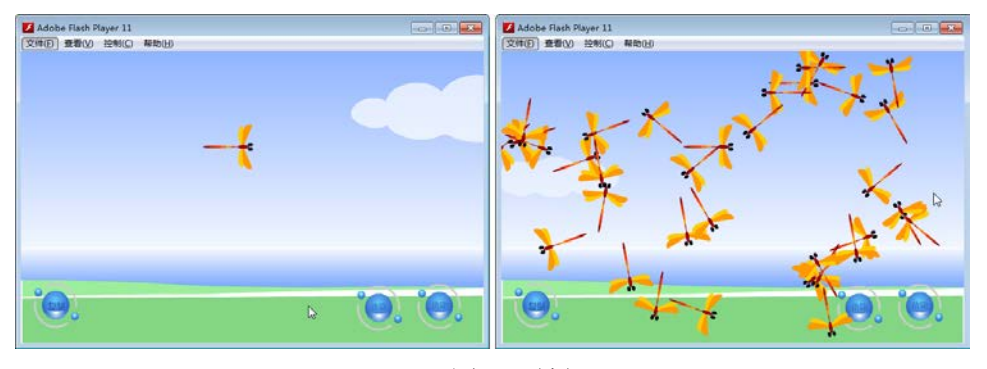

图 2.2 蜻蜓

# 3.任务 3——狼先生

任务要求:在各颜色百分比、偏移量的文字字段中指定数值,按下按钮后调用函数 设置 ColorTransform 对象"my\_color"的红绿蓝三色的百分比、偏移量属性,将这些颜 色属性设置到影片剪辑元件"color\_mc"上,效果如图 2.3 所示。

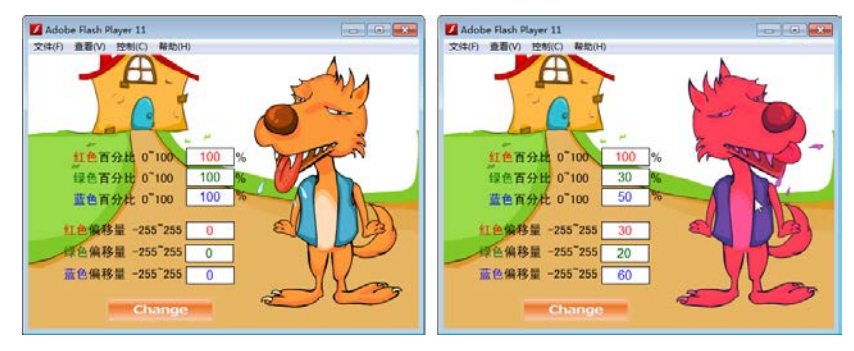

图 2.3 狼先生

#### 4.任务 4——摩天轮

任务要求:利用鼠标的指针移动、按下按钮、放开按钮等事件联动,同时利用 currentFrame、framesLoaded、totalFrames 来控制影片剪辑的播放速度与显示信息等, 效果如图 2.4 所示。

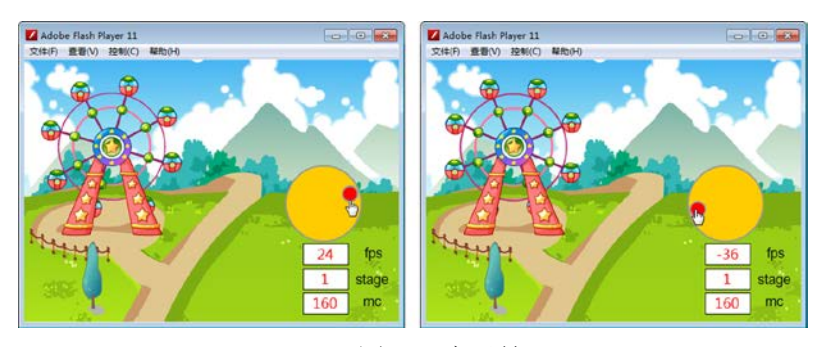

图 2.4 摩天轮

5.任务 5——士兵突击Ⅳ

任务目标:对于一些复杂程序来说,时间轴代码的功能可以通过文档类来完成,程 序由主类和多个辅助类组成的。主类用来显示和集成各个部分功能,辅助类封闭分割开 的功能。本实训的目标是掌握文档类的具体使用,更好地实现 Flash 交互功能。

任务要求:和前面《士兵突击》各个案例的素材文件相同,但通过文档类实现的效 果不一样,不再需要将各个元件从库中拖曳至舞台上。动画运行,当单击"发令枪"时, 舞台上出现 6 个敌军士兵和 1 个瞄准镜,瞄准镜对象可以在舞台中被拖曳,当被拖至目 标对象(敌军士兵)上方并单击鼠标时,目标对象(敌军士兵)会被"击中"消失,最 后 1 个敌人被"击中"后鼠标将被还原, 效果如图 2.5 所示。

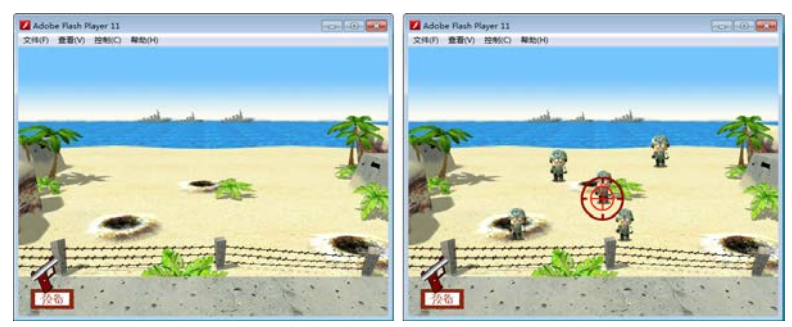

图 2.5 士兵突击Ⅳ

## 实验三数组和时间的应用

#### 一、 实验目的与要求

1.掌握数组的创建方法;

2.掌握在数组中增删元素的方法;

3.了解 Timer 类的属性和方法;

4.掌握 Date 类的应用。

## 二、重点难点

1.数组的创建;

2.在数组中增删元素;

3.Date 类。

#### 三、实验安排

1.实验环境

硬件:微机一台;

软件: Windows 7 或以上版本, Flash CS6.0 软件。

2.实验学时:4 学时

3.实验场地

周口师范学院计算机科学与技术学院机房

## 四、实验内容

1.任务 1——决战巴西

任务目标: 在 ActionScript 3.0 中提供 Arry 类和 Date 类来实现数组、日期和时间的 操作,通过这二个顶级类来完成 Flash 应用程序相关功能的设计。

任务要求:本案例通过在素材文件里撰写代码来实现以下功能:使用鼠标拖曳舞台 上的足球改变它的位置,单击"金球回放"按钮,则足球将按照刚才鼠标拖移的路径反 向运动回去,同时在舞台的上方显示到现在为止,2014 巴西世界杯决赛金球进入球门 所经过的时间,效果如图 3.1 所示。

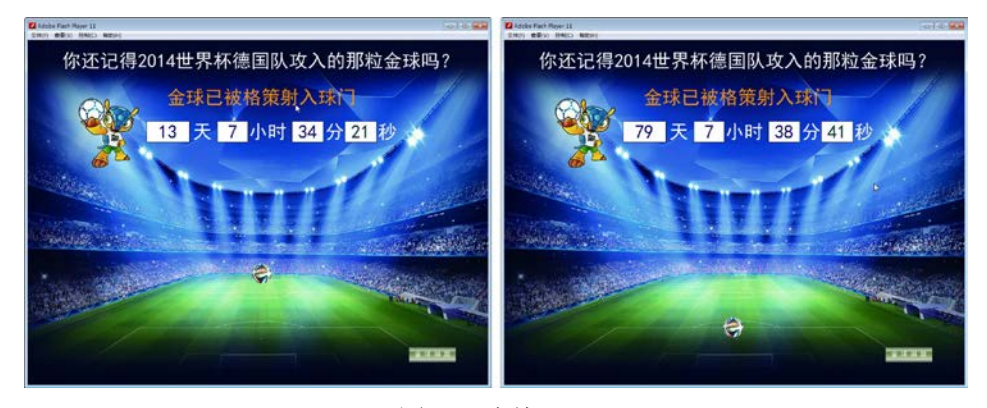

图 3.1 决战巴西

## 2.任务 2——自然景观

任务要求:以随机数随机选定删除元素的索引位置,并使用 splice 方法删除特定位 置的元素而返回被删除元素的特性,以该元素数据作为图片的文件名加载图片档案来显 示,效果如图 3.2 所示。

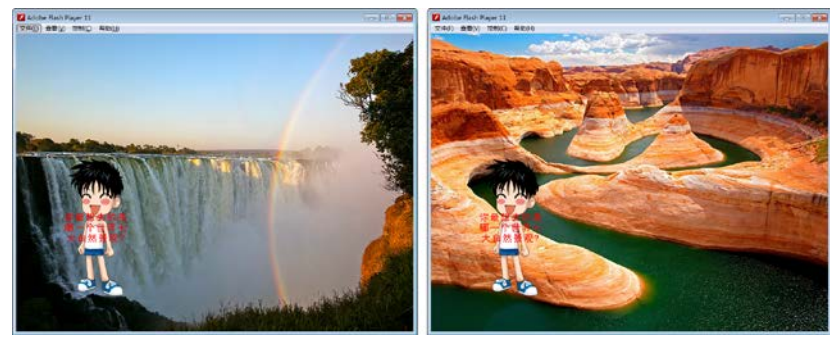

图 3.2 自然景观

# 3.任务 3——奥运倒计时

任务要求:通过提供的素材,使用 getTime 方法取得当前时间存入 current 对象, 与奥运会开幕日 Olympic.getTime()的时间差,再进行取整操作来反映倒计数的天数,效 果如图 3.3 所示。

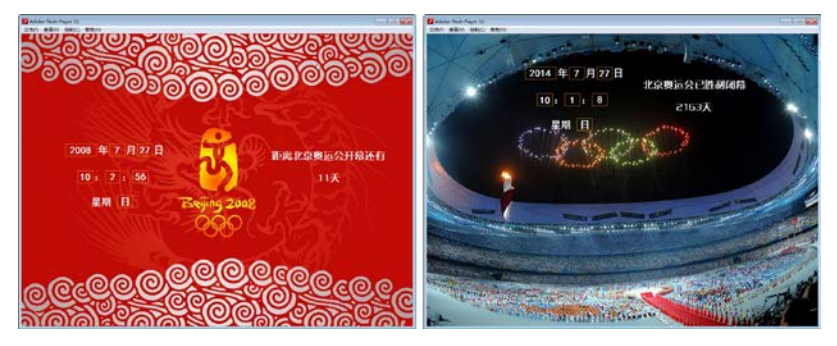

图 3.3 奥运倒计时

# 4.任务 4——鼠标特效

任务要求:创建一个数组对象,使用 for 循环将光球影片剪辑对象添加到舞台上, 同时将这些对象放置到数组中。为舞台添加帧频事件侦听器,在事件响应函数中从数组 中获取光球影片剪辑对象,对它们在舞台上的位置、大小和旋转角度进行设置,获得一 串光球跟随鼠标移动的效果,如图 3.4 所示。

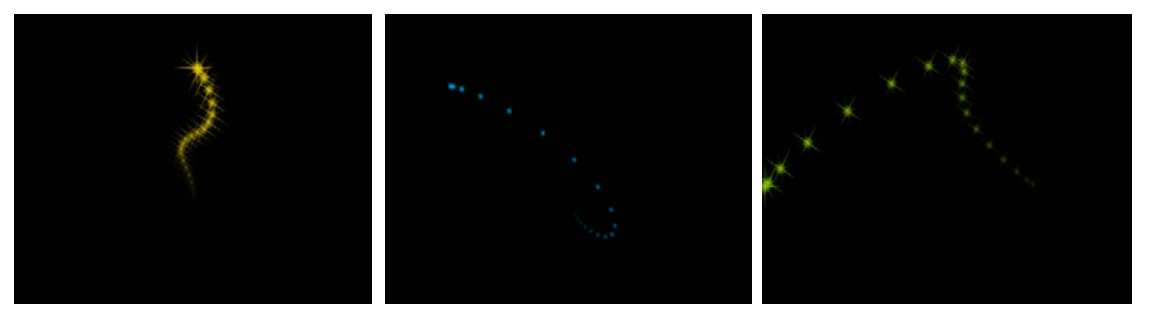

## 图 3.4 鼠标特效

## 实验四文本和数学的应用

## 一、 实验目的与要求

1.掌握 String 类的使用;

2.掌握 TextFormat 类的应用;

3.掌握顶级 Math 类常用函数的使用;

4.熟练掌握随机数函数的使用。

#### 二、重点难点

1.掌握 String 类的使用;

2.掌握 TextFormat 类的应用;

3.随机数函数的使用。

#### 三、实验安排

1.实验环境

硬件:微机一台;

软件: Windows 7 或以上版本, Flash CS6.0 软件。

2.实验学时:3 学时

3.实验场地

周口师范学院计算机科学与技术学院机房

#### 四、实验内容

1.任务 1——电子黑板

要求: 在舞台上的"在此输入文字:"输入文本框输入文字,单击"开始"按钮, 输入的文字将在黑板上逐字显示,单击"清除"按钮将能够清除输入文本框或黑板上显 示的文字,效果如图 4.1 所示。

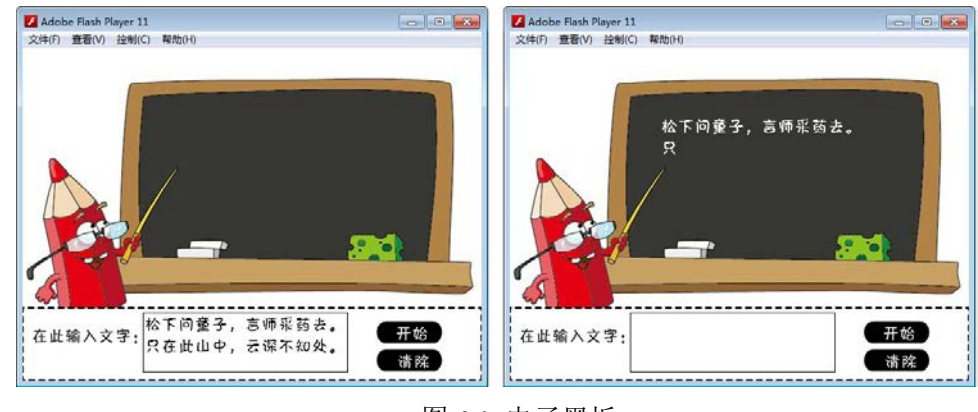

图 4.1 电子黑板

2.任务 2——赤壁怀古(飞字效果)

要求: 以打字效果的方式逐字显示诗句(每次增加一个字符的方式显示), 效果如 图 4.2 所示。

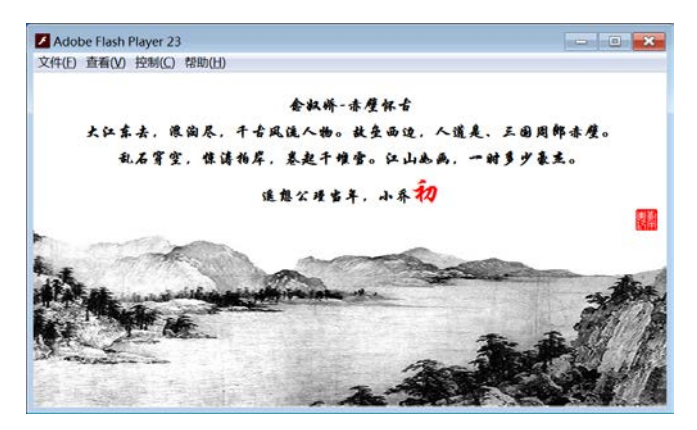

图 4.2 赤壁怀古(飞字效果)

## 3.任务 3——方程式

要求:输入一元二次方程的 a、b 和 c 的值,将能够计算出方式的实数根。若此时 方程没有实数根,程序将给出提示,若 a、b 和 c 的值输入不完整,程序同样给出提示, 如图 4.3 所示。

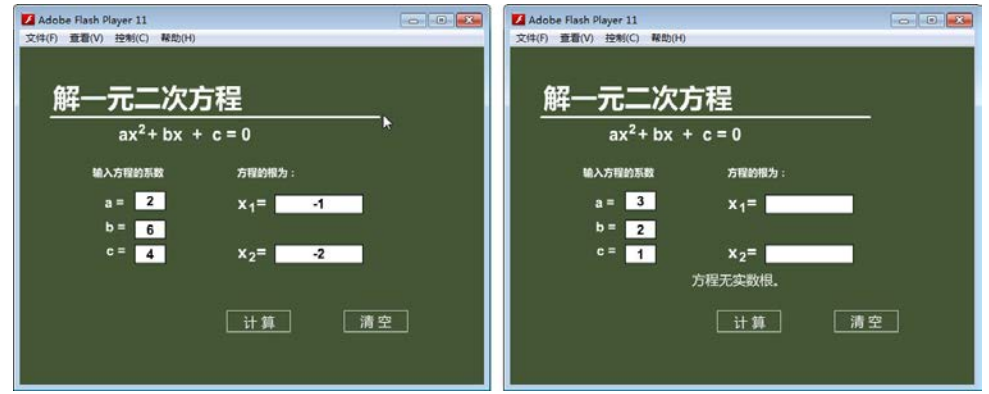

图 4.3 方程式

# 4.任务 4——抽奖机

要求: 要求: 鼠标单击舞台上的"Start"按钮, 舞台上三个位置利用随机数滚动显 示三个不同的图片,单击"停止"按钮,若三个位置显示的图片相同,则会弹出"恭喜 您,中奖了"的文字,效果如图 4.4 所示。

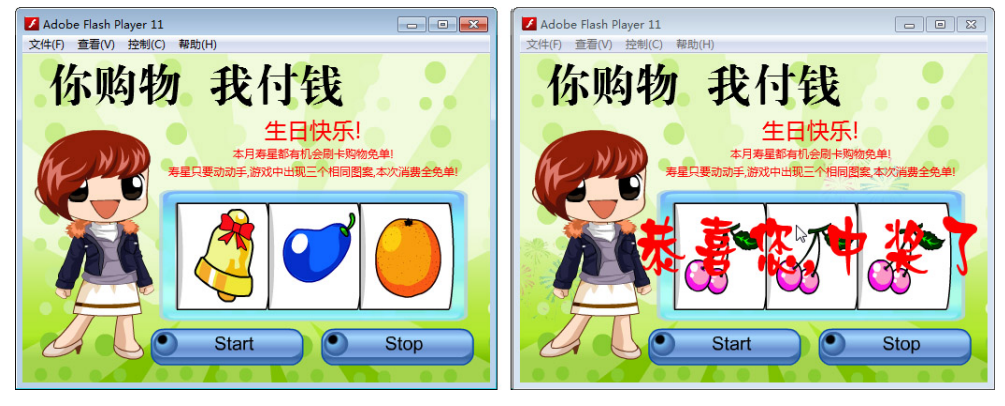

图 4.4 抽奖机

## 实验五图形绘制

#### 一、 实验目的与要求

1.理解 Graphics 类的概念;

2.掌握用 ActionScript 3.0 绘制直线、曲线、圆、椭圆、矩形和圆角矩形的方法;

3.掌握填充纯色和渐变色的方法。

## 二、重点难点

1.Graphics 类;

2.绘制图形。

#### 三、实验安排

1.实验环境

硬件:微机一台;

软件: Windows 7 或以上版本, Flash CS6.0 软件。

2.实验学时:3 学时

3.实验场地

周口师范学院计算机科学与技术学院机房

# 四、实验内容

1.任务 1——画图板

任务要求:在舞台上首先使用 lineStyle 方法设置线段样式后进行部分线段绘制,在 线段路径绘制到一半时再次调用 lineStyle 方法, 为路径中不同的线段指定不同的样式, 总计绘制三个样式的五条线段,然后将按下鼠标按键时的坐标作为 moveTo 方法的参数 (绘图起点),将放开鼠标按键时的坐标作为 lineTo 方法的参数(绘图终点)进行线段 的绘制,当按下"CLEAR"按钮后,将调用 clear 方法清除全部已绘制的线段图形,效果 如图 5.1 所示。

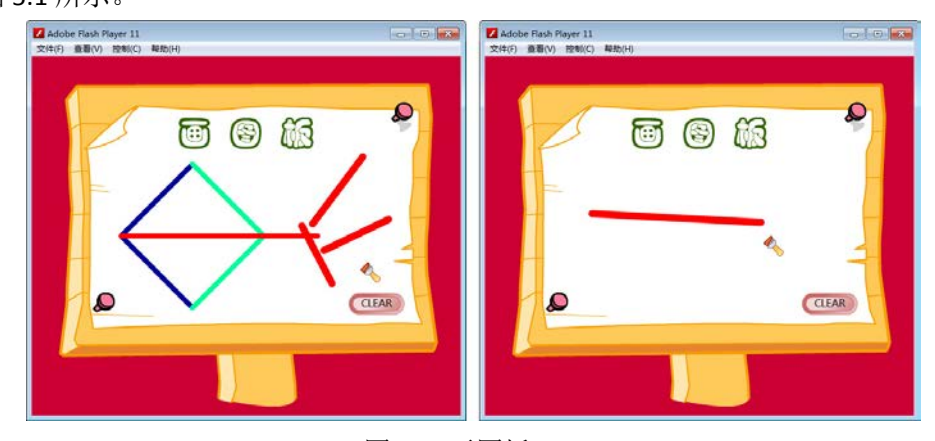

图 5.1 画图板

2.任务 2——多变曲线

任务要求:鼠标在舞台上单击三次将创建三个点,程序将绘制第一个点到第二个点 的曲线,第三个点作为控制曲线弧度的控制点,鼠标拖曳这三个点能够改变曲线的形状, 效果如图 5.2 所示。

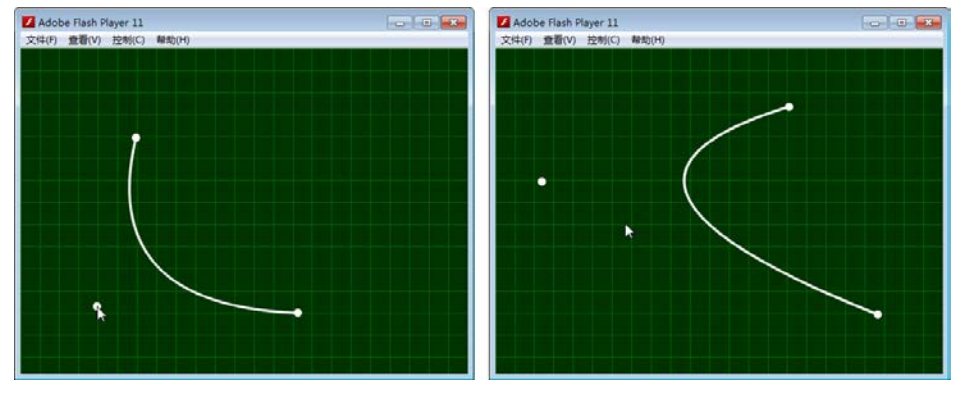

图 5.2 多变曲线

3.任务 3——多彩曲线

任务要求:舞台上有一个运动的小球和渐变线围成的框,渐变线框的形状将随着这 个小球的运动而发生改变,效果如图 5.3 所示。

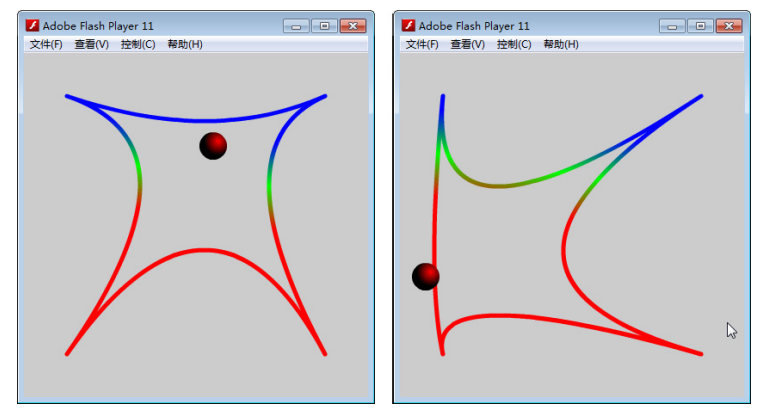

图 5.3 多彩曲线

4.任务 4——移动光晕

任务要求:程序窗口中的小球将跟随鼠标一起移动,同时背景方框中的光晕也将随 着小球移动,效果如图 5.4 所示。

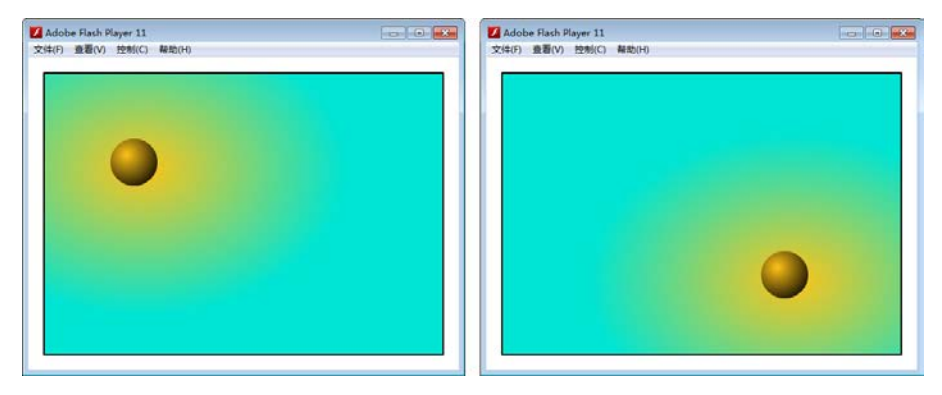

图 5.4 移动光晕

## 实验六声音的使用

#### 一、 实验目的与要求

掌握 Sound、SounChannel、SoundTransform 类的方法及属性使用方法。

## 二、重点难点

1.加载外部声音;

2.控制声音播放。

## 三、实验安排

1.实验环境

硬件:微机一台;

软件: Windows 7 或以上版本, Flash CS6.0 软件。

2.实验学时:2 学时

3.实验场地

周口师范学院计算机科学与技术学院机房

## 四、实验内容

1.任务 1——光辉岁月

任务要求:利用 Sound 类对象加载外部音频文件并加以播放,效果如图 6.1 所示。

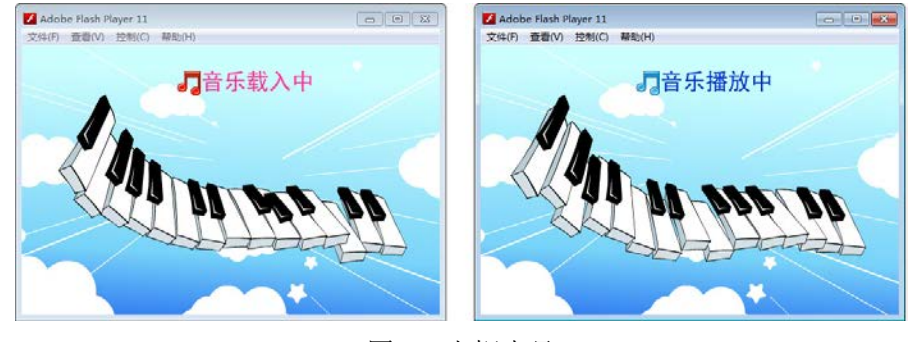

图 6.1 光辉岁月

#### 2.任务 2——音乐殿堂

任务要求:除了利用 Sound 类对象来加载外部音频文件并加以播放外,还利用 SoundChannel 类的 position 属性来取得声音已播放的时间,利用 SoundTransform 类的 pan 属性来取得/设置左右声道的音量平衡等,效果如图 6.2 所示。

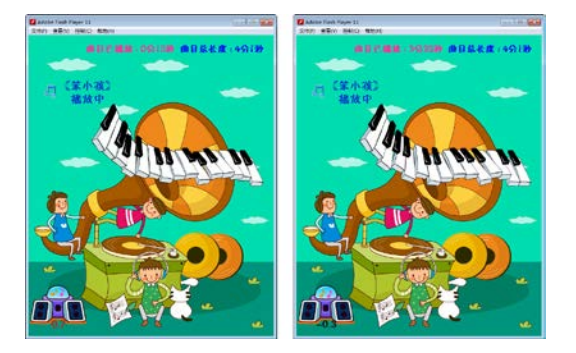

图 6.2 音乐殿堂

3.任务 3——新闻主播

任务要求:程序可以截取外部麦克风音频,并利用按钮控制麦克风的信号放大倍数 为 10 倍, 或减小 10 倍。案例在运行时, Flash Player 将首先给出"Adobe Flash Player 设置"对话框,提示是否允许使用麦克风,如果选择不允许,将给出提示文字"为什么 不让我说话!",如图 10-4 所示。如果选择允许使用麦克风,则弹出提示文字"麦克风 试音~!",当按下"+"或"一"按钮时,麦克风的信号放大倍数为 10 倍, 或减小 10 倍,效果如图 6.3 所示。

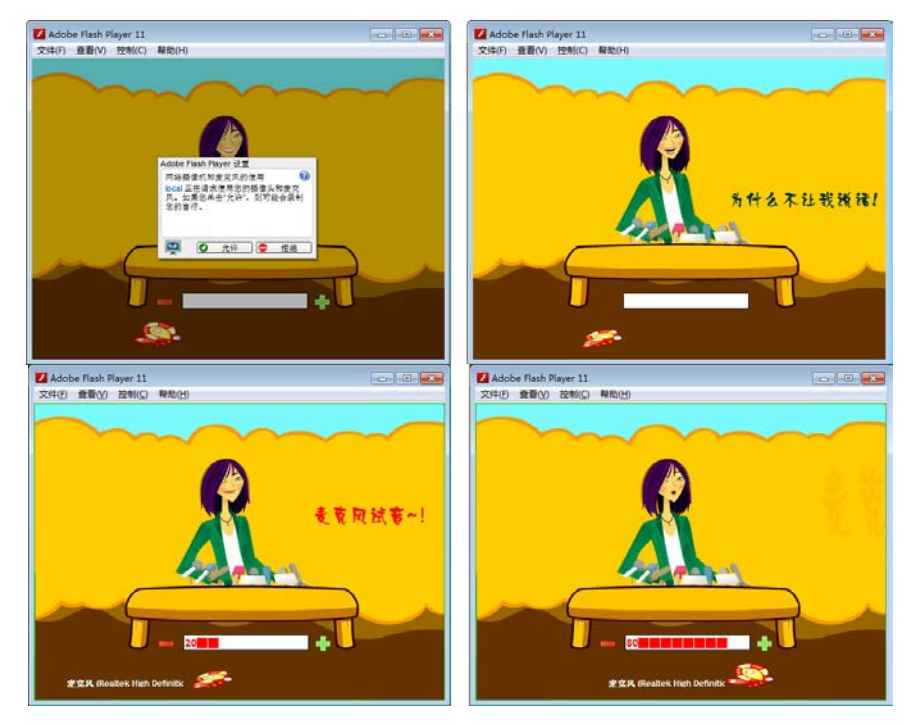

图 6.3 新闻主播

## 三、选用实验指导书

推荐教材: 《Flash Action Script 3.0 互动设计项目教程》(第1版), 刘本军、李登丰 主编,人民邮电出版社,2015年。

## 参考资料:

[1] 《Flash Action Script 3.0从入门到精通》(第1版), 章精设、胡登涛主编, 清华大学 出版社,2008年。

(参考章节:一、二、三、四、五、六、七、八、九、十)

[2] 《Flash ActionScript3.0 游戏设计》(第1版), 夏敏捷主编, 清华大学出版社, 2016 年。

(参考章节:一、二、三、四、五、六、七)

[3] 《Flash ActionScript 3.0动画高级教程》(第1版), 彼得斯著, 苏金国等译, 人民邮 [电出版社,](http://book.jd.com/publish/%E4%BA%BA%E6%B0%91%E9%82%AE%E7%94%B5%E5%87%BA%E7%89%88%E7%A4%BE_1.html)2010年。

(参考章节:一、二、三、四、五、六、八)

- 300 -

[4]《Flash Action Script 3.0 编程技术教程》(第 1 版),朱治国、缪亮、陈艳丽主编, 清华大学出版社,2013 年。

(参考章节:一、二、三、四、五、六、七、八、九、十、十一)

[5] 《Flash Action Script 3.0 动画教程》(第 1 版), Keith Peters 著, 王汝义译, 人民邮 电出版社,2008 年。

(参考章节:一、二、三、四、五、六、七、八、九)

#### 四、先修课要求

《二维动画制作》是本课程的先导课程。另外,《程序设计基础》在本课程之前开设, 效果更佳。

## 五、考核方式及成绩评定

表中所列的实验通过现场验收和学习网站在线批改两种方式进行考核,成绩评定瞄准本 教学环节的主要目标,特别检查目标 1 的达成情况。评定级别分优秀、良好、合格、不合格。

优秀: 能够熟练使用 Flash CS6.0 软件, 利用 ActionScript 3.0 脚本, 按照题目要求所有程 序调试通过,功能完善,运行结果正确,效果美观。

良好: 能够熟练使用 Flash CS6.0 软件, 利用 ActionScript 3.0 脚本, 按照题目要求所有程 序调试通过,功能基本完善,运行结果正确,效果良好。

合格: 能够熟练使用 Flash CS6.0 软件, 利用 ActionScript 3.0 脚本, 按照题目要求 60% 以上的程序调试通过,功能基本完善,运行结果正确,效果良好。

不合格:ActionScript 3.0 脚本编写不够熟练,未能按照题目要求编写程序,结构不清晰, 语法错误较多,代码编写不规范。

实验的验收可根据具体的合班情况、课时等采用如下的两种方式之一。

验收方式 1: 现场验收。现场验收学生设计实现的程序,并给出现场评定。评定级别分 优秀、良好、合格、不合格。如果前两次实验在验收中存在一定的问题,应向学生指出,改 进后再重新验收。

验收方式 2:网站在线批改。老师登录账号进行在线批改。评定成绩等级分优秀、良好、 合格、不合格。

编写人:张文娟 讨论参加人:张锦华、吴聪 审核人:李巍

## 2017 年 3 月 15 日

# 《**JavaScript**技术》课程教学大纲

【课程编码】150632001 【课程类别】专业选修课 【学时学分】72+36 学时,3 学分 【适用专业】软件工程

## 一、课程性质和目标

课程性质: 《JavaScript 程序设计》是软件工程专业的专业选修课程。JavaScript 脚本作 为赋予网页活动与交互性的主要手段之一,全世界无数网页每天都在依靠 JavaScript 完成各 种关键任务。JavaScript 绝非一种容易学习和掌握的技术,它同时具有面向对象、过程和函 数型语言三类语言的特性,将灵活性与强大功能完美结合。迄今为止,它的惊人潜力还远远 没有真正释放出来。

课程目标:本课程的主要目的是使学生了解 JavaScript 基础,具备 JavaScript 脚本的编程 技巧和编程步骤,能够根据实际需要制作出自己的动态网页效果,全方位拓展自己的整体语 言设计知识和基本技能。为后续课程的学习打下良好的基础,达到以下具体目标:

1.明确 JavaScript 在建站过程中的任务,了解 JavaScript 的基础和基本语法。

 2.详细探讨浏览器文档对象模型的发展及 JavaScript 对象的有关知识,熟悉 JavaScript 的 核心语言。

 3.围绕标准 Web 的各项技术(Css、Html)予以展开,循序渐进地介绍 Web 浏览器的相 关技术,具备 JavaScript 的编程技巧和编程步骤。

 4.通过大量实例对 JavaScript、CSS、DOM、Ajax 等 Web 关键技术进行深入浅出的分析, 具备 JavaScript 在 Web 中的运用技巧。

5.结合 XML 和数据库讲解,了解 JavaScript 的高级应用。

主要为培养规格 3 的实现提供支持,具体如下:

对于培养规格 3, 使学生具有良好的科学素养和较强的工程意识,具备综合运用所掌握 的知识、方法和技术解决实际问题的能力。

## 二、教学内容、要求和学时分配

(一) JavaScript 概述 学时 (4 学时, 其中理论讲授学时 2+实践实验学时 2) 教学内容:

JavaScript 脚本的基本概念、发展历程、作用及其主要特点;JavaScript 的应用范围、与 Java 的区别、开发环境及部署问题;JavaScript 在 HTML 页面中的应用。

## 教学要求:

1.了解 JavaScript 脚本的基本概念、发展历程、作用及其主要特点。

2.熟悉 JavaScript 的应用范围、与 Java 的区别、开发环境及部署问题。

3.掌握 JavaScript 在 HTML 页面中的应用。

# 重点:

1.脚本程序设计的含义;

2. JavaScript 在 HTML 页面中的应用。

难点:

JavaScript 在 HTML 页面中的应用

#### 其它教学环节:

实验一:熟悉 JavaScript 语言程序集成开发环境

1.熟悉 JavaScript 语言编程环境,掌握运行一个 JavaScript 程序的基本步骤,包括编辑、 运行;

2. 了解 JavaScript 程序的基本框架, 能编写简单的 JavaScript 程序;

3.了解程序调试。

(二)数据类型、运算符与表达式 学时(8 学时,理论讲授学时 4+实践实验学 时 4)

#### 教学内容:

JavaScript 语言的基本数据类型、常量与变量、各种类型数据的输入和输出、数据类型 转换方法、常用运算符及其表达式、顺序结构程序设计。

#### 教学要求:

1.了解规范程序代码的编写;

- 2.掌握 JavaScript 语言的基本数据类型的存储方式及表示方法;
- 3.掌握各种基本数据类型常量和变量的定义;
- 4.掌握各种数据类型输入和输出的方法;
- 5. 掌握 JavaScript 语言常见的运算符的种类, 理解各种表达式的求解规则。
- 6.掌握顺序结构程序设计方法。

# 重点:

1. JavaScript 语言基本数据类型;

2.各种类型数据的输入输出方法;

3.各种运算符及各类表达式求解规则。

# 难点:

1.类型转换;

2.运算符的优先级和结合性。

## 其它教学环节:

实验二:顺序结构程序设计

1.掌握输入、输出函数的基本使用方法;

2.掌握表达式的求值规则;

3.掌握顺序结构的 JavaScript 语言程序设计。

(三)选择结构 学时(2学时,理论讲授学时 1+实践实验学时 1)

## 教学内容:

选择结构及作用、关系运算符及表达式、逻辑运算符及表达式、if 语句和 switch 语句实 现选择结构的方法及区别。

## 教学要求:

1.了解选择结构及其作用;

- 2.掌握关系运算符、逻辑运算符及其表达式的用法;
- 3.掌握 if 语句和 switch 语句的语法格式;
- 4. 理解 switch 语句中的 break 的作用, if 语句的嵌套实现方法;

5.理解选择结构程序设计方法。

# 重点:

If 语句和 switch 语句的使用。

## 难点:

if 语句嵌套的层次结构。

#### 其它教学环节:

实验三: 洗择结构程序设计;

1.学会正确使用关系运算符、逻辑运算符及其表达式;

2.熟练掌握 if 语句和 switch 语句的使用。

(四)循环结构 学时(**2** 学时,理论讲授学时 1+实践实验学时 1)

#### 教学内容:

使用 while、do…while、for 语句实现循环结构、while 和 do…while 的区别、循环嵌套、 break 和 continue 语句的使用。

#### 教学要求:

- 1.了解循环的概念和作用;
- 2.掌握三种循环语句实现循环结构程序设计;
- 3.了解 while 和 do-while 语句的区别;
- 4.掌握 break 语句和 continue 的使用方法;
- 5.理解循环嵌套的含义,掌握循环嵌套的实现方法。

# 重点:

- 1.三种循环语句;
- 2.两种跳转语句;
- 3.循环嵌套。

#### 难点:

循环嵌套。

#### 其它教学环节:

实验四: 循环结构程序设计

- 1.熟练掌握三种循环语句的运用;
- 2.掌握 break 和 continue 语句的运用;
- 3.掌握在程序设计中用循环的方法实现各种算法(如穷举、迭代、递推等);
- 4.了解动态调试程序的方法。

(五)数组 学时(4学时,理论讲授学时 2+实践实验学时 2)

#### 教学内容:

一维数组、二维数组、多维数组。

### 教学要求:

1.掌握一维数组的定义、引用和初始化以及在内存中存放的方式;

- 2.掌握二维数组的定义、引用和初始化以及在内存中存放的方式;
- 3.了解多维数组;
- 4.掌握数组解决实际问题的方法。

#### 重点:

1.数组的定义和引用;

#### 难点:

数组解决实际问题的方法。

#### 其它教学环节:

实验五:数组

1.熟练掌握一维数组和二维数组的定义、赋值和输入输出的方法;

2.掌握与数组有关的算法,特别是排序算法。

(六)函数<br>  **学时**(4 学时, 理论讲授学时 2+实践实验学时 2)

#### 教学内容:

函数的定义和调用、函数的参数传递、函数嵌套、函数递归、变量作用域、变量存储类 别、内部函数与外部函数。

#### 教学要求:

1.掌握函数的定义与调用;

- 2.掌握函数的参数及参数传递方式;
- 3.了解变量存储类型的概念及各种存储类型变量的生存期和有效范围;
- 4.掌握使用函数嵌套和函数递归求解复杂的问题;
- 5.了解内部函数与外部函数的概念和区别。

#### 重点:

- 1.函数的定义、调用、声明;
- 2.函数参数传递;
- 3.函数嵌套和函数递归。

## 难点**:**

- 1.函数嵌套
- 2.函数递归

#### 其它教学环节:

实验六:函数

- 1.掌握函数的定义和调用;
- 2.掌握函数参数的传递方式;
- 3.了解变量的作用域和生存期;
- 4. 掌握函数的嵌套调用和递归调用。

# (七) JavaScript 文档对象 学时 (28 学时, 理论讲授学时 14+实践实验学时 14) 教学内容:

使用窗口(window)、文档(document)、location、body、form、screen 等对象。利用 窗体、对象设计并实现简单的 JavaScript 功能, 从而掌握书写 JavaScript 的书写技巧。

#### 教学要求:

1.熟练使用窗口(window)对象。

2.熟练使用文档(document)对象。

3.熟练使用 location 对象。

- 4.熟练使用 body 对象。
- 5.熟练使用 form 对象。

6.熟练使用 screen 对象。

 7.利用窗体、对象设计并实现简单的 JavaScript 功能,从而掌握书写 JavaScript 的书写技 巧。

### 重点:

窗口(window)、文档(document)、location、body、form、screen 等对象扥属性和方 法

# 难点:

利用窗体、对象设计并实现简单的 JavaScript 功能,

## 其它教学环节:

#### 实验七: **JavaScript** 文档对象

1.熟练使用窗口(window)对象。

2.熟练使用文档(document)对象。

3.熟练使用 location 对象。

4.熟练使用 body 对象。

5.熟练使用 form 对象。

6.熟练使用 screen 对象。

# (八) 客户端 JavaScript 学时 (4 学时, 理论讲授学时 2+实践实验学时 2)

#### 教学内容:

脚本化浏览器窗口; HTML+CSS+JavaScript 的动态数据交互页面制作; 不同浏览器的 JS 开发调试的方法;.通过对浏览器的各种特效实例的修改、书写,掌握数据客户端 JavaScript 脚本;了解 JavaScript 在各浏览器的兼容性和安全性。

## 教学要求:

1.熟悉脚本化浏览器窗口。

2.掌握 HTML+CSS+JavaScript 的动态数据交互页面制作。

3.掌握不同浏览器的 JS 开发调试的方法。

4.通过对浏览器的各种特效实例的修改、书写,掌握数据客户端 JavaScript 脚本。

5.了解 JavaScript 在各浏览器的兼容性和安全性。

#### 重点:

1.熟悉脚本化浏览器窗口。

2.掌握 HTML+CSS+JavaScript 的动态数据交互页面制作。

3.掌握不同浏览器的 JS 开发调试的方法。

## 难点:

1.掌握 HTML+CSS+JavaScript 的动态数据交互页面制作。

2.掌握不同浏览器的 JS 开发调试的方法。

#### 其它教学环节:

#### 实验八: 客户端 JavaScript

1.掌握 HTML+CSS+JavaScript 的动态数据交互页面制作。

2.掌握不同浏览器的 JS 开发调试的方法。

(九)**Javascript** 与 **Ajax** 介绍(4 学时,理论讲授学时 2+实践实验学时 2)

## 教学内容:

Ajax 的概念;利用 JavaScript 能够实现 Ajax 的简单效果。

#### 教学要求:

- 1.了解 Ajax 的概念, 熟悉 JavaScript 在 Ajax 中的应用。
- 2. 利用 JavaScript 能够实现 Ajax 的简单效果。

## 重点:

1. 利用 JavaScript 能够实现 Ajax 的简单效果。

# 难点:

Ajax 原理

(十) 整个网站的动态脚本设计、控制方案(8学时,理论讲授学时 4+实践实验学时 4)

## 教学内容:

对整站的动态脚本设计、使用有全新的概念;使用 JavaScript 创建特效网页; HTML 文 档编写与 JavaScript 整合的方法、技巧。

## 教学要求:

1.对整站的动态脚本设计、使用有全新的概念。

2.使用 JavaScript 创建特效网页。

3.掌握 HTML 文档编写与 JavaScript 整合的方法、技巧。

# 重点:

使用 JavaScript 创建特效网页。

# 难点:

1.对整站的动态脚本设计、使用有全新的概念。

2.掌握 HTML 文档编写与 JavaScript 整合的方法、技巧。

## 其它教学环节:

实验九:整站的动态脚本设计

1.对整站的动态脚本设计、使用有全新的概念。

2.掌握 HTML 文档编写与 JavaScript 整合的方法、技巧。

## 学时分配:

表 **1** 教学学时分配表

|                |                      | 学时分配           |    |                |    |    |                |
|----------------|----------------------|----------------|----|----------------|----|----|----------------|
| 章节             | 主要内容                 | 讲              | 习题 | 实验             | 讨论 | 其他 | 合计             |
|                |                      | 课              |    |                |    |    |                |
| $\mathbf{1}$   | JavaScript 概述        | 2              |    | $\overline{2}$ |    |    | 4              |
| 2              | 数据类型、运算符与表达式         | 4              |    | 4              |    |    | 8              |
| 3              | 选择结构                 | $\mathbf{1}$   |    | $\mathbf{1}$   |    |    | $\overline{2}$ |
| 4              | 循环结构                 | $\mathbf{1}$   |    | $\mathbf{1}$   |    |    | $\overline{2}$ |
| 5              | 数组                   | 2              |    | $\overline{2}$ |    |    | 4              |
| 6              | 函数                   | 2              |    | $\overline{2}$ |    |    | 4              |
| $\overline{7}$ | JavaScript 文档对象      | 14             |    | 14             |    |    | 28             |
| 8              | 客户端 JavaScript       | 2              |    | $\overline{2}$ |    |    | 4              |
| 9              | Javascript 与 Ajax 介绍 | $\overline{2}$ |    | $\overline{2}$ |    |    | 4              |
| 10             | 整个网站的动态脚本设计、         | 4              |    | 4              |    |    | 8              |

- 308 -

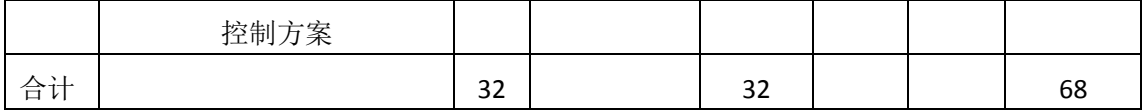

注:课内 28 小时在实验时间不足以完成的,学生还需要用更多的课外时间。

# 三、选用教材与参考资料

## 推荐教材:

《javascript 程序设计基础教程》,曾海主编,人民邮电出版社,2009 年。

## 参考资料:

[1] w3school 在线教程<http://www.w3school.com.cn/>

[2] 孙强,李晓娜.《JavaScript 从入门到精通》. 清华大学出版社. 2008.10

#### 四、先修课要求

在学《javascript 程序设计》这门课之前,必须学习《网页设计》课程。

#### 五、教学手段与方法

通过 PPT 演示文稿、系统演示、案例分析和讲授等方式进行理论教学,通过网络教学平 台进行教学资源发布、网上答疑、提交作业、在线测试等形式进行网络辅助教学。

#### 六、考核方式及成绩评定

考核方式:考试

成绩评定:平时成绩 30%(平时考勤 10%, 实验 20%) +期末考试 70%

平时考勤占 10%,主要反应学生的课堂表现、平时的信息接受、自我约束。成绩评定的 主要依据包括:课程的出勤情况、课堂的基本表现(含课堂测验)。

实验成绩占 20%,主要反映学生在所学理论指导下动手编写程序的能力:结构化程序设 计的三种基本结构,能灵活利用数组、函数等解决生活中的实际问题。培养学生严谨的程序 设计思想和应用计算机解决和处理实际问题的思维方法与基本能力,并以此为基础逐渐掌握 复杂软件的设计和开发手段,为后续课程的学习打下坚实的理论和实践基础。

期末考试是对学生学习情况的全面检验。强调考核学生对 javascript 语言的基本语法、 结构化程序设计的三大结构、数组、函数、指针等知识的掌握程度,考核学生综合运用所学 内容解决实际问题的内容。淡化考查一般知识、概念的记忆,主要以编程题或程序填空题为 主,要起到督促学生系统掌握包括基本思想方法在内的主要内容。

编写人:崔仲远 讨论参加人:软件技术教研室 审核人:卢欣欣

## 年 月 日

 $-309 -$ 

# 《**JavaScript**技术》实验课程教学大纲

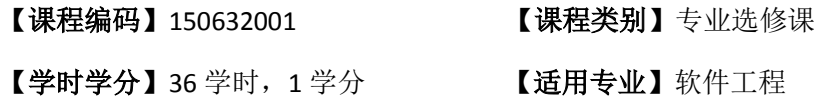

## 一、课程性质和教学目的

课程性质:《JavaScript程序设计》是软件工程专业的专业选修课程。JavaScript程序设计 实验是该课程的课内实验部分,与理论教学部分是一个整体,占有重要的地位。通过上机实 验,使学生加深对课堂讲授内容的理解,并将这些理论知识和问题求解思想和方法用于解决 程序的设计与实现,培养学生理论结合实际的能力,利用计算机求解实际问题的基本能力。

教学目的:通过本课程学习,主要使学生了解有关程序设计的基本概念及术语,掌握结 构化程序设计的一般方法。通过编程和实践使学生具备基本的程序设计技能、并能较熟练地 使用 JavaScript 语言进行程序设计;培养学生严谨的程序设计思想和应用计算机解决和处理 实际问题的思维方法与基本能力,并以此为基础逐渐掌握复杂软件的设计和开发手段,为后 续课程的学习打下坚实的理论和实践基础。

主要为培养规格 3 的实现提供支持,具体如下:

对于培养规格 3,使学生具有良好的科学素养和较强的工程意识,具备综合运用所掌握 的知识、方法和技术解决实际问题的能力。

# 二、教学内容和学时分配

#### 教学内容:

本课程的教学内容主要包括基本内容(数据表达、数据处理和流程控制)、常用算法和 程序设计风格,以及 JavaScript 语言应用中的一些处理机制,分别介绍了程序设计基础知识、 JavaScript 语言概述、数据类型与运算规则、顺序结构的程序设计、选择结构的程序设计、 循环结构的程序设计、数组和字符数据处理、函数与程序结构、DOM 对象等内容。

#### 学时分配:

| 序号  | 实验项目名称                | 学时 | 实验类型 | 人数/组 | 要求 |
|-----|-----------------------|----|------|------|----|
| 实验一 | JavaScript 语言运行环<br>境 | 2  | 验证型  | 1人/组 | 必做 |
| 实验二 | 顺序结构程序设计              | 1  | 设计型  | 1人/组 | 必做 |
| 实验三 | 选择结构程序设计              | 1  | 设计型  | 1人/组 | 必做 |
| 实验四 | 循环结构程序设计              | 2  | 设计型  | 1人/组 | 必做 |

表 1 实验学时分配表

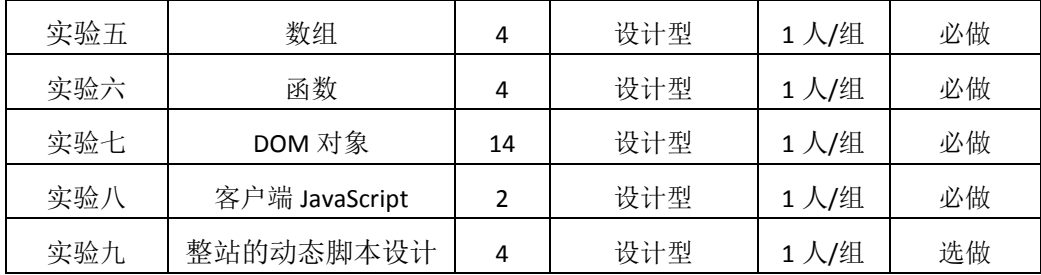

备注:实验类型(验证型、设计型、综合型、创新型)

## 具体实验内容:

## 实验一 **JavaScript** 语言运行环境

#### 一、实验目的与要求

1. 熟悉 JavaScript 语言编程环境, 掌握运行一个 JavaScript 程序的基本步骤, 包括 编辑、运行;

2. 了解 JavaScript 程序的基本框架, 能编写简单的 JavaScript 程序;

3.了解程序调试。

# 二、重点难点

# 重点:

掌握运行一个 JavaScript 程序的基本步骤,包括编辑、运行;

难点:

编写简单的 JavaScript 程序

#### 三、实验安排

1. 实验环境

硬件:微机一台;

软件: Windows 7 或以上版本, DWCS5

2. 实验学时:2 学时

3. 实验场地

周口师范学院计算机科学与技术学院机房

## 四、实验内容

1.运行一个 JavaScript 程序的基本步骤,包括编辑、运行; 实验题目:

(1) 运行 javascript 程序, 页面输出"helloworld"。

## 实验二顺序结构程序设计

一、实验目的与要求

5. 掌握顺序语句的格式和功能;

6. 掌握 javascript 语言的关系运算符、逻辑运算符及表达式的正确使用;

7. 通过程序设计训练,掌握选择结构的程序设计方法。

## 二、重点难点

# 重点:

关系表达式和逻辑表达式的使用

难点:

逻辑表达式的使用

#### 三、实验安排

1. 实验环境

硬件:微机一台;

软件: Windows 7 或以上版本, DWCS5

- 2. 实验学时:2 学时
- 3. 实验场地

周口师范学院计算机科学与技术学院机房

## 四、实验内容

1.关系运算符、逻辑运算符以及逻辑表达式的使用方法。要求编写程序并上机调试 运行。

实验题目:

(1)输入一个大写英文字母,输出相应的小写字母。

## 实验三选择结构程序设计

#### 一、实验目的与要求

1.掌握选择语句的格式和功能;

2.掌握 javascript 语言的关系运算符、逻辑运算符及表达式的正确使用;

3.熟练掌握 if 语句的各种形式和应用;掌握 switch 语句和 break 语句的使用, 选择 结构的嵌套;

8. 通过程序设计训练,掌握选择结构的程序设计方法。

## 二、重点难点

重点:

1. 关系表达式和逻辑表达式的使用

2. if 语句和 switch 语句的使用

# 难点:

逻辑表达式的使用

#### 三、实验安排

1. 实验环境

硬件:微机一台;

软件: Windows 7 或以上版本, DWCS5

2. 实验学时:3 学时

3. 实验场地

周口师范学院计算机科学与技术学院机房

#### 四、实验内容

1. 选择结构的 if-else 语句和 else-if 语句的执行流程, 以及多分支选择程序设计的 思想和实现方法。要求编写程序并上级调试运行。

实验题目:

(1)输入一个学生的数学成绩,如果它低于 60,输出"Fail",否则,输出"Pass"。

(2)输入四个整数,输出其中的最小值。

(3) 
$$
\hat{m} \wedge \hat{g} \hat{g} \times x
$$
,  $y = \begin{cases} -1 & x < 0 \\ 0 & x = 0 \\ 1 & x > 0 \end{cases}$   $\hat{m} \vee \hat{g} \times y$ .

3. 关系运算符、 有一 李 - - - - - 逻辑运算符以及逻辑表达式的使用方法。要 求编写程序并上级调试运行。

实验题目:

 (1)输入一个年份 year,判断该年是否为闰年。判断闰年的条件是:能被 4 整除 但不能被 100 整除, 或者能被 400 整除。

(2)输入一个大写英文字母,输出相应的小写字母。

(3) 输入三角形的三条边 a, b, c, 如果能构成一个三角形, 输出面积 area(保留 2 位小数);否则,输出"not a trilateral."。在一个三角形中,任意两边之和大于第三边。 三角形的面积计算公式: area = "s(s-a)(s-b)(s-c)"的平方根, 其中: s = (a+b+c)/2。

3. switch 语句的语法结构, break 语句的使用方式, 以及嵌套的 if 结构实现方法, 特别是 else 与 if 的配对问题。要求编写程序并上级调试运行。

实验题目:

(1)编写程序,从键盘输入学生百分制成绩,输出对应的等级(90~100 为 A,80~89 为 B, 70~79 为 C, 60~69 为 D, 60 以下为 E)。(要求用 switch 语句实现)

(2)为促销,对购买货物多的顾客有优惠:凡买 100 件以上的优惠 5%,买 200 件以上的优惠 10%,买 300 件以上的优惠 15%。输入购买的数量和单价,输出应付货款。 (使用嵌套的 if 语句)

#### 实验四循环结构程序设计

#### 一、实验目的与要求

1.掌握循环语句的格式和功能;

2.熟练掌握 for 语句的各种形式和应用;掌握 while 语句和 break 语句的使用 3.通过程序设计训练,掌握循环结构的程序设计方法。

# 二、重点难点

重点:

for 语句和 break 语句的使用

难点:

break 语句的使用

## 三、实验安排

1. 实验环境

硬件:微机一台;

软件: Windows 7 或以上版本, DWCS5

- 2. 实验学时:2 学时
- 3. 实验场地

周口师范学院计算机科学与技术学院机房

## 四、实验内容

1. 循环结构的 for/while/do-while 语句执行流程, 思想和实现方法。要求编写程序 并上机调试运行。

实验题目:

- (1)计算 1+2+...n 的值。
- (2) 计算 1!+2!+...+n!的值

 $\ast$  $\frac{1}{2}$  $* * * *$ \* \* \* \* \* \* \* \* \* (3)输出如下图形

实验五数组

#### 一、实验目的与要求

- 1.掌握一维数组的定义、引用和初始化以及在内存中存放的方式;
- 2.掌握二维数组的定义、引用和初始化以及在内存中存放的方式;
- 3.了解多维数组;
- 4.掌握数组解决实际问题的方法。

## 二、重点难点

#### 重点:

1.掌握一维数组的定义、引用和初始化以及在内存中存放的方式;

2.掌握二维数组的定义、引用和初始化以及在内存中存放的方式;

## 难点:

数组解决实际问题的方法。

## 三、实验安排

- 1. 实验环境
- 硬件:微机一台;
- 软件: Windows 7 或以上版本, DWCS5
- 2. 实验学时:2 学时
- 3. 实验场地

周口师范学院计算机科学与技术学院机房

#### 四、实验内容

实验题目:

 (1)在运动会上,五个小孩比赛滑轮,他们的划完 100 米,分别用了 10s、12s、 5.7s、9s、14s,请编写一个程序,计算他们的平均时间?

(2)找出十个整数中的最大数和最小数。

## 实验六函数

## 一、实验目的与要求

- 1.掌握函数的定义和调用;
- 2.掌握函数参数的传递方式;
- 3.了解变量的作用域和生存期;
- 4. 掌握函数的嵌套调用和递归调用。

# 二、重点难点

# 重点:

- 1.掌握函数的定义和调用;
- 2.掌握函数参数的传递方式;

## 难点:

函数的嵌套调用和递归调用。

#### 三、实验安排

- 1. 实验环境
- 硬件:微机一台;

软件: Windows 7 或以上版本, DWCS5

2. 实验学时:2 学时

3. 实验场地

周口师范学院计算机科学与技术学院机房

#### 四、实验内容

1.函数的定义和调用

实验题目:

- (1)计算两个数的最大值;
- (2)编写一个函数,可以接受任意多个参数
- (3)计算任意多个数间的最大值
- (4)编写一个方法 求一个字符串的字节长度;

2.递归函数的应用

(1) 一个数组: 1,1,2,3,5,8,13,21...+m, 求第 30 位数是多少? 用递归实现;

## 实验七 **DOM** 对象

## 一、实验目的与要求

- 1.熟练使用窗口(window)对象。
- 2.熟练使用文档(document)对象。
- 3.熟练使用 location 对象。
- 4.熟练使用 body 对象。
- 5.熟练使用 form 对象。
- 6.熟练使用 screen 对象。

# 二、重点难点

## 重点:

1.熟练使用窗口(window)对象。

2.熟练使用文档(document)对象。

# 难点:

文档(document)对象。

#### 三、实验安排

- 1. 实验环境
- 硬件:微机一台;
- 软件: Windows 7 或以上版本, DWCS5
- 2. 实验学时:14 学时
- 3. 实验场地

周口师范学院计算机科学与技术学院机房

## 四、实验内容

1.window 对象,要求编写程序并上机调试运行。 实验题目:

- (1)每隔 5 秒钟弹出 hello world!页面对话框;
- (2)标题栏滚动效果
- (3)网页中实现一个计算当年还剩多少时间的倒数计时程序
- (4)数字时钟

2.history 对象,要求编写程序并上机调试运行。

实验题目:

(1)页面添加"前进"、"后退"按钮实现相应功能;

3. navigator 对象,要求编写程序并上机调试运行。

实验题目:

(1)分析一下各种浏览器的特征;

4. document 对象,要求编写程序并上机调试运行。

实验题目:

(1)

案例1. 创建三个输入文本框,当光标离开文本框的时候如果文本框为空,则将 文本框背景色设置为红色, 如果不为空则为白色。提示: 焦点进入控件的事件是 onfocus, 焦点离开控件的事件是onblur。

 $(2)$ 

案例2: 评分控件V1, 用一个单行5列的Table做评分控件, 监听td的click事件, 点击一个td的时候,将这个td及之前的td背景变为红色,之后的td背景变为白色 。鼠标在评分控件上的时候显示超链接形式的鼠标图标。演示JQuerv版。

(3)鼠标单击 Button1 后将 Button1 移动到 Button2 的后面

(4) js 实现省市联动

#### 实验八客户端 **JavaScript**

#### 一、实验目的与要求

1.熟悉脚本化浏览器窗口。

2.掌握 HTML+CSS+JavaScript 的动态数据交互页面制作。

3.掌握不同浏览器的 JS 开发调试的方法。

4.通过对浏览器的各种特效实例的修改、书写,掌握数据客户端 JavaScript 脚本。

5.了解 JavaScript 在各浏览器的兼容性和安全性。

#### 二、重点难点

## 重点:

1.熟悉脚本化浏览器窗口。

2.掌握 HTML+CSS+JavaScript 的动态数据交互页面制作。

3.掌握不同浏览器的 JS 开发调试的方法。

## 难点:

;

掌握不同浏览器的 JS 开发调试的方法。

## 三、实验安排

- 1. 实验环境
- 硬件:微机一台;
- 软件: Windows 7 或以上版本, DWCS5
- 2. 实验学时:2 学时
- 3. 实验场地
- 周口师范学院计算机科学与技术学院机房

#### 四、实验内容

实验题目:

- (1)IE 开发人员工具调试工具调试页面。
- (5)火狐 firebug 调试页面。
- (6) google chrom 调试页面。

#### 实验九整站的动态脚本设计

#### 一、实验目的与要求

1.对整站的动态脚本设计、使用有全新的概念。

2.使用 JavaScript 创建特效网页。

3.掌握 HTML 文档编写与 JavaScript 整合的方法、技巧。

# 二、重点难点

重点:

使用 JavaScript 创建特效网页。

## 难点:

1.对整站的动态脚本设计、使用有全新的概念。

2.掌握 HTML 文档编写与 JavaScript 整合的方法、技巧。

## 三、实验安排

- 1. 实验环境
- 硬件:微机一台;
- 软件: Windows 7 或以上版本, DWCS5
- 2. 实验学时:4 学时
- 3. 实验场地

周口师范学院计算机科学与技术学院机房

#### 四、实验内容

1.对整站的动态脚本设计、使用有全新的概念。.使用 JavaScript 创建特效网页。

实验题目:

(1)网上商城主页页面动态效果设计。

(2)网上商城"产品详细"页面动态效果设计。

#### 三、选用教材与参考资料

推荐教材:《javascript 程序设计基础教程》,曾海主编,人民邮电出版社,2009 年。 参考资料:

[1] w3school 在线教程<http://www.w3school.com.cn/>

[2] 孙强,李晓娜.《JavaScript 从入门到精通》. 清华大学出版社. 2008.10

#### 四、先修课要求

在学《javascript 程序设计》这门课之前,必须学习《网页设计》课程。

## 五、考核方式及成绩评定

表中所列的实验通过现场验收和学习网站在线批改两种方式进行考核,成绩评定瞄准本 教学环节的主要目标,特别检查目标 1 的达成情况。评定级别分优秀、良好、合格、不合格。

优秀: 能够熟练使用 javascript 语言的编译环境, 按照题目要求所有程序调试通过, 运 行结果正确,结构清晰,语法正确,代码编写规范。

良好: 能够熟练使用 javascript 语言的编译环境, 按照题目要求所有程序调试通过, 运 行结果正确,结构基本清晰,语法正确,代码编写比较规范。

合格: javascript 语言的编译环境使用较熟练, 按照题目要求 60%的程序调试通过, 经 过老师改正能得到正确结果,结构基本清晰,语法基本正确,代码编写比较规范。

不合格: javascript 语言的编译环境使用不够熟练, 按照题目要求程序不能运行通过, 结构不清晰,语法错误较多,代码编写不规范。

实验的验收可根据具体的合班情况、课时等采用如下的两种方式之一。

验收方式 1: 现场验收。现场验收学生设计实现的程序, 并给出现场评定。评定级别分 优秀、良好、合格、不合格。如果前两次实验在验收中存在一定的问题,应向学生指出,改 进后再重新验收。

验收方式 2:网站在线批改。老师登录账号进行在线批改。评定成绩等级分优秀、良好、 合格、不合格。

编写人:崔仲远 讨论参加人:软件技术教研室 审核人:卢欣欣

## 年 月 日

- 319 -

# 《数据库应用》课程教学大纲

【课程编码】150610021 【课程类别】专业必修课

【学时学分】68+34 学时,5学分 【适用专业】软件工程(文)

一、课程性质和目标

课程性质:《数据库应用》课程是软件工程(文)专业的专业必修课程。通过本课程的 学习可以使学生掌握数据库系统的基本原理和基本技术,是计算机应用基础、程序设计基础 课程的后续课程,同时也为动态网页设计等后续课程打下数据库基础,培养学生数据库的设 计、建立、管理和应用系统开发能力。

课程目标:通过对本课程的学习,使学生能够理解数据库系统的基本原理,掌握数据库 的基本技术、基本操作和基本应用方法,掌握数据库应用软件的设计与开发的基本技术和方 法,并能够结合具体业务进行综合实际运用。为后续课程的学习打下良好的基础,达到以下 具体目标:

1.掌握关系数据库基本理论、基本知识和基本方法;

2.具有分析和设计数据库信息管理系统的能力;

3.获得正确管理、使用和维护数据库的基本知识和基本方法;

4.学会运用结构化查询语言等相关技术对数据库进行管理和维护;

5.设计简单的信息管理系统的能力。

主要为培养规格 2、培养规格 3 和培养规格 5 的实现提供支持,具体如下:

对于培养规格 2, 使学生具有较强的网站策划设计、网页交互设计和交互式多媒体产品 开发等能力。

对于培养规格 3,使学生具备综合运用所掌握的知识、方法和技术解决实际问题的能力。

对于培养规格 5, 使学生掌握文献检索和资料查询的基本方法, 能熟练阅读专业科技文 献资料,具有独立学习和获取信息的能力。

## 二、教学内容、要求和学时分配

(一)数据库基础知识 学时(10学时,其中理论讲授学时 6+实践实验学时 4) 教学内容:

数据库系统的基本概念、数据库技术特点、应用及发展趋势、三种数据模型、关系数据 库的基础知识、关系的规范化、数据库设计的方法与步骤、MySQL 的特点、MySQL 的安装 与配置、MySQL 的启动和登陆、MySQL 的目录结构、数据库管理系统与 MySQL。

## 教学要求:

1.了解数据库系统的基本概念及其主要功能;

2.了解三种重要的数据模型;

3.掌握RDBMS的基本概念、数据独立性的含义以及实体-关系模型的概念;

4.了解关系规范化的使用(主要包括:1NF、2NF、3NF);

5.掌握数据库设计的方法与步骤;

6.了解MySQL5.5的特点;

7.熟练掌握windows平台下安装的步骤和配置MySQL的方法;

8.掌握MySQL的启动和登陆方法;

9.掌握Navicat图形界面管理工具的使用。

# 重点:

1.实体关系模型的基本概念以及 E-R 图的构建;

2.关系规范化理论;

3.MySQL 的登录与安装;

4.navicat 图形界面管理工具的使用。

# 难点:

1.关系规范化理论;

2.数据库设计的步骤;

3.配置 MySQL 的方法。

#### 其它教学环节:

实验一 数据库基础知识

1.熟悉数据库基本概念和基本知识;

2.熟悉数据库设计的基本步骤;

3.掌握数据库概念模型设计的基本方法及概念模型设计工具 E-R 图的使用;

4.掌握数据库逻辑结构设计的基本方法和原则;

5.掌握 MySQL 服务的启动、停止方法, 以及 MySQL 的安装与配置方法。

(二)数据库的管理学时(6 学时,理论讲授学时 4+实践实验学时 2)

#### 教学内容:

数据库的结构、数据库的创建和查看、数据库的修改与删除、字符集和校对规则的设置。

#### 教学要求:

1.了解数据库基本结构;

2.掌握数据库的创建和查看;

3.熟悉数据库的修改与删除。

# 重点:

1.数据库的创建;

2.数据库的修改、删除。

## 难点:
字符集和校队规则的设置。

## 其它教学环节:

实验二 数据库的管理

1.掌握数据库的创建方法;

2.掌握数据库的修改和删除操作。

(三)数据表的管理学时(16 学时,理论讲授学时 8+实践实验学时 6+习题学时 2) 教学内容:

常用数据类型、数据表的创建、修改数据表、删除数据表、数据完整性约束、索引的作 用和分类、索引的创建、索引的修改与删除。

# 教学要求:

1.了解常用数据类型;

2.掌握数据表的创建、修改与删除;

3.掌握数据库完整性约束;

4.了解索引的作用和分类;

5.掌握不同类型索引创建的方法;

6.掌握索引的修改与删除的方法。

### 重点:

1.数据表的创建、修改与删除;

2.表数据的管理。

# 难点:

数据库完整性约束。

### 其它教学环节:

实验三 数据表的管理

1.了解数据类型,熟悉在 MySQL 中不同数据类型的表示方式;

2.掌握数据表的基本操作,包括创建、修改和删除,以及约束的应用;

3.掌握索引的作用,能创建和删除索引。

习题:

实验二、实验三课后习题讲解。

(四)数据管理学时(6 学时,理论讲授学时 3+实践实验学时 2+习题学时 1) 教学内容:

插入数据、删除数据、更新数据。

#### 教学要求:

1.掌握为数据表的字段添加数据的方法;

2.掌握数据表中数据的更新方法;

3.掌握数据表中数据的删除方法。

重点:

数据管理的方法。

难点:

数据管理的方法。

#### 其它教学环节:

实验四 数据管理

1.掌握为数据表的字段添加数据;

2.掌握数据表中数据的更新方法;

3.掌握数据表中数据的删除方法。

习题:

实验四课后习题讲解。

(五)数据查询操作学时(22 学时,理论讲授学时 12+实践实验学时 8+习题学时 2)

## 教学内容:

标准查询、SELECT 语句的使用、Where 子句的使用、Group By、Having 和 Order By 规范 化结果集、基本连接操作、多表连接查询、内外连接查询、使用 In、Exists、比较运算符等 进行子查询。

#### 教学要求:

1.掌握数据选择查询方法,特别注意Where子句中逻辑表达式的书写;

2.掌握Order By子句数据排序功能的表达,尤其是多字段排序;

3.掌握Group By子句的数据分组功能,尤其是Group By子句的使用范围以及Having子句的 作用;

4.熟悉常用聚合函数的使用方法;

5.掌握比较运算符、In运算符、Exists运算符引导的子查询的使用;

6.掌握基本连接操作、多表连接查询。

## 重点:

1.Where 子句、Order By 子句、Group By 子句、Into 子句的作用以及书写; 2.连接查询的实现。

# 难点:

1.Where 子句中复合逻辑表达式中的构建, 尤其涉及聚合函数的使用;

2.Order By 子句、Group By 子句、Having 子句规范化结果集;

3.子查询的实现。

## 其它教学环节:

实验五 数据查询

1.掌握简单查询,会使用 SELECT 语句查询所有字段和指定字段;

2.掌握按条件查询,会使用运算符以及不同的关键字进行查询;

3.掌握高级查询,会使用聚合函数查询、分组查询等;

4.熟悉为表和字段起别名;

5.掌握交叉连接、内连接、外连接以及符合条件连接查询多表中的数据;

6.掌握子查询,会使用 In、Exists、Any、All 等关键字及比较运算符查询多表中的数据。 习题:

实验五课后习题讲解。

(六)数据库编程学时(28 学时,理论讲授学时 18+实践实验学时 8+习题学时 2) 教学内容:

数据库编程中的常量与变量、MySQL 支持的运算符与表达式、MySQL 支持的流程控制 语句、MySQL 支持的常用函数、自定义函数、事务的基本概念、存储过程的类型、创建和 执行、存储过程的管理,修改、删除和查看信息等基本操作、存储过程中错误信息的处理和 优化、游标的定义、特点与分类、游标的定义与使用、触发器的创建、触发器的管理、事件 的创建、事件的管理。

#### 教学要求:

1.了解用户会话变量与局部变量的区别;

2.掌握数据库编程中的常量与变量的表示方法;

3.掌握 MySQL5.5 主要的运算符与表达式、流程控制语句的使用;

4.掌握 MySQL5.5 常用的函数的使用和自定义函数的方法;

5.了解事物的含义以及存储过程的概念、作用;

6.掌握无参及有参的存储过程的创建和调用;

7.掌握带流程控制语句的存储过程的创建和调用;

8.了解游标的特点、分类及作用,并掌握游标的定义与应用方法;

9.了解触发器基本概念和类型,掌握触发器的创建、管理与维护的方法;

10.了解事件的含义和作用,掌握事件的创建和管理。

## 重点:

1.数据库编程中的常量与变量;

2. MySQL 的常用函数和流程控制语句;

3.带输入参数和输出参数存储过程的应用;

4.游标的创建、打开、读取、关闭与释放以及基于游标的更新操作;

5.触发器与事件的创建;

6.old、new 关键词的含义。

# 难点**:**

1.MySQL5.5 中的流程控制语句;

2.带有参数存储过程的使用;

3.游标的作用和应用;

4.触发器嵌套存储过程。

## 其它教学环节:

实验六 数据库编程

1.熟悉数据库编程规则;

2.掌握常量与变量、运算符与表达式、系统函数与流程控制语句的使用;

3.熟练掌握存储过程的定义、调用、删除方法,能用以解决实际问题;

4.了解事务的概念,会开启、提交和回滚事务;

5.掌握事务的 4 种隔离级别;

6.掌握触发器与事件的创建与管理。

习题:

实验六课后习题讲解。

(七)视图学时(6 学时,理论讲授学时 4+实践实验学时 2)

#### 教学内容:

视图的优点、分类、视图的创建语法、视图的使用及视图在实际项目中的应用方法、视 图的编辑、基于视图的更新。

## 教学要求:

1.掌握视图的创建与编辑;

2.理解视图的作用及基于视图的更新操作。

# 重点:

1.视图的创建;

2.编辑视图。

## 难点:

1.视图的实际应用;

2.基于视图的更新操作。

#### 其它教学环节:

实验七 视图

1.了解视图的概念,能够理解视图的优点;

2.掌握视图的创建方式,学会在单表和多表上创建视图;

3.掌握视图的查看、修改、更新以及删除。

(八)数据库的高级操作 学时(8学时,理论讲授学时 6+实践实验学时 2)

# 教学内容:

数据库的备份、数据库的恢复、数据库的安全管理。

## 教学要求:

1.掌握数据库备份与恢复的方法;

2.掌握用户账户的创建和维护;

3.了解用户的权限管理工作,包括权限的授予和拒绝。

# 重点:

1.数据库的备份与恢复;

2.用户账户的授权。

## 难点:

数据库的安全管理。

# 其它教学环节:

实验八 数据库的高级操作

1.掌握对数据库中的数据进行备份和还原操作;

2.掌握在数据库中创建和删除用户;

3.掌握数据库权限的授予、查看和收回操作。

## 学时分配:

| 章节             | 主要内容         | 讲课 | 习题             | 实验             | 讨论 | 其他 | 合计  |
|----------------|--------------|----|----------------|----------------|----|----|-----|
| $\mathbf{1}$   | 数据库基础知识      | 6  |                | 4              |    |    | 10  |
| $\overline{2}$ | 数据库的管理       | 4  |                | 2              |    |    | 6   |
| 3              | 数据表的管理       | 8  | 2              | 6              |    |    | 16  |
| 4              | 数据管理         | 3  | $\mathbf{1}$   | 2              |    |    | 6   |
| 5              | 数据查询         | 12 | $\overline{2}$ | 8              |    |    | 22  |
| 6              | 数据库编程        | 18 | 2              | 8              |    |    | 28  |
| $\overline{7}$ | 视图           | 4  |                | $\overline{2}$ |    |    | 6   |
| 8              | 数据库的高级<br>操作 | 6  |                | $\overline{2}$ |    |    | 8   |
| 合计             |              | 61 | 7              | 34             |    |    | 102 |

表 **1** 教学学时分配表

注:课内 34 小时在实验时间不足以完成的,学生还需要用更多的课外时间。

# 三、选用教材与参考资料

推荐教材:

《MySQL 数据库入门》,传智播客高教产品研发部主编,清华大学出版社,2015 年。

# 参考资料:

- [1]《MySQL数据库基础与实例教程》,孔祥盛等主编,人民邮电出版社,2014年。 (参考章节:一、二、三、四、五、六、七、八、九)
- [2]《数据库原理与应用》(第 3 版),王秀英主编,清华大学出版社,2016 年。 (参考章节:一、二、三、四)
- [3]《数据库原理与应用》,钟秋燕主编,清华大学出版社,2016年。 (参考章节:一、二、三、四、五、六)
- [4]《MySQL数据库使用教程》,孙飞显主编,清华大学出版社,2015年。 (参考章节:二、三、四、五、六、七)
- [5]《MySQL开发与实践》,付森主编,人民邮电出版社,2014年。 (参考章节:二、三、四、五、六、七、九)
- [6]《MySQL数据库任务驱动式教程》,石坤泉主编,人民邮电出版社,2014年。 (参考章节:二、三、四、五、六、七、八、九、十)
- [7]《MySQL 教程》,郑阿奇主编,清华大学出版社,2015 年。 (参考章节:七、八、九、十)
- [8]《MySQL数据库原理及应用》,武洪萍主编,人民邮电出版社,2014年。 (参考章节:三、四、五、六、七、八、九、十)
- [9] http://v.ku6.com/show/w2dxwou\_vZxw4W-N.html (参考章节:一、二、三、四、五、六、七)
- [10] http://study.163.com/course/introduction/247003.htm#/courseDetail (参考章节:六、七、八、九、十)

# 四、先修课要求

在学《数据库应用》这门课之前,学生已经学习过《计算机应用基础》、《程序设计基础》、 《面向对象程序设计》课程,已经具备学习本门课的基础。其中,《程序设计基础》和《面 向对象程序设计》课程为学习数据库编程打下坚实的基础。

# 五、教学手段与方法

通过 PPT 演示文稿、代码演示、案例分析和讲授等方式进行理论教学,通过学习空间进 行教学资源发布、网上答疑、提交作业、在线测试等形式进行网络辅助教学。

# 六、考核方式及成绩评定

考核方式:考试

成绩评定:平时成绩 30%(平时考勤 10%,实验 20%)+期末考试 70%

(1)平时成绩

平时考勤占 10%,主要反应学生的课堂表现、平时的信息接受、自我约束。成绩评定的 主要依据包括: 课程的出勤情况、课堂的基本表现(含课堂测验)。

实验成绩占 20%, 主要反映学生在所学理论指导下使用 SQL 语言在 MySQL 数据库管理 系统上进行数据库操作,具有设计数据库模式以及对数据库进行设计、操作、管理与维护的 能力,为后续课程的学习打下坚实的理论和实践基础。

(2)期末考试

期末考试是对学生学习情况的全面检验。强调考核学生掌握数据库基本概念和 MySQL 中创建数据库、表、视图、约束,基本数据查询以及数据库高级编程等知识的掌握程度,考 核学生综合运用所学内容解决实际问题的内容。淡化考查一般知识、概念的记忆,主要以编 程题或填写代码题为主,起到督促学生系统掌握数据库基本理论和基本知识在内的主要内容。

编写人:李靖 讨论参加人:张中军、孙立权 审核人:李骞

# 2017 年 03 月 09 日

# 《数据库应用》实验课程教学大纲

【课程编码】150610021 【课程类别】专业必修课

【学时学分】34 学时, 1学分 【适用专业】软件工程(文)

一、课程性质和目标

课程性质:《数据库应用》是软件工程(文)专业的专业必修课程。数据库应用实验是 该课程的课内实验部分,与理论教学部分是一个整体,占有重要的地位。通过上机实验,使 学生加深对课堂讲授内容的理解,并将课堂讲授内容灵活应用于实际问题的求解和功能的实 现,培养学生理论结合实际的能力,利用计算机求解实际问题的基本能力。

课程目标:通过本课程学习,主要使学生了解有关数据库设计的基本概念及术语,掌握 数据库设计和应用的一般方法。通过数据库设计和数据库编程使学生具备基本的数据库开发 技能、并能较熟练地使用 SOL 语言进行数据库的基本操作;培养学生严谨的数据库编程思 想和应用数据库的思维方法解决实际问题的能力,并以此为基础逐渐掌握数据库的高级应用 和开发技术,为后续课程的学习打下坚实的理论和实践基础。

主要为培养规格 2、3 和 5 的达成提供一定的支撑,具体如下:

目标 1: 在理论的指导下,将本课程数据库设计的思想和方法用于应用系统的设计与开 发,培养学生数据库设计与开发能力,树立数据库编程思想,掌握简单的数据库编程方法, 同时也为后续专业课程的学习和应用奠定基础。为本专业培养规格 2 的达成提供一定支撑。

目标 2:与理论教学部分相结合,促使学生掌握数据库应用方法和技巧。通过实验能根 据给定的问题,独立编写 SQL 命令并运行通过,将所学理论应用于实践,使学生获得分析 问题与解决问题的能力。为本专业培养规格 3 的达成提供一定支撑。

目标 3: 通过实验任务驱动, 在实验教学过程中, 引导学生结合已掌握的书本知识, 收 集、整理相关资料,自主编程、积极创新,培养学生自己获取新知识的能力以及独立学习的 习惯。为本专业培养规格 5 的达成提供一定支撑。

## 二、教学内容和学时分配

#### 教学内容:

本课程教学内容主要包括: 数据库基本知识(基本概念、数据库设计基础), 数据库的 创建与管理,数据表的创建与管理,数据的添加、删除和更新,单表数据查询、多表数据查 询,事务的应用和存储过程、触发器的创建与管理,视图的创建和应用,数据库的备份与还 原,数据库用户的创建和删除,数据库对象权限的授予和回收等内容。

## 学时分配:

| 序号  | 实验项目名称   | 学时             | 实验类型        | 人数/组 | 要求 |
|-----|----------|----------------|-------------|------|----|
| 实验一 | 数据库基础知识  | 4              | 验证型<br>设计型、 | 1人/组 | 必做 |
| 实验二 | 数据库的管理   | 2              | 设计型         | 1人/组 | 必做 |
| 实验三 | 数据表的管理   | 6              | 设计型         | 1人/组 | 必做 |
| 实验四 | 数据管理     | $\overline{2}$ | 设计型         | 1人/组 | 必做 |
| 实验五 | 数据查询     | 8              | 设计型         | 1人/组 | 必做 |
| 实验六 | 数据库编程    | 8              | 综合型<br>设计型、 | 1人/组 | 必做 |
| 实验七 | 视图       | $\overline{2}$ | 设计型、<br>综合型 | 1人/组 | 必做 |
| 实验八 | 数据库的高级操作 | 2              | 设计型、综合型     | 1人/组 | 必做 |

表 1 实验学时分配表

备注:实验类型(验证型、设计型、综合型、创新型)

## 实验一数据库基础知识

# 一、实验目的与要求

1.熟悉数据库基本概念和基本知识;

2.熟悉数据库设计的基本步骤;

3.掌握数据库概念模型设计的基本方法及概念模型设计工具 E-R 图的使用;

4.掌握数据库逻辑结构设计的基本方法和原则;

5.掌握 MySQL 服务的启动、停止方法, 以及 MySQL 的安装与配置方法。

# 二、重点难点

# 重点:

1.概念模型设计及 E-R 图的应用;

2.逻辑结构设计 ;

3.MySQL 服务的启动与停止。

# 难点:

1.从现实世界事物抽取实体及实体之间的联系;

2.MySQL 字符集的配置。

## 三、实验安排

1.实验环境

硬件:微机一台;

软件: Windows 7 或以上版本, OFFICE2007 以上版本或画 E-R 图专用工具。

2.实验学时:4

3.实验场地

周口师范学院计算机科学与技术学院机房

#### 四、实验内容

1.设有某商业集团数据库中有 3 个实体集,一是"商店"实体集,属性有商店编号、商 店名、地址等;二是"商品"实体集,属性有商品号、商品名、规格、单价等;三是"职工" 实体集,属性有职工编号、姓名、性别、业绩等。

商店与商品间存在"销售"联系,每个商店可销售多种商品,每种商品也可以放在多个 商店销售,每个商店销售的一种商品有月销售量;商店与职工之间存在"聘用"联系,每个 商店有许多职工,每个职工只能在一个商店工作,商店聘用职工有聘期和工资。

实验题目:

(1)试画出 E-R 图;

(2)将该 E-R 图转换成关系模式,并指出主码和外码。

2.根据用户需求,设计学生信息管理数据库的概念结构和逻辑结构。

为了收集数据库需要的信息,设计人员与学生管理人员和系统的操作者进行了交谈,从 最初的谈论中,记录了如下要点。

(1)数据库要存储每位学生的基本信息、各系部的基本信息、各班级的基本信息、教师 基本信息、教师授课基本信息和学生宿舍基本信息。

(2)管理人员可以通过数据库管理各系部、各班、各教师、全院学生的基本信息。

(3)按工作的要求查询数据,如浏览某系部、某班级、某年级、某专业等学生基本信息。

(4)根据要求实现对各种数据的统计,如学生人数,应届毕业生人数,某系、某专业、 某班级男女生人数,各系部教师人数,退、休学人数等。

(5)能实现对学生学习成绩的管理(录入、修改、查询、统计、打印)。

(6)能实现对学生住宿信息的管理,如查询某学生的宿舍楼号、房间号及床位号等。

(7)能实现历届毕业生的信息管理,如查询某毕业生的详细信息。

(8)数据库系统的操作人员可以查询数据,而管理人员可以修改数据。

通过分析得出如下实体:

学生实体的属性:学号,姓名,性别,出生日期,身份证号,家庭住址,联系电话,邮 政编码,政治面貌,简历,是否退学,是否休学。码是学号。

系部实体的属性:系号,系名,系主任,办公室,电话。码是系号。

班级实体的属性: 班级号, 班级名称, 专业, 班级人数, 入学年份, 教室, 班主任, 班 长。码是班级号。

课程实体的属性:课程号,课程名,学期。码是课程号+学期。

教师实体的属性:教师号,姓名,性别,出生日期,所在系别,职称。码是教师号。

宿舍实体的属性:楼号,房间号,住宿,性别,床位数。码是楼号+房间号。

实验题目:

(1)试画出 E-R 图;

(2)将该 E-R 图转换成关系模式,并指出主码和外码。

3.登录 MySQL 服务器。

4.尝试 MySQL 的相关命令\s、\u 实现。

5.修改 MySQL 客户端的字符集编码为 gbk。

6.安装 Navicat 工具。

7.拓展题目

(1)一个图书借阅管理数据库要求提供下述服务:

○<sup>1</sup> 可随时查询书库中现有书籍的品种、数量与存放位置。所有种类书籍均可由书号唯一 标识。

○<sup>2</sup> 可随时查询书籍借还情况。包括借书人单位、姓名、借书证号、借书日期和还书日期。 约定: 任何人可借多种书,任何一种书可为多个人所借,借书证号具有唯一性。

○<sup>3</sup> 当需要时,可通过数据库中保存的出版社的电报编号、电话、邮编以及地址等信息向 有关书籍的出版社增购有关书籍。约定:一个出版社可以出版多种书籍,同一本书仅为一个 出版社出版,出版社名具有唯一性。

根据以上情况和假设,试做如下设计:

○<sup>1</sup> 构造满足需求的E-R图;

○<sup>2</sup> 转换为等价的关系模型结构。

(2)试在 Linux 平台下安装、配置并使用 MySQL。

#### 实验二数据库的管理

#### 一、实验目的与要求

1.掌握数据库的创建方法;

2.掌握数据库的修改和删除操作。

# 二、重点难点

# 重点:

数据库的基本操作。

难点:

数据库字符集和校对规则。

# 三、实验安排

1.实验环境

硬件:微机一台;

软件: Windows 7 或以上版本, MySQL5.5 或以上版本、Navicat 管理工具。

2.实验学时:2

3.实验场地

周口师范学院计算机科学与技术学院机房

# 四、实验内容

1.要求创建一名为"BookM"的数据库。

2.要求创建一个使用 gbk 字符集的"StuM"的数据库。

3.要求创建一个使用 utf8 字符集, 并带校对规则为 utf8 general ci 的"CK"数据库。

4.要求使用命令查看已经创建好的所有的数据库。

5.要求查看创建好的数据库 CK 的信息。

6.将已经创建好的数据库 CK 的编码修改为 gbk, 校对规则为 gbk\_bin。

7.删除已经创建好的数据库 CK。

#### 实验三数据表的管理

#### 一、实验目的与要求

1.了解数据类型,熟悉在 MySQL 中不同数据类型的表示方式; 2.掌握数据表的基本操作,包括创建、修改和删除,以及约束的应用; 3.掌握索引的作用,能创建和删除索引。

# 二、重点难点

# 重点:

1.数据表的基本操作;

2.数据完整性约束的设置。

难点:

索引的创建和删除。

### 三、实验安排

1.实验环境

硬件:微机一台;

软件: Windows 7 或以上版本, MySQL5.5 或以上版本、Navicat 管理工具。

2.实验学时:6

3.实验场地

周口师范学院计算机科学与技术学院机房

# 四、实验内容

1.在已经创建的数据库 BookM 中创建如下三个表:

(1)创建学生表 XS,学生表结构见表 2:

表 2 学生表 XS

| 字段名  | 类型与宽度   | 主码 | 是否允许空值   | 备注   | 说明  |
|------|---------|----|----------|------|-----|
| 借书证号 | char(8) | 是  | Not null | 借书证号 | 沿置點 |

- 333 -

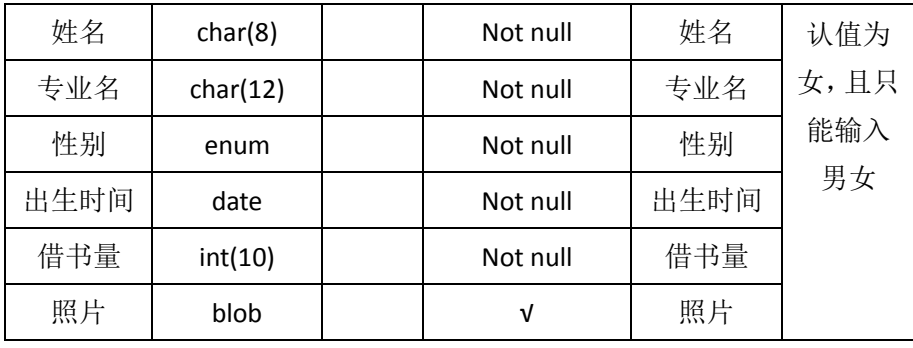

(2)创建 BOOK 表,表结构见表 3:

表 3 BOOK 表

| 字段名         | 类型与宽度       | 主码 | 是否允许空值   | 备注          | 说明   |
|-------------|-------------|----|----------|-------------|------|
| <b>ISBN</b> | char(16)    | 是  | Not null | <b>ISBN</b> |      |
| 书名          | varchar(26) |    | Not null | 书名          |      |
| 作者          | char(8)     |    | Not null | 作者          | 书的最高 |
| 出版社         | char(20)    |    | Not null | 出版社         | 价格为  |
| 价格          | float       |    | Not null | 价格          | 220元 |
| 复本量         | int(10)     |    | Not null | 复本量         |      |
| 库存量         | int(10)     |    | Not null | 库存量         |      |

复本量:同一[种文献收](http://baike.baidu.com/view/70348.htm)藏数量,收藏多册(件)同一版次及版式的同种文献,其中的 1 册(件)被称为正本或保存本,其余的都称复本。

(3)创建 JY 表,表结构见下表 4:

表 4 JY 表

| 字段名         | 类型与宽度    | 主码 | 是否允许空值   | 备注          | 说明 |
|-------------|----------|----|----------|-------------|----|
| 借书证号        | char(8)  |    | Not null | 借书证号        |    |
| <b>ISBN</b> | char(16) | 是  | Not null | <b>ISBN</b> | 无  |
| 索书号         | char(10) |    | Not null | 索书号         |    |
| 借书时间        | datetime |    | Not null | 借书时间        |    |

2.修改表:

(1)在表 XS 中增加 1 个新字段"逾期未还书数", tinyint(4)类型、可以为 NULL;

(2)在表 XS 中删除名为"逾期未还书数"的字段;

(3)修改表 XS 中已有字段的属性: 将"姓名"的字段长度由原来的 8 改为 10; 将"出生 时间"的字段的数据类型由原来的 date 改为 datetime;

(4)在 JY 表中添加字段"应还时间", datetime 类型;

(5)在 JY 表中添加字段"是否归还", 其值只能为"男"或"女";

(6)删除 BOOK 表中的字段"复本量"。

3.创建一个数据库 StuM, 按要求创建以下表及表中的约束。

(1)创建院系表(Dept), 具体字段及其属性如表 5:

| 字段名称  | 数据类型 | 字段说明 | 字段属性              |
|-------|------|------|-------------------|
| Dno   | 定长字符 | 院系编号 | 字段长度: 4, 不许为空, 主键 |
| Dname | 变长字符 | 院系名称 | 字段长度: 30, 不许为空    |
| Dtel  | 变长字符 |      | 联系电话   字段长度: 12   |

表 5 院系表 (Dept)

(2)创建学生表(Students), 具体字段及其属性如表 6:

表 6 学生表 (Students)

| 字段名称        | 数据类型 | 字段说明 | 字段属性                                      |
|-------------|------|------|-------------------------------------------|
| Sno         | 定长字符 | 学号   | 主键、字段长度: 12                               |
| Sname       | 变长字符 | 姓名   | 字段长度: 10, 不许为空                            |
| Ssex        | 定长字符 | 性别   | 字段长度: 2<br>默认值为男                          |
| Sbirth      | 日期   | 出生日期 | 要求年龄小于30岁<br>datediff(Sbirth,NOW()) <= 30 |
| Spolitic    | enum | 政治面貌 | 1 表示党员, 2 表示团员, 3 表示<br>其他 (输入 1,2,3)     |
| Sdept       | 定长字符 | 所属院系 | 字段长度: 20, 参照院系表院系编<br>号取值                 |
| Sresume     | 文本型  | 简历   |                                           |
| Spersoncard | 定长字符 | 身份证号 | 字段长度: 18                                  |

(3)创建课程表(Courses), 具体字段及其属性如表 7:

表 7 课程表 (Courses)

| 字段名称    | 数据类型    | 字段说明 | 字段属性              |
|---------|---------|------|-------------------|
| Cno     | char    | 课程编号 | 字段长度: 6, 不许为空, 主键 |
| Cname   | varchar | 课程名称 | 字段长度: 30, 不许为空    |
| Cpno    | char    | 先行课程 | 字段长度: 6,          |
| Ccredit | tinyint | 学分   | 其值不能大于 5          |

(4)创建成绩表(SC),具体字段及其属性如表 8:

表 8 成绩表 (SC)

|       | - 1920 PR-PL-C-C-C-C-P |      |                                      |  |  |  |  |
|-------|------------------------|------|--------------------------------------|--|--|--|--|
| 字段名称  | 数据类型                   | 字段说明 | 字段属性                                 |  |  |  |  |
| Sno   | char                   | 学号   | 参照学生表学号字段取值,<br>不许为空, 主键             |  |  |  |  |
| Cno   | char                   | 课程编号 | 参照课程表课程编号字段取值,不许<br>为空, 主键           |  |  |  |  |
| grade | float                  | 成绩   | 精度为6位,小数点后保留2位,<br>成绩必须介于 0 和 100 之间 |  |  |  |  |

4.在以上表的基础上继续完成以下内容:

(1)修改 Students 表,给政治面貌属性添加默认值为 1。

(2)修改 Students 表, 给性别添加约束, 约束性别只能是男或女。

(3)修改Students表,添加一个字段"Senrolltime",表示入学时间,数据类型为:TIMESTAMP, 可以为空,且该字段的默认值为当天。(使用函数 CURRENT\_TIMESTAMP)

(4)修改 courses 表,添加外码约束, 外键是 Cpno, 参照本表中的主键 Cno。

(5)修改表 courses, 将"课程名称"字段定义为 UNIQUE 约束, 约束名为"IX\_cname"。

(6)删除上题中的所建的"IX course cname"约束。

5.创建自己的数据库 Employees, 按要求完成以下内容。

(1)创建 departments 表, 表结构如表 9, 在创建的同时定义 DepartmentName 为唯一性 索引。

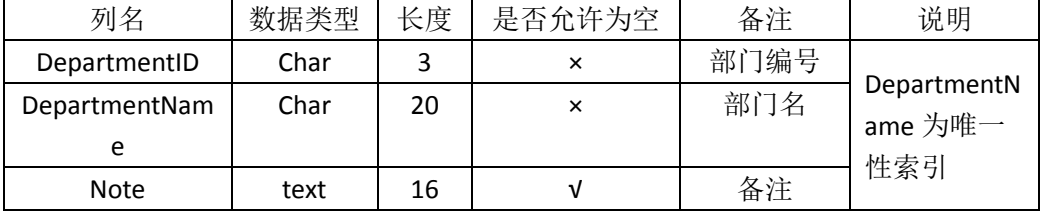

## 表 9 departments 表

(2)创建 employee 表, 表结构如表 10, 存储引擎方式为 MyISAM。

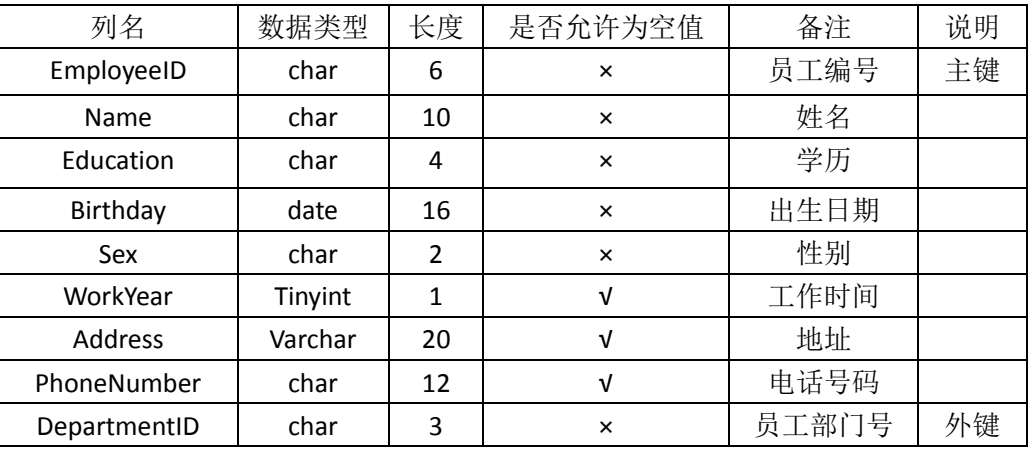

## 表 10 employee 表

(3)利用 create 语句在 Employee 表中的 EmployeeID 字段上建立一个名称为 index id 的普 通索引。

(4)利用 create 语句在 Employee 表中的 Name 字段上建立一个名称为 index\_name 的唯 一性索引。

(5)删除 Employee 表中的 index\_name 索引。

(6)删除 Employee 表中的 index\_id 索引。

(7)利用 alter 关键词在 Employee 表中的 PhoneNumber 字段上建立名称为 singlephone 单 列索引。

(8)利用 alter 关键词在 Employee 表中的 EmployeeID 和 Name 字段上建立名称为 multidx 多列索引。

(9)使用 alter 语句在 Employee 表的 Address 字段上创建名称为 fulltextiaddress 的全文索 引。

(10)创建 salary 表,表结构如表 11。

表 11 salary 表

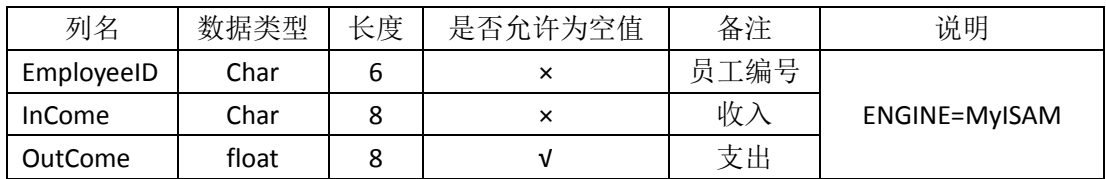

(11)使用 alter 语句在 salary 表的 employeeID 字段上创建名称为 indexid 的普通索引。

(12)使用 alter 语句在 salary 表的 employeeName 字段上创建名为 uniqueid 的唯一性索引。

## 实验四数据管理

# 一、实验目的与要求

1.掌握为数据表的字段添加数据;

2.掌握数据表中数据的更新方法;

3.掌握数据表中数据的删除方法。

# 二、重点难点

### 重点:

1.数据的单条添加与多条添加;

2.数据的更新与删除。

# 难点:

无

## 三、实验安排

1.实验环境

硬件:微机一台;

软件: Windows 7 或以上版本, MySQL5.5 或以上版本、Navicat 管理工具。

2.实验学时:2

3.实验场地

周口师范学院计算机科学与技术学院机房

# 四、实验内容

1.用命令方式将 BookM 数据库中的 XS、JY、BOOK 三表中插入如下数据。 (1) XS 表记录如图 1:

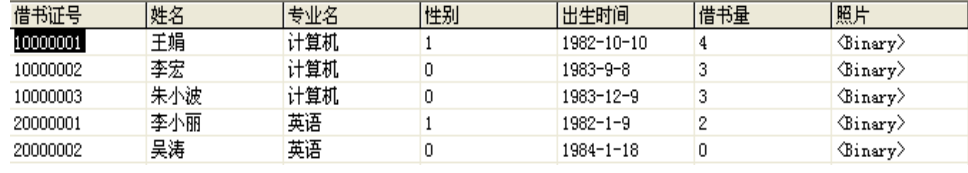

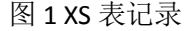

(2) JY 表记录如图 2:

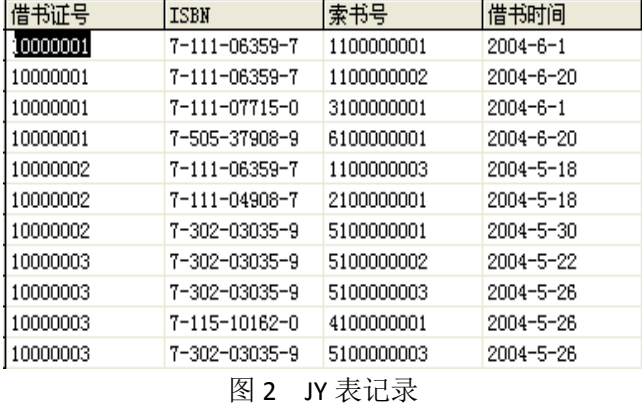

(3) BOOK 表记录如图 3:

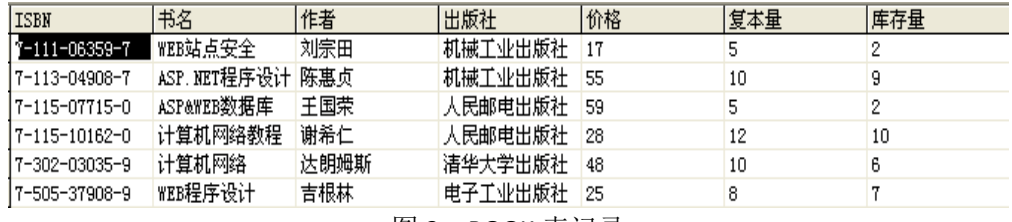

图 3 BOOK 表记录

2.在数据库 BookM 中完成以下操作。

(1)用命令方式向 BOOK 表中插入记录。

('7-89498-084-6','最新 Delphi 7 数据库开发指南','李飞','北京希望电子出版社',

46,5,5)

(2)向 BookM 数据库的表 XS 中插入如下一条记录:

('20000003','周涛','英语','男','1983-9-10',0)

(3)将 XS 表中的"借书证号"字段值为 10000001 的记录的"出生时间"字段值改为 1982-10-20。

(4)将 JY 表中的"索书号"字段值为 2100000001 的记录的"借书时间"改为 2004-7-16。

(5)将 BOOK 表中的 ISBN 字段值为 7-113-04908-7 的记录的"价格"改为 60, "复本量" 改为 15。

(6)将 BookM 数据库的 XS 表中借书证号为 20000003 的记录的"专业名"字段值改为"计 算机"。

(7)将 BookM 数据库的 XS 表中的所有学生的借书数都增加 2。

(8)用命令方式删除 XS 表中"借书量"为 0 的记录。

# 实验五数据查询

#### 一、实验目的与要求

1.掌握简单查询,会使用 SELECT 语句查询所有字段和指定字段;

2.掌握按条件查询,会使用运算符以及不同的关键字进行查询;

3.掌握高级查询,会使用聚合函数查询、分组查询等;

4.熟悉为表和字段起别名;

5.掌握交叉连接、内连接、外链接以及符合条件连接查询多表中的数据;

6.掌握子查询,会使用 IN、EXISTS、ANY、ALL 等关键字及比较运算符查询多表中的数据。

### 二、重点难点

# 重点:

1.简单查询、按条件查询;

2.高级查询;

3.连接查询。

# 难点:

1.分组查询;

2.子查询。

### 三、实验安排

1.实验环境

硬件:微机一台;

软件: Windows 7 或以上版本, MySQL5.5 或以上版本、Navicat 管理工具。

2.实验学时:8

3.实验场地

周口师范学院计算机科学与技术学院机房

## 四、实验内容

在实验四的基础上完成下列查询。

#### 第一部分:单表查询

1.查询 BookM 数据库的 XS 表中计算机专业同学的借书证号, 姓名和借书量。

2.查询 XS 表中的所有列。

3.查询 XS 表中计算机系同学的借书证号、姓名和借书量, 结果中各列的标题分别指定 为 cardno、name 和 cnt。

4.列出 XS 表中的借书证号、姓名及 10 减去借书量的还能借书数。

5.对 JY 表只选择借书证号列, 消除结果集中的重复行。

6.从 BOOK 表中查找前 3 行的书名、价格。

7. 查询 XS 表中借书数在三本以上的学生的借书证号, 姓名, 专业名。

8.查询 XS 表中出生时间在 1982 年 8 月 8 日以后出生的学生信息。

9.查询 BOOK 表中"人民邮电出版社"的书名、价格打 8 折后将列名改为"新价格"。 10.查询 XS 表中计算机专业、借书量在五本以下的学生姓名和借书证号。

11.查询 BOOK 表中不是人民邮电出版社也不是清华出版社的书的 ISBN、书名和作者。

12.查询 XS 表中出生时间在 1980-6-1 与 1982-12-31 之间的学生的借书证号, 姓名, 性 别,出生时间。

13.查询 BOOK 表中价格在 20-50 之间目库存量不在 2-5 之间的图书书名, 价格, 库存 量,复本量。

14.查询 XS 表中专业名为"计算机"、"信息工程"、"英语"、"自动化"的学生的情况。

15.查询 XS 表中借书证号不是"10000001""10000002",且借书量在 2 和 5 之间的学生 信息。

16.查询 XS 表中姓"王"且单名的学生情况。

17. 杳询 XS 表中名字的第 2 个字为"小"的学生情况。

18. 查询 XS 表中姓名以李开头, 第二个字符是小或宏的学生信息。

19.查询 XS 表中专业名尚不定的学生情况。

20.将 XS 表中的计算机专业学生按出生时间先后进行升序排列。

21.将 XS 表中的计算机专业学生按借书量降序排列。

22.查询 BOOK 表中价格最高的前三本书的书名、出版社和价格。

23.查询 BOOK 表中"机械工业出版社"的书的书名, 价格, 库存量, 按价格进行降序 排列,价格相等的按库存量升序排列。

24.统计(查询)XS 表中的计算机专业学生借书的平均数, 最大借书数, 最小借书数。

25.统计(查询)BOOK 表中各出版社的图书总册数与库存总册数。

26.统计(查询)XS 表中各专业的学生人数。

27.统计各专业的借书量,显示专业名和总借书量,并按专业名降序排序。

28.查询每本图书的 ISBN 以及相应的借该书人数。

29.查询 XS 表中每个专业的男生人数,女生人数、总人数及学生总人数。

30.查询 XS 表中男生数大于等于 2 的专业名, 学生人数。

31.查询 XS 表中男生数或女生数不少于 2 的专业名以及学生人数。

32.查询从 BOOK 表中, 按"出版社"分组, 查询该出版社书的平均价格和总复本数, 并按"总复本数"升序显示,平均价格小于 50。

33.查询 BOOK 表中书名包含 WEB 的书名,出版社,作者,价格。

## 第二部分:多表查询

1.查找每个学生的情况以及借阅的图书情况。

2.查找每个学生的情况以及借阅的图书情况,去除重复列。

3.查找借阅了 ISBN 为"7-111-06359-7"的学生姓名及专业名。

4.查找借阅了"Web 站点安全"一书的学生的借书证号、姓名、专业名和借书时间。

5.查找所有学生情况,及他们借阅图书的索书号,若学生未借阅任何图书,也要包括其 情况。

6.查找被借阅了图书的借阅情况和所有的书名。

7.查找学生所有可能的借书情况。

8.列出 XS 表中与"李宏"在同一个专业的学生的借阅图书情况。(使用 IN 子查询)

9.列出未借阅"计算机网络"一书的学生情况。(使用 IN 子查询)

10.列出其他专业比所有计算机专业的学生年龄都小的学生。

11.列出 ISBN 为"7-111-06359-7"的学生姓名。(使用 EXISTS 子查询)

12.查询借阅了 ISBN 为 "7-111-06359-7"或 "7-115-10162-0"图书的学生的借书证号。 (使用 UNION 子句)

13.查找所有同学的借阅信息,并按借书证号升序排序,输出借书证号、姓名、专业名、 ISBN、书名、索书号、借书时间。

14.列出 BookM 数据库中借阅了书名中含有"计算机"的图书的学生的借书证号、姓名、 专业名、所借图书的 ISBN、书名、索书号和借书时间。

15.查找姓名为"李宏"的学生的借书证号及所借阅图书的 ISBN、书名 、作者、出版社、 索书号和借书时间。

16.查找借阅了书名中含"程序"一词的学生的借书证号、姓名、图书的 ISBN、书名、 作者、索书号和借书时间。

17.查找借书数最多和最少的学生的借书证号和姓名。

18.查找每本图书的 ISBN 以及相应的借阅人数。

# 实验六数据库编程

#### 一、实验目的与要求

1.熟悉数据库编程规则;

2.掌握常量与变量、运算符与表达式、系统函数与流程控制语句的使用;

3.熟练掌握存储过程的定义、调用、删除方法,能用以解决实际问题;

4.了解事务的概念,会开启、提交和回滚事务;

5.掌握事务的 4 种隔离级别;

6.掌握触发器与事件的创建与管理。

# 二、重点难点

# 重点:

1.存储过程的创建;

2.存储过程的调用、修改和删除;

3.触发器的创建与管理。

### 难点:

流程控制语句的使用。

# 三、实验安排

1.实验环境

硬件:微机一台;

软件: Windows 7 或以上版本, MySQL5.5 或以上版本、Navicat 管理工具。

2.实验学时:8

3.实验场地

周口师范学院计算机科学与技术学院机房

# 四、实验内容

在 Employees 数据库中完成如下操作:

1.创建不带参数的存储过程 count\_procedure(), 统计工作 10 年以上的员工人数。

2.创建带一个输入参数的存储过程 salary\_procedure(), 根据雇员 E\_ID 号查询该雇员的 实际收入。

3.创建带一个输入参数的存储过程 name\_procedure(),根据雇员 E\_ID 号查询该雇员的姓 名。

4.创建一个存储过程 zhicheng \_procedure(),用参数指定的职称的值查询具有该职称的所 有老师。

5.创建一个存储过程 salary\_avg\_procedure(), 用参数指定的部门名称查询具有该部门老 师平均基本工资。

6.在 EMPLOYEES 表上创建存储过程 EMPLOYEES info\_procedure()。该存储过程的输 入参数 type,输出参数是 info。当 type 的值是 1 时, 计算 EMPLOYEES 表中所有男性雇员 的人数,然后通过参数 info 输出。当 type 的值是 2 时, 计算 EMPLOYEES 表中所有女性雇 员的人数,然后通过 info 输出;当 type 为 1 和 2 以外的任何值时,将字符串"Error Input!" 赋值给 info。

7.创建带一个输入参数的存储过程 addsalary (),根据雇员 E\_ID 号查询该雇员的的工龄, 工龄大于 10 的基本工资增加 200。

在 BookM 数据库中完成如下操作。

1.创建 t\_update 触发器, 实现 JY 表与 XS 表的级联删除, 当 JY 表中删除一条记录时, XS 表中的借书量自动减 1。

2.创建 t\_insert 触发器, 实现当 JY 表中插入一条记录时, XS 表中的借书量自动加。 3.创建 t\_delete 触发器, 实现当 XS 表中删除一条记录时, JY 表中该学生的记录也删除。

- 342 -

4.创建触发器 tiv\_delete, 当 JY 表中删除一条记录时, XS 表的借书量减 1, BOOK 表的库 存量加 1。

5.创建触发器 ck\_jg, 保证价格大于等于 0, 如果价格小于零, 显示价格为零。

6.创建触发器 update\_jszh, 当 XS 表中的借书证号修改时, JY 表中的借书证号也随之修 改。

7.创建一个10 秒后启动的事件 insertxs, 插入一条记录到数据表 XS, 插入记录为 '20000004','王丽','英语','女','1982-09-26',0,null。

 $8.$ 创建一个立刻启动的事件 deletexs, 删除表 XS 中借书证号为"20000004"的记录。

9.创建一个事件 deletejy, 从明天开始, 每一个星期都清空表 JY, 并在 2017 年 12 月 31 日 12 时结束。

10.临时关闭 deletejy 事件。

11.开启事件 deletejy。

12.将事件 deletejy 的每个星期清空表 JY 改为每个月清空一次。

### 实验七视图

#### 一、实验目的与要求

1.了解视图的概念,能够理解视图的优点;

2.掌握视图的创建方式,学会在单表和多表上创建视图;

3.掌握视图的查看、修改、更新以及删除。

# 二、重点难点

# 重点:

1.视图的创建;

2.视图的修改以及删除。

## 难点:

视图的更新操作极其限制。

## 三、实验安排

1.实验环境

硬件:微机一台;

软件: Windows 7 或以上版本, MySQL5.5 或以上版本、Navicat 管理工具。

2.实验学时:2

3.实验场地

周口师范学院计算机科学与技术学院机房

# 四、实验内容

在 BookM 数据库中完成如下操作。

1.创建视图 CS\_XS, 包括专业名为"计算机"的学生信息。

2.创建 CS JY 视图, 包括计算机专业各学生的借书证号、其借阅图书的索书号及借书 时间。

3.创建 TOTPRICE 视图, 包括借书证号和其对应借书的价格和。

4.通过视图 TOTPRICE,查找所借图书价值在 50 元以上的学生的借书证号和所借图书 价格。

5.向计算机专业学生视图 CS\_XS 中插入一个新的学生记录,借书证号为 10000005, 姓 名为赵红平,性别为男,出生时间为 1983-4-29,借书量为 0。

6.将计算机专业学生视图 CS\_XS 中借书证号为 10000005 的学生姓名改为"李娟"。

7.删除计算机专业学生视图 CS\_XS 中借书证号为 10000005 的记录。

8.删除视图 CS\_XS。

## 实验八数据库的高级操作

#### 一、实验目的与要求

1.掌握对数据库中的数据进行备份和还原操作;

2.掌握在数据库中创建和删除用户;

3.掌握数据库权限的授予、查看和收回操作。

# 二、重点难点

# 重点:

1.数据库备份与还原;

2.数据库用户的管理。

# 难点:

数据库权限的管理。

## 三、实验安排

1.实验环境

硬件:微机一台;

软件: Windows 7 或以上版本, MySQL5.5 或以上版本、Navicat 管理工具。

2.实验学时:2

3.实验场地

周口师范学院计算机科学与技术学院机房

# 四、实验内容

在 BookM 数据库中完成如下操作。

1.将 XS 表数据进行备份, 文件存放到"d:\"目录下, 名称为 XS, 类型为.xls。

2.将 BOOK 表数据进行备份, 文件存放到"d:\"目录下, 名称为 BOOK, 类型为.txt。

3.删除 XS 表中的数据, 使用 load data infile 恢复数据。

4.利用 mysqldump 命令, 将 JY 表进行备份到"d:\"目录下, 名称为 jy.sql。

5.利用 mysqldump 命令, 将 BOOKM 数据库进行备份, 文件存放到"d:\"目录下, 名 称为 BookM.sql。

6.利用 mysql 命令, 将 BookM 数据库进行恢复。

7.利用 mysqldump 命令, 将 BookM 数据库的所有表的表结构进行备份, 文件存放到" d:\"目录下。

在数据库(BookM)中完成权限的管理。

1.创建用户 U1, 密码"123"从本地主机连接 MySQL 服务器。

2.使用 rename user 完成 u1 用户名的修改,修改为 u。

3.授予用户 u 在 XS 表上的 update 权限。

4.授予用户 u 在 BOOK 表上书名和价格两列的 select 权限。

5.授予用户 user1(密码:123456)在 BookM 数据库中所有表的 select 权限。

6.授予用户 user1 创建新用户的权限。

## 三、选用教材与参考资料

推荐教材:《MySQL 数据库入门》,传智播客高教产品研发部主编,清华大学出版社, 2015 年。

# 参考资料:

[1] 《MySQL数据库基础与实例教程》,孔祥盛等主编,人民邮电出版社,2014年。

- [2] 《数据库原理与应用》(第3版),王秀英主编,清华大学出版社,2016年。
- [3] 《数据库原理与应用》,钟秋燕主编,清华大学出版社,2016年。
- [4] 《MySQL数据库使用教程》,孙飞显主编,清华大学出版社,2015年。
- [5] 《MySQL开发与实践》,付森主编,人民邮电出版社,2014年。
- [6] 《MySQL数据库任务驱动式教程》,石坤泉主编,人民邮电出版社,2014年。
- [7] 《MySQL 教程》,郑阿奇主编,清华大学出版社,2015 年。
- [8] 《MySQL数据库原理及应用》,武洪萍主编,人民邮电出版社,2014年。

## 四、先修课要求

在学《数据库应用》这门课之前,学生最好对计算机基础知识、软硬件概念和上机操作 知识有一定的了解,但不是必须的。

#### 五、考核方式及成绩评定

表中所列的实验通过现场验收和学习网站在线批改两种方式进行考核,成绩评定瞄准本 教学环节的主要目标,特别检查目标 1 的达成情况。评定级别分优秀、良好、合格、不合格。

优秀: 能够熟练使用 MySQL 开发环境, 按照题目要求所有命令或程序调试通过, 运行

结果正确,结构清晰,语法正确,代码编写规范。

良好: 能够熟练使用 MySQL 开发环境, 按照题目要求所有命令或程序调试通过, 运行 结果正确,结构基本清晰,语法正确,代码编写比较规范。

合格: MySQL 开发环境使用较熟练, 按照题目要求 60%的命令或程序调试通过, 经过 老师改正能得到正确结果,结构基本清晰,语法基本正确,代码编写比较规范。

不合格: MySQL 开发环境使用不够熟练, 按照题目要求命令或程序不能运行通过, 结 构不清晰,语法错误较多,代码编写不规范。

实验的验收可根据具体的合班情况、课时等采用如下的两种方式之一。

验收方式 1: 现场验收。现场验收学生编写的命令或程序,并给出现场评定。评定级别 分优秀、良好、合格、不合格。如果前两次实验在验收中存在一定的问题,应向学生指出, 改进后再重新验收。

验收方式 2:网站在线批改。老师登录账号进行在线批改。评定成绩等级分优秀、良好、 合格、不合格。

编写人:李靖 讨论参加人:张中军、孙立权 审核人:李 骞

## 2017 年 3 月 18 日

# 《**Unity 3D**》课程教学大纲

【课程编码】150633002 【课程类别】专业必修课

【学时学分】36+36 学时, 2 学分 【适用专业】软件工程(文)

# 一、课程性质和目标

课程性质:《Unity 3D》是软件工程专业的专业必修课程。通过本课程的学习可以使学生 掌握各种平台不同游戏开发的设计思想,知道 Unity 3D 游戏开发的整个过程和方法,能够独 立分析游戏开发方式及框架,为虚拟现实技术课程打下基础,培养学生游戏开发兴趣,游戏 测试、跨平台发布以及艺术审美、实际操作、解决实际问题的基本能力。

课程目标:本课程以 Unity 3D 为主要游戏开发工具,通过对本课程的学习,使学生具 备三维空间分析能力和游戏设计和制作的基础能力,使学生掌握 Unity 3D 模型,具备运用 Unity 3D 提供的工具创建游戏的地形、对象、玩家角色等三维造型,并掌握游戏场景中光源 的添加和设置、摄像机的放置,基本掌握碰撞检测的游戏逻辑脚本编程实现,并养成良好的 代码编写习惯,积累和提高游戏开发设计能力及艺术修养基本思想。通过使用 Unity 3D 软件, 提高学生的地形和模型的编辑、光源、摄像机、动画系统、脚本系统、音效系统、粒子系统 和输出发布的基本技能。为后续课程的学习打下良好的基础,达到以下具体目标:

1.掌握游戏设计开发的原理、流程和运用计算机辅助设计的基本技能;

2.进行必要的地形和对象建模、光源、摄影机、动画系统、脚本系统、粒子系统、音效 系统和输出发布等制作游戏所具备的基本技能训练,培养学生的游戏艺术表现和艺术审美素 养;

3.培养学生立体创作思维、空间想象、游戏空间造型和动画制作的能力,使他们能综合 运用所掌握的知识和方法解决实际问题的能力;

4.培养学生掌握地形和对象建模、光源设计、脚本系统设计出错、纠错调试的基本技能, 能举一反三,能进行一定的创新能力,并能自主了解、学习最新的三维动画技术、发展趋势;

5.培养学生独立学习和获取信息的能力。

以上课程目标主要为《软件工程专业(文)人才培养方案》的培养规格 2、培养规格 3、 培养规格 4 和培养规格 5 的实现提供一定的支撑,具体如下:

课程目标的 1.2.达成《软件工程专业(文)人才培养方案》中的培养规格 2,使学生具 有立体空间想象、立体创作思维、游戏脚本的设计和代码编写等能力,适应动漫设计行业需 求,具有三维空间想象能力、常用游戏对象建模能力及常用游戏设计与制作能力,并培养学 生的游戏艺术表现和艺术审美素养。

课程目标的 3.达成《软件工程专业(文)人才培养方案》中的培养规格 3,使学生具有 良好的动画创作素养和较强的游戏设计意识,具备综合运用所掌握的知识、方法和技术解决

 $-347$ 

实际问题的能力。

课程目标的 4.达成《软件工程专业(文)人才培养方案》中的培养规格 4, 使学生能举 一反三,能进行一定的创新能力,并能自主了解、学习最新的游戏制作技术、发展趋势。

课程目标的 5.达成《软件工程专业(文)人才培养方案》中的培养规格 5,使学生掌握 游戏设计制作方面的文献检索和资料查询的基本方法,能熟练阅读专业科技文献资料,具有 独立学习和获取信息的能力。

## 二、教学内容、要求和学时分配

(一) Unity 3D 简介 学时(4学时, 理论讲授学时 2+实践实验学时 2)

#### 教学内容:

制作游戏的基本过程和方法、Unity 3D 的概念、功能、特点、发展历程和应用领域、Unity 3D 5.5 的安装需求、软件界面、菜单和文件的基本操作。

#### 教学要求:

1.理解游戏引擎的定义;

2.了解游戏制作的流程和方法;

3.了解 Unity 3D 的功能、特点、发展历程和应用领域;

4.熟悉 Unity 3D 的工作环境、操作界面、菜单、工具面板、游戏视图等;

5.知道游戏引擎编辑器的基本功能;

6.掌握场景项目文件的基本操作;

7.了解游戏的发布方法。

#### 重点:

1.Unity 3D 的操作界面、菜单、工具面板;

2.游戏视图。

# 难点:

地形的创建和编辑。

#### 其它教学环节:实验。

实验一: Unity 3D 基础操作

1.熟悉 Unity 3D 5.5 工作界面和基本设置,进一步理解各操作区域对应的功能;

2.新建一个空的场景,创建地形,并使用地形编辑器编辑地形数据。

(二)**Unity 3D** 游戏元素 学时(4 学时,理论讲授学时 2+实践实验学时 2)

## 教学内容:

游戏地形的建立和编辑、地表贴图的绘制、添加植物模型、光源、天空盒子、常用编辑 器组件。

# 教学要求:

1.掌握场景项目的创建和保存;

- 2.了解地形创建的意义;
- 3.掌握地形的创建和编辑方法;
- 4.掌握地表贴图的绘制;
- 5.掌握植物模型的添加方法;
- 6.掌握常用光源的添加方法;
- 7.掌握天空盒子的制作;
- 8.掌握常用编辑器组件的用法。

# 重点:

1.地形的创建和编辑;

2.地表贴图的绘制;

- 3.植物模型、光源的添加方法;
- 4.天空盒子的制作;
- 5.常用编辑器组件的用法。

# 难点:

- 1.地形的编辑;
- 2.地表贴图的绘制;
- 3.光源和摄像机的灵活应用。

## 其它教学环节:实验。

- 实验二: Unity 3D 游戏元素的制作
- 1.掌握地形的创建和编辑;
- 2.掌握地表贴图的绘制方法;
- 3.掌握植物模型的添加方法;
- 4.掌握天空盒子、光源和摄像机的用法。

(三)**Unity 3D** 模型的导入与编辑学时(2 学时,理论讲授学时 1+实践实验学时 1)

# 教学内容:

3ds Max 模型的导出、Unity 3D 模型的导入、Unity 3D 引擎编辑器模型的设置等。

## 教学要求:

- 1.了解 3ds Max 模型的导出;
- 2.掌握 Unity 3D 模型的导入方法;
- 3.掌握 Unity 3D 引擎编辑器模型的设置。

# 重点:

- 1. Unity 3D 模型的导入;
- 2. Unity 3D 引擎编辑器模型的设置。

# 难点:

Unity 3D 引擎编辑器模型的设置。

# 其它教学环节:实验。

实验三: Unity 3D 模型的导入与编辑的用法

1.了解 3ds Max 模型的导出;;

2.掌握 Unity 3D 模型的导入方法;

3.掌握 Unity 3D 引擎编辑器模型的设置。

(四)脚本编写基础学时(28 学时,理论讲授学时 14+实践实验学时 14)

## 教学内容:

脚本编辑器简介、Unity 脚本的生命周期、利用脚本操作游戏对象、用脚本控制对象的 变换、用 C#编写脚本、工具类。

## 教学要求:

1.了解脚本编辑器的作用;

2.理解 Unity 脚本的生命周期;

3.掌握用脚本操作游戏对象;

4.掌握用脚本控制对象的变换;

5.掌握用 C#编写脚本;

6.掌握工具类的用法。

## 重点:

1.用脚本操作游戏对象;

2.用脚本控制对象的变换;

3.用 C#编写脚本;

4.工具类的用法。

# 难点:

脚本的灵活应用。

## 其它教学环节:实验。

实验四:脚本的用法

1.理解 Unity 脚本的生命周期;

2.掌握用脚本操作游戏对象;

3.掌握用脚本控制对象的变换;

4.掌握用 C#编写脚本;

5.掌握工具类的用法。

# (五)**Unity 3D** 的 **GUI** 类学时(8 学时,理论讲授学时 4+实践实验学时 4) 教学内容:

GUI 的作用、GUI 类、GUI 控件、GUI 代码及调用。

#### 教学要求:

1.了解 GUI 的作用和 GUI 类的分类; 2.掌握常用的 GUI 控件的作用、布局及用法; 3.掌握 GUI 代码及调用。

# 重点:

1.常用的 GUI 控件的作用、布局及用法;

2. GUI 代码及调用。

# 难点**:**

GUI 代码及调用的灵活运用。

其它教学环节: 课堂讨论、提问、实验。

实验五: GUI 类的用法

1.理解 GUI 类的作用;

2.掌握常用 GUI 类的用法;

3.掌握 GUI 代码及调用。

(六)交互功能学时(20 学时,理论讲授学时 10+实践实验学时 10)

#### 教学内容:

刚体、碰撞器、角色控制器、主角碰撞监测函数、碰撞代码、计时功能、自动关门等。

## 教学要求:

1.了解刚体的作用、分类;

2.掌握力的用法;

3.掌握碰撞器、主角碰撞监测函数、碰撞代码;

4.掌握角色控制器和碰撞监测的用法;

5.理解计时和自动关门功能的代码。

# 重点:

1.力;

2.碰撞器、主角碰撞监测函数、碰撞代码;

3.角色控制器和碰撞监测。

## 难点:

1.碰撞器、主角碰撞监测函数、碰撞代码;

2.角色控制器和碰撞监测。

## 其它教学环节:实验。

实验六:交互功能的用法

1.理解刚体的定义、作用;

2.掌握碰撞器、主角碰撞监测函数、碰撞代码的用法;

3.掌握角色控制器和碰撞监测的用法;

4.理解计时和自动关门功能的代码的用法。

(七)粒子系统 学时(4学时,理论讲授学时 2+实践实验学时 2)

# 教学内容:

粒子系统的种类、粒子参数的设置及应用。

## 教学要求:

1.了解粒子系统的概念、种类、作用;

2.掌握常用粒子系统的创建、参数设置、渲染;

3.掌握常用粒子系统的用法。

# 重点:

1.常用粒子系统的创建、参数设置、渲染;

2.常用粒子系统的用法。

# 难点:

粒子系统的灵活应用。

### 其它教学环节:实验。

实验七:粒子系统的用法

1.了解粒子系统的概念、种类、作用;

2.掌握常用粒子系统的创建、参数设置、渲染;

3.掌握常用粒子系统的用法。

# (八)游戏音视频特效学时(**2** 学时,理论讲授学时 **1+**实践实验学时 **1**) 教学内容:

游戏音频的介绍、作用、添加、播放方法;游戏视频的创建和播放方法。

# 教学要求:

1.了解游戏音频的作用、种类;

2.掌握游戏音频的添加和播放方法;

3.掌握游戏视频的创建和播放方法。

## 重点:

1.游戏音频的添加和播放方法;

2.游戏视频的创建和播放方法。

# 难点:

音视频的灵活应用。

#### 其它教学环节:实验。

实验八:游戏音视频特效的用法

1.掌握游戏音频的添加和播放方法;

2.掌握游戏视频的创建和播放方法。

# 学时分配:

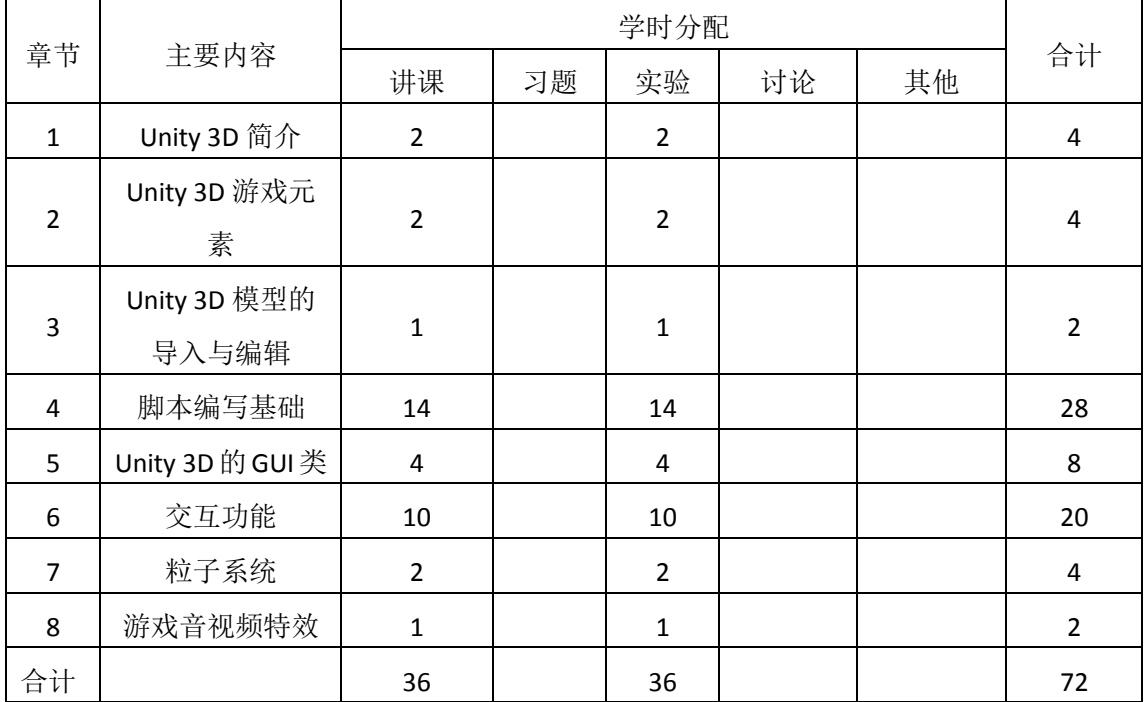

#### 表 **1** 教学学时分配表

注:课内 36 小时在实验时间不足以完成的,学生还需要用更多的课外时间。

# 三、选用教材与参考资料

# 推荐教材:

《Unity 3D 游戏开发》,宣雨松编著,人民邮电出版社,2012 年。

# 参考资料:

[1]《Unity 3D游戏开发技术详解与典型案例》,吴亚峰,于复兴编著,人民邮电出版社,2012 年。

(参考章节:一、二、三、四)

[2]《Unity 3D 游戏场景设计实例教程》,李瑞森,王至,吴慧剑主编,人民邮电出版社,2011 年。

(参考章节:一、二、三、四、五、六、七)

[3] 《Unity 3D手机游戏开发》, 金玺曾主编,清华大学出版社,2013年。

(参考章节:一、二、三、四、五)

[4] Unity 3D官网: https://unity3d.com/cn/unity

## 四、先修课要求

在学《Unity 3D》这门课之前,学生最好对数字媒体技术概论、设计基础、Photoshop 平面设计、三维动画制作、音视频剪辑等知识有一定的了解,但不是必须的。本课程和《音

频处理和非线性编辑》课程同时开设,可以互学互用。

# 五、教学手段与方法

通过 PPT 演示文稿、系统演示、案例分析和讲授等方式进行理论教学,通过自建的网络 教学平台进行教学资源发布、网上答疑、提交作业、在线测试等形式进行网络辅助教学。

# 六、考核方式及成绩评定

考核方式:考试

成绩评定:平时成绩 30% (平时考勤 10%, 实验 20%) +期末考试 70%

(1)平时成绩

平时考勤占 10%,主要反应学生的课堂表现、信息接受和自我约束。成绩评定的主要依 据包括:课程的出勤情况、课堂的基本表现(含课堂测验)。

实验成绩占 20%, 主要反映学生在所学理论指导下动手制作游戏引擎的能力: Unity 3D 5.5 软件的熟练操作,能灵活利用地形编辑器创建地形、并赋贴图、光源、摄影机、脚本、 GUI 类、粒子系统和音、视频特效等解决生活中的实际问题。培养学生严谨的游戏创作、艺 术审美解决和处理实际问题的思维方法与基本能力,并以此为基础逐渐掌握复杂游戏的设计 和开发手段,为后续课程的学习打下坚实的理论和实践基础。

(2)期末成绩

期末考试是对学生学习情况的全面检验。强调考核学生对 Unity 3D 的场景文件基本操作、 地形、贴图、光源、摄影机、脚本、交互、GUI 类等知识的掌握程度,考核学生综合运用所 学内容解决实际问题。淡化考查一般知识、概念的记忆,主要以操作题为主,目的是使学生 系统掌握包括游戏设计基本思想方法在内的主要内容。

编写人:丁新慧 讨论参加人:侯燕,韩秋英 审核人:李巍

2017 年 4 月 4 日

# 《**Unity3D**》实验课程教学大纲

【课程编码】150633002 【课程类别】专业必修课

【学时学分】36 学时, 1学分 【适用专业】软件工程(文)

### 一、课程性质和目标

课程性质:《Unity 3D》是软件工程专业的专业必修课程。Unity 3D实验是该课程的课内 实验部分,与理论教学部分是一个整体,占有十分重要的地位。通过上机实验,使学生加深 对课堂讲授内容的理解,并将这些理论知识和问题求解思想和方法用于解决游戏的开发与实 现,培养学生理论结合实际、动手操作的能力,利用计算机求解实际问题的基本能力。

课程目标:通过本课程学习,主要使学生初步具备三维空间分析问题和游戏设计和制作 的基础能力。通过上机操作实践使学生掌握 Unity 3D 模型,具备运用工具、菜单等制作三 维造型,并掌握游戏场景中光源的添加和设置、摄像机的放置,基本掌握碰撞检测的游戏逻 辑脚本编程实现,并养成良好的代码编写习惯,积累和提高游戏开发设计能力及艺术修养基 本思想,并以此为基础逐渐掌握复杂游戏的设计和制作手段,为后续课程的学习打下坚实的 理论和实践基础。

以上课程目标主要为《软件工程专业(文)人才培养方案》的培养规格 2、培养规格 3、 培养规格 4 和培养规格 5 的实现提供一定的支撑,具体如下:

目标 1:在理论的指导下,将本课程三维空间分析、三维空间想象、游戏脚本的设计和 代码编写等能力用于游戏的设计与实现,培养学生立体空间想象、立体创作思维、游戏设计 和开发的能力,掌握基础的游戏设计方法,并培养学生的视觉艺术表现和艺术审美素养,同 时也为后续专业课程的学习和应用奠定游戏设计基础。为本专业培养规格 2 的达成提供一定 支撑。

目标 2: 与理论教学部分相结合,促使学生掌握游戏设计的思想、原理、流程和方法。 通过实验能根据给定的问题或作品,独立设计作品并上机操作实践完成,将所学理论应用于 实践,使学生获得分析问题与解决问题的能力,具有良好的游戏设计素养。为本专业培养规 格 3 的达成提供一定支撑。

目标 3: 通过实验任务驱动, 在操作设计实现过程中, 通过对作品的出错、纠错调试, 使学生达到举一反三,能进行一定的创新能力,并能自主了解、学习最新的游戏设计技术、 发展趋势。为本专业培养规格 4 的达成提供一定支撑。

目标 4:通过实验任务驱动,在设计实现过程中,引导学生结合已掌握的书本知识,查 找、收集、整理相关资料,鼓励自主学习,培养学生自己获取新知识的能力、创新意识以及 独立学习的习惯。为本专业培养规格 5 的达成提供一定支撑。

- 355 -

# 二、教学内容和学时分配

# 教学内容:

本课程的教学内容主要包括基本操作(场景文件的保存、对象的选择、变换和复制方法)、 视图控制、坐标系、菜单、工具面板、游戏元素的创建和编辑、Uniyt 3D 模型的导入和编辑、 脚本、交互功能、GUI 类、粒子系统、音视频特效和游戏的发布等内容。

## 学时分配:

| 序号  | 实验项目名称                   | 学<br>时         | 实验类型        | 人数/组 | 要求 |
|-----|--------------------------|----------------|-------------|------|----|
| 实验一 | Unity 3D 基础操作            | $\overline{2}$ | 设计型<br>演示型、 | 1人/组 | 必做 |
| 实验二 | Unity 3D 游戏元素的<br>制作     | $\overline{2}$ | 演示型、设计型     | 1人/组 | 必做 |
| 实验三 | Unity 3D 模型的导入<br>与编辑的用法 | $\mathbf{1}$   | 演示型、设计型     | 1人/组 | 必做 |
| 实验四 | 脚本的用法                    | 14             | 设计型<br>演示型、 | 1人/组 | 必做 |
| 实验五 | GUI 类的用法                 | 4              | 设计型<br>演示型、 | 1人/组 | 必做 |
| 实验六 | 交互功能的用法                  | 10             | 设计型、综合型     | 1人/组 | 必做 |
| 实验七 | 粒子系统的用法                  | $\overline{2}$ | 设计型、综合型     | 1人/组 | 必做 |
| 实验八 | 游戏音视频特效的用<br>法           | 1              | 设计型、综合型     | 1人/组 | 必做 |

表 1 实验学时分配表

备注:实验类型(验证型、设计型、综合型、创新型)

# 实验一 **Unity 3D** 基础操作

## (一) 实验目的与要求

- 1. 熟悉 Unity 3D5.5 软件的操作环境;
- 2. 熟悉 Unity 3D5.5 工作界面和基本设置,掌握场景文件的保存、作品发布等;
- 3. 了解工具面板的布局、菜单、历史记录步骤的设置等;
- 4. 通过创建地形训练,掌握 Unity 3D 基础操作。

# (二) 重点难点

# 重点:

- 1. 工作界面;
- 2. 场景文件的创建、保存、渲染、视图控制等基础操作。

## 难点:

游戏视图的灵活应用。

# (三)实验安排

- 1. 实验环境
- 硬件:微机一台;

软件: Windows 7 或以上版本, Unity 3D 5.5

- 2. 实验学时:2
- 3. 实验场地
- 周口师范学院计算机科学与技术学院机房

# (四)实验内容

- 1. 熟悉 Unity 3D 5.5 软件的操作环境、工作界面和基本设置。
- 2. 新建一个空的场景,创建地形,并使用地形编辑器编辑地形数据。
- 其它教学环节:演示、讨论、学生互助

## 实验二 **Unity 3D** 游戏元素的制作

#### (一)实验目的与要求

- 1. 掌握地形的创建和编辑方法;
- 2. 掌握地表贴图的绘制方法;
- 3. 掌握植物模型的添加方法;
- 4. 掌握天空盒子、光源和摄像机的用法。

# (二)重点难点

# 重点:

- 1. 地形的创建和编辑;
- 2. 地表贴图的绘制;
- 3. 植物模型、光源的添加方法;
- 4. 天空盒子的制作;
- 5. 常用编辑器组件的用法。

# 难点:

- 1. 地形的编辑;
- 2. 地表贴图的绘制;
- 3. 光源和摄像机的灵活应用。

# (三)实验安排

- 1. 实验环境
- 硬件:微机一台;
- 软件: Windows 7 或以上版本, Unity 3D 5.5。
- 2. 实验学时:2
3. 实验场地

周口师范学院计算机科学与技术学院机房。

#### (四)实验内容

- 1. 利用地形编辑器制作地形模型,并利用笔刷等工具编辑地形。
- 2. 给创建的地形绘制贴图,并添加植物模型。
- 3. 制作天空盒子,添加光源和常用的编辑器组件。

其它教学环节:演示、讨论、学生互助

#### 实验三 **Unity 3D** 模型的导入与编辑的用法

#### (一)实验目的与要求

- 1. 了解 3ds Max 模型的导出;
- 2. 掌握 Unity 3D 模型的导入方法;
- 3. 掌握 Unity 3D 引擎编辑器模型的设置。

# (二)重点难点

### 重点:

1. Unity 3D 模型的导入;

2. Unity 3D 引擎编辑器模型的设置。

难点:

Unity 3D 引擎编辑器模型的设置。

#### (三)实验安排

- 1. 实验环境
- 硬件:微机一台;

软件: Windows 7 或以上版本, Unity 3D5.5

- 2. 实验学时:1
- 3. 实验场地
- 周口师范学院计算机科学与技术学院机房

### (四)实验内容

- 1. 设置 Unity 3D 的单位,导入 Unity 3D 模型。
- 2. 利用 Unity 3D 引擎编辑器对其模型进行设置。

其它教学环节:演示、讨论、学生互助

#### 实验四脚本的用法

### (一)实验目的与要求

1. 理解 Unity 3D 脚本的生命周期;

- 2. 掌握用脚本操作游戏对象;
- 3. 掌握用脚本控制对象的变换;
- 4. 掌握用 C#编写脚本;
- 5. 掌握工具类的用法。

# (二)重点难点

# 重点:

- 1. 用脚本操作游戏对象;
- 2. 用脚本控制对象的变换;
- 3. 用 C#编写脚本;
- 4. 工具类的用法。

### 难点:

脚本的灵活应用。

### (三)实验安排

- 1. 实验环境
- 硬件:微机一台;
- 软件: Windows 7 或以上版本, Unity 3D5.5
- 2. 实验学时:14
- 3. 实验场地
- 周口师范学院计算机科学与技术学院机房

#### (四)实验内容

- 1. 利用脚本控制模型的移动。
- 2. 利用脚本控制模型的变换操作。

其它教学环节: 演示、讨论、学生互助

### 实验五 **GUI** 类的用法

### (一)实验目的与要求

- 1. 理解 GUI 类的作用;
- 2. 掌握常用 GUI 类的用法;
- 3. 掌握 GUI 代码及调用。。

# (二)重点难点

### 重点:

- 1. 常用的 GUI 控件的作用、布局及用法;
- 2. GUI 代码及调用。

#### 难点:

GUI 代码及调用的灵活运用。

#### (三)实验安排

1. 实验环境

硬件:微机一台;

软件: Windows 7 或以上版本, Unity 3D5.5

2. 实验学时:4

3. 实验场地

周口师范学院计算机科学与技术学院机房

#### (四)实验内容

1. 利用 GUI 类将场景中的对象拖动到"Image Texture"变量中,并将变量值传递到程序 中。

2. 在场景文件中添加三个按钮,分别为图片按钮、文字按钮和连续按钮,并设置按钮 的文本颜色和背景颜色,监听按钮点击事件并在游戏屏幕中以文本框的形式显示用户点击的 是哪个按钮。

3. 设计相关代码掌握 ToolBar、Slider 控件的用法。

4. 设计相关代码设计当控件超出屏幕显示范围时的解决方法,提示:可用 ScrollView 控 件完成。

其它教学环节:演示、讨论、学生互助

#### 实验六交互功能的用法

#### (一)实验目的与要求

- 1. 理解刚体的定义、作用;
- 2. 掌握碰撞器、主角碰撞监测函数、碰撞代码的用法;
- 3. 掌握角色控制器和碰撞监测的用法;
- 4. 理解计时和自动关门功能的代码的用法。

### (二)重点难点

重点:

- 1. 力;
- 2 . 碰撞器、主角碰撞监测函数、碰撞代码;
- 3. 角色控制器和碰撞监测。

### 难点:

- 1 . 碰撞器、主角碰撞监测函数、碰撞代码;
- 2. 角色控制器和碰撞监测。

#### (三)实验安排

- 1. 实验环境
- 硬件:微机一台;

软件: Windows 7 或以上版本, Unity 3D5.5。

- 2. 实验学时:10
- 3. 实验场地

周口师范学院计算机科学与技术学院机房。

#### (四)实验内容

1. 利用所学知识制作一个游戏小地图,在这个小地图中,用一个比较小的点标记主角 当前在地图中的位置,当主角行走时该点也会发生改变。

- 2. 利用 Time 类设计游戏运行的时间,并显示出来。
- 3. 利用所学知识设计制作飞起的小球击倒围墙效果。

其它教学环节:演示、讨论、学生互助

## 实验七粒子系统的用法

#### (一)实验目的与要求

- 1. 了解粒子系统的概念、种类、作用;
- 2. 掌握常用粒子系统的创建、参数设置、渲染;
- 3. 掌握常用粒子系统的用法。

# (二)重点难点

### 重点:

- 1. 常用粒子系统的创建、参数设置、渲染;
- 2. 常用粒子系统的用法。

### 难点:

粒子系统的灵活应用。

(三)实验安排

- 1. 实验环境
- 硬件:微机一台;
- 软件: Windows 7 或以上版本, Unity 3D5.5。
- 2. 实验学时:2
- 3. 实验场地

周口师范学院计算机科学与技术学院机房。

#### (四)实验内容

- 1. 利用粒子系统制作火焰。
- 2. 利用粒子系统制作落叶。

3. 利用粒子系统制作烟雾效果。

其它教学环节: 演示、讨论、学生互助

### 实验八游戏音视频特效的用法

#### (一)实验目的与要求

- 1. 掌握游戏音频的添加和播放方法;
- 2. 掌握游戏视频的创建和播放方法。

### (二)重点难点

### 重点:

- 1. 游戏音频的添加和播放方法;
- 2. 游戏视频的创建和播放方法。

### 难点:

音视频的灵活应用。

### (三)实验安排

- 1. 实验环境
- 硬件:微机一台;

软件: Windows 7 或以上版本, Unity 3D5.5。

- 2. 实验学时:4
- 3. 实验场地
- 周口师范学院计算机科学与技术学院机房。

#### (四)实验内容

- 1. 利用所学知识在游戏场景中插入音频。
- 2. 利用所学知识在游戏场景中插入视频。

其它教学环节: 演示、讨论、学生互助

#### 三、选用教材与参考资料

推荐教材:《Unity 3D 游戏开发》,宣雨松编著,人民邮电出版社,2012 年。

### 参考资料:

[1]《Unity 3D游戏开发技术详解与典型案例》,吴亚峰,于复兴编著,人民邮电出版社,2012 年。

[2]《Unity 3D游戏场景设计实例教程》,李瑞森,王至,吴慧剑主编,人民邮电出版社,2011 年。

[3] 《Unity 3D手机游戏开发》, 金玺曾主编,清华大学出版社,2013年。

[4] Unity 3D官网: https://unity3d.com/cn/unity

### 四、先修课要求

在学《Unity 3D》这门课之前,学生最好对数字媒体技术概论、设计基础、Photoshop 平面设计、三维动画制作、音视频剪辑等知识有一定的了解,但不是必须的。本课程和《音 频处理和非线性编辑》课程同时开设,可以互学互用。

### 五、考核方式及成绩评定

表中所列的实验通过现场验收和学习网站在线批改两种方式进行考核,成绩评定瞄准本 教学环节的主要目标,特别检查目标 1 的达成情况。评定级别分优秀、良好、合格、不合格。

优秀: 能够熟练使用 Unity 3D 软件, 按照题目要求完成所有作品的设计和制作, 作品构 图合理,比例适当,色彩搭配好,画面完整,视觉表现好。

良好:能够熟练使用 Unity 3D 软件,按照题目要求完成所有作品的设计和制作,作品构 图合理,比例比较适当,色彩搭配比较好,画面比较完整,视觉表现良好。

合格:Unity 3D 软件使用比较熟练,按照题目要求实现作品的 60%效果,经过老师指导 能得到所要求的效果,作品构图基本合理,比例基本适当,色彩搭配一般,画面基本完整, 视觉表现一般。

不合格:Unity 3D 软件使用不够熟练,按照题目要求作品效果没有实现,作品构图不合 理,比例不适当,色彩搭配不好,视觉表现差。

实验的验收可根据具体的合班情况、课时等采用如下的两种方式之一。

验收方式 1: 现场验收。现场验收学生所设计的作品效果,并给出现场评定。评定级别 分优秀、良好、合格、不合格。如果前两次实验在验收中存在一定的问题,应向学生指出, 改进后再重新验收。

验收方式 2:学习空间网站在线批改。老师登录账号进行在线批改。评定成绩等级分优 秀、良好、合格、不合格。

### 编写人:丁新慧 讨论参加人:侯燕,韩秋英 审核人:李巍

2017 年 4 月 4 日

# 《三维动画设计》课程教学大纲

【课程编码】150633004 【课程类别】专业必修课

【学时学分】72+36 学时, 5 学分 【适用专业】软件工程(文)

### 一、课程性质和目标

课程性质:《三维动画设计》是软件工程专业的专业必修课程。通过本课程的学习可以 使学生掌握三维动画设计思想,了解动画设计流程,使学生具有三维空间分析能力和三维动 画设计能力,为游戏场景设计、虚拟现实技术、影视后期编辑等后续课程打下三维造型或三 维动画设计基础,培养学生的三维空间分析能力、动画基础造型能力、初步动画合成与编辑 能力以及艺术审美、实际操作、解决实际问题的基本能力。

课程目标:本课程以 3ds Max 为主要三维动画制作工具,通过对本课程的学习,使学生 具备三维空间分析能力和三维动画设计基础能力,使学生掌握三维建模的一般方法,具备运 用基本体、修改器等制作三维造型,并能用材质编辑工具给三维模型赋予材质和贴图,掌握 放置灯光和摄像机的方法,并能通过动画编辑器等工具制作三维动画,并养成良好的艺术修 养,积累和提高三维建模能力及三维动画设计基本思想。通过使用 3ds Max 软件, 提高学生 的建模、材质和贴图、灯光、摄像机、动画制作和渲染的基本技能。为后续课程的学习打下 良好的基础,达到以下具体目标:

1.掌握三维动画设计的制作原理、流程和运用计算机辅助设计的基本技能;

2.进行必要的建模、材质和贴图、灯光、摄影机和动画制作等制作三维动画设计所具备 的基本技能训练,培养学生的视觉艺术表现和艺术审美素养;

3.培养学生立体创作思维、空间想象、三维空间造型和动画制作的能力,使学生能综合 运用所掌握的知识和方法解决实际问题的能力;

4. 培养学生掌握三维建模、材质和贴图、动画设计出错、纠错调试的基本技能,能举 一反三,能进行一定的创新能力,并能自主了解、学习最新的三维动画技术、发展趋势;

5.培养学生独立学习和获取信息的能力。

以上课程目标主要为《软件工程专业(文)人才培养方案》的培养规格 2、培养规格 3、 培养规格 4 和培养规格 5 的实现提供一定的支撑,具体如下:

课程目标的 1.2.达成《软件工程专业(文)人才培养方案》中的培养规格 2,使学生具 有立体空间想象、立体创作思维、三维建模和动画设计制作等能力,适应动漫设计行业需求, 具有三维空间想象能力、建模能力及常用三维动画设计与制作能力,并培养学生的视觉艺术 表现和艺术审美素养。

课程目标的 3. 达成《软件工程专业(文)人才培养方案》中的培养规格 3,使学生具有 良好的动画创作素养和较强的动画设计意识,具备综合运用所掌握的知识、方法和技术解决

 $-364$ 

实际问题的能力。

课程目标的 4. 达成《软件工程专业(文)人才培养方案》中的培养规格 4, 使学生能举 一反三,能进行一定的创新能力,并能自主了解、学习最新的三维动画技术、发展趋势。

课程目标的 5. 达成《软件工程专业(文)人才培养方案》中的培养规格 5,使学生掌握 三维动画方面的文献检索和资料查询的基本方法,能熟练阅读专业科技文献资料,具有独立 学习和获取信息的能力。

### 二、教学内容、要求和学时分配

(一) 3ds Max 概述 学时(4学时,理论讲授学时 2+实践实验学时 2)

#### 教学内容:

三维动画的原理、3ds Max 的功能、特点、发展历程和应用领域、三维动画设计的一般 流程、3ds Max2011 的安装需求、3ds Max2011 的软件界面、文件和对象的基本操作、作品 的渲染。

#### 教学要求:

1.了解三维动画设计的发展、原理等;

2.了解三维动画设计的一般流程;

3.掌握 3ds Max2011 的工作环境、操作界面、视图激活、视图控制等;

4.理解 3ds Max 的基本概念:视口、捕捉、轴心点、场景、坐标系等;

5.掌握文件和对象的基本操作;

6. 掌握默认的渲染方法。

#### 重点:

1.视图的激活、切换、控制;

2.对象的基本操作。

#### 难点:

对象的基本操作。

#### 其它教学环节:实验。

实验一: 3ds Max 基础操作

- 1.熟悉 3ds Max2011 工作界面和基本设置,掌握文件的保存、作品渲染等;
- 2.自由练习上课所讲的命令并熟悉工作界面,创建一个简单的模型、保存、渲染;
- 3.了解工作视图的布局、系统单位的设置、历史记录步骤的设置等。

# (二)基础对象的创建和基本操作 学时(12 学时,理论讲授学时 8+实践实验学时 4) 教学内容:

标准基本体、扩展基本体、对象的选择、命名、变换和复制、坐标系、轴心点。

#### 教学要求:

1.了解标准基本体、扩展基本体中所包含的基本对象;

- 2.掌握几何体的创建、修改方法,并能用几何体创建一些稍复杂的模型;
- 3.掌握对象的选择、命名方法;
- 4.掌握对象的变换、复制;
- 5.掌握常用的坐标系;
- 6.掌握轴心点的用法。

#### 重点:

- 1.标准几何体、扩展几何体的创建与修改;
- 2.对象的选择方法、变换、复制;
- 3.对象的变换、复制;
- 4.坐标系和轴心点的用法。

### 难点:

- 1.常用的坐标系的用法;
- 2.运用几何体进行稍复杂模型的创建。

#### 其它教学环节:实验。

- 实验二:基础对象的创建和基本操作
- 1.掌握标准几何体的用法;
- 2.掌握扩展基本体的用法;
- 3.掌握对象的变换、复制;
- 4.掌握坐标系和轴心点的用法。

# (三)二维样条线及常用修改器学时(12 学时,理论讲授学时 8+实践实验学时 4) 教学内容:

修改器命令面板各按钮、二维图形、二维图形转二维样条线、二维样条线转为三维实体 的方法、弯曲、锥化、挤出、倒角、扭曲、噪波、对称、FFD、车削等。

#### 教学要求:

- 1.了解二维图形包括的种类;
- 2.掌握二维图形转二维样条线、二维样条线转为三维实体的方法;
- 3.理解修改命令面板功能简介;
- 4.理解并掌握弯曲、锥化、挤出、倒角、扭曲、噪波、对称、FFD、车削等的使用方法。

### 重点:

1.二维样条线转为三维实体的方法;

2.常用修改器:弯曲、锥化、挤出、倒角、扭曲、噪波、车削、FFD 等的使用方法。

### 难点:

常用修改器的灵活应用。

#### 其它教学环节:实验。

实验三:二维样条线及常用修改器的用法

1.掌握二维图形的创建、修改;

2.掌握二维图形转换为二维样条线的方法;

3.掌握二维样条线和二维样条线的子级别的常用命令;

4.学会灵活使用二维样条线和常用修改器创建三维模型。

(四)复合对象和高级建模 学时(12 学时,理论讲授学时 8+实践实验学时 4) 教学内容:

复合对象种类,常用的复合对象建模方法:布尔、放样、常用的高级建模方法:网格建 模和多边形建模。

### 教学要求:

1.了解复合对象包括的种类;

2.掌握布尔建模、放样建模;

3.了解高级建模的方法;

4.掌握网络建模;

5.掌握多边形建模。

重点:

1.布尔、放样;

2.网格建模;

3.多边形建模。

#### 难点:

多边形建模的灵活应用。

#### 其它教学环节:实验。

实验四:复合对象及高级建模的用法

1.熟练掌握布尔、放样建模的方法;

2.掌握网格建模;

3.掌握多边形建模方法。

(五)材质与贴图学时(18 学时,理论讲授学时 12+实践实验学时 6)

### 教学内容:

材质和贴图、环境的设置。

### 教学要求:

- 1.了解材质的定义、分类、作用;
- 2.了解贴图的定义、分类、作用;
- 3.了解材质和贴图的区别和关系;

4.掌握常用材质和贴图的用法;

5.掌握环境的设置。

### 重点:

- 1.常用材质;
- 2.常用贴图。

# 难点:

材质和贴图的灵活应用。

### 其它教学环节:实验。

实验五:材质与贴图的用法

- 1.理解材质和贴图的定义、关系;
- 2.掌握常用材质与贴图的方法。
- 3.环境的设置方法

### (六)灯光、摄像机学时(9 学时,理论讲授学时 6+实践实验学时 3)

教学内容:

灯光、摄像机。

### 教学要求:

- 1.了解灯光的作用、种类;
- 2.了解摄像机的作用、种类;
- 3.掌握布光的方法;
- 4.掌握常用灯光的打法;

5.掌握摄像机的用法。

### 重点:

1.灯光的打法;

2.摄像机的用法。

### 难点**:**

灯光和摄像机的灵活运用。

其它教学环节: 课堂讨论、提问、实验。

实验六:灯光与摄影机的用法

1.理解灯光、摄像机的作用;

2.掌握常用灯光的打法;

3.掌握摄像机的用法。

(七)基础动画学时(27 学时,理论讲授学时 19+实践实验学时 8)

#### 教学内容:

动画的概念、原理、分类、关键帧动画、轨迹视图、运动命令面板、动画控制器动画、、 动画约束、动画的渲染方法。

#### 教学要求:

- .了解动画的概念、分类;
- .理解动画的制作原理;
- .掌握关键帧动画;
- .掌握轨迹视图的用法;
- .掌握利用运动命令面板创建、修改动画的方法;
- .了解动画控制器的分类、作用;
- .掌握使用动画控制器制作动画的方法;
- .了解动画约束的作用、分类;
- .掌握常用动画约束的用法;
- .掌握动画渲染的方法。

# 重点:

- .关键帧动画;
- .轨迹视图;
- .动画控制器;
- .动画约束。

#### 难点:

- .关键帧动画的灵活应用;
- .动画控制器;
- .动画约束。

#### 其它教学环节:实验。

实验七:基础动画的用法

- .理解动画制作原理;
- .掌握动画创建前的时间配置;
- .掌握关键帧动画创建、修改的方法;
- .能用轨迹视图对动画进行修改操作;
- .掌握动画控制器的用法;
- .掌握动画约束的用法;
- .掌握动画渲染的方法。
- (八)粒子系统与空间扭曲 学时(12 学时,理论讲授学时 8+实践实验学时 4)

### 教学内容:

粒子系统的概念、作用、种类和用法,空间扭曲的概念、作用、种类、用法。

#### 教学要求:

.了解粒子系统的相关概念、作用、种类;

- 2.了解空间扭曲的相关概念、作用、种类;
- 2. 熟练掌握常用粒子系统创建动画的方法;
- 3. 熟练掌握粒子系统与空间扭曲配合使用创建动画的方法。

### 重点:

1.常用的粒子系统;

2.常用的空间扭曲。

# 难点:

粒子系统和空间扭曲的灵活应用。

其它教学环节: 课堂讨论、提问、实验。

实验八:粒子系统与空间扭曲的用法

1.掌握常用的粒子系统;

2.掌握粒子系统与空间扭曲配合使用创建动画的方法。

(九)视频后期处理(2 学时,理论讲授学时 1+实践实验学时 1)

#### 教学内容:

视频后期处理的界面、视频特效。

#### 教学要求:

1.了解视频的概念与特点;

2. 掌握常用视频特效的设置方法。

### 重点:

常用视频特效。

### 难点:

灵活应用视频特效为动画增色。

实验九:视频后期处理

1.熟悉视频后期处理的界面;

2.掌握常用视频特效的设置方法。

### 学时分配:

表 **1** 教学学时分配表

| 章节 | 主要内容            |    |    |    |    |    |    |
|----|-----------------|----|----|----|----|----|----|
|    |                 | 讲课 | 习题 | 实验 | 讨论 | 其他 | 合计 |
|    | 3ds Max 概述      |    |    | 2  |    |    | 4  |
| 2  | 基础对象的创建<br>和操作  | 8  |    | 4  |    |    | 12 |
| 3  | 二维样条线及常<br>用修改器 | 8  |    | 4  |    |    | 12 |

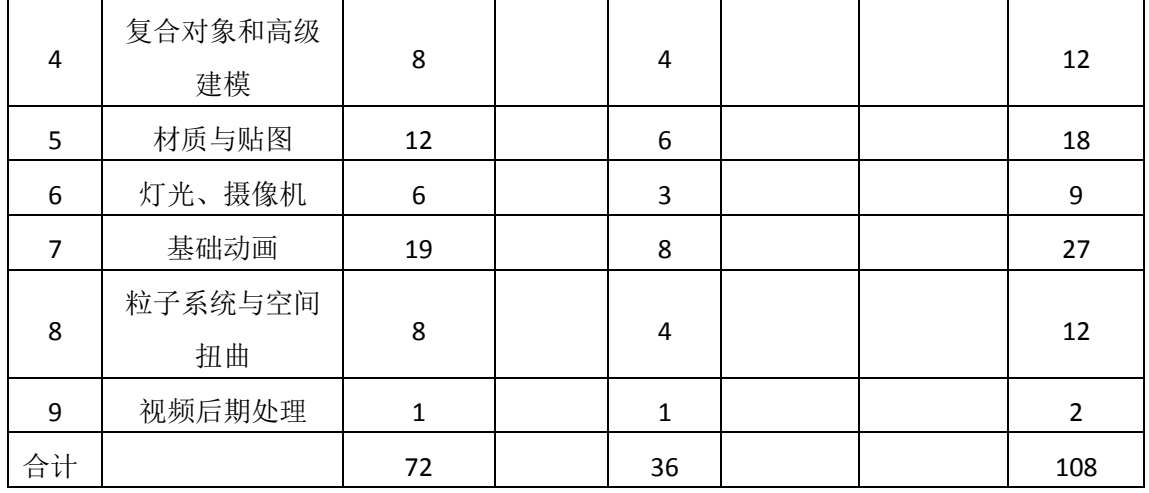

注:课内 36 小时在实验时间不足以完成的,学生还需要用更多的课外时间。

### 三、选用教材与参考资料

#### 推荐教材:

《3ds Max2014 应用教程》(第 3 版),张凡主编,中国铁道出版社,2016 年。

#### 参考资料:

[1]《3ds Max动画制作课堂实录》,康金兵,邵宝国,张来峰编著,清华大学出版社,2016 年。

(参考章节:一、二、三、四、五、六、七、八、九、十、十一、十二、十三、十四)

[2]《3ds Max2011 中文版应用教程》,张凡主编, 中国铁道出版社,2011 年。

(参考章节:一、二、三、四、五、六、七、八、九)

[3] 《3ds max2012中文版基础与实例教程》(第5版),张凡主编,机械工业出版社,2016 年。

(参考章节:一、三、四、七、八、九、十)

- [4]《3ds Max2011标准教程》,黄心渊,杜萌等主编,清华大学出版社,2011年。 (参考章节:二、三、四、五、六、七)
- [5]《3ds Max9中文版动画制作实例教程》,夏祥红主编,人民邮电出版社,2009年。 (参考章节:二、三、四、六、七、九)
- [6] 《3ds Max2015三维动画设计》, 陈世红主编,清华大学出版社,2016年。 (参考章节:二、三、六、七、八、九)

# [7]《3ds Max三维动画制作技法》(第2版), 彭国华,陈红娟主编,电子工业出版社,2015 年。

(参考章节:二、三、六、七、八、九)

- [8] 《3ds Max9基础与实例教程》, 张凡,李岭等主编,机械工业出版社,2009年。 (参考章节:二、三、六、七、八、九)
- [9] http://blog.csdn.net/u012871784/article/details/50351284

(参考章节:二、三)

### 四、先修课要求

在学《三维动画设计》这门课之前,学生最好对数字媒体技术概论、设计基础、Photoshop 平面设计、二维动画制作等知识有一定的了解,但不是必须的。本课程和《音频处理和非线 性编辑》课程同时开设,可以互学互用。

### 五、教学手段与方法

通过 PPT 演示文稿、系统演示、案例分析和讲授等方式进行理论教学,通过自建的网络 教学平台进行教学资源发布、网上答疑、提交作业、在线测试等形式进行网络辅助教学。

### 六、考核方式及成绩评定

考核方式:考试

成绩评定:平时成绩 30% (平时考勤 10%, 实验 20%) +期末考试 70%

(1)平时成绩

平时考勤占 10%,主要反应学生的课堂表现、信息接受和自我约束。成绩评定的主要依 据包括:课程的出勤情况、课堂的基本表现(含课堂测验)。

实验成绩占 20%, 主要反映学生在所学理论指导下动手制作三维动画基础的能力: 3ds Max 软件的熟练操作,能灵活利用几何体建模、材质和贴图、灯光、摄影机和动画设计等解 决生活中的实际问题。培养学生严谨的三维空间创作、艺术审美解决和处理实际问题的思维 方法与基本能力,并以此为基础逐渐掌握复杂三维动画的设计和开发手段,为后续课程的学 习打下坚实的理论和实践基础。

(2)期末成绩

期末考试是对学生学习情况的全面检验。强调考核学生对 3ds Max 的建模、材质和贴图、 灯光、摄影机、动画制作、渲染等知识的掌握程度,考核学生综合运用所学内容解决实际问 题。淡化考查一般知识、概念的记忆,主要以操作题为主,目的是使学生系统掌握包括三维 动画设计基本思想方法在内的主要内容。

编写人:丁新慧 讨论参加人:殷秀叶,吴聪 审核人:李巍

### 2017 年 3 月 9 日

# 《三维动画设计》实验课程教学大纲

【课程编码】150633004 【课程类别】专业必修课

【学时学分】36 学时, 1学分 【适用专业】软件工程(文)

#### 一、课程性质和目标

课程性质:《三维动画设计》是软件工程专业的专业必修课程。三维动画设计实验是该 课程的课内实验部分,与理论教学部分是一个整体,占有十分重要的地位。通过上机实验, 使学生加深对课堂讲授内容的理解,并将这些理论知识和问题求解思想和方法用于解决三维 动画的设计与实现,培养学生理论结合实际、动手操作的能力,利用计算机求解实际问题的 基本能力。

课程目标:通过本课程学习,主要使学生初步具备三维空间分析问题和三维动画设计基 础的能力,掌握三维动画设计的一般方法。通过上机操作实践使学生掌握三维建模的一般方 法,具备运用基本体、修改器等制作三维造型,并能用材质编辑工具给三维模型赋予材质和 贴图,掌握放置灯光和摄像机的方法,并能通过动画编辑器等工具制作三维动画,并养成良 好的艺术修养,积累和提高三维建模能力及三维动画设计基本思想,并以此为基础逐渐掌握 复杂动漫的设计和制作手段,为后续课程的学习打下坚实的理论和实践基础。

以上课程目标主要为《软件工程专业(文)人才培养方案》的培养规格 2、培养规格 3、 培养规格 4 和培养规格 5 的实现提供一定的支撑, 具体如下:

目标 1:在理论的指导下,将本课程三维空间分析、三维空间想象、三维建模等能力用 于三维动画的设计与实现,培养学生立体空间想象、立体创作思维、三维建模和动画设计制 作等能力,树立解决实际问题的立体空间创建动画的思想,掌握基础的三维动画设计方法, 并培养学生的视觉艺术表现和艺术审美素养,同时也为后续专业课程的学习和应用奠定三维 动画设计基础。为本专业培养规格 2 的达成提供一定支撑。

目标 2: 与理论教学部分相结合, 促使学生掌握三维动画设计的思想、原理、流程和方 法。通过实验能根据给定的问题或作品,独立设计作品并上机操作实践完成,将所学理论应 用于实践,使学生获得分析问题与解决问题的能力,具有良好的三维动画设计素养。为本专 业培养规格 3 的达成提供一定支撑。

目标 3:通过实验任务驱动,在操作设计实现过程中,通过对作品的出错、纠错调试, 使学生达到举一反三,能进行一定的创新能力,并能自主了解、学习最新的三维动画技术、 发展趋势。为本专业培养规格 4 的达成提供一定支撑。

目标 4:通过实验任务驱动,在设计实现过程中,引导学生结合已掌握的书本知识,查 找、收集、整理相关资料,鼓励自主学习,培养学生自己获取新知识的能力、创新意识以及 独立学习的习惯。为本专业培养规格 5 的达成提供一定支撑。

### 二、教学内容和学时分配

### 教学内容:

本课程的教学内容主要包括基本操作(文件的保存、对象的选择、变换和复制方法)、 视图控制、坐标系、坐标轴心点,基本体(标准基本体和扩展基本体等),二维样条线、常 用的修改器、复合对象、高级建模、材质和贴图、灯光和摄像机、渲染和环境、基础动画、 粒子系统、空间扭曲等内容。

#### 学时分配:

| 序号  | 实验项目名称           | 学<br>时         | 实验类型        | 人数/组 | 要求 |
|-----|------------------|----------------|-------------|------|----|
| 实验一 | 3ds Max 基础操作     | $\overline{2}$ | 设计型<br>演示型、 | 1人/组 | 必做 |
| 实验二 | 基础对象的创建和基<br>本操作 | 4              | 演示型、设计型     | 1人/组 | 必做 |
| 实验三 | 二维样条线及常用修<br>改器  | 4              | 演示型、设计型     | 1人/组 | 必做 |
| 实验四 | 复合对象及高级建模<br>的用法 | 4              | 演示型、设计型     | 1人/组 | 必做 |
| 实验五 | 材质与贴图的用法         | 6              | 演示型、<br>设计型 | 1人/组 | 必做 |
| 实验六 | 灯光与摄影机的用法        | 3              | 设计型、综合型     | 1人/组 | 必做 |
| 实验七 | 基础动画的用法          | 8              | 设计型、综合型     | 1人/组 | 必做 |
| 实验八 | 粒子系统与空间扭曲<br>的用法 | 4              | 设计型、综合型     | 1人/组 | 必做 |
| 实验九 | 视频后期处理           | 1              | 设计型、<br>演示型 | 1人/组 | 选做 |

表 1 实验学时分配表

备注:实验类型(验证型、设计型、综合型、创新型)

### 实验一 **3ds Max** 基础操作

#### (三) 实验目的与要求

- 1. 熟悉 3ds Max2011 软件的操作环境;
- 2. 熟悉 3ds Max2011 工作界面和基本设置,掌握文件的保存、作品渲染等;
- 3. 了解工作视图的布局、系统单位的设置、历史记录步骤的设置等;
- 4. 通过创建模型训练,掌握 3ds Max 基础操作。

#### (四) 重点难点

#### 重点:

- 1. 工作界面;
- 2. 文件的创建、保存、渲染、视图控制等基础操作。

### 难点:

视图控制的灵活应用。

# (三)实验安排

1. 实验环境

硬件:微机一台;

软件: Windows 7 或以上版本, 3ds Max2011

- 2. 实验学时:2
- 3. 实验场地

周口师范学院计算机科学与技术学院机房

# (四)实验内容

- 1. 熟悉 3ds Max2011 软件的操作环境、工作界面和基本设置。
- 2. 制作简易电脑桌模型,效果图参考如图 1.1 所示。

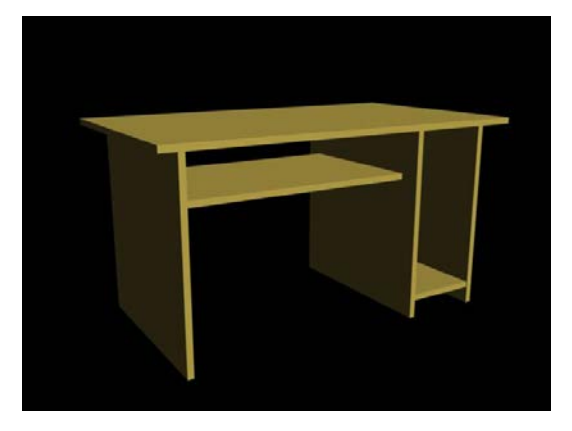

图 1.1 电脑桌样例

3. 制作简易桌子模型,效果图参考如图 1.2 所示。

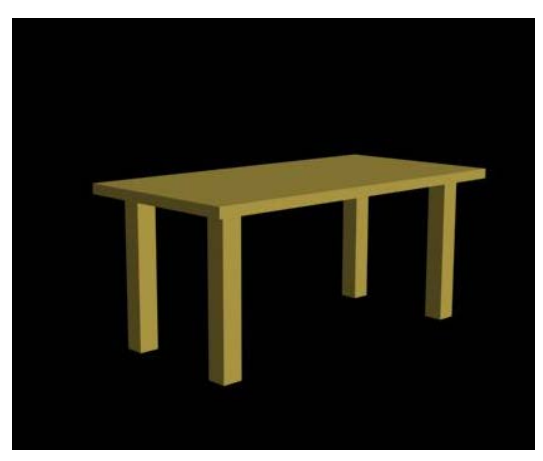

图 1.2 桌子样例 4. 拓展题目:制作简易桌椅,简易桌椅效果图如图 1.3 所示。

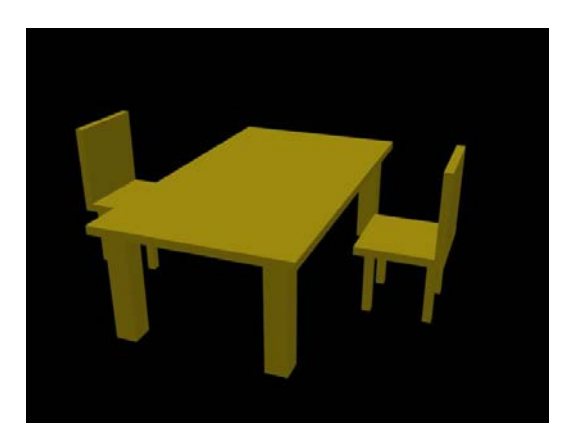

图 1.3 桌椅样例

其它教学环节:演示、讨论、学生互助

#### 实验二基础对象的创建和基本操作

#### (一)实验目的与要求

- 1. 掌握标准几何体的用法;
- 2. 掌握扩展基本体的用法;
- 3. 掌握对象的变换、复制;
- 4. 掌握坐标系和轴心点的用法。

# (二)重点难点

### 重点:

- 1. 标准几何体、扩展几何体的创建与修改;
- 2. 对象的选择方法、变换、复制;
- 3. 对象的变换、复制;
- 4. 坐标系和轴心点的用法。

### 难点:

- 1. 常用的坐标系的用法;
- 2. 运用几何体进行稍复杂模型的创建。

### (三)实验安排

- 1. 实验环境
- 硬件:微机一台;
- 软件: Windows 7 或以上版本, 3ds Max2011。
- 2. 实验学时:4
- 3. 实验场地

周口师范学院计算机科学与技术学院机房。

### (四)实验内容

1. 利用长方体、对象的变换、复制等制作简易电脑显示器模型,效果图参考如图 2.1

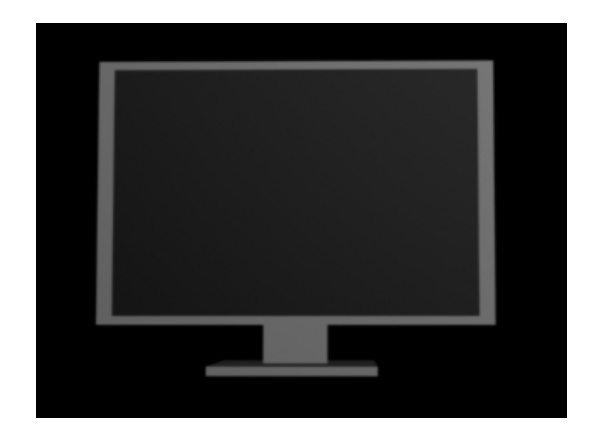

图 2.1 电脑显示器样例

2. 利用标准几何体、对象的变换、复制、坐标系等制作简单雪人模型,效果图参考如 图 2.2 所示。

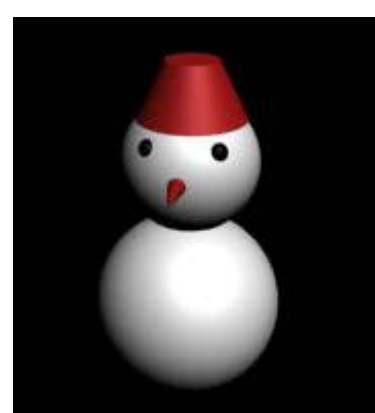

### 图 2.2 雪人样例

3. 利用标准几何体、对象的变换、复制、坐标系等制作铅笔人模型,效果图参考如图 2.3 所示。

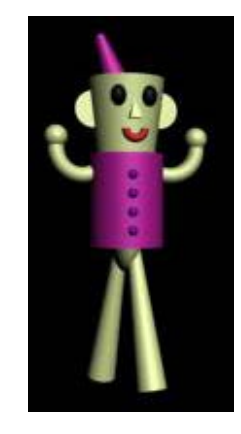

图 2.3 铅笔人样例

4. 利用标准几何体、对象的变换、阵列、轴心点等制作环形球模型,效果图参考如图 2.4 所示。

所示。

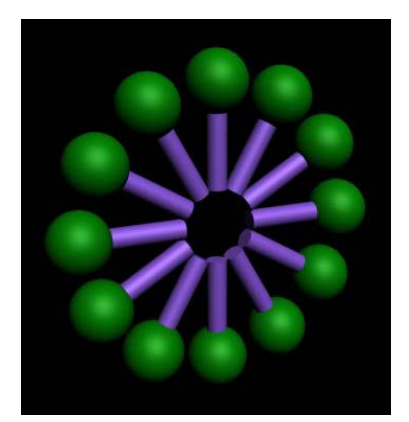

图 2.4 环形球样例

5. 利用标准几何体、对象的变换、复制、坐标系等制作简易钟表模型,效果图参考如 图 2.5 所示。

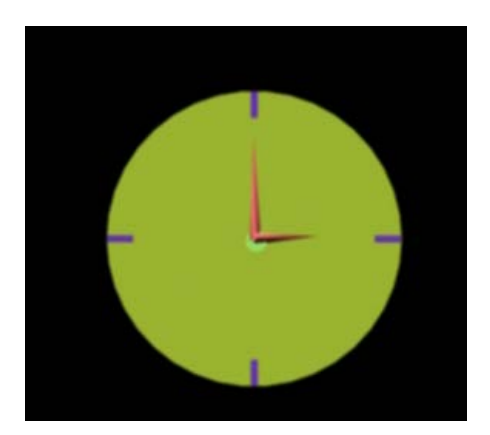

图 2.5 简易钟表样例

6. 利用标准几何体、对象的变换、阵列、坐标系等制作 DNA 分子链模型, 效果图参考 如图 2.6 所示。

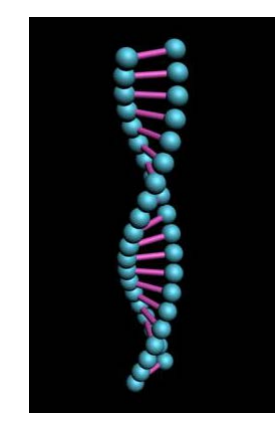

图 2.6 DNA 分子链样例

7. 利用标准几何体、对象的变换、阵列、坐标系等制作手链模型,效果图参考如图 2.7 所示。

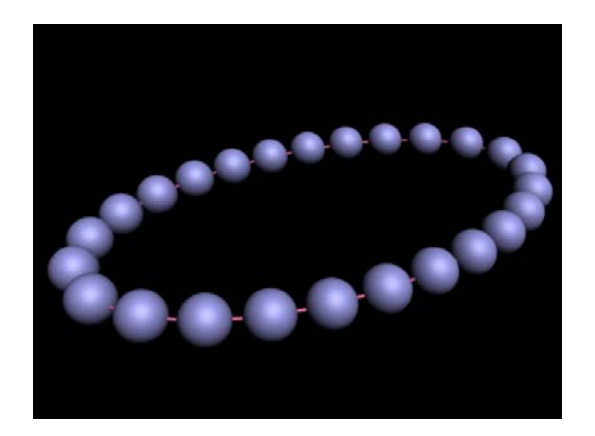

图 2.7 手链样例

8. 利用标准几何体、阵列等制作 5\*4\*3 茶壶阵列模型,效果图参考如图 2.8 所示。

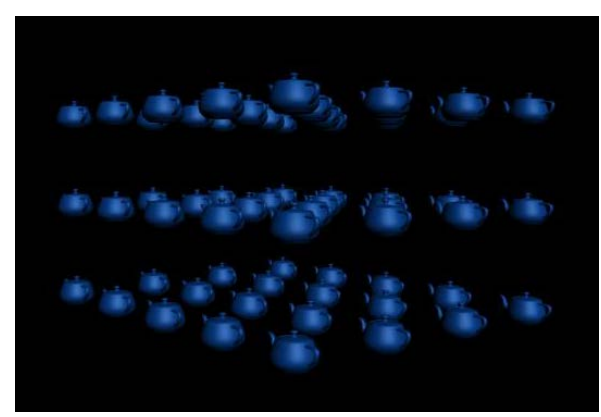

图 2.8 茶壶阵列样例

9. 利用标准几何体、对象的变换、间隔复制等制作旋转茶壶模型,效果图参考如图 2.9 所示。

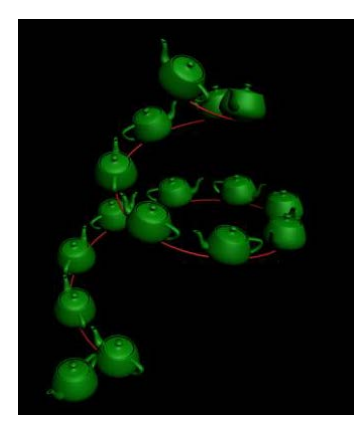

图 2.9 茶壶阵列样例

10. 利用标准几何体、扩展基本体、对象的变换等制作简易手机模型,效果图参考如图 2.10 所示。

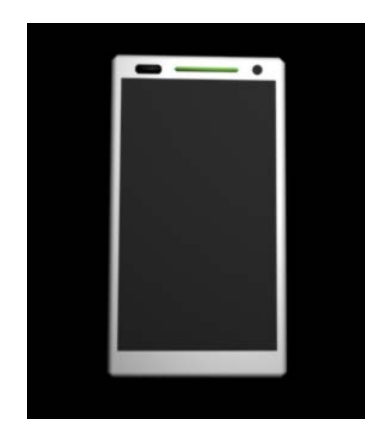

图 2.10 简易手机样例

11. 利用标准几何体、扩展基本体、对象的变换等制作沙发模型,效果图参考如图 2.11 所示。

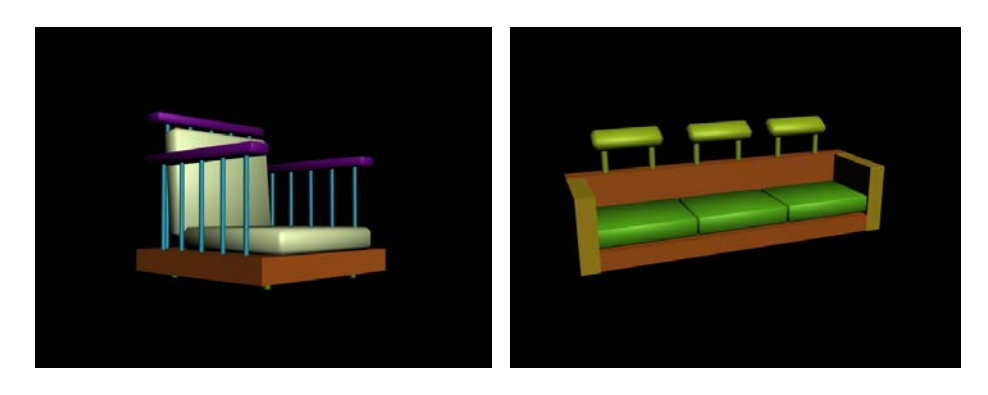

图 2.11 沙发样例

12. 拓展题目:

(1)利用标准几何体、对象的变换、复制、坐标系等制作雪人模型,效果图参考如图 2.12 所示。

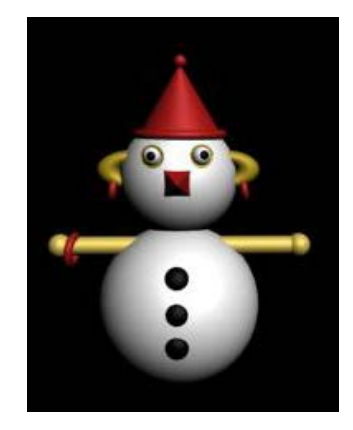

图 2.12 雪人样例

(2)利用标准几何体、对象的变换、阵列、坐标系等制作复杂钟表模型,效果图参考 如图 2.13 所示。

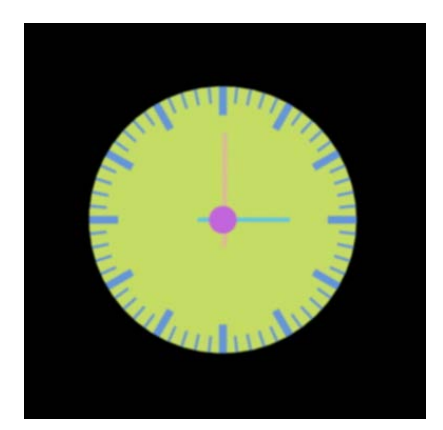

图 2.13 复杂钟表样例

(3) 利用标准几何体、对象的变换、成组、阵列等制作 3 列 DNA 模型, 效果图参考如 图 2.14 所示。

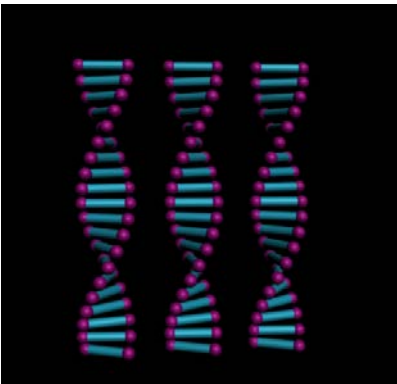

图 2.14 复杂钟表样例

(4)利用标准几何体、扩展基本体、对象的变换等制作算盘模型,效果图参考如图 2.15

所示。

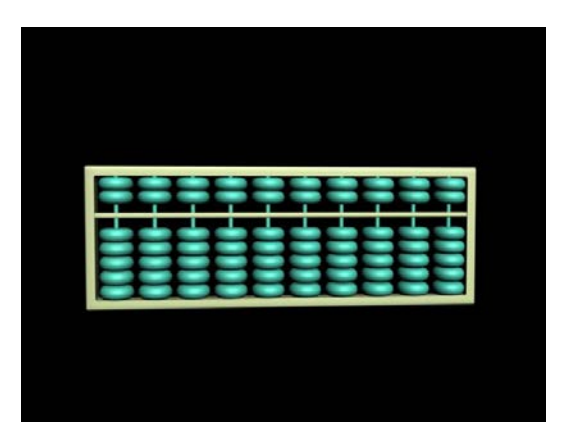

图 2.15 算盘样例

(5)自主制作窗、门、楼梯、植物等。

其它教学环节:演示、讨论、学生互助

# 实验三二维样条线及常用修改器

### (一)实验目的与要求

- 1. 掌握二维图形的创建、修改;
- 2. 掌握二维图形转换为二维样条线的方法;
- 3. 掌握二维样条线和二维样条线的子级别的常用命令;
- 4. 学会灵活使用二维样条线和常用修改器创建三维模型。

### (二)重点难点

# 重点:

- 1. 二维图形的创建与修改;
- 2. 维图形转换为二维样条线的方法;
- 3. 二维样条线和二维样条线的子级别的常用命令;
- 4. 常用修改器的用法。

## 难点:

- 1. 二维样条线和二维样条线的子级别的常用命令;
- 2. 灵活使用二维样条线和常用修改器创建三维模型。

#### (三)实验安排

1. 实验环境

硬件:微机一台;

软件: Windows 7 或以上版本, 3ds Max2011

- 2. 实验学时:4
- 3. 实验场地

周口师范学院计算机科学与技术学院机房

### (四)实验内容

1. 利用几何体、对象的变换、坐标系、阵列、锥化修改器等制作圆形桌凳模型,效果 图参考如图 3.1 所示。

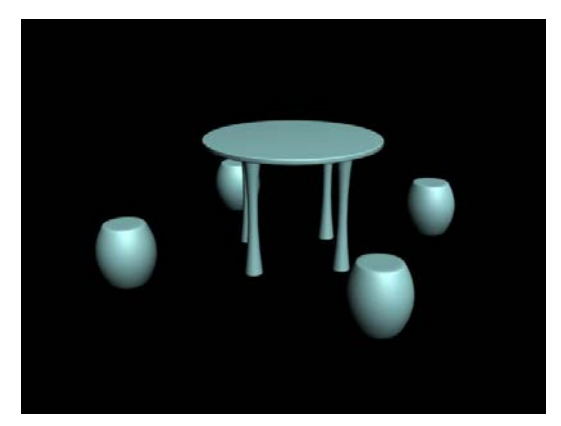

图 3.1 圆形桌凳样例

2. 利用文本、倒角修改器等制作立体文字模型,效果图参考如图 3.2 所示。

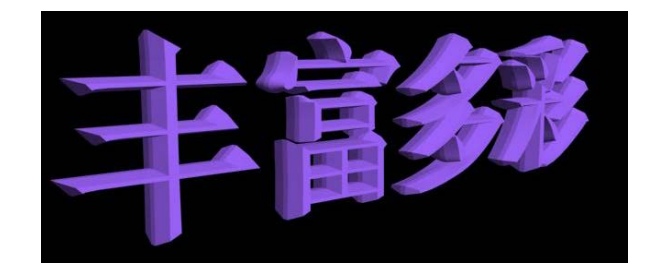

图 3.2 立体文字样例

3. 利用星形、挤出、锥化等制作立体五角星模型,效果图参考如图 3.3 所示。

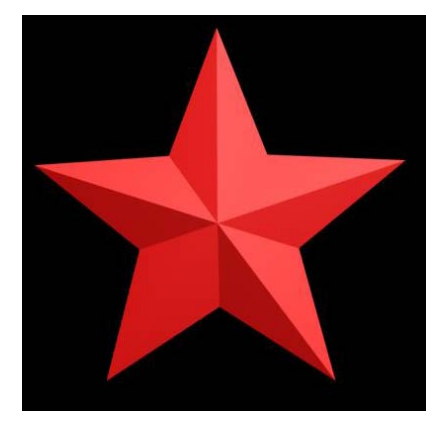

图 3.3 立体五角星样例

4. 利用几何体、对象的变换、弯曲修改器等制作沙滩椅模型,效果图参考如图 3.4 所示。

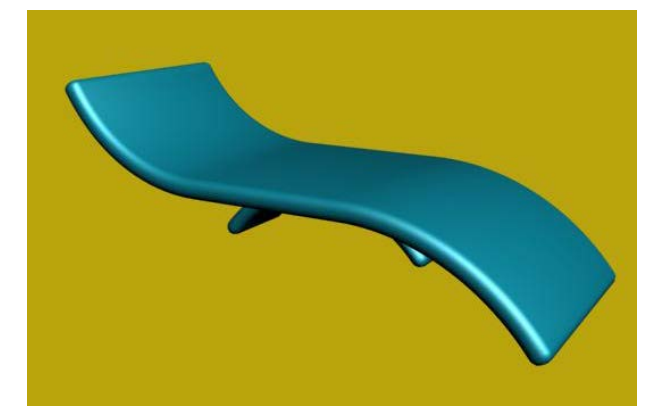

图 3.4 沙滩椅样例

5. 利用二维图形、二维图形转二维样条线、车削修改器等制作苹果、花瓶、花盆模型, 效果图参考如图 3.5 所示。

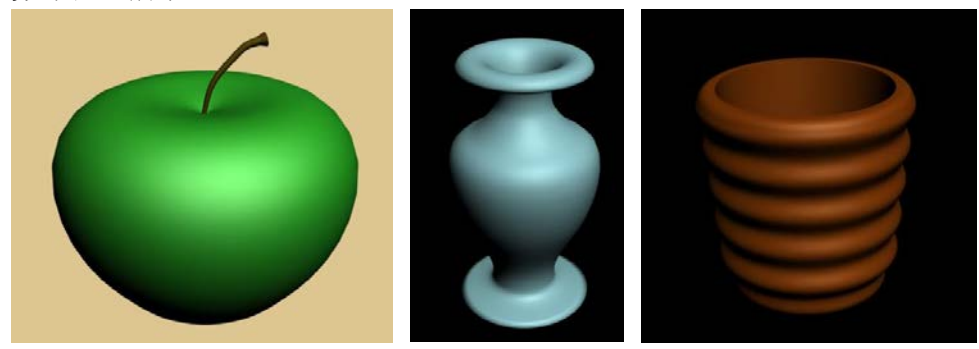

## 图 3.5 苹果、花瓶、花盆样例

6. 利用二维图形、对象的变换、二维图形转二维样条线、挤出等制作桥梁模型,效果 图参考如图 3.6 所示。

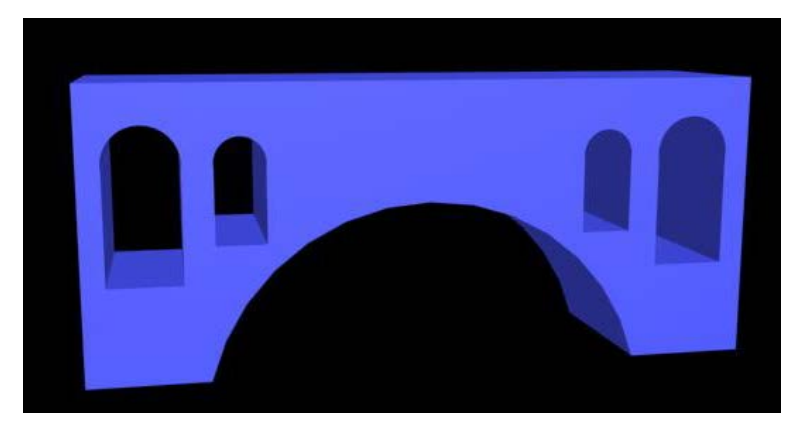

图 3.6 桥梁样例

7. 利用二维图形、对象的变换、二维图形转二维样条线、挤出等制作梳子模型,效果 图参考如图 3.7 所示。

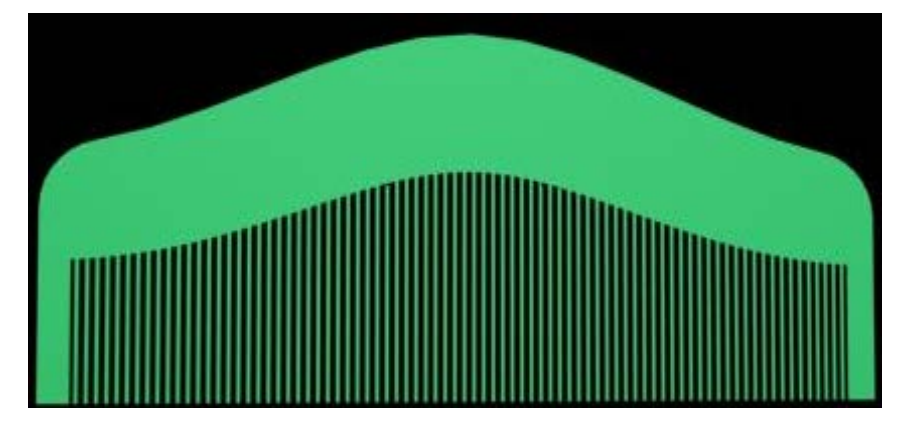

图 3.7 手链样例

8. 利用球体、FFD、涡轮平滑修改器等制作个性沙发模型,效果图参考如图 3.8 所示。

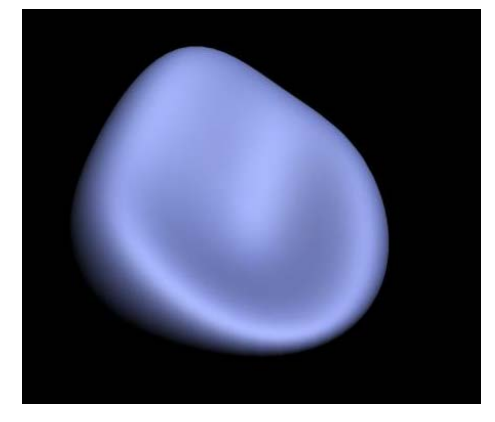

图 3.8 个性沙发样例

9. 利用平面、噪波修改器等制作模型,效果图参考如图 3.9 所示。

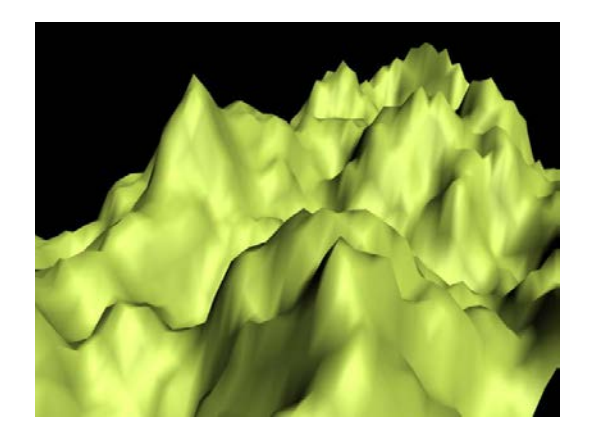

图 3.9 山脉样例

10. 利用球体、晶格修改器等制作镂空球模型,效果图参考如图 3.10 所示。

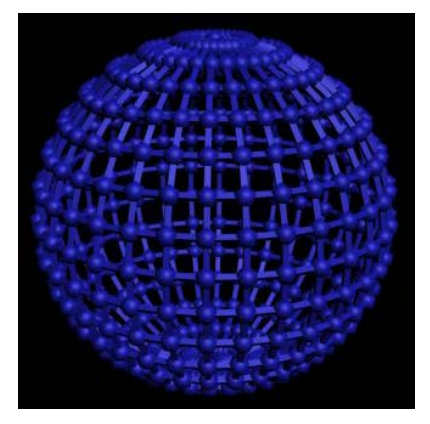

图 3.10 镂空球样例

11. 利用螺旋线、挤出或倒角剖面等制作蚊香模型,效果图参考如图 3.11 所示。

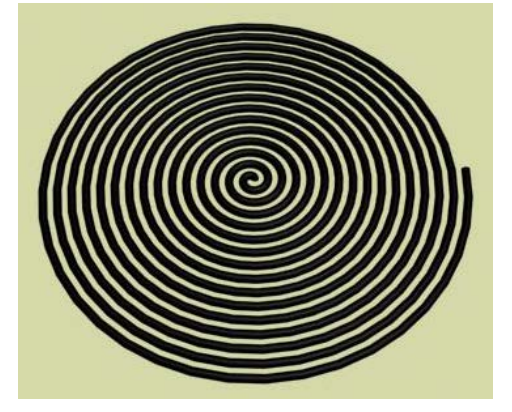

图 3.11 蚊香样例

12. 拓展题目:

(1)利用扩展几何体、二维图形、二维图形转二维样条线、FFD 修改器等制作欧式沙 发模型,效果图参考如图 3.12 所示。

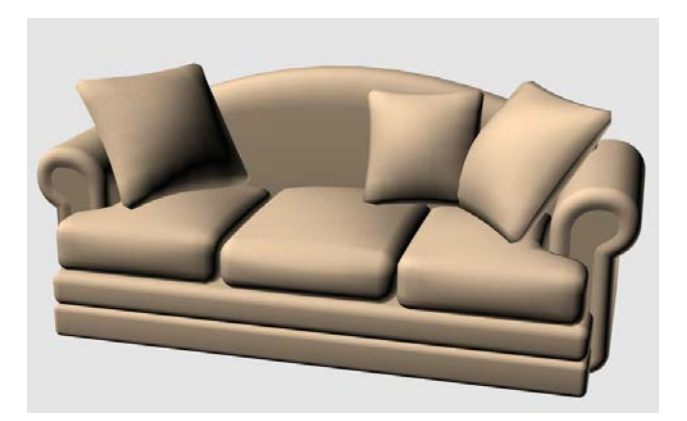

图 3.12 欧式沙发样例

(2)利用几何体、对象的变换、线、挤出修改器等制作模型,效果图参考如图 3.13 所 示。

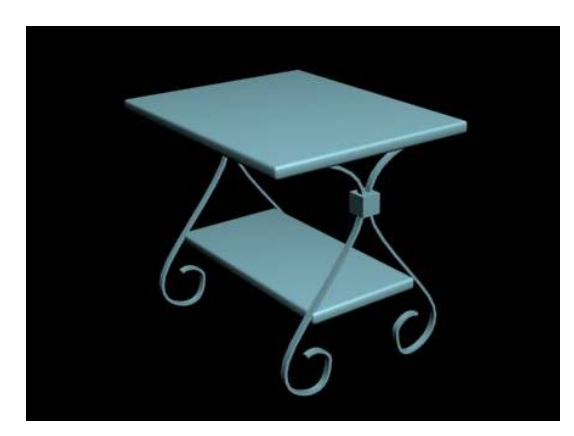

图 3.13 铁艺茶几样例

(3)利用线、倒角修改器等制作大众 LOGO 模型,效果图参考如图 3.14 所示。

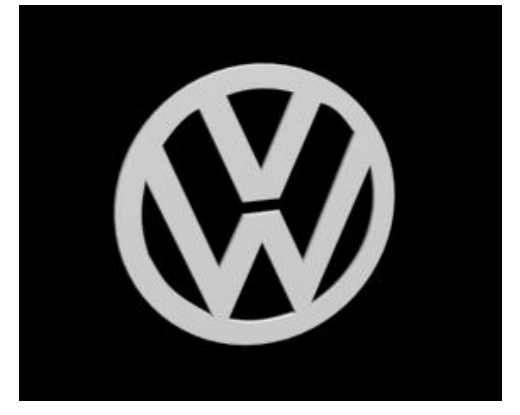

图 3.14 大众 LOGO 样例

其它教学环节: 演示、讨论、学生互助

## 实验四复合对象及高级建模的用法

(一)实验目的与要求

1. 熟练掌握布尔、放样建模的方法;

- 2.掌握网格建模;
- 3.掌握多边形建模方法。

### (二)重点难点

重点:

- 1. 布尔建模;
- 2. 放样建模;
- 3. 网格建模;
- 4. 多边形建模。

难点:

- 1. 多重放样;
- 2. 多边形建模。

### (三)实验安排

- 1. 实验环境
- 硬件:微机一台;

软件: Windows 7 或以上版本, 3ds Max2011

- 2. 实验学时:4
- 3. 实验场地

周口师范学院计算机科学与技术学院机房

## (四)实验内容

1. 利用几何体、对象的变换、复合对象的布尔等制作烟灰缸模型,效果图参考如图 4.1 所示。

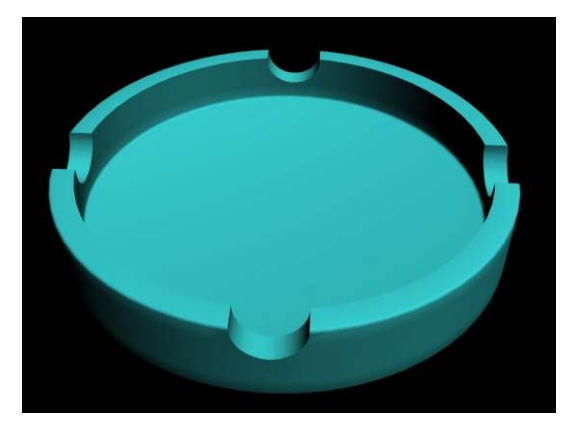

图 4.1 烟灰缸样例 2. 利用切角长方体、球体、ProBooean 等制作筛子模型,效果图参考如图 4.2 所示。

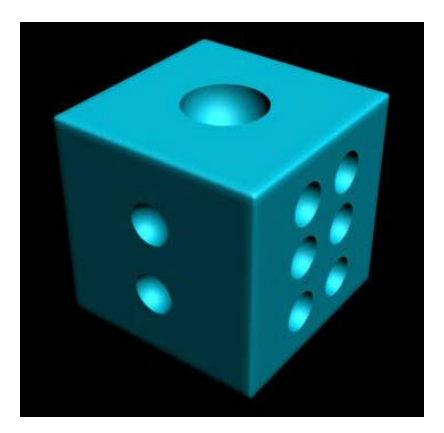

图 4.2 筛子样例

3. 利用球体、圆环、散布等制作手镯模型,效果图参考如图 4.3 所示。

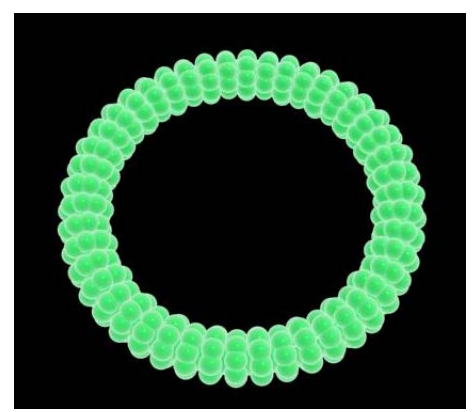

图 4.3 手镯样例

4. 利用扩展圆柱体、文本、挤出修改器、管状体、布尔等制作象棋模型,效果图参考 如图 4.4 所示。

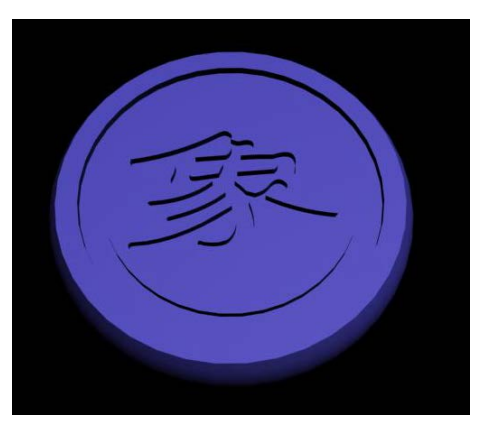

图 4.4 象棋样例 5. 利用线、简单放样等制作窗帘模型,效果图参考如图 4.5 所示。

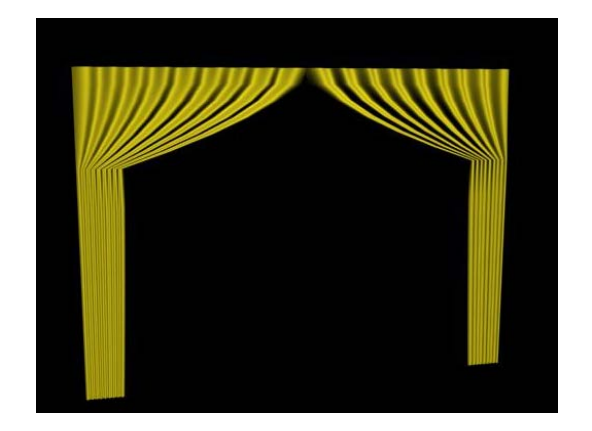

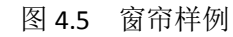

6. 利用线、圆、多重放样等制作桌布模型,效果图参考如图 4.6 所示。

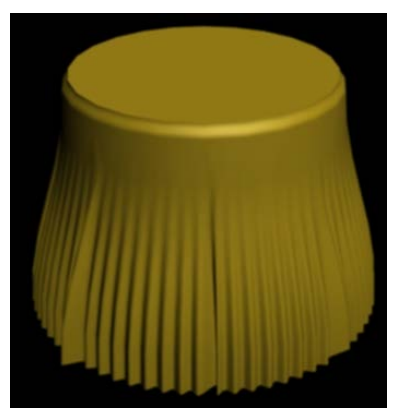

图 4.6 桌布样例

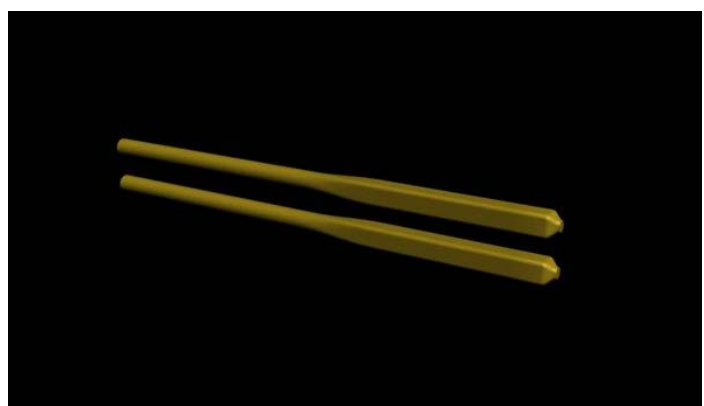

7. 利用大圆、小圆、线、多重放样等制作筷子模型,效果图参考如图 4.7 所示。

图 4.7 筷子样例

8. 利用矩形、线、圆环、圆、星形、多重放样等制作水龙头模型,效果图参考如图 4.8 所示。

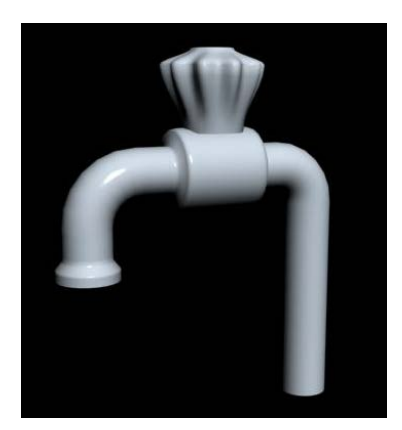

图 4.8 水龙头样例

9. 利用异面体、编辑网格修改器、球形化修改器、网格平滑修改器等制作足球模型, 效果图参考如图 4.9 所示。

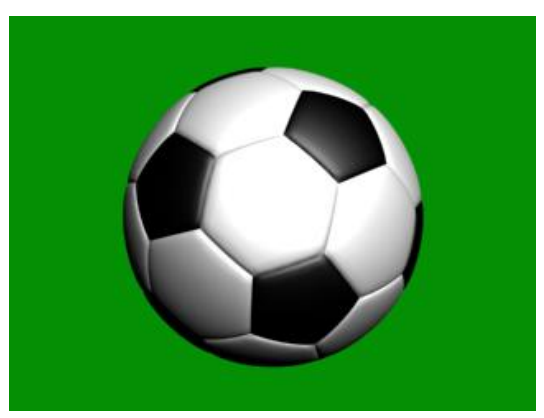

图 4.9 足球样例

10. 利用长方体、编辑网格修改器、涡轮平滑修改器等制作镂空球模型,效果图参考如 图 4.10 所示。

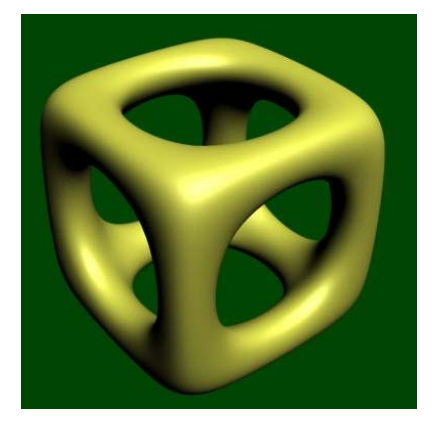

图 4.10 镂空球样例

11. 利用圆柱体、球体、锥化修改器、多边形建模、对称修改器等制作鼓模型,效果图 参考如图 4.11 所示。

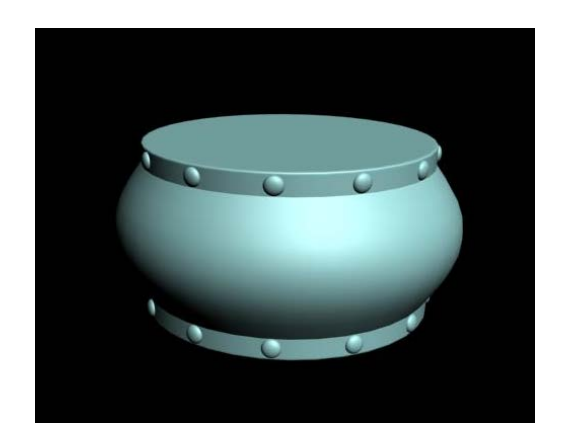

#### 图 4.11 鼓样例

12. 拓展题目:利用长方体、编辑网格、球形化、网格平滑等制作排球模型,效果图参 考如图 4.12 所示。

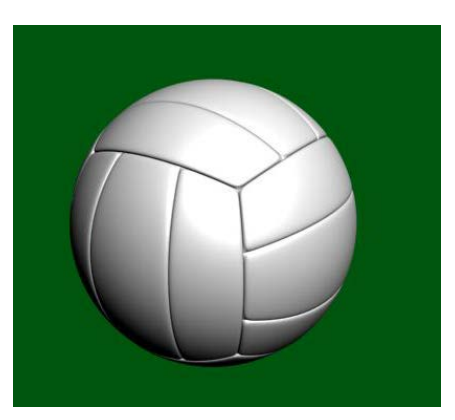

图 4.12 排球样例

其它教学环节:演示、讨论、学生互助

## 实验五材质与贴图的用法

# (一)实验目的与要求

- 1.理解材质和贴图的定义、关系;
- 2.掌握常用材质与贴图的方法;
- 3. 掌握环境的设置方法。

# (二)重点难点

# 重点:

- 1. 常用的材质与贴图;
- 2. 环境的设置。

# 难点:

材质与贴图的灵活应用。

### (三)实验安排

1. 实验环境

硬件:微机一台;

软件: Windows 7 或以上版本, 3ds Max2011。

- 2. 实验学时:6
- 3. 实验场地

周口师范学院计算机科学与技术学院机房。

### (四)实验内容

1. 利用材质和贴图对鼓模型进行相应的设置,效果图参考如图 5.1 所示。

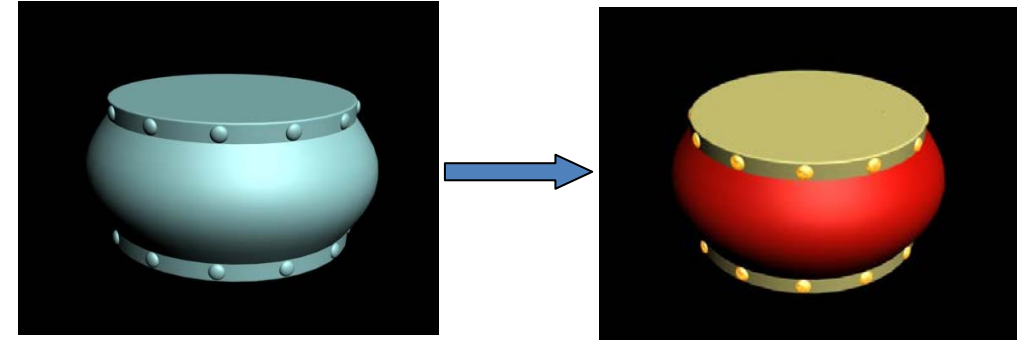

图 5.1 鼓样例

2. 利用多维/子对象材质给花瓶赋材质和贴图,效果图参考如图 5.2 所示。

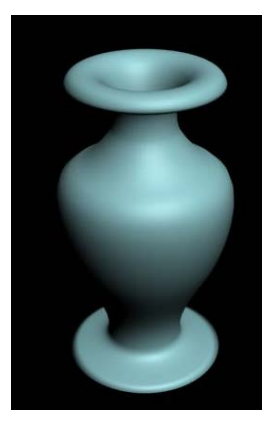

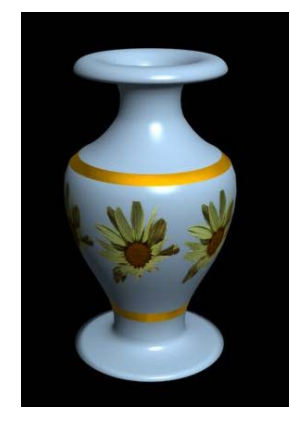

图 5.2 筛子样例

3. 利用线、车削、多维/子对象材质、标准材质等制作雪碧,效果图参考如图 5.3 所示。

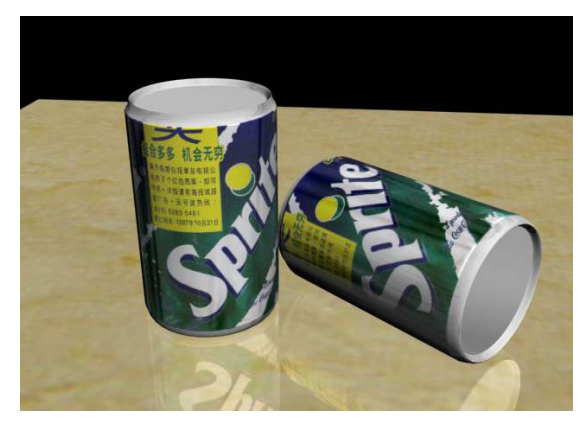

- 392 - 图 5.3 雪碧样例 4. 利用平面、文本、标准材质、位图贴图、光线跟踪贴图等制作金属字,效果图参考

如图 5.4 所示。

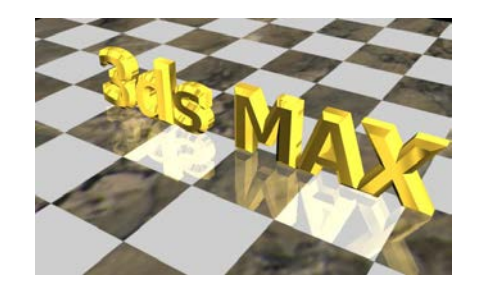

图 5.4 金属字样例

5. 利用切角长方体、噪波、材质与贴图等制作冰块,效果图参考如图 5.5 所示。

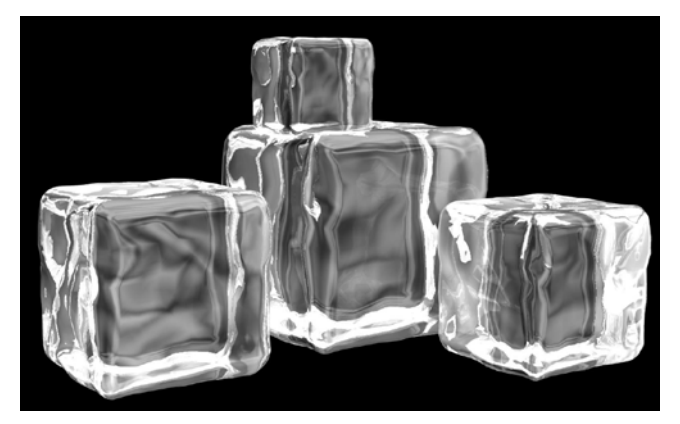

图 5.5 冰块样例

6. 利用长方体、可编辑多边形、多维/子对象材质等制作酒盒包装,效果图参考如图 5.6 所示。

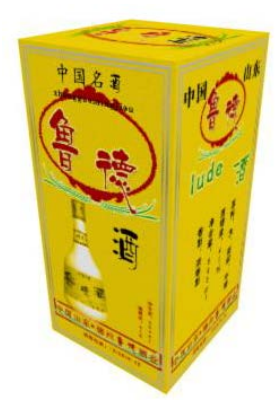

图 5.6 桌布样例

7. 利用矩形、平面、二维样条线修改器、材质与贴图等制作画框,效果图参考如图 5.7 所示。
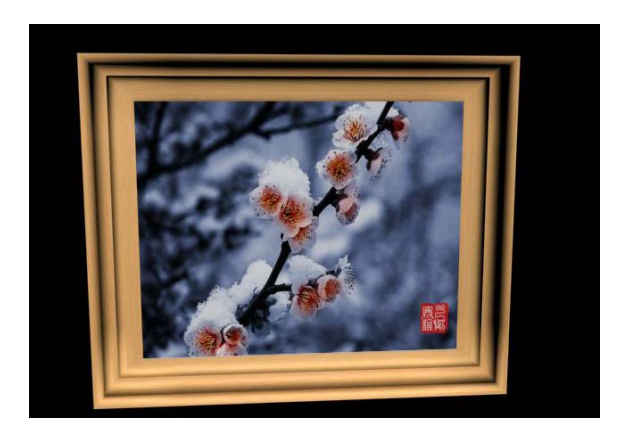

图 5.7 筷子样例

8. 拓展题目:

(1)利用线、车削、可编辑多边形、材质与贴图等制作景泰蓝花瓶,效果图参考如图 5.8 所示。

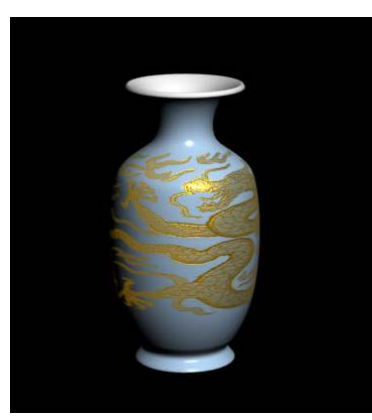

# 图 5.8 景泰蓝花瓶样例

(2)利用顶底材质、环境等制作雪山,效果图参考如图 5.9 所示。

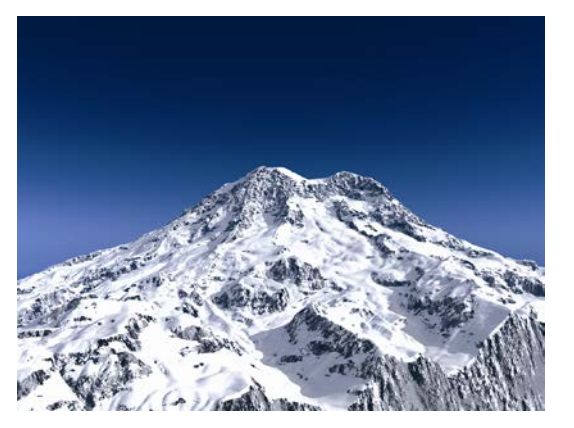

图 5.9 雪山样例

其它教学环节:演示、讨论、学生互助

# 实验六灯光与摄像机的用法

(一)实验目的与要求

- 1. 理解灯光、摄像机的作用;
- 2. 掌握常用灯光的打法;
- 3. 掌握摄像机的用法。

# (二)重点难点

# 重点:

- 1. 常用灯光的打法;
- 2. 摄像机的用法。

# 难点:

灯光与摄像机的灵活应用。

# (三)实验安排

- 1. 实验环境
- 硬件:微机一台;
- 软件: Windows 7 或以上版本, 3ds Max2011
- 2. 实验学时:3
- 3. 实验场地
- 周口师范学院计算机科学与技术学院机房

# (四)实验内容

1. 利用材质和贴图知识给桌椅模型设计材质和贴图,效果图参考如图 6.1 所示。

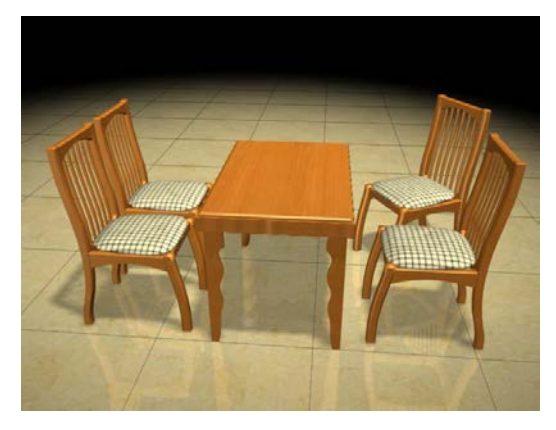

图 6.1 桌椅样例

2. 利用球体、环境设置、材质和贴图、灯光、摄像机等制作地球光晕效果,效果图参 考如图 6.2 所示。

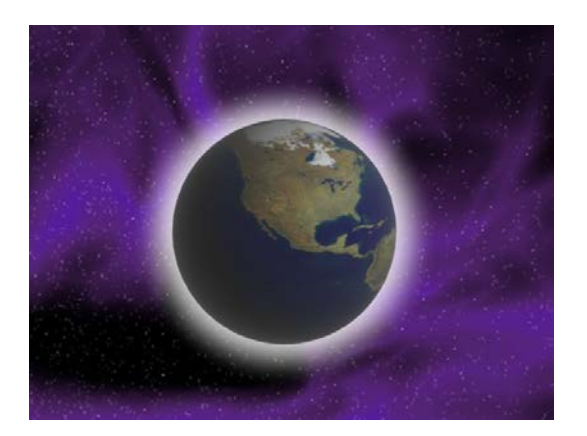

图 6.2 地球光晕样例

3. 利用灯光、摄像机、效果等制作光斑发光,效果图参考如图 6.3 所示。

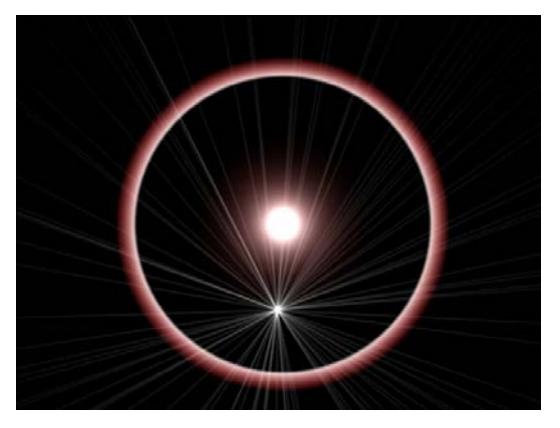

图 6.3 光斑发光样例

其它教学环节: 演示、讨论、学生互助

# 实验七基础动画的用法

# (一)实验目的与要求

- 1. 理解动画制作原理;
- 2. 掌握动画创建前的时间配置;
- 3. 掌握关键帧动画创建、修改的方法;
- 4. 能用轨迹视图对动画进行修改操作;
- 5. 掌握动画控制器的用法;
- 6. 掌握动画约束的用法;
- 7. 掌握动画渲染的方法。

# (二)重点难点

# 重点:

- 1. 关键帧动画;
- 2. 轨迹视图;
- 3. 动画控制器;
- 4. 动画约束;
- 5. 动画渲染的设置。

## 难点:

- 1. 利用轨迹视图修改动画;
- 2. 动画控制器和动画约束的灵活应用。

## (三)实验安排

- 1. 实验环境
- 硬件:微机一台;
- 软件: Windows 7 或以上版本, 3ds Max2011。
- 2. 实验学时:8
- 3. 实验场地
- 周口师范学院计算机科学与技术学院机房。

# (四)实验内容

1. 利用长方体、球形化修改器、关键帧等设计制作正方体变球体动画,某帧效果图参 考如图 7.1 所示。

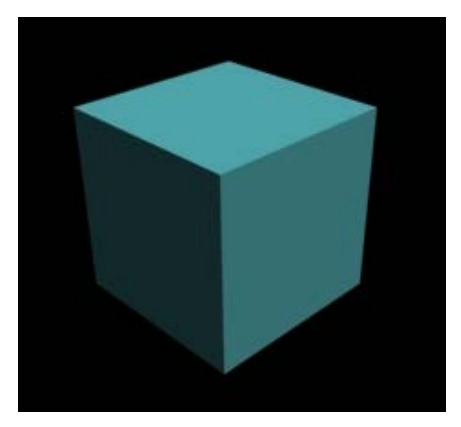

图 7.1 正方体变球体某帧样例

2. 利用切角长方体、可编辑多边形、材质和贴图、环境、关键帧等设计和制作魔方转 动动画,某帧效果图参考如图 7.2 所示。

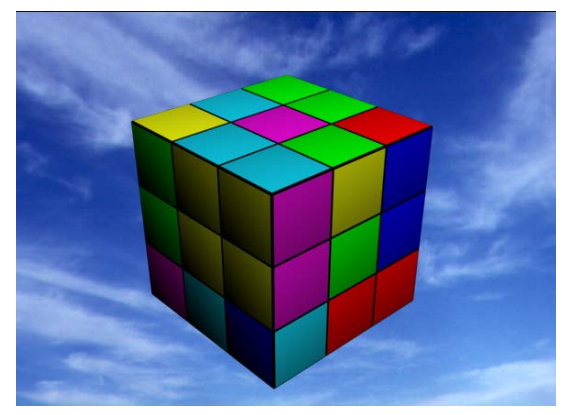

图 7.2 魔方动画某帧样例

3. 利用圆柱体、软管、材质和贴图、关键帧等制作软管运动效果,某帧效果图参考如 图 7.3 所示。

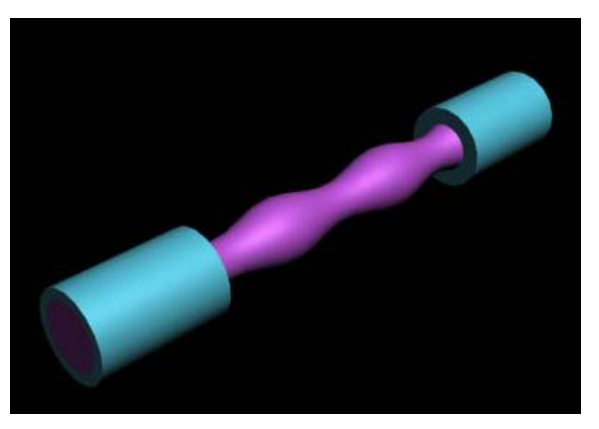

图 7.3 软管运动某帧样例

4. 利用长方体、球体、材质和贴图、坐标系、关键帧等制作小球沿木板旋转着滚下来 效果,某帧效果图参考如图 7.4 所示。

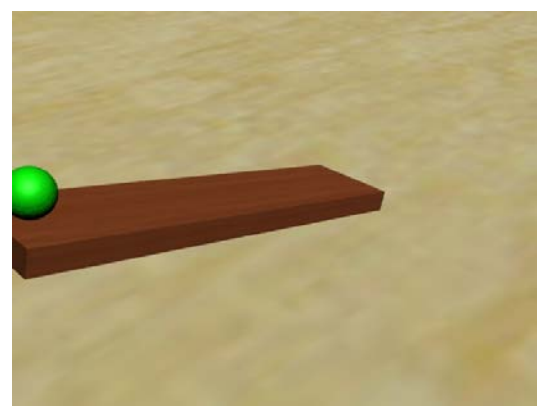

图 7.4 小球沿木板旋转着滚下来某帧样例

5. 利用长方体、球体、环境、材质和贴图、关键帧、轨迹视图等制作小球弹跳,某帧 效果图参考如图 7.5 所示。

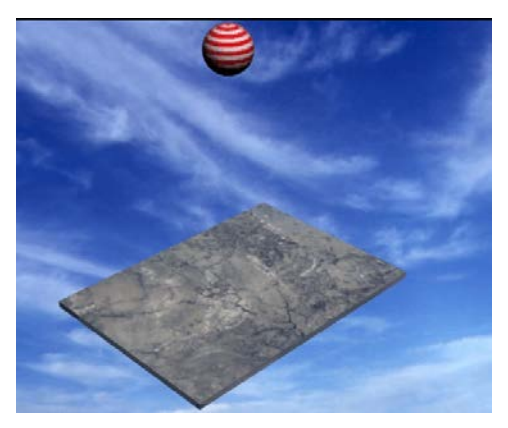

图 7.5 小球弹跳某帧样例

6. 利用平面、圆柱体、长方体、矩形、摄像机、路径约束等制作摄影机环游动画,某 帧效果图参考如图 7.6 所示。

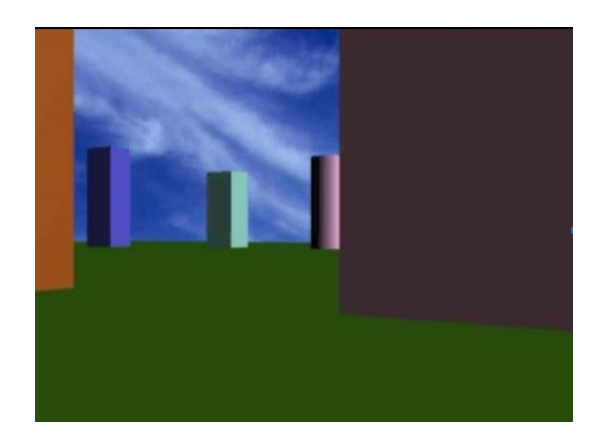

图 7.6 摄影机环游动画某帧样例

7. 利用圆柱体、球体、平面、材质和贴图、弯曲修改器、关键帧等制作卷轴展开动画, 某帧效果图参考如图 7.7 所示。

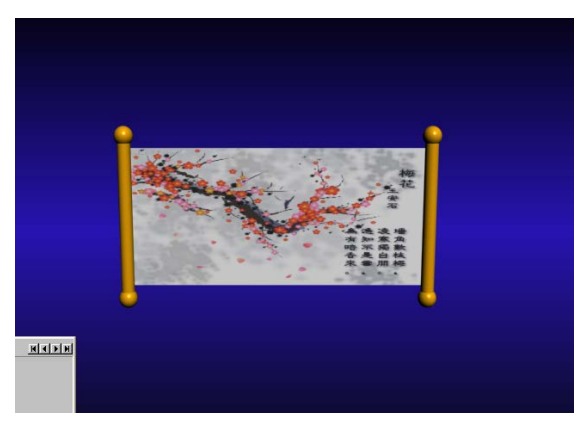

图 7.7 卷轴展开动画某帧样例

8. 利用平面、纺锤、摄像机、噪波控制器、材质与贴图、关键帧等制作陀螺旋转动画, 某帧效果图参考如图 7.8 所示。

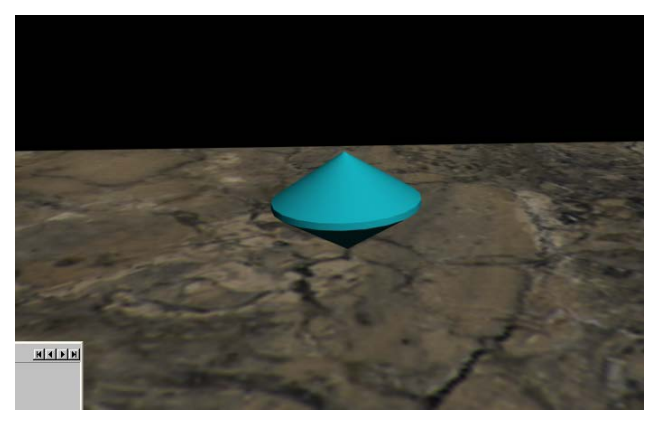

图 7.8 陀螺旋转动画某帧样例

9. 利用茶壶、圆锥体、螺旋线、材质与贴图、路径约束、注视约束等制作注视约束动 画,某帧效果图参考如图 7.9 所示。

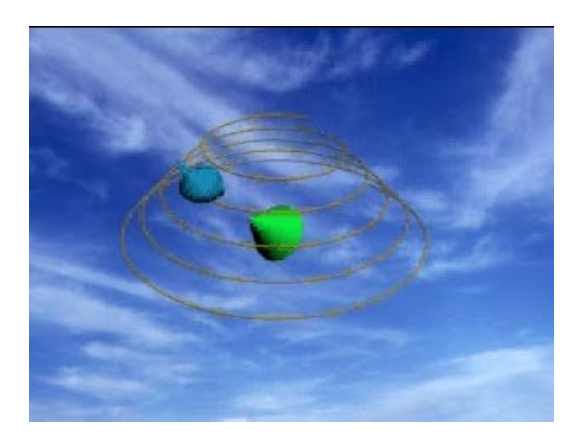

图 7.9 注视约束动画某帧样例

10. 拓展题目:

(1)利用螺旋线、长方体、可编辑多边形、平面、管状体、材质与贴图、壳修改器、 摄像机等制作展开的书简动画,某帧效果图参考如图 7.10 所示。

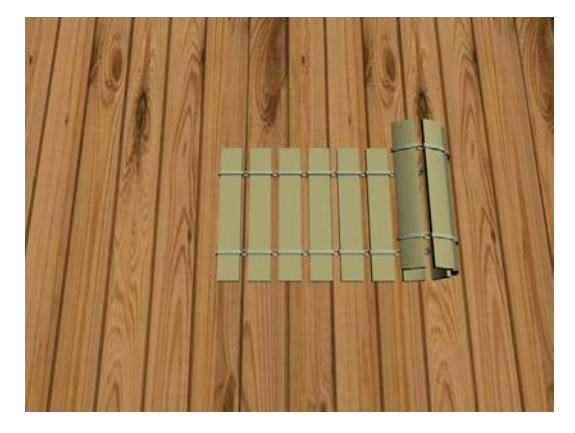

图 7.10 展开的书简动画某帧样例

(2)利用螺旋线、圆柱体、可编辑多边形、平面、材质与贴图、路径约束、注视约束 等制作硬币旋转落地动画,某帧效果图参考如图 7.11 所示。

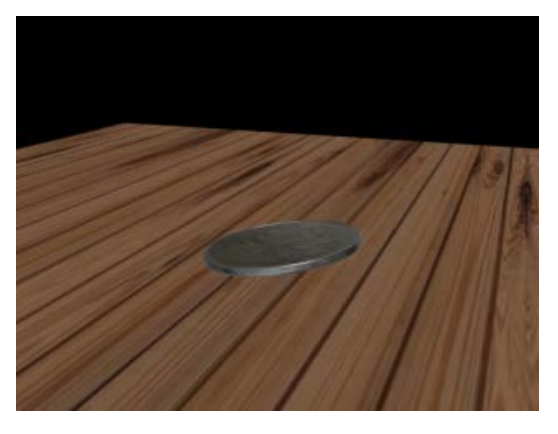

图 7.11 硬币旋转落地动画某帧样例

(3)利用球体、圆柱体、材质与贴图、关键帧等制作小球传递动画,某帧效果图参考 如图 7.12 所示。

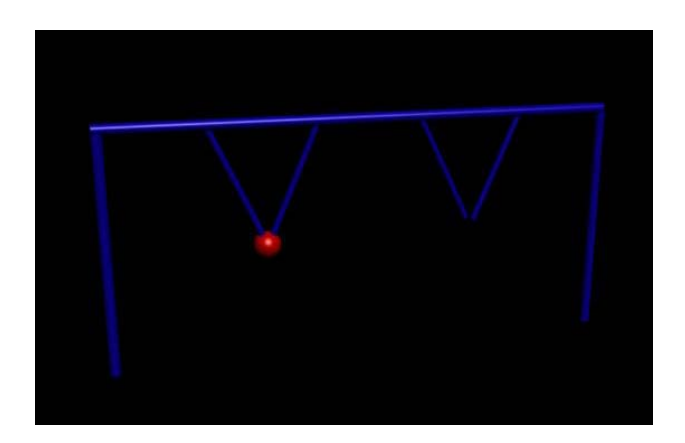

图 7.12 小球传递动画某帧样例

其它教学环节:演示、讨论、学生互助

## 实验八粒子系统与空间扭曲的用法

#### (一)实验目的与要求

- 1. 掌握常用的粒子系统;
- 2. 掌握粒子系统与空间扭曲配合使用创建动画的方法。

## (二)重点难点

# 重点:

- 1. 粒子系统动画的创建、修改方法;
- 2. 空间扭曲的作用、用法;
- 3. 空间扭曲在粒子系统中的应用。

## 难点:

- 1. 粒子系统的灵活应用;
- 2. 粒子系统与空间扭曲的灵活应用。

#### (三)实验安排

- 1. 实验环境
- 硬件:微机一台;
- 软件: Windows 7 或以上版本, 3ds Max2011。
- 2. 实验学时:4
- 3. 实验场地

周口师范学院计算机科学与技术学院机房。

(四)实验内容

1. 利用喷射粒子、环境、声音、轨迹视图、摄像机等设计制作下雨效果动画,某帧效 果图参考如图 8.1 所示。

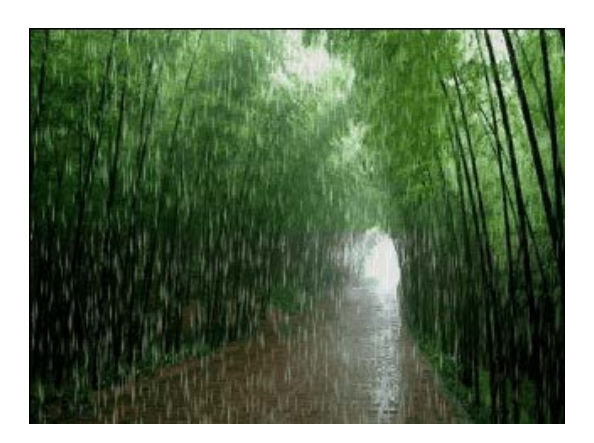

图 8.1 下雨效果某帧样例

2. 利用喷射粒子、星形、倒角修改器、文本、关键帧、效果、材质和贴图、声音等设 计和制作经典革命影片片头动画,某帧效果图参考如图 8.2 所示。

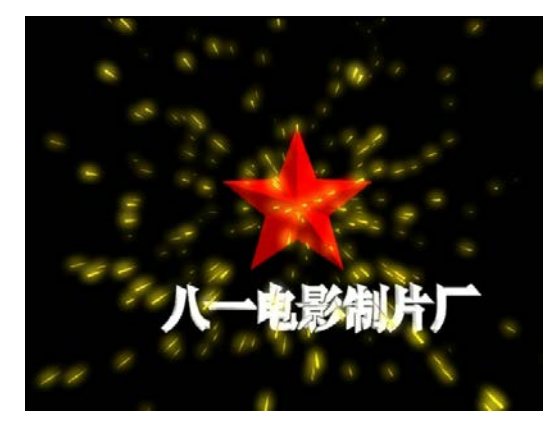

图 8.2 经典革命影片片头动画某帧样例

3. 利用粒子系统、材质和贴图等制作下雪效果,某帧效果图参考如图 8.3 所示。

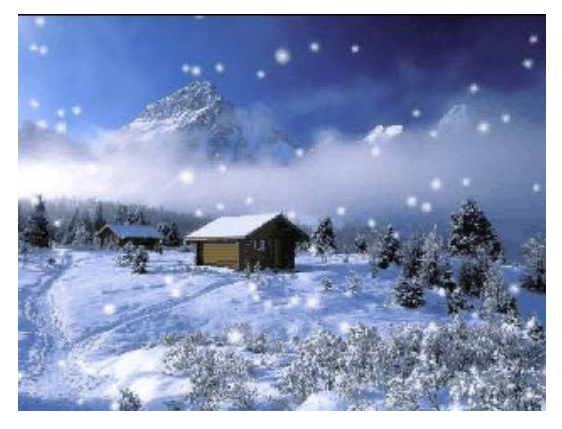

图 8.3 下雪效果某帧样例

4. 利用圆柱体、长方体、茶壶、材质和贴图、坐标系、关键帧、空间扭曲等制作茶壶 倒水效果,某帧效果图参考如图 8.4 所示。

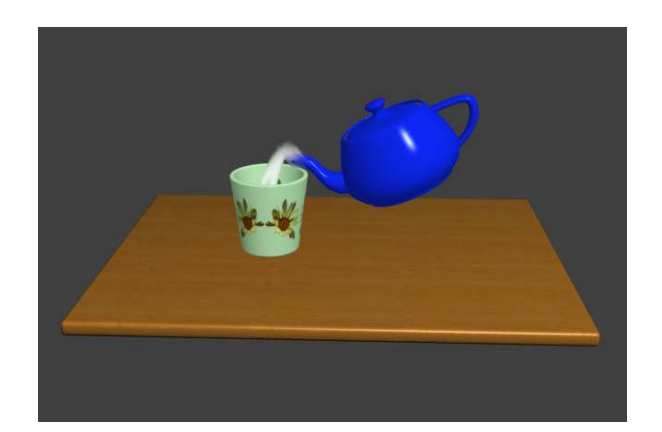

### 图 8.4 茶壶倒水某帧样例

其它教学环节:演示、讨论、学生互助

#### 实验九视频后期处理

#### (一)实验目的与要求

- 1. 熟悉视频后期处理的界面;
- 2. 掌握常用视频特效的设置方法。

## (二)重点难点

# 重点:

- 1. 视频后期处理界面常用按钮的用法;
- 2. 常用视频特效的设置方法。

# 难点:

视频特效的灵活应用。

## (三)实验安排

1. 实验环境

硬件:微机一台;

- 软件: Windows 7 或以上版本, 3ds Max2011。
- 2. 实验学时:1
- 3. 实验场地
- 周口师范学院计算机科学与技术学院机房。

# (四)实验内容

1. 利用 Video Post 后期合成等设计制作发光效果动画,某帧效果图参考如图 9.1 所示。

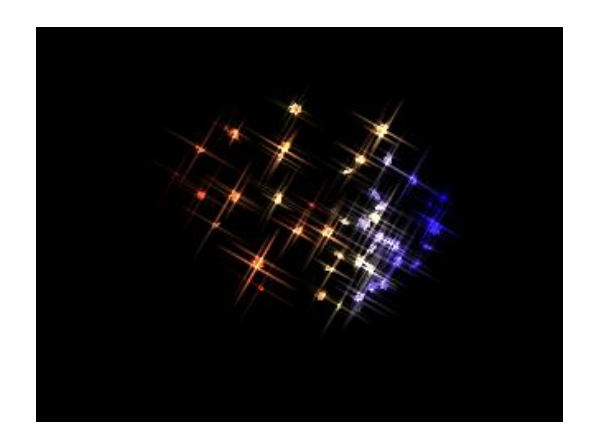

图 9.1 发光效果某帧样例

其它教学环节:演示、讨论、学生互助

# 三、选用教材与参考资料

推荐教材:《3ds Max2014 应用教程》(第 3 版),张凡主编,中国铁道出版社,2016 年。 参考资料:

[1]《3ds Max动画制作课堂实录》,康金兵,邵宝国,张来峰编著,清华大学出版社,2016 年。

[2]《3ds Max2011 中文版应用教程》,张凡主编, 中国铁道出版社,2011 年。

[3] 《3ds max2012中文版基础与实例教程》(第5版),张凡主编,机械工业出版社,2016 年。

[4]《3ds Max2011标准教程》,黄心渊,杜萌等主编,清华大学出版社,2011年。

[5]《3ds Max9中文版动画制作实例教程》,夏祥红主编,人民邮电出版社,2009年。

[6] 《3ds Max2015三维动画设计》, 陈世红主编,清华大学出版社,2016年。

[7]《3ds Max三维动画制作技法》(第2版), 彭国华,陈红娟主编,电子工业出版社,2015 年。

[8] 《3ds Max9基础与实例教程》, 张凡,李岭等主编,机械工业出版社,2009年。

## 四、先修课要求

在学《三维动画设计》这门课之前,学生最好对数字媒体技术概论、设计基础、Photoshop 平面设计、二维动画制作等知识有一定的了解,但不是必须的。本课程和《音频处理和非线 性编辑》课程同时开设,可以互学互用。

## 五、考核方式及成绩评定

表中所列的实验通过现场验收和学习网站在线批改两种方式进行考核,成绩评定瞄准本 教学环节的主要目标,特别检查目标 1 的达成情况。评定级别分优秀、良好、合格、不合格。

优秀: 能够熟练使用 3ds Max 软件,按照题目要求完成所有作品的设计和制作,作品构

图合理,比例适当,色彩搭配好,画面完整,视觉表现好。

良好: 能够熟练使用 3ds Max 软件,按照题目要求完成所有作品的设计和制作,作品构 图合理,比例比较适当,色彩搭配比较好,画面比较完整,视觉表现良好。

合格: 3ds Max 软件使用比较熟练,按照题目要求实现作品的 60%效果, 经过老师指导 能得到所要求的效果,作品构图基本合理,比例基本适当,色彩搭配一般,画面基本完整, 视觉表现一般。

不合格:3ds Max 软件使用不够熟练,按照题目要求作品效果没有实现,作品构图不合 理,比例不适当,色彩搭配不好,视觉表现差。

实验的验收可根据具体的合班情况、课时等采用如下的两种方式之一。

验收方式 1: 现场验收。现场验收学生所设计的作品效果,并给出现场评定。评定级别 分优秀、良好、合格、不合格。如果前两次实验在验收中存在一定的问题,应向学生指出, 改进后再重新验收。

验收方式 2:学习空间网站在线批改。老师登录账号进行在线批改。评定成绩等级分优 秀、良好、合格、不合格。

# 编写人:丁新慧 讨论参加人:殷秀叶,吴聪 审核人:李巍

2017 年 3 月 9 日

# 《动态网页设计》课程教学大纲

【课程编码】150610028 【课程类别】专业选修课 【学时学分】72+36 学时,5学分 【适用专业】软件工程(文)

## 一、课程性质与目标

课程性质:《动态网页设计》是面向计算机专业的一门专业选修课,该课程主要使用 PHP 进行开发设计。PHP 是一种运行于服务器端的脚本编程语言, 自 PHP5 正式发布以来, PHP 以其方便快捷的风格、丰富的函数功能和开放的源代码迅速在 Web 系统开发中占据了重要 地位,成为世界上最流行的 Web 应用编程语言之一。本课程主要涉及 PHP 语法基础、数据 库操作、表单与会话技术、文件与图像技术、面向对象编程等内容,通过本课程学习,让学 生掌握 PHP 程序设计、数据库、网页制作等专业知识,以便日后能更好地进行网站开发实 践。

课程目标:通过本课程的学习,使学生掌握 PHP 各方面的知识,掌握 Web 应用程序开 发的特点和常用的实现方法,具备能够针对某一行业进行网站开发、对开源代码进行二次开 发的能力,具备一定的独立网站编程能力。为后续课程的学习打下良好的基础,达到以下具 体目标:

1.了解 PHP 的特征及功能, 掌握 PHP 的基础知识和核心技术;

2.掌握 PHP 的安装及配置,掌握 PHP 的调试方法,熟悉 PHP 在整站程序中的作用;

3.了解 PHP 各知识点在 Web 开发中的作用,掌握 PHP 编程技巧;

4 掌握 PHP 进行 Web 开发的全过程;

5.熟悉网站设计思路和架构, 能对网站实际效果和应用程序进行系统分析。

主要为培养规格 2、培养规格 3 和培养规格 5 的实现提供支持, 具体如下:

对于培养规格 2,使学生具有制作动态网页的基本操作技能,并能较熟练应用于中小型 动态网站的建设中 。

对于培养规格 3, 使学生具有开发网站的综合应用能力, 在项目实践中具有较强的动手 能力和创新能力。

对于培养规格 5, 使学生具有能够针对某一行业进行网站开发、对开源代码进行二次开 发的能力,具备一定的独立网站编程能力。

## 二、教学内容、要求和学时分配

(一) PHP 概述 学时(4学时, 其中理论讲授学时 2+实践实验学时 2)

教学内容:

PHP 介绍、常用编辑工具、开发环境搭建、MySQL 的介绍与使用、配置虚拟主机、项目 部署

- 406 -

#### 教学要求:

1.熟悉 PHP 语言的特点,了解常用的编辑工具; 2.掌握 PHP 开发环境的搭建, 学会安装 Apache、PHP 和 MySQL 软件;

3.掌握 MySQL 的基本使用, 学会使用 SQL 语句操作数据库;

4.掌握 PHP 成熟项目的部署,学会搭建虚拟主机网站。

# 重点:

1.开发环境搭建

2.MySQL 的介绍与使用

3.配置虚拟主机

#### 难点:

1.开发环境搭建

2.MySQL 的介绍与使用

### 其它教学环节:

实验一: PHP 开发环境搭建

1.熟悉 PHP 语言的特点,了解常用的编辑工具;

2.掌握 PHP 开发环境的搭建, 学会安装 Apache、PHP 和 MySQL 软件;

3.能编写简单 PHP 代码,并调试运行。

(二)**PHP** 语法基础学时(18 学时,其中理论讲授学时 12+实践实验学时 6)

## 教学内容:

基本语法、变量与常量、运算符与表达式、数据类型、流程控制语句、函数、数组、常 用内置函数、包含语句

#### 教学要求:

1.了解 PHP 的标记风格、注释、关键字及标识符定义规则;

2.熟悉常量和变量在程序中的定义、使用与区别;

3.熟悉 PHP 中的数据类型分类、运算符与其优先级的运用;

4.掌握选择结构语句、循环结构语句以及标签语法的使用;

5.掌握函数、数组以及包含语句在开发中的使用。

## 重点:

1.运算符与表达式

- 2.PHP 数据类型
- 3.流程控制语句

4.函数的使用

- 5.数组的使用
- 6.PHP 内置函数的使用

# 难点:

1.运算符与表达式

2.PHP 数据类型

3.流程控制语句

4.PHP 内置函数的使用

### 其它教学环节:

实验二:PHP 语法基础

1.熟悉 PHP 中的数据类型分类、运算符与其优先级的运用;

2.掌握选择结构语句、循环结构语句以及标签语法的使用;

3.掌握函数、数组以及包含语句在开发中的使用。

(三)**PHP** 操作数据库学时(23 学时,其中理论讲授学时 16+实践实验学时 7) 教学内容:

连接和选择数据库、执行 SQL 语句、处理结果集、排序功能、搜索功能、数据分页、 数据添加与修改

#### 教学要求:

1.掌握 PHP 访问数据库的基本步骤, 能够对访问过程进行描述;

2.掌握 mysql 扩展,会使用 PHP 对 MySQL 数据库进行增、删、改、查操作;

3.掌握基础业务逻辑,熟练使用 PHP 操作 MySQL 获取指定数据。

#### 重点:

1 外理结果集.

- 2.排序功能;
- 3.搜索功能;
- 4.数据分页;

5.数据添加与修改。

## 难点:

1.排序功能;

2.搜索功能;

3.数据分页;

4.数据添加与修改。

### 其它教学环节:

实验三:PHP 操作数据库

1.掌握 PHP 访问数据库的基本步骤;

2.掌握 mysql 扩展,会使用 PHP 对 MySQL 数据库进行增、删、改、查操作;

3.掌握基础业务逻辑,熟练使用 PHP 操作 MySQL 获取指定数据。

(四)**Web** 表单与会话技术学时(21 学时,其中理论讲授学时 14+实践实验学时 7) 教学内容:

HTTP 协议、Web 表单处理、超全局变量、表单数据过滤、使用正则式验证表单、Cookie 的使用、Session 的使用。

#### 教学要求:

1.掌握 Web 表单的使用,学会用 PHP 处理表单数据;

2.掌握 COOKIE 技术, 学会用 COOKIE 保存浏览历史;

3.掌握 SESSION 技术,学会用 SESSION 保存用户会话。

## 重点:

1.Web 表单处理;

- 2.超全局变量;
- 3.使用正则式验证表单;

4.Cookie 的使用;

5.Session 的使用。

### 难点:

1.表单验证;

2 .Cookie 的使用;

3.Session 的使用。

## 其它教学环节:

实验四:Web 表单与会话技术使用

1.掌握 Web 表单的使用,学会用 PHP 处理表单数据;

2.掌握 COOKIE 技术, 学会用 COOKIE 保存浏览历史;

3.掌握 SESSION 技术, 学会用 SESSION 保存用户会话。

# (五)文件与图像技术学时(21 学时,其中理论讲授学时 14+实践实验学时 7) 教学内容:

文件上传、生成缩略图、图片添加半透明的图像水印、图像验证码生成、文件操作、目 录操作文件读写、文件下载

#### 教学要求:

1.掌握文件的上传,学会用 PHP 处理上传文件信息;

2.掌握图像的操作,学会用 PHP 添加水印、生成缩略图和验证码;

3.熟悉文件与目录技术,学会用 PHP 创建、删除文件或目录。

#### 重点:

1.文件上传

- 2.生成缩略图
- 3.验证码生成
- 4.文件操作
- 5.目录操作

# 难点:

- 1.生成缩略图
- 2.图片添加水印
- 3.验证码生成
- 4.目录操作

#### 其它教学环节:

实验五:文件与图像技术使用

- 1.掌握文件的上传,学会用 PHP 处理上传文件信息;
- 2.掌握图像的操作,学会用 PHP 添加水印、生成缩略图和验证码;
- 3.熟悉文件与目录技术,学会用 PHP 创建、删除文件或目录。

(六)面向对象编程学时(21 学时,其中理论讲授学时 14+实践实验学时 7) 教学内容:

面向对象的概念、类与对象、构造方法与析构方法、访问修饰限定符、类常量和静态成 员、继承和重写、魔术方法、自动加载、抽象类和接口

#### 教学要求:

1.理解面向对象思想,能够认识到面向对象与面向过程的区别;

2.掌握类与对象的使用,可以正确定义类并实例化类的对象;

3.掌握构造方法与析构方法,能够将其运用到类的定义中;

4.掌握继承的使用,能够通过继承扩展类的功能;

5.了解接口与抽象类,能够封装一个简单的接口或抽象类。

# 重点:

- 1.类与对象
- 2.类常量和静态成员
- 3.访问修饰限定符
- 4.继承和重写

5.魔术方法

#### 难点:

1.类常量和静态成员

2.继承和重写

3.魔术方法

4.抽象类与接口

#### 其它教学环节:

实验六:面向对象编程

1.理解面向对象思想,能够认识到面向对象与面向过程的区别;

2.掌握类与对象的使用,可以正确定义类并实例化类的对象;

3.掌握构造方法与析构方法,能够将其运用到类的定义中。

#### 学时分配:

表 **1** 教学学时分配表

| 章节             | 主要内容        |    |    |    |    |    |     |
|----------------|-------------|----|----|----|----|----|-----|
|                |             | 讲课 | 习题 | 实验 | 讨论 | 其他 | 合计  |
| 1              | PHP 概述      | 2  |    | 2  |    |    | 4   |
| $\overline{2}$ | PHP 基础语法    | 12 |    | 6  |    |    | 18  |
| 3              | PHP 操作数据库   | 16 |    | 7  |    |    | 23  |
| 4              | Web 表单与会话技术 | 14 |    | 7  |    |    | 21  |
| 5              | 文件与图像技术     | 14 |    | 7  |    |    | 21  |
| 6              | 面向对象编程      | 14 |    | 7  |    |    | 21  |
| 合计             |             | 72 |    | 36 |    |    | 108 |

注:课内 36 小时在实验时间不足以完成的,学生还需要用更多的课外时间。

## 三、选用教材和主要参考书

#### 推荐教材:

传智播客高教产品研发部. PHP 网站开发实例教程. 北京: 人民邮电出版社, 2015.

#### 参考资料:

[1] Luke Welling 著; 武欣 等 译. PHP 和 MySQL Web 开发. 4版. 北京: 机械工业出 版社,2009.

[2] Matt Zandstra 著; 陈浩 等 译. 深入 PHP: 面向对象、模式与实践. 3 版. 北京: 人民邮电出版社,2009.

[3] 软件开发技术联盟. PHP 开发实例大全. 北京: 清华大学出版社, 2016.

[4] 吉尔摩(W.Jason Gilmore) 著; 朱涛江 等 译. PHP 与 MySQL 程序设计. 4 版. 北 京:人民邮电出版社,2014.

#### 四、先修课要求

在学《动态网页设计》这门课之前,学生最好对 HTML、CSS、JavaScript、MySQL 有一 定基础,系统学习过一门程序设计语言。本课程和《HTML5 程序设计》、《JavaScript 技术》、 《数据库原理与应用》课程同时开设,可以互学互用。

## 五、教学手段与方法

通过 PPT 演示文稿、系统演示、案例分析和讲授等方式进行理论教学,通过自建的网络 教学平台进行教学资源发布、网上答疑、提交作业、在线测试等形式进行网络辅助教学。

#### 六、考核方式及成绩评定

考核方式:考试

成绩评定:平时成绩 30%(平时考勤 10%,实验 20%)+期末考试 70%

平时考勤占 10%,主要反应学生的课堂表现、平时的信息接受、自我约束。成绩评定的 主要依据包括: 课程的出勤情况、课堂的基本表现(含课堂测验)。

实验成绩占 20%,主要反映学生在所学理论指导下,通过实验重点加强对 PHP 基本语 法、操作数据库、Web 表单、文件操作与图像技术、面向对象编程等知识点学习, 使学生 获得 PHP 程序设计、MySQL 数据库、网页制作等方面编程能力,更好地进行开发实践。

期末考试是对学生学习情况的全面检验。强调考核学生对 PHP 基本语法、PHP 操作数 据库、Web 表单、文件操作与图像技术、面向对象编程等知识的掌握情况,考核学生综合 运用所学内容解决实际问题的内容。淡化考查一般知识、概念的记忆,主要以编程题或设计 题为主,要起到督促学生系统掌握包括基本思想方法在内的主要内容。

编写人:孙立权 讨论参加人:卢欣欣、王峰、郑志恒 审核人:李骞

# 2017 年 3 月 10 日

# 《动态网页设计》实验课程教学大纲

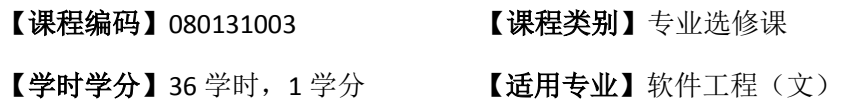

#### 一、课程性质和目标

课程性质:《动态网页设计》是面向计算机专业的一门专业选修课,该课程主要使用 PHP 进行开发设计,PHP 是一种服务器端的、嵌入 HTML 的脚本语言。通过它用户可以快速、高 效地开发出动态的 Web 服务器应用程序。凭借运行效率高、性能稳定、开源等特点,PHP 已经成为主流 Web 开发语言。PHP 作为非常优秀的、简便的 Web 开发语言,满足了最新 的互动式网络开发的应用, PHP 开源技术正在成为网络应用的主流。本课程主要涉及 PHP 语法基础、数据库操作、表单与会话技术、文件与图像技术、面向对象编程等内容,通过本 课程学习,让学生掌握 PHP 程序设计、数据库、网页制作等专业知识,以便日后能更好地 进行网站开发实践。

课程目标:通过本课程的学习,使学生掌握 PHP 各方面的知识,掌握 Web 应用程序开 发的特点和常用的实现方法,具备能够针对某一行业进行网站开发、对开源代码进行二次开 发的能力,具备一定的独立网站编程能力。为后续课程的学习打下良好的基础,达到以下具 体目标:

1.了解 PHP 的特征及功能, 掌握 PHP 的基础知识和核心技术;

2.掌握 PHP 的安装及配置,掌握 PHP 的调试方法,熟悉 PHP 在整站程序中的作用;

3.了解 PHP 各知识点在 Web 开发中的作用, 掌握 PHP 编程技巧;

4 掌握 PHP 进行 Web 开发的全过程;

5.熟悉网站设计思路和架构,能对网站实际效果和应用程序进行系统分析。

主要为培养规格 2、培养规格 3 和培养规格 5 的实现提供支持,具体如下:

对于培养规格 2,使学生具有制作动态网页的基本操作技能,并能较熟练应用于中小型 动态网站的建设中 。

对于培养规格 3, 使学生具有开发网站的综合应用能力, 在项目实践中具有较强的动手 能力和创新能力。

对于培养规格 5, 使学生具有能够针对某一行业进行网站开发、对开源代码进行二次开 发的能力,具备一定的独立网站编程能力。

## 二、教学内容和学时分配

## 教学内容:

本课程的教学内容主要包括 PHP 开发环境搭建、MySQL 的介绍与使用、虚拟主机配置、

PHP 基本语法、变量与常量、运算符与表达式、数据类型、流程控制语句、函数、数组、常 用内置函数、包含语句、PHP 连接 MySQL、使用 MySQL 扩展对 MySQL 数据库进行增、删、 改、查操作、Web 表单、文件操作、面向对象编程。

#### 学时分配:

| 序号  | 实验项目名称     | 学时 | 实验类型        | 人数/组 | 要求 |
|-----|------------|----|-------------|------|----|
| 实验一 | PHP 开发环境搭建 | 2  | 验证型         | 1人/组 | 必做 |
| 实验二 | PHP 基础语法   | 9  | 设计型         | 1人/组 | 必做 |
| 实验三 | PHP 操作数据库  | 7  | 设计型         | 1人/组 | 必做 |
| 实验四 | Web 表单数据库  | 6  | 设计型、<br>验证型 | 1人/组 | 必做 |
| 实验五 | 文件与图像技术    | 6  | 设计型、综合型     | 1人/组 | 必做 |
| 实验六 | 面向对象编程     | 6  | 设计型、<br>验证型 | 1人/组 | 必做 |

表 1 实验学时分配表

备注:实验类型(验证型、设计型、综合型、创新型)

# 三、选用教材与参考资料

## 推荐教材:

传智播客高教产品研发部. PHP 网站开发实例教程. 北京: 人民邮电出版社, 2015.

#### 参考资料:

- [5] Luke Welling 著;武欣 等 译. PHP 和 MySQL Web 开发. 4版. 北京: 机械工业出版 社,2009.
- [6] Matt Zandstra 著;陈浩 等 译.深入 PHP:面向对象、模式与实践.3 版.北京: 人民邮电出版社,2009.
- [7] 软件开发技术联盟. PHP 开发实例大全. 北京: 清华大学出版社, 2016.
- [8] 吉尔摩(W.Jason Gilmore) 著; 朱涛江 等 译. PHP 与 MySQL 程序设计. 4版. 北 京:人民邮电出版社,2014.

#### 四、先修课要求

在学《动态网页设计》这门课之前,学生最好对 HTML、CSS、JavaScript、MySQL 有一 定基础,系统学习过一门程序设计语言课程。本课程和《HTML5 程序设计》、《JavaScript 技 术》、《数据库原理与应用》课程同时开设,可以互学互用。

## 五、考核方式及成绩评定

表中所列的实验通过网络学习空间在线批改进行考核,成绩评定瞄准本教学环节的主要 目标,特别检查目标 1 的达成情况。评定级别分优秀、良好、合格、不合格。

优秀: 按照题目要求所有程序调试通过,页面输出结果正确,结构清晰,语法正确,代 码编写规范。

良好:按照题目要求所有程序调试通过,页面输出结果正确,结构基本清晰,语法正确, 代码编写比较规范。

合格:PHP 语言使用较熟练,按照题目要求 60%的程序调试通过,经过老师改正能得到 正确结果,结构基本清晰,语法基本正确,代码编写比较规范。

不合格: PHP 语言使用不够熟练,按照题目要求程序不能运行通过,结构不清晰,语法 错误较多,代码编写不规范。

实验的验收采用网络学习空间在线批改。老师登录账号进行在线批改。评定成绩等级分 优秀、良好、合格、不合格。

# 六、实验项目

#### 实验一 **PHP** 开发环境搭建

#### 一、实验目的与要求

1.熟悉 PHP 语言的特点,了解常用的编辑工具;

2.掌握 PHP 开发环境的搭建, 学会安装和配置 Apache、PHP 和 MySQL 软件;

3.能编写简单 PHP 代码,并调试运行。

## 二、重点难点

# 重点:

1. 安装和配置 Apache、PHP 和 MySQL 软件

2. 虚拟主机配置

#### 难点:

虚拟主机配置

#### 三、实验安排

1. 实验环境

硬件:微机一台;

软件:Windows XP 或以上版本,选择 PHPStorm 或 Zend Studio 或 EditPlus 或 Eclipse for PHP Developers 任意一款 IDE 均可

- 2. 实验学时:2 学时
- 3. 实验场地

周口师范学院计算机科学与技术学院机房

## 四、实验内容

1. Apache 的安装与配置、PHP 的安装与配置、MySQL 的安装与使用、虚拟主机的

配置以及项目部署。

实验题目:

- (1) 配置 Apache 虚拟主机
- (2) 配置目录列表
- (3) 配置默认索引页
- (4) 查看 phpinfo

#### 实验二 **PHP** 基础语法

#### 一、实验目的与要求

1.熟悉变量的定义、掌握变量的运用;

2.掌握选择语句、循环语句、熟悉多重循环语句的应用;

3.掌握掌握函数的定义、熟练掌握函数的使用;

4.掌握常用日期函数、字符串函数的用法;

5.掌握数组元素插入、删除、遍历以及数组常用函数的使用。

#### 二、重点难点

## 重点:

1.掌握选择语句、循环语句、熟悉多重循环语句的应用;

2.掌握掌握函数的定义、熟练掌握函数的使用;

3.掌握常用日期函数、字符串函数的用法;

4.掌握数组元素插入、删除、遍历以及数组常用函数的使用。

## 难点:

1.掌握数组元素插入、删除、遍历以及数组常用函数的使用; 2.掌握数组的使用方法。

#### 三、实验安排

1. 实验环境

硬件:微机一台;

软件: Windows XP 或以上版本, 选择 PHPStorm 或 Zend Studio 或 EditPlus 或 Eclipse for PHP Developers 任意一款 IDE 均可

- 2. 实验学时:9 学时
- 3. 实验场地

周口师范学院计算机科学与技术学院机房

## 四、实验内容

1.变量的使用

实验题目:

(1)假设现有变量\$a 和变量\$b, 且\$a 的值为 10, \$b 的值为 20, 请编写程序, 在程

序运行完成后, 变量\$a 的值为 20, 变量\$b 的值为 10。

2.选择结构和循环语句的使用

实验题目:

- (1) 利用循环语句,实现在网页中打印用星号"\*"组成的实心菱形
- (2) 利用双层 for 循环, 在网页输出"九九乘法表"
- (3) 假设某人有 100,000 现金。每经过一次路口需要进行一次交费。交费规则为当 他现金大于50,000时每次需要交5%,如果现金小于等于50,000时每次交5,000。 请写一程序计算此人可以经过多少次这个路口。
- 3.常用字符串函数的使用
- (1) 现在举例假设: 有一个手机号,除去前 3 位和后 4 位,其余的使用\*代替,试 用 PHP 编程实现。
- (2) 随意编写一个字符串(长度必须大于等于 4),转换字符串,只显示第一个字符 和最后一个字符,字符串中间的部分用两个\*替换。如 teacher-->t\*\*r, 中国建 设银行-->中\*\*行。

4.数组和自定义函数的使用

实验题目:

- (1) 定义一个数组,有 5 个数,请找出最大的数和最小的数和对应的数组下标(key) 是多少?
- (2) 一群猴子排成一圈, 按 1,2, ……, n 依次编号。然后从第 1 只开始数, 数到 第 m 只,把它踢出圈,从它后面再开始数,再数到第 m 只,再把它踢出去……, 如此不停的进行下去,直到最后只剩下一只猴子为止,那只猴子就叫做大王。 要求:编程模拟此过程,输入 m、n,输出最后那个大王的编号。(约瑟夫环 问题)

## 实验三 **PHP** 操作数据库

#### 一、实验目的与要求

1.掌握 PHP 连接和选择 MySQL 数据库, PHP 数据库扩展的启用;

2.掌握 PHP 中执行 SQL 语句;

- 3.掌握如何处理结果集;
- 4.掌握 PHP 对 MySQL 数据库的增、删、改、查;
- 5.掌握如何释放结果集资源

# 二、重点难点

## 重点:

1.掌握 PHP 中执行 SQL 语句;

2.掌握如何处理结果集;

3.掌握 PHP 对 MySQL 数据库的增、删、改、查;

#### 难点:

1.掌握如何处理结果集

2.掌握 PHP 对 MySQL 数据库的增、删、改、查;

## 三、实验安排

- 1. 实验环境
- 硬件:微机一台;

软件:Windows XP 或以上版本,选择 PHPStorm 或 Zend Studio 或 EditPlus 或 Eclipse for PHP Developers 任意一款 IDE 均可

- 2. 实验学时:7 学时
- 3. 实验场地

周口师范学院计算机科学与技术学院机房

### 四、实验内容

1.PHP 连接、关闭数据库服务器,选择数据库

实验题目:

(1) 编程实现 PHP 连接 MySQL 数据库服务器, 若连接数据库服务器成功输出"连 接成功!",失败输出"连接失败!"

(2) 编程实现 PHP 关闭 MySQL 数据库服务器连接, 若成功关闭 MySQL 数据库服务 器连接输出"关闭成功!",失败输出"关闭失败!"

(3) 编程实现 PHP 选择 MySQL 数据库, 若成功选择 MySQL 数据库输出"选择数据 库成功!",失败输出"选择数据库失败!"

2.发送 SQL 语句或 MySQL 命令实现 MySQL 数据库的增、删、改、查 实验题目:

- (1) 在雇员信息管理系统中,将员工信息列表显示在网页中;
- (2) 在雇员信息管理系统中,在员工信息列表每行末尾添加"编辑"字样和相应链 接,点击链接能实现相应功能;
- (3) 在雇员信息管理系统中, 在员工信息列表每行末尾添加"删除"字样和相应链 接,点击链接能实现相应功能;
- (4) 在雇员信息管理系统中,在员工信息列表底部添加"增加新员工"按钮和相应 链接,点击链接能实现相应功能
- 3. 发送 SQL 语句或 MySQL 命令实现页面按字段排序、搜索、分页等功能
- (1) 在雇员信息管理系统中,员工信息列表列标题添加超链接,点击超链接实现按 标题字段排序功能;
- (2) 在雇员信息管理系统中, 在员工信息列表顶部添加文本框控件, 点击"搜索"

按钮能实现相应功能;

- (3) 在雇员信息管理系统中,点击员工信息列表列标题,实现按标题字段排序功能;
- (4) 在雇员信息管理系统中, 在员工信息列表底部添加"首页"、"上一页"、"下一 页"、"末页"字样及相应超链接,点击超链接实现相应功能。

## 实验四 **Web** 表单与会话技术

#### 一、实验目的与要求

1.掌握 Web 表单的使用,学会用 PHP 处理表单数据 2.掌握 COOKIE 技术, 学会用 COOKIE 保存浏览历史 3.掌握 SESSION 技术, 学会用 SESSION 保存用户会话

#### 二、重点难点

#### 重点:

1.Web 表单处理

- 2.超全局变量
- 3.使用正则式验证表单
- 4.Cookie 的使用
- 5.Session 的使用

## 难点:

1.表单验证

2.Cookie 的使用

3.Session 的使用

#### 三、实验安排

1. 实验环境

硬件:微机一台;

软件:Windows XP 或以上版本,选择 PHPStorm 或 Zend Studio 或 EditPlus 或 Eclipse for PHP Developers 任意一款 IDE 均可

- 2. 实验学时:6 学时
- 3. 实验场地

周口师范学院计算机科学与技术学院机房

#### 四、实验内容

1.Web 表单的处理

实验题目:

(1) 创建一个以 GET 方式请求的表单,表单中设置"姓名"、"年龄"、"性别"三 个表单元素,通过按钮点击提交,可以重置,发送到 showinfo.php 页面并输出 打印到浏览器

- (2) 创建一个以 POST 方式请求的表单,表单中设置"姓名"、"年龄"、"性别"三 个表单元素,通过按钮点击提交,可以重置,发送到 showinfo.php 页面并输出 打印到浏览器
- (3) 编写用于上传文件的 html 表单页面 index.html 和接收数据的 PHP 脚本文件 post.php, 实现文件上传的功能及效果显示
- 2. 表单数据安全验证

实验题目:

- (1) 创建一个表单,表单中有一个输入用户姓名的表单元素,该表单数据传输给 post.php, 在 post.php 中将该变量获取并打印输出, 向表单元素中输入正常的 值,查看页面显示效果,在该表单中再次输入带 html 标签的内容查看页面显 示效果, 最后使用 strip\_tags()函数对带 html 标签的内容进行处理, 再次查看 页面显示效果。
- 3. 超全局数组变量
- (1) 在 HTML 文件中创建一个表单,该表单保存你的个人信息,该表单分别以 GET 和 POST 方式请求 post.php 页面, post.php 页面使用\$ REQUEST 获取数据并显 示。
- (2) 在创建一个 php 文件,利用超全局变量\$ SERVER 获取 Web 服务器地址、客户 端操作系统和浏览器信息、服务器端 IP 地址、客户端 IP 地址
- 3. 使用正则式验证表单
- (1) 编写 checkUsername()函数,用于验证用户名格式是否合法
- (2) 编写 checkPassword()函数,用于验证密码格式是否合法
- (3) 编写 checkEmail()函数,用于验证邮箱地址是否合法

4.Cookie 和 Session 的使用

(1) 编写一个 login.php 文件, 用于请求登陆, 通过 post 传递参数, 如果用户名和 密码验证成功就注册 session,再编写一个 content.php 文件用来显示网站内容 页,在 content.php 中编写验证是否存在 session,只有用户登陆成功了才能看 到网站内容页

#### 实验五 文件与图像技术

#### 一、实验目的与要求

1.掌握文件的上传,学会用 PHP 处理上传文件信息; 2.掌握图像的操作,学会用 PHP 添加水印、生成缩略图和验证码; 3.熟悉文件与目录技术,学会用 PHP 创建、删除文件或目录。

# 二、重点难点

重点:

- 1.文件上传
- 2.生成缩略图
- 3.验证码生成
- 4.文件操作
- 5.目录操作

# 难点:

- 1.生成缩略图
- 2.图片添加水印
- 3.验证码生成
- 4.目录操作

#### 三、实验安排

- 1. 实验环境
- 硬件:微机一台;

软件:Windows XP 或以上版本,选择 PHPStorm 或 Zend Studio 或 EditPlus 或 Eclipse for PHP Developers 任意一款 IDE 均可;

- 2. 实验学时:6 学时
- 3. 实验场地
- 周口师范学院计算机科学与技术学院机房

# 四、实验内容

1.文件上传到服务器

实验题目:

- (1) 编写 HTML 页面, 在页面中创建一个表单, 用于上传用户头像, 选择上传的图 像文件后提交表单,通过 PHP 接收、处理上传文件信息,并同时显示上传的 头像。
- (2) 在上一题基础上实现限制上传文件的大小以及上传文件的类型
- 2. 文件的下载

实验题目:

- (1) 创建 download.php 文件,应用 header()函数,实现文件的下载
- 3. 文件读取

实验题目:

- (1) 创建一个 read1.php 文件, 使用 file()函数, 实现读取文本文件的内容
- (2) 创建一个 read2.php 文件, 使用 file\_get\_contents()函数, 实现读取文本文件的 内容
- 3. 文件操作

实验题目:

(1) 编程实现对文件的创建、复制、删除、移动操作

4.目录操作

实验题目:

(1) 编程实现对目录的创建、判断是否为目录、遍历目录、删除目录操作

5.图像技术应用

实验题目:

- (1) 编程实现以黑色作背景,用白色线条绘制直线、圆、正方形
- (2) 编程实现制作指定大小的图片缩略图
- (3) 编程实现给图片添加半透明的图像水印
- (4) 编程实现给图片添加文字水印
- (5) 编程实现生成图像验证码

## 实验六 面向对象编程

#### 一、实验目的与要求

1.理解面向对象思想,能够认识到面向对象与面向过程的区别; 2.掌握类与对象的使用,可以正确定义类并实例化类的对象; 3.掌握构造方法与析构方法,能够将其运用到类的定义中; 4.掌握继承的使用,能够通过继承扩展类的功能; 5.了解接口与抽象类,能够封装一个简单的接口或抽象类。

# 二、重点难点

重点:

- 1.类与对象
- 2.类常量和静态成员
- 3.访问修饰限定符

4.继承和重写

5.魔术方法

# 难点:

1.类常量和静态成员

2.继承和重写

3.魔术方法

4.抽象类与接口

#### 三、实验安排

1.实验环境 硬件:微机一台;

软件: Windows XP 或以上版本, 选择 PHPStorm 或 Zend Studio 或 EditPlus 或 Eclipse for PHP Developers 任意一款 IDE 均可;

- 2. 实验学时:6 学时
- 3. 实验场地

周口师范学院计算机科学与技术学院机房

#### 四、实验内容

1.声明类

实验题目:

(1) 使用 class 关键字定义一个表示学生类型的类, 类名为 Student, 在 Student 类 中定义两个成员变量\$name 和\$gender, 分别用来表示姓名和性别, 在 Student 类中定义一个表示说话行为的 sayHello()方法,用于输出学生的姓名

2.类的实例化

实验题目:

(1) 使用 new 关键字创建一个 Student 类的实例对象,在实例化对象时为对象开辟 内存空间,并初始化其属性

3.构造方法和析构方法

实验题目:

- (1) 创建一个名为\_construct()的方法为构造方法, 使用 new 关键字创建一个 Student 类的实例对象,并且在实例化的过程中被调用构造方法,而且允许在 实例化时传递参数
- (2) Student 类中定义两个成员变量\$name 和\$gender, 创建一个名为\_\_destruct()的 方法为析构方法,如果被声明,则在对象被销毁的过程中被调用,不需要参数。

4.静态成员的使用

实验题目:

(1) 声明一个 student 类,增加静态成员来记录学生数量与获取学生数量。每当实 例化一个学生对象,或者克隆学生对象,学生数量增加,销毁一个对象,学生 数量减少。

5.类常量

实验题目:

(1) 声明一个 student 类, 使用类常量来设定某些枚举值的数据, 例如性别

6.类的继承

实验题目:

(1) 定义水果类 Fruit, 在该类中定义颜色属性\$color 和形状属性\$shape, 并通过构 造方法对这两个属性进行初始化,然后定义用于获得这两个属性的 getColor() 方法和 getShape()方法

- (2) 定义苹果类 Apple, 使该类继承自水果类 Fruit, 并定义苹果类的构造方法, 在 构造方法中使用 parent 关键字调用父类构造方法对父类进行初始化
- (3) 输入苹果颜色和形状,打印输出苹果颜色和形状到浏览器

7.对象的克隆

实验题目:

(1) 建立一个羊类 Sheep, 在该类中定义羊的颜色属性Scolor,同时定义用来设置颜 色的 setColor()方法和获取颜色的 getColor()方法,对 Sheep 类进行实例化, 然 后分别用等号赋值和用 clone 方法测试对对象进行更改的影响结果

8.类的多态

实验题目:

(1) 定义动物类 Animal, 然后分别定义企鹅类 Penguin 和昆虫类 Insect, 并在两个 子类中分别重写动物类的行走方法,最后通过这两个子类实例的对象调用其自 身的行走方法,在浏览器打印输出

编写人:孙立权 讨论参加人:卢欣欣、王峰、郑志恒 审核人:李骞

2017 年 3 月 10 日

# 《数字摄影摄像技术》课程教学大纲

【课程编码】150611023 【课程类别】专业选修课

【学时学分】36 学时,1学分 【适用专业】软件工程(文)

## 一、课程性质和目标

课程性质:《数字摄影摄像技术》是软件工程专业(文)的专业选修课程。通过本课程 的学习可以使学生掌握摄影基础理论、基本方法,掌握摄影器材、摄影技术、摄影艺术、摄 影技法等方面的一般知识和实际操作能力,并为今后的在摄影及影视创作方面打下基础,培 养学生的摄影创作能力,磨练摄影的基本功底,培养学生在艺术创作中的镜头创意,能在广 告摄影、新闻摄影、影视拍摄中灵活运用镜头语言。

课程目标:通过对本课程的学习,使学生初步具备摄影摄像技术能力及思考创作能力, 让学生理解真正的摄影摄像,提高审美,开拓视野,提高摄影摄像的基本技能。为后续课程 的学习打下良好的基础,达到以下具体目标:

1.掌握数字摄影摄像的基本原理;

2.培养学生分析鉴赏、布光、构图、思考创作、镜头素材拍摄的能力;

3.进行数字摄影摄像基本功的训练;

4.掌握常用数码设备进行专题拍摄的基本技能;

5.培养学生独立学习和获取信息的能力。

主要为《软件工程专业(文)人才培养方案中》的培养规格 2、培养规格 3、培养规格 4 和培养规格 5 的实现提供支持,具体如下:

对于培养规格 2, 使学生具有分析、思考、独立创作与鉴赏能力,适应数字媒体技术行 业需求,具有视听语言表达能力、画面构图、视频用光、基础拍摄、作品鉴赏等专项能力。

对于培养规格 3, 使学生具有良好的数字摄影摄像作品创作素养, 具备综合运用所掌握 的知识、方法和技术解决实际问题的能力。

对于培养规格 4, 使学生能举一反三, 能进行一定的创新能力, 并能自主了解、学习最 新的数字摄影摄像技术、发展趋势。

对于培养规格 5, 使学生掌握文献检索和资料查询的基本方法, 能熟练阅读专业科技文 献资料,具有独立学习和获取信息的能力。

## 二、教学内容、要求和学时分配

(一)数字摄影基础知识 学时(2学时,理论讲授学时 2)

#### 教学内容:

摄影的发展、传统摄影与数码摄影、摄影原理、数码摄影系统、初识数码照相机、数码 设备拍摄入门。

- 425 -

#### 教学要求:

1.了解摄影的发展;

- 2.了解传统摄影与数码摄影的区别;
- 3.了解摄影原理;
- 4.熟悉数码摄像系统的三大组成部分;
- 5.熟悉数码照相机的基本结构;
- 6.掌握数码照片、数码视频拍摄的基本操作。

# 重点:

1.数码摄像系统的三大组成部分;

2.数码照相机的基本结构。

# 难点:

数码照片、数码视频拍摄的基本操作。

其它教学环节: 交流讨论

# (二)图像的数字化输入输出设备 · 学时(4 学时,理论讲授学时 2+实践实验学时 2) 教学内容:

数码照相机设备的使用、数码摄像机设备的使用。

#### 教学要求:

1.了解数码照相机的基础知识(工作原理、结构、性能、功能、分类);

2.掌握数码照相机的调整和使用;

3.了解数码摄像机的基础知识(光色基础、基本结构和原理、分类);

4.掌握数码摄像机开关、按钮的作用;

5.掌握数码摄像机的调整和使用;

6.学会如何选购和搭配相应的数码产品。

## 重点:

1.掌握数码照相机快门优先和光圈优先的情况下的拍摄要求;

2.掌握不同光照条件下,如何进行数码摄像机简单的照明条件调整。

## 难点:

1.数码照相机快门和光圈的搭配;

2.调整数码摄像机黑白平衡以及选择不同的滤光片。

#### 其它教学环节:

实验一:摄像机基本操作

1.认识摄像机的基本结构,掌握摄像机的基本操作方法;

2.检查机器的初始状态,学会拍摄前对机器的调整;

3.练习常见的执机姿势和摄像的基本操作要领:平、稳、准、清、匀。

# (三)数字拍摄技术<br>第时(6学时,理论讲授学时 4+实践实验学时 2) 教学内容:

摄影曝光(曝光的定义、基本曝光模式、选择曝光、测光、曝光补偿、多重曝光)、摄 影用光(光在摄影中的作用、光源种类、光的特性、光的直射和散射、光的方向、影调、质 感)、摄影构图(摄影构图与创作的关系、取景与画面视觉中心、拍摄角度、横竖画幅、环 境、透视、摄影构图法则)。

#### 教学要求:

- 1.掌握各种环境下的曝光估计和曝光的基本方法;
- 2.掌握利用照相机自带测光系统进行测光的方法;
- 3.掌握曝光补偿的操作方法;
- 4.掌握摄影和摄像各种曝光模式的设定和使用方法;
- 5.熟悉影视布光的基本知识;
- 6.掌握常用的灯光布光处理;
- 7.掌握利用自然光、人工光源进行综合布光;
- 8.掌握摄影构图的基本知识;
- 9.熟悉影响构图的要素;
- 10.掌握通过调整光线、色彩、影调、线条等设计构图;
- 11.熟悉构图的基本规律和方法。

# 重点:

- 1.正确曝光;
- 2.照相机自带测光系统;
- 3.曝光补偿的操作方法;
- 4.摄影和摄像各种曝光模式的设定和使用方法;
- 5.三点布光法;
- 6.根据构图的要素进行构图调整。

# 难点:

- 1.曝光模式的选择;
- 2.如何运用布光获得理想的画面情绪;
- 3.影调的调整和掌握。

#### 其它教学环节:

实验二:外拍摄像与构图

- 1.理解固定画面的功能和作用;
- 2.掌握固定画面的拍摄方法,能够拍摄出稳定、美观的电视画面;
- 3.理解运动画面的特征和操作技巧;

4.初步掌握综合运动摄像,能够拍摄出合理的综合运动镜头。

(四)拍摄中的创意与表现 学时(8学时,理论讲授学时 6+实践实验学时 2) 教学内容:

风光摄影(自然景观、人文景观、雨景等拍摄)、夜景摄影(静态夜景、动态夜景等拍 摄)、花卉摄影(用光、构图、昆虫摄影)、静物摄影(素材、类型、布景、构图、拍摄角度、 用光、背景与桌线的处理)、近距和微距摄影、人物摄影(分类、拍摄手法、照相机脸部功 能运用)、旅游摄影(留念、风景、风土人情等摄影)、动体摄影、新闻摄影(定义、三要素、 新闻照片形式等)。

#### 教学要求:

1.熟悉风光、夜景、花卉、静物、人物、旅游、动体、新闻等各种专题拍摄的特点;

2.掌握风光、夜景、花卉、静物、人物、旅游、动体、新闻等各种专题拍摄的构图、用 光和拍摄技巧。

# 重点:

1.各种专题摄影的重要原则和拍摄方法以及相关的技术要求;

2.各种专题摄影的用光法;

3.各种专题摄影空间深度的表现形式。

#### 难点:

1.把握风光摄影的构图要求及空间深度的表现;

2.如何掌握和控制人物摄影的特殊用光;

3.花卉、昆虫的拍摄技巧;

4.广告的摄影构图原则、拍摄技巧和表现手法。

## 其它教学环节:

实验三:专题摄影摄像

1.理解专题摄影摄像的含义、分类方法,了解各种专题摄影的特点;

2.能根据不同的拍摄需求与拍摄环境,进行各种专题作品的创作。

(五)摄影后期处理学时(12 学时,理论讲授学时 8+实践实验学时 4) 教学内容:

ACDSee 看图软件的使用、计算机图像处理技术、计算机影片处理技术。

#### 教学要求:

1.掌握使用 ACDSee 看图软件进行图片浏览;

2.掌握计算机图像处理技术的应用;

3.掌握计算机影片处理技术的应用。

### 重点:

1.使用 ACDSee 看图软件进行图片浏览;

2.使用图形处理软件 Photoshop 对数码照片进行编辑处理;

3.使用会声会影软件对影片进行编辑和输出。

#### 难点:

1.Photoshop 照片颜色调整、抠图处理;

2.会声会影中影片特技的处理。

## 其它教学环节:

实验四:图像和视频处理技术

1.掌握使用 Photoshop 工具进行图像的基本编辑与处理;

2.掌握使用会声会影工具进行视频的剪辑与合成。

(六)数字影像呈现与输出学时(4 学时,理论讲授学时 2+实践实验学时 2) 教学内容:

投影呈现、影像打印、影像彩扩、光盘刻录。

## 教学要求:

1.了解投影呈现基础知识(种类、性能、使用、维护保养);

2.了解影像打印设备基础知识(性能、种类);

3.掌握影像打印技术的使用(页面设置、打印选项、打印清晰度控制);

4.了解数字彩扩机的基础知识(类型、性能指标、数字彩扩技术);

5.掌握光盘刻录的方法。

# 重点:

1.投影机的使用;

2.打印机的设置与使用;

3.数字彩扩技术的应用;

4.光盘刻录的方法。

## 难点**:**

数字影像呈现与输出技术的应用。

### 其它教学环节:

实验五:数字影像呈现与输出

1.掌握使用打印机对图像进行呈现与输出;

2.掌握将拍摄的素材刻录到光盘中的方法。

#### 学时分配:

## 表 **1** 教学学时分配表

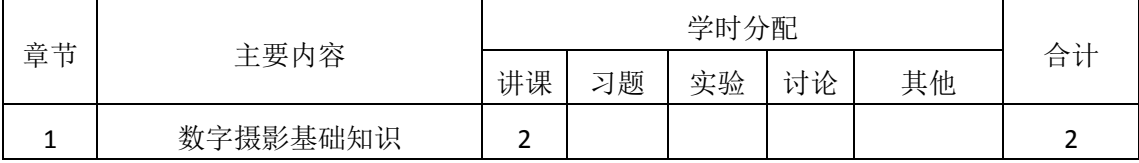
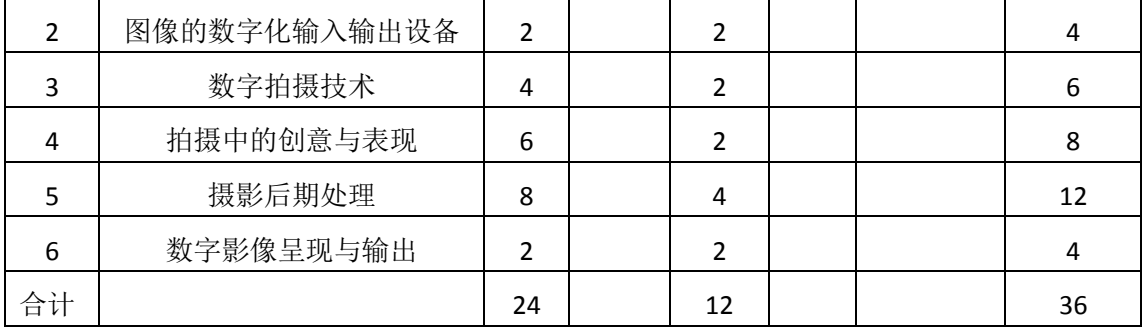

# 三、选用教材与参考资料

## 推荐教材:

《摄影技术与艺术》, 杨绍先主编, 高等教育出版社, 2016年。

#### 参考资料:

#### **[1]**《数字摄影技艺教程》[,罗勇主](http://book.jd.com/writer/%E7%BD%97%E5%8B%87_1.html)编[,上海人民美术出版社,](http://book.jd.com/publish/%E4%B8%8A%E6%B5%B7%E4%BA%BA%E6%B0%91%E7%BE%8E%E6%9C%AF%E5%87%BA%E7%89%88%E7%A4%BE_1.html)**2015**年。

(参考章节:三、四、五、六、七)

[2] 《摄影摄像基础》[,燕频主](http://www.dangdang.com/author/%D1%E0%C6%B5_1)编[,北京大学出版社,](http://www.dangdang.com/publish/%B1%B1%BE%A9%B4%F3%D1%A7%B3%F6%B0%E6%C9%E7_1) 2013年。

(参考章节:一、二、三、四、五、六、七)

- [3] 《视觉盛宴: 摄影的技术与艺术》, 袁培德主编, 清华大学出版社, 2013年。 (参考章节:三、四、五、八)
- [4]《摄像与非线性编辑》[,黄爱民主](http://book.jd.com/writer/%E9%BB%84%E7%88%B1%E6%B0%91_1.html)编[,中国水利水电出版社,](http://book.jd.com/publish/%E4%B8%AD%E5%9B%BD%E6%B0%B4%E5%88%A9%E6%B0%B4%E7%94%B5%E5%87%BA%E7%89%88%E7%A4%BE_1.html)2013年。 (参考章节:一、二、三、四、八)
- [5]《摄影摄像》,刘宏江主编,上海交通大学出版社,2013年。

(参考章节:七、八、九)

- [6] 《数字摄影与摄像》, 詹青龙、袁东彬主编, 清华大学出版社, 2011年。 (参考章节:二、三、四、五、六、七、八、九、十)
- [7] 《数字摄像技术》,陈琳主编,高等教育出版社, 2005年。 (参考章节:四、五、六、七)
- [8] http://www.fengniao.com/pe/0\_197820.html (蜂鸟网)

(参考章节:一、二、三、四、五)

# 四、先修课要求

在学《数字摄影摄像技术》这门课之前,学生最好对常用的数码设备(照相机、摄像机 等)的基本操作知识有一定的了解。

## 五、教学手段与方法

通过多媒体演示、课堂讲授、优秀作品欣赏、实物观摩,实物操纵演示、课堂讨论等方 式进行课程教学,向学生传授摄影摄像技术。教师演示和学生基本技术训练紧密结合的方法。 要求学生除了掌握课堂介绍的知识和完成课后练习之外,还要求学生独立完成摄影创作,分 组完成影视作品拍摄。

## 六、考核方式及成绩评定

考核方式:考查

成绩评定:平时成绩 30% (平时考勤 10%, 实验 20%) +期末考试 70%

(1)平时成绩

平时考勤占 10%,主要反映学生的课堂表现、平时的信息接受、自我约束。成绩评定的 主要依据包括: 课程的出勤情况、课堂的基本表现(含课堂测验)。

实验成绩占 20%,主要反映学生在所学理论指导下进行数字摄影摄像的能力:掌握摄影 基础理论、基本方法,掌握摄影器材、摄影技术、摄影艺术、摄影技法等方面的一般知识和 实际操作能力,并为今后的在摄影及影视创作方面打下基础。

(2)考试成绩

期末考试是对学生学习情况的全面检验。强调考核学生对数码照相机和数码摄像机的操 作规范、使用技巧、创意表现等方面的掌握程度,考核学生综合运用所学内容解决实际问题 的内容。

> 编写人:吴聪 讨论参加人:丁新慧、张锦华 审核人:李巍 2017 年 3 月 10 日

# 《数字摄影摄像技术》实验课程教学大纲

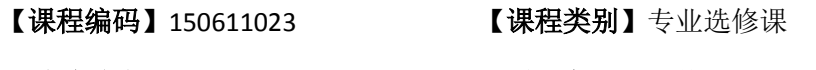

【学时学分】36 学时,1学分 【适用专业】软件工程(文)

## 一、课程性质和目标

课程性质:《数字摄影摄像技术》是软件工程专业(文)的专业选修课程。数字摄影摄 像实验是该课程的课内实践部分,与理论教学部分是一个整体,占有重要的地位。通过实验, 使学生加深对课堂讲授内容的理解,并将这些理论知识和数字摄影摄像基本方法用于作品的 实际拍摄过程中,培养学生理论结合实际的能力,培养学生在艺术创作中的镜头创意能力。

课程目标:通过对本课程的学习,使学生初步具备摄影摄像技术能力及思考创作能力, 让学生理解真正的摄影摄像,提高审美,开拓视野,提高摄影摄像的基本技能。为后续课程 的学习打下良好的基础。

主要为《软件工程专业(文)人才培养方案》中的培养规格 2、培养规格 3、培养规格 4 和培养规格 5 的达成提供一定的支撑,具体如下:

目标 1:在理论的指导下,将本课程数字摄影摄像的基本方法用于作品实际拍摄的过程 中,培养学生分析鉴赏、布光、构图、思考创作、镜头素材拍摄的能力,掌握各种专题作品 的拍摄方法,同时也为后续专业课程的学习和应用奠定基础。为本专业培养规格 2 的达成提 供一定支撑。

目标 2:与理论教学部分相结合,促使学生掌握数字摄影摄像的基本原理。通过实验能 独立或者以团队合作的方式进行专题作品的拍摄,达到实验目标,将所学理论应用于实践, 使学生获得分析问题与解决问题的能力,具有良好的作品设计素养。为本专业培养规格 3 的达成提供一定支撑。

目标 3:通过实验任务驱动,在操作设计实现过程中,通过对摄影摄像作品的美化处理, 使学生达到举一反三,能进行一定的创新能力,并能自主了解、学习最新的数字摄影摄像技 术、发展趋势。为本专业培养规格 4 的达成提供一定支撑。

目标 4: 通过实验任务驱动, 在设计实现过程中, 引导学生结合已掌握的书本知识, 收 集、整理相关资料,自拟作品主题,积极创新,培养学生自己获取新知识的能力、创新意识 以及独立学习的习惯。为本专业培养规格 5 的达成提供一定支撑。

# 二、教学内容和学时分配

#### 教学内容:

本课程的教学内容主要包括数字摄影基础知识、图像的数字化输入输出设备(照相机、 摄影机等)、数字拍摄技术(摄影曝光、摄影用光、摄影构图)、拍摄中的创意与表现(专题 摄影:风光、夜景、花卉、静物、人物、近距和微距、旅游等)、摄影后期处理和数字影像 呈现与输出等。

#### 学时分配:

| 序号  | 实验项目名称    | 学时 | 实验类型        | 人数/组 | 要求 |
|-----|-----------|----|-------------|------|----|
| 实验一 | 摄像机基本操作   | 2  | 基础型         | 1人/组 | 必做 |
| 实验二 | 外拍摄像与构图   | 2  | 设计型<br>基础型、 | 1人/组 | 必做 |
| 实验三 | 专题摄影摄像    | 2  | 设计型、创新型     | 1人/组 | 必做 |
| 实验四 | 图像和视频处理技术 | 4  | 设计型、综合型     | 1人/组 | 必做 |
| 实验五 | 数字影像呈现与输出 | 2  | 设计型<br>基础型、 | 1人/组 | 必做 |

表 1 实验学时分配表

备注:实验类型(基础型、设计型、综合型、创新型)

# 实验一摄像机基本操作

#### 一、实验目的与要求

1.认识摄像机的基本结构,掌握摄像机的基本操作方法;

2.检查机器的初始状态,学会拍摄前对机器的调整;

3.练习常见的执机姿势和摄像的基本操作要领:平、稳、准、清、匀。

# 二、重点难点

# 重点:

1.摄像机的基本操作方法;

2.执机姿势和摄像的基本操作要领。

#### 难点:

摄像的基本操作要领。

# 三、实验安排

1.实验环境

硬件:三脚架、一部摄像机、充电器、数据线

2.实验学时:2

3.实验场地

周口师范学院校园

#### 四、实验内容

1.通过教师演示与讲解,学习摄像机的基本操作:滤色片的选择、黑白平衡调整、光圈 的设置、变焦与聚焦操作等;

2.通过教师演示与讲解,练习各种执机姿势。

实验步骤说明:

(1) 认识摄像机的结构(以 SONY 19E、150P、250P、Z1C 或 537 为例): 镜头、机身,

熟悉摄像机的配件,电池、三脚架、充电器、数据线、录像带等;

(2)使用前的准备工作:将电池充满电,装入电池或将摄像机与适配器连接,取下镜 头盖;

(3)检查机器的初始状态,打开摄像机电源开关、预热;

(4)选择色温滤色片,调整黑白平衡,设置光圈模式,进行变焦和聚焦操作,初步完 成构图;

(5)设定 3 组以上不同的参数,进行拍摄练习;

(6)教师讲解并演示演播室三脚架的使用方法和注意事项,学生练习;

(7)教师讲解并演示肩扛式、固定式和徒手式等执机姿势,学生练习;

(8)练习摄像的基本操作要领:平、稳、准、清、匀。

## 实验二外拍摄像与构图

#### 一、实验目的与要求

1.理解固定画面的功能和作用;

2.掌握固定画面的拍摄方法,能够拍摄出稳定、美观的电视画面;

3.理解运动画面的特征和操作技巧;

4.初步掌握综合运动摄像,能够拍摄出合理的综合运动镜头。

#### 二、重点难点

# 重点:

1.固定画面的拍摄方法和操作技巧;

2.综合运动摄像技巧。

## 难点:

综合运动摄像技巧。

## 三、实验安排

1.实验环境

硬件:三脚架、一部摄像机、充电器、数据线

2.实验学时:2

3.实验场地

周口师范学院校园

## 四、实验内容

1.自选拍摄人物,进行不同景别、不同角度的固定画面拍摄。

2.合理利用景深,拍摄两人对话的镜头。

实验步骤说明:

(1)将摄像机固定在三脚架上,根据光照条件,选择色温,调节黑白平衡;

(2)自选拍摄人物,进行远、全、中、近、特写画面的拍摄;

- (3)拍摄人物的正面、侧面、背面镜头;
- (4)拍摄人物的平拍、仰拍、俯拍镜头;
- (5)拍摄人物的入画、出画镜头;
- (6)拍摄两人对话的外反镜头(前景虚焦);
- (7)拍摄两人对话的焦点变换镜头;
- (8)利用徒手式执机,重复步骤 2-7。
- 3.自选拍摄人物,进行推、拉、摇、移、跟及综合运动画面的拍摄。
- 4.学会动态构图在运动摄像中的应用。

实验步骤说明:

- (1)将摄像机固定在三脚架上,根据光照条件,选择色温,调节黑白平衡;
- (2)自选拍摄人物,进行机位移动的推、拉镜头的拍摄;
- (3)拍摄焦距变化的推、拉镜头;
- (4)拍摄摇镜头(水平和垂直 90 度摇、水平 180 度摇);
- (5)拍摄移镜头(前移动镜头、后移动镜头、侧移动镜头);
- (6)拍摄跟镜头(后跟随镜头、退跟镜头、侧跟镜头);
- (7)拍摄综合运动镜头(边拉边摇、边摇边推);
- (8)利用徒手式执机,重复步骤 2-7。

#### 实验三专题摄影摄像

#### 一、实验目的与要求

 1.理解专题摄影摄像的含义、分类方法,了解各种专题摄影的特点; 2.能根据不同的拍摄需求与拍摄环境,进行各种专题作品的创作。

#### 二、重点难点

# 重点:

1.各种专题摄影的特点;

2.拍摄需求与拍摄环境。

# 难点:

各种专题作品的创作。

#### 三、实验安排

1.实验环境

硬件:三脚架、一部摄像机、充电器、数据线

2.实验学时:2

3.实验场地

周口师范学院校园

#### 四、实验内容

1.以小组为单位,每组 2-3 人,自选拍摄专题(新闻、人物、风光、广告、纪实、运动 中选其一),进行摄影作品的创作。

实验步骤说明:

- (1)根据拍摄需求和拍摄条件,确定拍摄专题;
- (2)制定拍摄方案,写出拍摄计划;
- (3)准备摄影器材,实施拍摄;
- (4)上交作品;
- (5)评价专题摄影作品。

2.以小组为单位,每组 2-3 人,自选拍摄专题(科普、新闻、纪实、广告中选其一), 进行专题片的创作。

实验步骤说明:

- (1)根据拍摄需求和拍摄条件,确定专题片的类型;
- (2)制定拍摄方案,写出文字稿本;
- (3)根据文字稿本,编写分镜头稿本;
- (4)准备摄像器材,按照分镜头稿本进行拍摄;
- (5)准备专题片所需的音、视频素材;
- (6)上交作品;
- (7)评价专题摄影作品。

#### 实验四图像和视频处理技术

#### 一、实验目的与要求

1.掌握使用 Photoshop 工具进行图像的基本编辑与处理; 2.掌握使用会声会影工具进行视频的剪辑与合成。

## 二、重点难点

# 重点:

1.Photoshop 图像的基本编辑与处理;

2.会声会影视频的剪辑与合成。

# 难点:

图像和视频处理技术的应用。

#### 三、实验安排

1.实验环境

硬件:微机一台

软件: Windows 7 或以上版本, Adobe Photoshop CS6、会声会影

2.实验学时:4

3.实验场地

周口师范学院计算机科学与技术学院机房

## 四、实验内容

任务一:图像处理技术

1.用 Photoshop 对照片进行调试 改变亮度和反差。并用 Photoshop 的自动调节功能 自动调节照片的亮度和反差。

2.用 Photoshop 将彩色照片变成黑白照片。

3.将某图中人物用"抽出"滤镜抠图法抠出,放在一背景画面中。

4.将手抠出,改变亮度,并使抠出的五指排列成五指山的效果。

5.用任意方法将某图中的人物抠出,放入另一图中,形成抠图对称的分身合成效果。

任务二:视频处理技术

1.用视频捕获功能将拍摄的视频捕获到计算机中。

2.对一视频的头或尾进行剪切 对视频的两头同时进行剪切。

3.对一视频的中间进行剪切。

4.将多个视频连接在一起,不要转场效果。

5.用三个视频制作一个影片。要求有开头字幕、音乐、转场效果、落幕字幕。

#### 实验五数字影像呈现与输出

#### 一、实验目的与要求

1.掌握使用打印机对图像进行呈现与输出;

2.掌握将拍摄的素材刻录到光盘中的方法。

# 二、重点难点

# 重点:

1.打印机的使用;

2.光盘刻录操作方法。

## 难点:

打印清晰度控制。

# 三、实验安排

1.实验环境

硬件:微机一台、打印机一台、刻录机、光盘

软件: Windows 7 或以上版本, Adobe Photoshop CS6

2.实验学时:2

3.实验场地

周口师范学院计算机科学与技术学院机房

# 五、实验内容

1.以实验三完成的专题摄像照片为素材,在 Photoshop 中设置合适的图像分辨率、色彩

模式等属性,通过打印机进行打印输出,要求根据实际需求,设置打印份数、位置、缩放、 纵横向打印等参数,保证图像的清晰度。

2.以实验三完成的专题摄影视频为素材,将其刻录到准备好的光盘中。

## 三、选用教材与参考资料

#### 推荐教材:

《摄影技术与艺术》, 杨绍先主编, 高等教育出版社, 2016 年。

## 参考资料:

[1]《数字摄影技艺教程》[,罗勇主](http://book.jd.com/writer/%E7%BD%97%E5%8B%87_1.html)编[,上海人民美术出版社,](http://book.jd.com/publish/%E4%B8%8A%E6%B5%B7%E4%BA%BA%E6%B0%91%E7%BE%8E%E6%9C%AF%E5%87%BA%E7%89%88%E7%A4%BE_1.html)2015年。

- [2] 《摄影摄像基础》, 燕频主编, 北京大学出版社, 2013年。
- [3]《视觉盛宴:摄影的技术与艺术》,袁培德主编,清华大学出版社,2013年。
- [4]《摄像与非线性编辑》[,黄爱民主](http://book.jd.com/writer/%E9%BB%84%E7%88%B1%E6%B0%91_1.html)编[,中国水利水电出版社,](http://book.jd.com/publish/%E4%B8%AD%E5%9B%BD%E6%B0%B4%E5%88%A9%E6%B0%B4%E7%94%B5%E5%87%BA%E7%89%88%E7%A4%BE_1.html)2013年。
- [5]《摄影摄像》,刘宏江主编,上海交通大学出版社,2013年。
- [6]《数字摄影与摄像》,詹青龙、袁东彬主编,清华大学出版社,2011年。
- [7] 《数字摄像技术》,陈琳主编,高等教育出版社, 2005年。

#### 四、先修课要求

学生学习《数字摄影摄像技术》课程之前,应具备常用的数码设备(照相机、摄像机等) 的基本操作知识。

#### 五、考核方式及成绩评定

表中所列的实验通过现场验收和学习空间在线批改两种方式进行考核,成绩评定瞄准本 教学环节的主要目标,特别检查目标 1 的达成情况。评定级别分优秀、良好、合格、不合格。

优秀:能够熟练使用数字摄影摄像设备和图像和视频处理软件,按照题目要求完成所有 作品的创作,艺术感染力强,层次丰富,形象生动,主题明确。

良好:能够熟练使用数字摄影摄像设备和图像和视频处理软件,按照题目要求实现所有 作品的创作,艺术感染力较强,层次基本丰富,形象生动,主题比较明确。

合格:数字摄影摄像设备和图像和视频处理软件使用较熟练,按照题目要求实现作品的 60%内容的创作,经过老师指导能得到所要求的效果,层次基本丰富,形象生动,主题比较 明确。

不合格:数字摄影摄像设备和图像和视频处理软件使用不够熟练,按照题目要求作品创 作没有完成,层次不丰富,不够形象生动,主题不够明确。

实验的验收可根据具体的课时采用如下的两种方式之一。

验收方式 1:现场验收。现场验收学生所创作的作品效果,并给出现场评定。评定级别 分优秀、良好、合格、不合格。如果前两次实验在验收中存在一定的问题,应向学生指出, 改进后再重新验收。

验收方式 2:学习空间网站在线批改。老师登录账号进行在线批改。评定成绩等级分优 秀、良好、合格、不合格。

 编写人:吴聪 讨论参加人:丁新慧、张锦华 审核人:李巍 2017 年 3 月 10 日

# 《音频处理与非线性编辑》课程教学大纲

【课程编码】150633003 【课程类别】专业必修课

【学时学分】72+36 学时,5学分 【适用专业】软件工程(文)

## 一、课程性质和目标

课程性质:《音频处理与非线性编辑》是软件工程专业(文)的专业必修课程。通过本 课程的学习可以使学生了解数字音视频的应用领域以及制作流程,掌握 Adobe Audition 和 Adobe Premiere Pro 这两个数字媒体软件的基本操作,并制作出完整的音视频作品,培养学 生独立思考问题能力、作品构思能力、作品策划能力、作品设计能力、独立学习能力、获取 信息的能力以及分析、解决实际问题的基本能力。

课程目标:通过对本课程的学习,使学生初步具备数字音视频作品分析、策划和设计能 力,养成良好的音视频作品创作风格,积累和提高数字音视频制作专业技能。通过使用 Adobe Audition 和 Adobe Premiere Pro 环境, 提高音视频作品创作的基本技能。为后续课程的学习 打下良好的基础,达到以下具体目标:

1.掌握数字音视频作品的设计思想;

2.培养学生构思、分析、策划与设计数字音视频作品的能力;

3.进行必要的音视频作品主题构思与脚本设计的基本技能训练;

4.掌握数字音视频作品创作的基本技能;

5.培养学生独立学习和获取信息的能力。

主要为《软件工程专业(文)人才培养方案》中的培养规格 2、培养规格 3、培养规格 4 和培养规格 5 的实现提供支持,具体如下:

对于培养规格 2, 使学生具有数字音视频作品的构思、分析、策划和设计能力, 适应数 字媒体技术行业需求,具有作品构思能力、作品创新能力及常用视频特效分析与设计能力。

对于培养规格 3,使学生掌握数字媒体技术的基本思维方法和创作方法,具备综合运用 所掌握的知识、方法和技术解决实际问题的能力。

对于培养规格 4, 使学生能举一反三,能进行一定的创新能力, 并能自主了解、学习最 新的音频处理与非线性编辑技术、发展趋势。

对于培养规格 5, 使学生掌握文献检索和资料查询的基本方法, 能熟练阅读专业科技文 献资料,具有独立学习和获取信息的能力。

## 二、教学内容、要求和学时分配

(一)音频基本理论和基础操作学时(6 学时,其中理论讲授学时 4+实践实验学 时 2)

#### 教学内容:

声音基本概念、常用音频文件格式、Adobe Audition 安装过程、Adobe Audition 界面组 成、转换工具。

#### 教学要求:

1.熟悉声音常用的属性及三个主要特性;

2.熟悉常用音频文件格式及其优缺点;

3.掌握 Ease Audio Converter、Super Video to Audio Converter 等转换工具的使用;

4.掌握 Adobe Audition 的安装过程;

5.熟悉 Adobe Audition 界面组成。

#### 重点:

1.Ease Audio Converter、Super Video to Audio Converter 等转换工具的使用;

2.Adobe Audition 的安装、界面组成。

# 难点:

Ease Audio Converter、Super Video to Audio Converter 等转换工具的使用。

## 其它教学环节:

实验一: Audition 基础操作

1.掌握 Ease Audio Converter、Super Video to Audio Converter 等转换工具的使用;

2.为构思好的剧情搜集相关的音频素材;

3.掌握 Adobe Audition CS6 的安装过程;

4.熟悉 Adobe Audition CS6 界面组成。

(二)音频素材的获取 学时(4学时,理论讲授学时 2+实践实验学时 2) 教学内容:

音频素材的获取方法、录音前的硬件准备、声音的录制。

## 教学要求:

1.掌握获取音频素材的方法;

2.熟悉硬件设备的连接;

3.掌握声音的录制方法。

## 重点:

1.获取音频素材的方法;

2.硬件设备的连接;

3.声音的录制方法。

# 难点:

声音的录制。

## 其它教学环节:

实验二: Audition 音频获取

1.熟悉音频素材获取的方法;

2.熟悉 Adobe Audition 常用的快捷键;

3.掌握 Adobe Audition 单轨和多轨模式下录制声音的方法。

(三)单轨编辑与处理学时(12 学时,理论讲授学时 8+实践实验学时 4)

教学内容:

文件的创建、打开、导入、保存与输出、波形的基本编辑、波形标记的使用、批处理功 能的使用、常用效果处理。

#### 教学要求:

1.掌握文件的创建、打开、导入、保存与输出操作;

2.掌握波形的基本编辑,包括波形的选取、删除、裁剪、复制、粘贴等操作;

3.掌握波形标记的使用方法;

4.掌握批处理功能的使用;

5.掌握常用音频效果(波形振幅、变速变调、混响效果、延迟与回声效果、降低噪声等) 的使用。

## 重点:

1.文件的创建、打开、导入、保存与输出;

2.波形的基本编辑操作;

3.波形标记的使用;

4.批处理功能的使用;

5.常用音频效果的使用。

## 难点:

1.批处理功能的使用;

2."降低噪声"音频效果的使用。

#### 其它教学环节:

实验三:Audition 单轨编辑与效果处理

1.掌握音频文件的创建、保存、导入与输出;

2.掌握 Adobe Audition 单轨模式下音频的基本编辑:选择、复制、剪切、粘贴、

删除、裁切、混合粘贴、复制到新的文件等;

3.掌握 Adobe Audition CS6 单轨模式下音频效果处理:波形振幅的改变、降噪处理、 变速变调、消除人声等。

(四)多轨混音学时(6 学时,理论讲授学时 4+实践实验学时 2)

教学内容:

多轨混音概述、基本轨道控制、插入素材、安排和布置音频块、工程文件的保存和混缩 输出。

#### 教学要求:

1.了解多轨混音和工程文件的作用;

2.熟悉常用轨道类型;

3.掌握基本轨道的增加、插入、删除、命名、移动、复制、缩放等操作;

4.掌握素材插入的方法;音频块的安排和布置方法;

5.掌握插入效果器和发送效果器的使用;

6.掌握循环素材的制作;

7.掌握多轨工程文件的保存和混缩输出。

#### 重点:

1.多轨模式下基本轨道、素材操作;

2.多轨混音操作。

# 难点:

多轨混音操作。

#### 其它教学环节:

实验四: Audition 多轨混音

1.掌握多轨混音的基本步骤;

2.掌握轨道、音频块的基本操作;

- 3.掌握插入效果器和发送效果器的使用;
- 4.掌握循环素材的制作;

5.掌握多轨工程文件的保存和混缩输出。

# (五)视频基本理论和基础操作学时(12 学时,理论讲授学时 8+实践实验学时 4) 教学内容:

数字视频编辑基础知识、常用数字视频和音频格式、数字视频制作流程、视频作品脚本 策划与设计、Adobe Premiere Pro 工作环境、项目创建与设置、素材导入、编辑与管理、素 材元素创建。

#### 教学要求:

1.了解数字视频编辑基础知识;

2.熟悉常用数字视频和音频格式;

- 3.掌握数字视频制作流程;
- 4.掌握视频作品脚本策划与设计方法;

5.熟悉 Adobe Premiere Pro 的工作环境;

6.掌握项目的创建与常用参数设置;

7.掌握素材的导入、编辑与管理方法;

8.掌握常用素材元素的创建及应用。

# 重点:

- 1.数字视频编辑基础知识;
- 2.常用数字视频和音频格式;
- 3.数字视频制作流程;
- 4.视频作品脚本策划与设计;
- 5.Adobe Premiere Pro 工作环境;
- 6.项目的创建及常用参数设置;
- 7.素材导入、编辑与管理方法;
- 8.常用素材元素的创建及应用。

# 难点**:**

- 1.视频作品脚本策划与设计;
- 2.PSD 图片素材、TGA 序列图片素材的导入、编辑。

## 其它教学环节:

实验五: Premiere 基础操作

- 1.掌握视频作品脚本策划与设计;
- 2.熟悉 Premiere Pro 软件的操作环境;
- 3.掌握各类素材的导入、新建及剪辑操作。
- (六)视频切换效果学时(14 学时,理论讲授学时 10+实践实验学时 4) 教学内容:
- 转场效果的作用、转场效果的添加、删除与编辑、常用转场效果的应用。

#### 教学要求:

- 1.了解转场效果在影视作品中的作用;
- 2.掌握转场效果的添加、删除及编辑操作;
- 3.掌握常用转场效果的应用。

# 重点:

- 1.转场效果的添加、删除及编辑;
- 2.转场效果的应用场合及节奏的把握。

# 难点:

转场效果的应用场合及节奏的把握。

## 其它教学环节:

实验六: Premiere 视频切换效果

1.掌握常用转场效果的设置方法及技巧;

2.掌握转场效果在影视作品中的应用。

(七)视频特效 学时(18学时,理论讲授学时 12+实践实验学时 6)

#### 教学内容:

视频特效的添加、删除与编辑;调色类视频特效、变形类特效、其他类特效等应用。

## 教学要求:

1.了解视频特效的作用;

2.掌握视频特效的添加、删除与编辑操作;

3.掌握常用调色类、变形类、其他类等视频特效的应用。

# 重点:

1.视频特效的添加、删除、编辑;

2.常用视频特效的应用。

#### 难点:

调色类视频特效的应用。

# 其它教学环节:

实验七:Premiere 视频特效的应用

1.掌握视频特效的添加、删除与编辑操作;

2.掌握常用视频特效的应用。

(八)常用运动效果学时(18 学时,理论讲授学时 12+实践实验学时 6)

#### 教学内容:

关键帧基础知识、常用运动效果、抠像与叠加技术。

## 教学要求:

1.掌握关键帧的创建与编辑;

- 2.熟悉常用运动效果类型;
- 3.掌握常用运动效果的制作;

4.掌握抠像与叠加技术的应用。

# 重点:

1.关键帧动画创建;

2.常用运动效果制作。

3.抠像与叠加技术的应用。

# 难点:

抠像技术、叠加技术、运动效果的综合应用。

## 其它教学环节:

实验八: Premiere 常用运动效果的应用

1.掌握抠像技术和叠加技术的使用;

2.掌握常用运动效果的使用。

(九)字幕效果学时(12 学时,理论讲授学时 8+实践实验学时 4)

## 教学内容:

认识字幕窗口、静态字幕、动态字幕的创建与编辑、常用字幕效果制作。

#### 教学要求:

1.了解字幕在影视作品中的重要性;

2.掌握静态字幕、动态字幕(游动字幕、滚动字幕等)的创建;

3.掌握常用字幕效果的综合应用。

# 重点:

1.静态字幕、动态字幕的创建;

2.常用字幕效果的综合应用。

#### 难点:

常用字幕效果的综合应用。

# 其它教学环节:

实验九:Premiere 字幕效果的应用

1.掌握各种字幕的创建;

2.掌握字幕效果的综合应用。

# (十)音频的使用学时(3 学时,理论讲授学时 2+实践实验学时 1)

#### 教学内容:

音频素材的导入与剪辑、音频转场的使用、音频特效的使用。

## 教学要求:

1.了解音频素材在影视作品中的地位;

2.掌握音频素材的导入与剪辑操作;

3.掌握音频转场、音频特效的使用。

# 重点:

1.音频素材的导入与剪辑操作;

2.音频转场、音频特效的使用。

# 难点:

音频和视频画面的同步。

## 其它教学环节:

实验十: Premiere 音频的使用

1.掌握音频素材的添加及编辑;

2.掌握音频转场的使用;

3.掌握常用音频特效的使用。

# (十一)视频影片的输出 学时(3学时,理论讲授学时 2+实践实验学时 1) 教学内容:

影片常用图像、音频、视频输出设置。

# 教学要求:

1.了解视频影片输出各个参数的作用;

2.熟悉图像、音频和视频文件的常用输出格式;

3.掌握视频格式(flv、mov 等)的输出、单帧图像文件格式(png、tga 等)的输出和音频格式 (wav、mp3 等)输出。

# 重点:

常用视频、音频和图像文件格式的输出。

# 难点:

输出文件大小和画面质量的考虑。

# 其它教学环节:

实验十一: Premiere 视频影片的输出

1.掌握视频格式(flv、mov 等)的输出;

2.掌握单帧图像文件格式(png、tga 等)的输出;

3.音频格式(wav、mp3等)输出。

# 学时分配:

| 章节             | 主要内容        | 学时分配           |    |                |    |    |     |
|----------------|-------------|----------------|----|----------------|----|----|-----|
|                |             | 讲课             | 习题 | 实验             | 讨论 | 其他 | 合计  |
| $\mathbf{1}$   | 音频基本理论和基础操作 | 4              |    | $\overline{2}$ |    |    | 6   |
| $\overline{2}$ | 音频素材的获取     | $\overline{2}$ |    | $\overline{2}$ |    |    | 4   |
| 3              | 单轨基本编辑与处理   | 8              |    | 4              |    |    | 12  |
| 4              | 多轨混音        | 4              |    | $\overline{2}$ |    |    | 6   |
| 5              | 视频基本理论和基础操作 | 8              |    | 4              |    |    | 12  |
| 6              | 视频切换效果      | 10             |    | 4              |    |    | 14  |
| $\overline{7}$ | 视频特效        | 12             |    | 6              |    |    | 18  |
| 8              | 常用运动效果      | 12             |    | 6              |    |    | 18  |
| 9              | 字幕效果        | 8              |    | 4              |    |    | 12  |
| 10             | 音频的使用       | $\overline{2}$ |    | 1              |    |    | 3   |
| 11             | 视频影片的输出     | $\overline{2}$ |    | $\mathbf{1}$   |    |    | 3   |
| 合计             |             | 72             |    | 36             |    |    | 108 |

表 **1** 教学学时分配表

注:课内 36 小时在实验时间不足以完成的,学生还需要用更多的课外时间。

# 三、选用教材与参考资料

推荐教材:

[1]《Adobe Audition CS6 实例教程》,石雪飞、郭宇刚等编著,电子工业出版社,2013 年。

[2] 《Premiere Pro CS4中文版应用教程》, 张凡主编, 中国铁道出版社, 2011年。

#### 参考资料:

[1]《Adobe Audition CS6中文版经典教程》,[美[\]Adobe](http://book.jd.com/writer/Adobe%E5%85%AC%E5%8F%B8_1.html)公司著[;袁鹏飞译](http://book.jd.com/writer/%E8%A2%81%E9%B9%8F%E9%A3%9E_1.html)[,人民邮电出](http://book.jd.com/publish/%E4%BA%BA%E6%B0%91%E9%82%AE%E7%94%B5%E5%87%BA%E7%89%88%E7%A4%BE_1.html) [版社,](http://book.jd.com/publish/%E4%BA%BA%E6%B0%91%E9%82%AE%E7%94%B5%E5%87%BA%E7%89%88%E7%A4%BE_1.html)2014年。

(参考章节:三、四、五、六、七、八、九、十)

[2] 《Premiere Pro CS4 影视编辑实例教程》, 赵洛育主编, 清华大学出版社, 2010 年。 (参考章节:三、四、五、六、七、八、九、十、十一、十二、十三)

[3]《影视媒体非线性编辑——Adobe Premiere Pro CS5》,杨方琦主编,清华大学出版社, 2012年。

(参考章节:四、五、六、七、八、九、十、十一、十二)

- [4] 《Premiere Pro CS4数字视频制作》, 张冠男主编, 清华大学出版社, 2011年。 (参考章节:四、五、六、七)
- [5]《Premiere Pro CS4 中文版标准教程》, 关秀英主编,清华大学出版社,2010年。 (参考章节:三、四、五、六、七、八、九、十)

[6] 《Premiere主流影视动画后期创作》,段文兴、张予等编著,清华大学出版社, 2013 年。

(参考章节:五、六、七、八、九、十、十一)

[7] 《Premiere Pro CS4影视编辑技术》,郑伟主编,清华大学出版社, 2010年。

(参考章节:五、六、七、八、九)

[8]《视频音频编辑与处理——Premiere Pro CS4中文版》, 丛书编委会主编, 清华大学 出版社,2013年。

(参考章节:四、五、六、七、八、九)

[9] http://www.ooopic.com

(参考章节:五、六、七、八、九)

[10] http://www.51zxw.net/list.aspx?cid=30

(参考章节:三、四、五、六)

## 四、先修课要求

学生学习《音频处理与非线性编辑》课程之前,应具备《Photoshop 平面设计》、《绘图 与排版设计》等课程的基础知识和实践操作能力。

## 五、教学手段与方法

通过 PPT 演示文稿、课堂讲授、案例分析、任务驱动等方式进行理论教学,通过网络学 习空间进行教学资源发布、作业提交与批改、网上答疑等形式进行网络辅助教学。

- 448 -

# 六、考核方式及成绩评定

考核方式:考试

成绩评定:平时成绩 30%(平时考勤 10%,实验 20%)+期末考试 70%

(1)平时成绩

平时考勤占 10%,主要反映学生的课堂表现、平时的信息接受、自我约束。成绩评定的 主要依据包括: 课程的出勤情况、课堂的基本表现。

实验成绩占 20%,主要反映学生在所学理论指导下制作数字音视频作品的能力:掌握数 字音视频作品的制作流程,能灵活利用音频编辑基础知识、Audition 常用编辑命令和效果、 Premiere 剪辑与合成功能、自带特效等解决作品创作中的实际问题。培养学生严谨的作品设 计思想和应用计算机解决和处理实际问题的思维方法与基本能力,并以此为基础逐渐掌握高 质量作品的设计和开发手段,为后续课程的学习打下坚实的理论和实践基础。

(2)考试成绩

期末考试是对学生学习情况的全面检验。强调考核学生对 Audition 基本编辑与操作、 录音操作、效果器技术使用、多轨混音处理、Premiere 项目、素材和轨道基本操作、视频切 换、视频特效、运动效果、字幕效果、音频使用、视频影片的输出等知识的掌握程度,主要 以实际操作为主,考核学生综合运用所学内容解决实际问题的内容。

编写人:吴聪 讨论参加人:丁新慧、殷秀叶 审核人:李巍 2017 年 3 月 10 日

# 《音频处理与非线性编辑》实验课程教学大纲

【课程编码】150633003 【课程类别】专业必修课

【学时学分】36 学时,1学分 【适用专业】软件工程(文)

# 一、课程性质和目标

课程性质:《音频处理与非线性编辑》是软件工程专业(文)的专业必修课程。音频处 理与非线性编辑实验是该课程的课内实验部分,与理论教学部分是一个整体,占有重要的地 位。通过上机实验,使学生加深对课堂讲授内容的理解,并将这些理论知识、音频处理和非 线性视频编辑思想和方法用于数字音视频作品的创作中,培养学生理论结合实际的能力,利 用Adobe Audition和Adobe Premiere Pro两个多媒体软件进行音视频作品创作的基本能力。

课程目标:通过对本课程的学习,使学生初步具备数字音视频作品分析、策划和设计能 力,养成良好的音视频作品创作风格,积累和提高数字音视频制作专业技能。通过使用 Adobe Audition 工具,使学生了解数字音频在数字媒体技术中的重要作用,熟悉掌握数字音频的采 集方法,会对采集的数字音频进行单轨编辑、多轨编辑、效果处理及输出操作。通过使用 Adobe Premiere Pro 工具, 熟练掌握数字视频作品的剪辑、合成以及特效制作的技巧, 并根 据播放平台输出相应格式的视频影片,为后续课程的学习打下坚实的理论和实践基础。

主要为《软件工程专业(文)人才培养方案》中的培养规格 2、培养规格 3 和培养规格 5 的达成提供一定的支撑,具体如下:

目标 1: 在理论的指导下,将本课程数字媒体作品创作的基本思想和方法用于音视频作 品的设计与实现,培养学生作品构思、创新能力,掌握简单作品的设计方法,同时也为后续 专业课程的学习和应用奠定基础。为本专业培养规格 2 的达成提供一定支撑。

目标 2: 与理论教学部分相结合,促使学生掌握音视频制作的思想和方法。通过实验能 根据给定的作品效果,独立设计作品并上机操作实现要求的效果,将所学理论应用于实践, 使学生获得分析问题与解决问题的能力,具有良好的作品设计素养。为本专业培养规格 3 的达成提供一定支撑。

目标 3:通过实验任务驱动,在设计实现过程中,引导学生结合已掌握的书本知识,收 集、整理相关资料,自拟作品主题,积极创新,培养学生自己获取新知识的能力、创新意识 以及独立学习的习惯。为本专业培养规格 5 的达成提供一定支撑。

# 二、教学内容和学时分配

# 教学内容:

 $-450 -$ 本课程的教学内容主要包括 Audition 基本理论和基础操作、Audition 音频素材的获取、 Audition 单轨基本编辑与处理、Audition 多轨混音、视频基本理论和基础操作、Premiere 视 频切换效果、Premiere 视频特效、Premiere 常用运动效果、Premiere 字幕效果、Premiere 音

频的使用、Premiere 视频影片的输出等内容。

# 学时分配:

| 序号   | 实验项目名称                 | 学时             | 实验类型        | 人数/组 | 要求 |
|------|------------------------|----------------|-------------|------|----|
| 实验一  | Audition 基础操作          | 2              | 基础型、设计型     | 1人/组 | 必做 |
| 实验二  | Audition 音频获取          | $\overline{2}$ | 基础型、设计型     | 1人/组 | 必做 |
| 实验三  | Audition 单轨编辑与效果处理     | 4              | 基础型、<br>设计型 | 1人/组 | 必做 |
| 实验四  | Audition 多轨混音          | 2              | 设计型、综合型     | 1人/组 | 必做 |
| 实验五  | Premiere 基础操作          | 4              | 设计型<br>基础型、 | 1人/组 | 必做 |
| 实验六  | Premiere 视频切换效果        | 4              | 基础型、<br>设计型 | 1人/组 | 必做 |
| 实验七  | Premiere 视频特效的应用       | 6              | 基础型、设计型     | 1人/组 | 必做 |
| 实验八  | Premiere 常用运动效果的应<br>用 | 6              | 设计型、综合型     | 1人/组 | 必做 |
| 实验九  | Premiere 字幕效果的应用       | 4              | 设计型、综合型     | 1人/组 | 必做 |
| 实验十  | Premiere 音频的使用         | 1              | 设计型、综合型     | 1人/组 | 必做 |
| 实验十一 | Premiere 视频影片的输出       | 1              | 设计型、综合型     | 1人/组 | 必做 |

表 1 实验学时分配表

备注:实验类型(基础型、设计型、综合型、创新型)

# 实验一 **Audition** 基础操作

## 一、实验目的与要求

1.掌握 Ease Audio Converter、Super Video to Audio Converter 等转换工具的使用;

2.为构思好的剧情搜集相关的音频素材;

3.掌握 Adobe Audition CS6 的安装过程;

4.熟悉 Adobe Audition CS6 界面组成。

# 二、重点难点

# 重点:

1.Ease Audio Converter、Super Video to Audio Converter 等转换工具的使用;

2.Adobe Audition CS6 的安装、界面组成。

## 难点:

Ease Audio Converter、Super Video to Audio Converter 等转换工具的使用。

# 三、实验安排

1.实验环境 硬件:微机一台 软件: Windows 7 或以上版本, Adobe Audition CS6 2.实验学时:2

3.实验场地

周口师范学院计算机科学与技术学院机房

四、实验内容

1.任选一首 wav 格式的歌曲, 分别使用 Ease Audio Converter 和格式工厂工具将其 转换成 mp3 格式;

2.使用格式工厂工具完成以下操作:

(1)将视频文件"功夫熊猫.flv"的格式分别转换为 wmv、mov 格式,观察一下这两 种格式文件所占用的空间大小;

(2)截取视频文件"功夫熊猫.flv", 保留"0 秒-45 秒"之间的视频片段;

(3)完成视频文件"功夫熊猫.mov"和"葫芦兄弟.mov"的合并,要求先播放"葫 芦兄弟.mov",再播放"功夫熊猫.mov",最终命名为"视频合并.mov";

(4)任选多首同种格式的音频文件,完成其合并操作,最终命名为"音频合并"。

3.使用 Super Video to Audio Converter 工具提取视频文件"功夫熊猫.flv"中的音 频,分别保存为 MP3.WAV 等格式。

4.结合自己了解和掌握的声音知识,回答以下问题,要求将其答案写入名为"问题 答案"的文本文档(txt)中。

问题 1: 你认为声音有哪些用途?

问题 2:你喜欢的音乐、游戏和动画片有哪些?有没有特别的声音给自己留下 很深的记忆?

问题 3: 获取声音文件的方式有哪些?

问题 4:你熟悉的声音文件格式有哪些?

5.欣赏给出的"动画 1.swf"、"动画 2.swf"和"动画 3.swf"三个动画短片,根据声 音的分类知识,分析出各动画短片中包含哪些声音,有什么特点?

6.创新练习:剧情的构思和描述

剧情描述:一个强盗快步冲入银行,威胁大家立刻蹲下,现场一片混乱。但强盗拿 出手枪对空鸣射时,有人触动警铃,强盗一紧张,竟然自己跌倒了。强盗最终被警察逮 住。

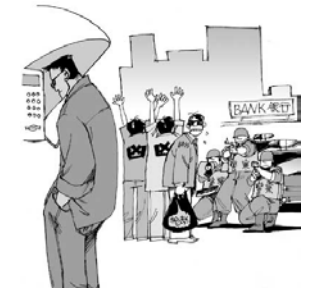

图 1.1 画面 1

要求:参考上述剧情,构思一主题鲜明、突出的剧情,用自己的话描述出来,

写入以"剧情描述"命名的文本文档(txt)中。

说明:描述的剧情能够用合适的画面(静态的画面、动画画面)显现出来;包含一些 能够烘托剧情气氛,与剧情画面配合协调的声音(语言、效果声、音乐等)。

其它教学环节:讲授、讨论

## 实验二 **Audition** 音频获取

#### 一、实验目的与要求

1.熟悉音频素材获取的方法;

2.熟悉 Adobe Audition 常用的快捷键;

3.掌握 Adobe Audition 单轨和多轨模式下录制声音的方法。

#### 二、重点难点

# 重点:

1.获取音频素材的方法;

2.硬件设备的连接;

3.声音的录制方法。

# 难点:

声音的录制。

#### 三、实验安排

1.实验环境

硬件:微机一台

软件: Windows 7 或以上版本, Adobe Audition CS6

2.实验学时:2

3.实验场地

周口师范学院计算机科学与技术学院机房

# 四、实验内容

1.访问音效网: http://www.yinxiao.net/, 下载音频素材, 数量不少于 8。 说明: 将下载的 wav 格式的音频文件转换为 mp3 格式。 2.在 Audition 单轨模式下, 完成以下操作: (1)导入音频文件"朗诵.mp3"并播放,使用快捷键对其进行水平和垂直方向缩放; (2)内录一首音乐,保存为"音乐录音.mp3"; (3)录制网络游戏中的声音, 保存为"游戏声音.mp3"; (4)使用麦克风录制一诗词或一首歌曲, 保存为"个人录制.mp3"。 3.在 Audition 多轨模式下,新建一会话文件"多轨录音.ses",并完成以下录音操作: (1)在"音轨 1"上录制一段欢快的音乐声"背景音乐.mp3",保存为"录音 3.mp3"; (2)在"音轨 2"上实现音频文件"得意的笑.mp3"在指定的 20 秒时间内进行重复

地录音,要求生成 3 个独立的音频文件,分别保存为"得意的笑 01.mp3"、"得意的笑 02.mp3"和"得意的笑 03.mp3"。

4.根据下面剧情描述,搜集与设计所需要的人声与效果声。

剧情描述 1: 一个强盗快步冲入银行, 威胁大家立刻蹲下, 现场一片混乱, 但强盗 拿出枪对空鸣射,这时有人触动警铃,强盗一紧张,竟然自己跌倒了。请您为这段剧情 设计和制作语音和效果声。

剧情描述 2:一名同学清晨上学,急忙关门,拔腿就跑。

其它教学环节:讲授、讨论

#### 实验三 **Audition** 单轨编辑与效果处理

#### 一、实验目的与要求

1.掌握音频文件的创建、保存、导入与输出;

 2.掌握 Adobe Audition 单轨模式下音频的基本编辑:选择、复制、剪切、粘贴、 删除、裁切、混合粘贴、复制到新的文件等;

 3.掌握 Adobe Audition CS6 单轨模式下音频效果处理:波形振幅的改变、降噪处理、 变速变调、消除人声等。

## 二、重点难点

## 重点:

1.文件的创建、打开、导入、保存与输出;

2.波形的基本编辑操作;

3.波形标记的使用;

4.批处理功能的使用;

5.常用音频效果的使用。

# 难点:

1.批处理功能的使用;

2."降低噪声"音频效果的使用。

## 三、实验安排

1.实验环境

硬件:微机一台

软件: Windows 7 或以上版本, Adobe Audition CS6

2.实验学时:4

3.实验场地

周口师范学院计算机科学与技术学院机房

#### 四、实验内容

任务一:单轨基本编辑操作

1.试听声音素材"1.mp3", 截取其中小狗的叫声, 保存为"小狗叫声.mp3"。

2.试听声音素材"2.mp3",复制所有的波形到时间标尺的尾部,并保存为"重复 段.mp3"文件。

3.试听声音素材"3.mp3",删除没有声音的波形,保存为"删除后.mp3"文件。

4.试听声音素材"4.mp3",使用裁切方法保留"我从不认识这个号码"声音,保存 为"裁切后.mp3"。

5.试听声音素材"5.mp3",将其前奏部分复制到新文件"前奏.mp3"中。

6.将声音素材"难念的经.mp3"和"乱世桃花.mp3"制作成"歌曲串烧.mp3"。

7.给出声音素材"小鸟的叫声.mp3"、"流水.wav"和"朗诵.mp3",完成以下操作:

(1)将"流水.wav"文件格式转换为"流水.mp3";

(2)通过剪辑技术将"小鸟的叫声.mp3"的长度改为" 0:16.625";

(3)通过混合粘贴功能,将第 1)、2)步编辑的效果声混在一起,保存为"大自然.mp3" 文件;

(4)试听"朗诵.mp3"文件,纠正其句子的顺序;

(5)将"大自然.mp3"文件和"朗诵.mp3"文件混合在一起,保存为"我的作品.mp3" 文件。

8.使用"保存选区"操作将声音素材"6.mp3"中"0:31.734-0:37.576"之间的声音 波形保存为"所选波形.mp3"。

9.使用"文件|提取视频中的音频文件"命令提取文件"虫虫特工队.mpg"中的音 频,

保存为"音频提取.mp3"。

10.将立体声文件"背景音乐 1.mp3"和"背景音乐 2.mp3"转换为单声道文件, 分 别命名为"单声道 1.mp3"和"单声道 2.mp3"。

11.将单声道文件"单声道 1.mp3"和"单声道 2.mp3"混合生成一个新的立体声文 件, 保存为"制作立体声文件.mp3"。

12.任选一首音乐,将音乐中的前奏、主歌部分、间奏、重复部分、高潮部分和尾 奏使用标记标注出来,根据实际情况选择点标记和范围标记,保存"标记应用.wav"文 件。(提示:添加标记(F8) 标记列表窗口: Alt+8)

13.批处理的使用

(1)对素材"琵琶语.mp3"进行"降调"和"淡入淡出"等效果处理;

(2)下载所喜欢歌手的五首歌曲,要求将所有五首歌曲的存储格式设置为 wav 格式。

14.打开文件"原始声音 1.mp3"并试听,要求在"0:01.324"和"0:03.512"处分 别添加 500 毫秒的静音波形,使英文与中文之间有所停顿,最终保存名为"静音停顿.mp3" 文件。

15.利用"效果|Generate Tones"命令,完成以下操作:

(1)生成"钟声"的声音,最终保存名为"钟声.mp3"文件;

(2)生成"和弦"的声音,最终保存名为"和弦.mp3"文件;

(3)生成"教堂风琴"的声音,最终保存名为"教堂风琴.mp3"文件;

(4)生成 1khz 正弦波,最终保存名为"正弦波.mp3"文件;

(5)制作一段 10 秒长的从 20Hz 至 20000Hz 的扫频音波波形,最终保存名为"扫频 音.mp3"文件。

16.打开文件"原始声音 2.mp3"并试听,要求利用"效果|反转"命令对文件进行操 作, 试听文件中的声音有没有发生变化, 最终保存名为"反转.mp3"文件。

17.打开文件"原始声音 3.mp3"并试听,要求利用"效果|前后反向"命令对文件进 行操作,试听文件中的声音有没有发生变化,最终保存名为"前后反向.mp3"文件。

18.使用"收藏夹|开始记录收藏效果"命令完成对文件"相思引.mp3"添加"山谷 回声"延迟效果,要求将所添加的效果应用到文件"朱砂泪.mp3"中,最终保存为"收 藏夹效果.mp3"。

19.使用均衡器完成以下操作:

(1)使用图形均衡器将素材"RunningWater.wav"中的声音处理成雨声,最终保存名 为"雨声.mp3"文件;

(2)将雨声处理成潺潺流水声,最终保存名为"流水声.mp3"文件;

(3)将潺潺流水声处理成夜间昆虫声,最终保存名为"昆虫声.mp3"文件;

(4) 将潺潺流水声处理成外星人合唱声,最终保存名为"合唱声.mp3"文件;

(5)使用参数均衡器将普通壁扇声处理成科幻机械效果声,最终保存名为"科幻机 械声.mp3"文件。

20.根据文档"各种声音的频率范围.doc"中所记录的各种声音的频率范围,以"乐 器"文件夹中的音频文件为素材,使用"均衡器"对音频素材进行调节,将自己调节好 的声音文件进行自定义命名并保存为 mp3 格式。

21.安装第三方插件 BBE Sound、Ultrafunk R3 和 iZotope Nectar 到 Audition 中, 将 "音频插件管理器"对话框中的内容截图, 保存为"第三方插件截图.jpg"。

22.以"干声 1.mp3"和"干声 2.mp3"为素材, 或者自选素材, 利用安装好的第三 方插件完成以下操作:

(1)应用"VST-SonitusFXDelayVST"插件处理声音, 保存为"Delay.mp3";

(2)应用"VST-SonitusFXEqualizerVST"插件处理声音, 保存为"Equalizer.mp3";

(3)应用"VST-SonitusFXReverbVST"插件处理声音,保存为"XReverb.mp3";

(4)应用"VST-SonitusFXCompressorVST"插件处理声音,保存为"Compressor.mp3";

(5)应用"VST-SonitusFXModulatorVST"插件处理声音, 保存为"Modulator.mp3";

(6)应用"VST-BBE Sound-D82 Sonic Maximizer"插件处理声音,保存为"Sonic.mp3";

(7)应用"VST-iZotope Nectar"插件处理声音,保存为"iZotope Nectar.mp3"。

任务二:单轨效果处理

1.打开文件"包容.mp3",试听并分析声音的音量是否适中,如果声音的音量太小 或者太大,请使用改变波形振幅的方法调整声音音量大小,最终保存名为"振幅修改.mp3" 文件。

2.对文件"得意的笑.mp3"进行效果处理,要求为其前奏部分和尾奏部分添加标记, 并分别添加合适的淡入效果和淡出效果, 最终保存名为"淡入淡出.wav"文件。

3.消除文件"忘忧草.mp3"中的原唱部分,最终保存名为"伴奏.mp3"文件。

4.对文件"渔舟唱晚.mp3"进行以下操作,最终保存名为"变速变调.mp3"文件

(1)选择"0:11.498- 0:17.445"之间的波形,要求适当地减慢其速度,采用"变速不 变调"的变速模式;

(2)选择"0:41.393-0:52.195"之间的波形,要求适当地提高声音的音调,采用"变调 不变速"的变速模式。

5.下载自己喜欢的 4 首歌曲, 制作成歌曲串烧。

6.降噪效果器的应用

(1)降低音频素材"声音 1.mp3"的噪声;

(2)减少文件"Hiss.wav"中的嘶嘶声;

(3)减少文件"Crackles.wav"中的咔哒声;

(4)减少文件"Hum.wav"中的噪音;

(5)消除文件"DrumLoop.wav"中的四次击鼓声。

7.延迟效果器的应用

(1)为音频素材"声音 2.mp3"添加"山谷回声"延迟效果;

(2)为音频素材"Arpeggio110.wav"添加"弹性电话"回声效果;

(3)为音频素材"Drums110.wav"添加"Robot Voice"模拟延迟效果。

8.混响效果器的应用

(1)为音频素材"Guitar.wav"添加"打击乐教室"混响效果;

(2)为音频素材"DeepTechHouse.wav"添加"大厅"室内混响效果;

(3)为音频素材"NarrationNeedsHelp.wav"添加"Bitter Hallwav"卷积混响效果。

9.调制特效的应用

(1)为音频素材"彼岸.mp3"的"0:24.463-0:40.000"部分添加"四重奏"和声效果;

(2)为音频素材"FemaleChoir.wav"添加"Log Drummer"相位效果。

其它教学环节: 讲授、讨论

#### 实验四 **Audition** 多轨混音

### 一、实验目的与要求

1.掌握多轨混音的基本步骤;

2.掌握轨道、音频块的基本操作;

3.掌握插入效果器和发送效果器的使用;

4.掌握循环素材的制作;

5.掌握多轨工程文件的保存和混缩输出。

# 二、重点难点

## 重点:

1.多轨模式下基本轨道、素材操作;

2.多轨混音操作。

# 难点:

多轨混音操作。

#### 三、实验安排

1.实验环境

硬件:微机一台

软件: Windows 7 或以上版本, Adobe Audition CS6

2.实验学时:2

3.实验场地

周口师范学院计算机科学与技术学院机房

#### 四、实验内容

第一题 根据下面小题的要求完成音频混缩操作:

1.在多轨模式下打开工程文件"音频混缩.sesx";

2.试听并分析伴奏和录音部分是否步调一致;

3.如果步调不一致, 使用多种方法将两个轨道上的音频块讲行对齐;

4.将"音轨 1"和"音轨 2"分别命名为"伴奏"和"录音";

5.试听并适当处理伴奏部分和录音部分的音频块;

6.将伴奏轨道的输出音量调整为"5db";

7.为了避免由于误操作而遭到毁坏,将编辑好的两个音频块进行锁定;

8.保存工程文件"音频混缩.sesx",并将编辑好的音频块混缩成名为"个人录音.mp3" 文件。

第二题 根据下面小题的要求完成视频与音频混缩操作:

1.在多轨模式下,新建一个名为"视音频混缩"的工程文件;

2.插入视频素材"无声视频.wmv";

3.解除视频与音频的编组,并删除"音轨 1"上的音频块;

4.将声音素材"音频.mp3"插入到"音轨 1"上,并将该轨道命名为"音频"; 5.将音频素材的颜色更改为紫色调(值为:168);

6.进行多轨混缩操作,最终输出一个名为"视音频混缩.wmv"的视频文件。

注意:将工程文件和源文件放在同一个目录下。

第三题 以"干声 1.mp3"为素材,分别完成下列操作:

1.使用插入效果器为人声添加大厅混响效果;

2.使用发送效果器为人声添加山谷回声效果。

第四题 音频块的其他操作:

1.新建一名为"音频块操作"的工程文件;

2.将文件"音乐 1.mp3"或"音乐 2.mp3"插入到音轨 1 中;

3.将其切分成 3 部分,各个部分的时间范围为"0:0.00-0:10.748"、

"0:10.749-0:22.000"、"0:22.001-最后" ;

4.根据位置的先后顺序将切分的三个音频块的颜色值分别设置为 21、199 和 87;

5.将第二个音频块移动到音轨 2 上, 第三个音频块移动到音轨 3 上, 第一个音频块 位置不变,要求衔接成一段连贯的音乐;

6.将三个音频块按照顺序移动到音轨 4 上,并对它们进行重组;

7.为重组后的音频块设置淡入淡出效果;

思考:

(1)如何为重叠的音频块设置交叉淡变效果;

(2)如何为不同轨道上的音频块添加淡变效果。

8.保存工程文件并将音频导出,文件名保持不变。

第五题 移换裁切的音频块内容:

新建一个名为"裁切和移换音频块.sesx"的工程文件,在"音轨 1"上插入文件"爱 的代价.mp3",并完成以下操作:

1.通过裁切操作保留歌词"走吧走吧人总要学着自己长大"所在的音频波形,要求 能够、恢复到音频块初始的完整状态;

2.在第 1 步的基础上,要求通过滑动工具从上述歌词中的第五个字"人"开始播放, 保持裁切后的长度不变。

第六题 循环素材的使用:

1.在多轨模式下,新建一个名为"大自然"的工程文件;

2.将文件"钟铃声.mp3"和"小鸟的叫声.mp3"分别插入到音轨 1 和音轨 2 中;

3.将"钟铃声.mp3"素材制作成循环素材;

4.要求循环素材和"小鸟的叫声.mp3"的长度一致;

5.保存工程文件并将音频混缩为"大自然.mp3"。

第七题 时间伸展技术的使用:

新建一个名为"时间伸展.sesx"的工程文件,在"音轨 1"上插入文件"经典笑声.mp3", 要求对该音频块复制两次,并且使用时间伸缩技术将副本 1 的节奏加快,将副本 2 的节 奏减慢。

第八题 自动化混音技术的使用:

1.自动化音频块设置-包络曲线的使用

新建一名为"包络曲线使用.sesx"的工程文件,以文件"歌曲 1.mp3"为素材,使 用音量和相位包络线完成以下操作:

(1)音量变化:第一个唱段(0:00.000-0:18.375)采用淡入的方式,最后一个唱段 (3:47.353-最后)采用淡出的方式,中间的唱段采取音量先变小再变大的方式;

(2)相位变化:自己根据音乐自由设计,要求先从声场中央转移到极左,再转移到 极右,最后回到中央。

2.自动化轨道设置-自动控制曲线的使用

新建一名为"自动控制曲线使用.sesx"的工程文件,以文件"歌曲 2.mp3"为素材, 使用音量、相位、静音和 EQ 自动控制曲线完成以下操作:

(1)轨道音量变化:1:42.637-2:24.021 的唱段音量最小,其他唱段不做处理;

(2)轨道相位变化:自己根据音乐自由设计,要求先从声场中央转移到极右,再转 移到极左,最后回到中央;

(3)轨道静音变化: 要求将"2:00.00-2:40.00"唱段进行静音处理, 其他唱段自由设 计;

(4)轨道 EQ 变化:为素材所在的轨道添加 EQ 效果,要求自己改变其中某个频段结 点所处的位置,并使用 EQ 控制曲线来控制 EQ 效果是否可用。

其它教学环节:讲授、讨论

## 实验五 **Premiere** 基础操作

#### 一、实验目的与要求

1.掌握视频作品脚本策划与设计;

2.熟悉 Adobe Premiere Pro 软件的操作环境;

3.掌握各类素材的导入、新建及剪辑操作。

# 二、重点难点

# 重点:

1.视频作品脚本策划与设计;

2.Adobe Premiere Pro 工作环境;

3.项目的创建及常用参数设置;

4.素材导入、编辑与管理方法;

5.常用素材元素的创建及应用。

## 难点:

1.视频作品脚本策划与设计;

2.PSD 图片素材、TGA 序列图片素材的导入、编辑。

## 三、实验安排

1.实验环境

硬件:微机一台

软件: Windows 7 或以上版本, Adobe Photoshop CS6、Adobe Premiere Pro CS4

2.实验学时:4

3.实验场地

周口师范学院计算机科学与技术学院机房

## 四、实验内容

1.在"背景 1.jpg"、"背景 2.jpg"、"背景 3.jpg"、"背景 4.jpg"中任选一张图片作为 背景素材,利用 Photoshop 工具设计以数字"3"开始倒计时的片头素材,保存为"倒 计时.psd"、要求背景和各个数字素材使用独立的图层。

2.使用"印章制作大师"软件或者网上在线制作个人印章, 保存为 png 格式。

3.使用格式工厂软件完成以下操作:

(1)将图像素材"卡通图片.jpg"的格式转换为 png;

(2)将音频素材"弹指一挥间.jpg"的格式转换为 wav;

(3)完成文件"影视包装.flv"的剪辑操作,要求去掉视频中有英文字的那个片段, 如图 5.1 所示:

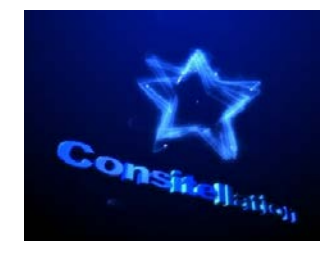

图 5.1 英文字片段

(4)完成文件"音乐 1.mp3"和"音乐 2.mp3"的合并操作,要求输出名为"影视音 乐.mp3"。

4.欣赏视频作品:1)电视栏目包装片头 2)同学会片头 3)婚庆片头,并进行作品总结, 将总结结果存入一名为"作品总结"的文本文件中。

5.以"个人专辑"为主题或者自拟主题, 按照所给文件"视频脚本撰写.xls"的格 式设计视频脚本,为后期视频作品的制作提供思路。

备注:访问我图网 http://www.ooopic.com/寻找设计灵感。

6.以前期 PS 设计的倒计时图像(PSD 格式)和个人印章图像为素材, 使用 Premiere

工具制作一个简单的倒计时片头,要求从数字"3"开始,数字"1"结束,最终输出名 为"倒计时.flv"的视频文件。

7.新建一名为"素材创建与编辑"的项目文件,要求编辑模式为"DV PAL", 画幅 大小为"720\*576",帧速率为 25 帧/秒,像素纵横比为"方形像素(1.0)",进入该软件操 作界面后,完成以下要求:

(1)将所给文件夹的文件分类导入到项目面板中;

(2)将导入的序列图像素材"跳舞的人"放入时间线的"视频 2"轨道中;

(3)新建一个通用倒计时片头,要求从数字"5"开始,从数字"2"结束,并放入 时间线的"视频 1"轨道中,要求持续时间与素材"跳舞的人"保持一致;

(4)将素材"Board.mov"放入时间线的"视频 3"轨道中,要求持续时间与素材"跳 舞的人"保持一致;同时设置该素材透明度的混合模式为"叠加";

(5)将素材"音频.wav"放入时间线的"音频 1"轨道,要求保留"0 秒-7 秒 23 帧" 的内容:

(6)创建白色的彩色蒙板素材,将其放入"视频 1"轨道的后面;

(7)将素材"舞者剪影.jpg"放在"视频 2"轨道的最后,要求在"特效控制台"面 板创建旋转、缩放比例关键帧动画,见参考效果;

(8)创建字幕"绽放光彩",将其放入"视频 3"轨道的后面,要求在"特效控制台" 面板创建缩放比例关键帧动画,见参考效果;

(9)输出名为"舞者.flv"视频文件。

8.新建一名为"影视片头剪辑"的项目,要求按照素材"电视剧片头.wmv"的参数 来设置项目参数,并完成以下操作:

(1)选择"编辑|参数"命令,设置项目自动保存时间间隔为 1 分钟;

(2)将视频素材"电视剧片头.wmv"导入到项目面板中;

(3)将第(2)步的素材添加到"素材源"面板中;

(4)设置入点: 00:00:00:00 出点:00:00:13:23

(5)将第(4)步所设区域的素材(包括视频和音频)插入到时间线上;

(6)在"效果控制"窗口(shift+5),将素材的比例设置为"125";

(7)解除视音频链接;

(8)使用"剃刀工具"或使用快捷键 Ctrl+K(注意:先锁定不需要剪切素材的所在轨道) 将"视频 1"轨道上的素材在 00:00:06:21 处分割成两段, 选择第二段素材, 将其复制 粘贴到"视频 1"轨道的 00:00:13:19 处, 形成第三段素材;

(9)将"视频 1"轨道上的第三段素材的速度加快并反向;

(10)按 Ctrl+S 键保存项目,按 Enter 进行渲染并输出为 flv 格式。

9.参考文件"影视专辑.flv"的效果,选取喜欢的四部电影或电视剧为主题,搜集所

需的图像素材、视频素材和音频素材,制作一个有声音画面丰富的视频短片。

10.以前期设计的视频脚本为参考,处理并保存已搜集的素材,使用 Premiere 工具 制作一个符合视频脚本意图的 flv 格式的视频作品。

其它教学环节:讲授、讨论

#### 实验六 **Premiere** 视频切换

## 一、实验目的与要求

 1.掌握常用转场效果的设置方法及技巧; 2.掌握转场效果在影视作品中的应用。

#### 二、重点难点

## 重点:

1.转场效果的添加、删除及编辑;

2.转场效果的应用场合及节奏的把握。

# 难点:

转场效果的应用场合及节奏的把握。

#### 三、实验安排

1.实验环境

硬件:微机一台

软件: Windows 7 或以上版本, Adobe Photoshop CS6、Adobe Premiere Pro CS4

2.实验学时:6

3.实验场地

周口师范学院计算机科学与技术学院机房

## 四、实验内容

1.制作作品《贺中秋》,要求如下:

(1)完成素材"鞭炮.png"的旋转动画;

(2)使用"卷走"或"擦除"视频转场效果依次完成"右联"、"左联"和"横批" 的动画效果;

(3)加入个人印章;

(4)输出作品"贺中秋.flv"。

作品《贺中秋》静态截图如图 6.1 所示:

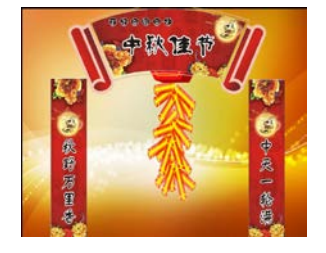

6.1 作品《贺中秋》

2.制作作品《倒计时》,要求如下: (1)创建字幕素材:黑底白圆、白底黑圆、数字"5-1"; (2)使用"时钟式划变"特效完成背景的切换; (3)每位数字的持续时间为 2 秒; (4)加入个人印章; (5)输出作品"倒计时.flv"。 作品《倒计时》静态截图如图 6.2 所示:

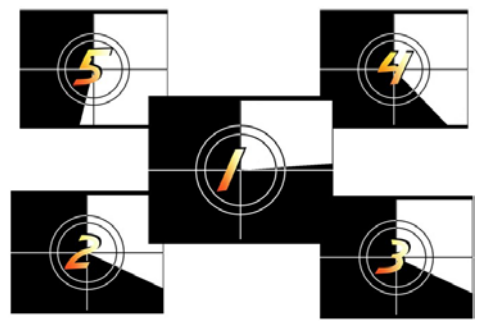

6.2 作品《倒计时》

3.综合练习 1: 制作作品《歌词字幕效果》, 要求如下:

(1)从所给的"《步步惊心》、《琅琊榜》、《射雕英雄传》"中任选一个作为主题,或 者挑选自己的喜欢的影视剧为主题进行作品的制作;

(2)作品中加入卷轴画效果;

(3)选取歌曲中的三句或三句以上的歌词进行制作;

(4)使用视频转场效果知识制作歌词擦除效果,颜色自定义;

(5)加入个人印章;

(6)输出作品"倒计时.flv"。

作品《歌词字幕效果》静态截图如图 6.3 所示:

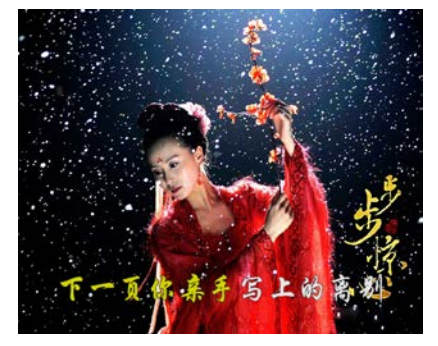

6.3 作品《歌词字幕效果》

4.综合练习 2: 制作作品《时尚服饰展示》, 要求如下:

(1)参考"2014 时尚服饰.flv"文件效果, 搜集有关 2016 年时尚服饰方面的素材, 使用 PS 工具制作作品片头,并对各个素材进行不同形式的分割处理,保存为 PSD 格式; (2)搜集合适的音乐素材并使用相关工具进行剪辑处理;

(3)使用 Premiere 关键帧、视频转场效果等知识完成作品的制作,参考"2014 时尚 服饰.flv"文件效果。

(4)加入个人印章;

(5)输出作品"2016 时尚服饰.flv"。

作品《时尚服饰展示》效果如图 6.4 所示:

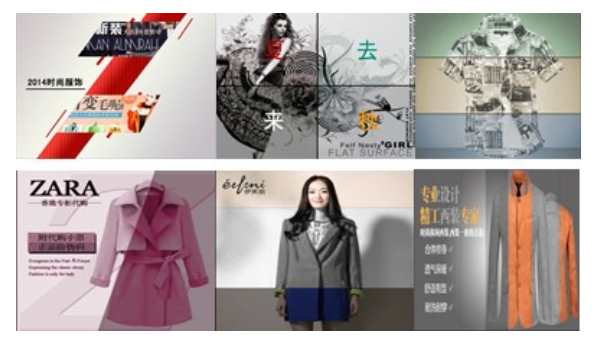

6.4 作品《时尚服饰展示》

5.综合练习 3: 制作作品《京剧人物》, 要求如下:

(1)使用 AE 软件制作红色幕布, 导出 tga 序列图片格式, 导入到 Premiere 中, 并按 照要求制作出特定的效果;

(2)使用转场效果知识完成多张京剧人物之间的切换;

(3)使用 PS 软件制作折扇打开动画效果,作为作品的素材使用;

(4)使用 FE Scale Wipe (FE 拉动过渡)特效制作"国粹京剧"字幕效果;

(5)加入个人印章;

(6)输出作品"京剧人物.flv"。

作品《京剧人物》效果如图 6.5 所示:

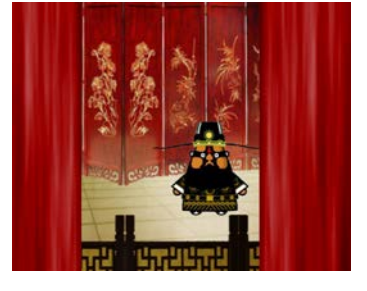

6.5 作品《京剧人物》

6.综合练习 4:制作作品《美玉展示》,要求如下:

(1)使用 AE 软件制作云雾效果, 导出 tga 序列图片格式, 作为作品的背景素材;

(2)制作效果所示的静态字幕:"古典的味"、"做人如玉 做事如玉";

(3)制作向左的游动字幕,内容为玉说明;

(4)在 4 张美玉图片之间分别添加转场效果"推挤"、"叠化"和"黑场过渡"; (5)为素材"美玉 1.png"添加视频特效"FE Light Sweep", 制作出要求的效果; (6)为素材"美玉 2.png"添加视频特效"FE Griddler", 制作出要求的效果;
(7)为素材"美玉 3.png"添加视频特效"FE Star Burst",制作出要求的效果; (8)加入个人印章;

(9)输出作品"美玉展示.flv"。

静态的美玉展示效果如图 6.6 所示:

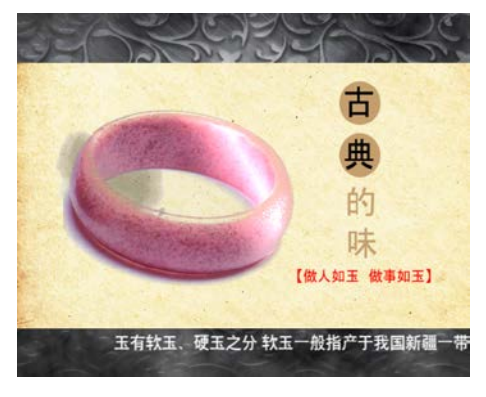

6.6 作品《美玉展示》

其它教学环节:讲授、讨论

实验七 **Premiere** 视频特效的应用

## 一、实验目的与要求

1.掌握视频特效的添加、删除与编辑操作;

2.掌握常用视频特效的应用。

# 二、重点难点

# 重点:

1.视频特效的添加、删除、编辑;

2.常用视频特效的应用。

# 难点:

"老电影效果"、"健康饮食"、"婚礼开场片头"、"运动的照片"、"校园风光展示" 等作品效果制作。

## 三、实验安排

1.实验环境

硬件:微机一台

软件: Windows 7 或以上版本, Adobe Photoshop CS6、Adobe Premiere Pro CS4

2.实验学时:6

3.实验场地

周口师范学院计算机科学与技术学院机房

#### 四、实验内容

1.新建一名为"逐一翻开的画面效果"的项目,完成的效果如图 7.1 所示,要求如 下:

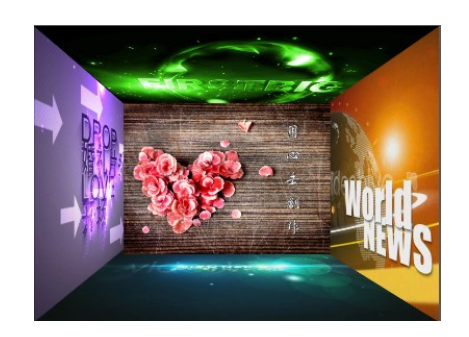

图 7.1 变形类特效应用-逐一翻开的画面效果

 (1)使用"扭曲-边角固定"视频特效完成左、右、上、下四张图片的动画效果制作; (2)在左侧图片上添加字幕元素"箭头",并创建从左向右反复滚动的动画效果; (3)为中间图片创建缩放动画效果;

(4)加入个人印章;

(5)输出作品"逐一翻开的画面效果.flv"。

2. 新建一名为"放大镜"的项目,完成的效果如图 7.2 所示, 具体要求如下:

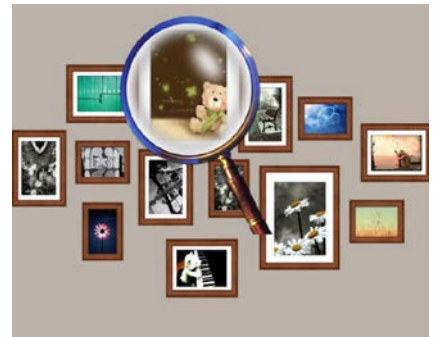

图 7.2 变形类特效应用-放大镜

(1)使用"放大"视频特效完成照片的放大效果;

(2)要求"放大镜.psd"素材的位置、大小与放大区域保持同步;

(3)加入个人印章;

(4)输出作品"放大镜.flv"。

3.综合应用 1: 新建一名为"美丽城市"的项目, 完成的效果如图 7.3 所示, 具体 要求如下:

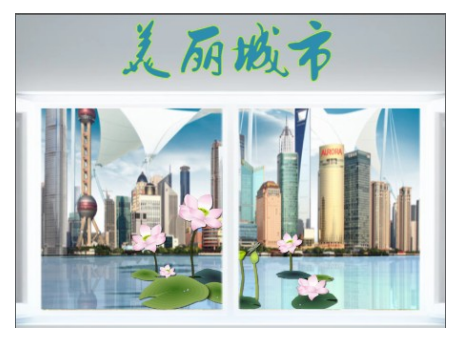

图 7.3 变形类特效应用-美丽城市

(1)使用"镜像"、"弯曲"视频特效、透明度属性完成水中倒影效果;

(2)使用"裁剪"特效、"旋转"属性完成小荷花的动画效果;

(3)制作窗户动画效果;

(4)创建字幕"美丽城市",字体为"叶根友毛笔行书简体",颜色、大小自定义, 使用"页面滚动"转场效果制作动画效果;

(5)加入个人印章;

(6)输出作品"美丽城市.flv"。

4.综合应用 2: 新建一名为"青春纪念册"的项目, 完成的效果如图 7.4 所示, 具 体要求如下:

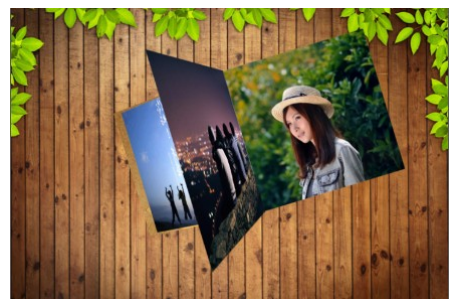

图 7.4 变形类特效应用-青春纪念册

(1)使用"弯曲"、"阴影"、"基本 3D"视频特效、透明度属性设置等知识完成相册 的制作;

(2)创建整个相册的位置和旋转动画;

(3)加入个人印章;

(4)输出作品"青春纪念册.flv"。

5.新建一名为"探照灯"的项目,完成的效果如图 7.5 所示,具体要求如下:

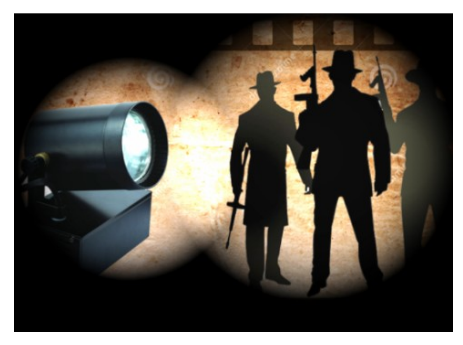

图 7.5 调色类特效应用-探照灯

(1)使用"垂直翻转"、"线性擦除"视频特效制作人物剪影的倒影效果;

(2)使用"调节-照明效果"视频特效创建两个动态的探照灯效果;

(3)加入个人印章;

(4)输出作品"探照灯.flv"。

6.新建一名为"炫彩方块运动效果"的项目,完成的效果如图 7.6 所示,具体要求 如下:

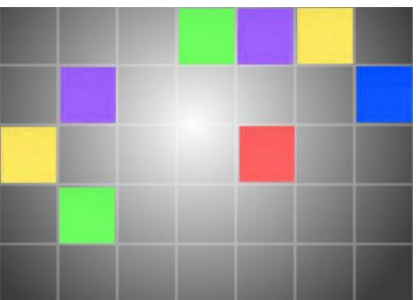

图 7.6 调色类特效应用-炫彩方块运动效果

(1)使用彩色蒙板、"渐变"视频特效制作渐变背景;

(2)使用彩色蒙板、"网格"视频特效制作网格效果,要求形成 5 行 7 列的网格;

(3)按照给定的效果排列各个方块的位置,并使用"更改颜色"视频特效改变方块 的颜色,要求自创方块的动画效果;

(4)使用"嵌套"命令对网格和方块进行打包,并使用"滚动"视频特效完成从右 至左不停运动的效果;

(5)加入个人印章;

(6)输出作品"炫彩方块运动效果.flv"。

7. 新建一名为"老电影效果"的项目,完成的效果如图 7.7 所示,具体要求如下:

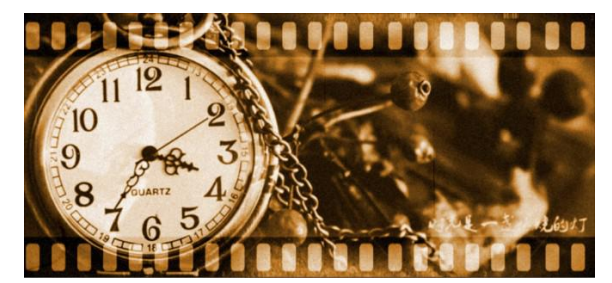

图 7.7 调色类特效应用-老电影效果

(1)使用"滚动"视频特效制作胶片从右至左不停运动的效果;

(2)创建"缩放比例"、"透明度"关键帧动画完成图片 1 的展示;

(3)对素材"背景.jpg"进行分割,并使用"照明效果"视频特效完成第一道光的制 作;

(4)创建"位置"、"透明度"关键帧动画完成图片 2 的展示;

(5)对素材"背景.jpg"进行再次分割,并使用"照明效果"视频特效完成第二道光 的制作;

(6)创建"位置"、"透明度"关键帧动画完成图片 3 的展示;

(7)使用"嵌套"命令对所有素材进行打包,并使用外挂插件"DE Filmdamage"制 作老电影效果;

(8)加入个人印章;

(9)输出作品"老电影效果.flv"。

8.新建一名为"健康饮食"的项目,完成的效果如图 7.8 所示,具体要求如下:

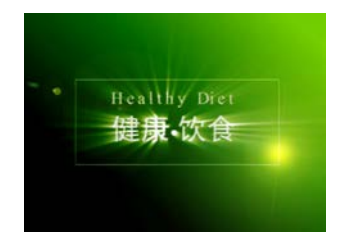

图 7.8 其他类特效应用-健康饮食

(1)使用"渐变"、"镜头光晕"视频特效制作渐变背景和光效;

(2)使用字幕、"发光"特效等知识完成片头的制作;

(3)使用字幕、"边缘粗糙"特效、缩放比例和透明度动画等知识完成主体内容的制 作;

(4)使用滚动字幕、"棋盘"特效等知识完成片尾的制作;

(5)加入个人印章;

(6)输出作品"健康饮食.flv"。

9.新建一名为"婚礼开场片头"的项目,完成的效果如图 7.9 所示,具体要求如下:

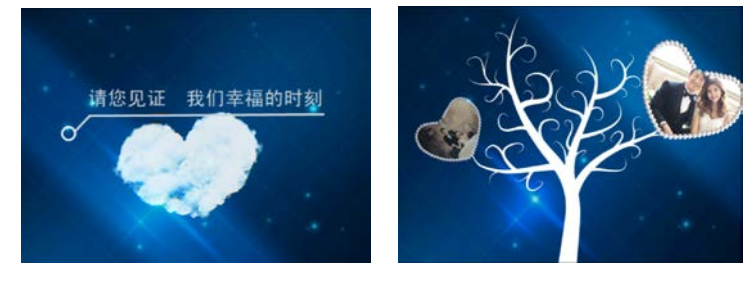

图 7.9 其他类特效应用-婚礼开场片头

(1)使用外挂插件 Boris Light Sweep 为背景制作运动的光线;

(2)使用字幕、"裁剪"、"百叶窗"视频特效、旋转动画等知识制作片头;

(3)使用"更改颜色"视频特效、旋转、缩放比例、透明度、位置动画等知识完成 主体内容的制作;

(4)加入个人印章;

(5)输出作品"婚礼开场片头.flv"。

10.新建一名为"卷页效果"的项目,完成的效果如图 7.10 所示,具体要求如下:

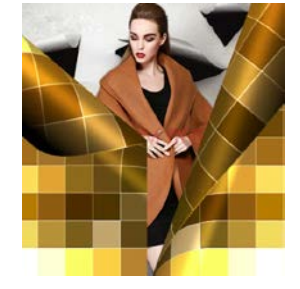

图 7.10 其他类特效应用-卷页效果

(1)使用"马赛克"、"锐化"、"网格"视频特效制作网格背景;

(2)使用"卷页"视频特效制作卷页效果;

(3)加入个人印章;

(4)输出作品"卷页效果.flv"。

11.新建一名为"运动的照片"的项目,完成的效果如图 7.11 所示,具体要求如下:

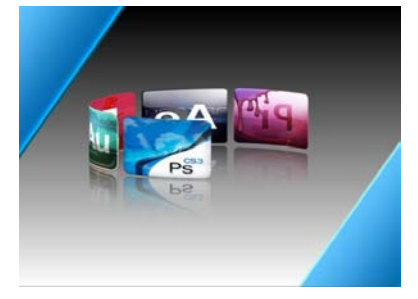

图 7.11 其他类特效应用-运动的照片

(1)使用彩色蒙板、"渐变"视频特效制作渐变背景;

(2)使用字幕、"垂直翻转"、"线性擦除"、"Boris Cylinder"视频特效制作图片收缩 成圆柱体状再展开的效果;

(3)对素材"长方条.jpg"制作动画效果;

(4)加入个人印章;

(5)输出作品"运动的照片.flv"。

12.新建一名为"校园风光展示"的项目,完成的效果如图 7.12 所示,具体要求如 下:

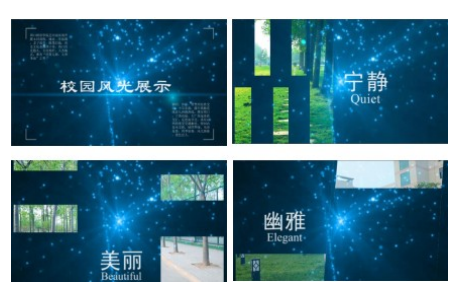

图 7.12 其他类特效应用-校园风光展示

13.新建一名为"下雨雨景文字"的项目,完成的效果如图 7.13 所示,所用知识点 如下:

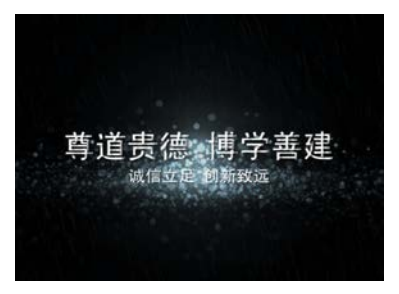

图 7.13 其他类特效应用-下雨雨景文字

# 其它教学环节: 讲授、讨论

#### 实验八 **Premiere** 常用运动效果的应用

#### 一、实验目的与要求

1.掌握抠像技术和叠加技术的使用;

2.掌握常用运动效果的使用。

# 二、重点难点

# 重点:

1.关键帧动画创建;

2.常用运动效果制作。

3.抠像与叠加技术的应用。

# 难点:

抠像技术、叠加技术、运动效果的综合应用。

## 三、实验安排

1.实验环境

硬件:微机一台

软件: Windows 7 或以上版本, Adobe Photoshop CS6、Adobe Premiere Pro CS4

2.实验学时:6

3.实验场地

周口师范学院计算机科学与技术学院机房

## 四、实验内容

1.新建一名为"可爱的小天使"的项目,完成的效果如图 8.1 所示,具体要求如下:

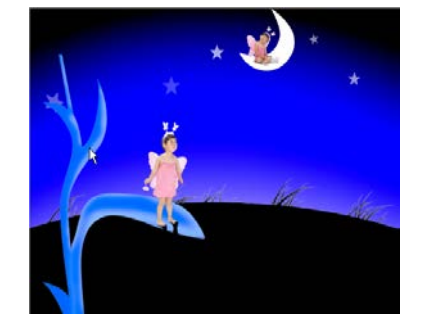

图 8.1 运动效果应用-可爱的小天使

(1)使用"序列的嵌套"、"旋转、透明度动画"、"透视-阴影"、"变换-水平和垂直翻 转"等知识完成作品的制作;

(2)加入个人印章;

(3)输出作品"可爱的小天使.flv"。

2.新建一名为"瓷器展示"的项目,完成的效果如图 8.2 所示,具体要求如下:

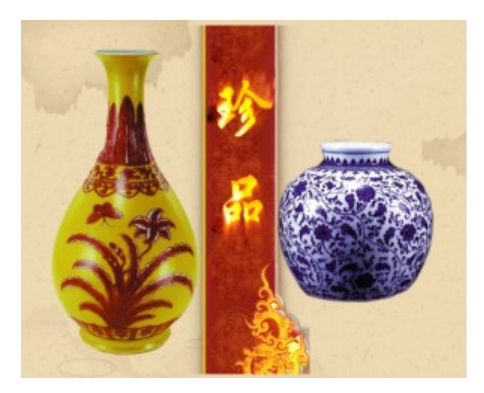

图 8.2 运动效果应用-瓷器展示

(1)使用 AE 课程知识制作片头, 时间为 5 秒;

(2)主体分为艺术、珍品、藏物三部分,根据自己的设计安排合适的时间,要求使 用位置、缩放比例、透明度动画、快速模糊特效等知识完成制作;

(3)使用球面化特效、字幕等知识制作片尾,时间为 3 秒左右;

(4)加入个人印章;

(5)输出作品"瓷器展示.flv"。

3.新建一名为"电视预告片"的项目,完成的效果如图 8.3 所示,具体要求如下:

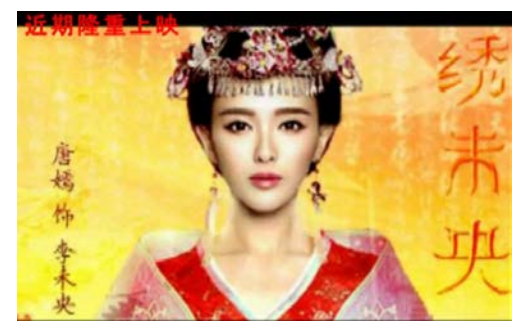

图 8.3 运动效果应用-电视预告片

(1)使用字幕、裁剪特效、位置动画等知识制作片头;

(2)使用字幕、位置、缩放比例、透明度动画、"交叉叠化"转场效果等知识完成主 体内容的制作,时间根据音乐设计;

(3)使用色彩传递、灰色系数校正特效、字幕、缩放比例、位置动画等知识制作片 尾;

(4)加入个人印章;

(5)输出作品"电视预告片.flv"。

4.新建一名为"儿童电子相册"的项目,完成的效果如图 8.4 所示,具体要求如下:

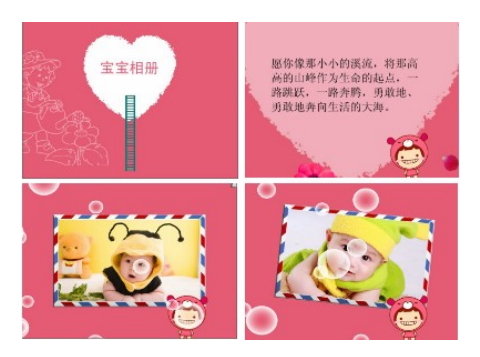

图 8.4 运动效果应用-儿童电子相册

(1)使用裁剪、着色等视频特效;FE Bubbles 外挂插件;位置、比例、透明度、旋转 关键帧动画等知识完成作品的制作;

(2)加入个人印章;

(3)输出作品"儿童电子相册.flv"。

5. 新建一名为"中国名茶片头"的项目,完成的效果如图 8.5 所示, 具体要求如下:

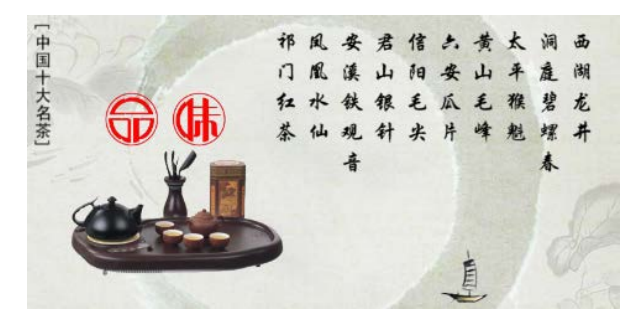

图 8.5 运动效果应用-中国名茶片头

(1)对音频素材进行剪辑,保留前 16 秒 18 帧的内容;

(2)使用字幕、边缘粗糙特效、裁剪特效、位置、缩放比例、透明度动画等知识制 作作品;

(3)加入个人印章;

(4)输出作品"中国名茶片头.flv"。

6.新建一名为"动感片头"的项目,完成的效果如图 8.6 所示,具体要求如下:

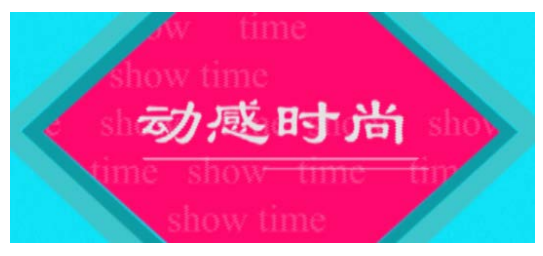

图 8.6 运动效果应用-动感片头

(1)使用字幕、滚动特效、透明度动画、缩放比例动画等知识制作作品;

(2)加入个人印章;

(3)输出作品"动感片头.flv"。

7.新建一名为"抠像和叠加技术"的项目,要求利用"键控"文件夹下的视频特效 "蓝屏键"、"颜色键"、"色度键"、"轨道遮罩键"、"图像遮罩键"、"无用信号遮罩"等 完成图 8.7 所示的效果,要求所有内容放在同一个序列中,并且按先后顺序排列,各个 内容持续的时间要求为 20 帧,最终输出作品"抠像和叠加技术.flv"。

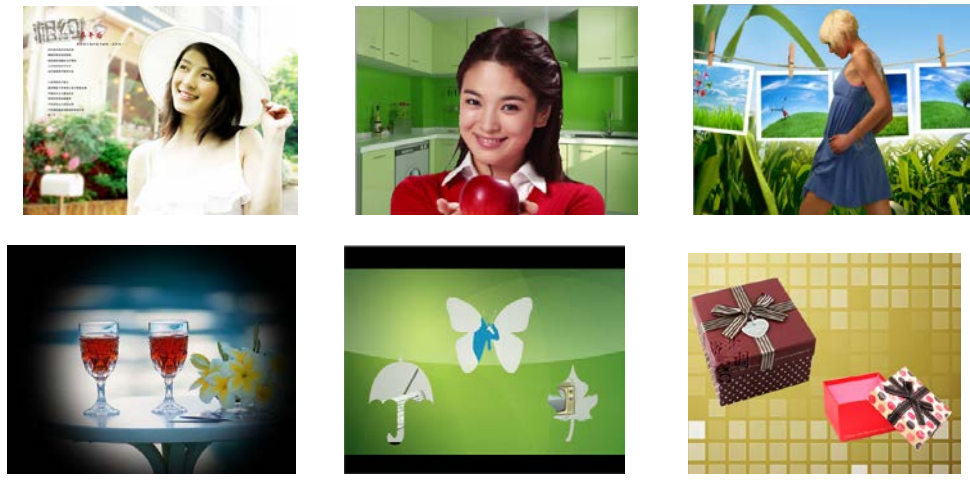

图 8.7 抠像与叠加技术 8.新建一名为"旗袍文化"的项目,完成的效果如图 8.8 所示,具体要求如下:

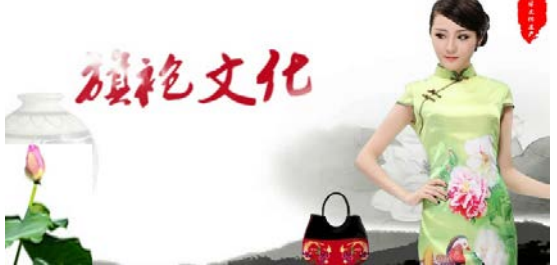

图 8.8 综合实例-旗袍文化

(1)使用混合模式;彩色浮雕、蓝屏键、轨道遮罩键、快速模糊等视频特效;FE 光 线扫过外挂插件;位置、比例、透明度关键帧动画等知识完成作品的制作;

(2)加入个人印章;

(3)输出作品"旗袍文化.flv"。

9. 新建一名为"清明上河园"的项目,完成的效果如图 8.9 所示,具体要求如下:

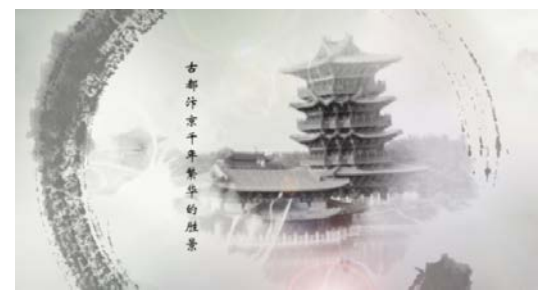

图 8.9 综合实例-清明上河园 (1)使用轨道遮罩键、紊乱置换、黑白、油漆桶等视频特效;位置、比例、透明度、

旋转关键帧动画;AE 等知识完成作品的制作;

(2)加入个人印章;

(3)输出作品"清明上河园.flv"。

## 其它教学环节:讲授、讨论

#### 实验九字幕效果

## 一、实验目的与要求

1.掌握各种字幕的创建;

2.掌握字幕效果的综合应用。

#### 二、重点难点

## 重点:

1.静态字幕、动态字幕的创建;

2.常用字幕效果的综合应用。

难点:

常用字幕效果的综合应用。

#### 三、实验安排

1.实验环境

硬件:微机一台

软件: Windows 7 或以上版本, Adobe Photoshop CS6、Adobe Premiere Pro CS4

2.实验学时:4

3.实验场地

周口师范学院计算机科学与技术学院机房

## 四、实验内容

1.新建一名为"老子故里"的项目,完成的效果如图 9.1 所示,具体要求如下:

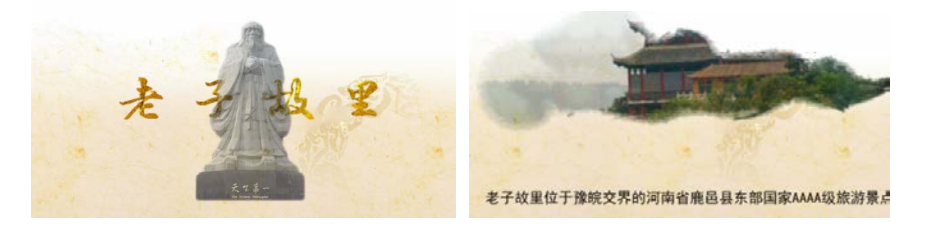

图 9.1 字幕的应用-老子故里

(1)使用轨道遮罩键、线性擦除、高斯模糊、着色、网格、照明效果、卷页、百叶 窗等视频特效;位置、缩放比例、旋转关键帧动画;转场效果等知识完成作品的制作;

(2)加入个人印章;

(3)输出作品"老子故里.flv"。

2. 新建一名为"饮食片头"的项目,完成的效果如图 9.2 所示,具体要求如下:

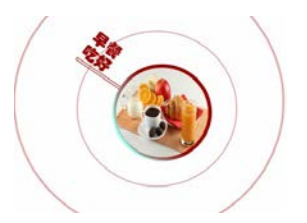

## 图 9.2 字幕的应用-饮食片头

(1)使用字幕;序列嵌套、"斜边 Alpha"视频特效;位置、缩放比例、透明度、旋 转关键帧创建等知识完成作品的制作;

(2)加入个人印章;

(3)输出作品"饮食片头.flv"。

3.新建一名为"电影片头字幕效果"的项目,完成的效果如图 9.3 所示,具体要求 如下:

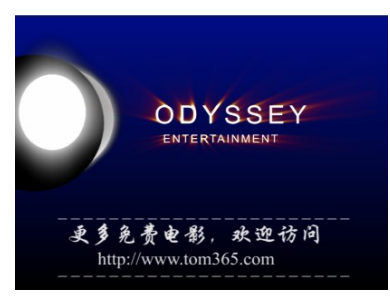

图 9.3 字幕的应用-电影片头字幕

(1)使用字幕; "渐变"、"Alpha 辉光"、"发光"视频特效; 位置、透明度关键帧创 建等知识完成作品的制作;

(2)加入个人印章;

(3)输出作品"电影片头字幕效果.flv"。

4.新建一名为"电影片尾字幕效果"的项目,完成的效果如图 9.4 所示,具体要求 如下:

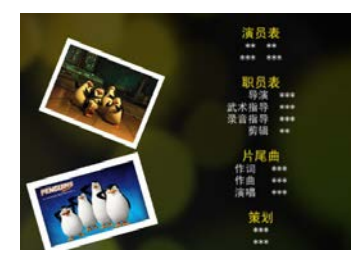

图 9.4 字幕的应用-电影片尾字幕

(1)使用字幕;"高斯模糊"、"镜头光晕"、"着色"、"基本 3D"视频特效;位置、旋 转、缩放比例关键帧创建等知识完成作品的制作;

(2)加入个人印章;

(3)输出作品"电影片尾字幕效果.flv"。

5.新建一名为"纪事片头"的项目,完成的效果如图 9.5 所示,具体要求如下:

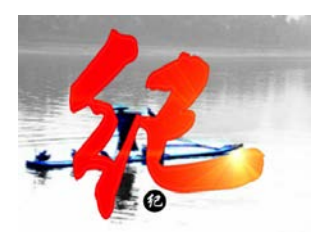

## 图 9.5 字幕的应用-纪事片头

(1)使用字幕;AE 手写字效果;"交叉叠化"视频转场;位置、缩放比例、透明度关 键帧创建等知识完成作品的制作;

(2)加入个人印章;

(3)输出作品"纪事片头.flv"。

其它教学环节: 讲授、讨论

## 实验十 **Premiere** 音频的使用

#### 一、实验目的与要求

 1.掌握音频素材的添加及编辑; 2.掌握音频转场的使用;

3.掌握常用音频特效的使用。

## 二、重点难点

# 重点:

1.音频素材的导入与剪辑操作;

2.音频转场、音频特效的使用。

## 难点:

音频和视频画面的同步。

#### 三、实验安排

1.实验环境

硬件:微机一台

软件: Windows 7 或以上版本, Adobe Photoshop CS6、Adobe Premiere Pro CS4

2.实验学时:1

3.实验场地

周口师范学院计算机科学与技术学院机房

## 四、实验内容

1.新建一名为"提取音频"的项目,要求将视频文件"视频.wmv"中的声音提取出 来, 保存名为"背景音乐.wav"的文件。

2.使用"调音台"内录一首歌曲,输出名为"录音.wav"的文件。

3.新建一名为"声音变调"的项目,任选一音频文件,要求使用"pitchshifter"音 频特效调节其音调,并输出名为"声音变调.wav"的文件。

4.新建一名为"声音变速"的项目,任选一音频文件,要求使用"速度/持续时间" 选项改变其速度,并输出名为"声音变速.wav"的文件。

5.新建一名为"音频淡入淡出效果"的项目, 任选一音频文件, 要求分别使用关键 帧和音频切换特效制作其淡入淡出效果,并输出名为"淡入淡出.wav"的文件。

其它教学环节:讲授、讨论

实验十一 **Premiere** 视频影片的输出

#### 一、实验目的与要求

1.掌握视频格式(flv、mov 等)的输出;

2.掌握单帧图像文件格式(png、tga 等)的输出;

3.音频格式(wav、mp3 等)输出。

# 二、重点难点

# 重点:

常用视频、音频和图像文件格式的输出。

## 难点:

输出文件大小和画面质量的考虑。

## 三、实验安排

1.实验环境

硬件:微机一台

软件: Windows 7 或以上版本, Adobe Photoshop CS6、Adobe Premiere Pro CS4 2.实验学时:1

3.实验场地

周口师范学院计算机科学与技术学院机房

## 四、实验内容

1.打开实验七已完成的作品《逐一翻开的画面效果》,对作品进行 flv 和 mov 视频格 式的输出, 分别保存为"逐一翻开的画面效果.flv"和"逐一翻开的画面效果.mov"文 件,要求作品输出参数设置与作品项目参数设置保持一致。

2.打开实验八已完成的作品《可爱的小天使》,要求输出第 20 帧处的画面,分别保 存为"可爱的小天使.png"和"可爱的小天使.tga",要求作品输出参数设置与作品项目 参数设置保持一致。

3.打开实验九已完成的作品《老子故里》,要求只输出作品的音频内容,并分别保 存为"背景音乐.wav"和"背景音乐.mp3"文件,要求作品输出参数设置与作品项目参 数设置保持一致。

# 其它教学环节:讲授、讨论

## 三、选用教材与参考资料

#### 推荐教材:

[1] 《Adobe Audition CS6 实例教程》, 石雪飞、郭宇刚等编著, 电子工业出版社, 2013 年。

[2] 《Premiere Pro CS4中文版应用教程》,张凡主编,中国铁道出版社, 2011年。

#### 参考资料:

[1]《Adobe Audition CS6中文版经典教程》,[美[\]Adobe](http://book.jd.com/writer/Adobe%E5%85%AC%E5%8F%B8_1.html)公司著[;袁鹏飞译](http://book.jd.com/writer/%E8%A2%81%E9%B9%8F%E9%A3%9E_1.html)[,人民邮电出](http://book.jd.com/publish/%E4%BA%BA%E6%B0%91%E9%82%AE%E7%94%B5%E5%87%BA%E7%89%88%E7%A4%BE_1.html) [版社,](http://book.jd.com/publish/%E4%BA%BA%E6%B0%91%E9%82%AE%E7%94%B5%E5%87%BA%E7%89%88%E7%A4%BE_1.html)2014年。

[2] 《Premiere Pro CS4影视编辑实例教程》, 赵洛育主编, 清华大学出版社, 2010年。

[3]《影视媒体非线性编辑——Adobe Premiere Pro CS5》, 杨方琦主编, 清华大学出版 社,2012年。

[4] 《Premiere Pro CS4数字视频制作》, 张冠男主编, 清华大学出版社, 2011年。

[5]《Premiere Pro CS4 中文版标准教程》,关秀英主编,清华大学出版社,2010年。

[6] 《Premiere主流影视动画后期创作》, 段文兴、张予等编著, 清华大学出版社, 2013 年。

[7] 《Premiere Pro CS4影视编辑技术》,伟主编,清华大学出版社, 2010年。

[8] 《视频音频编辑与处理 -- Premiere Pro CS4中文版》, 丛书编委会主编, 清华大学 出版社,2013年。

## 四、先修课要求

学生学习《影视特效制作》课程之前,应具备《Photoshop 平面设计》、《绘图与排版设 计》等课程的基础知识和实践操作能力。

#### 五、考核方式及成绩评定

表中所列的实验通过现场验收和学习空间在线批改两种方式进行考核,成绩评定瞄准本 教学环节的主要目标,特别检查目标 1 的达成情况。评定级别分优秀、良好、合格、不合格。

优秀:能够熟练使用 Adobe Audition、Adobe Premiere Pro 环境,按照题目要求实现所有 作品效果,视听觉效果好,层次清晰,知识点应用正确,文件命名规范。

良好:能够熟练使用 Adobe Audition、Adobe Premiere Pro 环境,按照题目要求实现所有 作品效果,视听觉可以,层次基本清晰,知识点应用正确,文件命名比较规范。

合格:Adobe Audition、Adobe Premiere Pro 环境使用较熟练,按照题目要求实现作品的 60%效果,经过老师指导能得到所要求的效果,层次基本清晰,知识点应用基本正确,文件 命名比较规范。

不合格:Adobe Audition、Adobe Premiere Pro 环境使用不够熟练,按照题目要求作品效 果没有实现,层次不清晰,知识点应用不正确,文件命名不规范。

实验的验收可根据具体的课时采用如下的两种方式之一。

验收方式 1:现场验收。现场验收学生所设计的作品效果,并给出现场评定。评定级别 分优秀、良好、合格、不合格。如果前两次实验在验收中存在一定的问题,应向学生指出, 改进后再重新验收。

验收方式 2:学习空间网站在线批改。老师登录账号进行在线批改。评定成绩等级分优 秀、良好、合格、不合格。

编写人:吴聪 讨论参加人:丁新慧、殷秀叶 审核人:李巍 2017 年 3 月 10 日

# 《**Web**前端项目实践》课程教学大纲

【课程编码】150611027 【课程类别】专业选修课 【学时学分】68+34 学时,3学分 【适用专业】软件工程(文)

## 一、课程性质和目标

课程性质:《Web 前端项目实践》是软件工程专业的专业选修课程。通过本课程的学习 可以使学生了解网页 UI 的应用领域以及制作流程,掌握 Web 前端项目的需求分析方法,掌 握使用 Axure、Photoshop、Dreamweaver、JQuery、HTML5、JS、Node.js 等工具制作完整的 网页 UI 项目,培养学生独立思考问题能力、项目需求分析能力、项目设计与制作能力以及 分析、解决实际问题的基本能力。

课程目标:通过对本课程的学习,使学生初步具备 Web 前端项目设计与制作相应的分 析能力、策划能力、协作能力、团队合作能力,养成良好的 Web 前端项目设计风格,积累 和提高网页 UI 项目制作的专业技能。通过使用 Axure 工具,掌握网页 UI 项目原型设计的流 程; 通过使用 Photoshop 工具, 掌握网页 UI 项目中具体内容的设计与制作方法; 通过使用 Dreamweaver、JQuery、HTML5、JS、Node.js 等工具,掌握使用 HTML、DIV+CSS 进行网站布 局的设计,用 JQuery、H5 实现网站的动效,为后续课程的学习打下良好的基础,达到以下 具体目标:

1.掌握 Web 前端项目的设计思想;

2.培养学生构思、分析、策划与设计网页 UI 项目的能力;

3.进行必要的网页 UI 项目主题构思、原型设计、详细设计、布局规划的基本技能训练;

4.掌握撰写 Web 前端项目开发文档的基本技能;

5.培养学生独立学习和获取信息的能力。

主要为《软件工程专业(文)人才培养方案》中的培养规格 2、培养规格 3、培养规格 4 和培养规格 5 的实现提供支持, 具体如下:

对于培养规格 2, 使学生具有良好的科学素养和一定的艺术修养, 适应数字媒体技术行 业需求,具有 Web 前端项目构思能力、分析能力、策划与设计能力、创新能力及团队合作 能力。

对于培养规格 3,使学生掌握数字媒体技术的基本思维方法和创作方法,具有一定的组 织管理、沟通表达能力和团队精神,具备综合运用所掌握的知识、方法和技术解决实际问题 的能力。

对于培养规格4,使学生具有良好的创新思维和一定的创新创业能力,能跟踪最新的信 息技术,了解数字媒体应用技术的前沿、发展现状与趋势。

对于培养规格 5,使学生掌握文献检索和资料查询的基本方法,能熟练阅读专业科技文

 $-482 -$ 

献资料,具有独立学习和获取信息的能力。

## 二、教学内容、要求和学时分配

(一)个人网站界面设计 学时(18学时, 其中理论讲授学时 12+实践实验学时 6) 教学内容:

个人网站界面设计需求分析、个人网站界面 Axure 原型设计、Photoshop 效果图设计、 Dreamweaver 网站布局、文档撰写、个人网站界面设计汇报与验收。

## 教学要求:

1.了解个人网站界面设计规范;

2.掌握个人网站界面 Axure 原型设计;

3.掌握使用 Photoshop 设计个人网站界面效果图;

4.掌握在 Dreamweaver 环境下进行个人网站界面 DIV+CSS 布局;

5.掌握个人网站界面开发文档的撰写方法。

# 重点:

1.个人网站界面 Axure 原型设计;

2.Photoshop 设计个人网站界面效果图;

3.个人网站界面 DIV+CSS 布局;

4.个人网站界面开发文档的撰写方法。

## 难点:

个人网站界面 DIV+CSS 布局。

## 其它教学环节:

实验一:个人网站界面设计

掌握 Web 前端项目---个人网站界面设计流程和方法。

(二)教育类网站界面设计<br> 学时(30 学时,理论讲规论讲授学时 20+实践实验学时 10)

#### 教学内容:

教育类网站需求分析、教育类网站 Axure 原型设计、Photoshop 效果图设计、Dreamweaver 网站布局、JS/H5 动效、文档撰写、教育类网站汇报与验收。

## 教学要求:

1.熟悉典型教育类网站设计案例;

- 2.熟悉 Web 界面艺术设计原则;
- 3.掌握 Axure 基本原型设计流程;
- 4.掌握教育类网站草图的绘制方法;
- 5.掌握使用 Photoshop 设计教育类网站界面效果图;
- 6.掌握组成 Web 前端的 HMTL 语言;

7.掌握盒子模型的属性及用法;

8.掌握 DIV+CSS 布局的方法与技巧;

9.掌握教育类网站界面中用 H5/JS 实现的动效;

10.掌握教育类网站界面开发文档的撰写方法;

11.掌握教育类网站汇报要点。

# 重点:

1.Axure 基本原型设计流程;

2.教育类网站草图的绘制方法;

3.Photoshop 效果图设计;

4.HTML 语言;

5.盒子模型的应用;

6.DIV+CSS 布局方式;

7.动效实现;

8.教育类网站界面开发文档的撰写方法。

# 难点:

1.教育类网站草图的绘制方法;

2.盒子模型的应用;

3.动效;

4.DIV+CSS 布局方式。

# 其它教学环节:

实验二:教育类网站界面设计

掌握 Web 前端项目---教育类网站界面设计流程和方法。

(三)电商类网站界面设计 - 学时 (24 学时, 理论讲授学时 16+实践实验学时 8) 教学内容:

电商类网站界面设计需求分析、电商类网站界面 Axure 原型设计、Photoshop 效果图设

计、Dreamweaver 网站布局、JS/H5 动效、文档撰写、电商类网站汇报与验收。

## 教学要求:

1.了解电商类网站界面设计规范;

2.掌握电商类网站界面 Axure 原型设计;

3.掌握使用 Photoshop 设计电商类网站界面效果图;

4.掌握在 Dreamweaver 环境下进行电商类网站界面 DIV+CSS 布局;

5.掌握网站动效 JS/H5;

6.掌握电商类网站界面开发文档的撰写方法。

# 重点:

1.电商类网站界面 Axure 原型设计;

2.Photoshop 设计电商类网站界面效果图;

3.电商类网站界面 DIV+CSS 布局;

4.网站动效 JS/H5;

5.电商类网站界面开发文档的撰写方法。

## 难点:

电商类网站界面 DIV+CSS、网站动效。

## 其它教学环节:

实验三:电商类网站界面设计

掌握 Web 前端项目---电商类网站界面设计流程和方法。

(四)移动端 Web 界面设计(例:旅游 APP 界面设计) 学时(24 学时,理论讲 授学时 20+实践实验学时 4)

## 教学内容:

旅游 APP 界面设计需求分析、旅游 APP 界面 Axure 原型设计、Photoshop 效果图设计、 H5 动效、Node.js、文档撰写、旅游 APP 界面设计汇报与验收。

#### 教学要求:

1.了解旅游 APP 界面设计规范;

2.掌握旅游 APP 界面 Axure 原型设计;

3.掌握使用 Photoshop 设计旅游 APP 界面效果图;

4.掌握用 H5、Node.js 等动效;

5.掌握 W**eb** 系统界面开发文档的撰写方法。

## 重点:

1.旅游 APP 界面 Axure 原型设计;

2. Photoshop 设计旅游 APP 界面效果图;

3.旅游 APP 界面 DIV+CSS 布局;

4. Node.js、H5 的用法;

5.旅游 APP 界面开发文档的撰写方法。

## 难点:

旅游 APP 界面动效。

#### 其它教学环节:

实验四: 旅游 APP 界面设计

掌握 Web 前端项目--- 旅游 APP 界面设计流程和方法。

# (五)自由创意 **Web** 界面设计学时(6 学时,理论讲授学时 0+实践实验学时 6) 教学内容:

自由创作、设计、制作 Web 项目界面设计。

## 教学要求:

在利用所学知识的基础上,自由创作、设计并制作一套 Web 项目界面,注意主题界面 风格、精细图标的表现等。

# 重点:

自由创作、设计并制作一套 Web 项目界面。

# 难点:

有一定的审美、与主题相符的 Web 项目界面作品。

# 其它教学环节:

实验五:自由创意 Web 项目界面设计

自由创作、设计并制作一套 Web 项目界面设计作品,与主题相符。

#### 学时分配:

| 章节 | 主要内容         |             |    |    |    |    |     |
|----|--------------|-------------|----|----|----|----|-----|
|    |              | 讲课          | 习题 | 实验 | 讨论 | 其他 | 合计  |
| 1  | 个人网站界面设计     | 12          |    | 6  |    |    | 18  |
| 2  | 教育类网站界面设计    | 20          |    | 10 |    |    | 30  |
| 3  | 电商类网站界面设计    | 16          |    | 8  |    |    | 24  |
| 4  | 移动端 Web 界面设计 | 20          |    | 4  |    |    | 24  |
| 5  | 自由创意 Web 界面  | $\mathbf 0$ |    | 6  |    |    | 6   |
| 合计 |              | 68          |    | 34 |    |    | 102 |

表 **1** 教学学时分配表

注:课内 34 小时在实验时间不足以完成的,学生还需要用更多的课外时间。

## 三、选用教材与参考资料

#### 推荐教材:

《Web 前端项目开发实践》[,周清平主](http://www.dangdang.com/author/%D6%DC%C7%E5%C6%BD_1)编[,中南大学出版社,](http://book.jd.com/publish/%E4%B8%AD%E5%8D%97%E5%A4%A7%E5%AD%A6%E5%87%BA%E7%89%88%E7%A4%BE%E6%9C%89%E9%99%90%E8%B4%A3%E4%BB%BB%E5%85%AC%E5%8F%B8_1.html) 2015 年。

## 参考资料:

[1] 《Web 前端开发项目化教程》, 汤明伟、崔蓬、何隽、郑伟主编, 清华大学出版社, 2015 年。

(参考章节:一、二、三)

[2]《Web 前端开发实践教程》,李捷、王龙主编,科学出版社,2017 年。

(参考章节:一、二、六、七)

[3] 《Web 前端开发案例教程--HTML+CSS+JavaScript》, 胡军主编, 人民邮电出版社, 2015 年。

(参考章节:五、六、七)

[4] http://www.ibeifeng.cn/page/web.html

(参考章节:一、二、三、五)

#### [5] http://www.yzmedu.com/course/41

(参考章节:一、二)

## 四、先修课要求

学生学习《Web 前端项目实践》课程之前,应具备《Photoshop 平面设计》、《网页设计 与制作》、《Axure 产品原型设计》、《H5》、《JQuery》等课程的基础知识和实践操作能力。

## 五、教学手段与方法

通过 PPT 演示文稿、课堂讲授、案例分析、任务驱动等方式进行理论教学,通过网络学 习空间进行教学资源发布、作业提交与批改、网上答疑等形式进行网络辅助教学。

## 六、考核方式及成绩评定

考核方式:考查

成绩评定: 平时成绩 30% (平时考勤 10%, 实验 20%) +期末考试 70%

(1)平时成绩

平时考勤占 10%,主要反映学生的课堂表现、平时的信息接受、自我约束。成绩评定的 主要依据包括: 课程的出勤情况、课堂的基本表现。

实验成绩占 20%,主要反映学生在所学理论指导下制作 Web 前端项目的能力:掌握 Web 网页界面的制作流程,能灵活利用 Axure 原型设计、Photoshop 效果图设计、DIV+CSS 等知 识解决 Web 网页界面创作中的实际问题。培养学生严谨的 Web 前端项目设计思想和应用计 算机解决和处理实际问题的思维方法与基本能力,并以此为基础逐渐掌握高质量 Web 网页 界面的设计和开发手段,为后续课程的学习打下坚实的理论和实践基础。

(2)考试成绩

期末考试是对学生学习情况的全面检验。强调考核学生对 Web 前端项目的需求分析、 Axure 原型设计、Photoshop 效果图设计、Dreamweaver 网站布局(DIV+CSS)、文档撰写等 环节的掌握程度,主要以实际操作为主,考核学生综合运用所学内容解决实际问题的内容。

> 编写人:吴聪、丁新慧 讨论参加人:张锦华、殷秀叶 审核人:李巍 2017 年 3 月 10 日

# 《**Web**前端项目实践》实验课程教学大纲

【课程编码】150611027 【课程类别】专业选修课 【学时学分】34 学时,1学分 【适用专业】软件工程(文)

## 一、课程性质和目标

课程性质:《Web前端项目实践》是软件工程专业(文)的专业选修课程。Web前端项 目实验是该课程的课内实验部分,与理论教学部分是一个整体,占有重要的地位。通过上机 实验,使学生加深对课堂讲授内容的理解,并将这些理论知识和Web前端项目开发思想和方 法用于Web前端项目的设计与实现,培养学生理论结合实际的能力,利用Axure、Photoshop、 Dreamweaver等软件进行Web前端项目创作的基本能力。

课程目标:通过对本课程的学习,使学生初步具备 Web 前端项目设计与制作相应的分 析能力、策划能力、协作能力、团队合作能力,养成良好的 Web 前端项目设计风格,积累 和提高网页 UI 项目制作的专业技能。通过使用 Axure 工具,掌握网页 UI 项目原型设计的 流程;通过使用 Photoshop 工具,掌握网页 UI 项目中具体内容的设计与制作方法;通过使 用 Dreamweaver 工具,掌握使用 DIV+CSS 进行网站布局的设计,为后续课程的学习打下良 好的基础。

主要为《软件工程专业(文)人才培养方案》中的培养规格 2、培养规格 3、培养规格 4 和培养规格 5 的达成提供一定的支撑, 具体如下:

目标 1: 在理论的指导下,将本课程 Web 界面设计的基本思想和方法用于 Web 前端项 目的设计与实现,培养学生项目构思、创新能力,掌握常见网站界面设计的方法,同时也为 后续专业课程的学习和应用奠定基础。为本专业培养规格 2 的达成提供一定支撑。

目标 2: 与理论教学部分相结合,促使学生掌握 Web 前端项目设计的思想和方法。通 过实验能根据给定的网页作品效果,独立设计作品并上机操作实现要求的效果,将所学理论 应用于实践,使学生获得分析问题与解决问题的能力,具有良好的作品设计素养。为本专业 培养规格 3 的达成提供一定支撑。

目标 3:通过实验任务驱动,在设计实现过程中,引导学生结合已掌握的书本知识,收 集、整理相关资料,自拟作品主题,积极创新,培养学生自己获取新知识的能力、创新意识 以及独立学习的习惯。为本专业培养规格 4 和培养规格 5 的达成提供一定支撑。

# 二、教学内容和学时分配

#### 教学内容:

本课程的教学内容主要包括个人网站界面设计、教育类网站界面设计、电商类网站界面 设计、移动端网站界面设计和自由创意 Web 界面设计等内容。

# 学时分配:

| 序号  | 实验项目名称        | 学时 | 实验类型    | 人数/组 | 要求 |
|-----|---------------|----|---------|------|----|
| 实验一 | 个人网站界面设计      | 6  | 设计型、综合型 | 1人/组 | 必做 |
| 实验二 | 教育类网站界面设计     | 10 | 设计型、综合型 | 1人/组 | 必做 |
| 实验三 | 电商类网站界面设计     | 8  | 设计型、综合型 | 1人/组 | 必做 |
| 实验四 | 移动端 Web 界面设计  | 4  | 设计型、综合型 | 1人/组 | 必做 |
| 实验五 | 自由创意 Web 界面设计 | 6  | 设计型、综合型 | 1人/组 | 必做 |

表 1 实验学时分配表

备注:实验类型(基础型、设计型、综合型、创新型)

# 实验一个人网站界面设计

## 一、实验目的与要求

掌握 Web 前端项目---个人网站界面设计流程和方法。

# 二、重点难点

# 重点:

1.Axure 基本原型设计流程;

2.个人网站草图的绘制方法;

3.Photoshop 效果图设计;

4.HTML 语言;

5.盒子模型的应用;

6.DIV+CSS 布局方式;

7.个人网站界面开发文档的撰写方法。

## 难点:

1.个人网站草图的绘制方法;

2.盒子模型的应用;

3.DIV+CSS 布局方式。

# 三、实验安排

1.实验环境

硬件:微机一台

软件: Windows 7 或以上版本, Axure 8.0、Adobe Photoshop CS6、Dreamweaver CS5

2.实验学时:6

3.实验场地

周口师范学院计算机科学与技术学院机房

## 四、实验内容

按照以下要求完成图 1 所示的个人网站界面。

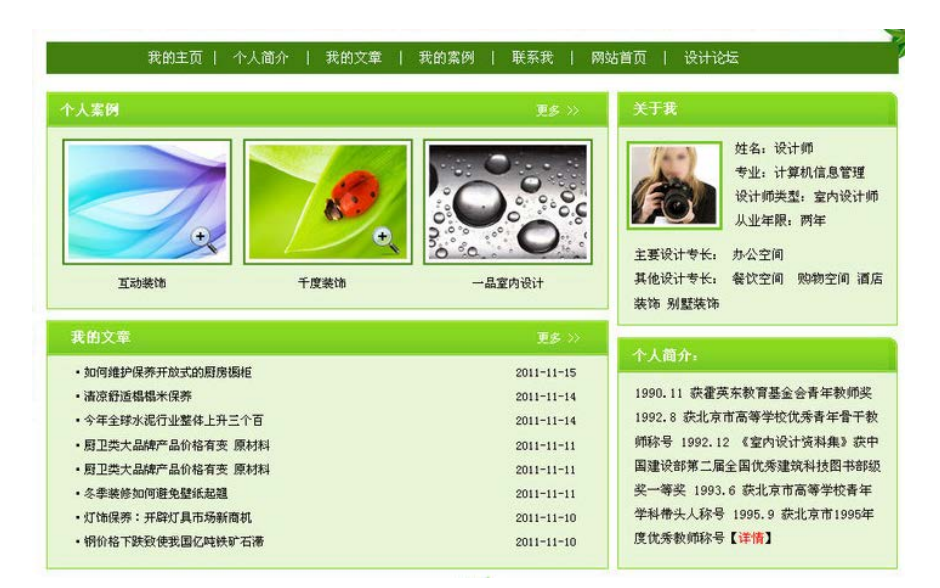

图 1 个人网站界面效果图

1.绘制"个人网站界面设计"项目需求分析流程,要求体现页面级设计需求和网站功能 级需求。

2.使用 Axure 工具设计"个人网站"首页及其他页面的原型图。

3.使用 Photoshop 工具完成"个人网站"图片、LOGO、Banner、导航按钮、GIF 动画等 素材的设计。

4.在 Dreamweaver 环境下使用 DIV+CSS 布局方式完成 "个人网站"首页及其他页面结构 的设计。

5.撰写"个人网站界面设计"项目开发文档,文档中应包含网站设计的各个环节内容。

6.制作"个人网站界面设计"项目汇报 PPT 文档, 明确项目分工情况, 为项目的验收做 准备。

其它教学环节:讲授、讨论

#### 实验二教育类网站界面设计

#### 一、实验目的与要求

掌握 Web 前端项目---教育类网站界面设计流程和方法。

## 二、重点难点

# 重点:

1.教育类网站 Axure 原型设计;

2.Photoshop 设计教育类网站界面效果图;

3.HTML 语言;

4.教育类网站 DIV+CSS 布局;

5.动效实现;

6.教育类网站界面开发文档的撰写方法。

#### 难点:

教育类网站 DIV+CSS 布局、动效实现。

## 三、实验安排

1.实验环境

硬件:微机一台

软件: Windows 7 或以上版本, Axure 8.0、Adobe Photoshop CS6、Dreamweaver CS5

2.实验学时:10

3.实验场地

周口师范学院计算机科学与技术学院机房

## 四、实验内容

按照以下要求完成图 2 所示的教育类网站界面设计。

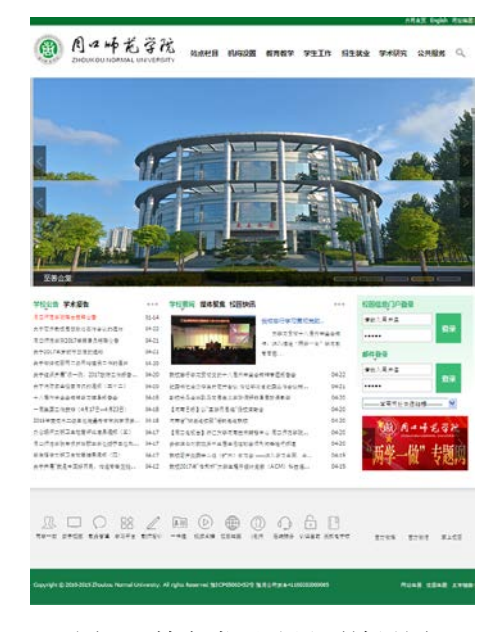

图 2 教育类网站界面效果图

1.绘制"教育类网站界面设计"项目需求分析流程,要求体现页面级设计需求和网站功 能级需求。

2.使用 Axure 工具设计"教育类网站"首页及其他页面的原型图。

3.使用 Photoshop 工具完成"教育类网站"图片、LOGO、Banner、导航按钮、GIF 动画 等素材的设计。

4.在 Dreamweaver 环境下使用 DIV+CSS 布局方式完成"教育类网站"首页及其他页面结 构的设计。

5.用 H5、JS 等实现网站动效。

6.撰写"教育类网站界面设计"项目开发文档,文档中应包含网站设计的各个环节内容。

7.制作"教育类网站界面设计"项目汇报 PPT 文档,明确项目分工情况,为项目的验收 做准备。

其它教学环节:讲授、讨论

#### 实验三电商类网站界面设计

## 一、实验目的与要求

掌握 Web 前端项目---电商类网站界面设计流程和方法。

# 二、重点难点

# 重点:

1.电商类网站界面 Axure 原型设计;

2.Photoshop 设计电商类网站界面效果图;

3.电商类网站界面 DIV+CSS 布局;

4.用 H5、JS 等实现网站动效;

5.电商类网站界面开发文档的撰写方法。

## 难点:

电商类网站界面 DIV+CSS 布局。

## 三、实验安排

1.实验环境

硬件:微机一台

软件: Windows 7 或以上版本,Axure 8.0、Adobe Photoshop CS6、Dreamweaver CS5

2.实验学时:8

3.实验场地

周口师范学院计算机科学与技术学院机房

## 四、实验内容

按照以下要求完成图 3 所示的电商类网站界面设计。

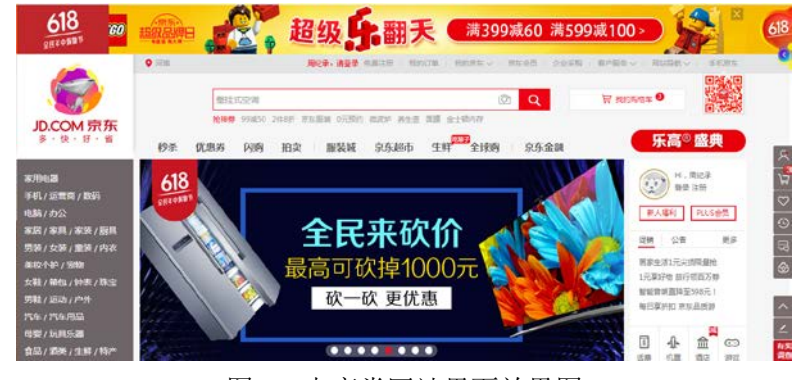

图 3 电商类网站界面效果图

1.绘制"电商类网站界面设计"项目需求分析流程,要求体现页面级设计需求和网站功 能级需求。

2.使用 Axure 工具设计"电商类网站界面"首页及其他页面的原型图。

3.使用 Photoshop 工具完成"电商类网站界面"图片、LOGO、Banner、导航按钮、GIF 动画等素材的设计。

- 492 - 4.在 Dreamweaver 环境下使用 DIV+CSS 布局方式完成 "电商类网站界面"首页及其他页 面结构的设计。

5. 用 H5、JS 等实现网站动效。

6.撰写"电商类网站界面设计"项目开发文档,文档中应包含网站设计的各个环节内容。

7.制作"电商类网站界面设计"项目汇报 PPT 文档, 明确项目分工情况, 为项目的验收 做准备。

其它教学环节:讲授、讨论

#### 实验四移动端 **Web** 界面设计

#### 一、实验目的与要求

掌握 Web 前端项目---移动端 Web 界面设计流程和方法。

## 二、重点难点

# 重点:

1.移动端 Web 界面 Axure 原型设计;

2.Photoshop 设计移动端 Web 界面效果图;

3.移动端 Web 界面 DIV+CSS 布局;

4.界面动效 Node.js、H5 的实现;

5.移动端 Web 界面开发文档的撰写方法。

## 难点:

移动端 Web 界面 DIV+CSS、动效 Node.js、H5。

## 三、实验安排

1.实验环境

硬件:微机一台

软件: Windows 7 或以上版本, Axure 8.0、Adobe Photoshop CS6、Dreamweaver CS5

2.实验学时:4

3.实验场地

周口师范学院计算机科学与技术学院机房

## 四、实验内容

按照以下要求完成图 4 所示的移动端 Web 界面。

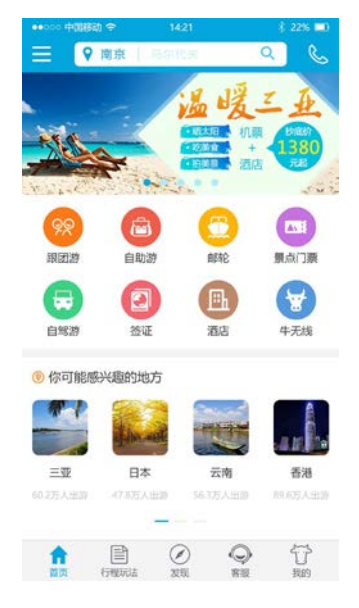

图 4 移动端 Web 效果图

1.绘制"移动端 Web 界面设计"项目需求分析流程, 要求体现页面级设计需求和网站 功能级需求。

2.使用 Axure 工具设计"移动端 Web 界面"首页及其他页面的原型图。

3.使用 Photoshop 工具完成"移动端 Web 界面"图片、LOGO、Banner、导航按钮、GIF 动画等素材的设计。

4.使用 DIV+CSS 布局方式完成"移动端 Web 界面"首页及其他页面结构的设计。

5.界面动效实现。

6.撰写"移动端 Web 界面设计"项目开发文档,文档中应包含网站设计的各个环节内 容。

7.制作"移动端 Web 界面设计"项目汇报 PPT 文档, 明确项目分工情况, 为项目的验 收做准备。

其它教学环节:讲授、讨论

## 实验五自由创意 **Web** 项目界面设计

## 一、实验目的与要求

掌握 Web 前端项目---自由创意 W**eb** 项目界面设计流程和方法。

# 二、重点难点

# 重点:

自由创作、设计并制作一套 W**eb** 项目界面设计作品,与主题相符。

#### 难点:

自由创作、设计并制作一套 W**eb** 项目界面设计作品,与主题相符。

## 三、实验安排

1.实验环境

硬件:微机一台

软件: Windows 7 或以上版本, Axure 8.0、Adobe Photoshop CS6、Dreamweaver CS5 2.实验学时:6

3.实验场地

周口师范学院计算机科学与技术学院机房

## 四、实验内容

 自由创作、设计并制作一套主题品牌的 UI 作品,注意界面风格、精细图标的表现 等。

## 其它教学环节:讲授、讨论

## 三、选用教材与参考资料

#### 推荐教材:

《Web 前端项目开发实践》, 周清平主编, 中南大学出版社, 2015 年。

#### 参考资料:

[1] 《Web 前端开发项目化教程》, 汤明伟、崔蓬、何隽、郑伟主编, 清华大学出版社, 2015 年。

[2]《Web 前端开发实践教程》,李捷、王龙主编,科学出版社,2017 年。

[3] 《Web 前端开发案例教程--HTML+CSS+JavaScript》, 胡军主编, 人民邮电出版社, 2015 年。

## 四、先修课要求

学生学习《Web 前端项目实践》课程之前,应具备《Photoshop 平面设计》、《网页设计 与制作》、《Axure 产品原型设计》、《H5》、《JQuery》等课程的基础知识和实践操作能力。

#### 五、考核方式及成绩评定

表中所列的实验通过现场验收和学习空间在线批改两种方式进行考核,成绩评定瞄准本 教学环节的主要目标,特别检查目标 1 的达成情况。评定级别分优秀、良好、合格、不合格。

优秀:能够熟练使用 Axure、Photoshop、Dreamweaver 环境,按照题目要求实现所有作 品效果,色彩搭配协调、页面美观,内容布局合理,网站特色鲜明。

良好:能够熟练使用 Axure、Photoshop、Dreamweaver 环境,按照题目要求实现所有作 品效果,色彩搭配可以,页面基本清晰,内容布局合理,网站特色比较鲜明。

合格:Axure、Photoshop、Dreamweaver 环境使用较熟练,按照题目要求实现作品的 60% 效果,经过老师指导能得到所要求的效果,内容布局基本合理,网站特色比较鲜明。

不合格:Axure、Photoshop、Dreamweaver 环境使用不够熟练,按照题目要求作品效果 没有实现,色彩搭配不协调,页面不够美观,内容布局不太合理,网站特色不够突出。

实验的验收可根据具体的课时采用如下的两种方式之一。

验收方式 1: 现场验收。现场验收学生所设计的网页作品效果, 并给出现场评定。评定

 $-495-$ 

级别分优秀、良好、合格、不合格。如果前两次实验在验收中存在一定的问题,应向学生指 出,改进后再重新验收。

验收方式 2:学习空间网站在线批改。老师登录账号进行在线批改。评定成绩等级分优 秀、良好、合格、不合格。

 编写人:吴聪、丁新慧 讨论参加人:张锦华、殷秀叶 审核人:李巍 2017 年 3 月 10 日

# 《虚拟现实技术》课程教学大纲

【课程编码】150633006 【课程类别】专业方向课

【学时学分】68+34 学时, 3 学分 【适用专业】软件工程(文)

## 一、课程性质和目标

课程性质:《虚拟现实技术》是软件工程专业的专业方向模块课程。主要讲解虚拟现实 系统基本概念、分类、发展概况、虚拟现实的图形观察设备,有关人机交互的硬件设备以及 生成虚拟现实图形的常用软件,较为具体地讨论了实用虚拟现实技术在工程模拟中的应用, 并给出一些制作方法和技巧。通过本课程的学习可以使学生能够在较短的时间里由浅入深地 了解、认识和掌握虚拟现实技术,并具备运用开发工具制作三维交互、效果逼真的虚拟现实 场景的能力。使学生具有三维空间分析能力和三维动画设计能力,培养学生的三维空间分析 能力、几何体建模、二维图形建模、动画基础造型能力、实际操作、解决实际问题的基本能 力。

课程目标:通过本课程的学习,使学生了解并掌握虚拟现实的基本概念和术语、系统组 成及应用领域,了解虚拟现实基本理论、基本算法、开发方法、主流系统的介绍,掌握虚拟 现实主要关键技术、开发环境与平台,通过对有关虚拟现实国内外当前研究热点问题、典型 研究工作的介绍,使学生了解当前虚拟现实技术的发展趋势,了解虚拟现实的计算机体系结 构、输入输出设备,以及有关的人的因素;结合上机实验,了解虚拟现实的建模技术,掌握 应用系统开发的基本技能,为后续课程的学习打下良好的基础,对于开阔本科生的专业视野, 培养虚拟现实领域的专门人才具有意义,并达到以下具体目标:

1.使学生了解并掌握虚拟现实的基本概念和术语、系统组成及应用领域;

2.掌握构造、控制虚拟现实系统的能力以及与虚拟现实系统交互基本方法;

3.培养学生立体创作思维、空间想象、三维空间造型和动画制作的能力,使他们能具有 根据给定的主题或项目建立虚拟环境的能力;

4.培养学生掌握虚拟现实系统建模、应用系统开发、纠错调试的基本技能,能举一反三, 能进行一定的创新能力,并能自主学习最新的虚拟现实技术的发展趋势;

5.培养学生独立学习和获取信息的能力。

主要为《软件工程专业(文)人才培养方案中》的培养规格 2、培养规格 3 和培养规格 5 的实现提供支持,具体如下:

目标 1: 在理论的指导下, 使学生具有分析、思考、设计、独立开发与调试的能力, 适 应数字媒体技术行业需求,具有根据具体应用对虚拟现实系统建模、构造、设计、开发、交 互等专项能力。为本专业培养规格 2 的达成提供一定支撑。

目标 2: 与理论教学部分相结合,通过实验能根据给定的问题,独立建模、构造、设计

 $-497-$ 

开发并上机调试通过,将所学理论应用于实践,使学生获得分析问题与解决问题的能力,使 学生具有良好的科学素养和艺术修养,具备综合运用所掌握的知识、方法和技术解决实际问 题的能力。为本专业培养规格 3 的达成提供一定支撑。

目标 3:通过任务驱动和案例驱动,在任务实现过程中,引导学生结合已掌握的书本知 识,收集、整理相关资料,自主设计开发、积极创新,培养学生自己获取新知识的能力、创 新意识以及独立学习的习惯。使学生掌握文献检索和资料查询的基本方法,能熟练阅读专业 科技文献资料,具有独立学习和获取信息的能力。为本专业培养规格 5 的达成提供一定支撑。

## 二、教学内容、要求和学时分配

(一) 虚拟现实技术概述 学时(6学时, 其中理论讲授学时 4+实践实验学时 2) 教学内容:

介绍虚拟现实的基本概念、虚拟现实系统的分类、虚拟现实技术的发展和现状、虚拟现 实技术的主要应用领域,虚拟现实技术的发展前景。

#### 教学要求:

1.了解虚拟现实的基本概念、虚拟现实系统的分类;

2.了解虚拟现实技术的发展的过程和国内外的研究现状;

3.理解虚拟现实技术的主要应用领域;

4.了解虚拟现实技术的发展前景。

# 重点:

1.虚拟现实的基本概念、虚拟现实系统的分类;

2.虚拟现实技术的国内外的研究现状和主要应用领域。

## 难点:

1.虚拟现实的基本概念;

2.虚拟现实技术的国内外的研究现状和主要应用领域。

其它教学环节: 课堂讨论、提问、实验。

实验一:了解常用的虚拟现实制作工具

1.了解常用的虚拟现实制作工具;

2.熟悉其软件环境;

3.浏览 Internet 上专门讨论虚拟现实技术及应用的论坛,了解虚拟现实技术的国内外的 研究现状。

(二)虚拟现实系统的人机交互设备 学时(12 学时,其中理论讲授学时 8+实践实验 学时 4)

#### 教学内容:

介绍虚拟现实系统的有关人机交互的硬件设备,包括虚拟现实系统的输入设备、立体显 示设备、跟踪定位设备、人机交互设备、3D 建模设备、虚拟现实系统的输出设备,虚拟现

实生成设备等。

## 教学要求:

1.了解虚拟现实系统的输入设备;

2.了解虚拟现实系统的输出设备;

3.掌握虚拟现实生成设备。

## 重点:

1.常见的虚拟现实系统输入设备;

2.常见的虚拟现实系统输出设备;

3.常见的虚拟现实生成设备。

#### 难点:

1.常见的虚拟现实系统输出设备及工作原理;

2.常见的虚拟现实生成设备及工作原理。

其它教学环节: 课堂讨论、提问、实验。

实验二:了解虚拟现实系统的人机交互设备及工作原理

1.了解常见的虚拟现实系统输入设备及工作原理;

2.了解常见的虚拟现实系统输出设备及工作原理;

3.了解常见的虚拟现实生成设备及工作原理。

(三)虚拟现实建模的关键技术学时(12 学时,其中理论讲授学时 8+实践实验学 时 4)

## 教学内容:

介绍虚拟现实建模的相关技术如三维建模技术、实时绘制技术、立体高清显示技术、 三维全景技术、人机自然交互技术、物理仿真技术、三维虚拟声音技术等。

## 教学要求:

1.了解三维建模技术、实时绘制技术、三维全景技术、立体高清显示技术;

2.掌握立体高清显示技术的原理;

3.理解人机自然交互技术、物理仿真技术、三维虚拟声音技术。

## 重点:

1.立体高清显示技术中立体视觉的形成原理;

2.三维建模技术实时绘制技术、三维建模技术。

#### 难点:

人机自然交互技术、物理仿真技术、三维虚拟声音技术。

其它教学环节: 课堂讨论、提问、实验。

实验三:了解虚拟现实建模的关键技术

1.了解虚拟现实建模关键技术的发展概况;

2.了解虚拟现实建模关键技术的原理;

3.了解虚拟现实系统建模的一般流程;

4.全景照片的拼接及发布。

(四)虚拟现实的图形学基础(理论讲授 4 学时)

## 教学内容:

计算机图形学概述,虚拟现实中的图形学。

## 教学要求:

1.了解虚拟环境中视点的定位、视觉、透视投影、色彩理论等理论知识;

2.理解透视、投影、三维裁剪、三维建模等设置方法。

#### 重点:

透视、投影、三维裁剪、三维建模等设置方法。

## 难点:

虚拟环境中视点的定位、视觉、透视投影、色彩理论等理论知识。

(五)虚拟现实建模语言**(VRML)** 学时(12 学时,其中理论讲授学时 8+实践实验学 时 4)

#### 教学内容:

介绍 VRML 虚拟现实建模语言简介、发展历史、功能特征,VRML 概述,VRML 场景生 成器和浏览器,VRML 的各个组成要素,VRML 的动态交互等。

# 教学要求:

1.了解 VRML 的发展历史、虚拟现实建模语言的功能特征、网络与应用;

2.掌握 VRML 的关键字的使用, 场景生成器、结点的创建, 场景图的搭建;

3.理解 VRML 的各个组成要素;

4.掌握使用 VRML 高级建模的方法。

# 重点:

1.VRML 的关键字的使用;

2.VRML 的场景生成器、结点的创建;

3.VRML 的场景图的搭建;

4.VRML 高级建模的方法。

## 难点:

1.场景生成器、结点的创建;

2.场景图的搭建;

3.VRML 高级建模的方法。

其它教学环节: 课堂讨论、提问、实验。

实验四: VRML 建模技术

1.了解 VRML 语法和组成要素;

2.掌握 VRML 场景生成器和浏览器;

3.掌握 VRML 动态交互的设置方法;

4.熟练掌握使用 VRML 进行建模方法。

(六)虚拟现实建模工具 **3DS Max** 学时(12 学时,其中理论讲授学时 8+实践实验学 时 4)

## 教学内容:

介绍 3DS Max 的基础知识,二维图形与编辑,三维建模,复合对象建模,材质与贴图, 灯光的应用, 渲染基础, 动画制作, 3DS Max 与 VRML 的数据交换等。

## 教学要求:

1.了解 3DS Max 的基础知识;

- 2.了解 3DS Max 的二维图形与编辑;
- 3.了解三维建模方法和复合对象建模方法;

4.掌握常用材质和贴图的用法;

5.理解 3DS Max 的灯光的应用和渲染方法;

6.掌握 3DS Max 的动画制作和与 VRML 的数据交换。

#### 重点:

1.三维建模方法和复合对象建模方法;

2.常用材质和常用贴图的用法;

3. 3DS Max 的动画制作和与 VRML 的数据交换。

## 难点:

1.材质和贴图的灵活应用;

2.3DS Max 的动画制作和与 VRML 的数据交换。

其它教学环节: 课堂讨论、提问、实验。

实验五: 虚拟现实建模工具 3DS Max

1.基本掌握 3DS Max 的操作环境;

2.掌握 3DS Max 中常用材质与贴图的方法;

3.熟练掌握 3DS Max 工具中与虚拟现实密切相关的命令;

4.能使用其对简单的虚拟现实系统进行建模(系统自拟)。

# (七)虚拟现实制作工具 **Cult3D**(18 学时,其中理论讲授学时 12+实践实验学时 6)

# 教学内容:

介绍 Cult3D 技术特点与应用,Cult3D 的系统组成与设计流程,Cult3D 设计器和输出器, 界面和功能简介, Cult3D Viewer 演示器, 在网络上发布 Cult3D 作品等。

## 教学要求:
1.了解 Cult3D 技术特点与应用;

2.了解 Cult3D 的系统组成与设计流程;

3.掌握 Cult3D 设计器和输出器;

4.使用 Cult3D 制作虚拟现实作品;

5.掌握在网络上发布 Cult3D 作品。

# 重点:

1.Cult3D 设计器和输出器;

2.使用 Cult3D 制作虚拟现实作品;

3.网络上发布 Cult3D 作品。

#### 难点**:**

使用 Cult3D 制作虚拟现实作品。

其它教学环节: 课堂讨论、提问、实验。

实验六:虚拟现实制作工具 Cult3D

1.基本掌握 Cult3D 的操作环境;

2.掌握 Cult3D 的设计流程;

3.能使用 Cult3D 制作简单的虚拟现实作品(作品不限);

4.掌握网络上发布 Cult3D 作品的方法和步骤。

(八)**VRP** 编辑器基础 学时(18 学时,其中理论讲授学时 12+实践实验学时 6) 教学内容:

VRP 编辑器的工作界面和功能, VRP 的模型烘焙和优化, VRP 的材质编辑, 角色库的应 用,VRP 相机,脚本编辑,VRP 物理引擎介绍、特性及发展。

## 教学要求:

1.了解 VRP 的工作环境和功能;

2.理解 VRP 的模型烘焙和优化;

3.掌握 VRP 的材质编辑;

4.掌握角色库的应用;

5.了解 VRP 相机的使用;

6.掌握脚本编辑器的使用;

7.了解 VRP 物理引擎介绍、特性及发展。

# 重点:

1.VRP 的材质编辑;

2.角色库的应用;

3.脚本编辑器的使用。

#### 难点:

1.VRP 的材质编辑;

2.角色库的应用;

3.脚本编辑器的使用。

其它教学环节: 课堂讨论、提问、实验。

实验七:VRP 项目制作

1.掌握使用 VRP 构造基本造型和常用节点;

2.了解虚拟现实对三维建模的要求,掌握在虚拟场景中构造三维模型的方法;

3.掌握 VRP 材质和后期处理方法;

4.掌握 VRP 场景制作和碰撞检测处理方法;

5.掌握利用 VRP 制作的虚拟现实系统的打包和发布。

(九)虚拟现实系统的实际应用学时(8 学时,其中理论讲授学时 4+实践实验学时 4)

主要介绍虚拟现实系统在各行业的应用,比如在建筑设计中的应用,虚拟空间辅助决策 系统中的应用,艺术与娱乐领域的应用,科学领域的应用,虚拟训练模拟驾驶仿真,产品虚 拟展示等应用以及虚拟现实系统应用举例。

#### 教学内容:

虚拟现实系统在各行业的应用。

#### 教学要求:

1.了解虚拟现实系统在各行业的应用情况;

2.了解虚拟现实系统在各行业的发展前景。

# 重点:

虚拟现实系统在各行业的应用情况。

难点:

虚拟现实系统在各行业的应用情况。

其它教学环节: 课堂讨论、提问、实验。

实验八:综合实验

1.综合应用虚拟造型、VRML、虚拟现实建模工具、虚拟现实制作工具等工具创建一个 简单的虚拟现实系统;

2.掌握 VRP 创建场景;

3.掌握 VRP 创建运行的界面;

4.掌握 VRP 创建脚本。

## 学时分配:

#### 表 **1** 教学学时分配表

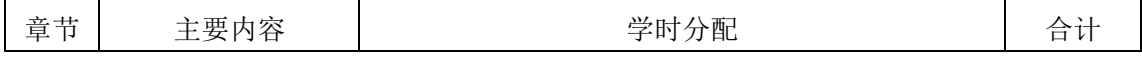

- 503 -

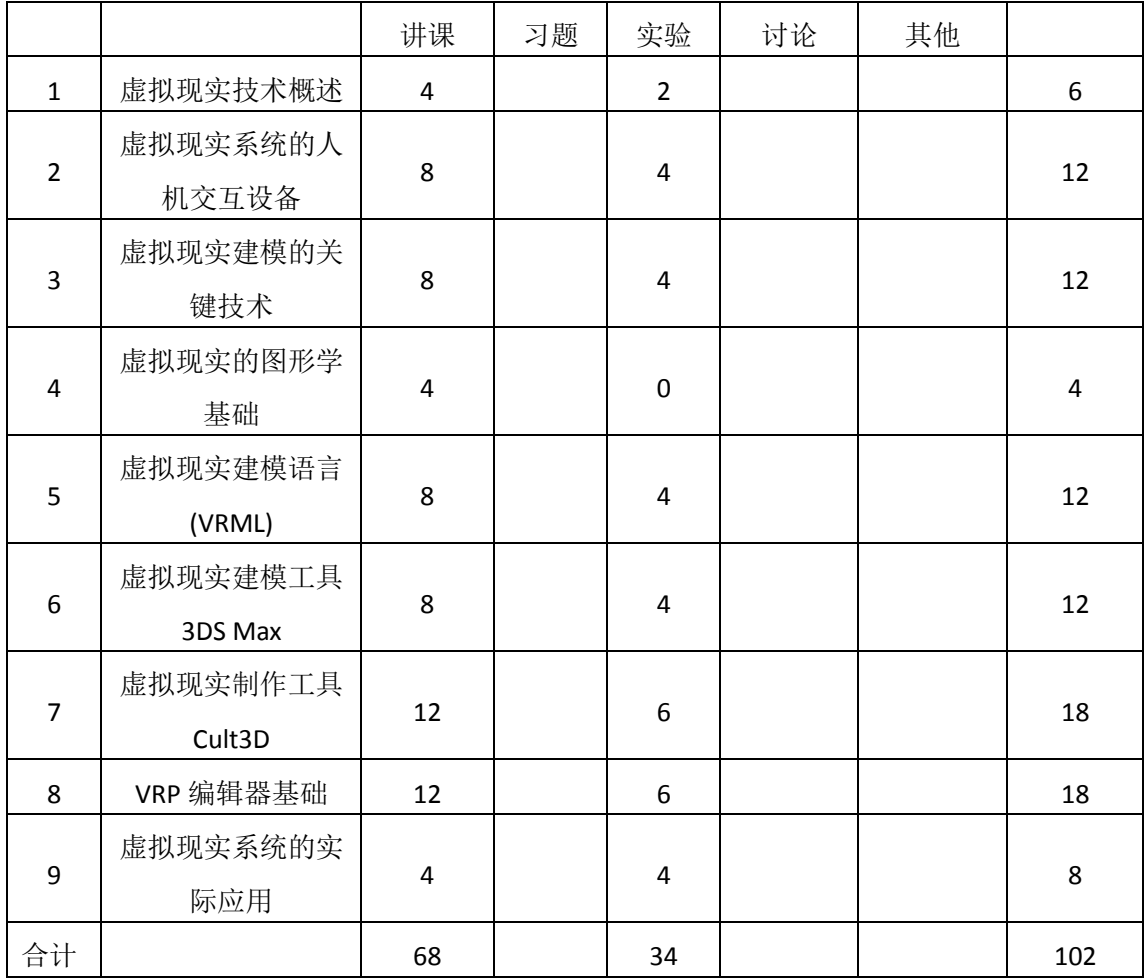

注:课内 34 小时在实验时间不足以完成的,学生还需要用更多的课外时间。

# 三、选用教材与参考资料

## 推荐教材:

《虚拟现实技术及应用》,马永峰主编,中国铁道出版社,2013 年。

#### 参考资料:

[1]《虚拟现实技术基础教程》,喻晓和编著,清华大学出版社,2015年。

(参考章节:一、二、三、四、五、六、七、八)

- [2]《虚拟现实技术与应用》,李新晖,陈梅兰编,清华大学出版社,2016 年。 (参考章节:一、二、六、七、八、九、十、十一)
- [3]《虚拟现实技术及应用》,陈雅茜,雷开彬编,科学出版社,2016年。

(参考章节:一、二、三、四、七、八、九)

- [4]《虚拟现实技术及其实践教程》,黄静主编,机械工业出版社,2016年。 (参考章节:一、二、三、四、五、六、七)
- [5]《VRML虚拟现实应用技术》,张德丰著,电子工业出版社,2010年。

(参考章节:一、二、四、六)

[6]《Converse 3D虚拟现实场景编辑器及其应用》,徐国凯等,电子工业出版社,2014年。

(参考章节:一、二、三、六、七)

- [7]《VR虚拟现实:技术革命+商业应用+经典案例》,丘靖编,人民邮电出版社,2016年。 (参考章节:一、二、三、四、五、六)
- [8]《虚拟现实技术及其应用》,安维华著,清华大学出版社,2014年。 (参考章节:一、二、三、四)
- [9]《虚拟现实技术》,刘光然著,清华大学出版社,2011年。 (参考章节:一、二、三、四、七)

#### 四、先修课要求

在学《虚拟现实技术》这门课之前,学生最好对高级语言程序设计、计算机图形学、二 维动画制作、设计基础、三维动画制作等知识有一定的了解。

## 五、教学手段与方法

本课程是理论性和应用性均较强的课程,通过 PPT 演示文稿、系统演示、案例分析和讲 授等方式进行理论教学,通过网络学习空间进行教学资源发布、网上答疑、提交作业、在线 测试等形式进行网络辅助教学。教学环节包括课堂讲授,学生自学,上机实验,作业,答疑, 期末考试。

## 六、考核方式及成绩评定

考核方式:考试

成绩评定:平时成绩 30% (平时考勤 10%, 实验 20%) +期末考试 70%

平时考勤占10%,主要反应学生的课堂表现、信息接受和自我约束。成绩评定的主要依 据包括:课程的出勤情况、课堂的基本表现(含课堂测验)。

实验成绩占 20%,主要反映学生在所学理论指导下动手构造、交互和控制虚拟现实系统 的基本方法,培养根据给定的主题或项目建立虚拟环境的能力:虚拟现实建模语言(VRML)、 虚拟现实建模工具 3DS Max、虚拟现实制作工具 Cult3D、VRP 编辑器等软件的熟练操作, 能 灵活利用几何体建模、材质和贴图、灯光、摄影机和动画设计等解决生活中的实际问题。培 养学生严谨的虚拟空间创作和处理实际问题的思维方法与基本能力,并以此为基础逐渐掌握 VR 建模与 VR 编程根据给定的主题或项目建立虚拟环境的能力。

期末考试是对学生学习情况的全面检验。强调考核学生对虚拟现实建模语言(VRML)、虚 拟现实建模工具 3DS Max、虚拟现实制作工具 Cult3D、VRP 编辑器等软件的熟练操作能力, 考核学生综合运用所学内容解决实际问题的能力。淡化考查一般知识、概念的记忆,主要以 操作题为主,目的是使学生系统掌握动手构造、控制虚拟现实系统的基本方法,和建立虚拟 环境的能力。

编写人:韩秋英 讨论参加人:丁新慧、侯燕、张文娟 审核人:李巍

2017 年 4 月 25 日

# 《虚拟现实技术》实验课程教学大纲

【课程编码】150633006 【课程类别】专业方向课

【学时学分】34 学时,1学分 【适用专业】软件工程(文)

## 一、课程性质和目标

课程性质:本课程是软件工程专业(文)数字媒体技术方向课程《虚拟现实技术》的相 应实践教学环节,是《虚拟现实技术》课程的课内实验部分,与理论教学部分相辅相成。虚 拟现实是一项综合技术,涉及计算机图形学、人机交互技术、传感技术等领域。本实验课程 主要构造虚拟现实场景和对场景的驱动,以及桌面虚拟现实系统的建模和实现方法。通过上 机实验的练习,让学生在了解虚拟现实基本概念和术语的基础上,加深对课堂讲授内容的理 解,掌握基本的虚拟现实系统建模和实现方法,并在此基础上强化学生的实践意识、提高其 实际动手能力和创新能力,为将来利用虚拟现实技术构建实际项目奠定必要的知识基础。

课程目标:通过本课程学习,主要使学生达到下列要求:了解虚拟现实技术的国内外的 研究现状;了解常见的人机交互设备及工作原理;了解虚拟现实建模关键技术的原理和虚拟 现实系统的制作流程;了解并掌握虚拟现实建模语言 VRML,并且利用它构造基本的造型; 能够使用 3DS MAX 辅助工具创造较为复杂的虚拟场景;掌握虚拟场景的制作原理和创建方 法,使用 Cult3D 进行虚拟场景创建的基本方法;掌握利用 VRML 脚本语言驱动虚拟环境的 方法;综合应用虚拟造型、VRML、虚拟现实建模工具、虚拟现实制作工具等工具根据应用 要求构建一个简单的虚拟现实系统。

主要为《软件工程专业(文)人才培养方案中》的培养规格 2、培养规格 3 和培养规格 5 的实现提供支持,具体如下:

目标 1:在理论的指导下,通过实验,使学生具有分析、思考、设计、独立开发与调试 的能力,适应数字媒体技术行业需求,具有根据具体应用对虚拟现实系统建模、构造、设计、 开发、交互等专项能力。为本专业培养规格 2 的达成提供一定支撑。

目标 2: 与理论教学部分相结合,通过实验能根据给定的问题,独立建模、构造、设计 开发并上机调试通过,将所学理论应用于实践,使学生获得分析问题与解决问题的能力,使 学生具有良好的科学素养和艺术修养,具备综合运用所掌握的知识、方法和技术解决实际问 题的能力。为本专业培养规格 3 的达成提供一定支撑。

目标 3:通过任务驱动和案例驱动,在任务实现过程中,引导学生结合已掌握的书本知 识,收集、整理相关资料,自主设计开发、积极创新,培养学生自己获取新知识的能力、创 新意识以及独立学习的习惯。使学生掌握文献检索和资料查询的基本方法,能熟练阅读专业 科技文献资料,具有独立学习和获取信息的能力。为本专业培养规格 5 的达成提供一定支撑。

# 二、教学内容和学时分配

# 教学内容:

本课程的教学内容主要包括虚拟现实技术基本建模技术,使用 VRML 构造基本造型以及 其他常用节点,运用 VRML 时间传感器节点和插补器节点在虚拟场景中构造动画,3DS 创建 基本几何对象,3DS 模型向 VRML 模型的转换,利用三维建模软件设计虚拟现实场景的方法; VRP 编辑器编程技术; 使用 Cult3D 制作虚拟现实作品, 进行简单的虚拟现实环境场景设计 等内容。

#### 学时分配:

| 序号  | 实验项目名称                 | 学<br>时 | 实验类型        | 人数/组 | 要求 |
|-----|------------------------|--------|-------------|------|----|
| 实验一 | 虚拟现实制作工具               | 2      | 验证型         | 1人/组 | 必做 |
| 实验二 | 虚拟现实系统的人机交互<br>设备及工作原理 | 4      | 验证型、设计型     | 1人/组 | 必做 |
| 实验三 | 虚拟现实建模的关键技术            | 4      | 验证型、<br>设计型 | 1人/组 | 必做 |
| 实验四 | VRML 的用法               | 4      | 验证型、<br>设计型 | 1人/组 | 必做 |
| 实验五 | 虚拟现实建模工具 3DS           | 4      | 设计型<br>验证型、 | 1人/组 | 必做 |
| 实验六 | 虚拟现实制作工具 Cult3D        | 6      | 综合型<br>设计型、 | 1人/组 | 必做 |
| 实验七 | VRP 编辑器                | 6      | 设计型、<br>综合型 | 1人/组 | 必做 |
| 实验八 | 综合实验                   | 4      | 设计型、综合型     | 1人/组 | 必做 |

表 1 实验学时分配表

备注:实验类型(验证型、设计型、综合型、创新型)

#### 实验一虚拟现实制作工具

#### (一)实验目的与要求

1.了解使用虚拟现实制作工具;

2.熟悉其软件环境;

3.浏览 Internet 上专门讨论虚拟现实技术及应用的论坛,了解虚拟现实技术的国内 外的研究现状。

# (二)重点难点

# 重点:

1.操作环节和工作界面;

2.验证使用软件进行简单场景的显示。

# 难点:

游戏视图的灵活应用。

#### (三)实验安排

1.实验环境

硬件:微机一台;

软件: Windows 7 或以上版本

2.实验学时:2

3.实验场地

周口师范学院计算机科学与技术学院机房

#### (四)实验内容

1.熟悉软件的操作环境、工作界面和基本设置。

2.导入虚拟现实场景,了解 VRML 语法,并验证 VRML 语言实现简单场景显示。

其它教学环节:演示、讨论、学生互助

#### 实验二虚拟现实系统的人机交互设备及工作原理

#### (一)实验目的与要求

1.了解常见的虚拟现实系统输入设备及工作原理;

2.了解常见的虚拟现实系统输出设备及工作原理;

3.了解常见的虚拟现实生成设备及工作原理;

4.掌握实用虚拟现实中的简易头盔和立体眼镜系统。

# (二)重点难点

## 重点:

1.简易头盔观察方法;

2.液晶眼镜观察方法;

3.一种基于微机的桌面虚拟现实系统的硬件组成。

## 难点:

头盔显示器的工作原理。

#### (三)实验安排

1.实验环境

硬件:微机一台,简易头盔,液晶眼镜;

软件: Windows 7 或以上版本, Unity 3D。

2.实验学时:4

3.实验场地

周口师范学院计算机科学与技术学院机房

#### (四)实验内容

1.了解眼镜和头盔的硬件参数和工作原理;

2.安装驱动程序;

3.将 HDMI、USB 数据线依次插入电脑,调整设备接入;

4.打开 Unity 3D 软件, 导入 SDK:

5.利用 Unity 3D 软件自带的地形系统创建场景;

6.制作 VR 第一人称漫游;

7.在 VR 相机中添加 UI;

8.如何使用射线检测方式模拟注视效果,验证视角追踪。

其它教学环节:演示、讨论、学生互助

## 实验三了解虚拟现实建模的关键技术

#### (一)实验目的与要求

1.了解虚拟现实建模关键技术的发展概况;

- 2.了解虚拟现实建模关键技术的原理;
- 3.了解虚拟现实系统建模的一般流程;

4.掌握全景照片的制作及发布。

# (二)重点难点

## 重点:

1.虚拟现实建模关键技术的原理;

2.Unity 3D 引擎编辑器模型的设置。

### 难点:

1.虚拟现实建模关键技术的原理;

2.全景照片的制作及发布。

#### (三)实验安排

1.实验环境

硬件:微机一台;

软件: Windows 7 或以上版本, Unity 3D

2.实验学时:4

3.实验场地

周口师范学院计算机科学与技术学院机房

#### (四)实验内容

1.从网上全景云台下载全景照片(如有实验室具备全景相机或者单反相机+鱼眼镜 头条件可自行拍摄全景照片);

2.对照片进行拼接和缝合;

3.将其导入到 VR 眼镜, 利用 VR 眼镜进行沉浸式浏览。

其它教学环节:演示、讨论、学生互助

#### 实验四 **VRML** 建模技术

(一)实验目的与要求

1.了解 VRML 的语法和组成要素;

2.掌握 VRML 的场景生成器和浏览器;

3.掌握 VRML 的动态交互的设置方法;

4.熟练掌握使用 VRML 进行建模。

# (二)重点难点

# 重点:

1.VRML 的语法和组成要素;

2.使用 VRML 构造基本造型以及其他常用节点;

3.使用 VRML 时间传感器节点在虚拟场景中构造动画;

4.动态交互的设置方法。

## 难点:

1.使用 VRML 时间传感器节点在虚拟场景中构造动画;

2.使用 VRML 进行建模。

### (三)实验安排

1.实验环境

硬件:微机一台;

软件: Windows 7 或以上版本, VRML

2.实验学时:4

3.实验场地

周口师范学院计算机科学与技术学院机房

#### (四)实验内容

1.练习使用 VRML 构造基本造型以及其他常用节点;

2.运用 VRML 时间传感器节点和插补器节点在虚拟场景中构造动画。

其它教学环节:演示、讨论、学生互助

#### 实验五虚拟现实建模工具 **3DS**

#### (一)实验目的与要求

1.基本掌握 3DS 的操作环境;

2.掌握 3DS 中常用材质与贴图的方法;

3.熟练掌握 3DS 工具中与虚拟现实密切相关的命令;

4.能使用其对简单的虚拟现实系统进行建模(系统自拟)。

# (二)重点难点

# 重点:

1.创建基本几何对象;

2.对象的材质和纹理设置;

3.网格对象的编辑;

4.创建复合几何对象;

5.利用三维建模软件设计虚拟现实场景的方法。

难点:

1.3DS 模型向 VRML 模型的转换;

2.利用三维建模软件设计虚拟现实场景的方法;

3.利用 3DS 创建一个三维室内场景。

### (三)实验安排

1.实验环境

硬件:微机一台;

软件: Windows 7 或以上版本, 3DS 软件:

2.实验学时:4

3.实验场地

周口师范学院计算机科学与技术学院机房

## (四)实验内容

1.打开软件,创建基本几何对象;

2.对对象进行材质和纹理设置;

3.设置灯光和烘焙的相关参数;

其它教学环节: 演示、讨论、学生互助

#### 实验六虚拟现实制作工具 **Cult3D**

#### (一)实验目的与要求

1.基本掌握 Cult3D 的操作环境;

2.掌握 Cult3D 的设计流程;

3.能使用 Cult3D 制作简单的虚拟现实作品(作品不限);

4.掌握网络上发布 Cult3D 作品的方法和步骤。

## (二)重点难点

## 重点:

- 1. Cult3D 的操作环境
- 2.节点语法;

3.工作原理;

4.事件处理机制;

5.制作简单的虚拟现实作品。

# 难点:

1.制作虚拟现实作品的虚拟场景;

2.控制虚拟场景;

3.制作简单的虚拟现实作品。

#### (三)实验安排

1.实验环境

硬件:微机一台;

软件: Windows 7 或以上版本, Cult3D。

2.实验学时:6

3.实验场地

周口师范学院计算机科学与技术学院机房

## (四)实验内容

1. Cult3D 软件安装、卸载及插件配置;

2.创建虚拟场景并进行场景贴图;

3.使用脚本控制控制虚拟场景;

#### 其它教学环节: 演示、讨论、学生互助

### 实验七 **VRP** 项目制作

## (一)实验目的与要求

1.掌握使用 VRP 构造基本造型和常用节点;

2.了解虚拟现实对三维建模的要求,掌握在虚拟场景中构造三维模型的方法;

3.掌握 VRP 材质和后期处理方法;

4.掌握 VRP 场景制作和碰撞检测处理方法;

5.掌握利用 VRP 制作的虚拟现实系统的打包和发布。

## (二)重点难点

# 重点:

1.各种材质的制作和后期处理;

2.应用 VRP 编辑器对贴图色彩进行调整;

3.VRP 场景碰撞属性的设置;

4.创建 VRP 角色动画。

# 难点:

1.VRP 烘焙贴图的后期处理;

2.VRP 场景相机的创建

3.VRP 角色动画的制作。

#### (三)实验安排

1.实验环境

硬件:微机一台;

软件:Windows 7 或以上版本,VRP 平台。

2.实验学时:6

3.实验场地

周口师范学院计算机科学与技术学院机房

## (四)实验内容

1. VRP 软件安装及插件配置;

2.创建运行界面,创建各种对象、按钮和导航图并对对象进行贴图和材质调整;

3.VRP 粒子特效制作,比如 VRP 火焰、烟雾、星光、气流、气泡、沙尘等等粒子效 果;

4.打包和发布虚拟现实系统。

其它教学环节:演示、讨论、学生互助

#### 实验八综合实验

## (一)实验目的与要求

1.综合应用虚拟造型、VRML、虚拟现实建模工具、虚拟现实制作工具等工具创建 一个简单的虚拟现实系统;

2.掌握 VRP 创建场景;

3.掌握 VRP 创建运行的界面;

4.掌握 VRP 创建脚本。

# (二)重点难点

# 重点:

1.VRP 场景碰撞属性的设置;

2.动画贴图素材的编辑。

# 难点:

1.VRP 场景碰撞属性的设置;

2.动画贴图素材的编辑。

## (三)实验安排

1.实验环境

硬件:微机一台;

软件: Windows 7 或以上版本, Unity 3D5.5。

2.实验学时:4

3.实验场地

周口师范学院计算机科学与技术学院机房

## (四)实验内容

1.创建场景;

2.创建对象并进行贴图和材质的设置;

3.制作环境特效,比如太阳光晕制作和添加、雾效添加动画等;

4.VR 场景碰撞属性的设置;

5.创建 VPR 场景相机;

6.对 VR 场景添加背景音乐(脚本控制),比如蝴蝶与飞鸟动画效果的制作等。 其它教学环节:演示、讨论、学生互助

## 三、选用教材与参考资料

推荐教材:《虚拟现实技术及应用》,马永峰主编,中国铁道出版社,2013 年。

## 参考资料:

- [1]《虚拟现实技术基础教程》,喻晓和编著,清华大学出版社,2015年。 (参考章节:一、二、三、四、五、六、七、八)
- [2]《虚拟现实技术与应用》,李新晖,陈梅兰编,清华大学出版社,2016 年。 (参考章节:一、二、六、七、八、九、十、十一)
- [3]《虚拟现实技术及应用》,陈雅茜,雷开彬编,科学出版社,2016年。 (参考章节:一、二、三、四、七、八、九)
- [4]《虚拟现实技术及其实践教程》,黄静主编,机械工业出版社,2016年。 (参考章节:一、二、三、四、五、六、七)
- [5]《VRML虚拟现实应用技术》,张德丰著,电子工业出版社,2010年。 (参考章节:一、二、四、六)
- [6]《Converse 3D虚拟现实场景编辑器及其应用》,徐国凯著,电子工业出版社,2014年。 (参考章节:一、二、三、六、七)
- [7]《VR虚拟现实:技术革命+商业应用+经典案例》,丘靖编,人民邮电出版社,2016年。 (参考章节:一、二、三、四、五、六)
- [8]《虚拟现实技术及其应用》,安维华著,清华大学出版社,2014年。 (参考章节:一、二、三、四)
- [9]《虚拟现实技术》,刘光然著,清华大学出版社,2011年。 (参考章节:一、二、三、四、七)

# 四、先修课要求

在学《虚拟现实技术》这门课之前,学生最好对高级语言程序设计、计算机图形学、二 维动画制作、设计基础、三维动画制作等知识有一定的了解。

## 五、考核方式及成绩评定

表中所列的实验通过现场验收和学习空间在线批改两种方式进行考核,成绩评定瞄准本 教学环节的主要目标,特别检查目标 1 的达成情况。评定级别分优秀、良好、合格、不合格。

优秀:实验操作熟练,按照题目要求完成所有作品的设计和制作,作品构图合理,比例 适当,色彩搭配好,画面完整,视觉表现好,能独立解决实验中出现的问题。

良好:实验操作正规,按照题目要求完成所有作品的设计和制作,作品构图合理,比例 比较适当,色彩搭配比较好,画面比较完整,视觉表现良好,分析基本合理。

合格:实验操作基本规范,实验结果基本正确,分析不太合理,按照题目要求实现作品 的 60%效果,经过老师指导能得到所要求的效果,作品构图基本合理,比例基本适当,色彩 搭配一般,画面基本完整,视觉表现一般。

不合格:实验操作不够熟练,按照题目要求作品效果没有实现,作品构图不合理,比例 不适当,色彩搭配不好,视觉表现差,实验结果错误,分析不合理。

实验的验收可根据具体的合班情况、课时等采用如下的两种方式之一。

验收方式 1: 现场验收。现场验收学生所设计的作品效果,并给出现场评定。评定级别 分优秀、良好、合格、不合格。如果前两次实验在验收中存在一定的问题,应向学生指出, 改进后再重新验收。

验收方式 2:学习空间在线批改。老师登录账号进行在线批改。评定成绩等级分优秀、 良好、合格、不合格。

编写人:韩秋英 讨论参加人:侯燕 丁新慧 张文娟 审核人:李巍

#### 2017 年 4 月 25 日

# 《影视特效制作》课程教学大纲

【课程编码】150611029 【课程类别】专业选修课

【学时学分】68+34 学时,3学分 【适用专业】软件工程(文)

## 一、课程性质和目标

课程性质:《影视特效制作》是软件工程专业的专业选修课程。通过本课程的学习可以 使学生了解影视后期制作的重要应用领域以及制作流程,掌握 After Effects 这个合成软件的 基本操作,并完全的制作出影视后期作品,培养学生独立思考问题能力、作品脚本策划能力、 作品设计能力以及分析、解决实际问题的基本能力。

课程目标:通过对本课程的学习,使学生初步具备影视后期制作相应的分析能力、策划 能力、协作能力,养成良好的影视作品设计风格,积累和提高影视后期制作专业技能。通过 使用 After Effects 工具,掌握影视后期制作中的一些基本概念,熟练掌握 After Effects 软件制 作动画、抠像合成、校色以及特效制作的技巧,并根据播放平台输出相应格式的视频影片, 为后续课程的学习打下良好的基础, 达到以下具体目标:

1.掌握影视后期作品的设计思想;

2.培养学生构思、分析、策划与设计影视后期作品的能力;

3.进行必要的影视后期作品主题构思与脚本设计的基本技能训练;

4.掌握制作影视后期作品的基本技能;

5.培养学生独立学习和获取信息的能力。

主要为《软件工程专业(文)人才培养方案》中的培养规格 2、培养规格 3、培养规格 4 和培养规格 5 的实现提供支持,具体如下:

对于培养规格 2, 使学生具有影视后期作品的构思、分析、策划和设计能力,适应数字 媒体技术行业需求,具有作品构思能力、作品创新能力及常用影视特效分析与设计能力。

对于培养规格 3,使学生具有良好的影视后期作品创作素养和较强的影视特效制作意识, 具备综合运用所掌握的知识、方法和技术解决实际问题的能力。

对于培养规格 4, 使学生能举一反三,能进行一定的创新能力, 并能自主了解、学习最 新的影视特效制作技术、发展趋势。

对于培养规格 5,使学生掌握影视特效制作方面的文献检索和资料查询的基本方法,能 熟练阅读专业科技文献资料,具有独立学习和获取信息的能力。

二、教学内容、要求和学时分配

(一)**After Effects** 基础知识和基本操作学时(6 学时,其中理论讲授学时 4+实践实验学 时 2)

## 教学内容:

转换工具(格式工厂、魔影工厂)的使用、个人印章制作、Photoshop 工具的使用、数 字视频相关知识、After Effects 支持的常用文件格式、After Effects CS4 操作界面、素材的创 建与组织、合成文件的创建与组织、层设置与层动画、新增功能。

## 教学要求:

1.掌握转换工具的使用;

2.掌握个人印章的制作;

3.掌握 Photoshop 工具的常用操作;

4.了解数字视频相关知识;

5.熟悉 After Effects 所支持的文件格式;

6.熟悉 After Effects 的操作界面;

7.掌握素材、合成文件的创建与组织方法;

8.掌握层设置和关键帧动画创建的方法;

9.了解 After Effects CS4 的新增功能。

### 重点:

1.转换工具(格式工厂、魔影工厂);

2.在线制作个人印章;

3.已学的 Photoshop 知识;

4.数字视频相关知识;

5.After Effects 所支持的文件格式;

6.After Effects 的操作界面;

7.素材、图像合成的创建与组织;

8.层设置和关键帧动画创建。

# 难点:

1.Photoshop 工具的使用;

2.关键帧动画轨迹和速度控制。

## 其它教学环节:

实验一: After Effects 基本操作

1.掌握使用格式工厂、魔影工厂实现音频、视频文件格式的转换;

2.掌握在线制作个人印章的方法;

3.掌握 Photoshop 工具的常用操作;

4.熟悉 After Effects 界面的组成;

5.掌握项目的初始化设置;

6.掌握素材、图像合成的基本操作;

7.掌握层设置和关键帧动画的创建方法。

(二)色彩调整学时(6 学时,理论讲授学时 4+实践实验学时 2)

#### 教学内容:

色彩调整基本概念、特效面板使用、"亮度与对比度"特效、"色相位/饱和度"特效、 "色阶"特效、"浅色调"特效。

#### 教学要求:

1.熟悉图像色彩调整的基本概念;

2.掌握特效面板的使用;

3.掌握"亮度与对比度"、"色相位/饱和度"、"色阶"、"浅色调"等常用色彩调整特效 的使用。

#### 重点:

"亮度与对比度"、"色相位/饱和度"、"色阶"、"浅色调"等色彩校正特效使用。

## 难点:

作品画面色彩调节把握。

#### 其它教学环节:

实验二:色彩调整

1.掌握特效面板的使用;

2.掌握"亮度与对比度"、"色相位/饱和度"、"色阶"、"浅色调"等特效的使用。

(三)遮罩效果学时(6 学时,理论讲授学时 4+实践实验学时 2)

## 教学内容:

规则遮罩与不规则遮罩的创建与编辑、遮罩属性设置、遮罩效果的应用。

#### 教学要求:

1.了解遮罩的用途;

2.掌握规则遮罩与不规则遮罩的创建与编辑方法;

3.掌握遮罩属性的设置;

4.掌握遮罩效果的应用。

# 重点:

1.规则遮罩与不规则遮罩的创建与编辑;

2."遮罩形状"、"遮罩羽化"、"遮罩透明度"、"遮罩扩展"等属性设置;

3."探照灯"、"变色动画"等遮罩效果的应用。

#### 难点:

"探照灯"、"变色动画"等遮罩效果的应用。

#### 其它教学环节:

实验三:遮罩效果

1.掌握创建遮罩的多种方法;

2.掌握遮罩属性的设置;

3.利用遮罩知识制作影视中常见的效果。

(四)云雾效果 学时(6学时,理论讲授学时 4+实践实验学时 2)

教学内容:

"分形噪波"特效、"焦散"特效、"泡沫"特效、"卡片舞蹈"特效、"CC 下雨"特效、 "CC 下雪"特效、"高级闪电"特效。

#### 教学要求:

 1.掌握使用"分形噪波"特效、"焦散"特效制作晨雾缭绕效果、波光粼粼的水面效果、 老电影效果等;

2.掌握使用"泡沫"特效制作上升气泡效果;

3.掌握使用"卡片舞蹈"特效、"分形噪波"特效制作照片汇聚效果;

4.掌握使用"CC 下雨"、"CC 下雪"、"高级闪电"特效制作影视作品中常见的雨、雪和 闪电效果。

#### 重点:

1."分形噪波"特效和"焦散"特效的综合应用;

2."泡沫"特效的应用;

3. "卡片舞蹈"特效和"分形噪波"特效的综合应用;

4."CC 下雨"、"CC 下雪"、"高级闪电"特效的应用。

#### 难点:

1."分形噪波"特效和"焦散"特效的综合应用;

2."卡片舞蹈"特效和"分形噪波"特效的综合应用。

#### 其它教学环节:

实验四:云雾效果

1.掌握晨雾缭绕效果、波光粼粼的水面效果等的制作方法;

2.掌握上升气泡效果的制作方法;

3.掌握照片汇聚效果的制作方法;

4.掌握雨、雪和闪电效果的制作方法。

# (五)破碎效果学时(6 学时,理论讲授学时 4+实践实验学时 2)

## 教学内容:

"碎片"特效、外挂插件"Particular"。

#### 教学要求:

1.掌握使用"碎片"特效制作墙面文字脱落效果;

2.掌握使用外挂插件"Particular"特效制作花瓣、树叶等飘落效果:

#### 重点:

1."碎片"特效参数设置与应用;

2.外挂插件"Particular"的安装、参数设置与应用。

难点**:**

外挂插件"Particular"的使用。

## 其它教学环节:

实验五:破碎效果

1.掌握墙面文字脱落效果的制作方法;

2.掌握花瓣、树叶等飘落效果的制作方法。

(六)文字效果 学时(18学时,理论讲授学时 12+实践实验学时 6)

#### 教学内容:

文本创建、文本属性设置、基本文本动画创建、路径文本动画创建、常见文字效果制作。

#### 教学要求:

1.了解文本在影视作品中的作用;

2.掌握文本的创建与编辑方法;

3.掌握文本属性的设置方法;

4.掌握基础文本动画的创建方法;

5.掌握路径文本动画的创建方法;

6.掌握"眩光文字"、"烟雾文字"、"路径文字"、"水墨飘渺文字"、"液体流淌文字"、"液 化文字"、"歌词字幕"、"婚礼片头文字"、"复古文字"等文字效果的制作方法。

## 重点:

1.文本的创建与编辑;

2.文本属性设置;

3.基础文本动画创建;

4.路径文本动画创建;

5.常见文字效果制作。

# 难点:

1.路径文本动画;

2."烟雾文字"、"水墨飘渺文字"、"液化文字"等文字效果制作。

#### 其它教学环节:

实验六:文字效果

1.掌握文本的创建与编辑方法;

2.掌握文本属性的设置方法;

3.掌握基础文本动画的创建方法;

4.掌握路径文本动画的创建方法;

5.掌握常见文字效果的应用。

(七)动感光效学时(16 学时,理论讲授学时 10+实践实验学时 6)

教学内容:

"辉光"特效、"CC 扫光"特效、外挂插件"Shine"、外挂插件"Starglow"、外挂插件 "3D Stroke"、外挂插件"Optical Flares"。

#### 教学要求:

1.光效特效参数设置;

2.掌握使用光效特效制作"发光的胶片"、"心形粒子"、"动态背景"、"运动的光环"、"光 线飞舞效果"、"发光的宝剑"、"释放光波"等效果。

重点:

1."辉光"、"CC 扫光"内置特效的应用;

2.外挂插件"Shine"、"Starglow"、"3D Stroke"、"Optical Flares"的应用。

## 难点:

1.外挂插件"Shine"、"Starglow"、"3D Stroke"的应用;

2.外挂插件"Optical Flares"的应用。

#### 其它教学环节:

实验七:动感光效

1.掌握光效特效参数的设置;

2.掌握使用光效特效制作常见的动感光效效果。

(八)三维效果学时(18 学时,理论讲授学时 12+实践实验学时 6)

#### 教学内容:

3D 图层、空白对象图层、摄像机图层、灯光图层。

## 教学要求:

1.了解三维空间的组成;

2.掌握二维图层与三维图层之间的转换;

3.掌握三维图层基本参数(变换、材质选项)设置及应用方法;

4.掌握空白对象图层、灯光图层、摄像机图层参数设置及应用方法;

5.利用三维效果知识制作"三维光环"、"佳片有约片头"、"图标灯光投影"、"立体相册"、 "折叠的地图"、"展开的立方体盒子"等作品。

# 重点:

1.二维图层与三维图层之间的转换;

2.三维图层基本参数(变换、材质选项)设置及应用;

3.空白对象图层、灯光图层、摄像机图层参数设置及应用;

4.常见三维效果制作。

# 难点:

空白对象图层、灯光图层、摄像机图层参数设置及应用。

#### 其它教学环节:

实验八:三维效果

- 1.掌握二维图层与三维图层之间的转换;
- 2.掌握三维图层基本参数(变换、材质选项)设置及应用;
- 3.掌握空白对象图层、灯光图层、摄像机图层参数设置及应用;

4.掌握常见三维效果的制作方法与技巧。

# (九)矢量画笔与变形效果学时(8 学时,理论讲授学时 6+实践实验学时 2) 教学内容:

"矢量绘图"特效、外挂插件"Flex Morph"、木偶动画。

#### 教学要求:

1.掌握使用"矢量绘图"特效制作常见的"手写字效果"、"花纹生长效果"等;

- 2.掌握使用外挂插件"Flex Morph"制作变脸动画效果;
- 3.掌握木偶动画的制作。

#### 重点:

1."矢量绘图"特效的应用;

2.外挂插件"Flex Morph"的应用:

3.木偶动画制作。

## 难点:

使用三个木偶工具制作常见的木偶动画。

## 其它教学环节:

实验九:矢量画笔与变形效果

1.掌握"矢量绘图"特效的应用方法;

2.掌握外挂插件"Flex Morph"的应用方法;

3.掌握使用木偶工具制作常见的木偶动画。

(十) 抠像与跟踪 学时(6学时, 理论讲授学时 4+实践实验学时 2) 教学内容:

抠像技术、跟踪技术。

## 教学要求:

1.了解抠像技术与跟踪技术的作用;

2.掌握使用抠像技术进行键控抠像的方法;

3.掌握使用跟踪技术制作单点跟踪、两点跟踪和四点跟踪。

## 重点:

1.抠像技术的应用;

2.跟踪技术的应用。

## 难点:

使用跟踪技术制作单点跟踪、两点跟踪和四点跟踪。

# 其它教学环节:

实验十: 抠像与跟踪

1.掌握抠像技术的应用方法;

2.掌握跟踪技术的应用方法。

(十一)表达式 学时(6学时,理论讲授学时 4+实践实验学时 2)

# 教学内容:

表达式的创建与编辑、表达式的应用。

## 教学要求:

1.了解表达式在影视作品中的作用;

2.掌握表达式的创建与编辑;

3.掌握使用表达式知识制作"指针转动"、"蝴蝶飞舞"、"跟随音乐跳动的图片"等动画 效果。

## 重点:

1.表达式的创建与编辑;

2.表达式的应用。

## 难点:

表达式的应用。

#### 其它教学环节:

实验十一:表达式

1.掌握表达式的创建与编辑方法;

2.掌握使用表达式知识制作常见的动画效果。

## 学时分配:

表 **1** 教学学时分配表

| 章节 | 主要内容               | 学时分配 |    |    |    |    |    |
|----|--------------------|------|----|----|----|----|----|
|    |                    | 讲课   | 习题 | 实验 | 讨论 | 其他 | 合计 |
| 1  | After Effects 基础知识 | 4    |    | 2  |    |    | 6  |
|    | 和基本操作              |      |    |    |    |    |    |
| 2  | 色彩调整               | 4    |    | 2  |    |    | 6  |
| 3  | 遮罩效果               | 4    |    | 2  |    |    | 6  |
| 4  | 云雾效果               | 4    |    | າ  |    |    | 6  |

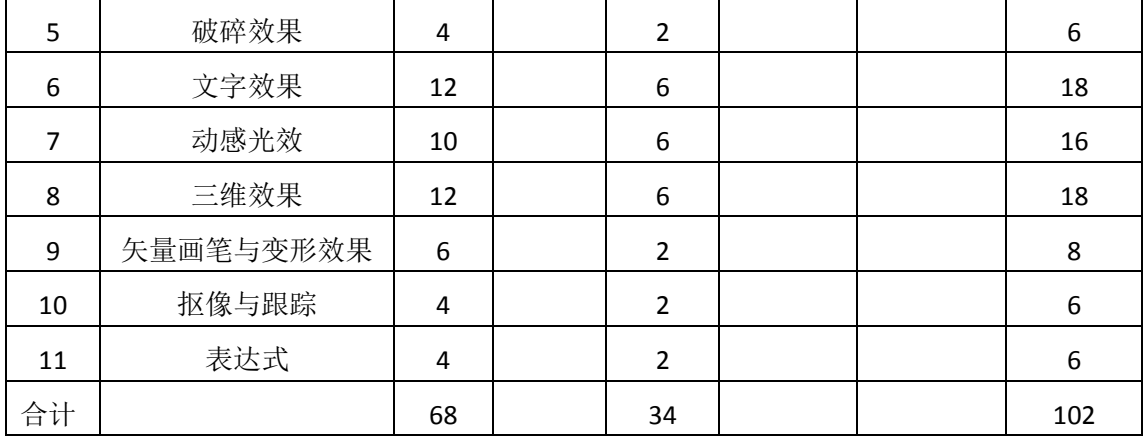

注:课内 34 小时在实验时间不足以完成的,学生还需要用更多的课外时间。

## 三、选用教材与参考资料

## 推荐教材:

《After Effects CS4 基础与实例教程》,张凡主编,机械工业出版社, 2014 年。

#### 参考资料:

- [1] 《After Effects CS4 多媒体教学经典教程》, 陈伟主编, 清华大学出版社, 2011 年。 (参考章节:三、四、五、七、八、九、十)
- [2] 《After Effects CS4 完全自学攻略》, 张纪华主编, 电子工业出版社, 2011 年。 (参考章节:四、五、六、七、八、九、十、十一、十二、十三、十四)
- [3] 《After Effects CS4 多功能教材》,袁紊玉主编, 电子工业出版社, 2010 年。 (参考章节:九、十、十一、十二)
- [4] 《After Effects CS4完全自学教程》,尤高升主编,人民邮电出版社, 2010年。 (参考章节:八、十、十二、十三、十四、十六)

[5]《ADOBE AFTER EFFECTS CS4标准培训教材》, 刘强主编, ACAA[专家委员会,](http://book.jd.com/writer/ACAA%E4%B8%93%E5%AE%B6%E5%A7%94%E5%91%98%E4%BC%9A_1.html) [DDC](http://book.jd.com/writer/DDC%E4%BC%A0%E5%AA%92_1.html)传 [媒编](http://book.jd.com/writer/DDC%E4%BC%A0%E5%AA%92_1.html),人民邮电出版社,2010年。

(参考章节:五、七、八、九、十、十一)

[6] 《After Effects CS4 影视后期合成案例教程》, 伍福军主编, 北京大学出版社, 2016 年。

(参考章节:三、四、五、六、七、八、九)

[7]《After Effects CS4影视后期制作实用教程》[,马建党主](https://www.amazon.cn/s/ref=dp_byline_sr_book_1?ie=UTF8&field-author=%E9%A9%AC%E5%BB%BA%E5%85%9A&search-alias=books)编,西北工业大学出版社,2012 年。

(参考章节:四、五、六、七、八)

[8] 《After Effects CS4影视后期制作技术》,郑伟主编,清华大学出版社, 2010年。

(参考章节:四、五、六、七、八、九、十)

# 四、先修课要求

学生学习《影视特效制作》课程之前,应具备《Photoshop 平面设计》、《绘图与排版设 计》、《三维动画设计》等课程的基础知识和实践操作能力。

#### 五、教学手段与方法

通过 PPT 演示文稿、课堂讲授、案例分析、任务驱动等方式进行理论教学,通过网络学 习空间进行教学资源发布、作业提交与批改、网上答疑等形式进行网络辅助教学。

## 六、考核方式及成绩评定

考核方式:考试

成绩评定: 平时成绩 30% (平时考勤 10%, 实验 20%) +期末考试 70%

(1)平时成绩

平时考勤占 10%,主要反映学生的课堂表现、平时的信息接受、自我约束。成绩评定的 主要依据包括: 课程的出勤情况、课堂的基本表现。

实验成绩占 20%,主要反映学生在所学理论指导下制作影视后期作品的能力:掌握影视 后期作品的制作流程,能灵活利用关键帧动画、After Effects 内置特效和外挂插件等解决作 品创作中的实际问题。培养学生严谨的作品设计思想和应用计算机解决和处理实际问题的思 维方法与基本能力,并以此为基础逐渐掌握高质量作品的设计和开发手段,为后续课程的学 习打下坚实的理论和实践基础。

(2)考试成绩

期末考试是对学生学习情况的全面检验。强调考核学生对 After Effects 基本操作(图像 合成、素材、图层等)、关键帧动画、云雾效果、遮罩效果、破碎效果、文字效果、动感光 效、三维效果、矢量画笔、抠像与跟踪、表达式等知识的掌握程度,主要以实际操作为主, 考核学生综合运用所学内容解决实际问题的内容。

编写人:吴聪 讨论参加人:丁新慧、张锦华 审核人:李巍 2017 年 3 月 10 日

# 《影视特效制作》实验课程教学大纲

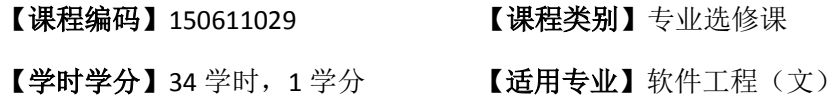

## 一、课程性质和目标

课程性质:《影视特效制作》是软件工程专业(文)的专业选修课程。影视特效制作实 验是该课程的课内实验部分,与理论教学部分是一个整体,占有重要的地位。通过上机实验, 使学生加深对课堂讲授内容的理解,并将这些理论知识和影视后期作品制作思想和方法用于 影视后期作品的设计与实现,培养学生理论结合实际的能力,利用After Effects后期合成软 件进行影视后期作品创作的基本能力。

课程目标:通过对本课程的学习,使学生初步具备影视后期制作相应的分析能力、策划 能力、协作能力,养成良好的影视作品设计风格,积累和提高影视后期制作专业技能。通过 使用 After Effects 工具,掌握影视后期制作中的一些基本概念,熟练掌握 After Effects 软件 制作动画、抠像合成、校色以及特效制作的技巧,并根据播放平台输出相应格式的视频影片, 为后续课程的学习打下良好的基础。

主要为《软件工程专业(文)人才培养方案》中的培养规格 2、培养规格 3、培养规格 4 和培养规格 5 的达成提供一定的支撑, 具体如下:

目标 1:在理论的指导下,将本课程影视后期制作的基本思想和方法用于影视后期作品 的设计与实现,培养学生作品构思、创新能力,掌握简单作品的设计方法,同时也为后续专 业课程的学习和应用奠定基础。为本专业培养规格 2 的达成提供一定支撑。

目标 2:与理论教学部分相结合,促使学生掌握影视后期制作的思想和方法。通过实验 能根据给定的作品效果,独立设计作品并上机操作实现要求的效果,将所学理论应用于实践, 使学生获得分析问题与解决问题的能力,具有良好的作品设计素养。为本专业培养规格 3 的达成提供一定支撑。

目标 3: 通过实验任务驱动, 在操作设计实现过程中, 通过对作品效果的反复调试, 使 学生达到举一反三,能进行一定的创新能力,并能自主了解、学习最新的影视特效制作技术、 发展趋势。为本专业培养规格 4 的达成提供一定支撑。

目标 4:通过实验任务驱动,在设计实现过程中,引导学生结合已掌握的书本知识,收 集、整理相关资料,自拟作品主题,积极创新,培养学生自己获取新知识的能力、创新意识 以及独立学习的习惯。为本专业培养规格 5 的达成提供一定支撑。

## 二、教学内容和学时分配

#### 教学内容:

本课程的教学内容主要包括 After Effects 的基础知识和基本操作、色彩调整、遮罩效果、 云雾效果、破碎效果、文字效果、动感光效、三维效果、矢量画笔与变形效果、抠像与跟踪、 表达式等内容。

#### 学时分配:

表 1 实验学时分配表

| 序号   | 实验项目名称             | 学时 | 实验类型        | 人数/组 | 要求 |
|------|--------------------|----|-------------|------|----|
| 实验一  | After Effects 基本操作 | 2  | 设计型<br>基础型、 | 1人/组 | 必做 |
| 实验二  | 色彩调整               | 2  | 设计型<br>基础型、 | 1人/组 | 必做 |
| 实验三  | 遮罩效果               | 2  | 设计型<br>基础型、 | 1人/组 | 必做 |
| 实验四  | 云雾效果               | 2  | 设计型<br>基础型、 | 1人/组 | 必做 |
| 实验五  | 破碎效果               | 2  | 设计型<br>基础型、 | 1人/组 | 必做 |
| 实验六  | 文字效果               | 6  | 基础型、<br>设计型 | 1人/组 | 必做 |
| 实验七  | 动感光效               | 6  | 设计型、<br>综合型 | 1人/组 | 必做 |
| 实验八  | 三维效果               | 6  | 设计型、<br>综合型 | 1人/组 | 必做 |
| 实验九  | 矢量画笔与变形效果          | 2  | 设计型、<br>综合型 | 1人/组 | 必做 |
| 实验十  | 抠像与跟踪              | 2  | 设计型、<br>综合型 | 1人/组 | 必做 |
| 实验十一 | 表达式                | 2  | 综合型<br>设计型、 | 1人/组 | 必做 |

备注:实验类型(基础型、设计型、综合型、创新型)

# 实验一 **After Effects** 基本操作

#### 一、实验目的与要求

1.掌握使用格式工厂、魔影工厂实现音频、视频文件格式的转换;

2.掌握在线制作个人印章的方法;

3.掌握 Photoshop 工具的常用操作;

- 4.熟悉 After Effects 界面的组成;
- 5.掌握项目的初始化设置;
- 6.掌握素材、图像合成的基本操作;

7.掌握层设置和关键帧动画的创建方法。

# 二、重点难点

# 重点:

1.After Effects 的操作界面;

2.素材、图像合成的创建与组织;

3.层设置和关键帧动画创建。

# 难点:

1.Photoshop 工具的使用;

2.关键帧动画轨迹和速度控制。

#### 三、实验安排

1.实验环境

硬件:微机一台

软件: Windows 7 或以上版本, Adobe Photoshop CS6、Adobe After Effects CS4

2.实验学时:2

3.实验场地

周口师范学院计算机科学与技术学院机房

#### 四、实验内容

1.在"背景 1.jpg"、"背景 2.jpg"、"背景 3.jpg"、"背景 4.jpg"中任选一张图片作为 背景素材, 利用 Photoshop 工具设计以数字"3"开始倒计时的片头素材, 保存为 "倒计时.psd"、要求背景和各个数字素材使用独立的图层。

2.使用魔影工厂或格式工厂软件完成以下操作:

(1) 将音频素材"弹指一挥间.mp3"的格式转换为 wav;

(2) 将视频素材"影视包装.flv"的格式转换为 mp4。

3.制作个人印章,背景设置为透明,保存为 png 格式,印章样式参考如图 1.1 所示。

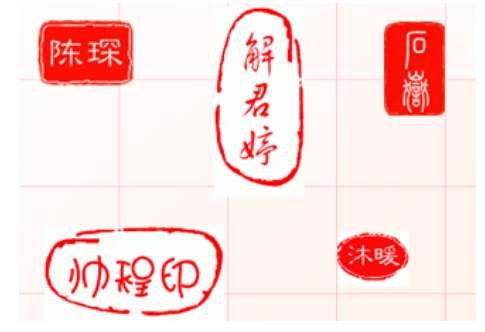

图 1.1 个人印章样例

4.以"个人专辑"为主题或者自拟主题, 按照所给文件"视频脚本撰写.xls"的格 式设计视频脚本,为后期视频作品的制作提供思路。

5.After Effects 项目基本操作练习

(1) 新建一个名为"项目 1.aep"的项目文件, 并设置其 Timecode Base(时间码基 准)为 25fps;

(2) 在"项目 1.aep"的基础上, 新建一名为"素材操作"的合成图像, 设置其相 关参数,如图 2 所示.并将合成窗口的背景色设置成白色;

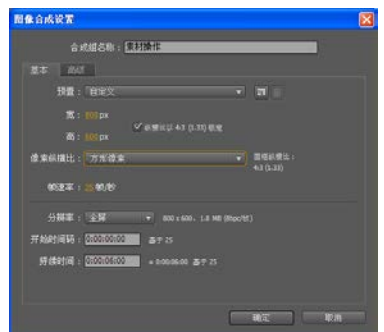

图 1.2 图像合成设置

(3) 将素材"彩虹家园.psd"文件导入到项目窗口中,要求将该文件中的图层"背 景"和"风车"全部导入;

(4) 将素材"背景"和"风车"拖入到时间线面板中,对应图层分别命名为"背 景"和"风车";

(5)复制"风车"图层,并命名为"风车 1",并将其放置在合成窗口中适当位置 处:

(6)设置图层动画,凭自己想象力,为合成窗口中的素材设置动画效果;

(7)按小键盘上的"0"键,预览动画。

6.以"影视宣传.psd"、"花瓣.png"为素材,发挥自己的想象力,进行简单影视片 头《怪侠一枝梅》的制作。

7.完成"图片滚动效果"的制作。

# 其它教学环节:讲授、讨论

#### 实验二色彩调整

#### 一、实验目的与要求

1.掌握特效面板的使用;

2.掌握"亮度与对比度"、"色相位/饱和度"、"色阶"、"浅色调"等特效的使用。

# 二、重点难点

# 重点:

 色彩校正特效"亮度与对比度"、"色相位/饱和度"、"色阶"、"浅色调"等的使用。 难点:

作品画面色彩调节把握。

#### 三、实验安排

1.实验环境

硬件:微机一台

软件: Windows 7 或以上版本, Adobe Photoshop CS6、Adobe After Effects CS4

2.实验学时:2

3.实验场地

周口师范学院计算机科学与技术学院机房

## 四、实验内容

1.利用"亮度与对比度"特效制作如图 2.1 所示的画面过渡效果。

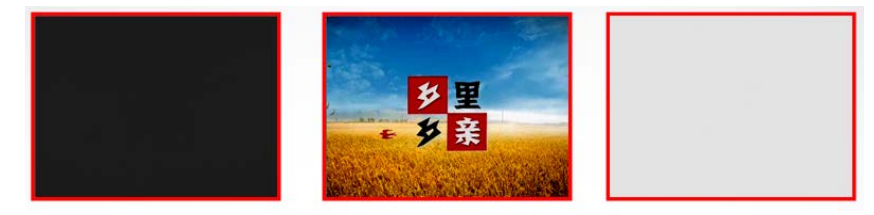

图 2.1 画面过渡效果

2.利用"色相位/饱和度"特效制作如图 2.2 所示的图片效果。

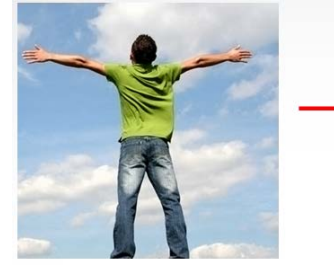

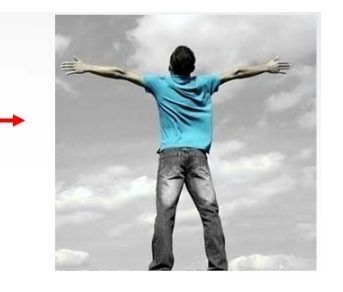

图 2.2 衣服换色

3.利用"色阶"特效制作如图 2.3 所示的图片效果。

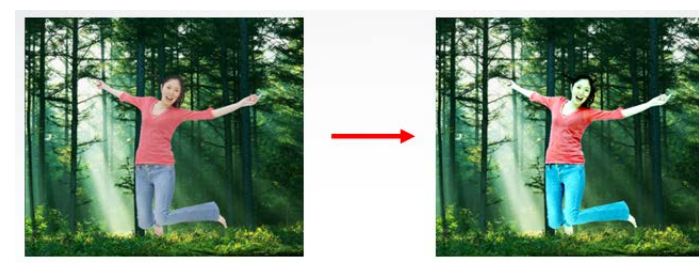

图 2.3 梦幻女孩

4.利用所学的色彩调整知识完成图 2.4 所示的"风景图片调色"效果。

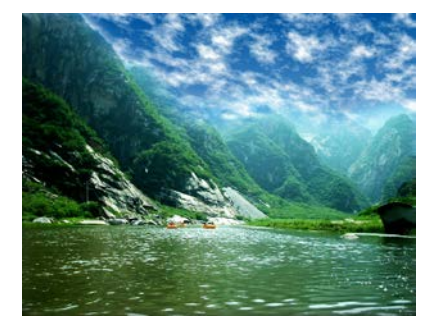

图 2.4 风景图片调色

拓展: 利用"水波世界"、"焦散"特效制作波动的水面。

5.自学: 利用"浅色调"、"色阶"、"高斯模糊"、"查找边缘"等特效制作如图 2.5 所示的水墨画效果。

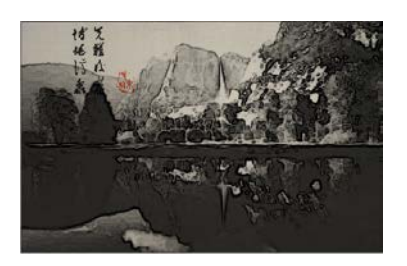

图 2.5 水墨画效果

# 其它教学环节:讲授、讨论

#### 实验三遮罩效果

# 一、实验目的与要求

1.掌握创建遮罩的多种方法;

2.掌握遮罩属性的设置;

3.利用遮罩知识制作影视中常见的效果。

## 二、重点难点

## 重点:

1.规则遮罩与不规则遮罩的创建与编辑;

2."遮罩形状"、"遮罩羽化"、"遮罩透明度"、"遮罩扩展"等属性设置;

3."探照灯"、"变色动画"等遮罩效果的应用。

## 难点:

"探照灯"、"变色动画"等遮罩效果的应用。

## 三、实验安排

1.实验环境

硬件:微机一台

软件: Windows 7 或以上版本, Adobe Photoshop CS6、Adobe After Effects CS4

2.实验学时:2

3.实验场地

周口师范学院计算机科学与技术学院机房

## 四、实验内容

1.利用所学的遮罩知识完成如图 3.1 所示的"美丽的舞者"效果。

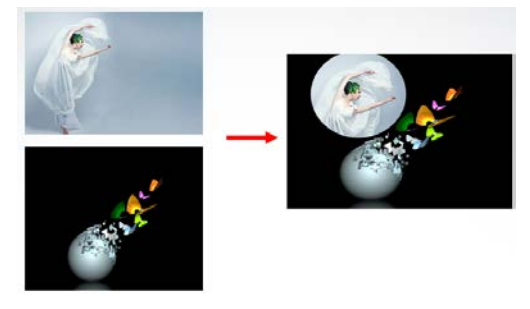

## 图 3.1 美丽的舞者

2.利用所学的遮罩知识完成图 3.2 所示的"奇妙奶广告动画"效果。

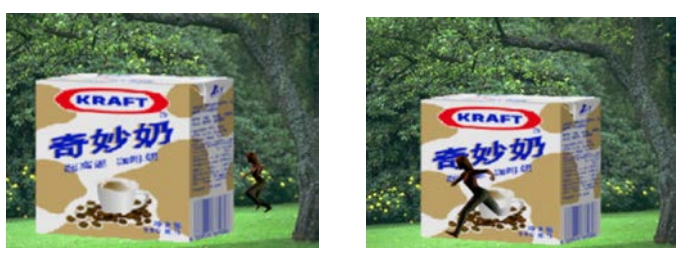

图 3.2 奇妙奶广告动画

3.综合实例:利用所学的遮罩和特效知识完成如图 3.3 所示的"家居设计风格展示" 效果。

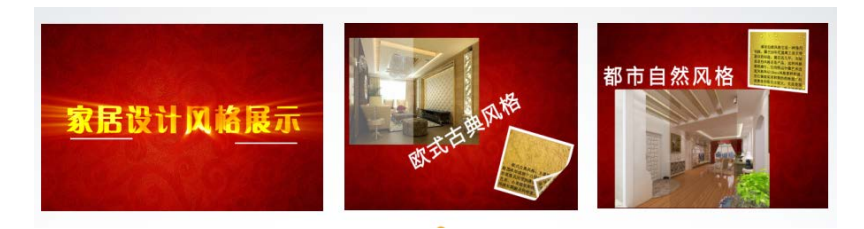

图 3.3 家居设计风格展示

知识点提示: 矩形遮罩的创建、固态层的创建、遮罩形状动画设置、"渐变"特效、 "CC 卷页"特效、"边角固定"特效等。

4.拓展实例: 利用所学的遮罩知识、"涂鸦"特效、"图层|自动跟踪"命令等知识 完成如图 3.4 所示的涂鸦效果。

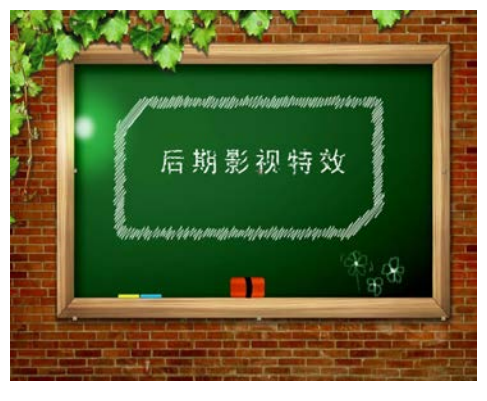

图 3.4 涂鸦效果

其它教学环节:讲授、讨论

## 实验四云雾效果

## 一、实验目的与要求

1.掌握晨雾缭绕效果、波光粼粼的水面效果等的制作方法;

2.掌握上升气泡效果的制作方法;

3.掌握照片汇聚效果的制作方法;

4.掌握雨、雪和闪电效果的制作方法。

# 二、重点难点

# 重点:

- 1."分形噪波"特效和"焦散"特效的综合应用;
- 2."泡沫"特效的应用;
- 3. "卡片舞蹈"特效和"分形噪波"特效的综合应用;
- 4."CC 下雨"、"CC 下雪"、"高级闪电"特效的应用。

## 难点:

- 1."分形噪波"特效和"焦散"特效的综合应用;
- 2. "卡片舞蹈"特效和"分形噪波"特效的综合应用。

#### 三、实验安排

- 1. 实验环境
- 硬件:微机一台

软件: Windows 7 或以上版本, Adobe Photoshop CS6、Adobe After Effects CS4

- 2. 实验学时:2
- 3. 实验场地

周口师范学院计算机科学与技术学院机房

## 四、实验内容

1.利用"分形噪波"特效完成如图 4.1 所示的晨雾缭绕效果。

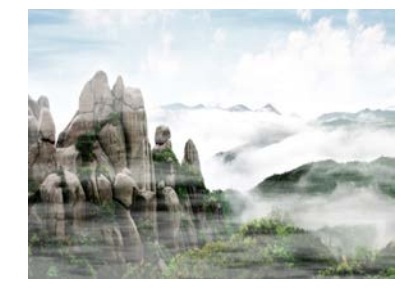

图 4.1 晨雾缭绕效果

2.利用"分形噪波"、"边角固定"、"焦散"等特效完成如图 4.2 所示的波光粼粼的 水面效果。

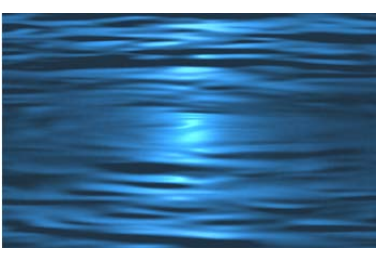

图 4.2 波光粼粼的水面效果

3.利用"泡沫"特效完成如图 4.3 所示的气泡效果。

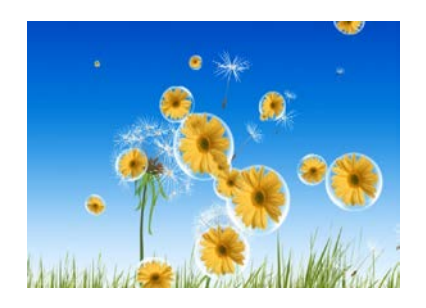

图 4.3 气泡效果

4.利用"水波世界"、"焦散"特效完成如图 4.4 所示的水波效果。

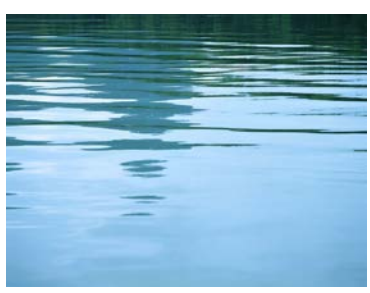

图 4.4 水波效果

5.综合练习: 利用"分形噪波"特效、"卡片舞蹈"特效、"CC 仿真粒子世界"特 效、Shine 插件等知识完成如图 4.5 所示的卡片舞蹈效果。

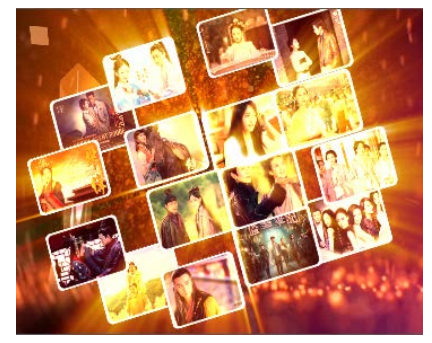

图 4.5 卡片舞蹈效果

其它教学环节:讲授、讨论

## 实验五破碎效果

## 一、实验目的与要求

1.掌握墙面文字脱落效果的制作方法;

2.掌握花瓣、树叶等飘落效果的制作方法。

二、重点难点

# 重点:

1."碎片"特效参数设置与应用;

2.外挂插件"Particular"的安装、参数设置与应用。

# 难点:

外挂插件"Particular"的使用。

# 三、实验安排

1.实验环境

硬件:微机一台

软件: Windows 7 或以上版本,Adobe Photoshop CS6、Adobe After Effects CS4

2.实验学时:2

3.实验场地

周口师范学院计算机科学与技术学院机房

## 四、实验内容

1.利用"破碎"特效完成如图 5.1 所示的花瓣飘落效果。

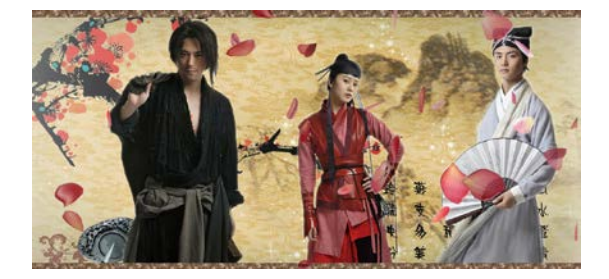

图 5.1 花瓣飘落效果

2.利用"碎片"特效、"镜头光晕"特效、图层样式"斜面与浮雕"等知识完成如 图 5.2 所示的墙面脱落文字效果。

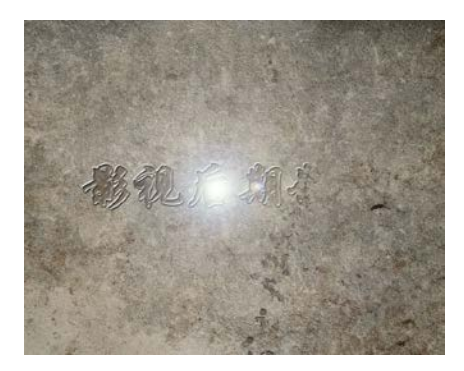

图 5.2 墙面脱落文字效果

3.拓展: 利用外挂插件"Particular"完成如图 5.3 所示的树叶飘落效果。.

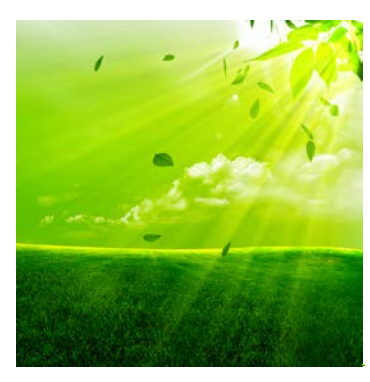

图 5.3 树叶飘落

#### 实验六文字效果

#### 一、实验目的与要求

1.掌握文本的创建与编辑方法;

2.掌握文本属性的设置方法;

3.掌握基础文本动画的创建方法;

4.掌握路径文本动画的创建方法;

5.掌握常见文字效果的应用。

## 二、重点难点

# 重点:

1.文本的创建与编辑;

2.文本属性设置;

3.基础文本动画创建;

4.路径文本动画创建;

5.常见文字效果制作。

## 难点:

1.路径文本动画;

2."烟雾文字"、"水墨飘渺文字"、"液化文字"等文字效果制作。

## 三、实验安排

1.实验环境

硬件:微机一台

软件: Windows 7 或以上版本, Adobe Photoshop CS6、Adobe After Effects CS4

2.实验学时:6

3.实验场地

周口师范学院计算机科学与技术学院机房

# 四、实验内容

1.利用文字动画知识和所学特效完成如图 6.1 所示的眩光文字效果。

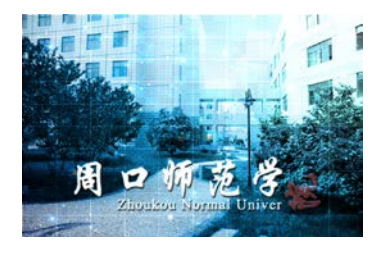

图 6.1 眩光文字效果

2.利用文字图层、遮罩工具、分形噪波、复合模糊、置换映射特效完成如图 6.2 所

烟雾文字效果。

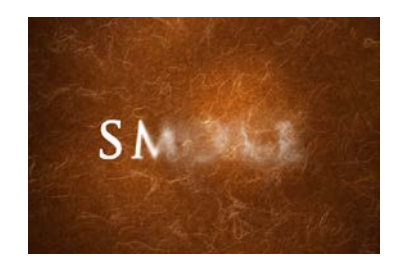

图 6.2 烟雾文字效果

3.利用"旧版本|路径文字"特效制作如图 6.3 所示的文字汇聚效果。

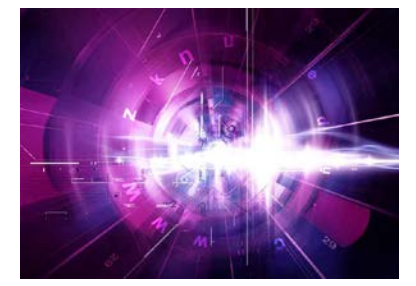

图 6.3 文字汇聚效果

4.利用"渐变"特效、"电波"特效、灯光图层、3D 图层、"滑杆控制"特效、表 达式函数 wiggle 等知识制作如图 6.4 所示的水墨文字效果。

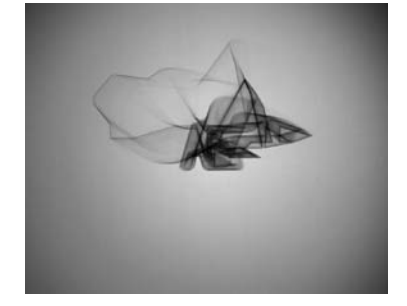

图 6.4 水墨文字效果

5.利用"浅色调"特效、文字工具、"粗糙边缘"特效、"液化"特效等知识制作如 图 6.5 所示的液体流淌文字效果。

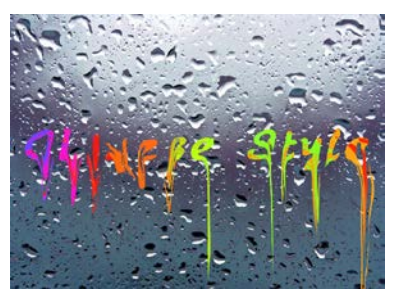

图 6.5 液体流淌文字效果

6.利用"图层|自动跟踪"命令、"描边"特效、"高斯模糊"特效、"色阶"特效、 "紊乱置换"特效、"分形噪波"特效、"置换映射"特效、"彩色光"特效等知识制作 如图 6.6 所示的火焰文字效果。
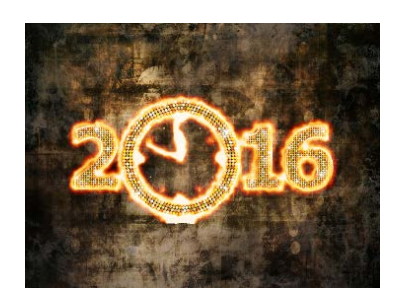

图 6.6 火焰文字效果

7.利用"图层样式"命令、"模拟仿真|CC 水银滴落"特效、图层透明度动画设置等 知识制作如图 6.7 所示的液化文字效果。

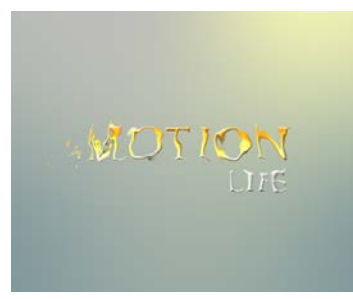

图 6.7 液化文字效果

8.综合: 利用"关键帧动画"、"图层样式"命令、内置文本特效、"过渡"特效、"扭 曲|球面化"特效、"色彩校正|CC 调色"特效等知识制作如图 6.8 所示的歌词字幕效果。

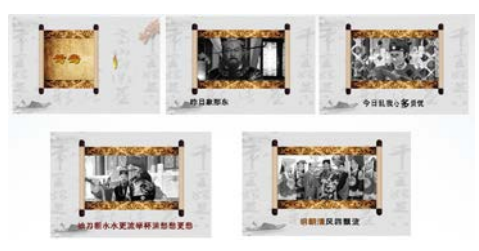

图 6.8 歌词字幕效果

9.利用 3D 图层、"光工厂"特效、"CC 扫光"特效、"斜面 Alpha"特效等知识制作 如图 6.9 所示的婚礼片头字幕效果。

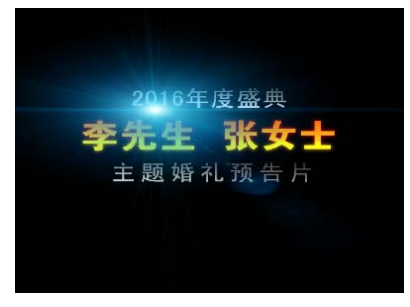

图 6.9 婚礼片头字幕效果

10.利用"色阶"特效、图层样式、"CC 粒子仿真世界"特效、"分形噪波"特效、 "线性擦除"特效、"Starglow"特效、"Optical Flares"特效等知识制作如图 6.10 所示 的复古文字效果。

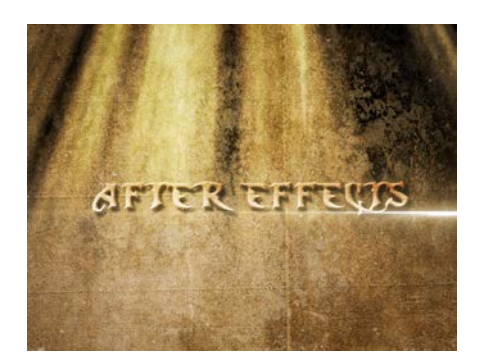

图 6.10 复古文字效果

其它教学环节:讲授、讨论

#### 实验七动感光效

## 一、实验目的与要求

1.掌握光效特效参数的设置;

2.掌握使用光效特效制作常见的动感光效效果。

# 二、重点难点

# 重点:

1. "辉光"、"CC 扫光"内置特效的应用;

2.外挂插件"Shine"、"Starglow"、"3D Stroke"、"Optical Flares"的应用。

## 难点:

1.外挂插件"Shine"、"Starglow"、"3D Stroke"的应用;

2.外挂插件"Optical Flares"的应用。

#### 三、实验安排

1.实验环境

硬件:微机一台

软件: Windows 7 或以上版本, Adobe Photoshop CS6、Adobe After Effects CS4

2.实验学时:6

3.实验场地

周口师范学院计算机科学与技术学院机房

## 四、实验内容

1.利用"斜面 Alpha"、"辉光"、"Optical Flares"等知识制作如图 7.1 所示的发光的 胶片效果。

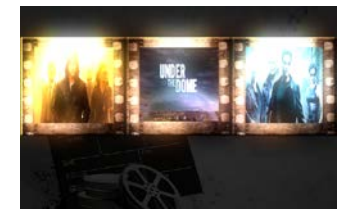

图 7.1 发光的胶片效果

2.利用"渐变"特效、灯光图层(发射器)、应用"Trapcode|Lux"插件的固态层"Lux"、 "自动跟踪"命令、遮罩转换为位置关键帧、"Trapcode|Particular"插件等知识制作如 图 7.2 所示的唯美梦幻粒子效果。

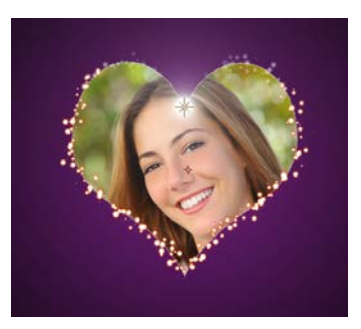

图 7.2 唯美梦幻粒子效果

3.利用文字工具、"卡片擦除"特效、"方向模糊"特效、Shine 插件等知识制作如 图 7.3 所示的动态背景。

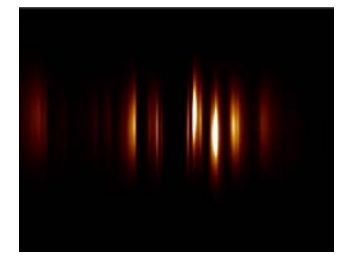

图 7.3 动态背景

4.利用"分形噪波"特效、"三色调"特效、"马赛克"特效、"圆"特效、3D Stroke、 Shine、"音频频谱"特效、图层混合模式"强光"等知识制作如图 7.4 所示的运动光环 效果。

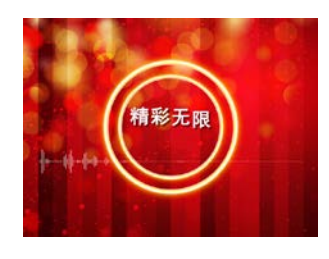

图 7.4 运动光环效果

5.利用渐变、阴影、3D Stroke、Starglow、文字工具、钢笔工具等知识制作如图 6.5 所示的光线飞舞效果。

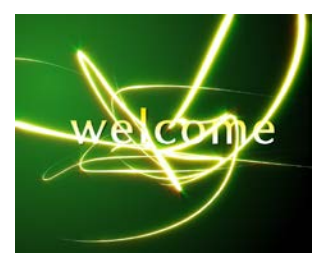

图 7.5 光线飞舞效果

## 其它教学环节:讲授、讨论

#### 实验八三维效果

#### 一、实验目的与要求

 1.掌握二维图层与三维图层之间的转换; 2.掌握三维图层基本参数(变换、材质选项)设置及应用;

3.掌握空白对象图层、灯光图层、摄像机图层参数设置及应用;

4.掌握常见三维效果的制作方法与技巧。

#### 二、重点难点

## 重点:

1.二维图层与三维图层之间的转换;

 2.三维图层基本参数(变换、材质选项)设置及应用; 3.空白对象图层、灯光图层、摄像机图层参数设置及应用; 4.常见三维效果制作。

难点:

空白对象图层、灯光图层、摄像机图层参数设置及应用。

## 三、实验安排

1.实验环境

硬件:微机一台

软件: Windows 7 或以上版本, Adobe Photoshop CS6、Adobe After Effects CS4 2.实验学时:6

3.实验场地

周口师范学院计算机科学与技术学院机房

## 四、实验内容

1.利用三维图层、"辉光"特效或 Shine 插件、旋转关键帧知识制作如图 8.1 所示的 三维光环。

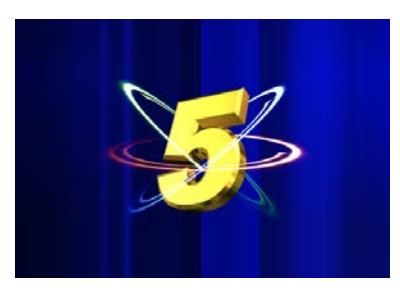

图 8.1 三维光环

2.利用 Optical Flares 插件、"C 重复平铺"特效、三维图层、父级连接、摄像机图层、 文字工具、位置、透明度、比例和 Y 轴旋转关键帧动画等知识制作如图 8.2 所示的佳片 有约片头效果。

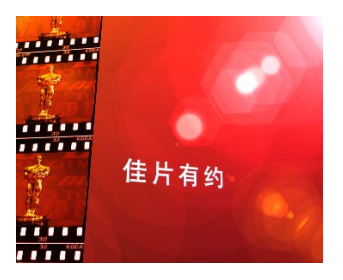

图 8.2 佳片有约片头

3.利用三维图层、摄像机图层、灯光图层、"分形噪波"特效等知识制作如图 8.3 和 8.4 的灯光投影效果。

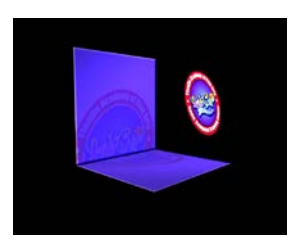

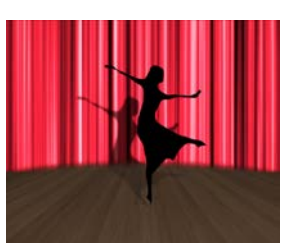

图 8.3 灯光投影效果 1 图 8.4 灯光投影效果 2

4.利用所学的三维空间效果知识制作如图 8.5 和 8.6 所示的电子相册效果。

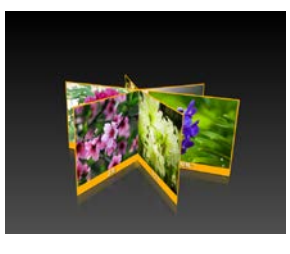

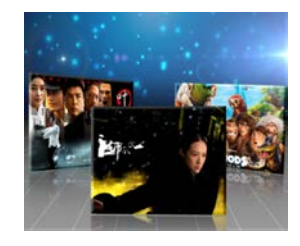

图 8.5 花卉相册 图 8.6 影视相册

5.利用所学的三维空间效果知识和遮罩知识制作如图 8.7 所示的折叠地图效果。

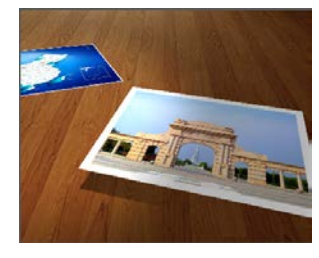

图 8.7 折叠地图效果

其它教学环节:讲授、讨论

实验九矢量画笔与变形效果

一、实验目的与要求

1.掌握"矢量绘图"特效的应用方法;

2.掌握外挂插件"Flex Morph"的应用方法;

3.掌握使用木偶工具制作常见的木偶动画。

# 二、重点难点

重点:

1."矢量绘图"特效的应用;

2.外挂插件"Flex Morph"的应用;

3.木偶动画制作。

# 难点:

使用三个木偶工具制作常见的木偶动画。

#### 三、实验安排

1.实验环境

硬件:微机一台

软件: Windows 7 或以上版本, Adobe Photoshop CS6、Adobe After Effects CS4

2.实验学时:2

3.实验场地

周口师范学院计算机科学与技术学院机房

# 四、实验内容

1.利用矢量绘图特效知识制作如图 9.1 所示的手写字效果。

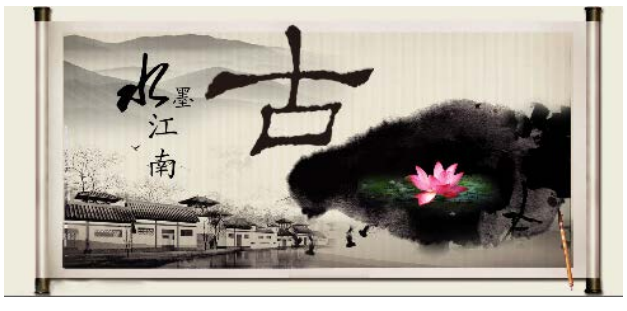

图 9.1 手写字效果

2.利用"矢量绘图"特效、3D 图层、"渐变"特效、"网格"特效、"CC 放射状快速 模糊"特效、序列图片、Particular 插件等知识制作如图 9.2 所示的花纹生长和光雾效果。

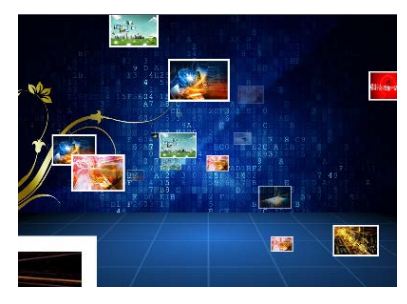

图 9.2 花纹生长和光雾效果

3.利用 Flex Morph 外挂插件制作如图 9.3 所示的变脸动画效果。

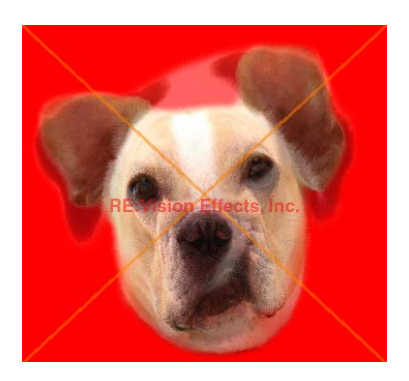

图 9.3 变脸动画效果

4.利用木偶工具制作如图 9.4 所示的跳舞的罐子效果。

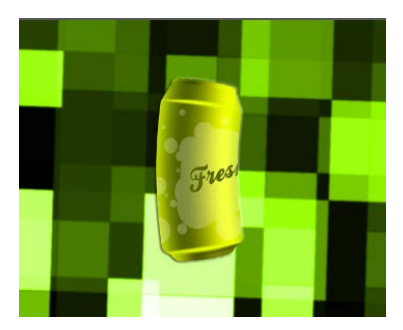

图 9.4 跳舞的罐子

其它教学环节:讲授、讨论

实验十抠像与跟踪

### 一、实验目的与要求

1.掌握抠像技术的应用方法;

2.掌握跟踪技术的应用方法。

# 二、重点难点

# 重点:

1.抠像技术的应用;

2.跟踪技术的应用。

# 难点:

使用跟踪技术制作单点跟踪、两点跟踪和四点跟踪。

# 三、实验安排

1.实验环境

硬件:微机一台

软件: Windows 7 或以上版本,Adobe Photoshop CS6、Adobe After Effects CS4

2.实验学时:2

3.实验场地

周口师范学院计算机科学与技术学院机房

# 四、实验内容

1.利用所学的跟踪知识完成以下操作。

(1)创建单点跟踪效果,静态效果如图 10.1 所示。

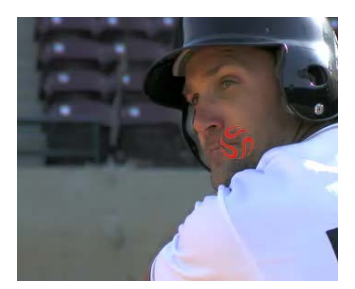

#### 图 10.1 单点跟踪

(2)创建两点跟踪效果,静态效果如图 10.2 所示。

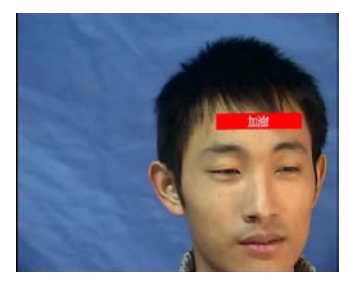

图 10.2 两点跟踪

(3)创建四点跟踪效果,静态效果如图 10.3 所示。

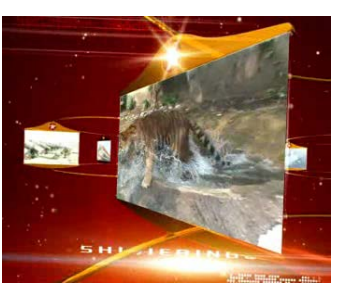

图 10.3 四点跟踪

2.利用所学的抠像知识完成以下操作。

(1)使用 Color Difference Key、Spill Suppressor 键控特效制作飞侠效果,静态效果 如图 10.4 所示。

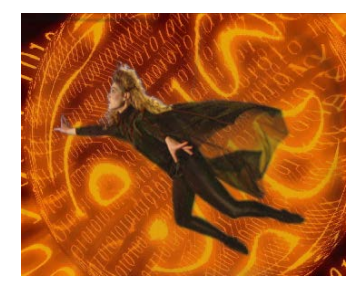

图 10.4 飞侠

(2)制作如图 10.5 所示的效果。

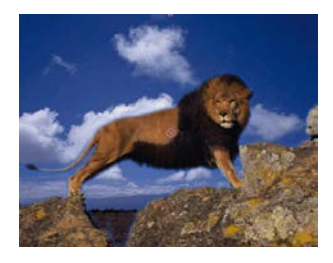

图 10.5 狮子

(3)利用 Luma Key、Bevel Alpha、Brightness&Contrast 特效制作如图 10.6 所示的 文字效果。

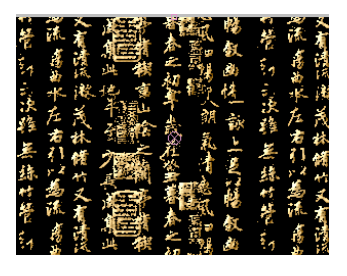

图 10.6 文字

其它教学环节: 讲授、讨论

#### 实验十一表达式

## 一、实验目的与要求

1.掌握表达式的创建与编辑方法;

2.掌握使用表达式知识制作常见的动画效果。

# 二、重点难点

重点:

1.表达式的创建与编辑;

2.表达式的应用。

# 难点:

表达式的应用。

## 三、实验安排

1.实验环境

硬件:微机一台

软件: Windows 7 或以上版本, Adobe Photoshop CS6、Adobe After Effects CS4

2.实验学时:2

3.实验场地

周口师范学院计算机科学与技术学院机房

## 四、实验内容

1.利用所学的表达式知识制作蝴蝶飞舞效果,静态效果如图 11.1 所示。

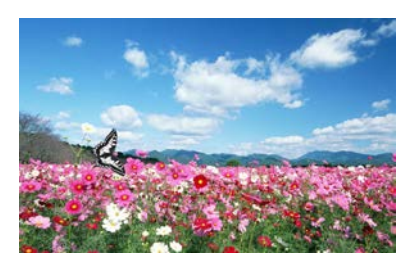

图 11.1 蝴蝶飞舞效果

2.利用所学的表达式知识制作跟随音乐跳动的图片效果,静态效果如图 11.2 所示。

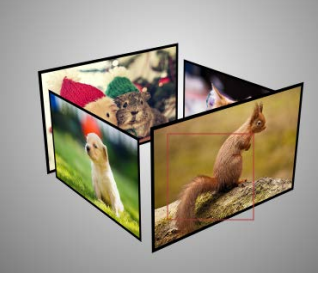

图 11.2 跟随音乐跳动的图片

代码提示:

(1)图片 1 的"比例"表达式代码

temp = thisComp.layer("音频振幅").effect("双声道")("滑块");

[temp, temp, temp]

(2)图片 2 的"比例"表达式代码

temp = thisComp.layer("音频振幅").effect("双声道")("滑块");

[temp, temp, temp]

(3)图片 3 的"位置"表达式代码

temp = thisComp.layer("音频振幅").effect("双声道")("滑块");

[-temp\*5+350, transform.position[1], transform.position[2]]

(4)图片 4 的"位置"表达式代码

temp = thisComp.layer("音频振幅").effect("双声道")("滑块");

[temp\*5+350, transform.position[1], transform.position[2]]

3.利用所学的表达式知识制作指针转动效果,要求时针旋转1圈,分针旋转12圈, 静 态效果如图 11.3 所示。

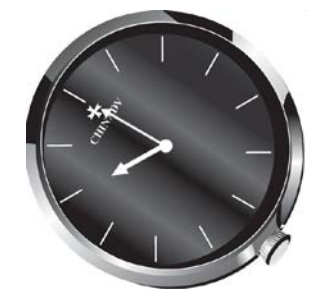

图 11.3 指针转动

4.利用前面章节所学的知识和表达式知识制作随音乐跳动的粒子效果,静态效果如 图 11.4 所示。

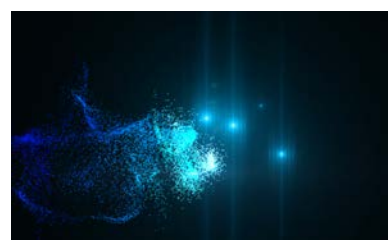

图 11.4 跟随音乐跳动的粒子

5.自学:利用所学的表达式知识制作电视墙效果,静态效果如图 11.5 所示。

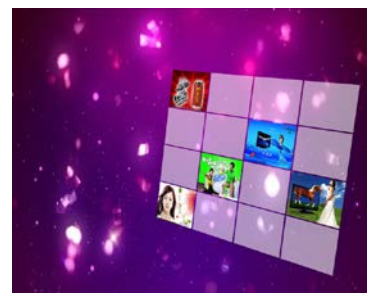

图 11.5 电视墙

操作提示:

(1)新建一图像合成(720\*576),新建一固态层 1(720\*576),给"比例"加表达式。 表达式如下:

step=4;

w=this\_comp.width;

solid\_x=(w/step-5)/w\*100;

[solid\_x,solid\_x]

(2)再给固态层 1 的"位置"加表达式

step=4;

n=this\_layer.index;

solid\_x=this\_comp.width/step;

solid\_y=this\_comp.height/step;

a=Math.floor((this\_layer.index-1)/step); //或者为:

a=Math.ceil(this\_layer.index/step)

if(n<=step)

{

position\_x=solid\_x/2+(n-1)\*solid\_x;

```
 position_y=solid_y/2;
```
}

```
 else if(n>a*step,n<=(a+1)*step)
{
position_x=solid_x/2+(n-a*step-1)*solid_x;
position_y=solid_y/2+a*solid_y;
}
```
[position\_x,position\_y]

(3)选中固态层 1 层,按 ctrl+d 十五下,复制,共十六层会自动排列为一个电视 墙。(step 的值可变, 不过要保持"位置"和"比例"中的 step 值一致)。

6.自学:利用所学的表达式知识制作闪烁的粒子,静态效果如图 11.6 示。

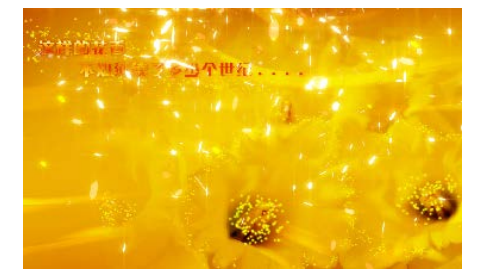

图 11.6 闪烁的粒子

代码:

Math.abs(Math.cos(degreesToRadians(thisComp.layer("

粒子").transform.xRotation))\*Math.cos(degreesToRadians(thisComp.layer

("粒子").transform.yRotation))\*Math.cos(degreesToRadians(thisComp.layer

("粒子").transform.zRotation)))

degrees 是度 radians 是弧度 abs 是绝对值

其它教学环节:讲授、讨论

## 三、选用教材与参考资料

### 推荐教材:

《After Effects CS4 基础与实例教程》,张凡主编,机械工业出版社, 2014 年。

### 参考资料:

[1] 《After Effects CS4多媒体教学经典教程》,陈伟主编,清华大学出版社, 2011年。

- [2] 《After Effects CS4 完全自学攻略》,张纪华主编, 电子工业出版社, 2011 年。
- [3] 《After Effects CS4多功能教材》,袁紊玉主编, 电子工业出版社, 2010年。
- [4] 《After Effects CS4完全自学教程》,尤高升主编, 人民邮电出版社, 2010年。
- [5] 《ADOBE AFTER EFFECTS CS4 标准培训教材》, 刘强著, ACAA [专家委员会,](http://book.jd.com/writer/ACAA%E4%B8%93%E5%AE%B6%E5%A7%94%E5%91%98%E4%BC%9A_1.html)

DDC [传媒编](http://book.jd.com/writer/DDC%E4%BC%A0%E5%AA%92_1.html), 人民邮电出版社, 2010 年。

[6] 《After Effects CS4影视后期合成案例教程》, 伍福军主编, 北京大学出版社, 2016 年。

[7]《After Effects CS4影视后期制作实用教程》[,马建党主](https://www.amazon.cn/s/ref=dp_byline_sr_book_1?ie=UTF8&field-author=%E9%A9%AC%E5%BB%BA%E5%85%9A&search-alias=books)编,西北工业大学出版社,2012 年。

[8] 《After Effects CS4影视后期制作技术》,郑伟主编,清华大学出版社, 2010年。

#### 四、先修课要求

学生学习《影视特效制作》课程之前,应具备《Photoshop 平面设计》、《绘图与排版设 计》、《三维动画设计》等课程的基础知识和实践操作能力。

### 五、考核方式及成绩评定

表中所列的实验通过现场验收和学习空间在线批改两种方式进行考核,成绩评定瞄准本 教学环节的主要目标,特别检查目标 1 的达成情况。评定级别分优秀、良好、合格、不合格。

优秀: 能够熟练使用 Adobe After Effects 环境, 按照题目要求实现所有作品效果, 视觉 效果好, 层次清晰, 特效应用正确, 文件命名规范。

良好: 能够熟练使用 Adobe After Effects 环境, 按照题目要求实现所有作品效果, 视觉 效果可以,层次基本清晰,特效应用正确,文件命名比较规范。

合格: Adobe After Effects 环境使用较熟练, 按照题目要求实现作品的 60%效果, 经过 老师指导能得到所要求的效果,层次基本清晰,特效应用基本正确,文件命名比较规范。

不合格: Adobe After Effects 环境使用不够熟练, 按照题目要求作品效果没有实现, 层 次不清晰,特效应用不正确,文件命名不规范。

实验的验收可根据具体的课时采用如下的两种方式之一。

验收方式 1:现场验收。现场验收学生所设计的作品效果,并给出现场评定。评定级别 分优秀、良好、合格、不合格。如果前两次实验在验收中存在一定的问题,应向学生指出, 改进后再重新验收。

验收方式 2:学习空间网站在线批改。老师登录账号进行在线批改。评定成绩等级分优 秀、良好、合格、不合格。

编写人:吴聪 讨论参加人:丁新慧、张锦华 审核人:李巍

2017 年 3 月 10 日

# 《游戏场景设计》课程教学大纲

【课程编码】150633005 【课程类别】专业方向课 【学时学分】34+34 学时,3学分 【适用专业】软件工程(文)

#### 一、课程性质和目标

课程性质:《游戏场景设计》是软件工程专业(文)的专业方向课程。该课程是一门实 践性很强的应用学科,通过本课程的学习可以使学生掌握 3DS Max 平台下游戏场景设计与 开发的方法,游戏开发的整个过程和方法,能够独立分析游戏开发方式及框架,为学习其他 相关课程打下基础,培养学生游戏开发兴趣,游戏测试、跨平台发布以及艺术审美、实际操 作、解决实际问题的基本能力。

课程目标:本课程以 3DS Max 为主要游戏开发工具,通过对本课程的学习,使学生掌 握 3DS Max 建模软件中对象、角色、运动路径等数据的导入,掌握游戏场景文件的基本操 作和场景中对象、道具的制作,掌握对象的贴图、灯光和渲染,掌握对象运动的制作、摄影 机的设置,掌握虚拟角色运动、碰撞属性设置以及阴影创建,熟练掌握项目游戏的策划和设 计,灵活运用游戏场景、角色、道具的配置和属性生成,掌握游戏关卡的制作和各种游戏场 景的创建、设计要点、表现手法、渲染用法,具备三维空间分析能力和游戏设计和制作的基 础能力和基本技能,为后续课程的学习和在游戏产业相关领域就业打下良好的基础,达到以 下具体目标:

1.掌握游戏设计开发的原理、流程和运用计算机辅助设计的基本技能;

2.进行各种游戏场景的创建、设计要点、表现手法、渲染用法,场景中对象、道具的制 作、摄影机的设置、项目游戏的策划和设计、游戏关卡的制作等制作游戏所具备的基本技能 训练,培养学生的游戏艺术表现和艺术审美素养;

3.培养学生立体创作思维、空间想象、游戏空间造型和动画制作的能力,使他们能综合 运用所掌握的知识和方法解决实际问题的能力;

4.培养学生掌握各种游戏场景的创建、场景中对象、道具的制作,以及各种游戏场景设 计要点、表现手法、渲染用法、纠错调试的基本技能,能举一反三,能进行一定的创新能力, 并能自主了解、学习最新的游戏发展趋势和相关技术;

5.培养学生独立学习和获取信息的能力。

以上课程目标主要为《软件工程专业(文)人才培养方案》的培养规格 2、培养规格 3、 培养规格 4 和培养规格 5 的实现提供一定的支撑, 具体如下:

课程目标的 1.2.达成《软件工程专业(文)人才培养方案》中的基本规格 2,使学生具 有立体空间想象、立体创作思维、游戏场景设计和构建等能力,适应游戏设计行业需求,具 有三维空间想象能力、常用游戏对象建模能力及常用游戏设计与制作能力,并培养学生的游

 $-551$ 

戏艺术表现和艺术审美素养。

课程目标的 3.达成《软件工程专业(文)人才培养方案》中的基本规格 3,使学生具有 良好的游戏创作素养和较强的游戏设计意识,具备综合运用所掌握的知识、方法和技术解决 实际问题的能力。

课程目标的 4.达成《软件工程专业(文)人才培养方案》中的基本规格 4, 使学生能举 一反三,能进行一定的创新能力,并能自主了解、学习最新的游戏制作技术、发展趋势。

课程目标的 5.达成《软件工程专业(文)人才培养方案》中的基本规格 5, 使学生掌握 游戏设计制作方面的文献检索和资料查询的基本方法,能熟练阅读专业科技文献资料,具有 独立学习和获取信息的能力。

#### 二、教学内容、要求和学时分配

(一)游戏美术设计概论学时(4 学时,理论讲授学时 2+实践实验学时 2)

#### 教学内容:

游戏图像及游戏美术技术的发展,游戏的类型,行业分析和就业前景,游戏制作中的职 能分工,游戏美术设计的常用二维软件,游戏美术设计的常用三维软件,游戏引擎简述,游 戏场景的概念及任务,游戏项目的制作流程等。

#### 教学要求:

1.了解游戏的类型和行业发展状况;

2.了解常用的主流游戏引擎;

3.了解游戏美术设计的常用二维软件和三维软件;

4.掌握游戏项目制作的流程和方法;

5.掌握游戏引擎编辑器的基本功能;

6.掌握场景项目文件的基本操作,游戏场景的概念及任务。

## 重点:

1.游戏项目制作的流程和方法;

2.游戏引擎编辑器的基本功能;

3.游戏场景文件的基本操作。

#### 难点:

1.游戏引擎编辑器的基本功能;

2.游戏场景文件的基本操作。

#### 其它教学环节:实验。

实验一: 3DS Max 基础操作

1.了解 3DS Max 工作界面和基本设置;

2.了解游戏项目制作的流程和方法;

3.导入《魔兽世界》场景文件,对经典游戏场景原画讲行常析,进而了解场景项目文件

的基本操作,游戏引擎编辑器的基本功能。

(二)**3DS Max** 界面命令及基本操作 学时(4 学时,理论讲授学时 2+实践实验学时 2) 教学内容:

1. 3DS Max 的主界面和快捷按钮操作;

2. 3DS Max 的主界面视图操作;

3. 3DS Max 模型的基本操作;

## 教学要求:

1.了解 3DS Max 的主界面视图操作;

2.掌握 3DS Max 模型的基本操作;

3.掌握 3DS Max 常用编辑器组件的用法。

## 重点:

1.捕捉设置按钮组的使用;

2.复合几何体的创建和编辑方法;

3.创建的物体进行参数的设置;

4.常用编辑器组件的用法;

5.镜像、对齐、层级、动画编辑、材质及渲染按钮组。

#### 难点:

1.复合几何体的创建和编辑方法;

2.镜像、对齐、层级、动画编辑、材质及渲染按钮组。

#### 其它教学环节:实验。

实验二: 3DS Max 中三维物体的制作

1.继续熟悉 3DS Max 的操作界面,了解菜单、工具栏、控制面板的布局及其基本操作命 令,进一步理解各操作区域对应的功能;

2.创建和编辑基本的三维物体,了解 3DS Max 包含的基本物体和扩展物体的类型、创建 方法和物体创建的参数设置;

3.了解 3DS Max 包含的基本图形的类型、创建方法和图形创建的参数设置,掌握利用二 维图形生成三维造型的技术。

(三)**3DS Max** 模型贴图技术学时(8 学时,理论讲授学时 4+实践实验学时 4) 教学内容:

3DS Max 中模型 UVW 贴图坐标技术,游戏制作中模型材质球的设定, 3DS Max 基础实 例制作,游戏制作中模型贴图的基础知识等。

#### 教学要求:

1.了解 3DS Max 中模型 UVW 贴图坐标技术;

2.掌握游戏制作中模型材质球的设定方法;

3.掌握游戏制作中模型贴图的基础知识。

## 重点:

1.设置和修改 UVW 贴图坐标参数;

2.模型材质球的设定参数;

3.模型贴图格式。

## 难点:

1.设置和修改 UVW 贴图坐标参数;

2.模型材质球的设定参数。

3.多种复合材质的独特的卷展栏及其参数

# 其它教学环节:实验。

实验三:3DS Max 模型材质和贴图

1.了解材质的概念和基本用途,学会激活材质编辑器的多种方法;

2.了解材质编辑器中的样本框和卷展栏的基本用途和功能及其不同阴影类型;

3.掌握添加背景的方法。

(四)绘制自然场景学时(8 学时,理论讲授学时 4+实践实验学时 4)

#### 教学内容:

植物模型的绘制方法,各种岩石模型的绘制方法,常见山体模型的绘制方法,云和天空 的绘制方法。

#### 教学要求:

1.掌握地形、水面、草地和树木的绘制方法;

2.掌握各种岩石的绘制方法;

3.掌握常见山体的绘制方法;

4.掌握云和天空盒以及天气环境特效的实现;

5.掌握场景的构图方式;

6.了解物体光影、质感的表现和气氛的渲染;

7.了解 3DS Max 包含的灯光和摄像机的类型、灯光的创建方法及参数的设置、几种摄像 机的共同参数和不同的特性。

#### 重点:

1.各种自然场景对象的绘制方法;

2. 3DS Max 包含的灯光和摄像机的类型、灯光的创建方法及参数的设置、几种摄像机的 共同参数和不同的特性;

3.场景的构图方式;

4.物体光影、质感的表现和气氛的渲染;

5.各种渲染效果的参数设置及其方式。

## 难点:

1. 3DS Max 包含的灯光和摄像机的类型、灯光的创建方法及参数的设置、几种摄像机的 共同参数和不同的特性;

2.场景的构图方式;

3.物体光影、质感的表现和气氛的渲染;

4.各种渲染效果的参数设置及其方式。

#### 其它教学环节:实验。

## 实验四:绘制自然场景

- 1.了解自然场景的基本建立方法;
- 2.掌握各种自然场景对象的绘制方法;
- 3.掌握摄影机和灯光的创建;

4.了解环境控制面板的基本参数,设置背景颜色和背景贴图的方式,学习控制环境灯光 和曝光控制和大气效果的控制方法;

5.了解渲染效果控制的内容和参数。

6.掌握场景中物体光影、质感的表现和气氛的渲染。

(五)绘制建筑场景学时(8 学时,理论讲授学时 4+实践实验学时 4)

#### 教学内容:

地板和墙的绘制和贴图,简单建筑物的绘制方法,复杂高层建筑物的绘制方法。

#### 教学要求:

1.掌握地板和墙的绘制和贴图;

2.掌握简单建筑物的绘制方法和贴图;

3.掌握复杂高层建筑物的绘制方法和贴图。

## 重点:

1.泥土地板的绘制方法;

2.砖石地板的绘制方法;

3.木质和金属质感的表现方法。

#### 难点**:**

复杂高层建筑物的绘制方法和贴图。

其它教学环节: 课堂讨论、提问、实验。

#### 实验五: 绘制建筑场景

1.了解建筑场景的基本建立方法;

2.掌握各种建筑场景对象的绘制方法;

3.掌握复杂高层建筑物的绘制方法和贴图;

4.掌握建筑场景中物体光影、质感的表现和气氛的渲染。

(六)绘制场景中的道具学时(8 学时,理论讲授学时 4+实践实验学时 4)

## 教学内容:

魔法水晶柱、路灯、椅子、窗户等对象的绘制和贴图,制作游戏场景中道具的基础知识 和制作过程,给创建道具模型添加灯光,通过摄像机设置模拟运动的效果。

## 教学要求:

1.掌握游戏场景中道具的基础知识和制作过程;

2. 掌握给创建道具模型添加灯光, 通过摄像机设置模拟运动的效果;

3.掌握碰撞器、主角碰撞监测函数的设置。

#### 重点:

1.游戏场景中道具的基础知识和制作过程;

2.给创建道具模型添加灯光,通过摄像机设置模拟运动的效果;

3.碰撞器、主角碰撞监测函数的设置。

## 难点:

1.给创建道具模型添加灯光,通过摄像机设置模拟运动的效果;

2.碰撞器、主角碰撞监测函数的设置。

#### 其它教学环节:实验。

实验六:场景中的道具的绘制和编辑

1.掌握游戏场景中道具的基础知识和制作;

2.掌握给创建道具模型添加灯光,通过摄像机设置模拟运动的效果;

3.掌握碰撞器、主角碰撞监测函数的设置。

# (七)游戏场景设计 学时(16学时,理论讲授学时 8+实践实验学时 8)

## 教学内容:

美式硬派科幻场景概述、设计和绘制,日式唯美场景设计概述,日式樱花街场景的设计 和绘制,中国风游戏场景概述,中国风场景要素,绘制中国风仙侠游戏场景,欧美魔幻游戏 场景设计,欧美魔幻游戏场景概述,绘制欧美魔幻游戏场景,通过粒子系统模拟下雪、烟花、 水泡等动画效果。

#### 教学要求:

1.了解美式硬派科幻场景、日式唯美场景、中国风游戏场景、欧美魔幻游戏场景的特征 和表现手法;

2.了解美式硬派科幻场景、日式唯美场景、中国风游戏场景、欧美魔幻游戏场景的设计 要点和绘制方法;

3.了解美式硬派科幻场景、日式唯美场景、中国风游戏场景、欧美魔幻游戏场景的制作 方法;

4.掌握不同的粒子系统,并通过粒子系统模拟下雪、烟花、水泡等动画效果。

5.熟悉和掌握游戏场景的策划和设计。

#### 重点:

1.不同游戏场景中道具的制作过程;

2.美式硬派科幻场景、日式唯美场景、中国风游戏场景、欧美魔幻游戏场景的创建、设 计要点、表现手法、渲染用法。

3.通过粒子系统模拟下雪、烟花、水泡等动画效果。

## 难点:

1.游戏场景中道具的基础知识和制作;

2.美式硬派科幻场景、日式唯美场景、中国风游戏场景、欧美魔幻游戏场景的创建、设 计要点、表现手法、渲染用法;

3.游戏场景的策划和设计。

#### 其它教学环节:实验。

实验七:游戏场景的设计

1.了解游戏场景的策划和设计思路;

2.掌握游戏场景中道具的制作;

3.掌握常见典型场景的设计要点、表现手法、渲染用法。

(八)室内游戏场景综合实例制作学时(12 学时,理论讲授学时 6+实践实验学时 6) 教学内容:

室内游戏场景大厅,室内游戏场景模型制作要点和技巧,副本的基本概念,碰撞盒的概 念和制作流程,室外场景制作要点和技巧。全面了解游戏场景制作的全过程,进一步理解游 戏场景模型制作的技术,能够灵活使用前面学习的技术制作出游戏造型实例。

#### 教学要求:

1.了解室内游戏场景的设计要点;

2.掌握室内游戏场景模型的制作要点和技巧;

3.了解副本的基本概念和关卡的设置;

- 4.掌握碰撞盒的概念和制作流程;
- 5.掌握室外游戏场景模型的制作要点和技巧;
- 6.掌握设置游戏关卡,进行游戏 DEMO 的发布和打包。

## 重点:

1.室内游戏场景模型的制作要点;

2.碰撞盒的制作流程;

3.室外场景模型的制作要点。

## 难点:

1.室内游戏场景模型的制作要点;

2.碰撞盒的制作流程;

3.室外场景模型的制作要点。

难点:

## 其它教学环节:实验。

实验八:室内游戏场景的综合设计

1.了解游戏室内场景的设计要点;

2.掌握游戏室内场景模型的制作要点和技巧;

3.了解副本的基本概念和关卡的设置;

4.掌握碰撞盒的概念和制作流程。

#### 学时分配:

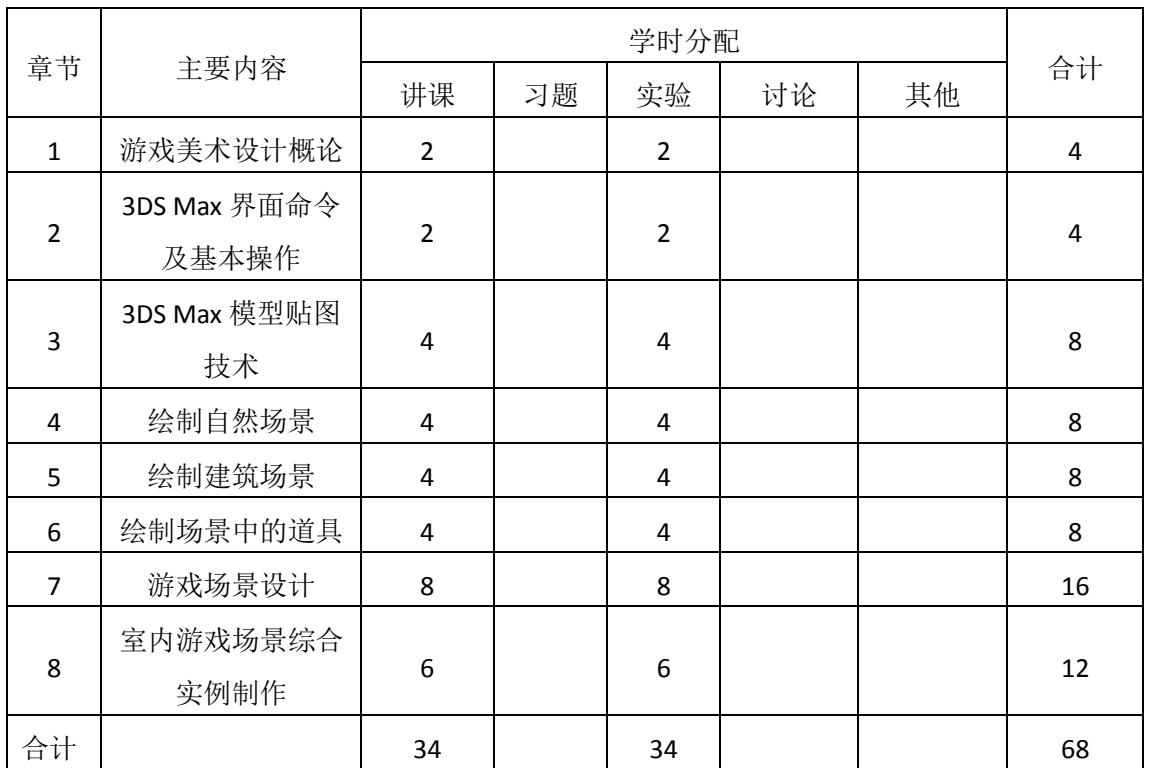

#### 表 **1** 教学学时分配表

注:课内 34 小时在实验时间不足以完成的,学生还需要用更多的课外时间。

## 三、选用教材与参考资料

## 推荐教材:

《游戏场景设计》,程俊杰,马潇灵编著,海洋出版社,2015 年。

## 参考资料:

[1]《国际游戏场景设计经典教程》,罗布.亚历山大编著,中国青年出版社,2016年。

(参考章节:一、二、三、四)

[2]《国际游戏场景设计》,金守荣主编,中国青年出版社,2014 年。

(参考章节:四、五、六)

- [3]《3ds max+Photoshop游戏场景设计(第4版)》,张凡主编,机械工业出版社,2014年。 (参考章节:一、二、三、四、五)
- [4]《游戏场景设计实例教程》,李瑞森编著,人民邮电出版社,2013年。

#### 四、先修课要求

在学《游戏场景设计》这门课之前,学生最好对设计基础、色彩理论、Photoshop 平面 设计、三维动画制作、3DS Max、Unity 3D、计算机图形学等知识有一定的了解,但不是必 须的。本课程和《虚拟现实技术》课程同时开设,可以互学互用。

#### 五、教学手段与方法

在教学过程中,贯彻理论与实践相结合的原理,遵循系统性、科学性和由浅入深,由简 到繁的原则,给学生进行操作演示。通过 PPT 演示文稿、系统演示、案例分析和讲授等方式 进行理论教学,通过自建的网络教学平台进行教学资源发布、网上答疑、提交作业、在线测 试等形式进行网络辅助教学。

## 六、考核方式及成绩评定

考核方式:考试

成绩评定:平时成绩 30% (平时考勤 10%, 实验 20%) +期末考试 70%

(1)平时成绩

平时考勤占 10%,主要反应学生的课堂表现、信息接受和自我约束。成绩评定的主要依 据包括: 课程的出勤情况、课堂的基本表现 (含课堂测验)。

实验成绩占 20%,主要反映学生在所学理论指导下动手制作游戏的能力: 3DS Max 软件 的熟练操作,能灵活利用地形编辑器创建场景、地形和各种对象、道具、贴图、光源、摄影 机、各种场景的创建、设计要点、表现手法、渲染用法技术等解决游戏设计的实际问题。培 养学生严谨的游戏创作、艺术审美解决和处理实际问题的思维方法与基本能力,并以此为基 础逐渐掌握复杂游戏的设计和开发手段,为后续课程的学习打下坚实的理论和实践基础。

(2)期末成绩

期末考试是对学生学习情况的全面检验。强调考核学生对 3DS Max 的操作环境、场景 文件基本操作、地形、各种对象和道具的创建、贴图、渲染等知识的掌握程度,考核学生综 合运用所学内容解决实际问题。淡化考查一般知识、概念的记忆,主要以操作题为主,目的 是使学生系统掌握包括游戏设计基本思想方法在内的主要内容。

> 编写人:韩秋英 讨论参加人:侯燕、丁新慧 审核人:侯燕 2017 年 4 月 20 日

# 《游戏场景设计》实验课程教学大纲

【课程编码】150633005 【课程类别】专业方向课 【学时学分】34 学时,1学分 【适用专业】软件工程(文)

### 一、课程性质和目标

课程性质:《游戏场景设计》是软件工程专业(文)的专业方向课程。《游戏场景设计》 上机实验是该课程的课内实验部分,是该课程的重要教学环节,与理论教学部分相辅相成密 不可分。通过上机实验,使学生加深对课堂讲授内容的理解,使学生能够掌握游戏开发的基 本理念,掌握游戏引擎开发的相关技术和制作过程,熟悉游戏开发的基本技巧,具有一定的 游戏创新能力,并具备从事游戏程序设计工作的基本技能。

课程目标:通过本课程学习,主要使学生初步具备三维空间分析问题和游戏设计和制作 的基础能力。通过上机操作实践使学生掌握 3DS Max 建模软件中对象、角色、运动路径等 数据的导入,掌握游戏场景文件的基本操作和场景中对象、道具的制作,掌握对象运动的制 作、摄影机的设置,掌握虚拟角色运动、碰撞属性设置以及阴影创建,熟练掌握项目游戏的 策划和设计,灵活运用游戏场景、角色、道具的配置和属性生成,掌握游戏关卡的制作和各 种游戏场景的创建、设计要点、表现手法、渲染用法,具备三维空间分析能力和游戏设计和 制作的基础能力和基本技能,具备三维空间分析能力和游戏设计和制作的基础能力和基本技 能,并以此为基础逐渐掌握复杂游戏的设计和制作手段,为后续课程的学习和在游戏产业相 关领域就业打下良好的基础。

以上课程目标主要为《软件工程专业(文)人才培养方案》的培养规格 2、培养规格 3、 培养规格 4 和培养规格 5 的实现提供一定的支撑, 具体如下:

目标 1:在理论的指导下,将本课程三维空间分析、三维空间想象、游戏设计和制作等 能力用于游戏的设计与实现,培养学生立体空间想象、立体创作思维、游戏设计和开发的能 力,掌握基础的游戏设计方法,并培养学生的视觉艺术表现和艺术审美素养,同时也为后续 专业课程的学习和应用奠定游戏设计基础。为本专业培养规格 2 的达成提供一定支撑。

目标 2: 与理论教学部分相结合,促使学生掌握游戏设计的思想、原理、流程和方法。 通过实验能根据给定的问题或作品,独立设计作品并上机操作实践完成,将所学理论应用于 实践,使学生获得分析问题与解决问题的能力,具有良好的游戏设计素养。为本专业培养规 格 3 的达成提供一定支撑。

目标 3:通过实验任务驱动,在操作设计实现过程中,通过对作品的出错、纠错调试, 使学生达到举一反三,能进行一定的创新能力,并能自主了解、学习最新的游戏设计技术、 发展趋势。为本专业培养规格 4 的达成提供一定支撑。

 $-560 -$ 目标 4:通过实验任务驱动,在设计实现过程中,引导学生结合已掌握的书本知识,查 找、收集、整理相关资料,鼓励自主学习,培养学生自己获取新知识的能力、创新意识以及 独立学习的习惯。为本专业培养规格 5 的达成提供一定支撑。

# 二、教学内容和学时分配

#### 教学内容:

本课程的教学内容主要包括 3DS Max 建模软件中对象、角色、运动路径等数据的导入, 游戏场景文件的基本操作和场景中对象、道具的制作,掌握对象的贴图、灯光和渲染,对象 运动的制作、摄影机的设置,虚拟角色运动、碰撞属性设置以及阴影创建,项目游戏的策划 和设计,游戏场景、角色、道具的配置和属性生成,掌游戏关卡的制作和各种游戏场景的创 建、设计要点、表现手法、渲染用法等内容。

#### 学时分配:

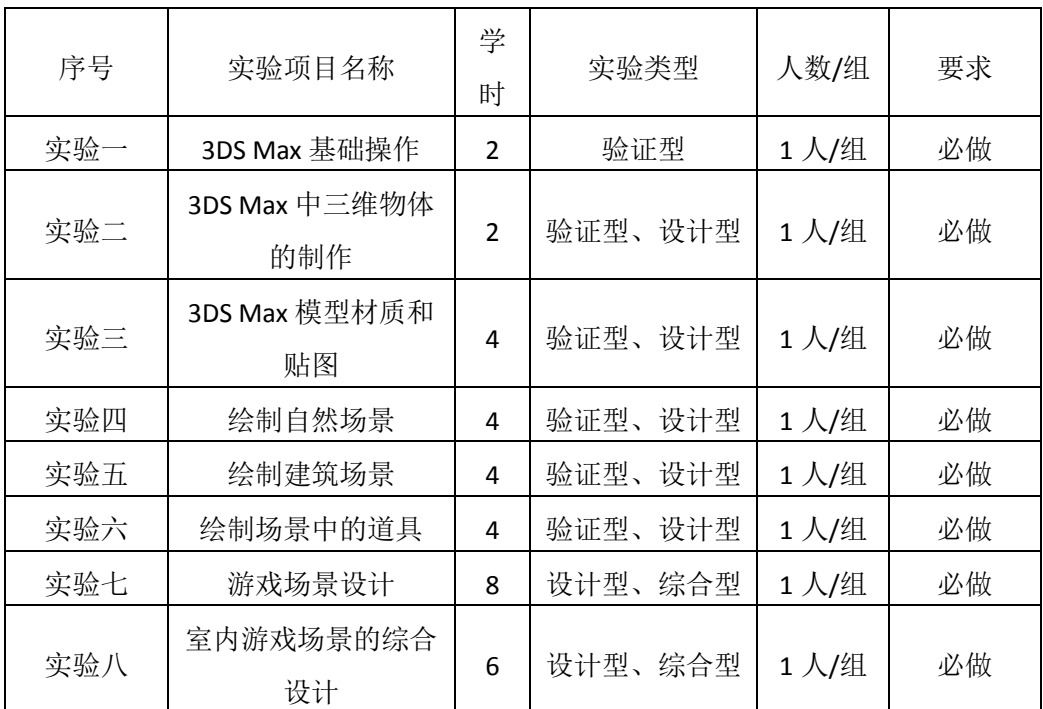

#### 表 1 实验学时分配表

备注:实验类型(验证型、设计型、综合型、创新型)

#### 实验一 **3DS Max** 基础操作

#### 一、实验目的与要求

1.了解 3DS Max 工作界面和基本设置;

2.了解游戏项目制作的流程和方法;

3.导入《魔兽世界》场景文件,对经典游戏场景原画进行赏析,进而了解场景项目 文件的基本操作,游戏引擎编辑器的基本功能。

#### 二、重点难点

# 重点:

1.工作界面和基本设置;

2.游戏项目制作的流程和方法;

3.场景项目文件的创建、保存、渲染、视图控制等操作和游戏引擎编辑器的基本功 能。

#### 难点:

场景项目文件的创建、保存、渲染、视图控制等基础操作。

#### 三、实验安排

1.实验环境

硬件:微机一台;

软件: Windows 7 或以上版本, 3DS Max

2.实验学时:2

3.实验场地

周口师范学院计算机科学与技术学院机房

#### 四、实验内容

1.熟悉 3DS Max 软件的操作环境、工作界面和基本设置。

2.导入《魔兽世界》场景文件,对经典游戏场景原画进行赏析,进而了解场景项目 文件的基本操作,游戏引擎编辑器的基本功能。

3.通过这个游戏原画场景,了解游戏项目制作的流程和方法。

其它教学环节: 演示、讨论、学生互助

#### 实验二 **3DS Max** 中三维物体的制作

#### 一、实验目的与要求

1.继续熟悉 3DS Max 的操作界面,了解菜单、工具栏、控制面板的布局及其基本操 作命令,进一步理解各操作区域对应的功能;

2.创建和编辑基本的三维物体,了解 3DS Max 包含的基本物体和扩展物体的类型、 创建方法和物体创建的参数设置;

3.了解 3DS Max 包含的基本图形的类型、创建方法和图形创建的参数设置,掌握利 用二维图形生成三维造型的技术。

## 二、重点难点

# 重点:

1.创建和编辑基本的三维物体和参数设置;

2.扩展物体的类型、创建方法和物体创建的参数设置;

3.利用二维图形生成三维造型的技术。

# 难点:

1.获取三维模型截面;

2.扩展物体的类型、创建方法和物体创建的参数设置; 3.利用二维图形生成三维造型的技术。

# 三、实验安排

1.实验环境

硬件:微机一台;

软件: Windows 7 或以上版本, 3DS Max

2.实验学时:2

3.实验场地

周口师范学院计算机科学与技术学院机房

## 四、实验内容

1.创建球、长方体、圆柱体等基本三维物体;

2.画线、弧等获取三维模型截面,将二维图形转成三维图形;

3.创建复杂物体,对物体进行弯曲、噪波、锥化等处理。

其它教学环节:演示、讨论、学生互助

#### 实验三 **3DS Max** 模型材质和贴图

#### 一、实验目的与要求

1.了解材质的概念和基本用途,学会激活材质编辑器的多种方法; 2.了解材质编辑器中的样本框和卷展栏的基本用途和功能及其不同阴影类型; 3.掌握添加背景的方法。

## 二、重点难点

# 重点:

1.为物体赋材质的方法;

2.添加背景的方法材质;

3.编辑器中的样本框和卷展栏的基本用途及其不同阴影类型。

## 难点:

1.为物体选取合适材质;

2.材质编辑器中的样本框和卷展栏的基本用途及其不同阴影类型。

## 三、实验安排

1.实验环境

硬件:微机一台;

软件: Windows 7 或以上版本, 3DS Max

2.实验学时:4

3.实验场地

周口师范学院计算机科学与技术学院机房

#### 四、实验内容

1.导入 3DS Max 场景模型, 创建背景。

2.创建物体托盘和茶壶、茶杯。

3.为上一步创建物体赋材质, 托盘木质, 茶壶金属, 茶杯陶瓷等。

4.添加立体文字,为文字加灯光和摄像机并做摄像机动画使得聚光灯从第一个字扫 向最后一个字。

5.做出小球跳动、文字飞入的动画。

其它教学环节:演示、讨论、学生互助

#### 实验四绘制自然场景

#### 一、实验目的与要求

1.了解自然场景的基本建立方法和渲染;

2.掌握各种自然场景对象的绘制方法和材质贴图;

3.掌握摄影机和灯光的创建;

4.掌握场景中物体光影、质感的表现和气氛的渲染。

## 二、重点难点

# 重点:

1.各种自然场景对象的绘制方法和材质贴图;

2.摄影机和灯光的创建;

3.场景中物体光影、质感的表现和气氛的渲染。

## 难点:

场景中物体光影、质感的表现和气氛的渲染。

#### 三、实验安排

1.实验环境

硬件:微机一台;

软件: Windows 7 或以上版本, 3DS Max

2.实验学时:4

3.实验场地

周口师范学院计算机科学与技术学院机房

#### 四、实验内容

1.创建一个自然场景并渲染。

2.创建各种对象模型,如地形、水面、草地和树木、山体、各种岩石、云和天空、 天气等。

3.为上一步创建的模型添加灯光、摄像机,并设置参数模拟运动的效果。

4.进行场景中物体模型进行光影、质感的表现和气氛的渲染。

## 其它教学环节:演示、讨论、学生互助

#### 实验五绘制建筑场景

#### 一、实验目的与要求

1.了解建筑场景的基本建立方法;

2.掌握各种建筑场景对象的绘制方法;

3.掌握复杂高层建筑物的绘制方法和贴图;

4.掌握建筑场景中物体光影、质感的表现和气氛的渲染。

## 二、重点难点

## 重点:

1.各种建筑场景对象的绘制方法;

2.建筑场景中物体光影、质感的表现和气氛的渲染。

#### 难点:

1.复杂高层建筑物的绘制方法和贴图;

2.场景中物体光影、质感的表现和气氛的渲染。

#### 三、实验安排

1.实验环境

硬件:微机一台;

软件:Windows 7 或以上版本,3DS Max

2.实验学时:4

3.实验场地

周口师范学院计算机科学与技术学院机房

#### 四、实验内容

1.创建基础场景模型并漫游。

2.制作主体建筑和附属建筑。

3.绘制地板和墙体等简单建筑物模型并进行材质贴图。

4.创建装饰物件贴图,创建灯光和摄像机。

5.渲染出图。

# 其它教学环节: 演示、讨论、学生互助

## 实验六场景中的道具的绘制和编辑

#### 一、实验目的与要求

1.掌握游戏场景中道具的基础知识和制作;

2.掌握给创建道具模型添加灯光,通过摄像机设置模拟运动的效果; 3.掌握碰撞器、主角碰撞监测函数的设置。

# 二、重点难点

## 重点:

1.游戏场景中道具的制作;

2.创建道具模型添加灯光,通过摄像机设置模拟运动的效果;

3.碰撞器、主角碰撞监测函数的设置。

## 难点:

1.创建道具模型添加灯光,通过摄像机设置模拟运动的效果; 2.碰撞器、主角碰撞监测函数的设置。

## 三、实验安排

1.实验环境

硬件:微机一台;

软件: Windows 7 或以上版本, 3DS Max

2.实验学时:4

3.实验场地

周口师范学院计算机科学与技术学院机房

#### 四、实验内容

1.创建简单的桌子、椅子、花瓶的模型等几何体并进行材质贴图;

2.添加灯光,通过摄像机设置模拟运动的效果。

3.为上一步创建的模型添加灯光效果。

4.进行场景中物体模型进行光影、质感的表现和气氛的渲染。

#### 其它教学环节:演示、讨论、学生互助

#### 实验七游戏场景的设计

#### 一、实验目的与要求

1.了解游戏场景的策划和设计思路;

2.掌握游戏场景中道具的制作;

3.掌握常见典型场景的设计要点、表现手法、渲染用法。

4.设置游戏关卡的名称显示,进行游戏 DEMO 的发布和打包。

## 二、重点难点

# 重点:

1.常见典型场景的设计要点、表现手法、渲染用法; 2.常用粒子系统的创建、参数设置、渲染和用法。

难点:

1.游戏场景的策划和设计思路;

2.粒子系统的灵活应用。

## 三、实验安排

1.实验环境

硬件:微机一台;

软件: Windows 7 或以上版本, 3DS Max

2.实验学时:8

3.实验场地

周口师范学院计算机科学与技术学院机房

### 四、实验内容

1.创建不同风格的场景。

2.根据风格特征,创建不同游戏场景中各种道具模型。

3.对其进行渲染。

4.通过粒子系统模拟下雪、烟花、水泡等动画效果。

5.设置游戏关卡的名称显示,进行游戏 DEMO 的发布和打包。

#### 其它教学环节: 演示、讨论、学生互助

## 实验八室内游戏场景的综合设计

#### 一、实验目的与要求

1.了解游戏室内场景的设计要点;

2.掌握游戏室内场景模型的制作要点和技巧;

3.了解副本的基本概念和关卡的设置;

4.掌握碰撞盒的概念和制作流程。

# 二、重点难点

## 重点:

1.游戏室内场景模型的制作要点;

2.关卡的设置。

## 难点:

碰撞盒的概念和制作流程。

#### 三、实验安排

1.实验环境

硬件:微机一台;

软件: Windows 7 或以上版本, 3DS Max。

2.实验学时:6

3.实验场地

周口师范学院计算机科学与技术学院机房

### 四、实验内容

1.创建室内游戏三维场景。

2.游戏场景进行几何优化。

3.地形场景的绘制与漫游。

4.绘制各种对象模型,并设置材质贴图、灯光,添加摄影机。

5.进行游戏场景中的碰撞检测。

6.进行游戏场景光影特效模拟。

其它教学环节: 演示、讨论、学生互助

#### 三、选用教材与参考资料

### 推荐教材:

《游戏场景设计》,程俊杰,马潇灵编著,海洋出版社,2015 年。

#### 参考资料:

- [1]《国际游戏场景设计经典教程》,罗布.亚历山大编著,中国青年出版社,2016年。 (参考章节:一、二、三、四)
- [2]《国际游戏场景设计》,金守荣主编,中国青年出版社,2014 年。

(参考章节:四、五、六)

- [3]《3ds max+Photoshop游戏场景设计(第4版)》,张凡主编,机械工业出版社,2014年。 (参考章节:一、二、三、四、五)
- [4]《游戏场景设计实例教程》,李瑞森编著,人民邮电出版社,2013年。

# 四、先修课要求

在学《游戏场景设计》这门课之前,学生最好对设计基础、Photoshop平面设计、三维 动画制作、计算机图形学等知识有一定的了解,但不是必须的。本课程和《虚拟现实技术》 课程同时开设,可以互学互用。

## 五、考核方式及成绩评定

学生的实验成绩以平时考查为主,一般占期末成绩总分的 30%,其平时成绩又以实验实 际操作的优劣作为主要考核依据,按照实验课的目的和要求,以实际实验表现出来的学习能 力作为评定成绩的主要依据。

表中所列的实验通过现场验收和学习空间在线批改两种方式进行考核,成绩评定是本教

学环节的主要目标,特别检查目标 1 的达成情况。评定级别分优秀、良好、合格、不合格。

优秀:能正确理解实验的目的、要求,能独立顺利而正确地完成各项操作,能够熟练使 用 3DS Max 软件, 按照题目要求完成所有作品的设计和制作, 作品构图合理, 比例适当, 色彩搭配好,画面完整,视觉表现好。

良好:能理解实验的目的、要求,能顺利而正确地完成各项操作,能够较熟练使用 3DS Max 软件,按照题目要求完成所有作品的设计和制作,作品构图合理,比例比较适当,色彩 搭配比较好,画面比较完整,视觉表现良好。

合格:只能机械地了解操作内容,能认真完成各项操作,软件比较熟练使用 3DS Max, 按照题目要求实现作品的 60%效果,经过老师指导能得到所要求的效果,作品构图基本合理, 比例基本适当,色彩搭配一般,画面基本完整,视觉表现一般。

不合格:盲目地操作,使用 3DS Max 软件不够熟练,按照题目要求作品效果没有实现, 作品构图不合理,比例不适当,色彩搭配不好,视觉表现差。

实验的验收可根据具体的合班情况、课时等采用如下的两种方式之一。

验收方式 1: 现场验收。现场验收学生所设计的作品效果, 并给出现场评定。评定级别 分优秀、良好、合格、不合格。如果前两次实验在验收中存在一定的问题,应向学生指出, 改进后再重新验收。

验收方式 2:学习空间在线批改。老师登录账号进行在线批改。评定成绩等级分优秀、 良好、合格、不合格。

> 编写人:韩秋英 讨论参加人:侯燕 、丁新慧 审核人:侯燕 2017 年 4 月 20 日

# 《**UI**设计综合实训》课程教学大纲

【课程编码】150611031 【课程类别】专业选修课 【学时学分】28+36 学时, 2 学分 【适用专业】软件工程(文)

## 一、课程性质和目标

课程性质:《UI 设计综合实训》是软件工程文科专业的专业选修课程,是绘图排版、图 像处理、原型设计等课程的延续和提高。通过本课程的学习可以培养学生正确的艺术设计思 维方式,注重对各基础课程、专业课程的综合应用,是运用数字媒体的综合性课程,能够有 效培养学生的分析、解决实际问题的基本能力以及 UI 设计能力、动手能力和创新能力。

课程目标:通过对本课程的学习,使学生具备较好的分析问题、解决问题的能力,养成 良好的 UI 设计风格,注重画面的形式美感和使用舒适度方面的设计。通过使用 Photoshop、 CorelDraw、Axure 等工具软件,培养学生良好的 UI 设计风格, 积累和提高 UI 设计能力及艺 术创新设计思想,达到以下具体目标:

1.理解 Photoshop、CorelDraw、Axure 等工具在制作 UI 中的作用;

2.了解 UI 设计的发展过程、设计的基本原则等方面的知识;

3.培养学生 UI 设计的表现方法和制作技能;

4.培养学生设计审美能力、艺术创新能力。

主要为培养规格 2、培养规格 3、培养规格 4 和培养规格 5 的实现提供支持,具体如下:

对于培养规格 2,使学生具有良好的科学素养和一定的艺术修养,适应 IT 行业需求,具 有 UI 设计能力。

对于培养规格 3, 使学生掌握 UI 设计的基本思维方法和创作方法, 具有一定的组织管 理、沟通表达能力和团队精神,并具备综合运用所掌握的知识、方法和技术解决实际问题的 能力。

对于培养规格 4,具有良好的创新思维和一定的创新创业能力,能跟踪最新的 UI 技术, 了解 UI 设计的前沿、发展现状与趋势。

对于培养规格 5, 具有掌握与 UI 设计相关的文献和资料查询的方法,熟练阅读相关科 技文献资料,具有独立学习、分析问题和解决问题的能力。

#### 二、教学内容、要求和学时分配

(一)**UI** 设计概述及基础知识学时(2 学时,理论讲授学时 2) 教学内容:

UI 设计的基本概念、发展、设计原则及注意事项。

#### 教学要求:

1.了解 UI 的基本概念和发展历史;

2.了解常见 UI 的种类;

3.理解 UI 设计的原则和注意事项;

4.掌握图像处理的色彩模式,分辨率,常用文件格式及其基本操作。

# 重点:

1.UI 的概念和发展历史;

2.UI 设计的原则和注意事项。

## 难点:

UI 设计原则。

## 其它教学环节:

无

(二) UI 设计与制作流程 学时(4学时,理论讲授学时 2+实践实验学时 2)

# 教学内容:

UI 设计流程、创意与宣传的目的、设计文档的撰写。

## 教学要求:

1.掌握不同种类 UI 设计流程; 2.理解创意和宣传目的在 UI 设计中的作用; 3.掌握设计文档的撰写。

# 重点:

1.使用 Visio 绘制不同风格的 UI 设计流程图; 2.UI 设计文档的撰写。

#### 难点:

1.使用 Visio 绘制不同风格的 UI 设计流程图;

2.设计文档的撰写。

# 其它教学环节:

实验一: UI 设计与制作流程

1.掌握 Visio 绘制手机、软件和网页等 UI 设计流程;

2.掌握创意和宣传目的在 UI 设计中的作用;

3.掌握 UI 设计文档的撰写。

(三)**UI** 基本工具学时(16 学时,理论讲授学时 8+实践实验学时 8)

## 教学内容:

CorelDraw、Photoshop、Axure 工具的使用。

#### 教学要求:

1.熟练掌握 CorelDraw 的用法;

2.掌握 Photoshop 的用法;

3.掌握 Axure 的用法。

# 重点:

- 1. CorelDraw 在 UI 设计中的用法;
- 2. Photoshop 在 UI 设计中的用法;
- 3. Axure 在 UI 设计中的用法。

# 难点:

CorelDraw、Photoshop、Axure 工具的使用。

## 其它教学环节:

- 实验二: UI 基本工具
- 1.熟练掌握 CorelDraw 在制作 UI 图标中的用法;
- 2.掌握 Photoshop 在制作 UI 图像处理中的用法;
- 3.掌握 Axure 在制作 UI 原型中的用法。

## (四)**UI** 图标设计与制作学时(12 学时,理论讲授学时 6+实践实验学时 6)

## 教学内容:

UI 图标的细节表现技法、制作与调整。

#### 教学要求:

1.掌握 UI 图标的细节表现技法;

2.掌握 UI 图标的制作与调整。

## 重点:

UI 图标的细节表现技法、制作与调整。

## 难点:

UI 图标的细节表现、画面调节和结构关系。

### 其它教学环节:

实验三: UI 图标设计与制作

1.熟练掌握 UI 图标的细节表现技法;

2.掌握 UI 图标的制作与调整。

# (五)手机 **UI** 设计与制作学时(8 学时,理论讲授学时 4+实践实验学时 4)

#### 教学内容:

手机界面的设计原则、设计与制作方法。

## 教学要求:

1.掌握手机界面设计的原则;

2.掌握手机 UI 设计方法。

# 重点:

手机图标的设计。

# 难点:

手机 UI 设计。

## 其它教学环节:

实验四: 手机 UI 的设计与制作

1.熟练掌握手机 UI 图标的制作;

2.掌握手机 UI 的设计与制作。

# (六)软件 **UI** 的设计与制作学时(8 学时,理论讲授学时 4+实践实验学时 4) 教学内容:

软件 UI 的设计与制作。

# 教学要求:

1.掌握软件界面设计的原理;

2.掌握软件界面设计方法。

# 重点:

登录界面、后台管理界面的设计方法;

## 难点**:**

软件界面的设计。

#### 其它教学环节:

实验五: 软件 UI 的设计与制作

1.掌握软件前台 UI 的设计;

2.掌握软件管理界面的设计。

#### (七)网页 **UI** 的设计与制作学时(4 学时,理论讲授学时 2+实践实验学时 2)

#### 教学内容:

网页 UI 的设计原则、设计与制作方法。

#### 教学要求:

1.理解网页 UI 的设计原则;

2.掌握网页 UI 的设计与制作方法。

#### 重点:

网页 UI 的设计与制作方法。

# 难点:

网页 UI 的设计与制作。

#### 其它教学环节:

实验六: 网页 UI 设计与制作

1.熟练掌握网页图标的设计与制作;

2.熟练掌握网页效果图的设计与制作方法。

# (八)自由创意 **UI** 设计学时(10 学时,实践实验学时 10)

# 教学内容:

自由创作、设计、制作主题 UI。
#### 教学要求:

在利用所学知识的基础上,自由创作、设计并制作一套主题品牌的 UI 作品,注意界面 风格、精细图标的表现等。

## 重点:

自由创作、设计并制作一套 UI 作品。

难点:

有一定的审美、与主题相符的 UI 作品。

## 其它教学环节:

实验七: 自由创意 UI 设计

自由创作、设计并制作一套 UI 作品,与主题相符。

#### 学时分配:

| 章节             | 主要内容         | 学时分配           |    |                |    |    |                |
|----------------|--------------|----------------|----|----------------|----|----|----------------|
|                |              | 讲课             | 习题 | 实验             | 讨论 | 其他 | 合计             |
| 1              | UI 设计概述及基础知识 | $\overline{2}$ |    | 0              |    |    | $\overline{2}$ |
| $\overline{2}$ | UI 设计与制作流程   | $\overline{2}$ |    | $\overline{2}$ |    |    | 4              |
| 3              | UI 基本工具      | 8              |    | 8              |    |    | 16             |
| 4              | UI 图标设计与制作   | 6              |    | 6              |    |    | 12             |
| 5              | 手机 UI 设计与制作  | 4              |    | 4              |    |    | 8              |
| 6              | 软件 UI 设计与制作  | 4              |    | 4              |    |    | 8              |
| $\overline{7}$ | 网页 UI 设计与制作  | $\overline{2}$ |    | $\overline{2}$ |    |    | 4              |
| 8              | 自由创意 UI 设计   | 0              |    | 10             |    |    | 10             |
| 合计             |              | 28             |    | 36             |    |    | 64             |

表 **1** 教学学时分配表

注:课内 36 小时在实验时间不足以完成的,学生还需要用更多的课外时间。

## 三、选用教材与参考资料

### 推荐教材:

《UI 设计技法》,郭少锋、吴博、高旺主编,华中科技大学出版社, 2013 年。

#### 参考资料:

[1]《好设计不简单:UI 设计师必须了解的那些事》,古贺直树主编,人民邮电出版社,2014 年。

[2]《数字媒体-UI设计》,孟庆林、刘翠林主编,清华大学出版社,2015年。

[3]《UI进化论:移动设备人机交互界面设计》,周陟主编,清华大学出版社,2010年。

[4]《移动应用UI设计模式》,Theresa Neil主编,北京邮电大学出版社,2013年。

[5] http://www.uimaker.com/

(参考章节:四、五、六、七、八)

#### [6] http://www.ui.cn/

(参考章节:四、五、六、七、八)

### 四、先修课要求

学生学习《UI设计综合实训》课程之前,应具备《绘图与排版设计》、《Photoshop平 面设计》、《Axure原型设计》等课程的基础知识和实践操作能力。

#### 五、教学手段与方法

通过理论教学与实践教学相结合的教学方法,采取课堂讲授、案例分析、任务驱动、实 践指导相结合的教学手段,培养学生的创新能力以及独立设计与制作音频作品的能力。

#### 六、考核方式及成绩评定

考核方式:考查

成绩评定:平时成绩 30%(平时考勤 10%, 实验 20%) +考查作品 70%

(1)平时成绩

平时考勤占 10%,主要反应学生的课堂表现、平时的信息接受、自我约束。成绩评定的 主要依据包括: 课程的出勤情况、课堂的基本表现(含课堂测验)。

实验成绩占 20%,主要反映学生在所学理论指导下动手进行 UI 设计的能力:设计流程、 文档撰写、基本工具,能灵活各种工具设计并制作图标、手机 APP、软件界面和网页效果图。 培养学生良好的艺术设计思想、创新能力和应用计算机解决和处理实际问题的思维方法与基 本能力,并以此为基础逐渐掌握复杂多媒体应用技术手段。

(2)考查成绩

考查作品是对学生学习情况的全面检验。强调考核学生对 UI 设计与制作的掌握程度, 考核学生综合运用所学内容解决实际问题的内容。淡化考查一般知识、概念的记忆,主要以 设计题为主,要起到督促学生系统掌握包括基本思想操作在内的主要内容。

编写人:张锦华 讨论参加人:侯燕、殷秀叶 审核人:李巍

#### 2017 年 3 月 10 日

# 《**UI**设计综合实训》实验课程教学大纲

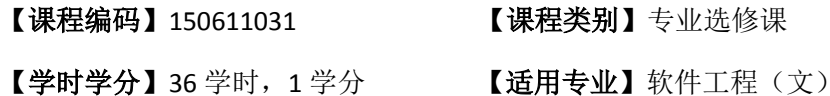

#### 一、课程性质和目标

课程性质:《UI设计综合实训》是软件工程文科专业的专业选修课程。UI设计综合实训 实验是该课程的课内实验部分,与理论教学部分是一个整体,占有重要的地位。通过上机实 验,使学生加深对课堂讲授内容的理解,并将这些理论知识用于UI设计与制作,培养学生 理论结合实际的能力,利用计算机分析并解决实际问题的能力。

课程目标:通过本课程学习,主要使学生了解有关 UI 设计的基本概念及设计流程,掌 握文档的撰写、基本工具、图标、手机 APP、软件界面和网页效果图的设计与制作等内容。 通过实践使学生能熟练地使用 CorelDraw、Photoshop 和 Axure 进行 UI 设计与制作;培养学 生良好的 UI 设计风格,积累和提高 UI 设计能力及艺术创新设计思想,为从事相关岗位打 下坚实的理论和实践基础。

主要为培养规格 2、3、4 和 5 的达成提供一定的支撑,具体如下:

目标 1:在理论的指导下,将本课程方法用于图标、手机 APP、软件界面和网页效果图 的设计与实现,培养学生 UI 设计能力, 树立艺术创新设计思想, 掌握 UI 设计方法, 同时也 为后续专业课程的学习和应用奠定基础。为本专业培养规格 2 的达成提供一定支撑。

目标 2: 与理论教学部分相结合,通过实验能根据给定的问题,独立进行 UI 设计并实 现,将所学理论应用于实践,使学生获得分析问题与解决问题的能力,具有良好的艺术设计 素养。为本专业培养规格 3 的达成提供一定支撑。

目标 3:通过实验任务驱动,在设计实现过程中,引导学生结合已掌握的书本知识,收 集、整理相关资料,自主设计、积极创新,培养学生自己获取新知识的能力、创新意识以及 独立学习的习惯。为本专业培养规格 4 的达成提供一定支撑。

目标 4: 通过实验过程,使学生具有良好的创新思维和一定的创新创业能力,能跟踪最 新的 UI 技术, 了解 UI 前沿、发展现状与趋势, 为本专业培养规格 5 的达成提供一定支撑。

### 二、教学内容和学时分配

#### 教学内容:

本课程的教学内容主要包括基本概念、UI 发展历程、UI 设计流程、文档的撰写、基本 工具、图标的设计与制作、手机 UI 的设计与制作、软件 UI 的设计与制作和网页 UI 的设计 与制作、自由创意 UI 设计等内容。

#### 学时分配:

#### 表 1 实验学时分配表

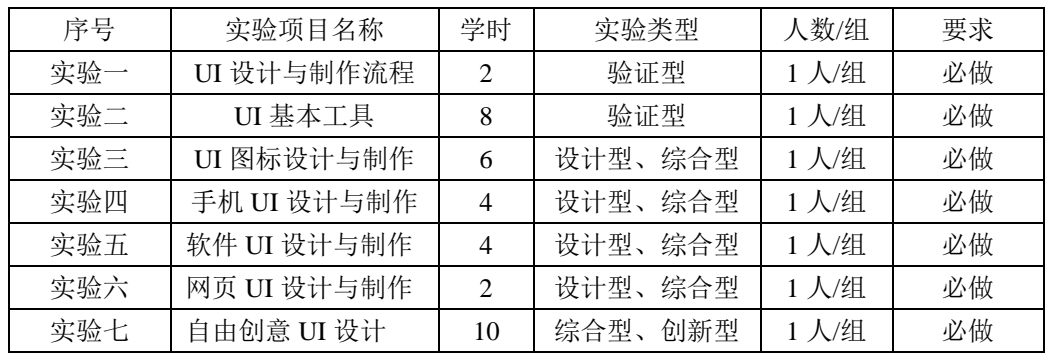

备注:实验类型(验证型、设计型、综合型、创新型)

## 实验一 UI 设计与制作流程

#### 一、实验目的与要求

1.掌握 Visio 绘制手机、软件和网页等 UI 设计流程;

2.掌握创意和宣传目的在 UI 设计中的作用;

3.掌握 UI 设计文档的撰写。

### 二、重点难点

## 重点:

1.绘制出符合创意、宣传目的的手机、软件和网页等 UI 设计流程。 2.UI 设计文档的撰写。

#### 难点:

绘制出符合创意、宣传目的的手机、软件和网页等 UI 设计流程。

#### 三、实验安排

1.实验环境

硬件:微机一台;

软件: Windows 7 或以上版本, Visio

2.实验学时:2

3.实验场地

周口师范学院计算机科学与技术学院机房

#### 四、实验内容

1.熟悉 Visio 工具的使用方法。

2.利用 Visio 绘制 UI 设计流程图,可从基础调研、产品分析、交互设计、原型设计 和详细设计等方面进行绘制。

其它教学环节:演示、讨论

### 实验二 **UI** 基本工具

一、实验目的与要求

1.熟练掌握 CorelDraw 在制作 UI 图标中的用法;

2.掌握 Photoshop 在制作 UI 图像处理中的用法;

3.掌握 Axure 在制作 UI 原型中的用法。

## 二、重点难点

## 重点:

利用 CorelDraw、Photoshop、Axure 工具绘图。

难点:

CorelDraw、Photoshop、Axure 工具的使用。

## 三、实验安排

1.实验环境

硬件:微机一台;

软件: Windows 7 或以上版本, CorelDraw、Photoshop、Axure

2.实验学时:8

3.实验场地

周口师范学院计算机科学与技术学院机房

## 四、实验内容

1.使用合适工具制作如下效果:

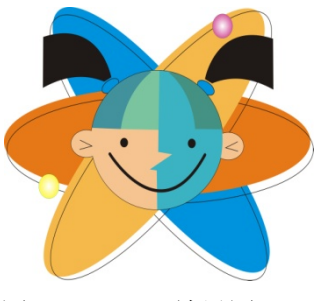

图 2.1 LOGO 效果图

2.使用合适工具制作如下效果:

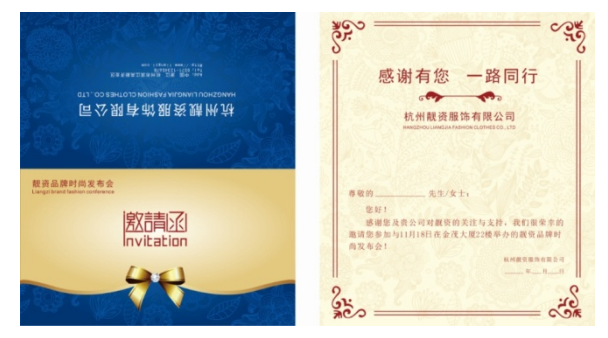

图 2.2 邀请函效果图

3.使用合适工具制作如下效果:

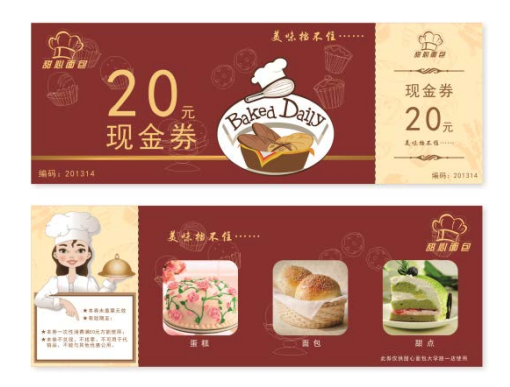

图 2.3 现金券效果图

4.使用合适工具制作如下效果:

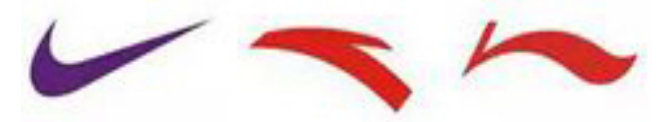

图 2.4 体育用品 LOGO 效果图

5.使用合适工具制作如下效果:

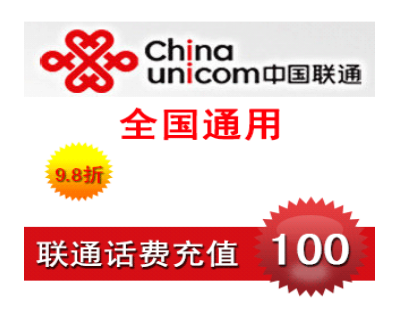

图 2.5 中国联通效果图

6.使用合适工具制作如下效果:

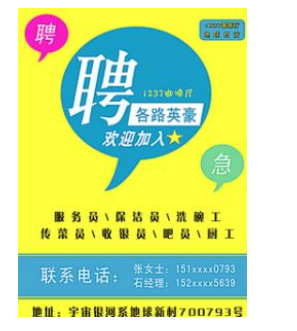

图 2.6 宣传单效果图

7.使用合适工具制作如下效果:

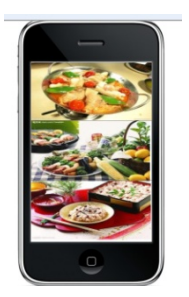

图 2.7 手机效果图

8.使用合适工具制作如下效果:

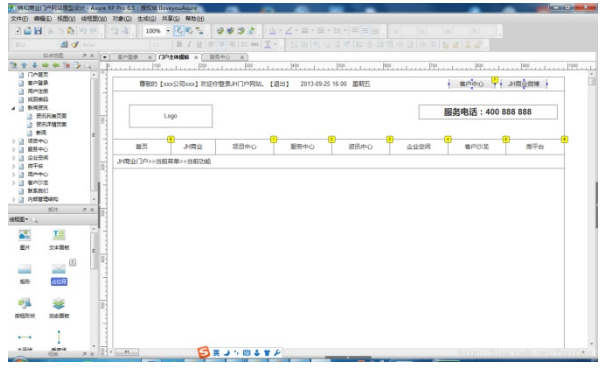

图 2.8 网页原型效果图

其它教学环节: 演示、讨论

## 实验三 **UI** 图标设计与制作

#### 一、实验目的与要求

1.熟练掌握 UI 图标的细节表现技法;

2.掌握 UI 图标的制作与调整。

## 二、重点难点

重点:

UI 图标的制作与调整。

难点:

UI 图标的制作与调整。

## 三、实验安排

1.实验环境

硬件:微机一台;

软件: Windows 7 或以上版本, CorelDraw、Photoshop、Axure

2.实验学时:6

3.实验场地

周口师范学院计算机科学与技术学院机房

### 四、实验内容

1.使用合适工具制作图标如下:

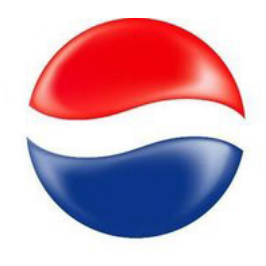

图 3.1 百事可乐图标效果图

2.使用合适工具制作图标如下:

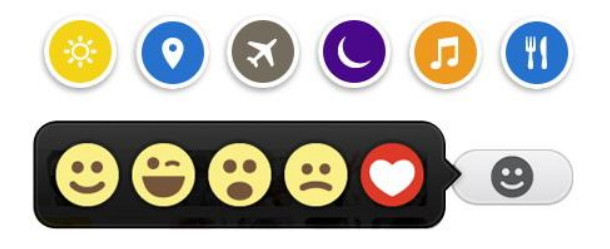

图 3.2 手机图标效果图

**3**.使用合适工具制作图标如下:

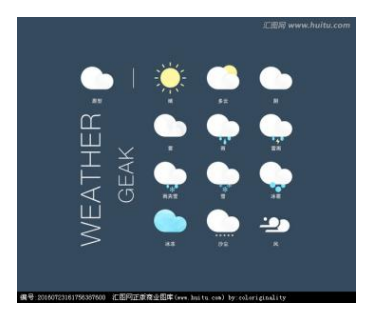

图 3.3 手机图标效果图 2

4.使用合适工具制作图标如下:

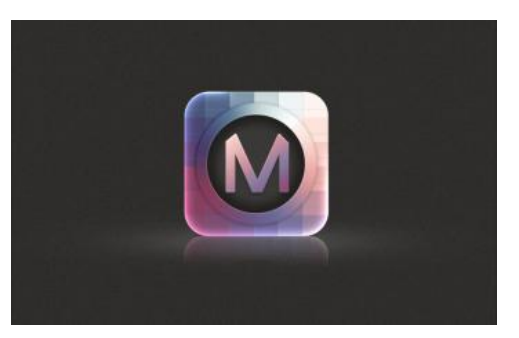

图 3.4 立体图标效果图

5.使用合适工具制作图标如下:

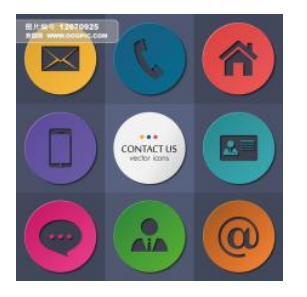

图 3.5 APP 图标效果图

其它教学环节:演示、讨论

## 实验四手机 **UI** 的设计与制作

### 一、实验目的与要求

1.熟练掌握手机 UI 图标的制作; 2.掌握手机 UI 的设计与制作。

## 二、重点难点

## 重点:

手机图标的设计。

### 难点:

设计出布局合理、图标精细的手机 UI。

#### 三、实验安排

1.实验环境

硬件:微机一台;

软件: Windows 7 或以上版本, CorelDraw、Photoshop、Axure

2.实验学时:4

3.实验场地

周口师范学院计算机科学与技术学院机房

## 四、实验内容

1.制作手机界面如下:

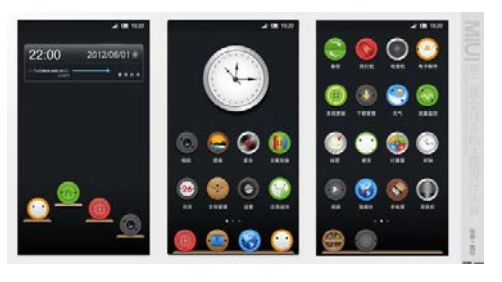

图 4.1 手机界面效果图

2.制作手机界面如下:

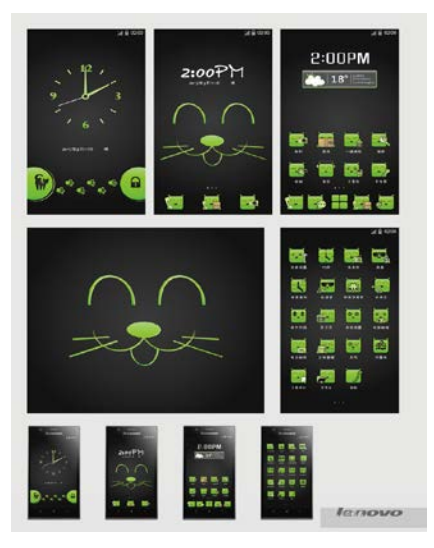

图 4.2 卡通手机界面效果图

## 其它教学环节: 演示、讨论

## 实验五软件 **UI** 的设计与制作

#### 一、实验目的与要求

1.掌握软件前台 UI 的设计; 2.掌握软件管理界面的设计。

## 二、重点难点

重点:

软件 UI 的设计方法。

难点:

设计布局合理的软件 UI 。

### 三、实验安排

1.实验环境

硬件:微机一台;

软件: Windows 7 或以上版本, CorelDraw、Photoshop、Axure

2.实验学时:4

3.实验场地

周口师范学院计算机科学与技术学院机房

## 四、实验内容

1.使用合适工具制作软件用户登录窗口如下:

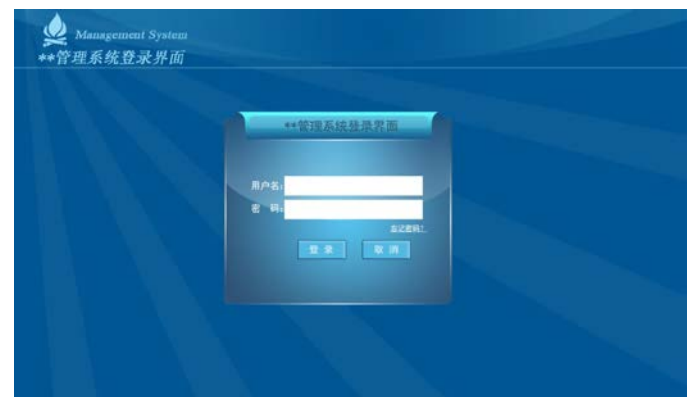

### 图 5.1 软件前台界面效果图

2.使用合适工具制作软件后台管理界面如下:

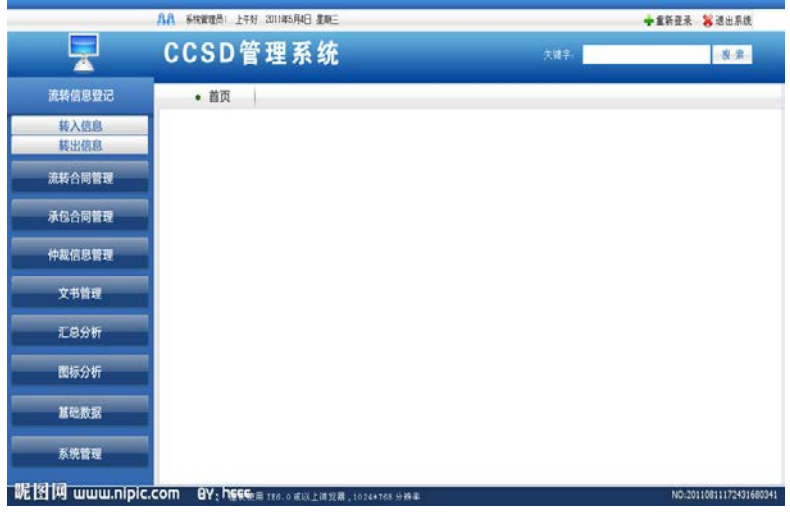

图 5.2 后台管理界面效果图

其它教学环节: 演示、讨论

## 实验六网页 **UI** 的设计与制作

### 一、实验目的与要求

1.熟练掌握网页图标的设计与制作;

2.熟练掌握网页效果图的设计与制作方法。

## 二、重点难点

重点:

网页 UI 的设计与制作。

## 难点:

设计并制作布局合理、满足需求的网页 UI。

### 三、实验安排

1.实验环境

硬件:微机一台;

软件: Windows 7 或以上版本, CorelDraw、Photoshop、Axure

2.实验学时:4

3.实验场地

周口师范学院计算机科学与技术学院机房

## 四、实验内容

1.使用合适工具制作网页 UI 如下:

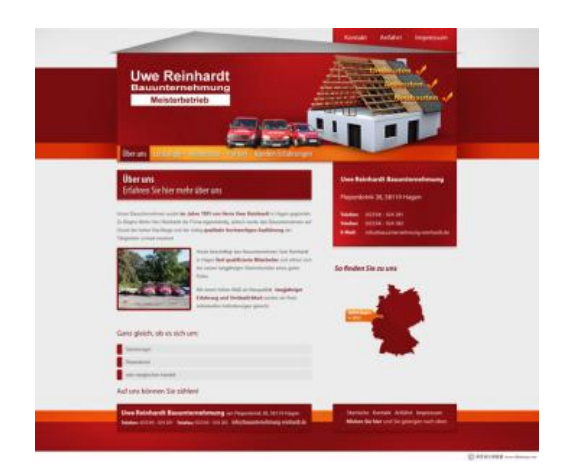

图 6.1 网页前台效果图 1

2.使用合适工具制作网页 UI 如下:

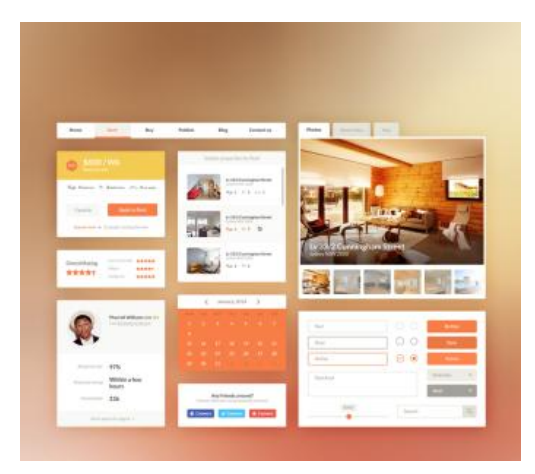

图 6.2 网页前台效果图 2

其它教学环节: 演示、讨论

#### 实验七自由创意 **UI** 设计

#### 一、实验目的与要求

在利用所学知识的基础上,自由创作、设计并制作一套主题品牌的 UI 作品,注意 界面风格、精细图标的表现等。

## 二、重点难点

重点:

自由创作、设计并制作一套 UI 作品,与主题相符。

难点:

自由创作、设计并制作一套 UI 作品,与主题相符。

### 三、实验安排

1.实验环境

硬件:微机一台;

软件: Windows 7 或以上版本, CorelDraw、Photoshop、Axure

2.实验学时:6

3.实验场地

周口师范学院计算机科学与技术学院机房

#### 四、实验内容

自由创作、设计并制作一套主题的 UI 作品, 注意界面风格、精细图标的表现等。 其它教学环节: 演示、讨论

#### 三、选用教材与参考资料

### 推荐教材:

《UI 设计技法》,郭少锋、吴博、高旺主编,华中科技大学出版社, 2013 年。

#### 参考资料:

[1]《好设计不简单:UI 设计师必须了解的那些事》,古贺直树主编,人民邮电出版社,2014 年。

[2]《数字媒体-UI设计》,孟庆林、刘翠林主编,清华大学出版社,2015年。

[3]《UI进化论:移动设备人机交互界面设计》,周陟主编,清华大学出版社,2010年。

[4]《移动应用UI设计模式》,Theresa Neil主编,北京邮电大学出版社,2013年。

[5] http://www.uimaker.com/

(参考章节:四、五、六、七、八)

[6] http://www.ui.cn/

(参考章节:四、五、六、七、八)

### 四、先修课要求

学生学习《UI设计综合实训》课程之前,应具备《绘图与排版设计》、《Photoshop平 面设计》、《Axure原型设计》等课程的基础知识和实践操作能力。

#### 五、考核方式及成绩评定

表中所列的实验通过现场验收和学习网站在线批改两种方式进行考核,成绩评定瞄准本 教学环节的主要目标,特别检查目标 1 的达成情况。评定级别分优秀、良好、合格、不合格。

优秀: 能够熟练按照题目要求设计出指定效果,设计结果完全正确,效果美观,尺寸、 颜色、比例等设计良好。

良好:能够熟练按照题目要求设计出指定效果,设计结果比较正确,效果美观,尺寸、 颜色、比例等设计良好。

合格:按照题目要求设计出大致效果,尺寸、颜色、比例等较协调。

不合格:使用不够熟练,不能按照题目要求设计出大致效果,尺寸、颜色、比例等不协 调。

实验的验收可根据具体的情况、课时等采用如下的两种方式之一。

验收方式 1: 现场验收。现场验收学生设计实现的效果图, 并给出现场评定。评定级别 分优秀、良好、合格、不合格。如果前两次实验在验收中存在一定的问题,应向学生指出, 改进后再重新验收。

验收方式 2:网站在线批改。老师登录账号进行在线批改。评定成绩等级分优秀、良好、 合格、不合格。

编写人:张锦华 讨论参加人:侯燕、殷秀叶 审核人:李巍

#### 2017 年 3 月 10 日